# SIEMENS

# SINUMERIK

# SINUMERIK 840D sl Tool Management

Function Manual

Preface

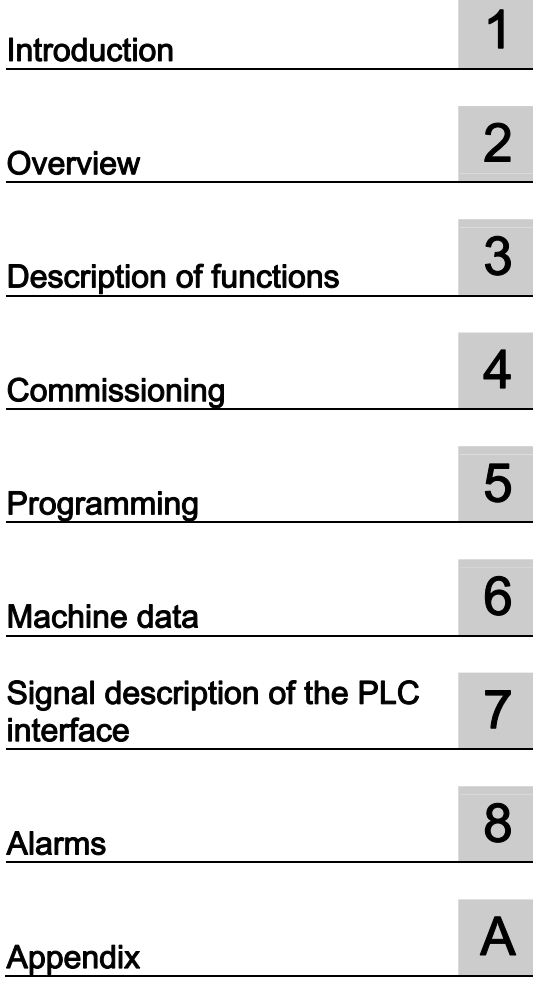

Valid for SINUMERIK 840D sl controller

Software Version CNC software for 840D sl/840DE sl 2.6 SP1

# Legal information

#### Warning notice system

This manual contains notices you have to observe in order to ensure your personal safety, as well as to prevent damage to property. The notices referring to your personal safety are highlighted in the manual by a safety alert symbol, notices referring only to property damage have no safety alert symbol. These notices shown below are graded according to the degree of danger.

#### DANGER

indicates that death or severe personal injury will result if proper precautions are not taken.

## WARNING

indicates that death or severe personal injury may result if proper precautions are not taken.

# $\Lambda$  CAUTION

with a safety alert symbol, indicates that minor personal injury can result if proper precautions are not taken.

# **CAUTION**

without a safety alert symbol, indicates that property damage can result if proper precautions are not taken.

# **NOTICE**

indicates that an unintended result or situation can occur if the corresponding information is not taken into account.

If more than one degree of danger is present, the warning notice representing the highest degree of danger will be used. A notice warning of injury to persons with a safety alert symbol may also include a warning relating to property damage.

# Qualified Personnel

The product/system described in this documentation may be operated only by personnel qualified for the specific task in accordance with the relevant documentation for the specific task, in particular its warning notices and safety instructions. Qualified personnel are those who, based on their training and experience, are capable of identifying risks and avoiding potential hazards when working with these products/systems.

#### Proper use of Siemens products

Note the following:

#### **A** WARNING

Siemens products may only be used for the applications described in the catalog and in the relevant technical documentation. If products and components from other manufacturers are used, these must be recommended or approved by Siemens. Proper transport, storage, installation, assembly, commissioning, operation and maintenance are required to ensure that the products operate safely and without any problems. The permissible ambient conditions must be adhered to. The information in the relevant documentation must be observed.

#### **Trademarks**

All names identified by ® are registered trademarks of the Siemens AG. The remaining trademarks in this publication may be trademarks whose use by third parties for their own purposes could violate the rights of the owner.

#### Disclaimer of Liability

We have reviewed the contents of this publication to ensure consistency with the hardware and software described. Since variance cannot be precluded entirely, we cannot guarantee full consistency. However, the information in this publication is reviewed regularly and any necessary corrections are included in subsequent editions.

# <span id="page-2-1"></span><span id="page-2-0"></span>Preface

# SINUMERIK documentation

The SINUMERIK documentation is organized in 3 parts:

- General documentation
- User documentation
- Manufacturer/Service documentation

Information on the following topics is available at [http://www.siemens.com/motioncontrol/docu:](http://www.siemens.com/motioncontrol/docu)

- Ordering documentation Here you can find an up-to-date overview of publications.
- Downloading documentation Links to more information for downloading files from Service & Support.
- Researching documentation online Information on DOConCD and direct access to the publications in DOConWeb.
- Compiling individual documentation on the basis of Siemens contents with the My Documentation Manager (MDM), refer to [http://www.siemens.com/mdm.](http://www.siemens.com/mdm)

My Documentation Manager provides you with a range of features for generating your own machine documentation.

**Training and FAQs** Information on the range of training courses and FAQs (frequently asked questions) are available via the page navigation.

# Target group

This publication is intended for:

- Project engineers
- Technologists (from machine manufacturers)
- Commissioning engineers (systems/machines)
- Programmers

# **Benefits**

The function manual describes the functions so that the target group knows them and can select them. It provides the target group with the information required to implement the functions.

# Standard scope

This documentation only describes the functionality of the standard version. Additions or revisions made by the machine manufacturer are documented by the machine manufacturer.

Other functions not described in this documentation might be executable in the control. However, no claim can be made regarding the availability of these functions when the equipment is first supplied or in the event of servicing.

Further, for the sake of simplicity, this documentation does not contain all detailed information about all types of the product and cannot cover every conceivable case of installation, operation or maintenance.

#### Technical support

If you have any technical questions, please contact our hotline:

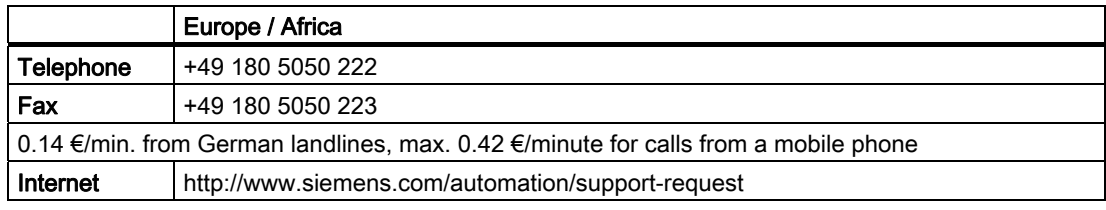

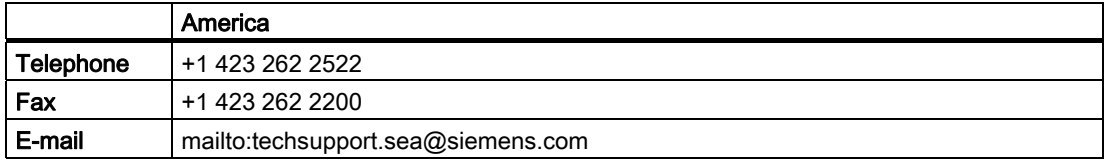

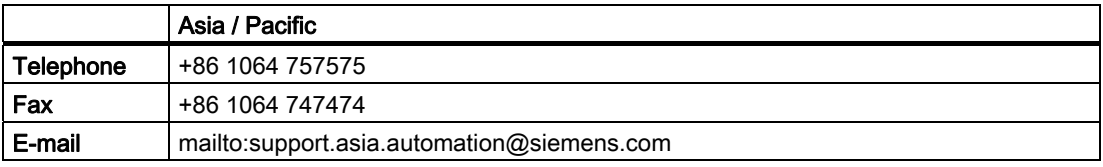

#### **Note**

Country-specific telephone numbers for technical support are provided under the following Internet address:

<http://www.automation.siemens.com/partner>

# Questions about this documentation

If you have any queries (suggestions, corrections) regarding this documentation, please send a fax or email to the following address:

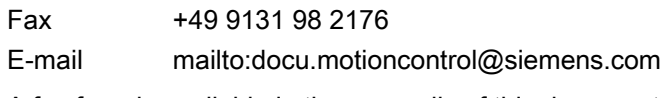

A fax form is available in the appendix of this document.

# SINUMERIK Internet address

<http://www.siemens.com/sinumerik>

# CompactFlash Cards for the user (only for hardware descriptions)

- The SINUMERIK CNC supports the file systems FAT16 and FAT32 for CompactFlash Cards. You may need to format the memory card if you want to use a memory card from another device or if you want to ensure the compatibility of the memory card with SINUMERIK. However, formatting the memory card will permanently delete all data on it.
- Do not remove the memory card while it is being accessed. This can damage the memory card and the SINUMERIK as well as the data on the memory card.
- If you cannot use a memory card with the SINUMERIK, it is probably because the memory card is not formatted for the control system (e.g.: Ext3 Linux file system), the memory card file system is faulty, or it is the wrong type of memory card.
- Insert the memory card carefully and the right way round into the memory card slot (observe indicators such as arrow or similar). This way you avoid mechanical damage to the memory card and the device.
- Only use memory cards that have been approved by Siemens for use with SINUMERIK. Even though the SINUMERIK complies with the general industry standards for memory cards, it is possible that memory cards from some manufacturers will not function perfectly in this device or are not completely compatible with it (you can obtain information on compatibility from the memory card manufacturer or supplier).
- The "CompactFlash® 5000 Industrial Grade" CompactFlash card from SanDisk has been approved for SINUMERIK (Order Number 6FC5313-5AG00-0AA0).

Preface

# Table of contents

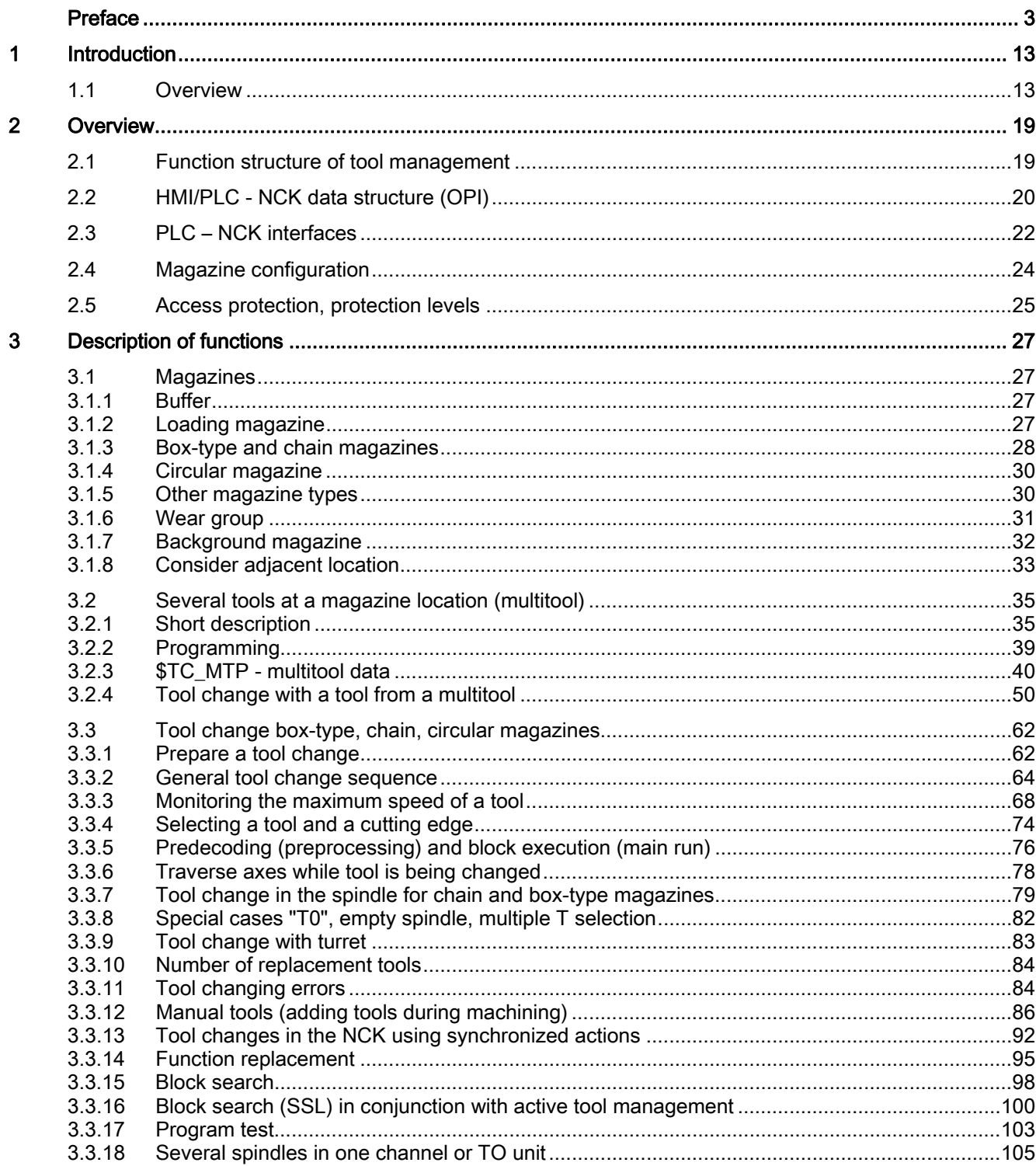

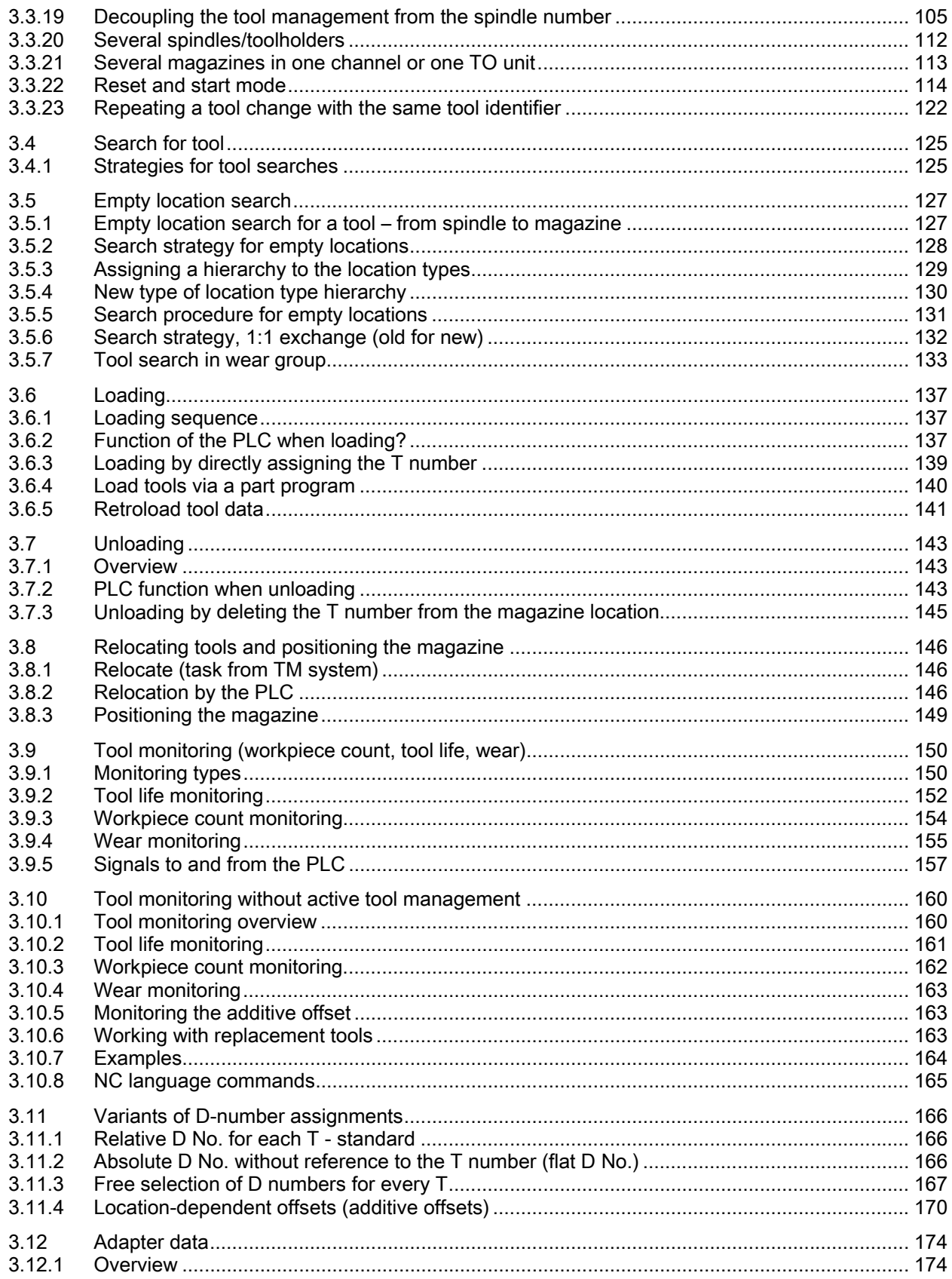

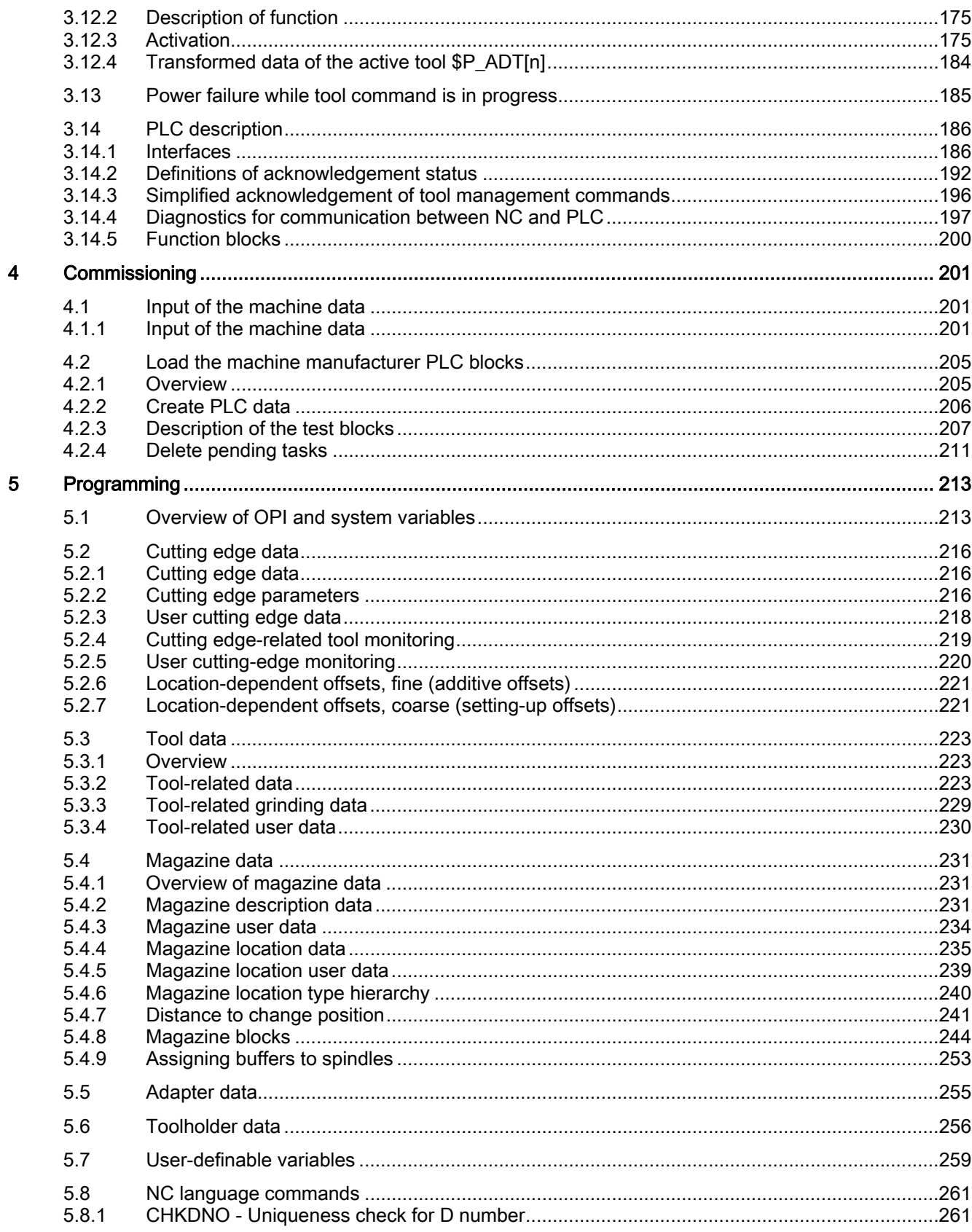

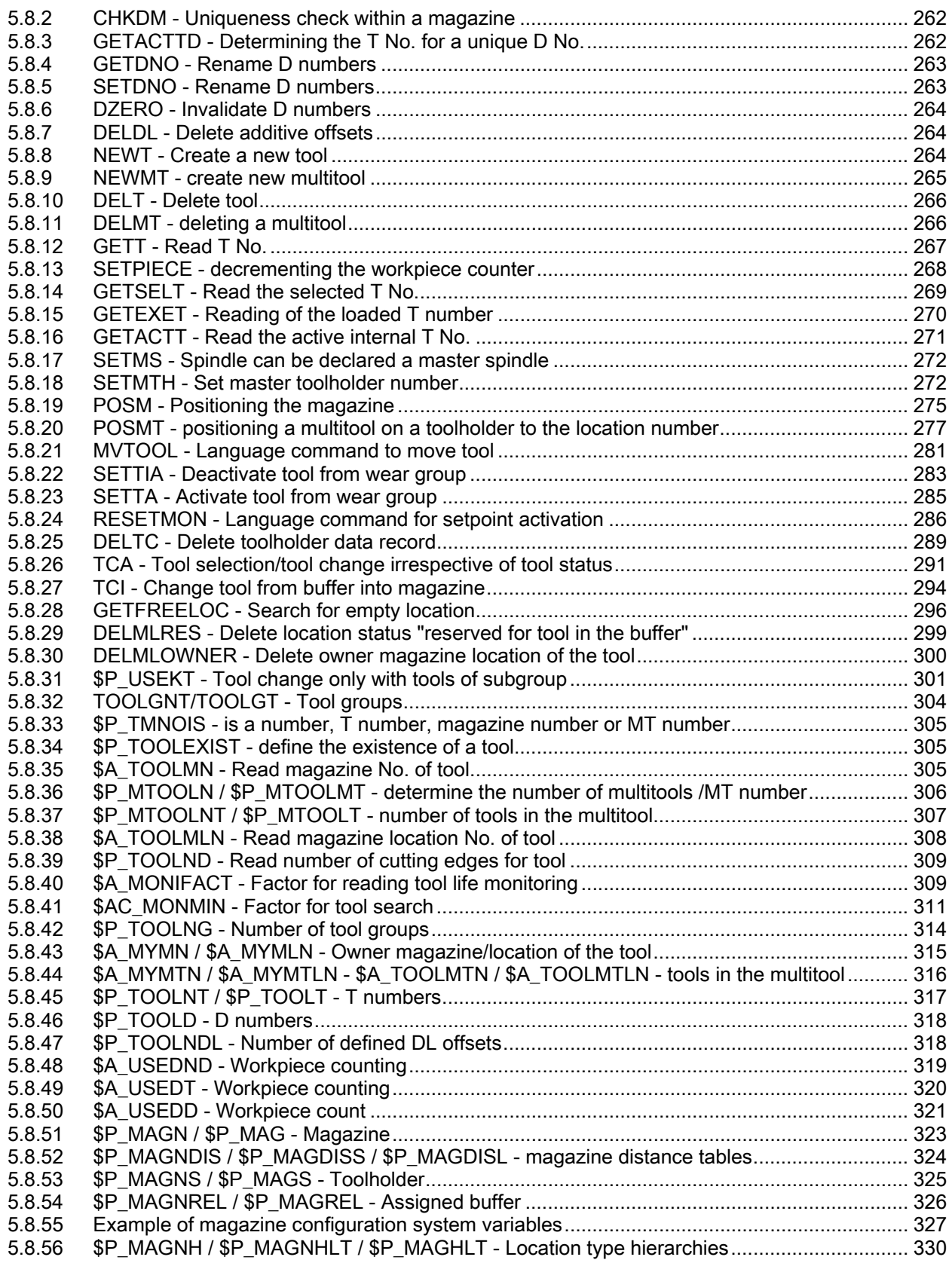

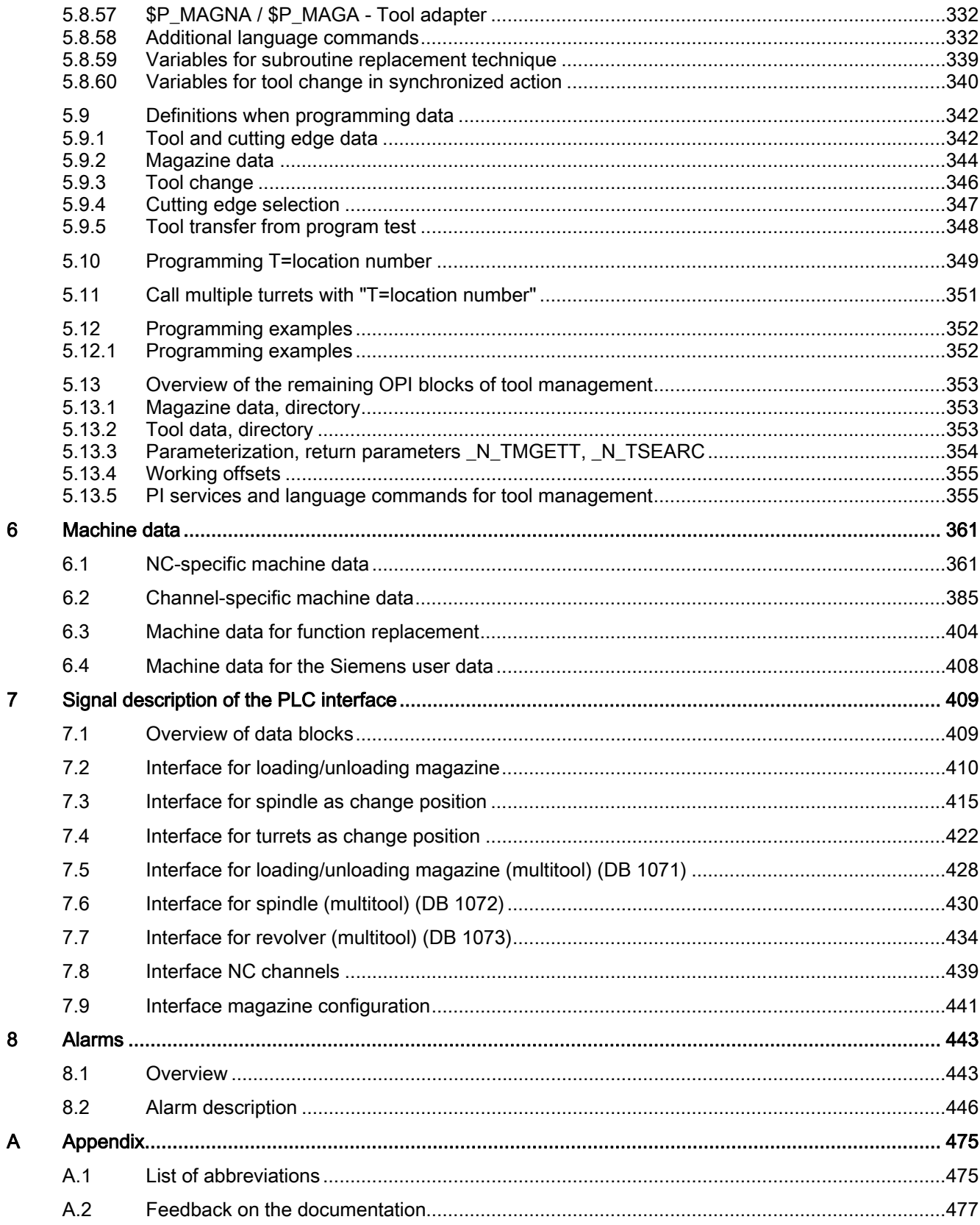

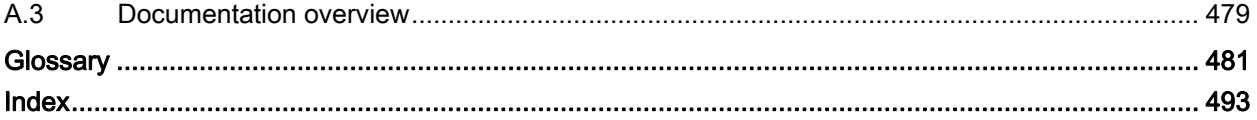

# <span id="page-12-1"></span><span id="page-12-0"></span>Introduction **1**

# <span id="page-12-2"></span>1.1 Overview

#### **General**

The tool management function (TOOLMAN) ensures that at any given time, the correct tool is in the correct location and that the data assigned to the tool is up to date. The function is used on machine tools with circular magazines, chain magazines or box magazines. It also allows fast tool changes and avoids both scrap by monitoring the tool service life and machine downtimes by using spare tools.

# Tool-management functions

There are 4 different function versions when handling tools:

- **TMBF: Tool Management (Base Functions)** Default setting in the NCK (TMBF)
- TMFD: Tool Management Flat D numbers (TMFD)
- TMMO: Tool Management Tool(Monitoring) (TMMO)
- TMMG: Tool Management Magazines (TMMG)

Included in the basic version of SINUMERIK 840D sl are:

- TMBF or:
- TMBF + TMFD + TMMG

The function is capable of managing up to 30 real magazines with a total of 600 magazine locations and 1500 tools, and up to 12 edges per tool (max. 1500 tool edges). The maximum number of edges per tool depends on the software version and machine data settings.

# **Structure**

The structure is as follows:

### **TMBF**

Tool management base functions (available even when tool management is not active) TMMO

Tool monitoring

**TMMG** 

Tool magazine management (only available when tool management is active)

#### TMFD

Tool management with flat D numbers (only without active tool management)

#### **Introduction**

1.1 Overview

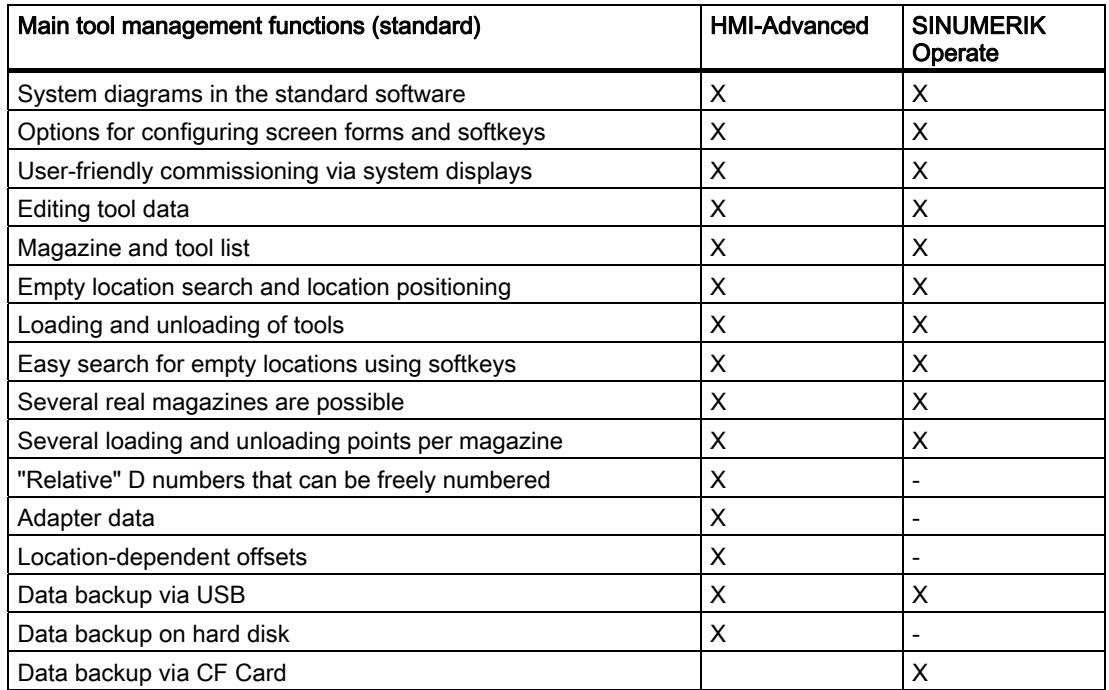

This document describes the scope of the tool management functions. Tool management functions are included in SINUMERIK Operate, NCK and PLC. The appropriate functions are shown in the function structure (see Fig. 2-1). Tool Management is sub-divided into several sub-areas.

# Basic functions

The basic functions are generally available, even in systems without an active TM system. Basic functions include, for example, creating and deleting tools, entering offsets and tool changes. On the basic function level, a specific number (max. 12) of tool edges (D numbers) is assigned to each T number (tool identification).

Alternatively, the function TMFD or "Flat D numbers" (freely selectable D number independently of the T number) can be activated in systems without active tool management. You can select any number of tool edges per tool; the number of edges per tool is not limited to 12. With "Flat D Numbers", the user is responsible for management and assignment of T numbers to D numbers.

#### Note

SINUMERIK Operate does not support the function "flat D numbers".

# Special functions

The miscellaneous functions of tool management are magazine management, tool and empty location search and monitoring the tool life, workpiece numbers or wear values. These additional functions are only available when tool management is active.

Magazine management functions must be implemented by the machine manufacturer in systems without active tool management. These will generally be executed via the PLC.

## Magazine management

Magazine management administers magazine locations. These locations might be empty, loaded with tools or assigned to oversized tools in adjacent locations.

Empty locations can be "loaded" with other tools. The tool management provides the machine manufacturer with optimized management of tools and magazine locations.

Magazine management provides extended functions such as load, unload or position tools. It also includes searches for tools, magazine locations and search strategies for replacement tools. For the tool monitoring functions, while the activated monitoring is running, tools are disabled and no longer used. For further machining, if a similar tool (duplo tool) is present which is not disabled, then this tool is used automatically.

In the simplest case scenario, all that needs to be configured when tool management is activated are magazines, loading magazines, spindles, grippers, etc. Furthermore, the interfaces (DB 71 to DB 73) must be processed in the PLC.

Task-related tool motions (e.g. position chain, swivel gripper) are derived from the interface processing. On completion of tool motion, the positions and task status should be acknowledged via basic program blocks (FC 6, FC 7 and FC 8). A detailed description of the acknowledgements is provided under the index entries "Acknowledgement: simplified", "Acknowledgement status" and "Changing acknowledgement data".

If necessary, create another cycle (or ASUB) for the NC program where tool changing is programmed with the required travel motions. An identifier is programmed for the tool change or tool preselection when the TM system is active. A duplo number is also available to support unique identification of replacement tools. Tool identifier and duplo numbers are always mapped on an internally assigned T number. This internally assigned T number is used for addressing the variables described in the following.

# OPI variables

Additional functions are available using OPI variables on the PLC or HMI side. The NC program (e.g. cycle, ASUB) provides corresponding language commands to achieve optimum adaptation of the tool management to the machine environment. You can obtain a clear overview from the data structures that form the basis of the tool management. They are represented in the form of NC data blocks.

# Operator panels

The following operator panels can be used for tool management (TOOLMAN):

- HMI-Advanced
- OP177, e.g. for loading magazines
- OP8T, e.g. for box-type magazines

# Data

Data storage and management is carried out in the NC and SINUMERIK Operate. All data can be read and written manually, via the NC program or by data transfer.

1.1 Overview

# Operator input

Operation is performed via system screens. These include screens for start-up (HMI Advanced) and screens for tool management operation (magazine lists, tool lists, loading/unloading).

## Programming in the NC part program

The tool management function makes it possible to call a tool in the part program using a name (identifier), e.g.  $T =$  "end mill 120 mm".

Tool call is still possible via the T no. (tool number). The T No. is then the name of the tool (e.g. T=12345678).

A tool is uniquely defined by its name and duplo number. Furthermore, each tool can be uniquely identified by its "internal" T number. The internal T number is as a rule assigned by NCK and is not used for programming a tool change in the main program.

Using a machine data, it can be set as to whether the change is realized using the T command (typical for lathes) or whether the tool is prepared using T programming and then it is first changed with M06. This machine data setting is independent of the magazine type.

The following characters are permitted for the identifier:

 $\lceil$  |  $\lceil$  a...z |  $\lceil$  A...Z |  $\lceil$  0...9  $\rceil$  ;  $\lceil$  + - . ,  $\lceil$ 

Identifiers are case-sensitive, i.e. differentiate between uppercase and lowercase characters.

# PLC

There are data blocks (DB 71-73) as well as DB 1071-1073 for receiving tool management commands and function blocks (FC 6, 7, 8) for acknowledging the tool management commands. A "fast acknowledgement" is implemented for simple applications in data blocks DB71...73.

Another block, FC 22, is used as a direction selection for magazines.

Tool management data can also be read and written via FB 2, 3. Complex tool management services can be initiated by FB 4.

#### Magazine types

Circular, chain magazines and box magazines can be managed. Other magazine types, e.g. pick-up magazine, are mapped onto these.

Real magazines can be defined as a circular, chain or box-type. Loading points or loading stations shall be used as the magazine type for loading and unloading.

A magazine buffer combines all other locations in which tools can be placed (spindle, gripper, ...).

# Location coding

Fixed location coding as well as variable location coding are supported for the tools.

# Location type

The location type defines the type and shape of the location. By assigning location types to magazine locations it is possible to subdivide a magazine into areas. This means that different types of special tools, e.g. "especially\_large, "especially\_heavy can be assigned to specific locations.

The location types can be placed in ascending order - a so called hierarchy. This order determines that a tool that is supposed to be inserted in a "small" location type can also be placed in a "larger" location type if no "smaller" location type is vacant.

# Monitoring functions

In tool management, it is possible to select either workpiece counts or tool life monitoring (with reference to the cutting edges). Further, a wear monitoring function is available. Replacement tools (duplo tools) are differentiated by means of a duplo number.

# Search strategy

Various strategies are possible for tool search and to search for the empty location of the "old tool".

The empty location search strategy is used for loading tools.

```
Introduction
```
1.1 Overview

# Excerpt from TM basic data

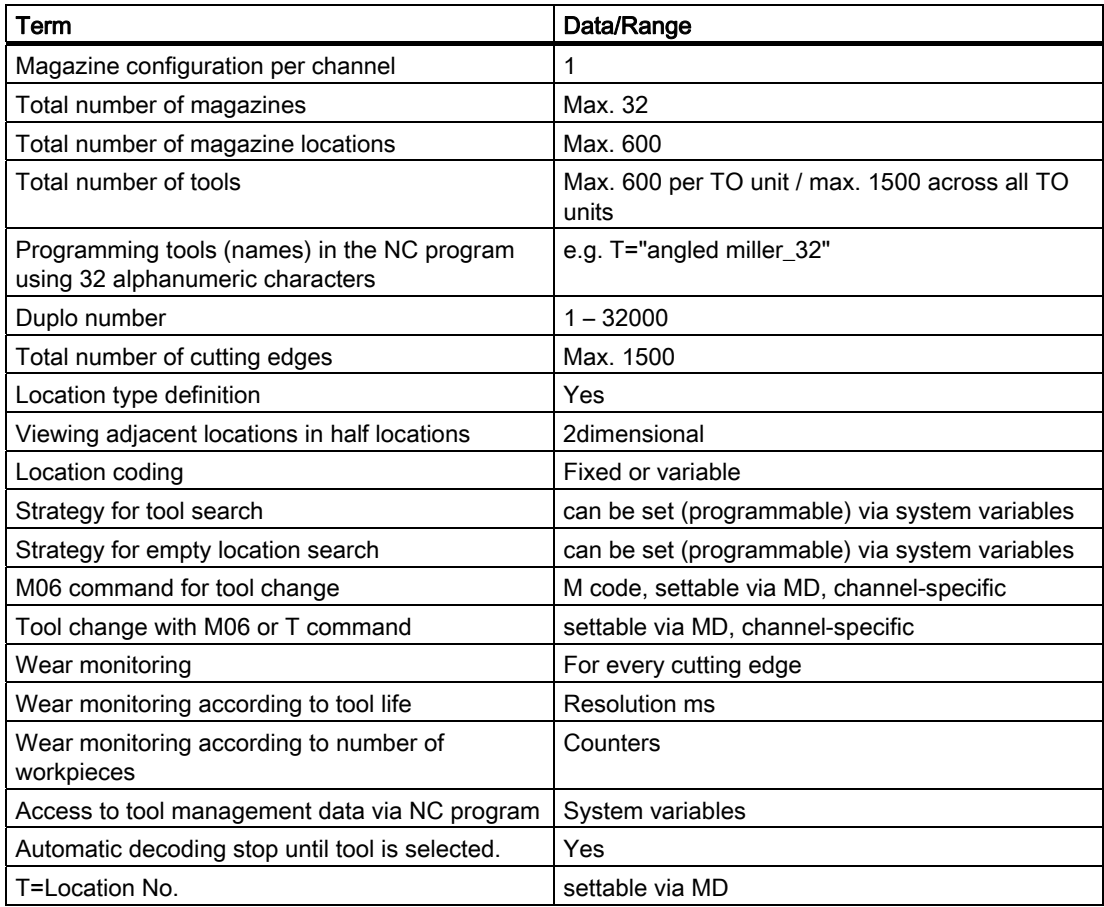

# Option

Tool management with more than one real magazine (if more than 3 magazines, e.g. Picup tool change in a spindle with loading magazine, then a buffer is required) is an OPTION.

# <span id="page-18-1"></span><span id="page-18-0"></span>Overview 2

# <span id="page-18-2"></span>2.1 Function structure of tool management

# HMI

- Tool list
- Tool wear list
- OEM tool list
- Magazine list

# **NCK**

- Manage tool data State Monitoring **Offsets**
- Manage magazine data Magazine Magazine locations
- Tool management Search for tool Search for empty location Change tool Load, unload

# PLC

- Magazine control
- Gripper control
- Spindle control
- Safety interlocks
- Execute tool change
- Calculation of position, if necessary
- Own change strategy, if required

2.2 HMI/PLC - NCK data structure (OPI)

# <span id="page-19-0"></span>2.2 HMI/PLC - NCK data structure (OPI)

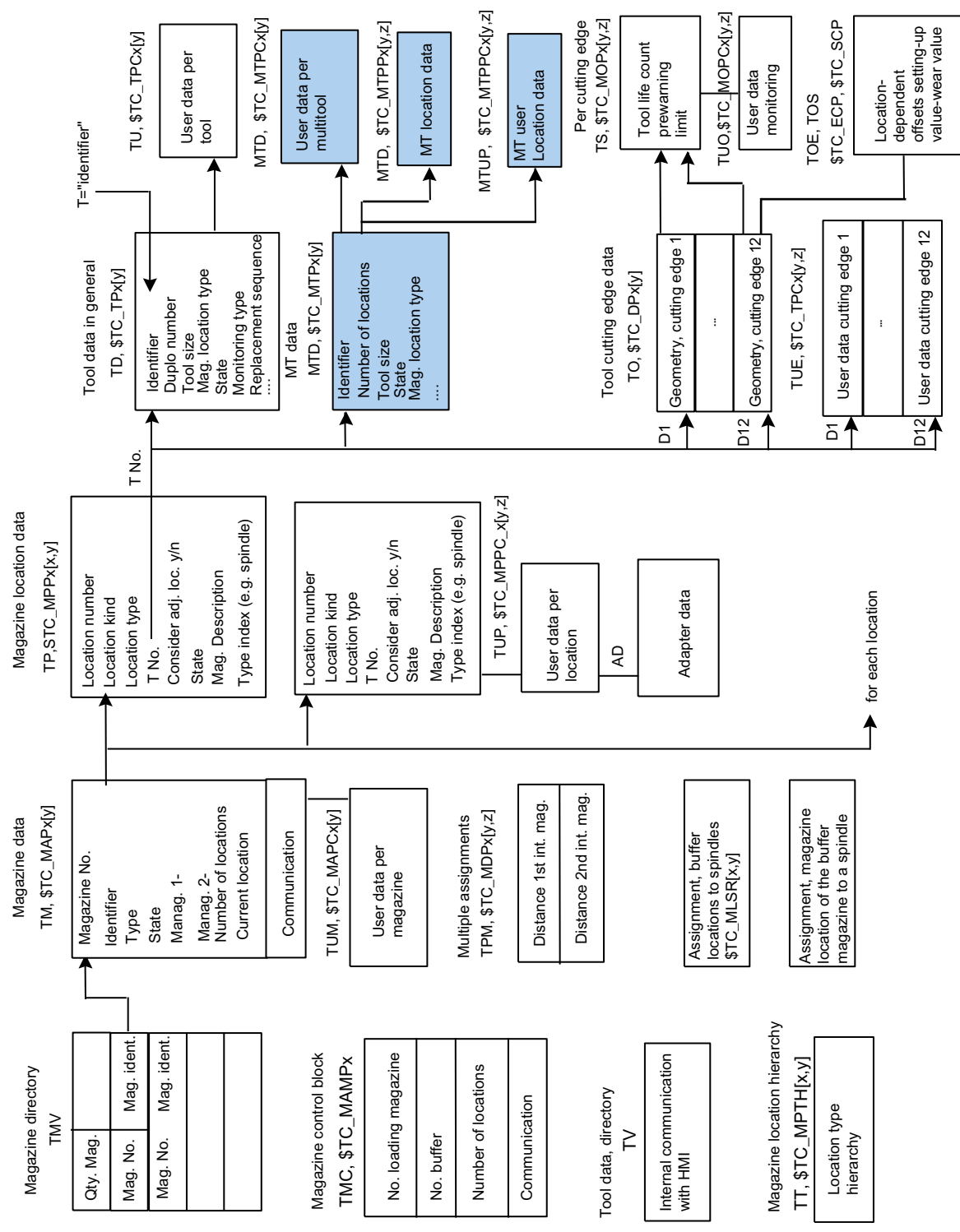

Figure 2-1 Structure of magazine data and tool data

Unchecked boxes mark the previous data of the tool management. Checked boxes show the user data.

New data blocks are displayed as checked and grayed boxes.

## TOA area

A TOA area constitutes and independent group in tool management. There is no link existing to other TOA areas.

Up to 10 independent TOA areas may be created depending on the number of channels available. Several channels can be assigned to one TOA area but one channel cannot be assigned to more than one TOA area. A subset of magazines, buffer locations and loading magazines can be assigned to one TOA area.

# <span id="page-21-0"></span>2.3 PLC – NCK interfaces

# **Overview**

The heart of the SINUMERIK 840D sl tool management system is located on the NCK. The PLC merely contains the interfaces for the machine-specific part (see Fig. 2-2).

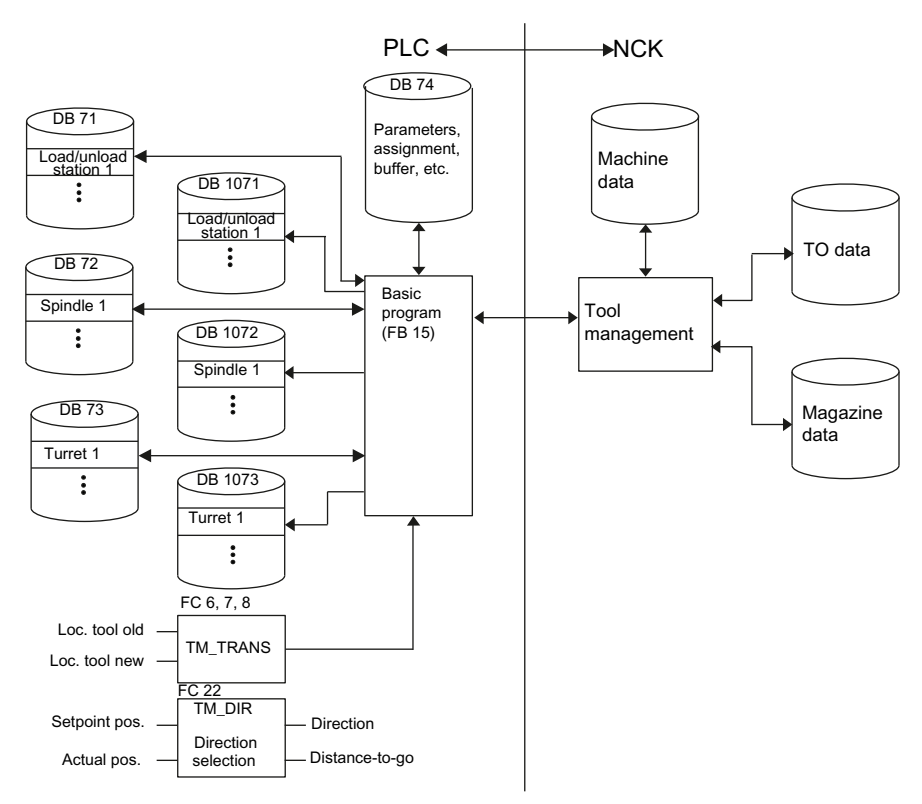

Figure 2-2 Data structure and PLC - NCK interface

**Overview** 

2.3 PLC – NCK interfaces

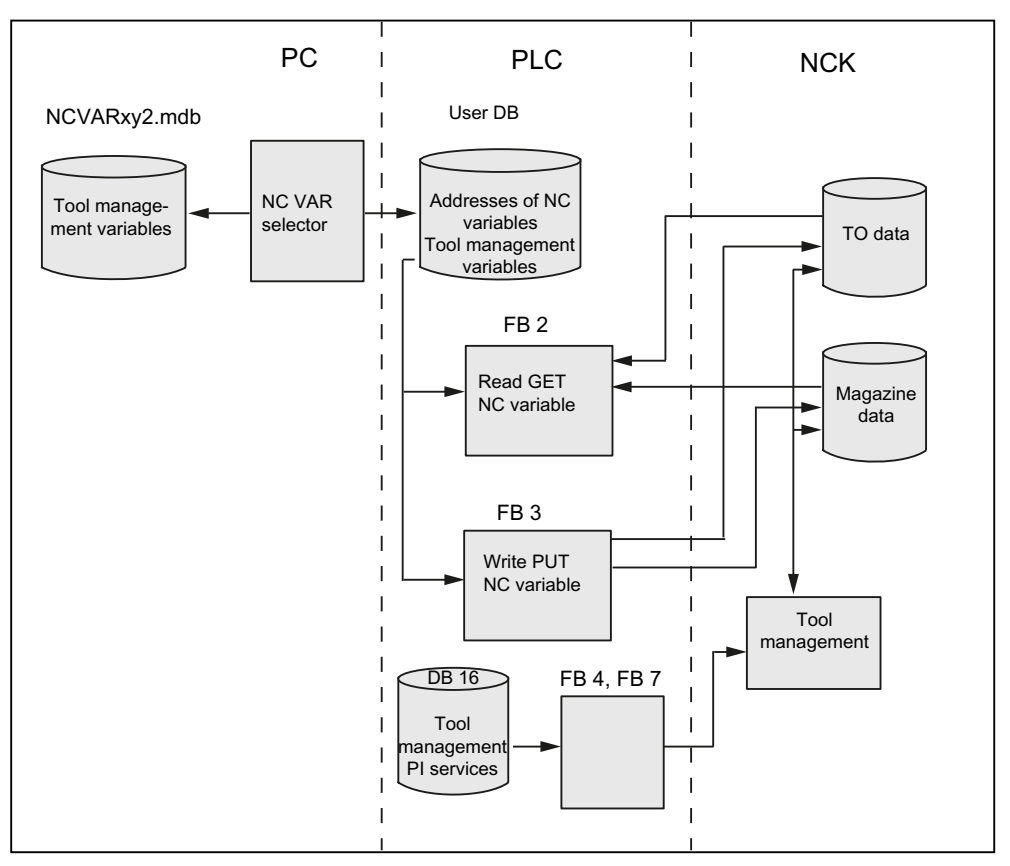

Figure 2-3 Extended interface for tool management between PLC and NCK

# <span id="page-23-0"></span>2.4 Magazine configuration

# Magazine configuration

In a configuring process, (HMI or NC program) one or several real (actual magazine to store tools, NCK can manage several magazines), magazines can be combined on the HMI to form a magazine configuration. All the magazines of one configuration can be operated simultaneously in one channel. Several magazine configurations can be defined but only one configuration can be active in one channel at one time.

Magazine and tool data are stored in the NC in the so-called TO area. The TO area can in turn be sub-divided by machine data into individual TO units. It must further be defined by machine data, which channel works or which channels work on which TO units. Only one magazine configuration can be active at any one time per TO unit. If several channels are assigned to a TO unit, then the magazine configuration applies for all assigned channels.

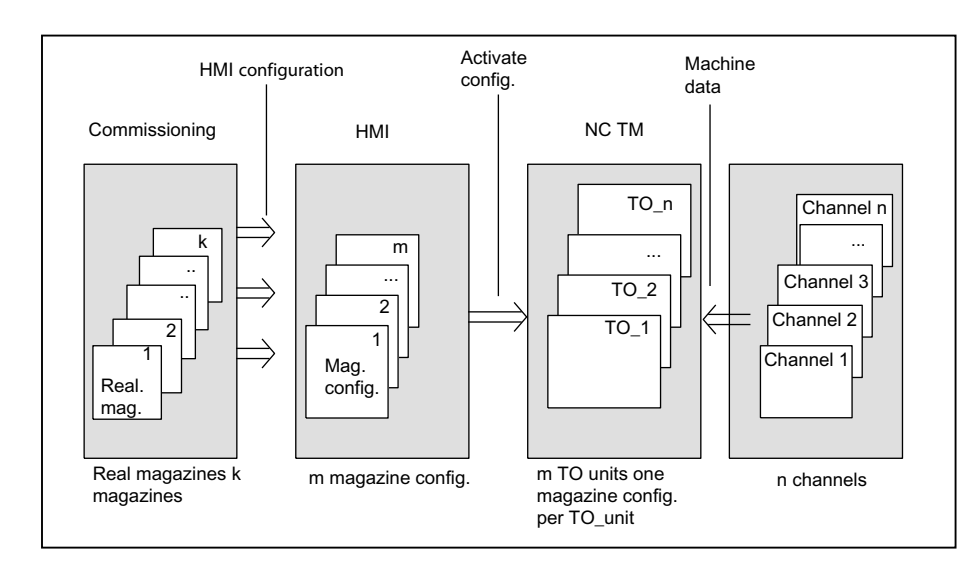

Figure 2-4 Assignment of magazines to channels

2.5 Access protection, protection levels

# <span id="page-24-0"></span>2.5 Access protection, protection levels

The access to programs, data and functions is protected via 8 hierarchical levels according to customer requirements. These are divided into

- 4 password levels for Siemens, machine manufacturers and end users
- 4 keyswitch positions for end users

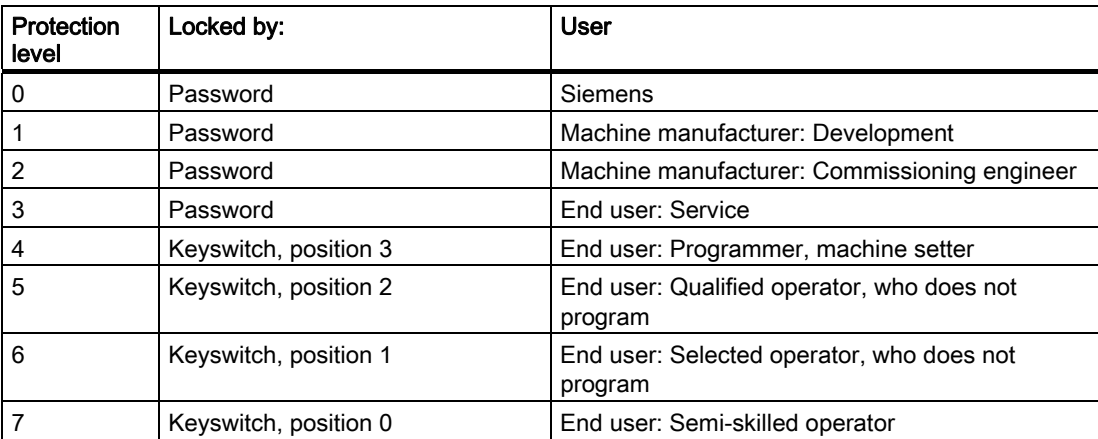

Examples of functions that can be disabled using HMI-Advanced:

- Loading
- Unloading
- Magazine list, tool list display
- Tool cabinet, tool catalog
- Loading the magazine configuration

**Overview** 

2.5 Access protection, protection levels

# <span id="page-26-1"></span><span id="page-26-0"></span>Description of functions

# <span id="page-26-2"></span>3.1 Magazines

# <span id="page-26-3"></span>3.1.1 Buffer

A buffer involves the 2nd internal magazine. The magazine number is always 9998. The buffer includes the spindle, toolholder, gripper, loader and transfer location. The locations are numbered, just like a real magazine, ascending from 1-n. Every location has a location index. Here, it is assigned as to which is the 1st spindle or the 1st gripper. Any numbering can be used. However, transparency is improved if the locations of a location type (all spindles, all grippers,...) are numbered in an ascending sequence. Also refer to Chapter 5.4.4.

The NCK only makes a differentiation between spindles or toolholders and grippers. Other "location types" such as loaders or the transfer location are mapped on the gripper.

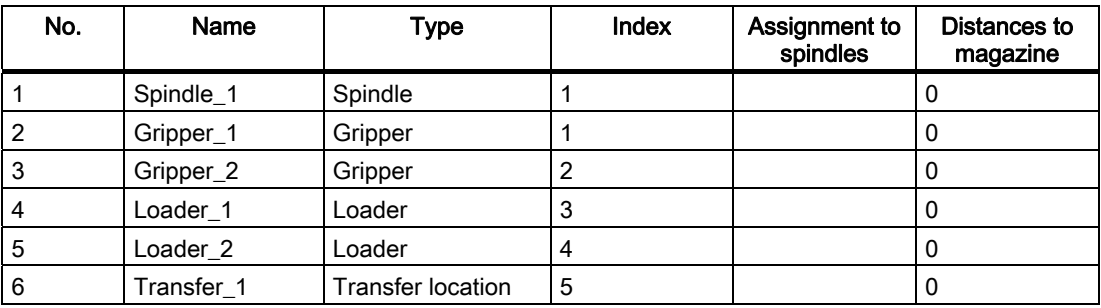

Example: Assigning the locations in the buffer magazine

# <span id="page-26-4"></span>3.1.2 Loading magazine

The loading magazine is the 1st internal magazine and always has magazine number 9999. The loading magazine contains loading locations. These are sub-divided into

- Loading points and
- Loading stations

Loading points and stations are provided for loading and unloading tools. The allocation of locations is fixed, all other locations can be assigned freely. Location 1 in the loading magazine is used for the fixed assignment.

Location 1 is reserved for loading/unloading in all spindles/toolholders, as well as to load and remove manual tools (see [Manual tools \(adding tools during machining\)](#page-85-0) (Page [86\)](#page-85-0). A loading point is an open entry to the magazine where tools can be manually put into and taken directly from the magazine.

A loading station is viewed as an "external magazine location" which a gripper, for example, can access to transport a tool to the magazine during loading.

The difference between a loading point and a loading station is as follows:

When loading a tool at a loading/unloading point, the tool is automatically removed from this location, while when unloading to an unload station, it remains at the loading or unloading location. - it must then be removed from there by the application (HMI, NC cycle or PLC).

# <span id="page-27-0"></span>3.1.3 Box-type and chain magazines

# Fundamentals

Chain and box-type magazines do not as a rule have any additional buffer available for transportation between magazine and spindle. These additional buffers can temporarily contain tools.

The command is distributed in the PLC using the basic program. In this case, DB 72 acts as the user interface. There is a separate interface area for each spindle in the interface. A new command from the NCK is only then entered in the interface once the previous command has been acknowledged with status values 1 ...7 via FC 8/FC 6.

- 1. The programming function  $T =$  identifier is implemented in the PLC in data block DB 72. Bit "Prepare tool" is set in the associated interface.
- 2. Programming function M06 is also implemented in DB 72. In this instance, bit "Change tool" is set in the activated interface. The bit "Prepare tool" from an earlier T command is not reset here. If the bit "Prepare tool" shall no longer be set for the M06, then it is the task of the user program to reset this bit as part of acknowledging the last T command.
- 3. Programming functions T and M06 in the same block set the "Prepare tool" and "Change tool" bits simultaneously in the activated DB 72 interface.

Exceptional cases which are emulated in the PLC identically to case 3 above are as follows:

- Initiation of a tool change after block search (last accumulated tool change for the active tool)
- Initiation of a tool change for initialization blocks (reset and start mode), if this was set via the machine data.

# **NOTICE**

In these exceptional cases, the subroutine (macro, cycle) in which M06 is normally programmed is not executed.

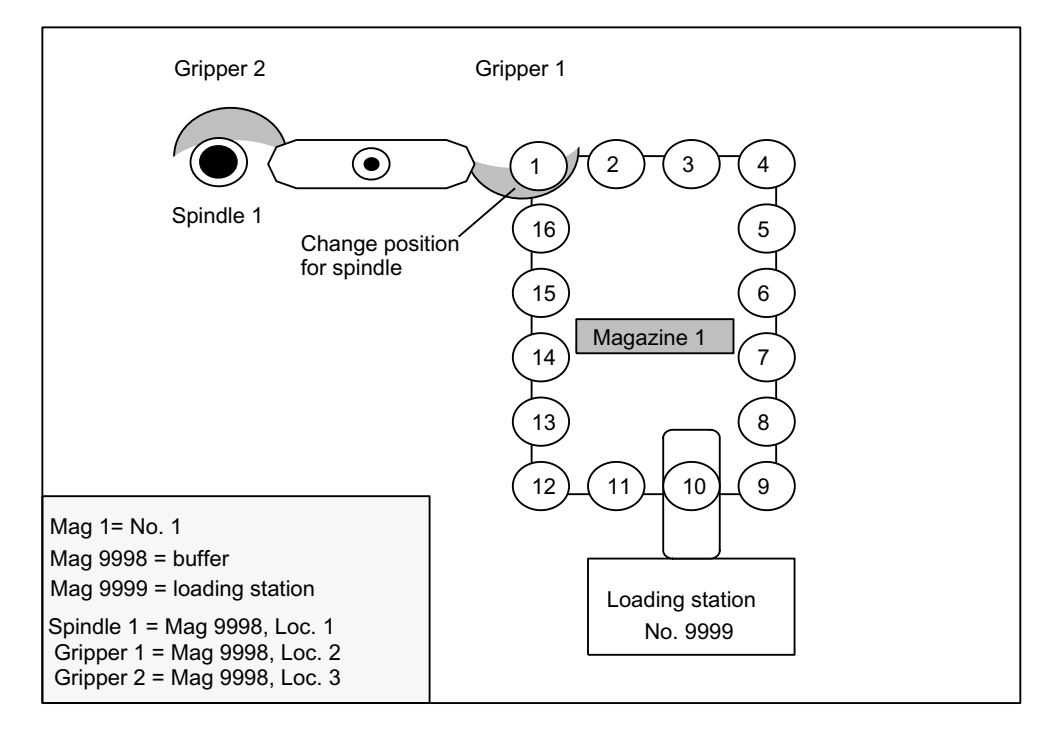

# Example for machine tools with chain and box-type magazines

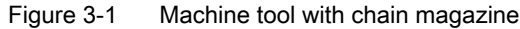

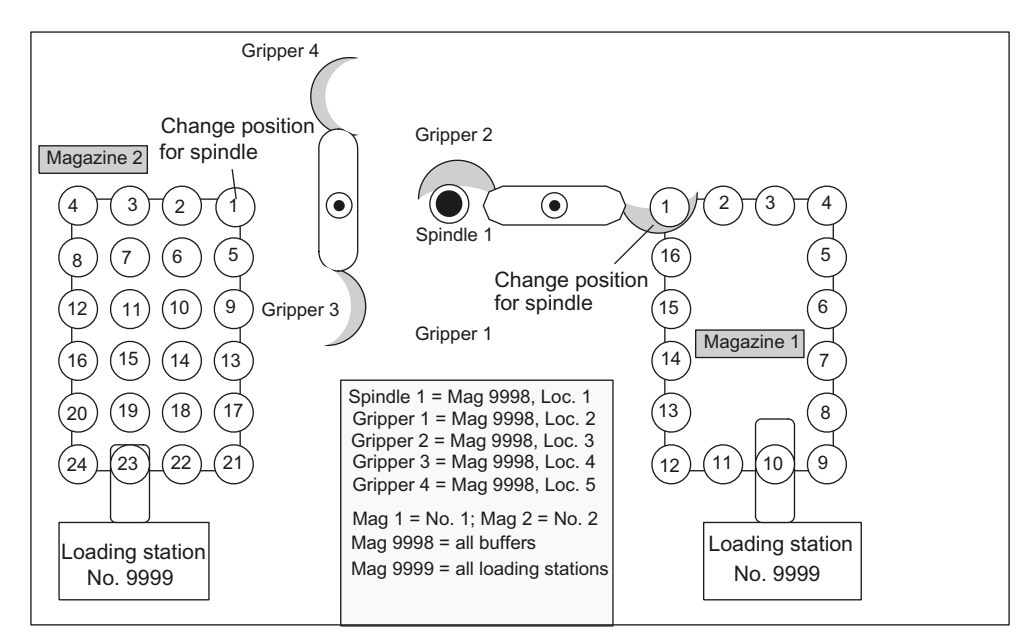

Figure 3-2 Machine tool with chain and box-type magazine

The magazine zero point is defined by \$TC\_MDP2 (with value assignment of 0). The change position (spindle) is normally assigned on this basis.

# <span id="page-29-0"></span>3.1.4 Circular magazine

Generally, circular magazines do not have any additional buffer with which tools can be transported from the magazine to the spindle. The tools on circular magazines are not physically transported into the spindle, but are moved into a defined position through rotation of the turret so that machining can take place with one particular tool. The tool is only transported to the spindle or holder in the software.

If TOOL\_CHANGE\_MODE is set to 1 for a turret, then the description above for chain and box magazines applies too.

The programming command  $T =$  identifier initiates the tool change.  $T =$  location can be programmed as an alternative. When  $T =$  location, no tool need actually be stored in the location.

The command is distributed in the PLC using the basic program. In this case, DB 73 is shown as the interface for the user (if TOOL\_CHANGE\_MODE is set to 0). There is a separate interface area for each turret. The turret numbers are assigned successively in ascending sequence according to magazine numbers during commissioning. The permissible magazine range is 1 ... maximum number of real magazines. A new command from NCK is then entered in the interface once the previous command has been acknowledged using FC 7 (alternatively using FC 8/FC 6 as well).

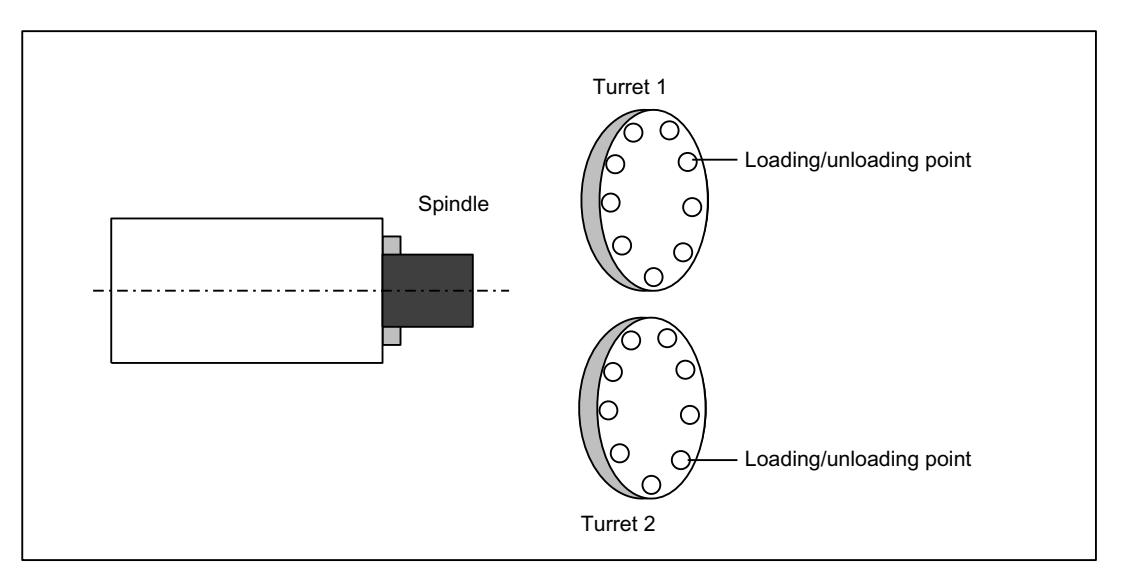

Figure 3-3 Double-slide turning machine with direct loading/unloading point in the turret

# <span id="page-29-1"></span>3.1.5 Other magazine types

In practice, there are other types of magazines in addition to the ones listed above. These are e.g. disk-type, washer, pick-up, rack, cage magazines (and many more). Such types must be mapped to the three types of magazines supported by the tool management.

# <span id="page-30-0"></span>3.1.6 Wear group

# Fundamentals

Locations in a magazine are linked to form an area referred to as the wear group. In this way, locations of a magazine can be reserved for particular machining operations.

A wear group number is assigned to each of these locations and the magazine is thereby divided into several different areas. Only tools from one of the areas are then used for a specific machining operation.

The wear group number for each magazine location is defined via system variable **\$TC\_MPP5[m,p]** (m: Magazine number, p: Location number).

Values of between -32000 ... +32000 are possible.

#### Values > 0:

The specified number is assigned to the location (e.g.  $T_{\text{C\_MPPS}[1,3]} = 2$  assigns the third location of magazine 1 to wear group number 2).

#### Value  $= 0$ :

The location is not assigned to a wear group, as a result the magazine locations are not generally included in tool searches.

#### Values < 0:

The wear group whose number corresponds to the absolute value of this number is disabled (e.g.  $STC$  MPP5[1,3] = -2 disables wear group number 2 of the magazine with number 1). This already applies for only one disabled location within the wear group.

#### Note

Wear groups are only available for real magazines. The definitions for \$TC\_MPP5 do not affect the status of tools.

#### Activate wear group

System variable \$TC\_MAP9 defines which wear group (magazine area) is active. To change the active wear group, the corresponding number is set in this system variable, thereby defining which wear group will be used to start the machining operation.

The default setting is 0.

The wear group can also set active by a tool change or by the user via NC commands/OPI.

#### Disable wear group

If there is no longer any tool that is ready for use at the location of an active wear group, then the system switches to the next wear group and the old wear group is disabled.

Machining is continued by activating the next group and searching for a suitable replacement tool.

The wear group is also disabled if one of the locations has been disabled via system variable \$TC\_MPP5 (negative value).

## Activate (internally)

Bit 0 of system variable \$TC\_MAMP3 can be set to determine how internal activation of a wear group will affect the status of the associated tools.

#### Value 0:

The tool status is not changed (preset).

#### Value 1:

When activated, one tool from each tool group included is set to "active". Tools already set earlier as active are not reset.

#### Disable (internally)

Bit 1 of system variable \$TC\_MAMP3 can be set to determine how internal deactivation of a wear group will affect the status of the associated tools.

#### Value 0:

The tool status is not changed (preset).

#### Value 1:

When a wear group is disabled all active tools are reset.

#### Note

For a tool search in the wear group, refer to the index entry "Tool search in the wear group".

# <span id="page-31-0"></span>3.1.7 Background magazine

Background magazines are not directly supported by the tool management. However, functions for background magazines can be activated by setting the system variable selectively. System variable \$TC\_7 MAMP2, bit 7 can be used to set whether the tool search begins in the magazine last used for tool replacement (bit  $7 = 0$ ) or whether the search is carried out in the order defined by "Spindle to magazine" (bit  $7 = 1$ ).

Generally, this system variable is set when configuring the magazine. A change can be made at any time via the part program or OPI.

The assignment of "spindle to magazine" is set via system variable \$TC\_MDP2[n,m]; the order corresponds to the order in which this variable is written. This is pre-assigned as well by the magazine configuration.

Example for 4 magazines and one spindle:

\$TC\_MAMP2=385 (bits 0, 7 and 8 set).

\$TC\_MDP2[1,1]=0 \$TC\_MDP2[2,1]=0 \$TC\_MDP2[3,1]=0 \$TC\_MDP2[4,1]=0

...this assigns the first buffer (spindle) to magazines 1 to 4; a tool search would therefore start in magazine 1m, followed by magazine 2, etc. up to magazine 4.

You can modify this search order by setting this system variable as follows:

- 1. Delete the assignment \$TC\_MDP2[1,0]=9999 \$TC\_MDP2[2,0]=9999 \$TC\_MDP2[3,0]=9999 \$TC\_MDP2[4,0]=9999
- 2. Re-assign in another sequence
	- \$TC\_MDP2[2,1]=0 \$TC\_MDP2[3,1]=0 \$TC\_MDP2[4,1]=0 \$TC\_MDP2[1,1]=0
	- ... this results in a search sequence, magazine 2, 3, 4, 1

The trigger criterion for changing the order of assignment can be the information in the change cycle that the new tool was found in another magazine. This can be read in the program \$A\_TOOLMN[t], whereby "t" is the internal T number of the tool. The new tool is obtained via GETSELT. You must remember the previous foreground magazine.

# <span id="page-32-0"></span>3.1.8 Consider adjacent location

# Fundamentals

Consider adjacent location is used for oversized tools. When searching for empty locations (loading, relocating, changing) bits 4 to 11 are evaluated in the magazine location parameter \$TC\_MPP4 (half location occupied/reserved). As this function requires additional memory space, the default setting is 0.

To activate the function, the following must be set: \$MN\_TOOL\_MANAGEMENT\_MASK Bit 3 = 1 \$MC\_TOOL\_MANAGEMENT\_MASK bit 3 = 1 In addition, for every magazine location where a consideration should be made, parameter \$TC\_MPP3 should be set to 1.

Two functions are available when the consider adjacent location is active.

# Overlap disabled magazine locations

The function is activated by setting the magazine location parameter  $T<sub>C</sub>$  MPP4 bit 13 = 1. If a location is disabled, it can now be "overlapped" by an oversized tool. This means the consider adjacent location function ignores the disabled state of a magazine location.

Example:

Chain magazine, location 12 is disabled (e.g. tool acceptance is defective). An oversized tool (size 2/2/1/1) is loaded or is positioned in the spindle. The tool can now be stored at location 11 or 13.

The following can be selected as default setting: As soon as a location is blocked, then "overload active" is automatically set or is reset again as soon as the location is unblocked. This setting is realized in machine data \$MN\_TOOL\_DEFAULT\_DATA\_MASK bit 4 = 1.

# Overlapping magazine edge locations

This function is activated by setting the magazine description parameter \$TC\_MAP3, bits 8 to 11.

The following definition applies: (Definition: smallest magazine location number is at the top left, the largest magazine location number is at the bottom right).

Bit 8 lefthand edge location must not be exceeded Bit 9 righthand edge location must not be exceeded Bit 10 edge location top must not be exceeded Bit 11 edge location bottom must not be exceeded

The default setting for these bits is 0.

Example: Box-type magazine Due to the mechanical arrangements, oversized tools may extend beyond the edge at the top and to the right. The following must be set: \$TC\_MAP3[magazine No.] bit 8 = 1  $$TC$  MAP3 $[mag]$ azine No.] bit 11 = 1

3.2 Several tools at a magazine location (multitool)

# <span id="page-34-0"></span>3.2 Several tools at a magazine location (multitool)

# <span id="page-34-1"></span>3.2.1 Short description

#### **Overview**

Using the function TMMG (Magazine management) and when the "multi-tools" function (MT) is activated, so-called multi-tools (mini revolvers) with a number of tools can be loaded into a magazine and unloaded from a magazine.

The T selection in the part program also detects and checks the tools of a multitool when searching for a tool.

A multitool has a definable number of MT locations, where tools can be located. The geometrical arrangement of the MT locations can either be defined using the MT location number, an angle or using a distance.

The commands to select a tool and to change a tool sent to the PLC have additional information regarding the distance reference point and/or the machining position:

- MT location number of the tool in the multitool, or
- Angle, or
- Distance of the tool within the multitool

This type of distance coding can be defined using MT. The PLC then initiates the corresponding machine handling, e.g. moving a positioning axis.

A new acknowledgment block is available in the basic PLC program, the FC6. The block corresponds to the already known FC8. It only has one additional parameter "MultitoolPosition". The FC6 includes the complete FC8 functionality, so that the FC6 can completely replace the FC8. Further, as user interface, analog to DB 71, DB 72 and DB 73, there are the data blocks DB 1071, DB 1072 and DB 1073. If, for example, a multitool is changed, then the complete information of the "carrier tool" is contained in DB 72, and all of the information about the individual tool in DB 1072.

3.2 Several tools at a magazine location (multitool)

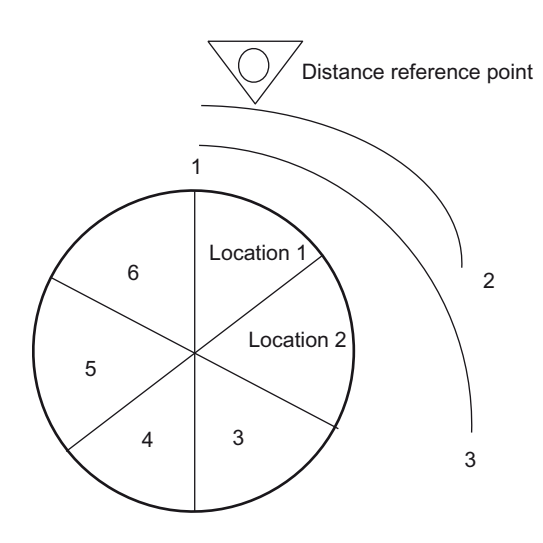

Location number definition for the MT location distance: MT location 1 = 1, MT location 2 = 2, ... MT location 6 = 6

Figure 3-4 Location number

The diagram shows the distance coding of the locations in the multitool, i.e. the MT location number of the particular MT location itself. This distance coding is especially suitable for machines that operate with similar multitool geometries, e.g. only mini revolvers.

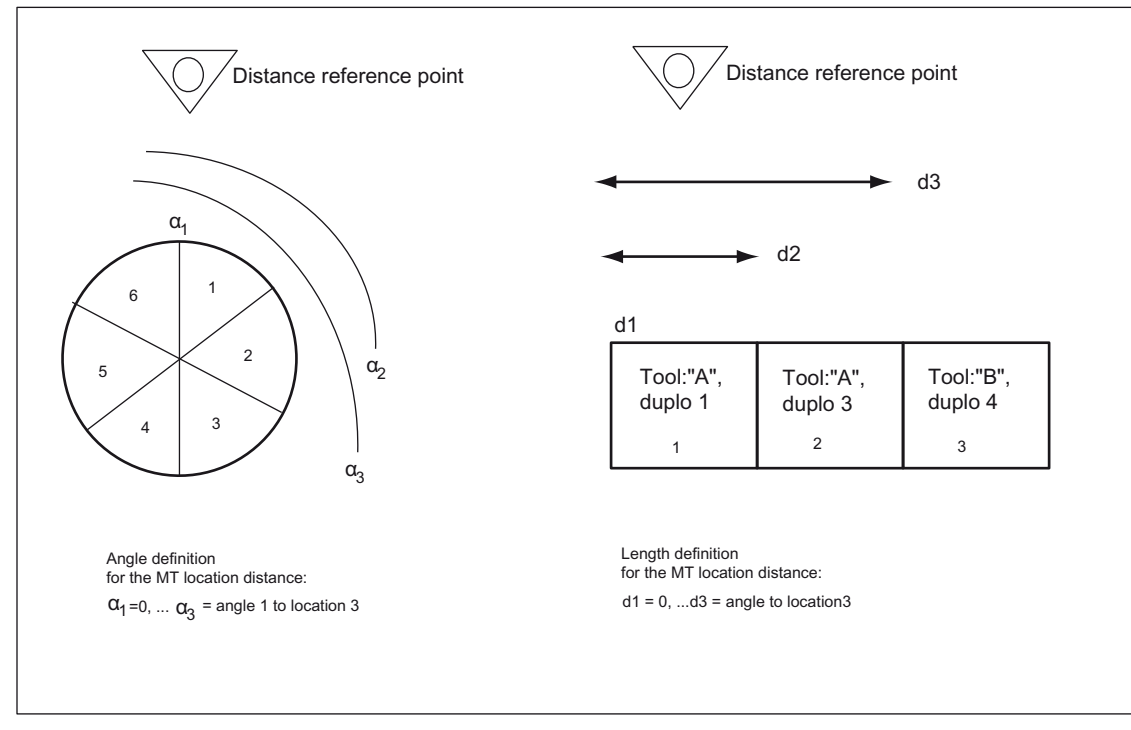

Figure 3-5 Angle and length
Typical geometries can be seen in this diagram. Angle α and the lengths are output to the PLC. This means for example that multi-tools can be used at a machine and handled by the PLC, which have different geometries (MT locations are not symmetrically arranged: Although multi-tools are inherently symmetrical, different multi-tools have different distances between the MT locations).

The distance reference point or the machining position is defined on a machine-for-machine basis. The allocation of the MT location numbers to the multitool locations must correspond to the mechanical machine design.

Eight multitool can include tools from a different tool groups, i.e. the names can be different.

Nothing changes when programming a tool change in the part program. Formally, the commands are identical with existing commands; i.e. the tool change is programmed using T and/or M06.

#### Note

Presently, SINUMERIK Operate supports the distance coding "angle" and "location number".

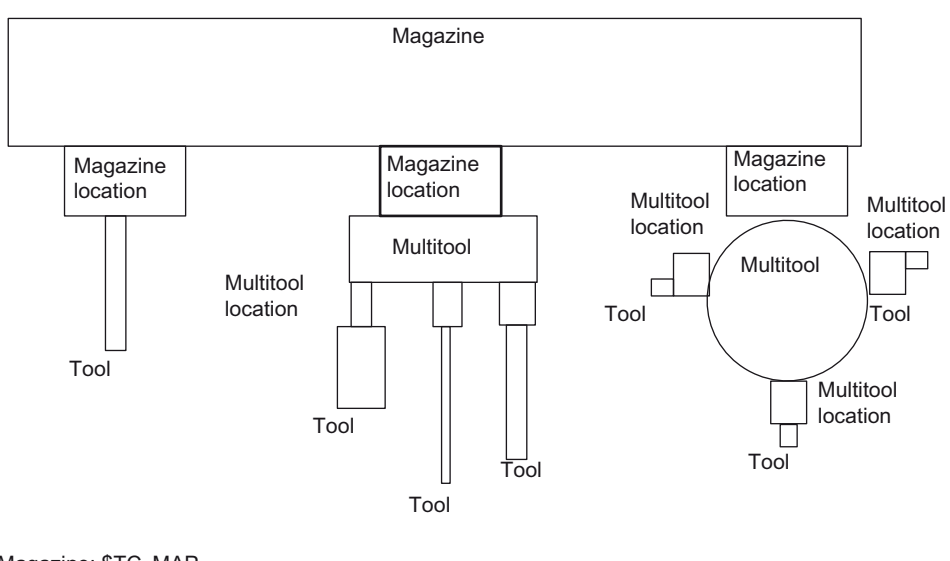

Magazine: \$TC\_MAP. Magazine location: \$TC\_MAPP... Tool: \$TC\_TP.../\$TC\_DP... Multitool: \$TC\_MTP.. Multitool location: \$TC\_MTPP...

Figure 3-6 Multitool shown in the magazine

Further, there is a display of the multitool in the magazine with additional magazine location adapters. Both a magazine location as well as an MT location can have a magazine location adapter.

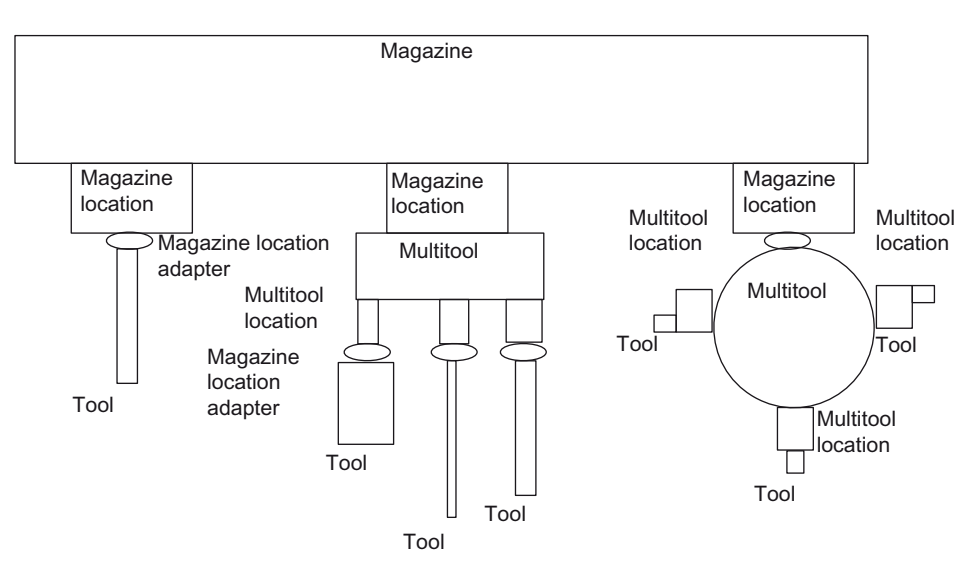

Figure 3-7 Shown with additional adapter data

The following machine data and language commands are available for the "multitool" function (see there for more detailed information).

Machine data

- \$MN\_MM\_TOOL\_MANAGEMENT\_MASK, bit 10 Activating the MT function
- \$MN\_MM\_NUM\_MULTITOOL Number of defined MT (limit values: 0-1500; max. 600 per channel)
- \$MN\_MAX\_TOOLS\_PER\_MULTITOOL

Max.number of tool locations per MT (limit values: 2-32)

Language commands/system parameters

- \$TC\_MTP, \$TC\_MTPP Data definition for MT and MT location
- \$TC\_MTPC, \$TC\_MTPPC MT OEM data for tool management
- \$TC\_MTPCS, \$TC\_MTPPCS MT OEM data for Siemens
- NEWMT, DELMT Generating, deleting
- POSMT Positioning MT to toolholder MT location number
- \$P\_TMNOIS What type does the number refer to: Magazine, tool or MT
- \$P\_MTOOLN, \$P\_MTOOLMT Number of multi-tools, MT number is the i-th MT

#### Description of functions

3.2 Several tools at a magazine location (multitool)

● \$P\_MTOOLNT, \$P\_MTOOLT

Number of tools in the multitool, T number of the i-th tool

- \$A\_TOOLMTN, \$A\_TOOLMTLN Location of the tool in the multitool, MT number/MT location number
- Synchronized action access in the tool management PLC command \$AC\_TC\_MTTN, \$AC\_TC\_MTLTN, \$AC\_TC\_MTNLOC, \$AC\_TC\_TOOLIS, \$AC\_TC\_MTDIST

NC commands

● RESETMON

Can reset the tool monitoring data of the tools in an MT to its setpoints

● GETT

determined T No., MT No. to the name

● DELMLOWNER

Deletes the magazine owner location on the tool or MT

● MVTOOL

Moves tool or MT

● GETFREELOC

Searches for an empty location in the magazine for tool or MT, searches for an empty location in the MT for tool

## 3.2.2 Programming

## MT numbers

The multitool numbers originate from the same number space as the T numbers and the magazine numbers.

Numbers 1-32000 are permitted for the T and magazine numbers. This allows multitools to be handled just like simple tools (T number at the magazine location, T number as parameter in the OPI PI service to load and unload tools, ...). In addition, in some instances MT numbers can be handled just like magazine numbers.

Users can explicitly enter T or MT numbers in the NC programming, if they initiate that a tool or multitool is created by programming \$TC\_TPx or \$TC\_MTPx. Explicitly programmed MT numbers must not collide with already defined T numbers or magazine numbers. Programming is then canceled with an alarm. However, if users newly create a tool using the language command NEWT – or for multitools using NEWMT – then the NCK automatically allocates the T or MT numbers. When automatically allocating an MT number, it is ensured that this is neither an already defined tool nor an already defined magazine.

NC language commands or system parameters, which have a tool T number or magazine number as parameter or index, and which are called using an MT number, generate an alarm if the associated functionality for multitool is not explicitly defined.

## MT names

Multitool names come from the same name space as the tool names and magazine names. Various multitools must have different names, i.e. a duplo number is not defined.

## 3.2.3 \$TC\_MTP - multitool data

### **Overview**

A multitool is a combination of several tools to form a unit. The following parameters allow a multitool to be described so that it fits into the systemology of the tool magazine function.

All of the parameters in the following table have no physical units. The default access right is "key-operated switch position 0" - both for access operations from the NC program as well as for access operations from the OPI. Access rights can be restricted using the REDEF command.

\$TC\_MTPx[y] x: Parameters 1 …8, …PROTA  $y:$  = Multitool number MT = 1 ...32000

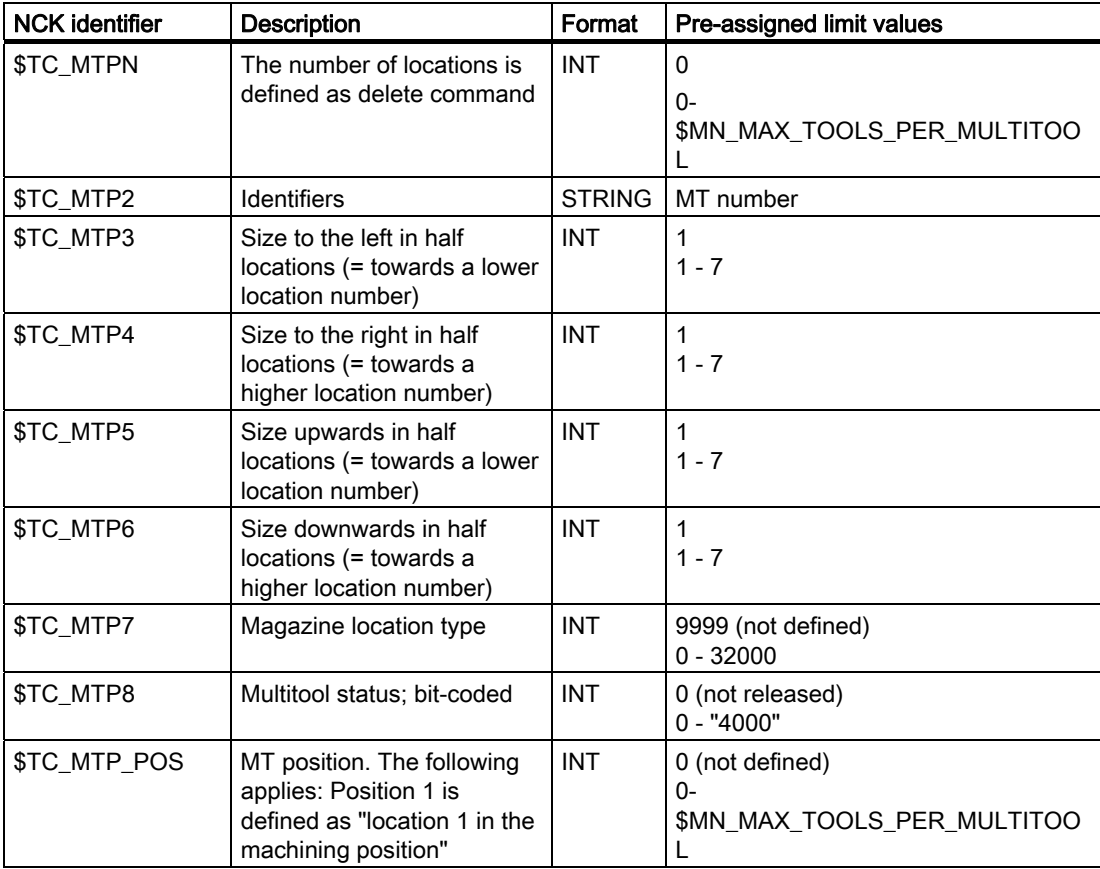

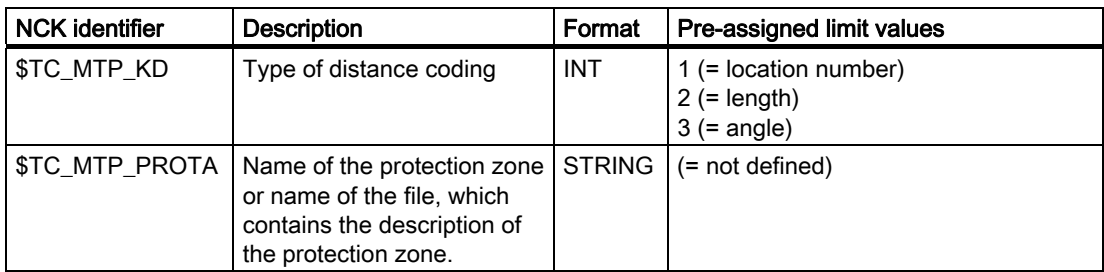

### \$TC\_MTPN - number of MT locations

The multitool does not have a duplo number like the tool. The parameter \$TC\_MTPN contains the number of locations, which the multitool offers to accept tools. In addition, by programming \$TC\_MTPN[mtNr] = 0 the multitool is deleted. After MT locations have been generated, the parameters can no longer be changed to a value greater than zero.

### \$TC\_MTP2 - MT name

Multitools can be assigned names, so that a multitool can be uniquely defined by its name or by its number. The rules that apply when assigning names are the same as those that apply to tool names. Multitool names must be different from tool names and magazine names within a TO unit.

## \$TC\_MTTP3 \$TC\_MTP6 - MT size

The size data of a multitool is essentially the same as the size data of a tool - and is used to find an optimally suitable magazine location for the multitool when loading into the magazine (empty location search) when the adjacent location evaluation is active. The rules that apply when changing the multitool size correspond to the rules that apply when changing the tool size.

The MT size of a multitool can be changed, as long as the MT is not assigned to an owner location.

## \$TC\_MTP7

The magazine location type of the multitool is essentially the same as the magazine location type of a simple tool and is required for the empty location search, empty location check (loading operations into the magazine, tool change). The permitted values and rules to change data correspond to those that apply for the corresponding data in the tool. The value cannot be changed if the multitool is loaded in the magazine.

For multitools, which are contained in the loading magazines or buffer magazines, and still do not have an owner location (i.e. that are logically valid as unloaded – \$A\_MYMN=0, \$A\_MYMLN=0), then the magazine location type can be changed. The magazine location type of a multitool can be changed, as long as the multitool is still not assigned to an owner location.

## \$TC\_MTP8 - MT state

The state of a multitool corresponds to the state of an individual tool. The defined states are the same as those of an individual tool as defined under \$TC\_TP.

The following additional definitions apply:

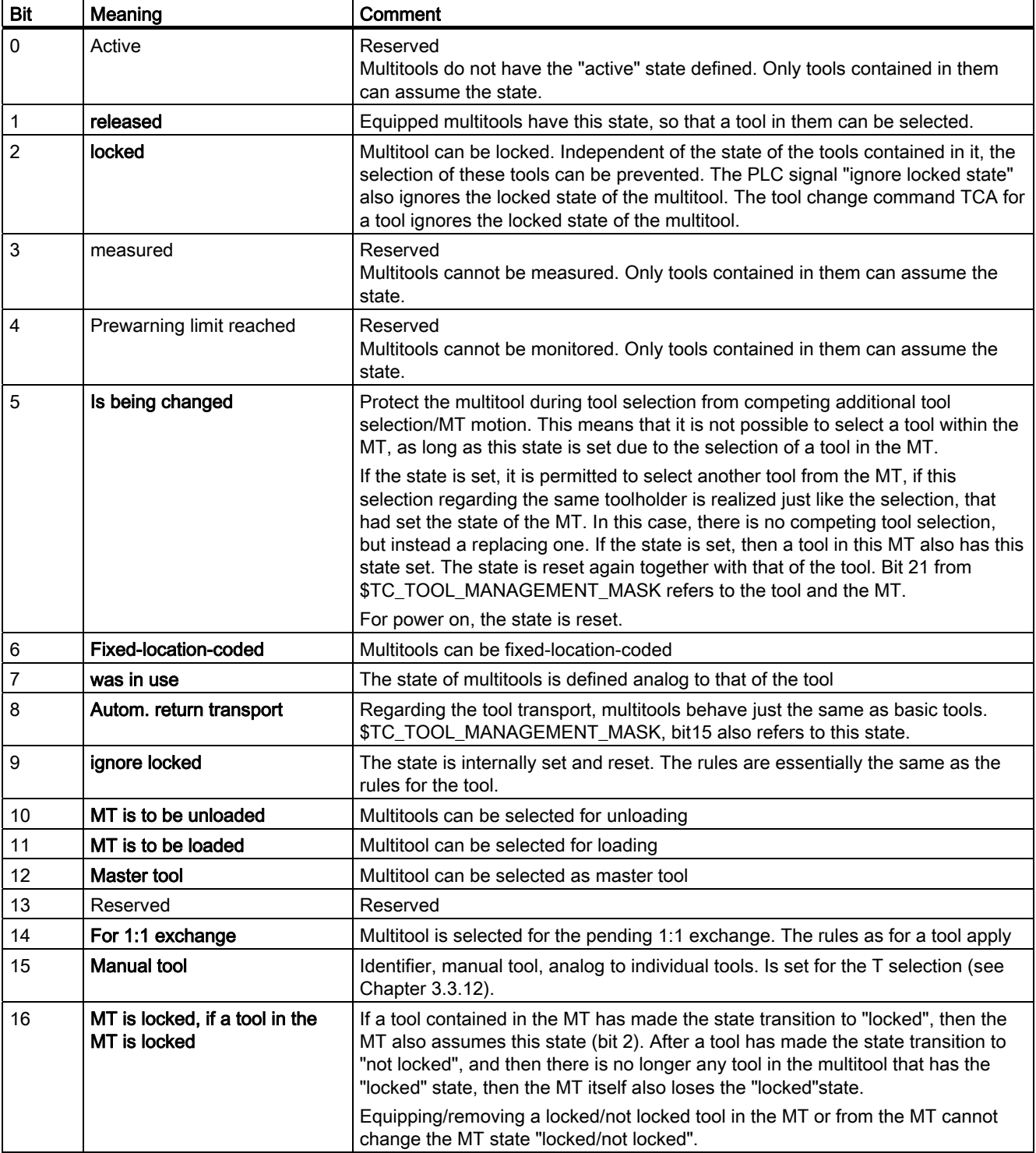

### Note

Reserved or non-defined MT status bits cannot be written to. Writing to such a bit results in Alarm 17050 "illegal value".

## Interdependencies between the tool and multitool states

Tools, which are loaded in the multitool, can influence the state of the multitool and for MT transport operations, the MT can influence the tool status of the loaded tool.

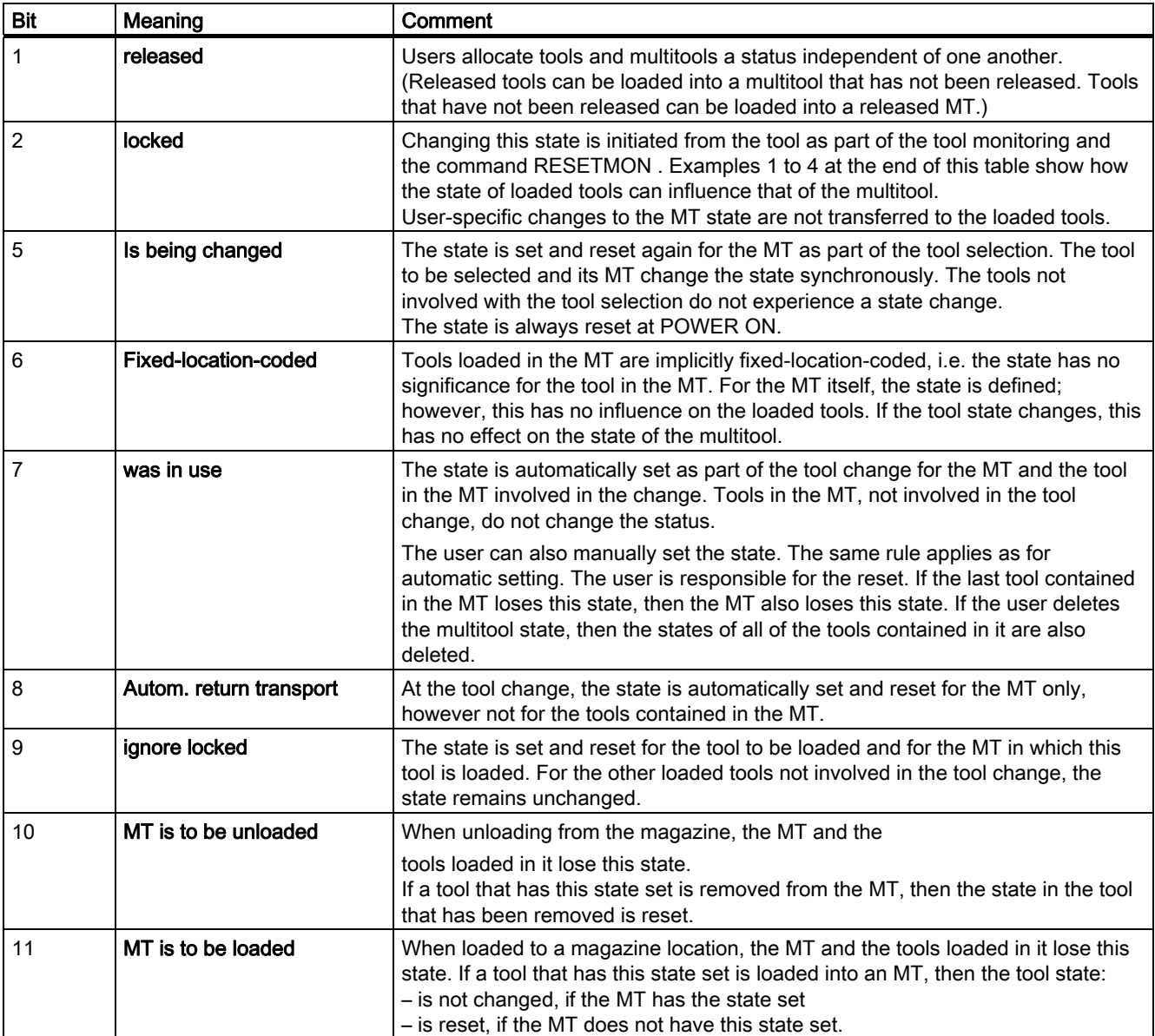

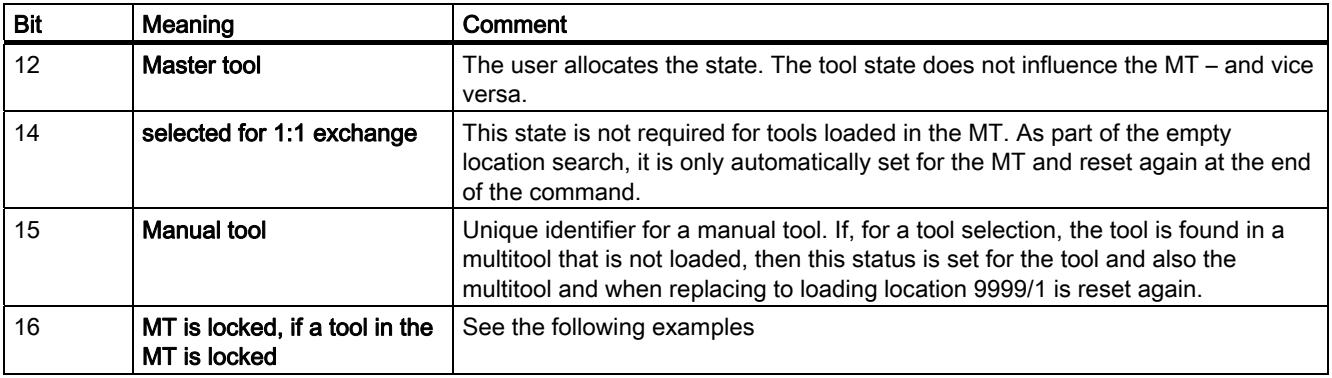

#### Example1:

#### Bit  $2 = 0$  and Bit  $16 = 1$

The MT has 3 tools that are not locked and have been released. The MT itself is also not locked and has been released. Bit 16 is set to 1. If the "locked" state of any tool in this MT is set (either manually or automatically), then in addition, the "locked" state is set in the MT, although there are still two tools where the "locked" state has not been set (i.e. these tools can still be used).

#### Example 2:

## Bit 2 = 1 and Bit 16 = 1

The MT contains 3 locked tools that have been released. The MT itself is also locked and has been released. Bit 15 is set to 1. If the "locked" state of two of the three tools is deleted in the MT, then the "locked" state of the multitool itself remains unchanged. If, for the last tool with the "locked" state, the "locked" state is deleted (either manually or automatically), then the "locked" state is also deleted in the MT.

#### Example 3:

## **Bit 2 = 0 and Bit 16 = 0**

The MT contains three tools that are not locked and are ready for use. The MT itself is also not locked and has been released. Bit 15 is set to 0. If the "locked" state of two of the three tools is set in the MT (either manually or automatically), then the status value of bits 2 in the MT remain unchanged. This means that the last "not locked" tool of the multitool can still be loaded. The MT is only set into the "locked" state when this tool – as the last tool – also assumes the "locked" state.

#### Example 4:

#### Bit  $2 = 1$  and Bit  $16 = 0$

The MT contains three locked tools that are ready for use. The MT itself is also locked and has been released. Bit 15 is set to 0. If the "locked" state of a tool in the MT is deleted (either manually or automatically), then in addition, the "locked" state in the MT is also deleted, independent of the state of the other tools in the MT.

Bit 16 = 0 is advantageous, for example, if the MT only contains identical tools. All tools can then be used until their relevant monitoring limit has been reached.

Bit 16 = 1 is advantageous, for example, if an MT is to be loaded and the tools it contains are different and have to perform various machining operations. If one of these tools is now locked due to the monitoring function, then another MT must be loaded, which contains a complete set of tools that are ready for use for this particular machining operation.

A graphic representation of the "locked" state coupling is again shown in the following two diagrams:

#### Description of functions

3.2 Several tools at a magazine location (multitool)

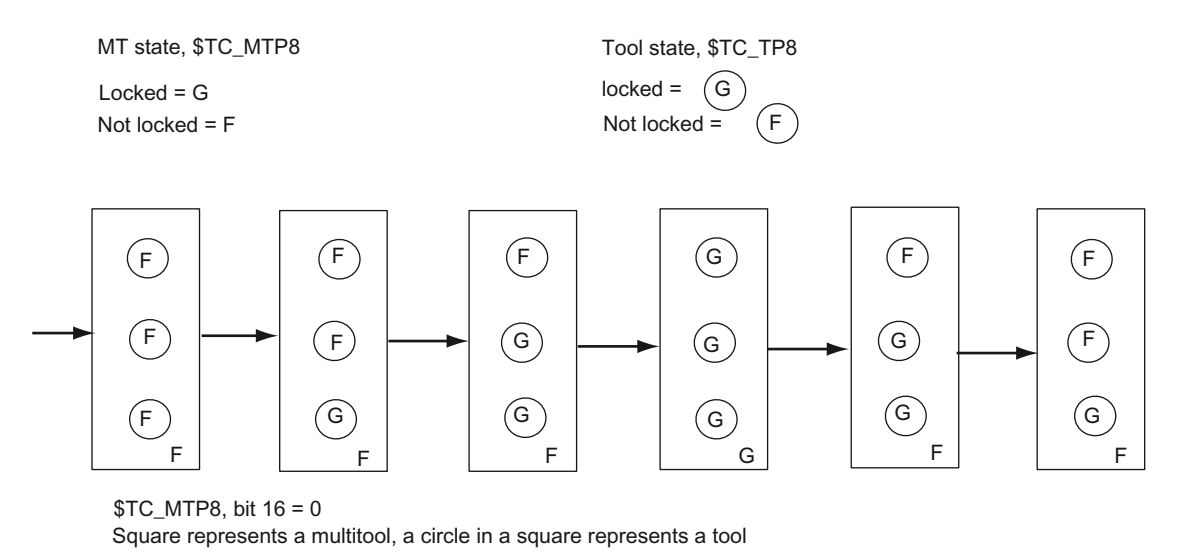

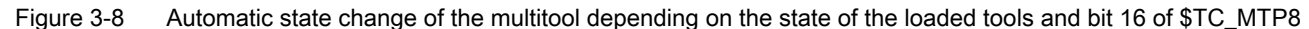

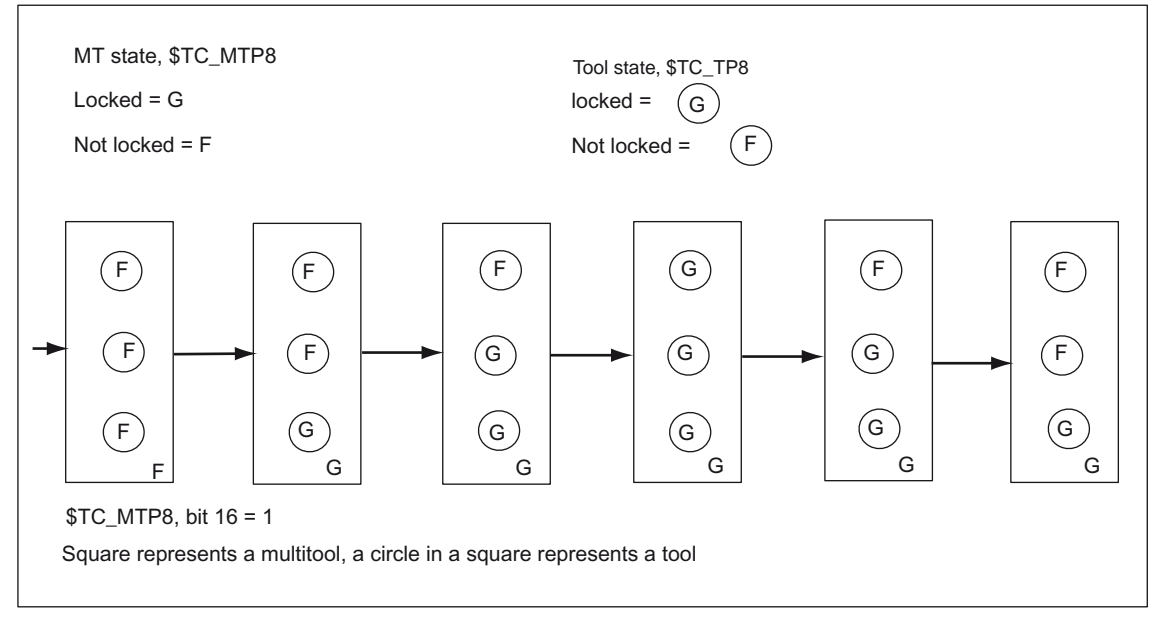

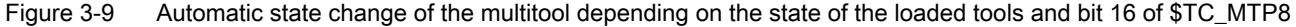

## \$TC\_MTP\_POS - MT position

The position of the multitool is the MT location number of the location, which is in the machining position, and which contains the machining (active) tool; see the next diagram.

With the final acknowledgment (PLC acknowledgment with the status 1) of a tool change command for a tool in the MT, the MT position is set to the value of the MT location number of the MT location, which contains the tool that was loaded. The other PLC status values (e.g. status\_105) do not change the MT position value.

With the end acknowledgment (PLC acknowledgment with the status\_1) of an MT positioning command (POSMT, \_N\_POSMT), the MT position is set to the value of the programmed MT location number. The other PLC status values are not permitted for the MT positioning command and are rejected with Alarm 6405 "incorrect acknowledgment data".

The PLC itself can initiate position synchronization with a non-synchronous transfer (PLC acknowledgment with status\_4).

If a command output to the PLC is not acknowledged with "end" (e.g. cancel, status\_3), then the MT position in the NCK is not updated (even if the positioning has already been mechanically carried out).

The MT position of a multitool, which is not located in a toolholder, has no further significance. The exception is programming T="magazine location number", which is typically used for revolvers.

If a multitool is loaded directly onto the spindle, and then relocated there, e.g. from the HMI user interface or using the MVTOOL language command, then with the final acknowledgment of this tool transport, position synchronization is also initiated. There are two possibilities to do this.

- 1. The real position is acknowledged. The NCK synchronizes to this value. If a reset is now made (assuming the corresponding machine data settings), the init blocks activate the tool at this location. This means that the command data are output to the PLC and the lowest D number of this tool is selected.
- 2. The position value is acknowledged with "0". "0" is a permitted value and means that the multitool is not positioned; the position has not been synchronized. Now, init blocks do not activate any tool (although under certain circumstances the multitool has been mechanically positioned).

## \$TC\_MTP\_KD - type of distance coding for the MT locations

The location distances (KindOfDistanc) within the multitool can be defined in a variety of ways:

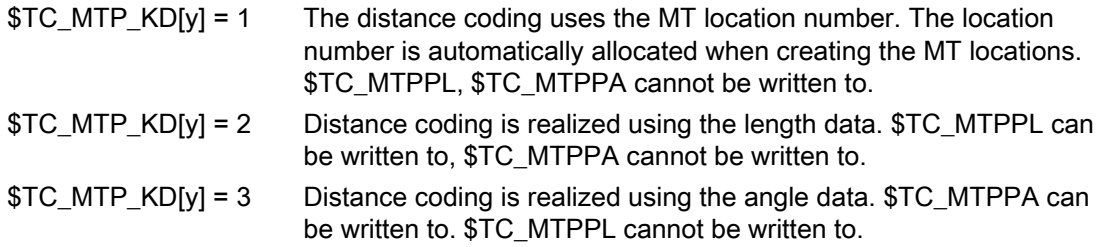

The type of distance coding can only be changed as long as no MT locations have been created. Otherwise Alarm 6438 "Inconsistent data modification is not permitted" is generated.

Example:

If, for distance coding, the location number has been defined (\$TC\_MTP\_KD[  $y$  ] = 1), then writing to \$TC\_MTPPL, \$TC\_MTPPA results in Alarm 6464 "Command cannot be programmed for the actual multitool distance coding".

Example:

The multitool is defined. Although the number of MT locations has been defined, they have still not been created.

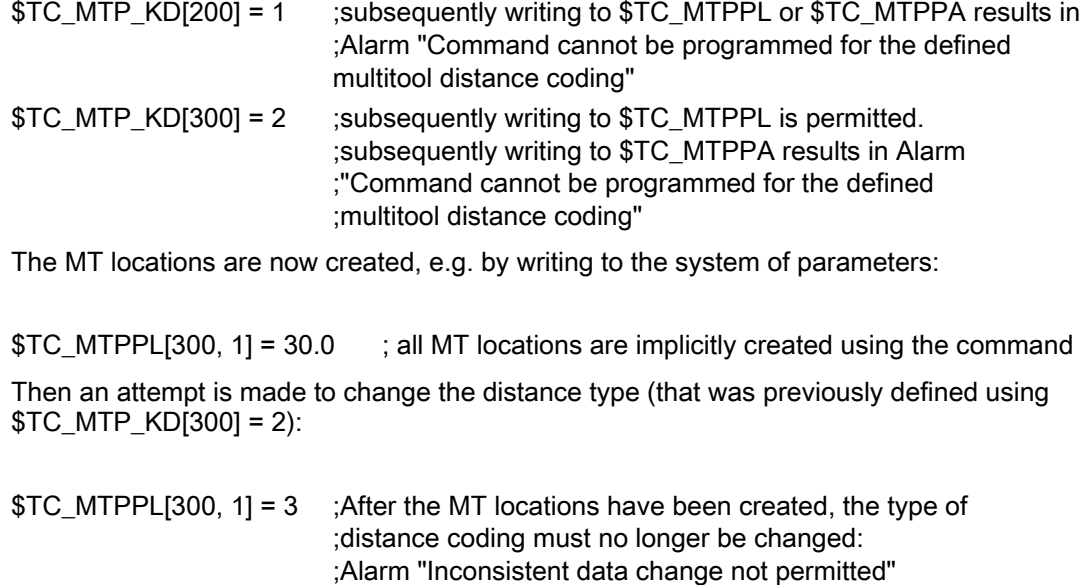

## Multitool location data

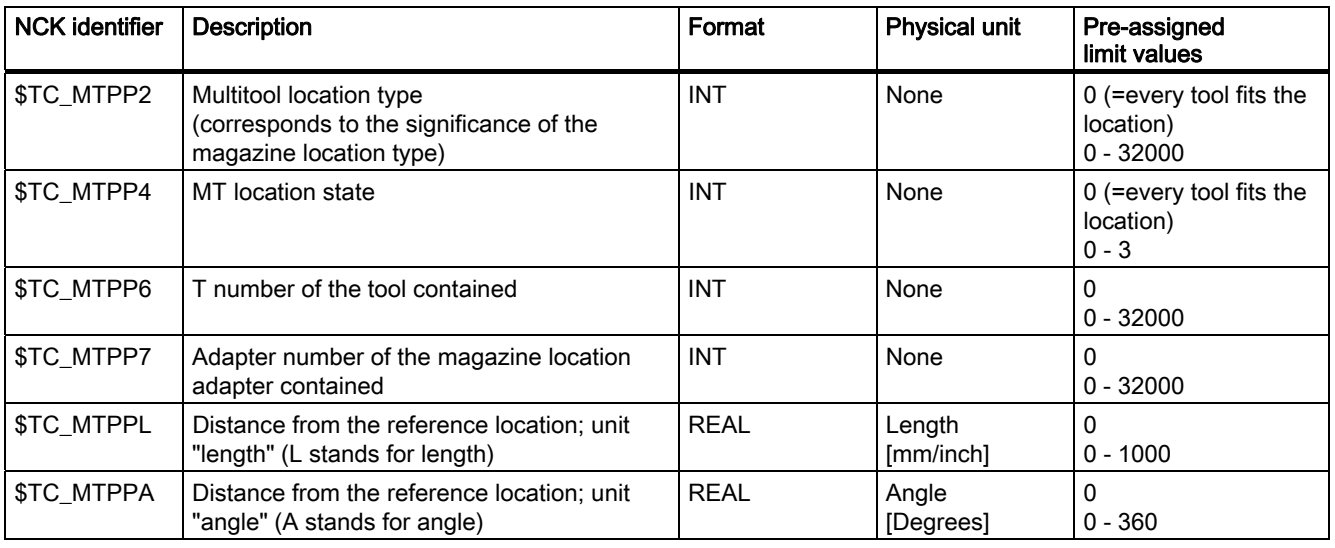

## Example: Transporting a multitool (loading into the magazine or onto the spindle

Multitool "Multitool\_2" has been created (T-No.25), with 6 locations and distance coding "location".

The multitool is directly loaded onto the spindle, e.g. via the user interface. As a consequence positioning is not involved.

The NCK generates a transport job (CMD1) ID:00000/00000 ------ CMD:00001 NewTool: from M: 09999 P: 00001 to M: 09998 P: 00001 TNo: 00025 TMMVTL-chan: 00000 isMultitool: 00001 MTPN: 00006 MT-Dist: 00000/0.00 OldTool: from M: 00000 P: 00000 to M: 00000 P: 00000

The multitool is loaded just like an individual tool. Additional information is contained in the command: Multitool, distance coding "location"

The user interface looks like this:

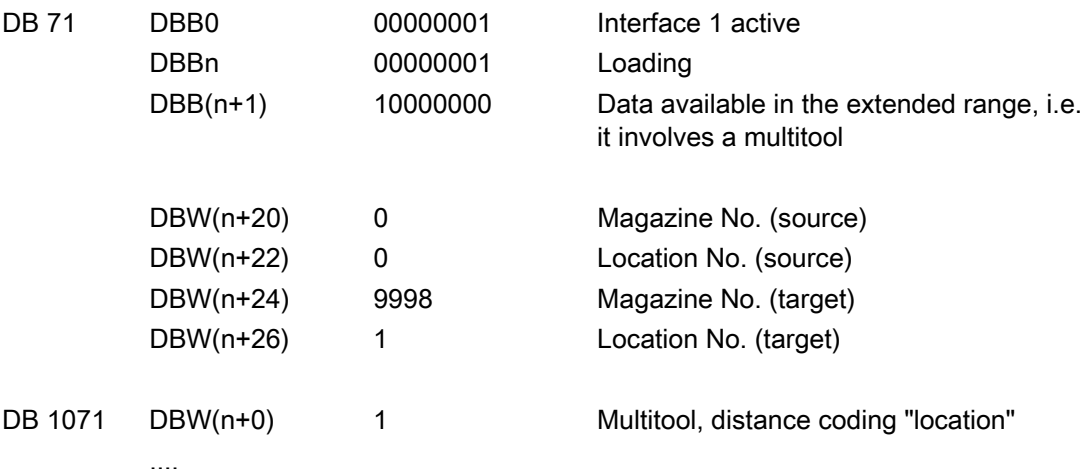

All of the data are "0" – there is no additional information from the NCK

There are now 2 options for acknowledging:

- The multitool position remains undetermined, i.e. the init blocks do not output a command and no offset is selected. This option makes sense if the tool is loaded into the magazine (the multitool position is not evaluated) or if the tool is loaded via the spindle. The multitool must be positioned if a tool in the multitool is now to be brought into the machining position (from a data perspective).
- The PLC specifies a position. This means that the NCK synchronizes to the acknowledged position. An init block can activate the tool that is at this location.

The FC6 can be parameterized as follows:

#### Description of functions

3.2 Several tools at a magazine location (multitool)

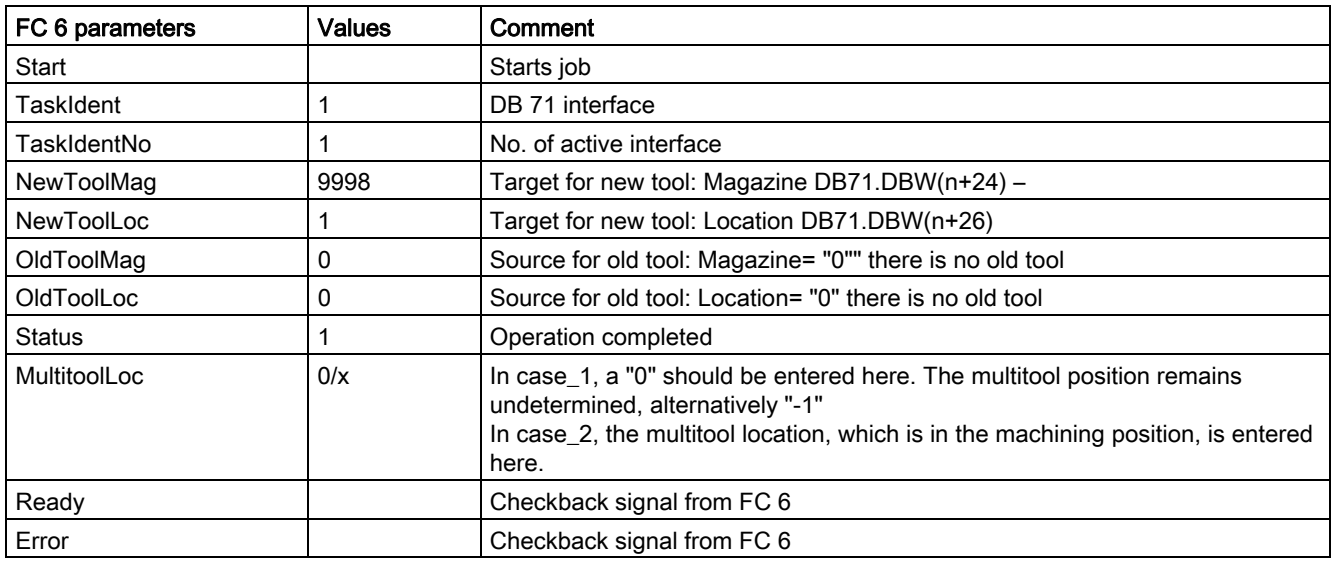

## Positioning a multitool

It is only possible to position a multitool, if

a) It is located on a toolholder

b) No offset is active. This means that none of the tools in this multitool may be active. Positioning can be realized using the language command POSMT or the analog PI service (POSMT).

The multitool loaded on the spindle in the previous example is now positioned to location 5 using a part program.

N10 POSMT(state 5,1) ;position the multitool to toolholder\_1 at position 5

NCK generates a command 1

ID:00001/00000 ------ CMD:00001

NewTool: from M: 09998 P: 00001 to M: 09998 P: 00001 TNo: 00025 Spindle: 00001 isMultitool: 00001 MTPN: 00006 MT-Dist: 00005/5.00

OldTool: from M: 00000 P: 00000 to M: 00000 P: 00000

New tool from spindle to spindle, i.e. it is already located on the spindle. T-No=25, spindle=1 Multitool with distance coding "location", number of locations of the multitool=6, target position=5.

There is no old tool

The user interface looks like this:

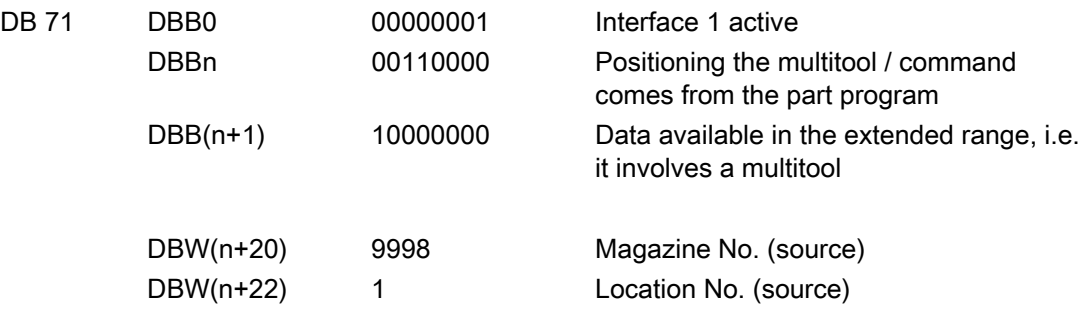

### Description of functions

3.2 Several tools at a magazine location (multitool)

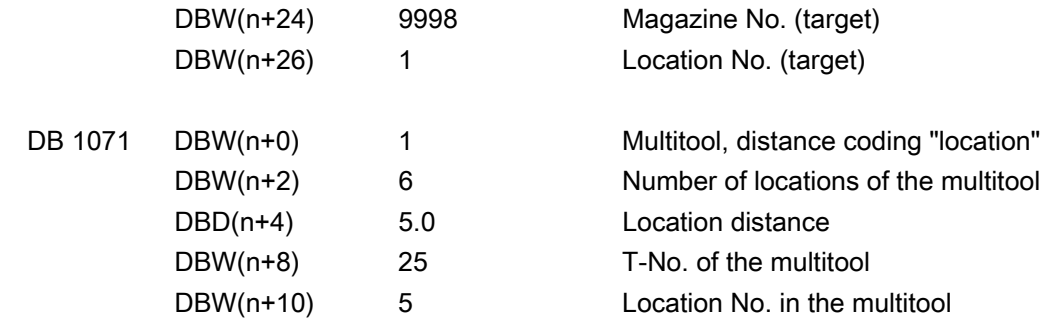

All other data are "0"

....

The FC6 can be parameterized as follows:

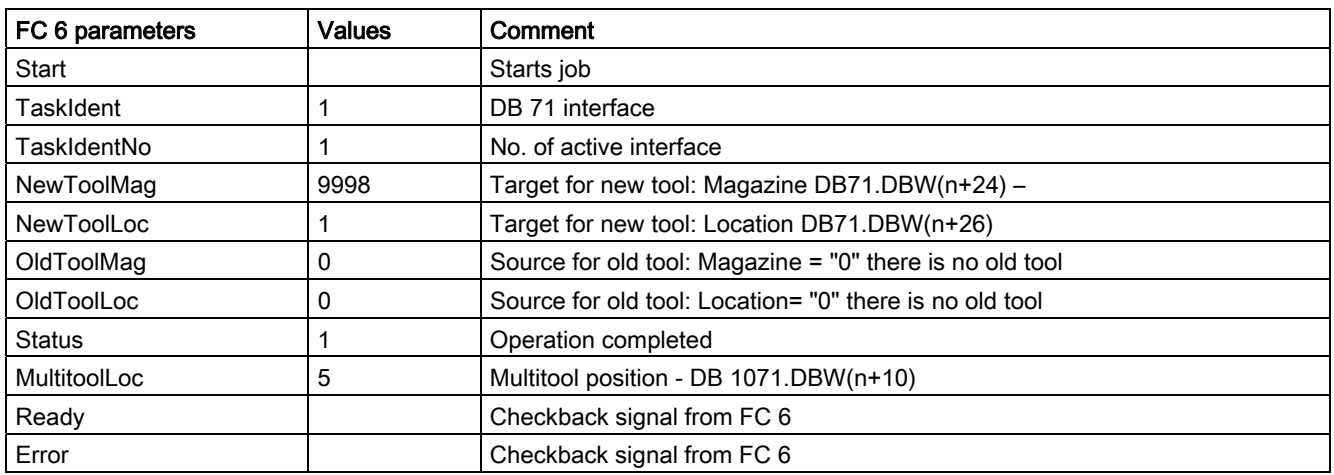

## 3.2.4 Tool change with a tool from a multitool

## **Overview**

Programming tool change commands remains unchanged. The programming

T= "Miller\_150" M06 D1

selects an appropriate tool from the tool group "Miller\_150" and loads this. If, corresponding to the tool search strategy, the tool found is located in a multitool, then this does not play a role regarding activating the offset. The multitool is only involved when the data for the tool change command have been compiled. The NCK determines the distance value (–>MT location number or \$TC\_MTPPL/\$TC\_MTPPA) and adds this to the PLC command. For the tool change itself, the multitool (with its individual tools) is moved from the magazine to the toolholder. Using the data "Multitool location distance" that the NCK sends with the tool change data to the PLC, the PLC program must appropriately initiate the machine so that the active tool within the multitool can machine the workpiece.

The state of tools within the multitool in question, which are not involved in an MT motion operation, tool selection, tool change, does not change.

If programmed

T="name"' M06 D1

and the name is that of a multitool, then Alarm 6404 "Tool change not possible" is generated.

## Tool change from a multitool to a toolholder

## Example 1:

A multitool with four locations is in magazine 1, location 10, and has the TNo = 23. Angle distance coding has been selected for the multitool; i.e.  $T$ C MTP KD[23] = 3

The setting is \$MC\_TOOL\_CHANGE\_MODE=1, i.e. change with M06.

The data of the defined and loaded multitool look like this:

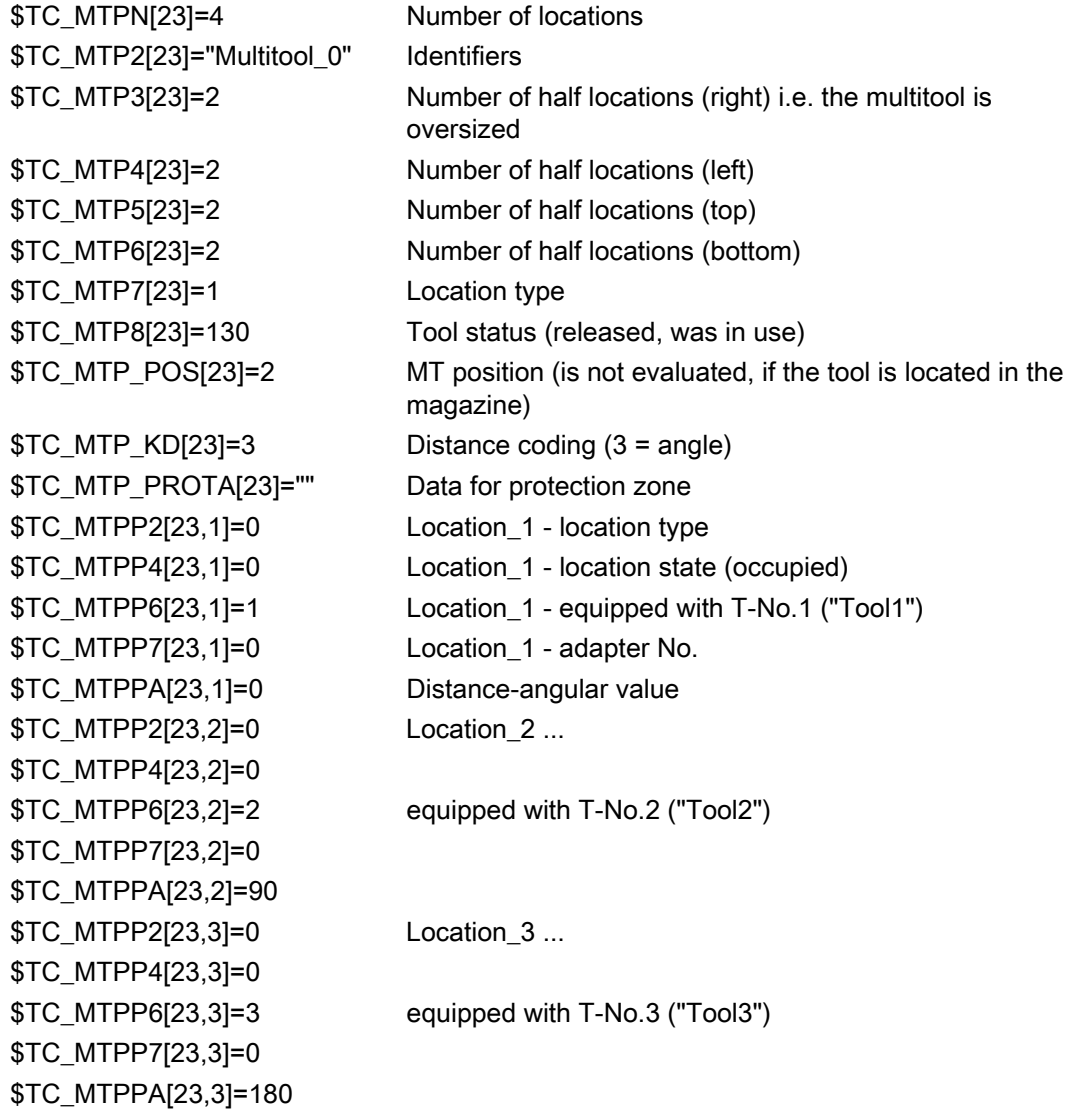

\$TC\_MTPP2[23,4]=0 Location\_4 \$TC\_MTPP4[23,4]=0 \$TC\_MTPP6[23,4]=4 equipped with T-No.4 ("Tool4") \$TC\_MTPP7[23,4]=0 \$TC\_MTPPA[23,4]=270

The following is programmed:

T="Tool3" ; generates the PLC command = 2 with data

ID:00002/00000 --------- CMD:00002 NewTool: from M: 00001 P: 00010 to M: 09998 P: 00001 TNo: 00023/00003 spindle: 00001 isMultitool: 00003 MTPN: 00004 MT–Dist: 00003/180.00

OldTool: from M: 00000 P: 00000 to M: 00000 P: 00000

change tool or multitool from location 1/10 to toolholder 9998/1 both T number 23 of the multitool is output, as well as the T number 3 of the tool selected in the multitool isMultitool = 3 tool is contained in the multitool; distance has the unit angle

MT dist = 3/180 - with this data the PLC must bring the tool with T-No. = 3 in multitool T-No. = 23 to location=3 and distance180 degrees into the machining position

The PLC user interface looks like this:

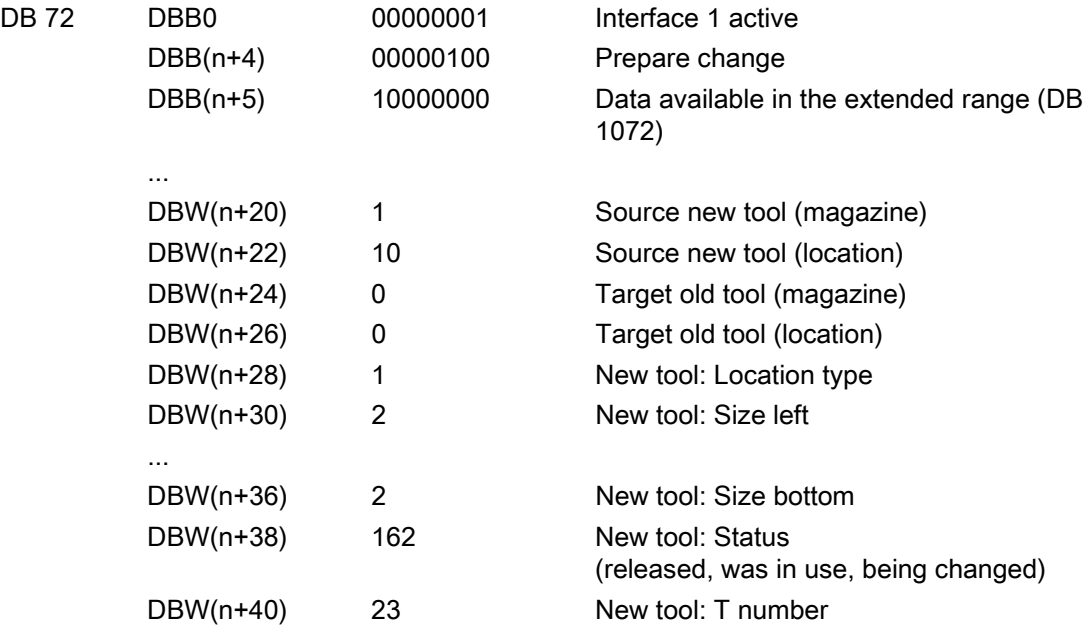

Up until now, data in the usual form. "Carrier tool" is transported in which the preselected tool is loaded. That it now involves a multitool is indicated by setting DB72.DBB(n+1), bit7 "extended data available (DB1072)".

Description of functions

3.2 Several tools at a magazine location (multitool)

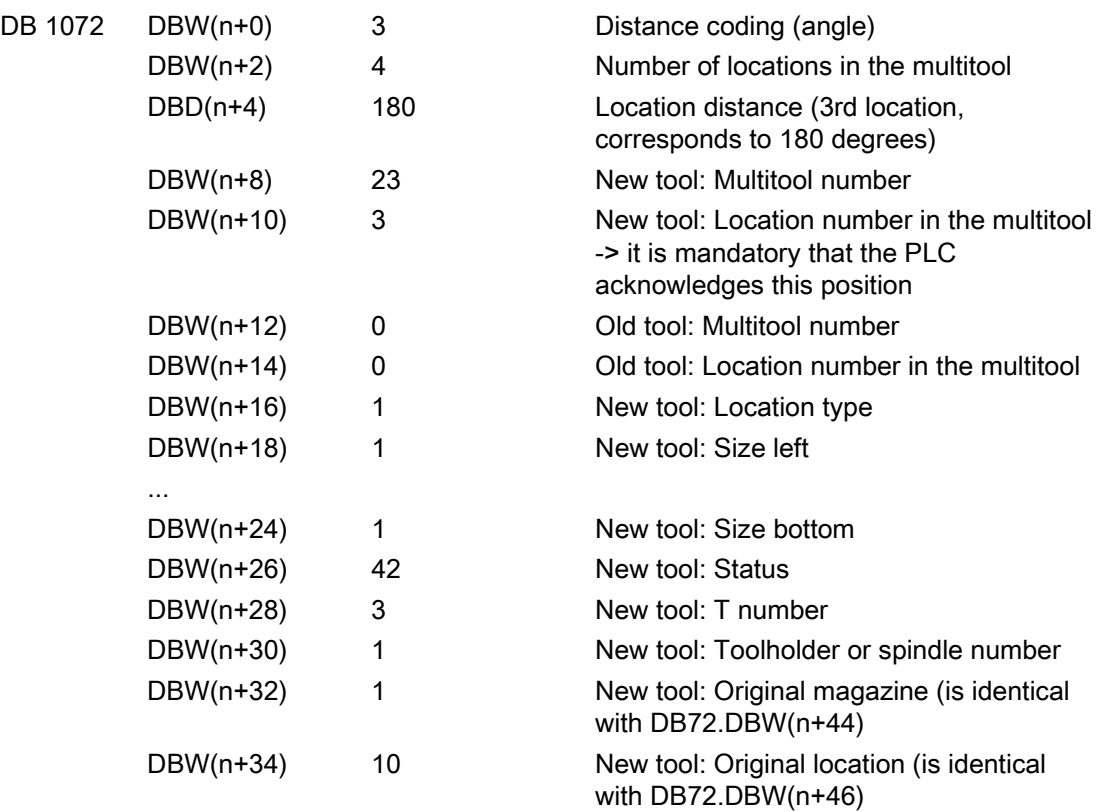

The data of the specifically preselected tool ("Tool3") are now in DB1072.

The FC6 can be parameterized as follows.

Assumption: the prepared tool or multitool is not moved and remains in the magazine

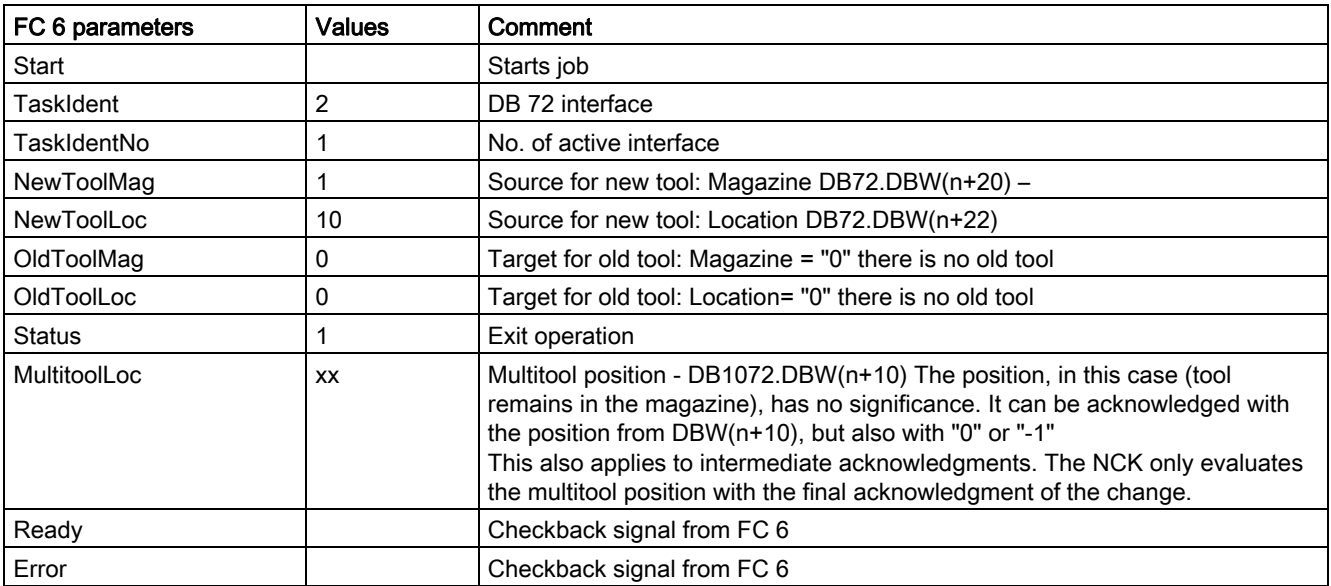

M06 ; generates the PLC command = 3 with the data

ID:00003/00002 ------ CMD:00003 NewTool: from M: 00001 P: 00010 to M: 09998 P: 00001 TNo: 00023/00003 spindle: 00001 isMultitool: 00003 MTPN: 00004 MT-dist: 00003/180.00 OldTool: from M: 00000 P: 00000 to M: 00000 P: 00000

Just as in all previous versions, this means that the user interface is no longer updated. Only DB72.DBB(n+0)bit1 "perform change" is set

The FC6 can be parameterized as follows. Assumption: The prepared tool or multitool was already transported and here, in the example, only the final acknowledgment is programmed.

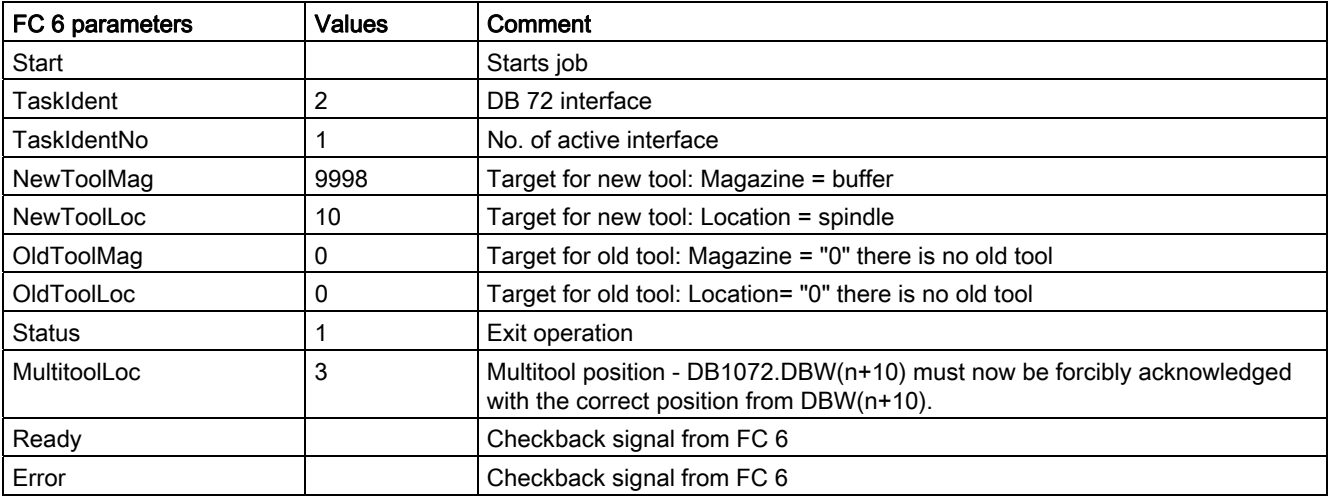

D2 : activate the offset of the tool with T–No. = 3

A new tool is now programmed, which is located in the same multitool.

#### T="Tool1" ; generates the PLC command = 2 with data

ID:00004/00004 ------ CMD:00002

NewTool: from M: 09998 P: 00001 to M: 09998 P: 00001 TNo: 00023/00001 spindle: 00001 myM: 00001 myP: 00010 isMultitool: 00003 MTPN: 00004 MT-dist: 00001/0.00 OldTool: from M: 00000 P: 00000 to M: 00000 P: 00000

The tool/multitool is already on the toolholder. NCK detects the situation and sets 0/0––>0/0 to remove the old tool - there is no old tool to transport. The old tool is removed implicitly by positioning the new tool (rigid coupling of the new and old tool in the multitool)

For the user interface this means

● No transport job for the "carrier tool".

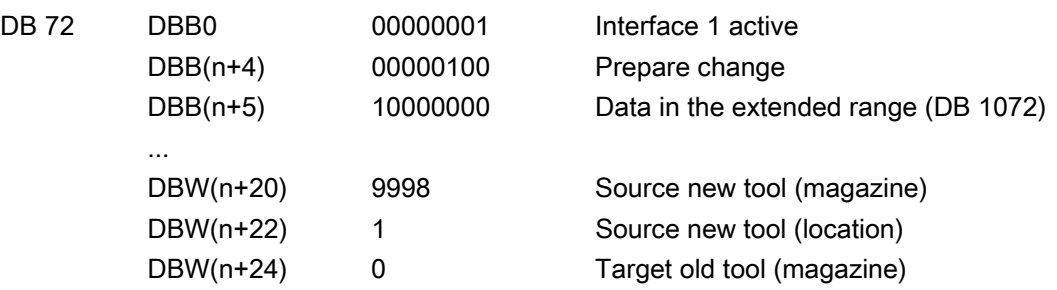

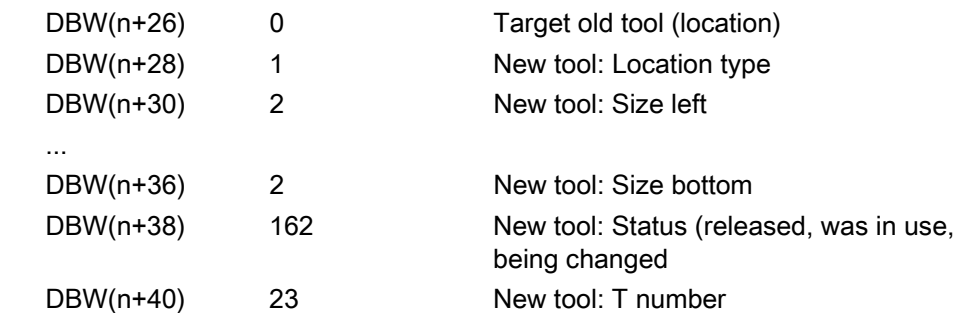

● The relevant data for the new tool are located in DB 1072.

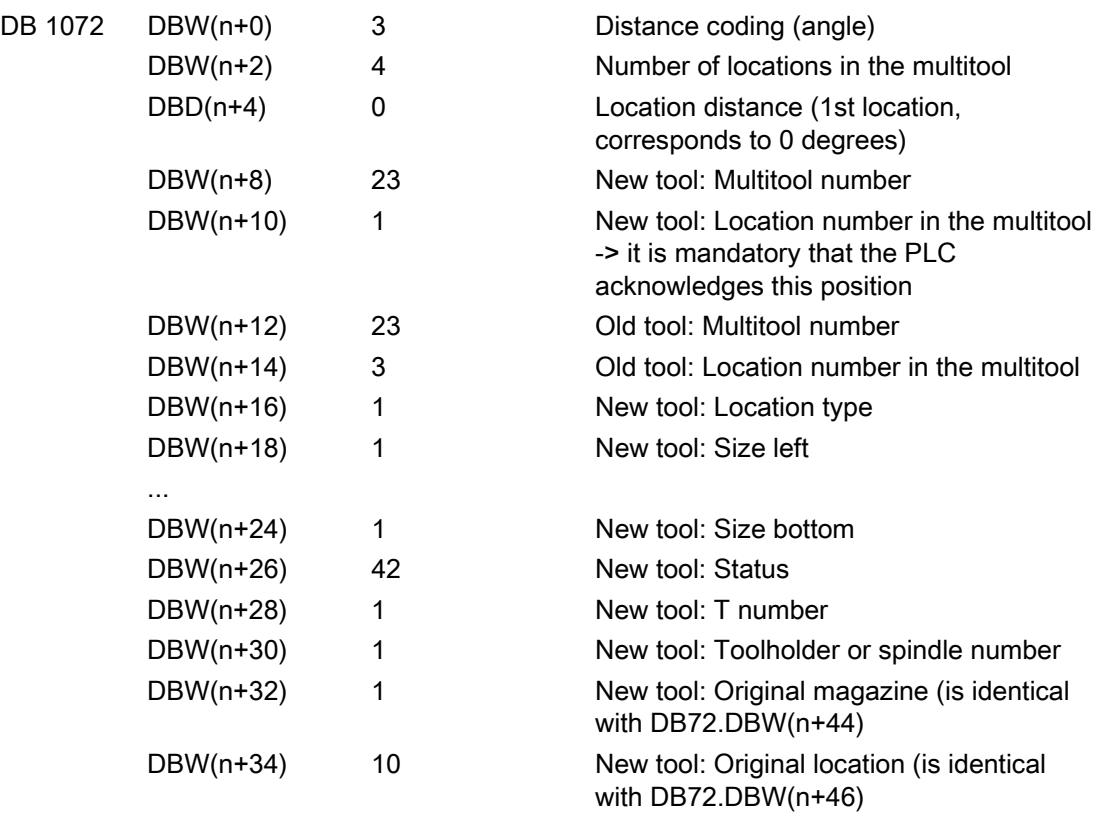

M06 ; generates the PLC command = 3 with the data

## ID:00005/00005 ------ CMD:00003

NewTool: from M: 09998 P: 00001 to M: 09998 P: 00001 TNo: 00023/00001 spindle: 00001 myM: 00001 myP: 00010 isMultitool: 00003 MTPN: 00004 MT-dist: 00001/0.00 OldTool: from M: 00000 P: 00000 to M: 00000 P: 00000

The FC6 can be parameterized as follows.

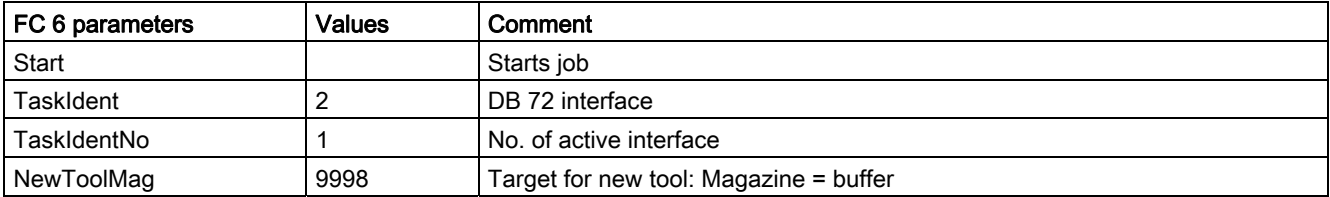

#### Description of functions

3.2 Several tools at a magazine location (multitool)

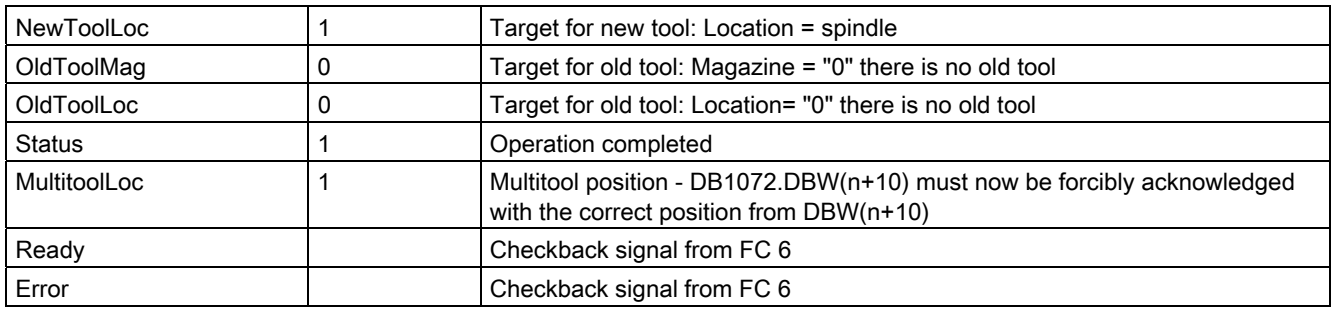

D1 ; activate the offset of the tool with T-No. = 17

## Tx - Tx programmed: Configuration of the tool selection

\$MC\_TOOL\_MANAGEMENT\_MASK, bit 11 makes it possible to adjust the behavior when repeatedly programming Tx – Tx. The setting is valid, just as before for the tool to be selected, however also for the MC itself.

### Example:

The following has been set: Tool selection with T, tool change with M code. The following is programmed:

T="Tool5" T="Tool5"

The second tool preparation command is a "superfluous" command, which as default setting does not result in a command being output to the PLC. If "Tool5" is a tool belonging to a multitool, then with the command, generally

a) a transport job of the MT "from the magazine to the toolholder" is generated, and b) a positioning command of the MT location with the programmed tool.

If "Tool5" is in an MT, then two basic situations can exist for the MT:

1 the MT is already located on the toolholder

1.1 the programmed tool has already been positioned

1.2 the programmed tool is a different tool than the tool that was positioned

2 the MT is still not located on the toolholder

For case 1.1, the data for a) "MT from toolholder to toolholder"

b) "Position to the already positioned location of the tool "Tool5""

For case 1.2, the data for a) "MT from toolholder to toolholder"

b) "Position to the location of the tool that has still not been positioned "Tool5""

For case 2, the data for a) "MT from magazine to toolholder"

b) "Position to the location of the tool "Tool5""

The general criterion as to whether the second program command is a "superfluous" command is whether the generated command data for the PLC are identical to that of the first command. The second command is then not output to the PLC.

This command output can be forced using the bit value 1 of bit 11 from \$MC\_TOOL\_MANAGEMENT\_MASK.

## Tool change command canceled before the final acknowledgment

If, within the scope of a tool change, the MT has already been mechanically loaded, but the MT has not been positioned, and the operation is interrupted in this state (fault, RESET, EMERGENCY STOP, power off, power failure...), then before continuing, the PLC must ensure that the previously pending MT positioning is carried out. The PLC must then make sure that the NCK is informed about the MT change (e.g. using an asynchronous transfer with acknowledgment status 4 or 5. In so doing, the NCK synchronizes the MT position with the command data from the PLC). With an asynchronous transfer, the PLC can also communicate the MT position to the NCK.

## **NOTICE**

Especially if init blocks for START and/or RESET are generated via MD settings, with the property "activate the tool on the toolholder", and the tool on the toolholder is an MT, then the PLC must ensure that the MT is correctly positioned on the toolholder before the NCK makes the correction selection (i.e. before the RESET command is sent to the NCK, the MT must have been positioned)

## T0 - tool deselection and return transport of the multitool into the magazine

T0 deselects the tool and loads the associated MT back into the magazine.

Continuation of the example of the previous section:

**T0** ; generates the PLC command  $= 2$  with the data

ID:00005/00004 –––––– CMD:00002

NewTool: from M: 00000 P: 00000 to M: 00000 P: 00000 TNo: 00000/0000 spindle: 00001 isMultitool: 0 MTPN: 0 MT-dist: 0/0.0

OldTool: from M: 09998 P: 00001 to M: 00001 P: 00010

This means, as usual, a T0 is output at the PLC user interface. The "tool carrier" must be removed from the toolholder. It does not make any difference as to whether it involves an individual tool or a multitool. DB72.DBB(n+1), bit7 is not set, as there are no relevant data.

M06 ; generates the PLC command = 3 with the data

ID:00006/00005 ------ CMD:00003 NewTool: from M: 00000 P: 00000 to M: 00000 P: 00000 TNo: 00000 spindle: 00001 OldTool: from M: 09998 P: 00001 to M: 00001 P: 00010

If a tool from this multitool that has just been changed out is again selected/loaded, then the multitool is again loaded onto the toolholder.

It is not possible to program a T0 with the meaning to deselect the active tool, and at the same time to keep the MT on the toolholder. T0 M06 D0 means, that after successful execution

- the correction is deselected
- there is no active tool
- there is no tool or MT on the toolholder.

## PLC acknowledgment status 2 and 7

The PLC acknowledgment status numbers 2 and 7 refer to the tool within the multitool. This means that it is not the multitool that is rejected, but the tool. If the newly selected tool is in another multitool, then the transport job data for the multitool as well as for the newly selected tool contained in it, are newly determined and output to the PLC.

## Tool change with "T=magazine location number" programming ("T=location")

The following definition applies.

For T = location, the tool at the location of the actual multitool position is selected.

Example:

Multitool with distance coding, location number, \$TC\_MTP\_KD[500]=1, is in revolver 1, location 4 and has the MT No. = 500;  $T$ C MPP6[1, 4] = 500. The MT position is \$TC\_MTP\_POS[500]=2.

The tool at location 1/1 is loaded onto the toolholder 9998/1. The MT has 3 locations.

The following tools are loaded in the multitool:

"tool\_1": \$TC\_MTPP6[500, 1] =11 MT distance \$TC\_MTPPA[500, 1] = 1

"tool\_2": \$TC\_MTPP6[500, 1] =22 MT distance \$TC\_MTPPA[500, 2] = 2

 $-$  \$TC\_MTPP6[500, 1] =0 MT distance \$TC\_MTPPA[500, 3] = 3

There is no tool at location 3 of the multitool.

The spindle is empty. Tool selection and tool change are programmed with T. The "T=magazine location number" function is used.

The following command is then programmed:

;MT-Position \$TC\_MTP\_POS[500]=2

T4 : at magazine location 4, in the multitool loaded there, select the tool, which is loaded at MT-location 2 of the multitool and load the MT - if it is not locked and activate the tool.

 ;If the tool at MT location 2 of the multitool is locked, then a search is made for ;another matching tool with the name "tool\_2", which under certain circumstances – ;depending on the tool – search strategy, tool equipping – is at some location of ;another multitool or which is contained as individual tool on another ;turret location.

The resulting command to the PLC is as follows:

T4 programming with the result "Multitool 500 is at the programmed magazine location and at the MT location selected (via the MT position), there is tool "tool\_2" with the T-No.=22" supplies the following (essential) data to the PLC:

ID:00000/00000 –––––– CMD:00004 NewTool: from M: 00001 P: 00004 to M: 09998 P: 00001 TNo: 00500/00022 spindle: 00001 isMultitool: 1 MTPN: 3 MT-dist: 2/2.0 OldTool: from M: 09998 P: 00001 to M: 00001 P: 00001

### Load/move multitool on toolholder and init block

If a multitool is loaded onto a toolholder other than through a tool change (loading operation, movement command) and for the init block handling (if it is appropriately configured), the active tool must be subsequently determined, then the following applies:

- If necessary: After loading/moving, set the MT position so that the requested tool can be activated – or so that the MT position matches the mechanical MT position
- Under all circumstances, issue a tool change command to the PLC that contains the MT position of the tool to be activated
- Take the MT, which is located on the master toolholder
- Take the tool, which is at the MT location with MT location number = "MT position" (=\$TC\_MTP\_POS), and select this.
- Activate the D offset of this tool with the lowest D number.

#### **Note**

The MT position of the multitool on the toolholder must be synchronized to the mechanical position of the multitool at the machine itself. If the MT position when loading does not already match the MT loading position, then under certain circumstances the PLC can initiate this synchronization with an asynchronous transfer before the RESET command to the NCK (that generates the init block).

#### Not possible to move the tool from or to the MT location

A tool cannot be transported to or from a multitool location. Both PI service as well as a language command or asynchronous transfer are rejected with an error.

The multitool is considered to be an entity in its own right that is manually equipped, and which is loaded, unloaded or transported as a whole (complete entity). Movement of tools in the multitool have not been realized.

#### Tool change - tool search

The tool search strategies are described in Chapter 3.3.1. They are essentially also applied to the multitool.

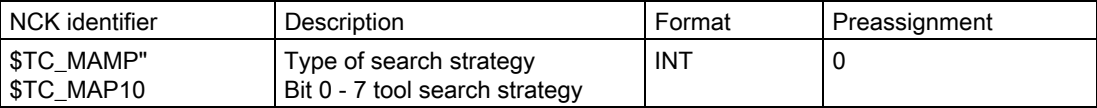

Regarding tools in the multitool, the individual tool search strategies behave as follows:

Bit  $0 = 1$ : Select the "active" tool.

If there is more than one suitable tool in the multitool with the "active" state, then the first checked tool of these tools is selected.

Bit 1 = 1: Select the tool that can be reached through the shortest distance.

Within the multitool there is no "shortest distance" search. With shortest distance, the "shortest distance within the magazine" is always meant. It does not make any difference whether a tool or a multitool is at the particular magazine location.

Bit 2 = 1: Select the "active" tool. If there is no active tool available, then select the replacement tool with the lowest number contained in \$TC\_TP10.

If there is more than one suitable tool in the multitool with the "active" state, then the first checked tool of these tools is selected.

Bit 3 = 1: Lowest actual value (remaining value) of the monitoring functions.

If there is more than one suitable tool with "lowest actual value" in the multitool, then the first checked tool of these tools is selected.

Bit 4 = 1: Highest actual value (remaining value) of the monitoring functions

If there is more than one suitable tool with "highest actual value" in the multitool, then the first checked tool of these tools is selected.

#### Note

Further, the tool search is tool-oriented, i.e. the tool of a tool group is checked as to whether it can be used corresponding to the actual configuration and search strategy.

#### Wear group and multitool

All tools within a multitool belong to the wear group of the multitool itself. The locations within a multitool have the "wear group" property.

### Manual tool and multitool

The manual tool function is also available for multitools. As far as this function is concerned, the MT itself is the manual tool and not the programmed tool. If a tool is programmed, which is in an MT, but this MT is not loaded, then the MT is treated just like a manual tool.

Example:

The name of the multitool is "MT1", the name of the tool - programmed for toolholder 1 - is "Tool4" with duplo number 5.

The following is programmed

T="Tool4" M06 D1.

This is then followed by the request to load with Alarm 17212 "Manual tool %3, duplo No. %2 load to the spindle/toolholder %4

[Manual tools \(adding tools during machining\)](#page-85-0) (Page [86\)](#page-85-0)

T0 M06 D0 then correspondingly generates Alarm 17214 "Unload manual tool %3 from spindle/toolholder %2" and correspondingly requests that the manual tool (that is an MT or is located in an MT) is again removed from the toolholder.

## Suppressing alarms 17212, 17214

The manual tool change request alarms can be suppressed using bit 12 in MD \$MN\_SUPPRESS\_ALARM\_MASK\_2. Then, using the tool change command data, the PLC must correctly load and remove the manual tool.

## Empty location search strategy - "replace old tool by new tool" and multitool

Just like tools, for an empty location search, multitools can use the search strategy - "replace old tool by new tool" (1:1 exchange). The MT has the necessary defined data required for this purpose - such as location type, tool size.

### Tool adapter at MT location/tool adapter at magazine location

Just like a magazine location, an adapter can also be allocated \$TC\_MPP7[mag. No., location No.] = "Adapter number" an adapter can also be allocated to an MT location \$TC\_MTPP7[MT No. MT location No.] = "Adapter number"

And MT itself can be at a magazine location, which contains an adapter. The adapter data of the magazine location also has an effect on the offsets of the tools contained in the MT. Adapter transformations cannot be linked. If a magazine location adapter is positioned at the magazine location as well as at the MT location, then only the adapter of the MT location affects the offset calculation of the tool.

It only makes sense to allocate the magazine location adapter to the magazine location or the MT location.

This is supported by the additional configuration option for the magazine location adapter:

 $-$  \$MN\_MM\_NUM\_TOOL\_ADAPTER =  $-2$ A tool adapter is automatically allocated to each MT location.

# 3.3 Tool change box-type, chain, circular magazines

## 3.3.1 Prepare a tool change

## Fundamentals

The tool change type is set using machine data 22550 \$MC\_TOOL\_CHANGE\_MODE.

\$MC\_TOOL\_CHANGE\_MODE = 0 no separate T preparation, change with the T command.

\$MC\_TOOL\_CHANGE\_MODE = 1 separate T preparation, the change is realized with M06 or the M function, which is set in machine data \$MC\_TOOL\_CHANGE\_M\_CODE.

This setting is independent of the magazine type. This means that also for a turret, T and M06 can be programmed just the same as a chain magazine but only with a T command.

## \$MC\_TOOL\_CHANGE\_MODE=0

T="Tool identifier" ; ; Tool preparation and tool change with an NC command (= within an NC block) NCK sends a command to the PLC

If an error is detected during tool preparation, then machining is stopped when the block  $T =$ identifier is read-in.

After correction and NC Start, the block with  $T =$  identifier is interpreted again and program processing is continued.

## \$MC\_TOOL\_CHANGE\_MODE=1

● Within an NC block

T="Tool identifier" **M06** ; ; line results in a command to the PLC Tool preparation and tool change. This programming

Program tool preparation and tool change in one block (T= "Tool identifier" M06), corresponds to setting TOOL\_CHANGE\_MODE = 0.

● Distributed over two NC blocks

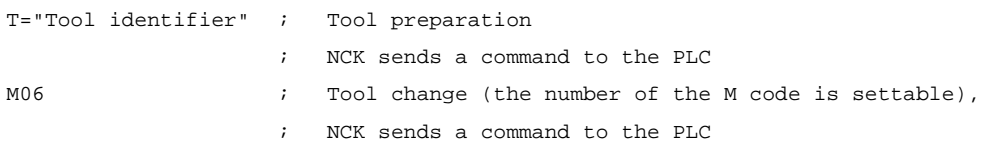

Tool preparation and tool change are typically programmed in different blocks. Two commands are transferred to the PLC.

An alarm is triggered if an error occurs in T="tool identifier". If the MD 22562 TOOL\_CHANGE\_ERROR\_MODE is set accordingly, the alarm is delayed until the associated tool change command M06 is interpreted in the program run. Only then is the alarm output. The operator can make corrections in this block.

#### **Note**

Offset selection or deselection is automatically made with the tool change command. In so doing, machine data MD20270 CUTTING\_EDGE\_DEFAULT is evaluated.

#### Empty spindle

Program commands T0 and M06 remove the tool from the spindle and return it to the magazine. The spindle is then empty.

#### Possible problems when programming T/M06

\$MC\_TOOL\_CHANGE\_MODE=0; tool change with T address

The part program is executed through to the block  $T =$  "identifier". The following problems can occur and are handled in the manner described:

- The tool data record is in the NCK but not assigned to a magazine location. The tool must be reloaded mechanically, if necessary, e.g. directly onto the spindle. The assignment of the tool to the magazine location/the spindle takes place e.g. with the function "Overstore"; \$TC\_MPP6[m,p] = T no., or by the HMI operation "Load (onto spindle)".
- The tool data record is not in the NCK: Set up data record in the NCK, e.g. by HMI operation.
- Programming error in part program: Correct NC block with error in the part program.
- Alarm 22067:

The desired tool change is not possible. The specified tool group does not contain a "ready to use" replacement tool which could be loaded. The tool monitoring function may have set all potentially suitable tools to the "disabled" status.

The Start pushbutton is pressed once the operation has been completed. The NC block T="tool identifier" is interpreted again and program processing is continued provided operator intervention was correct. If not, the alarm will be generated again.

## 3.3.2 General tool change sequence

## **Overview**

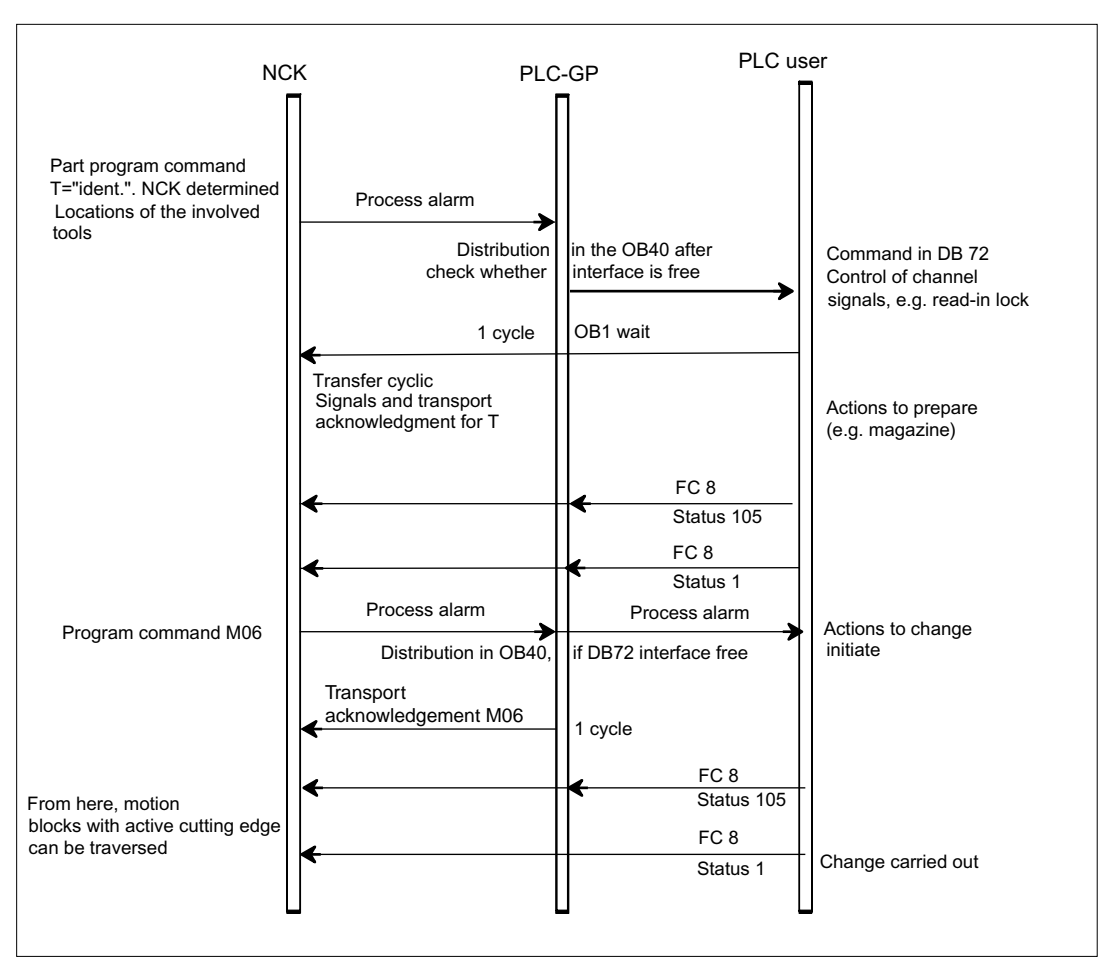

Figure 3-10 Preparing and changing a tool

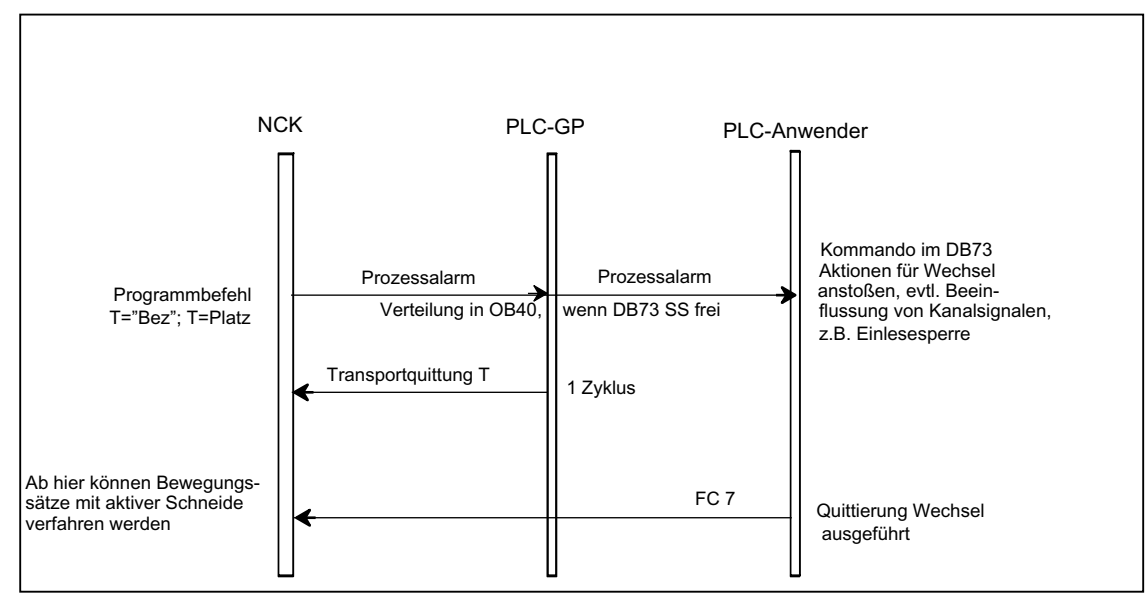

Figure 3-11 Tool changing with T command

The prompt for changing the tool is issued by the part program via T command or M command.

- 1. The tool-management function in NCK searches in accordance with the tool search strategy for a tool suitable for use (preparation) and, at the same time, searches for an empty location for the tool to be exchanged.
- 2. The data determined are make available in DB 72/73. The user program must react by making a new tool available.
- 3. If machine data MD22550 TOOL\_CHANGE\_MODE is set to 1, with the "M06 command" in the part program, the PLC executes the tool change and signals the end of the change operation.

If the machine data is set to 0, then the tool is loaded with the programming of T. In both cases, the PLC has the option of applying its own tool change strategy. It can choose its own empty location for storing the old tool.

#### **Note**

The tool change is an NCK-internal operation that is executed as an interaction with the PLC. The HMI only has the task of displaying data and facilitating data input.

#### Spindle and toolholder

Tool management can also be used for machines that have no spindle (e.g. punch presses or turrets). In this case the term "spindle" is replaced by "toolholder";

This is defined in MD20124 TOOL\_MANAGEMENT\_TOOLHOLDER. If MD > 0, then the spindle numbers \$TC\_MPP5 are interpreted as toolholder numbers.

### Fixed location coding

If fixed location coding is selected for a tool, the tool will always be returned to the same location when it is replaced.

#### Variable location coding

Tools defined with variable location coding can be returned to any location for the appropriate tool size and location type in the magazine.

### Automatic tool return to real magazine

- 1. An automatic tool return is initiated by the TM only if the tool is transported via several stations (status 105) after a T preparation command from the PLC and the T preparation command is finally acknowledged positively with status 1. The return of a preselected tool from the buffer can be suppressed by setting MD20310: TOOL\_MANAGEMENT\_MASK, bit 15 = 1.
- 2. If a tool change is interrupted because the control is switched off but the tool is already located in a buffer location (gripper), the next tool change must either return the tool in the buffer to the spindle or to the real magazine.
- 3. If several tools are located in the buffer the spindle tool is considered first. If there is no tool on the spindle, the order for return is in accordance with system variable \$TC\_MLSR.

#### Example for the time sequence of a tool change

The following example shows a typical cut-to-cut sequence of operations for a tool change with a tool changer and a fixed absolute tool change point on a milling machine.

Machining program

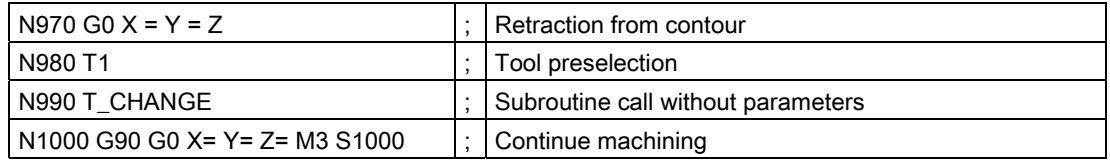

Subroutine for tool change

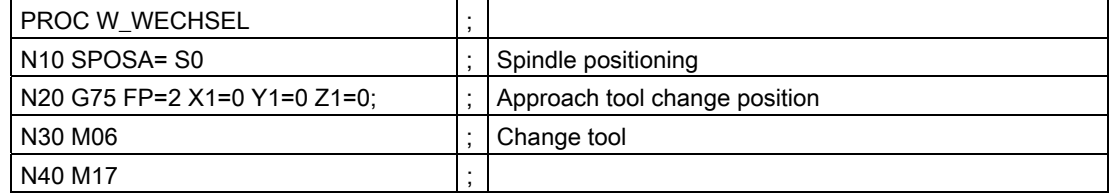

 $\Omega$ Actual block number IS: Feed disable IS: Travel command +/- (axis) IS: Exact stop coarse (axis) PLC: New tool loaded IS: Exact stop fine (axis) IS: Read-in enable IS: Exact stop fine (spindle) Positioning mode active Spindle speed in rpm N<sub>10</sub>  $N20$   $N30$  $\overline{1}$  N40  $\overline{N1000}$ 0 0  $\mathbf{1}$  $\Omega$ 1  $\overline{0}$  $\sqrt{2}$  $\sqrt{\frac{1}{100}}$  M6 Time TOOL TIME TOOL TO TOOL TIME t1 t2 t3 t4 t5

3.3 Tool change box-type, chain, circular magazines

Figure 3-12 Chronological sequence of tool change

t1 axes stationary, spindle rotating, start of the tool change cycle in N10

t2 Traverse axis with G75 in N20 to tool change point

t3 Spindle reaches programmed position from block N10

t4 Axes reach exact stop coarse from N20; N30 now starts:

M06 removes the previous tool from the spindle and loads and clamps the new tool.

t5 Tool changer swivels back to original position.

Then, in N1000 of the calling main program,

- new tool offset can be selected,
- the axes can be returned to the contour, or
- the spindle can be accelerated.

## 3.3.3 Monitoring the maximum speed of a tool

If the maximum speed is exceeded, e.g. for very large tools, then this can represent a danger for man and machine. It is just as important to also monitor the maximum permissible acceleration.

A maximum speed and the maximum rotary acceleration of a tool can be specified, if this is located at a spindle, using two parameters of the tool data (\$TC\_TP\_MAX\_VELO and \$TC\_TP\_MAX\_ACC ).

The speed and/or the acceleration of the corresponding spindle is limited.

The dynamic limiting of the spindle includes

- limiting the speed of a spindle, and
- the rotary acceleration of the spindle

The limits can be separately activated and set.

The dynamic limiting acts on the spindle through a tool

- in the spindle mode
- when tapping using G331/G332
- Synchronous following spindle
- in the spindle positioning mode
- constant cutting rate (G96, G961, G962)
- constant peripheral grinding speed
- spindle jogging

## **Note**

The function is only available when magazine management is active.

## Spindle is also a toolholder

If the spindle number is also the number of the toolholder

(\$MC\_TOOL\_MANAGEMENT\_TOOLHOLDER = 0) (this is typical for milling machines), then the following applies:

The extension when programming the tool change also refers to the spindle whose dynamics should be limited.

Example with extension = 3:

T3="Miller\_10" M3=6 S3=4000.

A tool with the identifier "Miller\_10" is loaded onto spindle S3. The speed of spindle S3 is limited by the tool that is located on it.

#### Note

If an extension has not been programmed, then the tool change - as well as the programmed speed - refers to the actual master spindle.

### The toolholder is not a spindle

If the toolholder is rigid and the toolholder number is not a spindle (\$MC\_TOOL\_MANAGEMENT\_TOOLHOLDER > 0) (this is typical for lathes), then there is no assignment to a spindle.

However, for driven tools, it is necessary to assign the toolholder to a spindle. This is realized using the magazine location parameter \$TC\_MPP\_SP[buffermagazine No., location No.]. It is only possible to change this parameter if there is no tool at this buffer magazine location.

If this assignment is not made, then the dynamics are not monitored and are not limited. As a consequence, for example, it is not possible to limit the dynamics of the spindle of a lathe with the fixed turning tool.

Example:

Tool in toolholder 2 is driven by spindle 5: (buffer magazine No. = 9998, in any location number) \$TC\_MPP5[9998, location No.]=2 \$TC\_MPP\_SP[9998, location No.]=5 Programming: "T2="Drill\_8" M2=6 S5=4000. A tool with the identifier "Drill\_8" is changed into toolholder 2. The speed of spindle S5 is now limited by the tool in toolholder 2.

#### **Note**

If an extension has not been programmed (e.g. T="Drill" S=4000), then the tool change refers to the actual master toolholder and the programmed speed on the actual master spindle.

#### Activating the speed limiting in the tool

The speed limit for a tool is only effective if tool data \$TC\_TP\_MAX\_VELO is set > 0 and the corresponding option is set.

A change to the tool data TC\_TP\_MAX\_VELO only becomes effective the next time that the tool is located in the spindle.

#### Activating the rotary acceleration limiting in the tool

The limiting of the rotary acceleration for a tool is only effective if the tool data \$TC\_TP\_MAX\_ACC is set > 0 and the corresponding option is set.

A change to the tool data TC\_TP\_MAX\_ACC only becomes effective the next time that the tool is loaded into the spindle.

#### Activation of the limiting when the tool is changed

The dynamics limiting by the tool on the spindle is only active if the tool is on the spindle as far as the NCK data is concerned. To do this, the PLC acknowledgements are evaluated.

When the change has taken place on the spindle or the toolholder, the PLC interface signal "tool with dynamic limits active" (DB3x.dbx 85.0) is set.

#### **Note**

The new PLC user interface signal "tool with dynamic limit active" displays that a tool with dynamic limiting is located in the spindle, and the assignment state of the spindles can be checked, especially if all tools have a maximum tool speed, which under certain circumstances is very high so that there is no effective limiting.

Example of a tool change:

Assumptions:

The tool with the internal  $T$  number = 6 is in the spindle, with dynamic limiting. The tool with the internal T number = 8 is selected from the tool group "Millers", also with dynamic limiting and should be loaded in the spindle ("new tool").

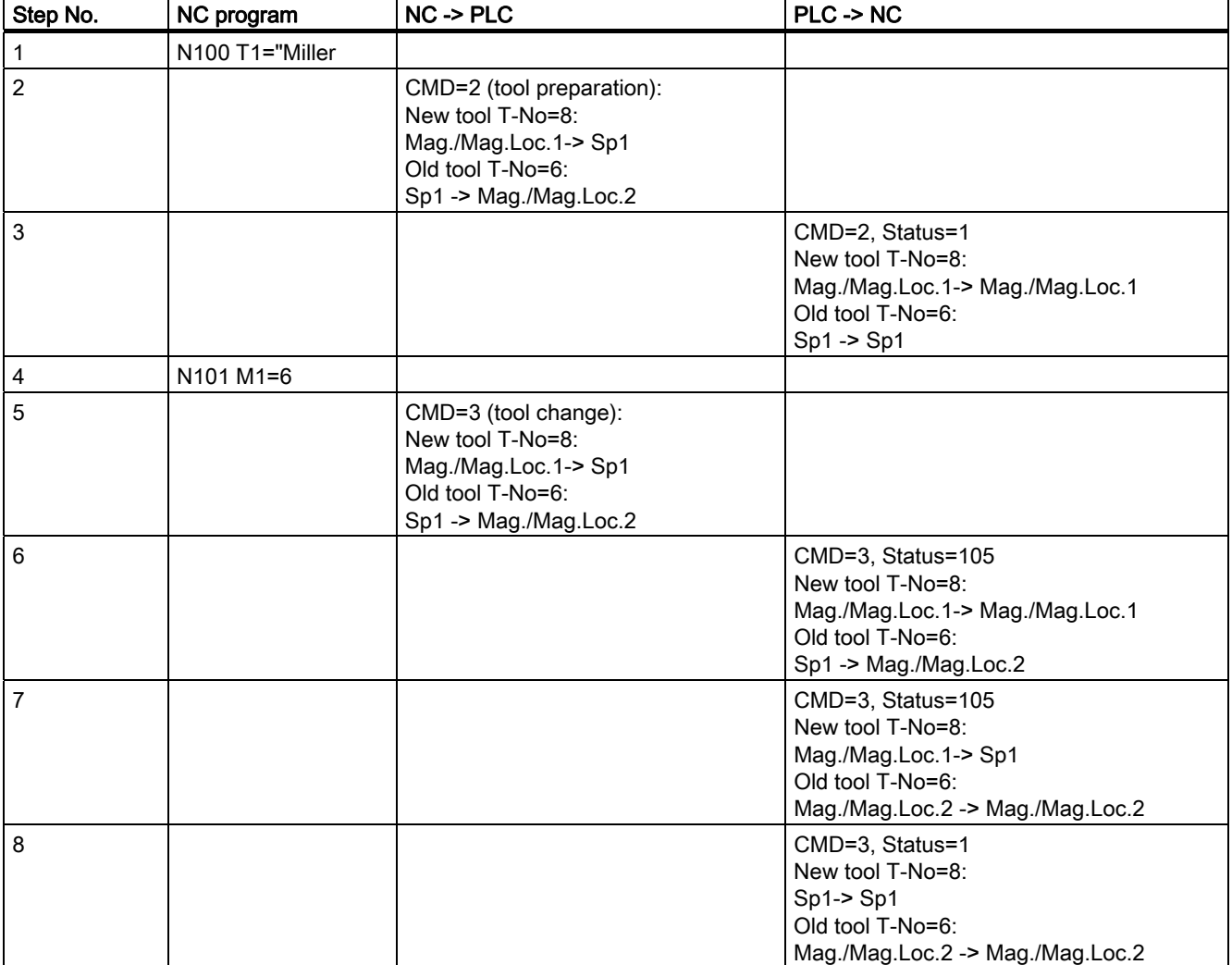

Up to step 6, the limits of the old tool are active.

In step 6, the PLC acknowledges the NC that the old tool was taken from spindle 1; this means that there are no limits imposed by the tool.

In step 7, the PLC acknowledges the NC that the new tool has been received at spindle 1, i.e. the limits of the new tool are active.

In step 8, the tool change is formally completed; no tool is moved.

#### Behavior when special events occur

The dynamic limiting of a spindle by a tool depends on the tool, which, from the perspective of the NCK machine data, is in the particular spindle. If required, the data in the NC should be aligned with the actual assignment of the spindles. This should be observed for a warm restart or if tool movements are interrupted.

#### **Note**

When the channel is interchanged, the spindle keeps the dynamic limits. However, it should be observed that the channels in which the spindle can be interchanged also operate with the same TO unit.

## Diagnostic option

The actual reason for a speed limit can be read from the system variable \$AC\_SMAXVELO\_IDX[n] with n = spindle number. The value "12" means that the spindle speed is limited by the tool in the spindle. The maximum speed itself is interrogated in \$AC\_SMAXVELO[n].

In addition, at a maximum speed of a tool, which is located in the spindle, the PLC user interface signal "tool with dynamic limit active" is set, independent of whether the tool actually limits the speed.

Analog to this, the maximum rotary acceleration is diagnosed. The actual reason for a rotary acceleration limit can be read from the system variable \$AC\_SMAXACCEL\_IDX[n] with n=spindle number. The value "12" means that the rotary acceleration of the spindle is limited by the tool located in the spindle. The maximum acceleration itself is interrogated with \$AC\_SMAXACCEL\_IDX[n].

In addition, for a maximum rotary acceleration of a tool, which is located in the spindle, the PLC user interface signal "tool with dynamic limit active" is set, independent of whether the tool actually limits the speed.

## **Commissioning**

## **Preconditions**

The "tool monitoring for maximum speed" option must be active in order to use the function "maximum tool speed".

One TO unit can be assigned to several channels (MD \$MC\_TOA\_UNIT). The spindle number must also be unique across these channels and not only in the channels in which it is configured for axis interchange. This is realized using the magazine location data

- \$TC\_MPP5[buffer magazine No., location No.] if the MD \$MC\_TOOL\_MANAGEMENT\_TOOLHOLDER = 0.
- \$TC\_MPP\_SP[buffer magazine No., location No.], if MD \$MC\_TOOL\_MANAGEMENT\_TOOLHOLDER > 0.

## **Configuration**

The function becomes available when setting the option "Tool monitoring for maximum speed".

If several channels are active, and several channels are "connected with one another" through

- spindles, that can be interchanged between the channels or
- through a TO unit, which is assigned several channels,

then the following must be especially observed:

The spindle numbers must be unique across all "connected channels" and the TO unit must be active in all channels in which the spindles can be interchanged.

#### Note

The application itself must ensure that a spindle interchange in another channel is also correspondingly taken into account for a tool change.

The PLC can check the synchronization of the tool assignment of the spindles with the data management of the NCK. Tools with a maximum tool speed set the PLC user interface signal "Tool with dynamic limiting active". This signal can be compared with the assignment sensors of the spindle.
### Parameterization

If data \$TC\_TP\_MAX\_VELO[internal T number] is set > 0, then data \$TC\_TP\_MAX\_VELO is evaluated if the tool is brought to a spindle.

Data changes to a tool, which is located in the spindle or toolholder, are not active. They only become active for a new change at the spindle or toolholder.

The same is true for the rotary acceleration:

If data \$TC\_TP\_MAX\_ACCI internal T number l is not set to 0, data \$TC\_TP\_MAX\_ACC is evaluated if the tool was brought to a spindle.

Data changes to a tool, which is located in the spindle or toolholder, are not active. They only become active for a new change at the spindle or toolholder.

### Data backup

After importing a data backup with tool data, from the data perspective, tools can be on spindles or toolholders. The dynamic limit is correspondingly active. It is the task of the PLC user program to adapt the actual assignment of the spindles to the NCK data

Program example

N10 \$TC\_TP[10]="Miller" N20 \$TC\_TP\_MAX\_VELO[10]=3500 ..... N100 SETMS(1) ; Master spindle N110 M5 N120 T="Miller" m6 : Tool with internal T number =10 is loaded into the spindle ; ; 1, ; DB31…,DBX85.0 is set to "1" N130 S5000 M3 : M3 ; The speed is limited to 3000 rpm ; \$AC\_SMAXVRLO[1]=3000 and ;\$AC\_SMAXVELO\_IDX[1]=12

## Note

SINUMERIK Operate still does not support the function.

# 3.3.4 Selecting a tool and a cutting edge

## Precondition

## **Note**

T number and the M function are no longer transferred to the PLC as an auxiliary function if TOOLMAN is activated.

Numbers are valid tool names as well, e.g. "3" instead of  $T = "3"$  can be programmed more simply than T3.

There must be a tool with the T number as the identifier available when working with the T number.

Example: If you want to call a tool using T3, the tool must have the name "3". A tool CANNOT be called with the internal T number managed by NCK only.

## Select/deselect tool offset for Reset

The following machine data can be used to control the behavior for RESET:

- MD20310 TOOL\_MANAGEMENT\_MASK bit 14
- MD20122 TOOL\_RESET\_NAME
- MD20110 RESET\_MODE\_MASK
- MD20130 CUTTING\_EDGE\_RESET\_VALUE
- MD20132 SUMCORR\_RESET\_VALUE

You can determine whether to:

- deselect the active tool
- keep the active tool selected
- or a particular tool is selected (according to MD20122 TOOL\_RESET\_NAME).

If, in terms of its data, a new tool is selected that is not yet on the master spindle or the master toolholder (or main spindle, main toolholder), then a tool change is executed for a RESET or the end of the program. With this type of tool change (in a similar manner to block searches), the PLC is not capable of influencing the selection of the tool.

### Select a tool at start of program

#### The machine data

- MD20310: TOOL\_MANAGEMENT\_MASK bit 14
- MD20122 TOOL\_RESET\_NAME
- MD20112 START\_MODE\_MASK
- MD20130 CUTTING\_EDGE\_RESET\_VALUE

can be set to define whether:

- the tool on the main spindle or the main toolholder is selected again or remains selected
- or a particular tool is selected (according to MD20122 TOOL\_RESET\_NAME)

If a new tool is selected which in the data is not yet specified as being on the spindle, a tool change is performed when the program is started. For this type of tool change the PLC cannot influence the selection of the tool, just as for block search.

## Tool rejection by the PLC

For a block search, selection on reset or program start as well as the setting "PrepSelect", then the tool is selected during preprocessing. In this case, the PLC is no longer allowed to reject the tool.

#### Note

If bit 4 of the machine data MD20310 TOOL\_MANAGEMENT\_MASK is set, then the PLC usually has the possibility to again request preparation for a tool change, yet this time with different parameters, i.e. to reject the tool.

#### Communication between PLC and tool management

The communication between PLC and NCK during a tool change is via the VDI interface. Tool change is triggered by the tool management in the NCK. The TM outputs commands to the PLC which acknowledges them either positively or negatively depending on the situation. The PLC also has the possibility of independently (non-synchronously) transferring commands to the NCK, e.g. communicating the magazine position, transport of a tool etc.

# 3.3.5 Predecoding (preprocessing) and block execution (main run)

## **Sequence**

The cutting edge geometry cannot be calculated until the tool management knows the tool that is actually to be used. Only the identifier is stated in the part program for tool change. Generally, the tool with the status "active" is then used. But if this is disabled, then one of the other twin tools, i.e. the replacement tool, is selected instead. The precoding delays selection of the new offsets until it is clear which tool is to be used. Only then can precalculation of the blocks be restarted.

Tool change must have been completed before the path can be traversed with the tool offset of the new tool.

The block is split if the preprocessing run detects that an edge of a new tool has been selected for the first time and tool preparation has been initiated, but not yet completed.

The following synchronization points exist between predecoding and block execution:

Example:

Programmed NC block:

N1 D1 M06 Txx X100 Y100

Sequential blocks:

N1 Txx M06 end of block

N2 D1 X100 Y100

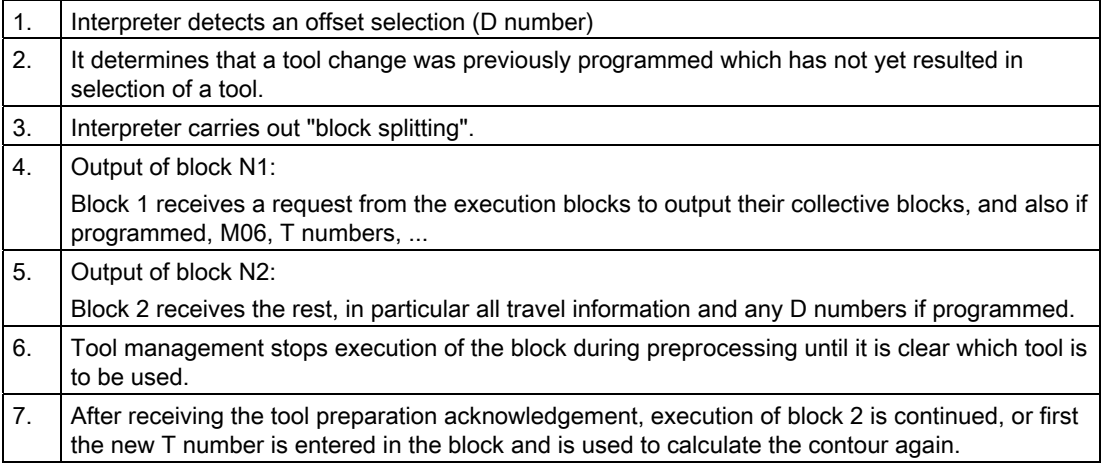

### Tool change at the main spindle or master toolholder

The main run waits in synchronism with tool change block for transport acknowledgement.

- 1. Main run waits in synchronism with tool change block for end of acknowledgement (if bit 5 or bit 6 of MD20310 TOOL\_MANAGEMENT\_MASK is set), or
- 2. After a tool change in the main run, the NCK automatically synchronizes with the end of the tool change in the block in which a cutting edge of the new tool was selected for the first time.

#### **Note**

The transport acknowledgement is an internal acknowledgement of an NCK command. It indicates to the NCK that the output command was accepted. When a new command is output to the PLC, the NCK waits for the acknowledgement of the previous command.

### Tool already in spindle

If the programmed tool is already in the spindle, by default no job is sent to the PLC. (The response can be defined by the MD setting.)

### Tool change at the secondary spindle or secondary toolholder

- 1. Main run does not wait. There is no synchronization
- 2. Main run waits in synchronism with tool change block for transport acknowledgement
- 3. Main run waits in synchronism with tool change block for end of acknowledgement.

## Tool change preparation in a main spindle

- 1. In the main run, the tool management decides which tool is to be used. Until then, the preprocessor waits at the point in the program at which the offset values of the new tool are to be considered for the first time.
- 2. The PLC can also decide which tool is to be used. In this case, the PLC can reject the recommended tool with a negative acknowledgement. When rejected by the PLC, the NCK selects a new, different tool (only if MD20300 MC\_TOOL\_MANAGEMENT\_MASK bit 4 = 1, also refer to the FC 8/FC 6 description).
- 3. Even if the function "GETSELT(...,x)" is programmed, the preprocessor again has to wait until a decision has been made as to which tool is to be used.

## Prepare to change tool in a secondary spindle

1. The main run does not wait. There is no synchronization

### **Note**

During a synchronization operation where the new offset is used or allowed for by the preprocessor, "block splitting" must be performed. This ensures that a preprogrammed tool change T or M06 is actually performed and not collected in run blocks.

Unlike the STOPRE command, the preprocessor does not necessarily wait until all blocks have been processed, but only waits if tool selection has not taken place by the appropriate time. The appropriate time is when programming new offsets after tool change or when programming GETSELT.

## 3.3.6 Traverse axes while tool is being changed

After the tool change command M06 the axes can continue travel without having to wait for the tool change acknowledgement and, e.g., execute traversing blocks without tool offset. Travel only stops in a block with an offset selected (D No.) until the PLC signals that a tool change has been completed.

Precondition: MD20270 CUTTING\_EDGE\_DEFAULT= 0 or = -2

Example: Traversing blocks between tool change and cutting edge selection

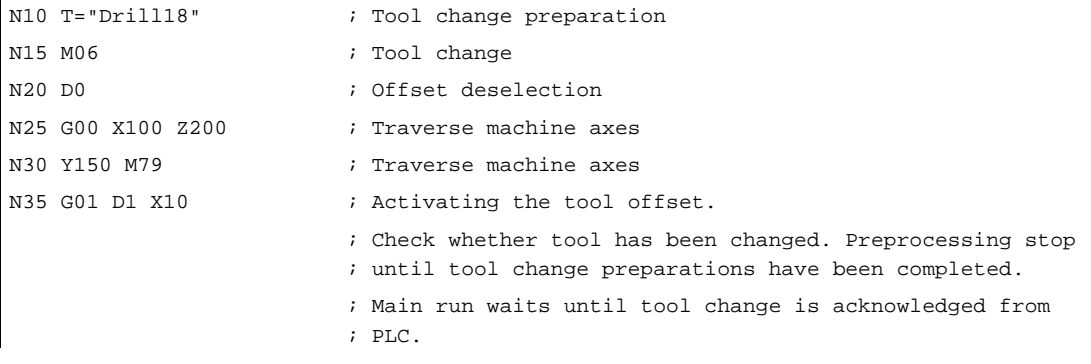

The preprocessing stop is maintained until the tool change preparations have been completed. The main run waits at N35 (D1) until the tool change has been executed and acknowledged.

## 3.3.7 Tool change in the spindle for chain and box-type magazines

### Spindle/buffer DB 72

Data block DB 72 is responsible for changing tools in the spindle. This data block also prepares the tool change. This data block has an interface for every spindle.

User data is available at each interface (sequence in accordance with the spindle number) as for the loading and unloading points. Data are additionally available for the new tool to be loaded at change. This data includes location type, sizes, tool status and the T number internally assigned in the NC.

The buffer address of the spindle is contained in DB 72. DBW(n+16) and DBW(n+18) as the destination for the new tool. This position is communicated as the target position of the new tool in parameters "NewToolMag" and "NewToolLoc" when the tool change has been successfully completed. The target position for the old tool (DB72. DBW(n+24) and DBW(n+26)) is transferred to FC 8/FC 6 in parameters "OldToolMag, "OldToolLoc" together with parameter "Status = 1" after the change tool command has been executed.

### Description of tool change operation in spindle

The tool in location 1, magazine 1 is to be loaded to the spindle (magazine no. 9998, location 1) and the tool in the spindle is to be returned to magazine 1 location 8.

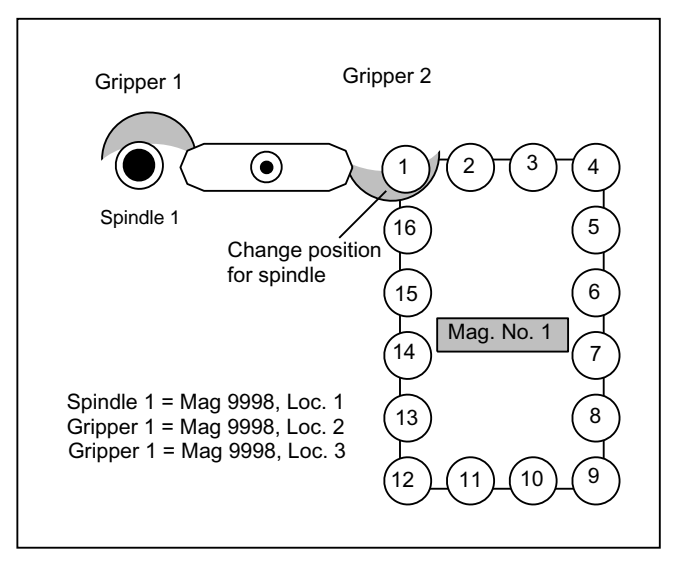

Figure 3-13 Tool change in the spindle

The tool change in the spindle is split into two steps (for TOOL\_CHANGE\_MODE=1):

1. Prepare change:

Search for new tool and move to the change position

2. Execute change:

New tool into the spindle and old tool into the magazine at the correct location

## 1. Prepare change

Bit 2 is set in DB72.DBB n+0. In preparing for the change, the current positions of the tools are communicated to FC 8/FC 6 in the associated parameters once the preparation step has been completed. In this case, "Status" = 1 is parameterized for FC 8. This means that the "old tool" is still in the spindle and that the "new tool" is either still in the source magazine at the same location or has been placed in a buffer.

The following information is passed to FC 8/FC 6:

- The new tool is in the change position, but is still located in magazine (NewToolMag = 1 and NewToolLoc = 1).
- The old tool is still in the spindle (OldToolMag = 9998 and OldToolLoc = 1).

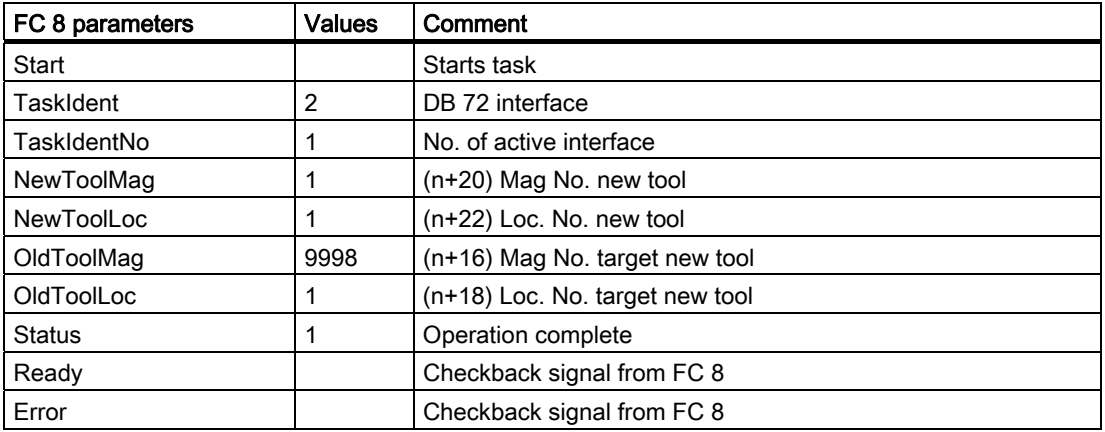

## 2. Change tool

If the preparation command has been correctly acknowledged with status = 1, the "Change" bit DB72.DBB n+0 bit 1 is set with the M06 command from the part program. The free parameters are also transferred again. All other values remain unaffected by the "Change tool" operation.

Two tools are involved in the tool change procedure. The old tool is in the spindle and the new tool is in the magazine. The tool transport is executed in this example with gripper 1 and gripper 2. Any change in the position of the tools must be communicated to the tool management with FC 8/FC 6. FC 8/FC 6 must be called twice for this purpose.

## FC 8/FC 6 call with status 105 change in progress

The tool with the dual gripper is withdrawn from the magazine and the spindle. The old tool is now in gripper 2 at location No. 3 and the new tool in gripper 1 in location No. 2. The following FC 8/FC 6 call results:

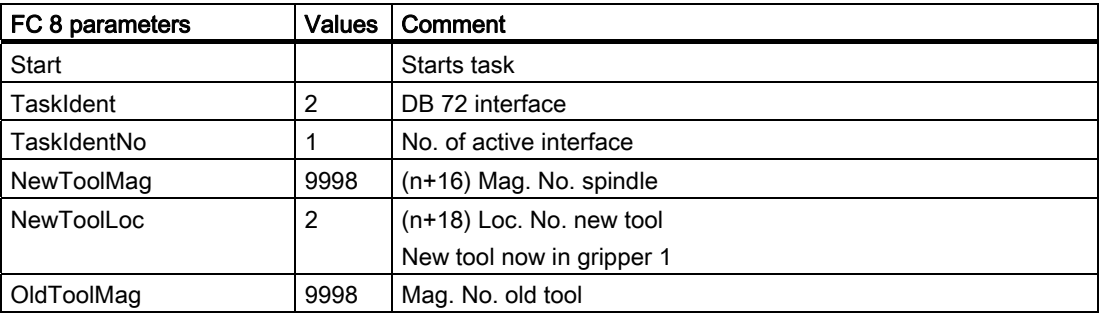

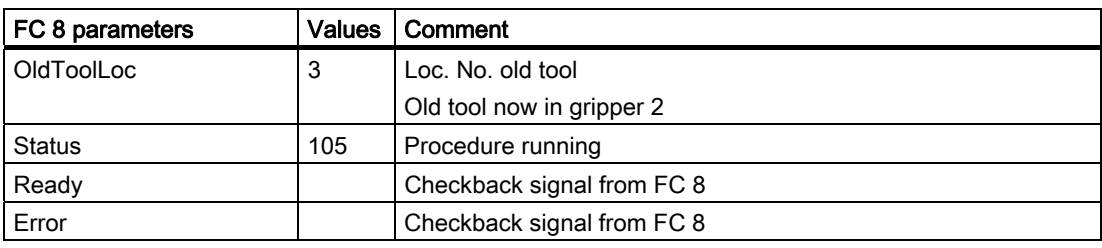

## **Note**

The operator uses FC 8/FC 6 to notify the tool management of the new positions of the exchanged tools.

Tool management knows which is the new (called) tool and which is the old (spindle) tool.

The current positions are also known to the tool management. If these positions change, the tool management is only informed about this through FC 8/FC 6.

### **Note**

If T preparation and change signals are simultaneously present, then the tool call and the change command (T and M) are programmed in one block. When calling FC 8/FC 6, in such a case, only the change has to be acknowledged and not the selection.

### FC 8/FC 6 call with status 1 - tool change completed

While the gripper is moving the tools, the PLC can read the magazine location for the old tool (from the spindle) from DB72.DBW (n+24) and (n+26) and move the magazine to the change position. This position is location 8 in magazine 1 in this example. The tool change can now be mechanically ended by "inserting" the tools. Tool management shall be informed of this change in tool positions by a FC 8/FC 6 call with status = 1. The new tool is placed in the spindle of magazine No. 9998, location No. 1 and the old tool in magazine No. 1 at location 8.

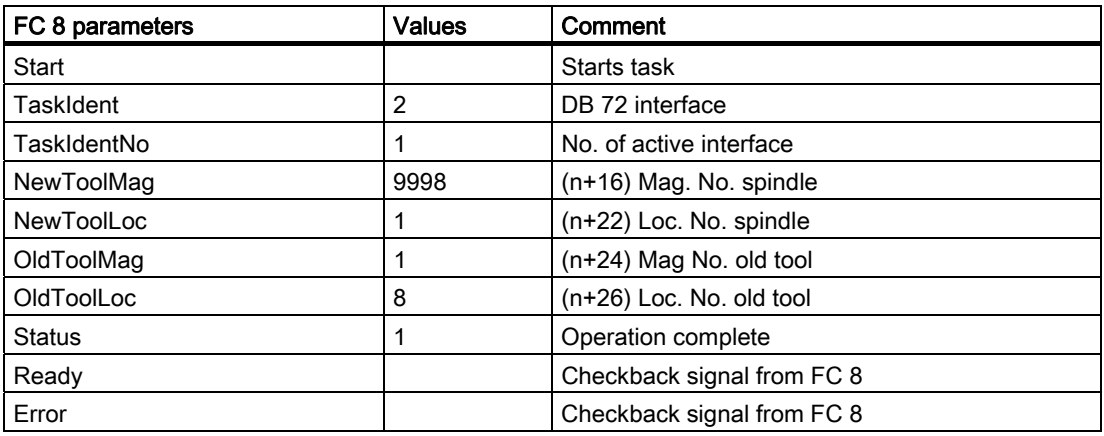

If the dual gripper is to place the spindle tool in the magazine location of the new tool, the user must ensure that the magazine location is of the same size and location type as the spindle tool.

Here too, a 1:1 exchange is supported through appropriate setting of the search strategy by the tool management; in this case, the NCK checks the location type, size, adjacent location allocation,...

If this is the case, the transfer can be performed simultaneously (on the dual gripper in the spindle and in the magazine location at the change position).

FC 8/FC 6 must be parameterized as follows:

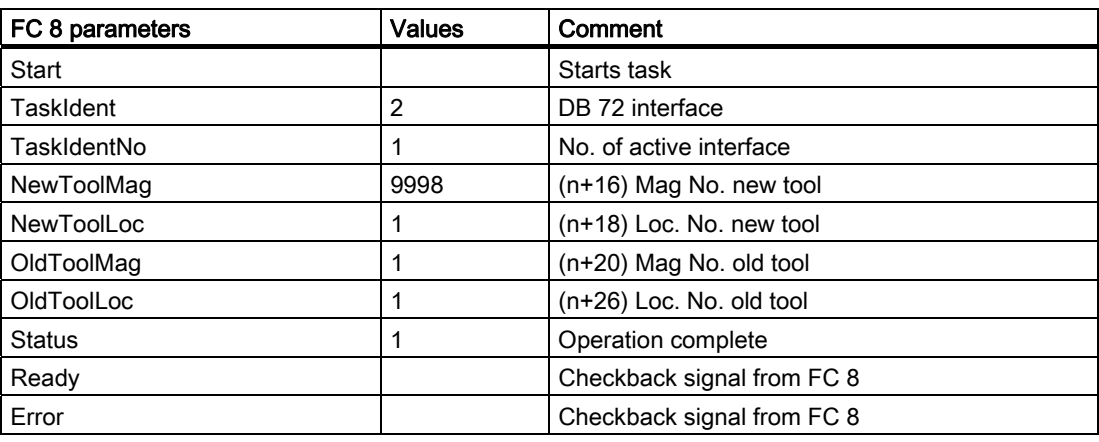

## 3.3.8 Special cases "T0", empty spindle, multiple T selection

#### T0: Empty spindle

DB72.DBX(n+0).3 indicates that T0 has been programmed. If the spindle is to be emptied using T0, this can be identified by the fact that in DB72, DBW (n+20), DBW(n+22) data for new tool have the value "0".

Then, values NewToolMag and NewToolLoc of FC 8/FC 6 must be set to "0".

This applies to the preparation and to the change procedure.

#### Spindle is empty

The tool must be loaded. This status is indicated by the fact that parameters OldToolMag and OldToolLoc have the value "0".

In this case, FC 8/FC 6 parameters OldToolMag and NewToolLoc must be set to "0" for tool preparation and change.

## Multiple T selection

It can happen with multiple T selection that the program cannot be aborted by a RESET.

The interruption response can be enhanced as follows:

- Cancel the read-in enable to prevent following blocks from being accepted in the main run.
- Then acknowledge with status 3 via FC 8/FC 6 (the tool command is rejected by the PLC).
- When the acknowledgement has been issued, the RESET can be activated for the channel.

## 3.3.9 Tool change with turret

## Turret DB 73

DB 73 is the block used to "change" tools in the turret (i.e. by rotating the turret so that the required tool is in working position). This data block has an interface for every turret. The turrets are numbered using ascending magazine numbers. User data are available at each interface as for the loading and unloading point. Data are additionally available for the new tool to be loaded at change. This data includes location type, sizes, tool status and the T number internally assigned in the NC.

Following completion of the tool-change operation, loading the new tool shall be acknowledged by FC 7. To this end, the parameter "ChgdRevNo" receives the turret number of the new tool that has been inserted.

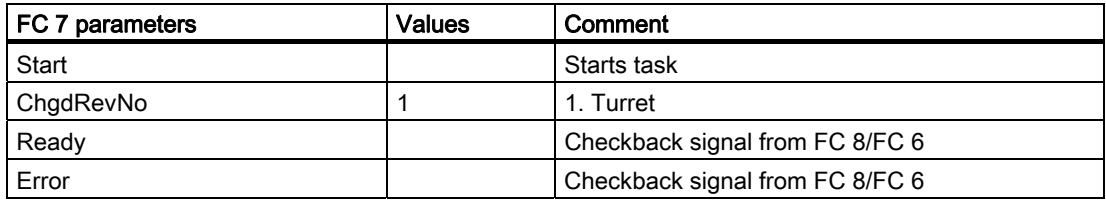

# 3.3.10 Number of replacement tools

Machine data MD17500 MN\_MAXNUM\_REPLACEMENT\_TOOLS can be set to select the maximum number of replacement tools.

Once the set threshold for the number of replacement tools has been reached it is no longer possible to:

- create a new tool with this ID (alarm) or
- assign a tool by renaming an already fully assigned group (alarm).

## Alarms

For operation via the HMI, alarm 17192 is output as an indication as soon as the defined limit is violated.

If programming via a part program an additional interpreter alarm is triggered (e.g. 14020 if NEWT fails).

For the setting \$MN\_MAXNUM\_REPLACEMENT\_TOOLS = 0, the data is not evaluated; this is the default setting.

#### **Note**

Machine data MD17500 MAXNUM\_REPLACEMENT\_TOOLS has a maximum input value of "32", i.e. a tool group then contains a maximum of 32 tools.

## 3.3.11 Tool changing errors

If an error is detected by the NCK in the programmed tool preparation (e.g. no tool available, no free position in magazine) program processing is terminated with an alarm.

The operator can assess and rectify various problems without terminating the program.

#### The following problems can be solved:

- The tool data record is not or not entirely in the NCK.
- The part program contains a programming error.
- No more replacement tools of the tool group in question are present or available (only applies when tool management is active).
- Alarm 22067 or 22069 is output. The tool data record has been loaded into the NCK but is not assigned to a magazine location or the magazine of the tool is not accessible to the tool search (only applies when tool management is active). The tool must be reloaded "manually" (e.g. directly onto the spindle).

#### **Note**

The case of illegal "D number" can occur either if there is an error in the part program or the data record for the D number is not in the NCK.

#### Programming example

```
N10 ... 
N100 T="Drill" ; NCK detects an error 
N110 ... 
N200 M06
                         ;
programmed in the same program for tool preparation 
                         to the extent that the tool change is not explicitly
N210 ...
```
## **Note**

As a rule M06 is not programmed at the program level of tool preparation but rather in a subroutine, cycle or macro.

Bit 0 of machine data 22562 TOOL CHANGE\_ERROR\_MODE is used to set at which block a stop is to be made.

#### TOOL\_CHANGE\_ERROR\_MODE, bit 0=0:

```
N10 ... 
N100 T="Drill" ; NCK detects an error, program stops at this block
N110 ... 
N200 M06 
N210 ...
```
## TOOL\_CHANGE\_ERROR\_MODE, bit 0=1:

```
N10 ... 
N100 T="Drill" ; NCK detects an error
N110 ... 
N200 M06 ; Program stops at this block
N210 ...
```
The fault is found during tool preparation yet it is delayed by the NCK. The program continues and stops at M06. Tool preparation has been completed at this point in time for a regular program run. In the event of an error, tool preparation with the correct data can be subsequently repeated. In this situation, the language command GETSELT would supply the value "-1". With this information, e.g. in a change cycle, a branch can be made to fault handling.

The programming error (in block 100 in this example) is corrected by adding the offset to the tool change block:

### N200 "T=Drill\_1" M06

If a tool change (with M06 programming) is realized by means of a subroutine or cycle program, then the error can be rectified by inserting an overstore block (in the example).

# 3.3.12 Manual tools (adding tools during machining)

Manual tools are tools whose data are completely available in the NCK, but are not loaded into the magazine. The function is set using \$MC\_TOOL\_CHANGE\_ERROR\_MODE, bit 1=1. The automatically selected tool must be inserted in the machine manually and removed again manually after machining.

## Responsibility of the operator

The user must ensure that

- the data record of the tool positioned on the spindle is actually in the NCK and
- that he or she places the tool that corresponds to the data record in the NCK on the spindle.

Tools which are loaded manually during machining are referred to as "manual tools".

#### **Note**

The responsibility is on the users themselves to comply with the safety regulations via the PLC program.

## **Sequence**

Internally, the NCK initiates an automatic sequence until the user can perform the tool change with a manual tool. The NCK searches for the selected tool and detects that a suitable tool is not available in the magazine. After a suitable tool is not found in the magazine, then a search is made in the other tools that are not loaded. The tool with the status active is selected from these. If an active tool does not exist, a replacement tool – corresponding to the selected search strategy – is selected.

If a suitable tool is found, then the manual tool can be loaded. The manual tools are identified in the interface to the PLC (VDI) by the Magazine location no. 1 in the magazine 9999. As a consequence, the basic PLC program interprets this as involving a manual tool and sets the interface signals DB72.DBx(n) bit 5 and bit 6 "Replace or load manual tool". The PLC must ensure that a safe state exists in order that the user can perform the manual tool change.

## **Note**

If the manual tool is loaded, alarm 17212: "Channel %1, Manual tool %3, Duplo No. %2, load to toolholder %4" is output. The alarm is confirmed by the tool-change acknowledgement from the PLC

The information alarms can be hidden (\$MN\_SUPPRESS\_ALARM\_MASK\_2)

#### **Note**

It is not permissible that the PLC rejects a manual tool preselected from the NCK (tool rejection, also refer to MD20310 TOOL\_MANAGEMENT\_MASK).

The tool state "CHANGEACTIVE" is taken into account corresponding to the setting in "\$MC\_TOOL\_MANAGEMENT\_MASK".

A manual tool is always inserted via the spindle change position in DB 72, also for the setting \$MC\_TOOL\_CHANGE\_MODE = 0.

#### Magazine location 9999/1 for manual tools

For manual tools, magazine location 1 in Magazine 9999 has a special significance.

Typically, as a result of the magazine configuration that is created on the HMI, the magazine with number 9999 is defined as loading magazine and has at least one magazine location, which has the number 1. As a consequence, in most cases magazine 9999 has a magazine location 1 with the property "loading point".

For the preparation and change command from the NCK or its acknowledgment, normally only locations associated with real magazines and toolholders are involved. However, if magazine location 1 of magazine 9999 is specified as source location of the tool to be loaded or as target location of a tool to be changed out, then it involves a "virtual magazine location address", which under certain circumstances, has nothing to do with the actually available magazine location 1 in magazine 9999. This can then be identified in so much that

- a tool can be loaded into the actual magazine location without an error message being output and
- a tool at magazine location 9999/1 assuming that magazine 9999 is defined as a loading magazine - is not found when selecting a tool.

#### Block search, program test

As regards block searches, there is no difference to a normal tool change. However, the corresponding alarms are not generated.

No change commands are output to the PLC during the block search. If a manual tool needs to be loaded when the NC is first started, then this can be achieved using magazine location 1 in magazine 9999 and output of the corresponding alarm.

The data for the tools and magazines have to remain unchanged in the NCK during the program-test mode . A manual tool that has been loaded during program-test selection is therefore removed in terms of its data from the toolholder and saved internally. The stored manual tool is loaded back into the toolholder in response to PLC task "Return manual tool from magazine 9999, location 1".

### **Note**

Several toolholders and manual tools can exist in the program test mode because of the technology used for the internal storing.

## Boundary conditions

In conjunction with tool selection, tool change and offset selection, only problems associated with the offset block technique can be rectified that have arisen because of programming errors or incorrectly defined data in the NCK.

## Manual tools for circular magazines (change with T command)

Manual tools are loaded and removed via the spindle interface in the DB 72 - with the exception of a special case. The interface number is the number of the spindle / toolholder that was assigned to the turret. The special case occurs if the tool in the spindle is a manual tool. A new tool, which is located in the turret, is programmed. In this case, the command in DB 73 is output in the corresponding turret interface. In this case, the manual tool must first be removed. The tool be loaded into the turret must be swiveled into the machining position. The command then has to be acknowledged.

## Unique identification of manual tools

### Previous behavior:

A manual tool was solely identified due to the fact that it did not have an owner location. This is then used to derive as to whether (within the scope of a change) it is loaded or removed from the virtual magazine location 9999/1

This also means that a tool, which for example was loaded onto the spindle as a result of an operator action at the HMI, is a manual tool. As a consequence, it cannot be placed in the magazine using T0/M06.

The fact that a tool loses its owner location when being transported can be a legal state. This means that it is no longer possible to reliably identify a manual tool.

#### New behavior (from SW 2.6 SP1):

A manual tool is allocated a unique identifier, \$TC\_TP8[T\_No] bit 15 =1. If this state is set, a search is not made for an empty location in a magazine for the tool - and this (old) tool is directly transported to the virtual magazine location 9999/1 when the tool is changed. By moving this tool between the locations of the buffer magazine - independent of the motion command that initiated this - the "manual tool" state no longer changes. (Exception: see Section, resetting the "manual tool" state)

#### Note

As a consequence, a tool that was loaded onto the spindle, e.g. via SINUMERIK Operate, is now not a manual tool. As a consequence, it is placed in the magazine using T0/M06.

## Setting the "manual tool" state

The "manual tool" state of a tool is set if the following condition are fulfilled:

- machine data \$MC\_TOOL\_CHANGE\_ERROR\_MODE, bit1 is set
- as part of a tool change, an unloaded tool was selected.

## Resetting the "manual tool" state

The "manual tool" state of a tool is reset, if

● the tool is unloaded, i.e. the tool no longer has a current magazine location.

This can especially occur as a result of

unloading the old tool as part of the tool change

transporting a manual tool to a loading position (unloading as a result of an HMI operator action)

writing \$TC\_MPP6[m,p]=0 to the location of the buffer magazine where the manual tool is currently located. (m=magazine No., p=location No.)

- or the command to select or load a manual tool was interrupted and the tool was still not moved to a magazine location
- or the tool was allocated an owner location. For example, this can be realized with the extended NC language command "GETFREELOC" using a reservation parameter.
- or the tool was brought to a location of a real magazine or the loading magazine.

#### Explicitly writing the state "manual tool" (\$TC\_TP8, bit 15)

Further, the "manual tool" state of the tool can be set or reset by writing to the system of variables for the tool state (\$TC\_TP8).

It is not possible to set the "manual tool" tool state, if

- machine data \$MC\_TOOL\_CHANGE\_ERROR\_MODE, bit1 is not set. Otherwise, Alarm 17242 ( "Channel %1, block %2, manual tool cannot be set as the function is not active") is issued.
- It is not possible to set the "manual tool" tool state, if the tool is located
	- in a real magazine location,
	- in a loading magazine,
	- in a buffer magazine location and has an owner location.

If this is set, it is rejected with Alarm 17218 ("Channel %1, block %2, tool %3 cannot become a manual tool").

If a tool, which is located in a magazine location, is to become a manual tool, then it must be transported into the buffer or loading magazine (using asynchronous transfer, PI service or MVTOOL language command). Then, using the NC language command "DELMLOWNER", the reservation and the owner location can be deleted. Only then can the "manual tool" state be set.

If the tool state "manual tool" is explicitly reset, then initially an empty location search is not made for the tool and no reservation is made. It is also not allocated an owner location. Only in subsequent operations can an empty location search be made - and real magazine locations reserved.

The state "manual tool" can also be set and reset via the OPI interface (block T/TD, column 8).

## Properties of the "manual tool" state

For a manual tool, when the tool is being changed, a search is not made for an empty location, an owner location is not allocated and a reservation is not made. Also for other tool transport types and search operations, for a manual tool, an empty location is not searched for - exception, explicit reservation using the NC language command "GETFREELOC".

The command data set, which the NCK sends to the PLC when a tool is being changed, always contains as target address for a manual tool as old tool, the virtual magazine location 9999/1.

For manual tools, the empty location search strategy "1:1 replacement" is not effective, as the "manual tool" property has priority, i.e.

- If the new tool is a manual tool and the old tool comes from a location in a real magazine, then the transport job sent by the NCK to the PLC is as follows: Old tool back into the real magazine, new tool from virtual magazine location 9999/1.
- and vice versa: If the old tool is a manual tool and the old tool comes from a location in a real magazine, then the transport job sent by the NCK to the PLC is as follows: Old tool to virtual magazine location 9999/1, new tool from the location of the real magazine.

The "manual tool" state is effective via a power on.

When unloading a tool to the virtual magazine address 9999/1, the settings of MD \$MN\_TOOL\_UNLOAD\_MASK are not effective, i.e. the corresponding tool states are kept.

#### Note

Using the NC language command "GETFREELOC" or for the PI service "\_N\_TMFDPL" or

" N TMFPBP", a check is not made as to whether a manual tool is involved. If the NC language command "GETFREE LOC" is parameterized so that also a buffer location is reserved, then as a consequence the tool loses its "manual tool" state.

#### **Note**

At power on, the "manual tool" state for tools is reset, which

- are at a real magazine location or the loading magazine, or
- are at a buffer magazine location and have an owner location, or
- are not at any magazine location.

#### **Note**

If, when writing to \$TC\_MPP6[m,p] a manual tool is set at a magazine location,

the "manual tool" state is deleted, if

- "m" addresses a real magazine or the loading magazine, or
- "m" addresses the buffer magazine and the tool has an owner location.

#### **Note**

If a manual tool should come to the unloading point magazine location 9999/1 for unloading using an asynchronous transfer, the NC language command "MVTOOL" or the PI service "\_N\_TMMVTL", then this location must be defined and also free. On the other hand, for unloading operations for a manual tool, magazine location 9999/1 does not have to be defined and does not have to be free.

#### Behavior, NC language commands "TCA", "TCI" and return transport for manual tools

If the language command TCA programs a certain tool, which is not located at a magazine location (also not at an internal magazine location), then this tool is selected and changed in as manual tool.

If the language command TCI is applied to a buffer location where there is a manual tool, then the target location for the movement is the virtual magazine location 9999/1 (this means that the TCI instruction does not bring the manual tool into a real magazine corresponding to the definition of TCI for other tools). Alarm 17215 "Channel %1 tool management: Unload manual tool %3 from buffer location %2."

is issued. This alarm is acknowledged by the tool change acknowledgement from the PLC.

Users must themselves ensure that the safety regulations are maintained through their PLC programs, such as when loading a manual tool.

The tool state "BACKTRANSFER" for a manual tool is evaluated in the form so that the virtual magazine location 9999/1 is specified in the PLC command for the manual tool.

Alarm 17215 "Channel %1 tool management: Unload manual tool %3 from buffer location %3." is issued. This alarm is acknowledged by the tool change acknowledgement from the PLC.

Users must themselves ensure that the safety regulations are maintained through their PLC programs, such as when loading a manual tool.

#### Suppressing alarms 17212, 17214, 17215, 17216

The manual tool change request alarms can be suppressed using bit 12 in MD \$MN\_SUPPRESS\_ALARM\_MASK\_2. Then, using the tool change command data, the PLC must correctly load and remove the manual tool.

### Example 1

(milling machine, \$MC\_TOOL\_CHANGE\_MODE=1, 1 x spindle, 1 x chain-type magazine, double gripper)

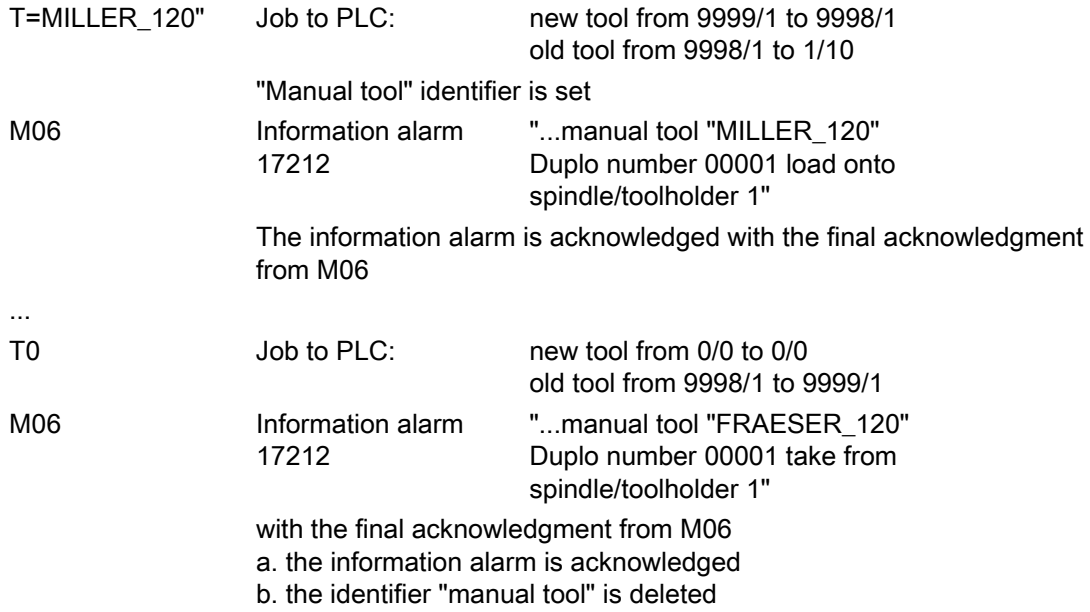

## Example 2

(milling machine, \$MC\_TOOL\_CHANGE\_MODE=1, 1 x spindle, 1 x chain-type magazine, double gripper)

The "FACE MILLER\_120" tool is loaded directly onto the spindle (e.g. using an HMI operator command) and is then loaded into the magazine using T0/M06.

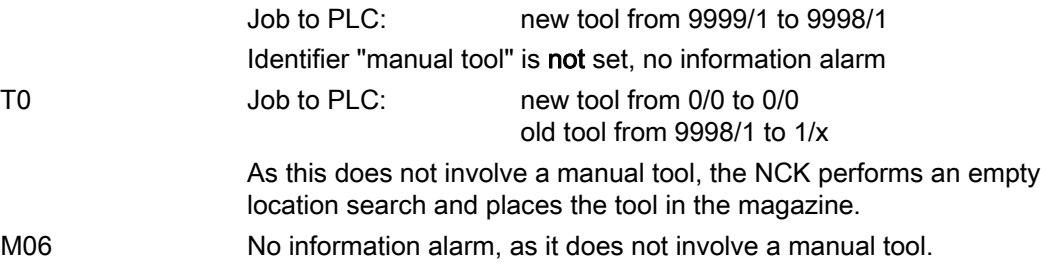

## 3.3.13 Tool changes in the NCK using synchronized actions

## **Overview**

At tool change and at loading/unloading it is often necessary to supply the NC cycles with the data for the participating tools.

Usually this is done via the "fast data channel" (dual port RAM) using FC 21.

The PLC user program checks the interface in DB 71/72/73.

If a new command is pending, the data (new location, old location, T\_number,...) are read, pre-processed and supplied to the cycles via FC 21. There they are (usually in synchronized actions) read as variable \$A\_DBB[...] and e.g. magazine movements are derived from them.

To reduce the overhead involved and create simpler mechanisms, most of the data of the tool management interface was mapped onto the NC variables for read access.

This means that all information about the old tool and the new tool can be read directly in the part program or in synchronized actions; the "detour" via the PLC is no longer needed.

The following variables are used for the mapping process:

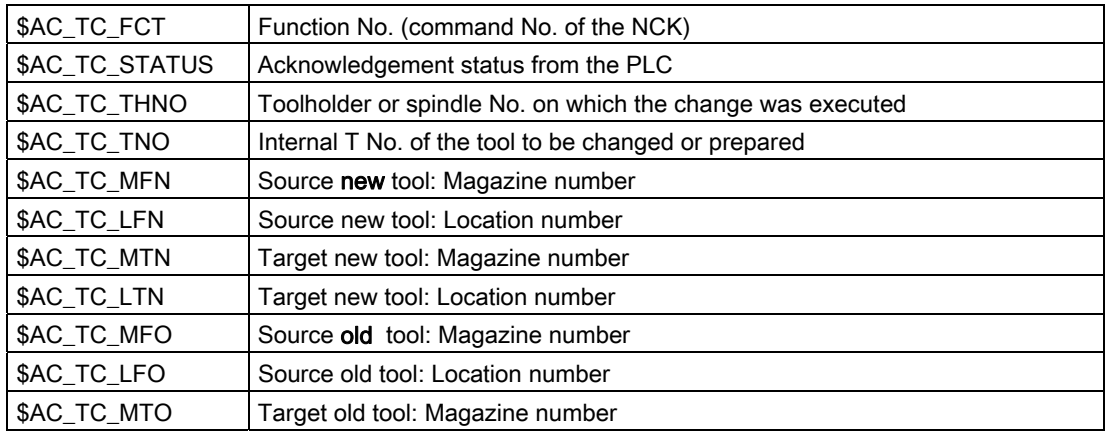

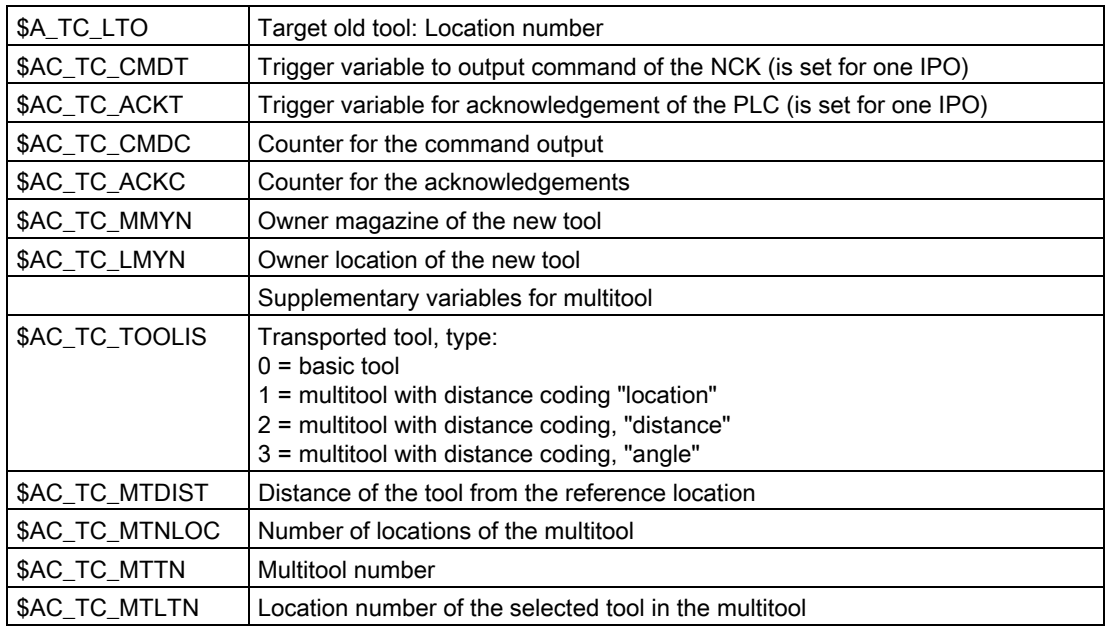

#### **Note**

The variables are read-only (exception \$AC\_TC\_CMDC and \$AC\_TC\_ACKC). The acknowledgement mechanism remains unaffected (as before, the PLC acknowledges all commands from the NCK via FC 8/FC 6 or FC 7).

## Method of operation

The variables are written:

- 1. with each command from the NCK (CMD)
- 2. with each acknowledgement from the PLC (ACK)
- 3. with Power On all are set to value "-1"

The data is retained until it is overwritten by a new command. This means that with commands of the same type, it is not possible to tell from the function number (\$AC\_TC\_FCT) whether a new task is present.

The exceptions are:

\$AC\_TC\_TNO and \$AC\_TC\_THNO

If, for example, the NCK outputs a T preparation, both of these variables are set to "-1" with the first PLC acknowledgement via FC 8/FC 6 (e.g. status 105).

#### Note

Scanning should only take place in synchronized actions. Depending on the application, this can then trigger the variables \$AC\_TC\_CMDT and/or \$AC\_TC\_ACKT.

## Example 1

## Positioning a tool chain onto the old location

Assumption:

The tool chain has 36 locations, is defined as rotary and indexing axis, increments are 10 degrees therefore each graduation corresponds to one magazine location.

Tool\_Change\_Mode=1, Tool\_Change\_M-Mode=6

Ids=1 every((\$AC\_TC\_CMDT==1)and((\$AC\_TC\_FCT==2)or(\$AC\_TC\_FCT==5))) do \$R10=itor(\$AC\_TC\_LTO)

...

if ((R10>0)and(\$A\_DBB[x]==5)) pos[U1]=cdc(R10)

endif

The trigger is sent to the command output of the NCK and with command "2" (T preparation) or command "5" (T/M06 in one block) the old location is read out and stored in R10

(itor=IntegerToReal - format conversion if the variable is stored in the R-variable in synchronized actions).

Later in the program, when the enables from the PLC are present (for example as \$A\_DBB[x]==5), the magazine axis is traversed to the saved position (old location=\$AC\_TC\_LTO).

A magazine movement could also be started as follows (shown here in simplified form):

Ids=1 every((((\$AC\_TC\_FCT==2)or(AC\_TC\_FCT==5))and (\$AC\_TC\_STATUS==105))and((\$AC\_TC\_LTO>0))) do pos[U1]=cdc(\$AC\_TC\_LTO)

With commands "2" and "5" (T preparation or T/M06), with old location>0 and PLC acknowledgement status "105" (serves as enable), the magazine axis is traversed.

Old location>0: If the spindle was empty, there is no old tool and the old location is 0. Therefore, the magazine axis does not need to move.

## Example 2

### Swiveling a turret

Assumption:

Turret, 6 locations, the turret is defined as an indexing axis, 60 degree increment, corresponds to one tool location, 1xSpindle, Tool\_Change\_Mode=0

Ids=1 every(\$AC\_TC\_CMDT==1)and(\$AC\_TC\_FCT==4)and(\$AC\_TC\_LFN>0) do \$R10=itor(\$AC\_TC\_LFN)

...

if ((R10>0)and(\$A\_DBB[x]==5)) pos[B]=cac(R10)

endif

...

The NCK is triggered with the command output and with command "4" (change with T command) the new location is read out and saved in R10

(itor= IntegerToReal - format conversion if the variable is stored in the R-variable in synchronized actions).

Later in the program, when the enables from the PLC are present (for example as \$A\_DBB[x]==5), the turret is traversed to the saved position (new location=\$AC\_TC\_LFN).

The logic operation \$AC\_TC\_LFN>0 prevents a movement from taking place if, for example, T0 was programmed.

## 3.3.14 Function replacement

#### **Overview**

The function allows a T, M or D function to be replaced by a cycle.

The function is available independent of the tool management and is described in detail in the "Function Manual Basic Machine Chapter 2.11 (mode group, channel, program operation)".

The function is set using the following machine data:

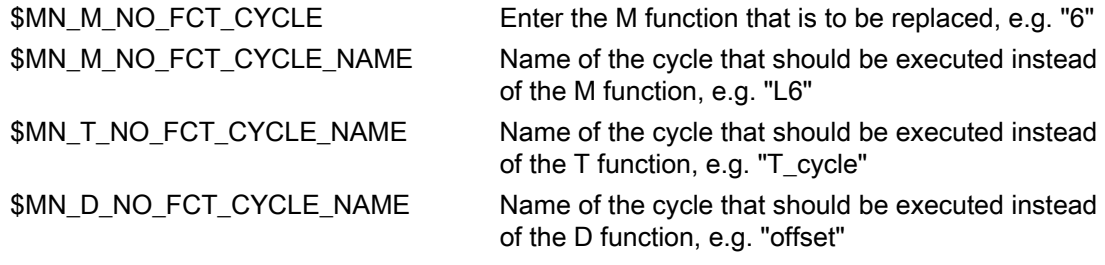

The mode of operation will now be explained using a T function replacement as an example.

### Example

If one of the auxiliary functions to be replaced is programmed, e.g. N10 G90 G00 Z-100 S3000 T="Miller\_20mm" M65 then the NC executes a so-called block splitting and "splits" this NC block into 2 blocks

a) G90 G00 Z-100 S3000 M65 b) T="Miller\_20mm"

The information "Miller\_20mm" is transferred as parameter to the cycle. If the T call is now again programmed in the replacement cycle, then no additional replacement is made.

Machine data T\_NO\_FCT\_CYCLE\_MODE is used to set whether the cycle is executed at the block start or at the block end (or also at the start and end). The offset handling type is also set: If an offset is programmed (e.g. D3) in the NC block, which is to be split, then it can be set as to whether the offset selection is taken into account or is transferred as parameter to the replacement cycle.

# Transfer variables of the T replacement cycle

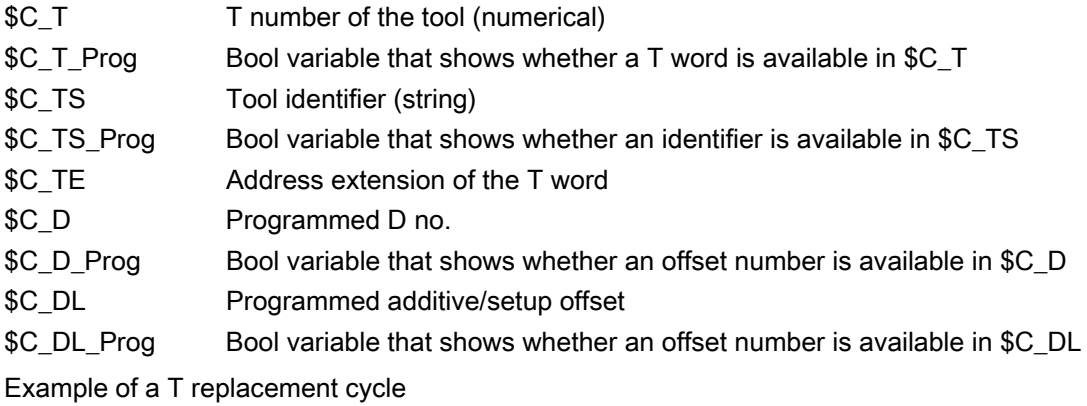

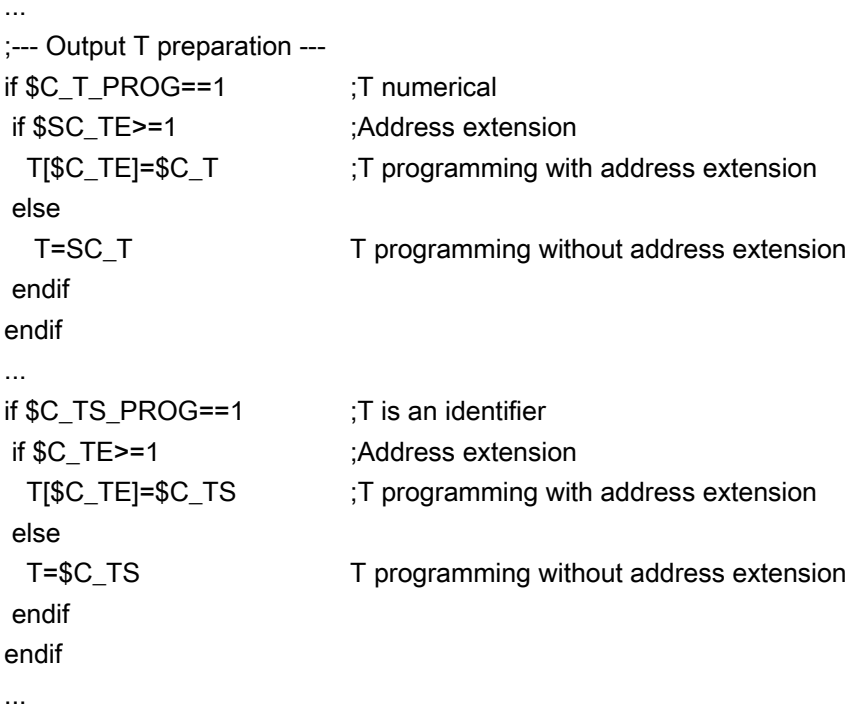

In the cycle, actions can now be easily executed to prepare the tool, scan the gripper, position the magazine data transfer to the PLC, start auxiliary channels,etc.

## Note

The language commands TCA and TCI cannot be replaced!

#### Description of functions

3.3 Tool change box-type, chain, circular magazines

## Transfer variables of the D replacement cycle

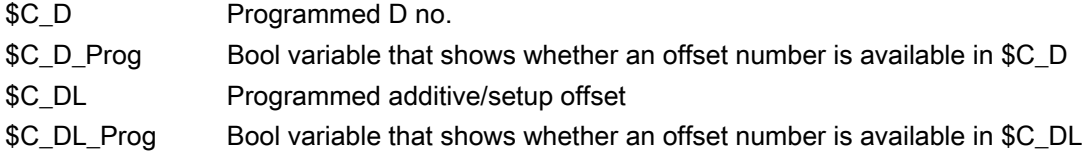

## Transfer variables of the M replacement cycle

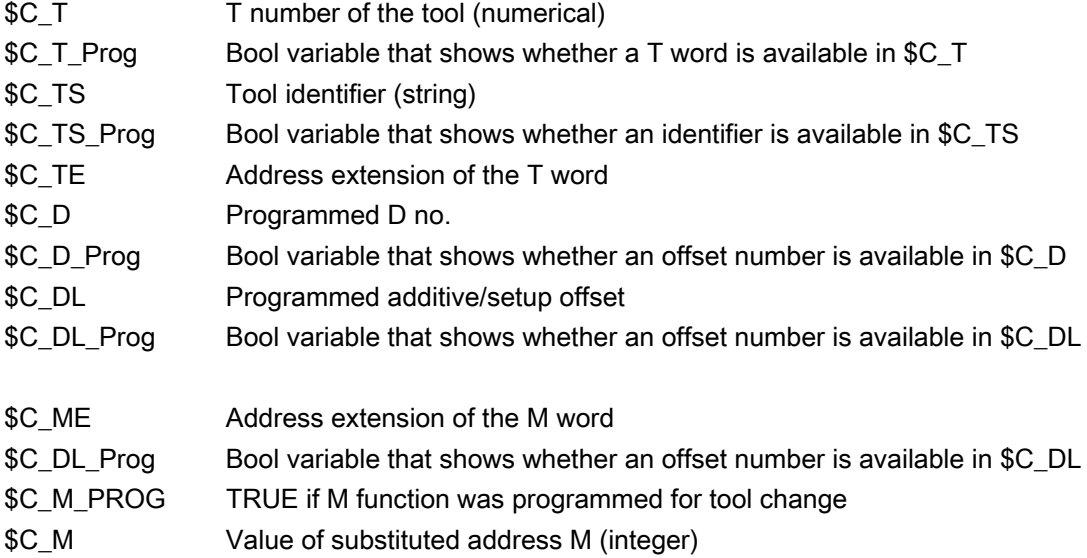

There are two different cases:

- 1. The substitution subroutine for the tool change configured with \$MN\_M\_NO\_FCT\_CYCLE\_PAR was called. \$C\_M contains the value \$MN\_M\_NO\_FCT\_CYCLE [\$MN\_M\_NO\_FCT\_CYCLE\_PAR].
- 2. In the case of a tool change with M code, only one substitution subroutine was configured for the T and/or D/DL addresses. If the M code for the tool change is programmed together with one of the addresses to be substituted, the value of \$MN\_TOOL\_CHANGE\_M\_MODE is transferred to the replacement program in \$C\_M.

If parameters are to be transferred to the M replacement cycle, then this must be set using \$MN\_M\_NO\_FCT\_CYCLE\_PAR = 1

The default setting is "0", i.e. no parameter is transferred.

The parameter transfer refers exclusively to values, which are programmed in this NC block, i.e. in that block where block splitting is performed.

This application is of interest if Tx M06 is always programmed in an NC block. This means that the T selection, change as well as offset selection and deselection can be included in just one single cycle.

#### **Note**

Only one function replacement is possible for each NC block.

If, for example, ...T="Miller\_20mm" and M06 are programmed in the block, and a replacement cycle applies to both, then this is rejected with an alarm.

#### **Note**

Parameters \$C\_T\_PROG, \$C\_TS\_PROG, \$C\_D\_PROG; \$C\_DL\_PROG act as trigger. The T No., D No. ... are valid if these parameters have the value "TRUE" - but only then.

## Note

More detailed information on replacing NC language commands is provided in the "Function Manual Basic Functions".

## 3.3.15 Block search

#### Block search with calculation

On a block search, selection on reset or start, the tool is selected during preprocessing. In this case the PLC is not allowed to reject the tool (see bit 4 in MD20310). If it does, an alarm is generated. The block search must then be repeated. Use of the active tool can only be prevented from an external source (HMI, PLC).

In block search with calculation the program is generally put into a state where the selected block can be executed. With respect to the tool management function, this means that the tool that should be located in the spindle when the machining block is reached must now be loaded to it.

If another tool is located in the spindle a "replace" command is initiated. In such a case, the signals "Prepare change" (DB72.DBX(n+0).2 and "Execute change" (DB72.DBX(n+0).1 are present at the same time since the auxiliary functions are output together.

Example: \$MC\_TOOL\_CHANGE\_MODE=0

Tool "Drill1" is loaded in the spindle. The new search target has T = "Drilling machine 2" as the momentary tool programming.

NCK initiates the tool change. PLC must not reject.

#### **Note**

Tool rejection by PLC: If bit 4 of the machine data 20310 TOOL\_MANAGEMENT\_MASK is set, then the PLC usually has the possibility to again request preparation for a tool change, yet this time with different parameters, i.e. to reject the tool. This is not possible during block search. In this case, the machine data setting is ignored.

#### **Note**

Because the tool change is frequently performed using cycles, a "replace command" generated by the block search must be executed in an asynchronous subroutine (ASUB). Modal and static motion-synchronization action is retained at the beginning of ASUB and is also effective in the asynchronous subroutine. If the asynchronous subroutine is not continued with Repos, the modified modal and static motion-synchronous actions in the main run remain operative.

Alternatively, execution of the NC part program can be stopped by halting feed and read-in, and a fault message "Wrong tool in spindle after the block search" can be generated.

#### Tool cannot be used

Alarm 22068 is output if the tool to be loaded at the search target cannot be used (it is not available, locked, ...), the program must be canceled using a reset.

In order that the block search is not canceled, if the tool involved at the search target is not the tool to be loaded, then an attempt is made to also permit a locked tool (and therefore also an unloaded tool) – assuming that it only has the "released" state and therefore has a defined geometry. This is realized before the alarm is generated.

If an additional tool change is programmed, the tool that is underway that cannot be used is not noticed and does not stop the operation. However, if an attempt is made to precisely load this locked/unloaded/.. tool at the end of the block search after the first START, then this is noticed in the NCK and acknowledged with Alarm 22067; this then no longer allows the program to be continued. The PLC can permit a locked tool to be selected (i.e. by setting the interface signal "Tool lock ineffective" in the channel DB). However, in a specific case, this must be realized during the block search, i.e. before the NCK outputs Alarm 22068 or 22067. If, for a block search, tool programming is initiated in the NCK, and there is neither a tool that can be used, locked nor unloaded, then Alarm 22068 is output, which then exits the block search.

#### Example of a search with block splitting effect

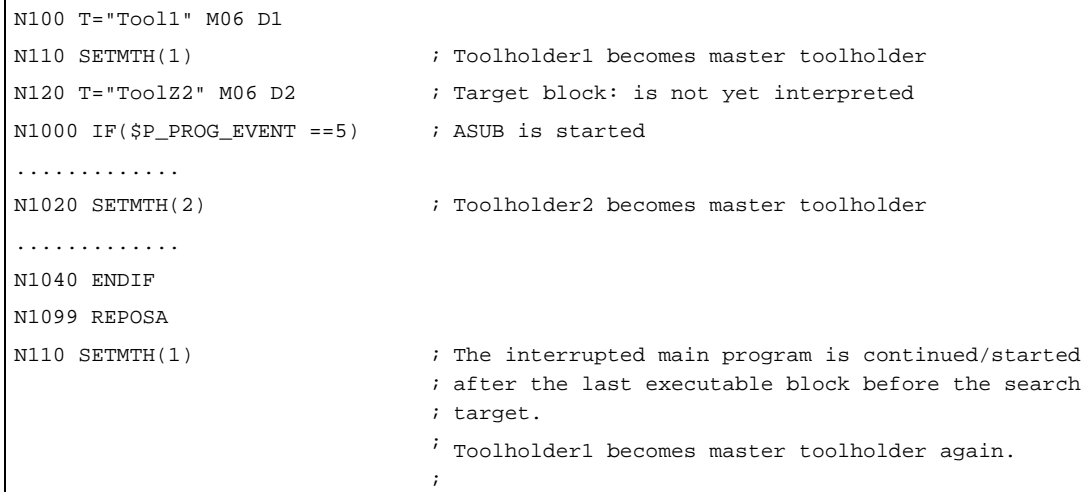

# 3.3.16 Block search (SSL) in conjunction with active tool management

The block search has already been described. Here we shall deal with the specific features in conjunction with active tool management.

The block search establishes the start position of the target block. Auxiliary functions programmed in SSL are collected and output in action blocks at the end of the SSL.

For now this also applies to the T command and M06. This depends on the setting in machine data 20128 \$MC\_COLLECT\_TOOL\_CHANGE

0 = Neither T preparation nor M06 are output.

1 = T preparation and M06 are collected and output (and must be acknowledged to end the block search). Default setting.

The following example shows how to proceed with block search.

Configuration: Milling machine, one spindle

Settings:

\$MC\_Tool\_Change\_Mode=1, i.e. change with M06

## Block search

Tool change should be subsequently executed:

Situation:

T="Face\_80mm" is located in the spindle

Block search to N98 (block search with contour calculation)

Target:

In order to continue in the program:

- a. Tool "1537" must be loaded
- b. Tool "Drill\_6mm" must be prepared

```
... 
N10 T="1231" ; T No. 1 
... 
N20 M06 
... 
N30 T="Face_80mm" ; T No. 2 
... 
N70 M06 
... 
N80 T="1537" ; T No.3 
N90 M06 
... 
N95 T="Drill_6mm" ; T No. 4 
... 
N98
```
#### Settings:

\$MC\_Tool\_Change\_Mode=1 \$MC\_Collect\_Tool\_Change=0 \$MN\_Search\_Run\_Mode bit 1=1 \$MC\_Collect\_Tool\_Change=0 means: No output of T and M06 after block search.

#### Procedure:

- Negative acknowledgement is not required in the PLC.
- The program "Prog\_Event.SPF" is started with the last action block.

The change and preparation must be subsequently carried out.

**Note** 

In order to start the Prog Event after a block search, settings are required in the machine data.

Prog\_Event.SPF

```
… 
def int T_Vor, T_Spi, T_active 
… 
 GETEXET(T_active) The spindle tool is read from NCK view (block N80 and 
                             N90) T_active=3 
GETSELT(T_Vor) T preparation is read from block N95 T_Vor=4
T_Spi=$TC_MAP6[9998,1] The actual spindle tool is read T_Spi=2
… 
;Load correct tool 
if ((T_Spi< >T_active)and(T_active>0))
 T=$TC_TP2[T_active] Preparation of tool "1537" 
L6 ; change cycle Load tool "1537"
Endif 
… 
if T_prep< >T_active 
 if T_prep>0 
 T=$TC_TP2[T_prep] Preparation of tool "Drill_6mm" from block N95 
 Endif 
If t prep==0
 T0 
 Endif 
Endif
```
#### **Note**

If a change is output by the action blocks (in example block N80 and N90), it is always a command "5", i.e. "Prepare change" and "Perform change" are pending in DB 72 at the same time.

If the correct tool is already placed in the spindle (i.e. in the block search example at block N70 and \$MC\_COLLECT\_TOOL\_CHANGE=1 is set), the T preparation is issued (from block N30). The setting for bit 12=0/1 in the MD \$MC\_TOOL\_MANAGEMENT\_MASK machine data is not evaluated.

Difference between the commands GETEXET and \$P\_TOOLNO:

**GETEXET** Reads the T No. of the spindle tool from the NCK perspective. Independent of the offset selection. This has been specifically developed for the block search application.

\$P\_TOOLNO Reads the T No. of the active tool.

This does not refer to the "active status" of the tool which is set via the T preparation, instead it refers to the tool whose offset is being calculated. This view of the tools means that a tool doesn't become an active tool until the offset is selected - which is what is read with \$P\_TOOLNO. This means dependency on MD \$MC\_CUTTING\_EDGE\_DEFAULT,

Example:

```
... 
N100 T="Countersink" ;T No. 5
N110 M06 
N108 G90 G00 D1 X... 
... 
N200 T="Drill" \qquad \qquad ;T No. 32
N210 M06 
N212 G90 G00 D1 X...
```
Block search to block N200

1. Setting \$MC\_Cutting\_Edge\_Default=-2

GETEXET = 5

\$P\_TOOLNO = 5

2. \$MC\_Cutting\_Edge\_Default=1

 $GETEXET = 5$ 

\$P\_TOOLNO = 5

Block search to block N212

- 1. Setting \$MC\_Cutting\_Edge\_Default=-2 GETEXET = 32 \$P\_TOOLNO = 5
- 2. \$MC\_Cutting\_Edge\_Default=1 GETEXET = 32 \$P\_TOOLNO = 32

## 3.3.17 Program test

#### **Overview**

The "program test" function can be used to traverse a program without axis motion.

All additional data are determined and taken into account. For tool management, this means that the tools are searched and the appropriate values transferred to the PLC interface when the tool is called.

The PLC must acknowledge these jobs without moving the magazine or changing a tool. Special measures are therefore required on the PLC.

The tool management acts in exactly the same way as it would when a program is running. In the case of tools without fixed location codes and acknowledgement, this can result in the PLC data indicating different tool locations to the actual mechanical locations in the magazine. This can be prevented by configuring FC 8 such that a fixed location is simulated for the duration of the program test rather than the calculated empty location applied as a parameter.

The old location of the tool is stored in the function block which handles program testing and returned again to this location in the software (data settings). Any existing spindle tool is also returned to the spindle in the software at the end of the program test or on a reset. This ensures that the magazine assignments in the software match the mechanical assignments after program testing.

For testing programs involving manual tools, see index entry "Manual tools".

### Example of how to adapt the PLC in test mode

The following program example can be used as a template for adapting the PLC to the program test mode. Only the first channel and a spindle are supported as tool change locations.

The tool is always changed directly into the spindle. The spindle is used as the change position (DB 72). Access to the NCK/PLC interface (DB 21, 72) is symbolic. The standard UDTs (UDT 21, 72) are included for this purpose. These are part of the basic program and must be copied into the project and subsequently compiled.

The following must be entered in the symbol table:

#### Description of functions

3.3 Tool change box-type, chain, circular magazines

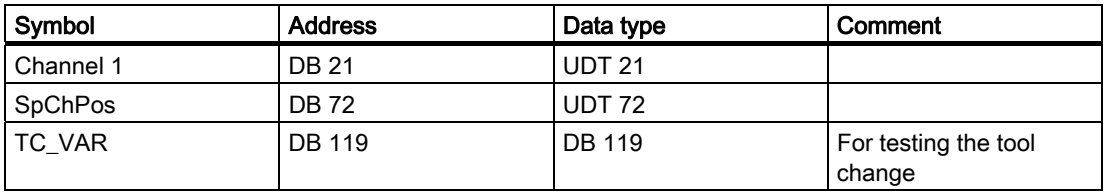

All necessary variables are stored in the instance data block.

If program testing mode is **deselected**, no action occurs. The target positions suggested by tool management are confirmed by the PLC.

If program testing mode is selected, the target positions are defined by the PLC. These correspond to the source positions of the respective tools. The target position is only confirmed and saved by tool management on the first tool change. It is thus possible to undo the first tool change after program testing mode is selected.

Two asynchronous transfers are required for this purpose. The first one returns any tool present in the spindle to the magazine. The second asynchronous transfer is intended to return a tool which was loaded in the spindle before program testing mode back into the spindle.

#### **Note**

The corresponding PLC example is stored in the toolbox. The sample file WZV\_PROG.AWL is packed in file WZV\_BSP:EXE.

#### Program test - extended

A setting can be selected with the machine data \$MC\_TOOL\_MANAGEMENT\_MASK - bit 20 such that the NCK cannot issue any tool-changing commands to the PLC in the status "Program test active". It outputs its own acknowledgement such there is no further datarelated tool motion.

The default setting is that the Tool\_change command is not output.

The following applies for the tool used during program test mode:

The tool status "active" can still be set and the tool status "was in use" is set. This does not have any further detrimental effects since tool monitoring is not normally active in the test mode.

If bit 20, value 1 is set, generated commands are output to the PLC. Tool / magazine data can be changed in the NCK here depending on the type of acknowledgement by the PLC. If the acknowledgement parameters for the "target magazine" are set to the values of the "source magazine", then the tool is not moved and the data therefore not altered in the NCK.

Exception: The tool status of the tool activated in the test mode can take the status "active".

#### Note

It may not be concluded - if the setting "No tool-change commands to PLC" has been selected - that the tool in the spindle or the toolholder during "Program test active" is the active tool.

The "SERUPRO" (cross-channel block search) is used for the program test.

## 3.3.18 Several spindles in one channel or TO unit

When using tool management and more than one spindle please note the following:

### 2 spindles in one channel

Only one tool offset can be active per channel. Spindle 1 defined as master spindle with \$MC\_SPIND\_DEF\_MASTER\_SPIND = 1. Spindle 2 is a secondary spindle.

#### The master spindle is spindle no. 1 in each case.

2 channels each of which access the same TO memory have been set in the machine data. One spindle is assigned to each channel. Two spindles are assigned to one magazine in the magazine configuration.

The master spindle is spindle No. 1 for both channels In order to change a tool in spindle No. 2 as well, the second spindle must be defined as master spindle in the second channel before the tool is changed. In the TM system, the spindle number is sent to the PLC. This number is determined from the extended address of T. If this is not programmed, the NCK assigns the master spindle number of the channel in which the program is running.

#### Each channel has its own master spindle

2 channels each of which access the same TO memory have been set in the machine data. One spindle is assigned to each channel.

Two spindles are assigned to one magazine in the magazine configuration.

In each channel the assigned spindle is defined as the master spindle. Tool change is possible without making any additional definitions in the program.

## 3.3.19 Decoupling the tool management from the spindle number

The program must specify the location (spindle number on milling machines) at which the tool is to be changed before the tool management can insert a tool.

Machine data MD20124 TOOL\_MANAGEMENT\_TOOLHOLDER can be set to determine whether a toolholder number can be assigned to define the location of the tool to be loaded instead of a spindle number. Thus the appropriate designation (spindle number or toolholder number) can be used in the event of use.

The following figures show which variable definitions you require for the following variants:

- Working with two spindles in one channel and one TO unit (standard functionality)
- Working with two spindles in one channel (standard function)
- Working with 2 toolholders in 2 channels (one TO unit)
- Working with two toolholders in one channel

## Working with spindle numbers

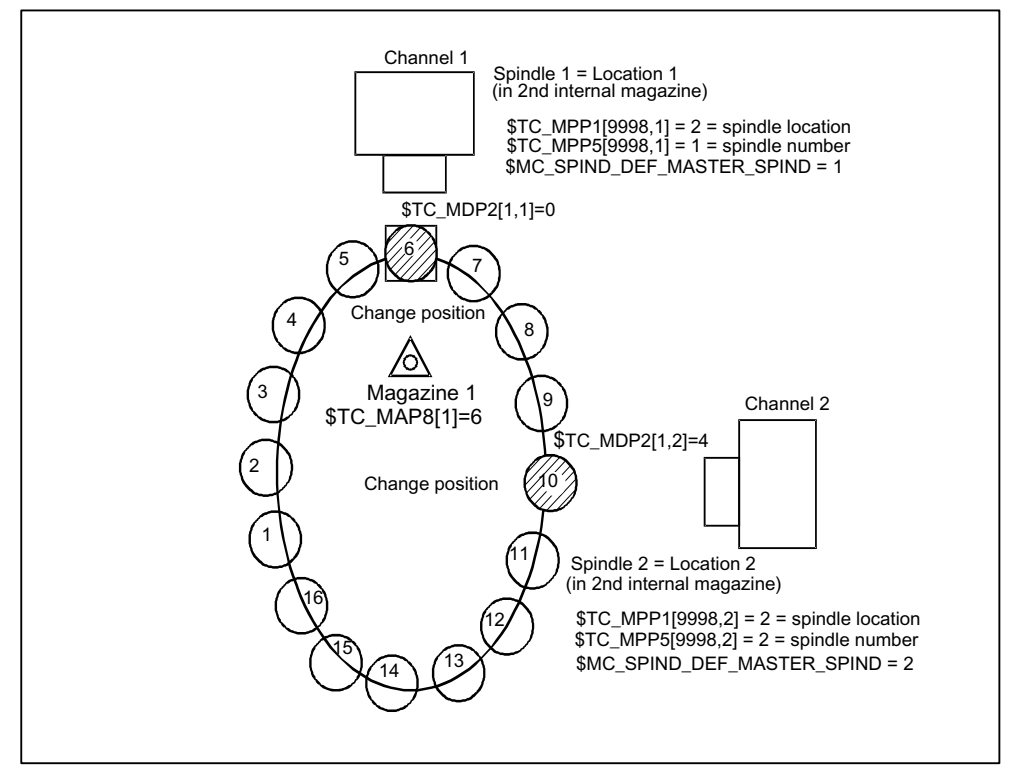

Figure 3-14 2 spindles in 2 channels and 1 TO unit

Two channels operating with the data of one TO unit (with one magazine). One spindle is defined in each channel.

Spindle 1 in channel 1 has been declared the master spindle with MD SPIND\_DEF\_MASTER\_SPIND=1. Spindle 2 on channel 2 is the master spindle.

Both spindles must be assigned different numbers because the assignment of the spindle to the second internal magazine (buffer magazine) must be unique.

This assignment is realized by \$TC\_MPP1 (spindle location) and by \$TC\_MPP5 (spindle number).

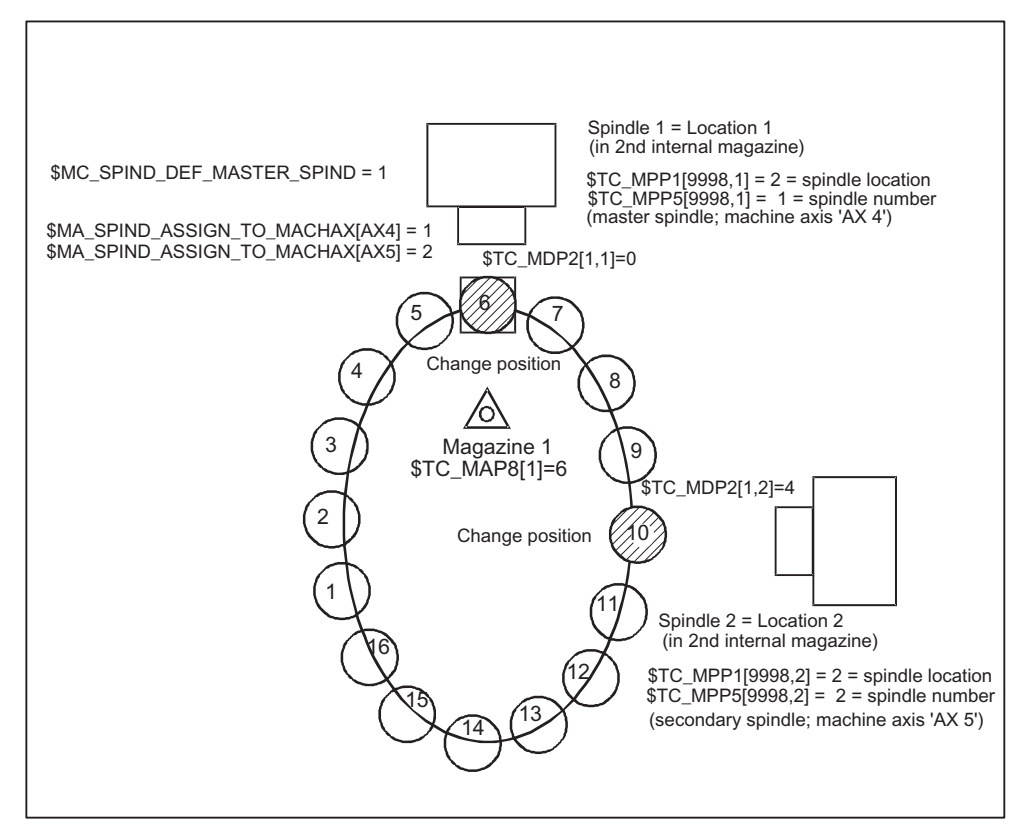

Figure 3-15 2 spindles in one channel

Two spindles of a single channel are operating with one magazine. Spindle 1 was defined as master spindle with SPIND\_DEF\_MASTER\_SPIND = 1. Spindle 2 is not a master spindle (secondary spindle).

## Example of a part program (for a channel with two spindles)

(Requirement: CUTTING\_EDGE\_DEFAULT=1; i.e. D1 is implicitly active with the tool change M06):

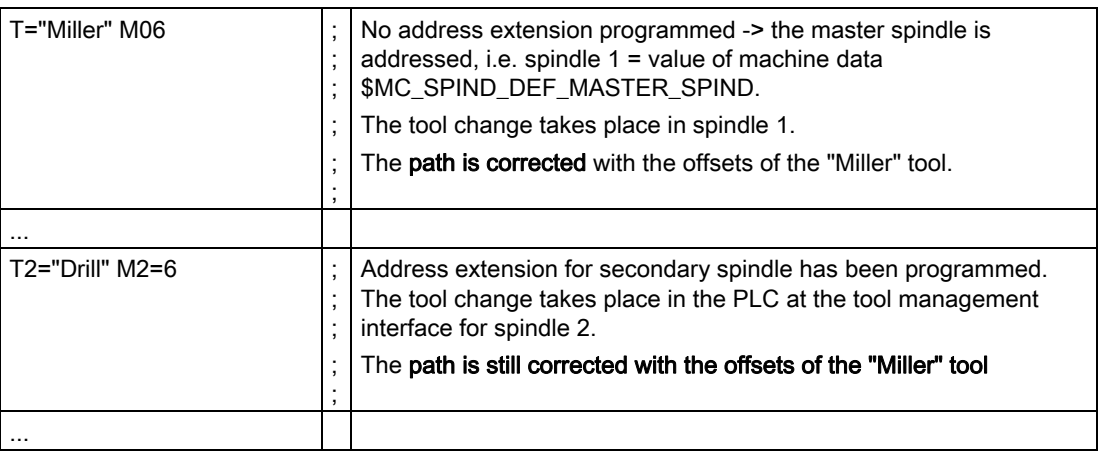

## Description of functions

3.3 Tool change box-type, chain, circular magazines

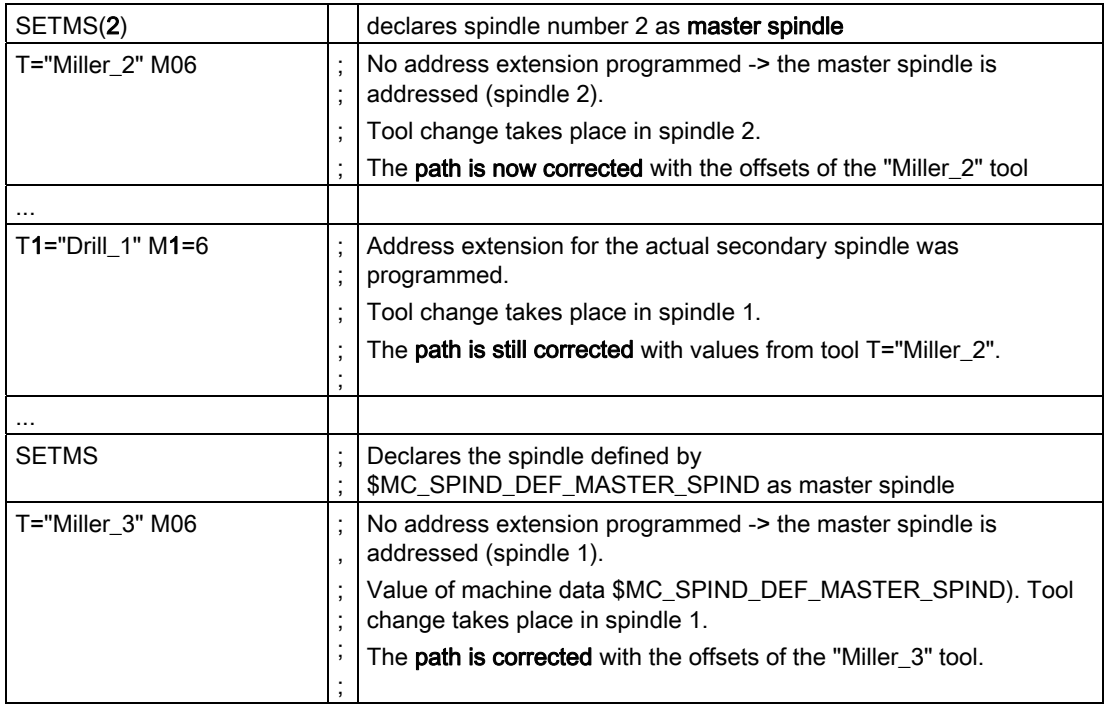

## Further example (starting conditions as above):

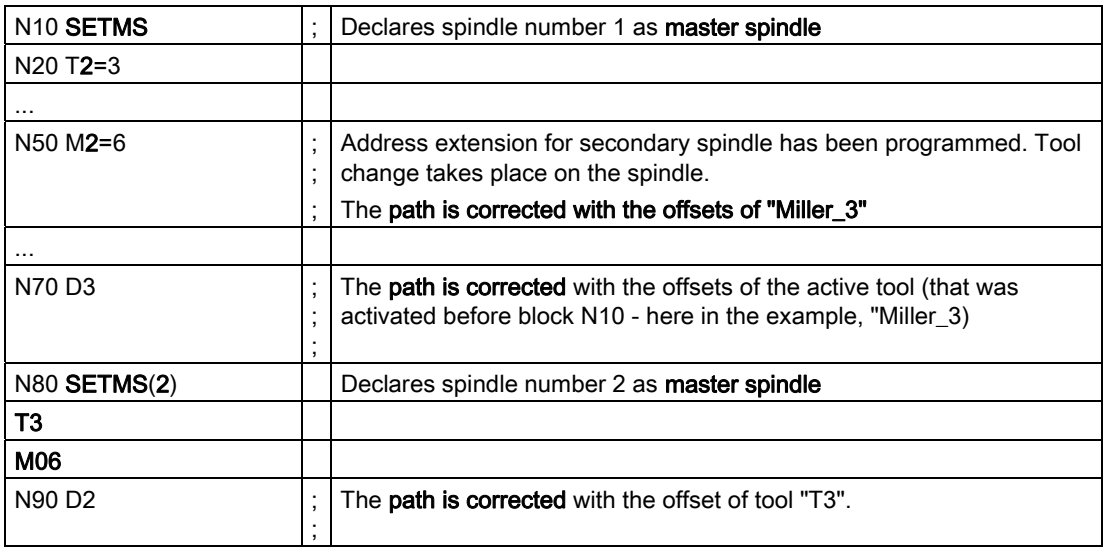

## Note

SETMS does not change the active tool. The new master spindle definition cannot be referenced until the subsequently programmed tool change.

The following applies: Offset selection is active for the last tool loaded onto a master spindle.
## Working with toolholder numbers

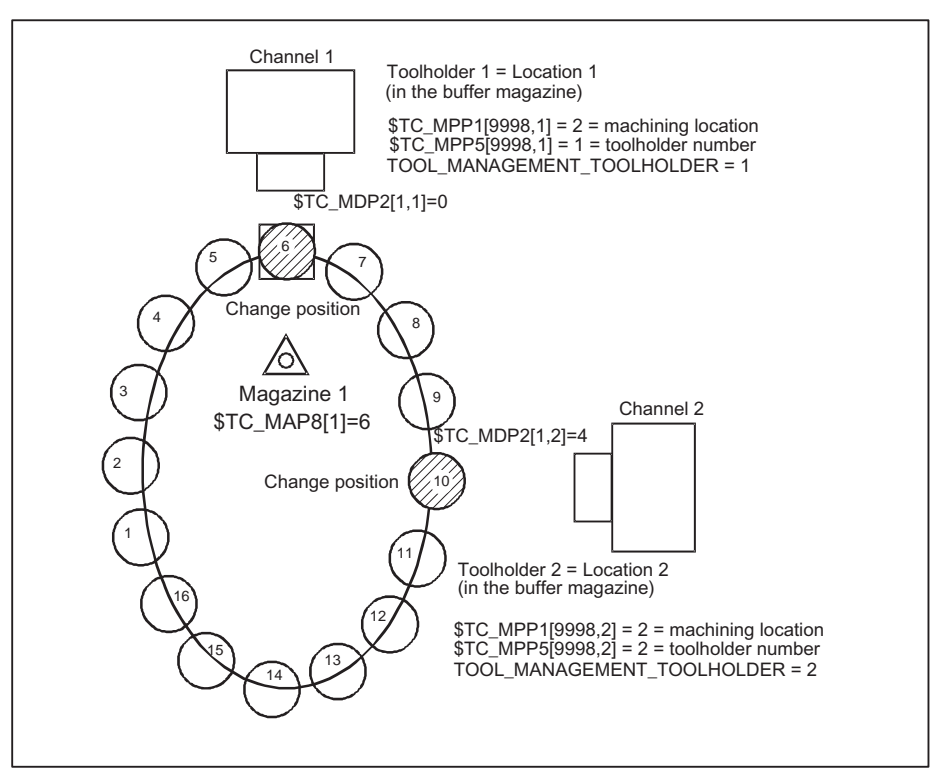

Figure 3-16 2 channels each with one toolholder and one TO unit

(The zero position is located at the change position of the toolholder 1)

Two channels operating with the data of one TO unit (with one magazine). Tool change no longer requires that a spindle number be specified. The address extensions of T and M now refer to the value of machine data MD20124 TOOL\_MANAGEMENT\_TOOLHOLDER.

Instead of "spindle location" the general term "toolholder" (tool machining location) is used (spindle is standard). If an address extension is not programmed, the address extension is supplemented by the value of MD20124 TOOL\_MANAGEMENT\_TOOLHOLDER.

### TOOL\_MANAGEMENT\_TOOLHOLDER = 0

The previous function remains active (default).

A value greater than zero activates the new function.

### TOOL\_MANAGEMENT\_TOOLHOLDER > 0

If a tool change is programmed to a buffer location of the type "Toolholder" with \$TC\_MPP5 = TOOL\_MANAGEMENT\_TOOLHOLDER, then the offset data defined for this tool correct the path.

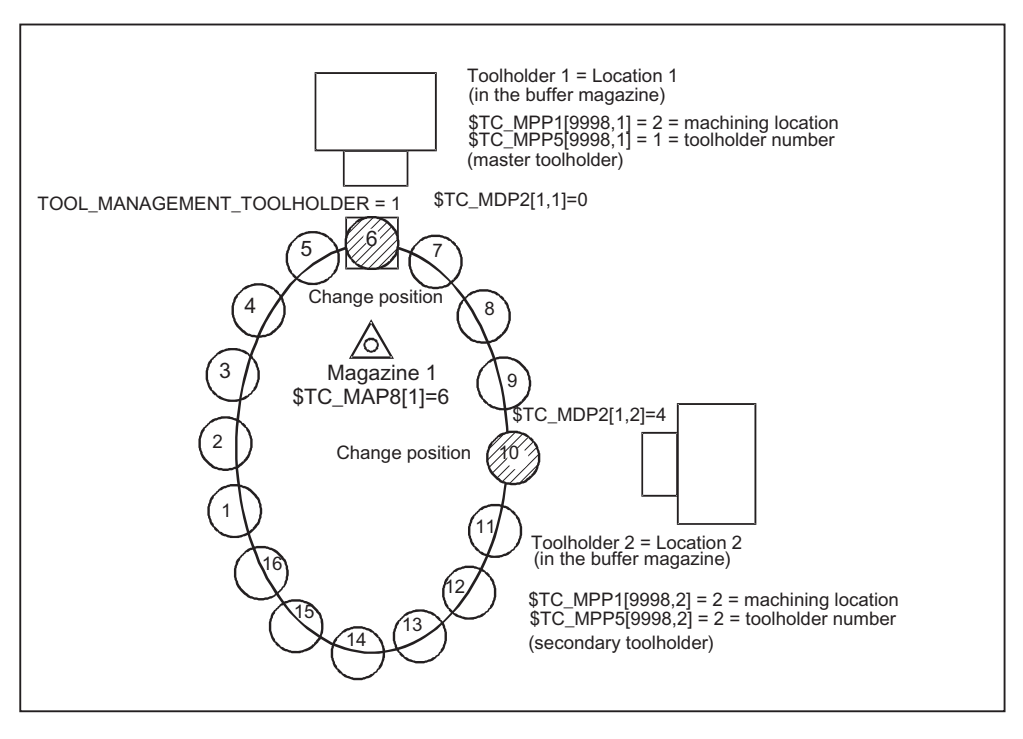

Figure 3-17 1 channel with 2 toolholders

(The zero position is located at the change position of the toolholder 1)

Two toolholders in a channel are operating with one magazine. Toolholder 1 has been declared the master using TOOL\_MANAGEMENT\_TOOLHOLDER = 1. Toolholder 2 is thus the secondary toolholder.

# Programming example:

The language command SETMTH (toolholder number) is used to declare one or several tool holders to the master toolholder.

The initial state after power on is defined using machine data

\$MC\_TOOL\_MANAGEMENT\_TOOLHOLDER; the behavior at NC start and reset using the machine data \$MC\_START\_MODE\_MASK and \$MC\_RESET\_MODE\_MASK.

### SETMTH (toolholder number),

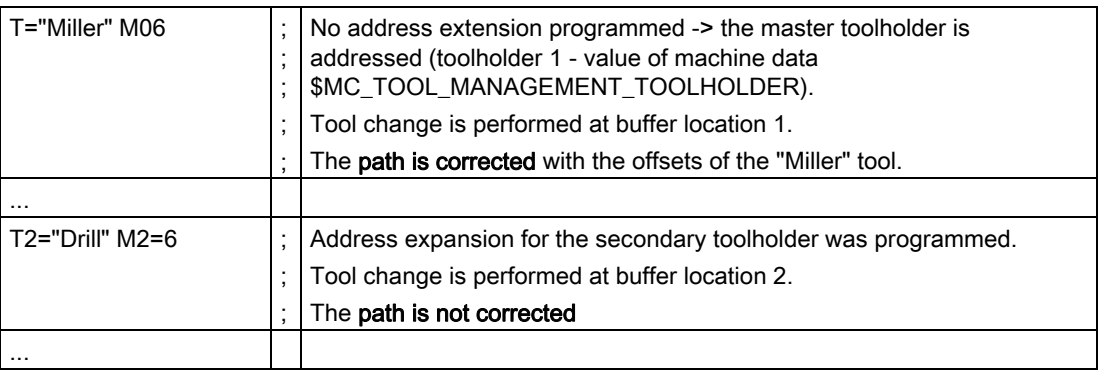

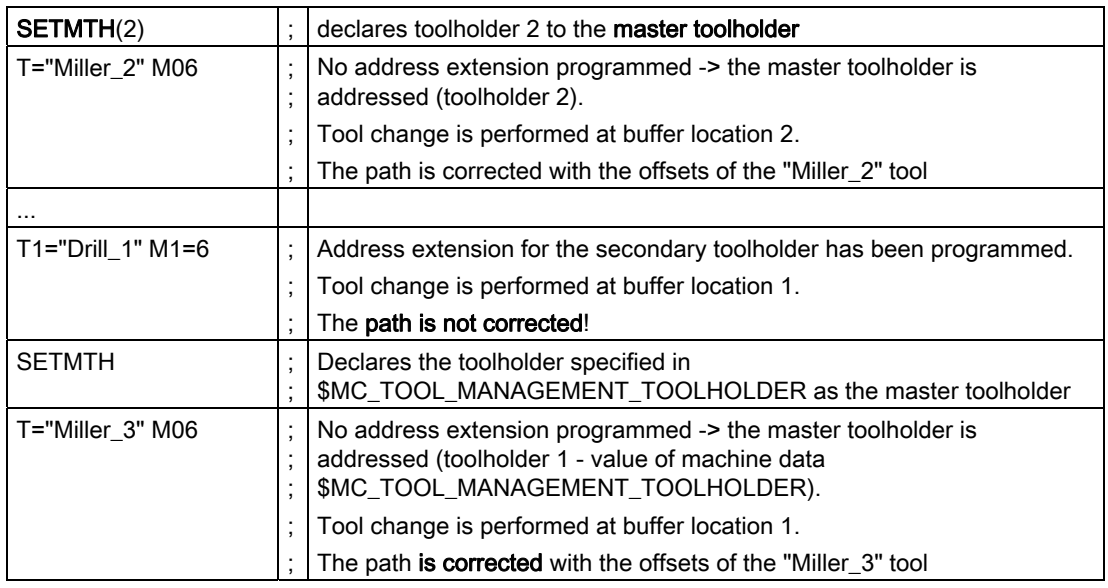

### Note

SETMTH does not change the active tool. The new master toolholder definition cannot be referenced until the subsequently programmed tool change.

The following applies: Offset selection is active for the last tool changed into the active toolholder.

# 3.3.20 Several spindles/toolholders

## **Overview**

Tool management can work in one channel with more than one toolholder. If several channels of one TO unit are supplied with data, then make sure that the toolholder numbers have different (= unique) numbers in the magazine configuration (\$TC\_MPP5 of buffer locations of the type (\$TC\_MPP1) "Spindle"). The spindle numbers of the channels must then be unique as well (if \$MC\_TOOL\_MANAGEMENT\_TOOLHOLDER=0).

## Example

This example shows how to differentiate between an active tool and a programmed tool.

Spindles 1...4 are defined in channel 1; analog to this, spindle locations 1...4 in magazine configuration 4.

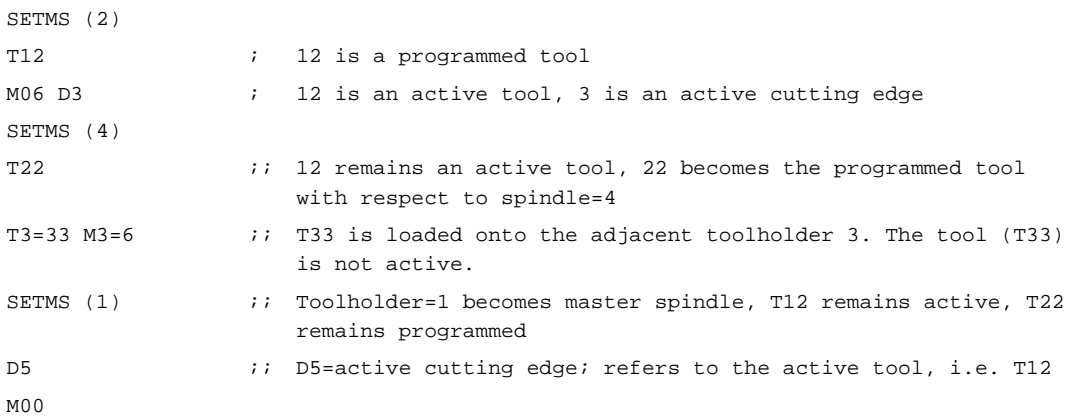

The following situation is given:

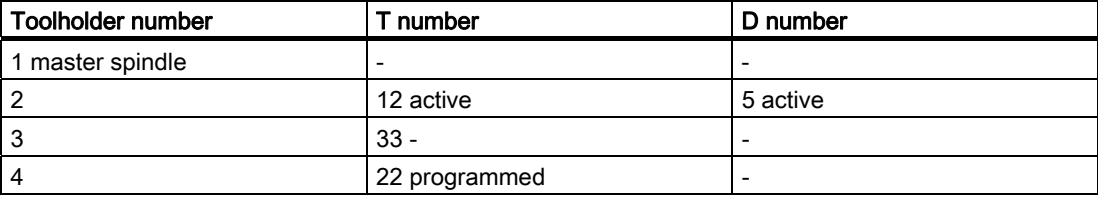

# 3.3.21 Several magazines in one channel or one TO unit

# Address extension

The NC address T can be programmed with an address extension. The tool management function interprets the programmed address extension as a spindle number or toolholder number. The NC address T without programmed address extension then refers to the main spindle (master spindle).

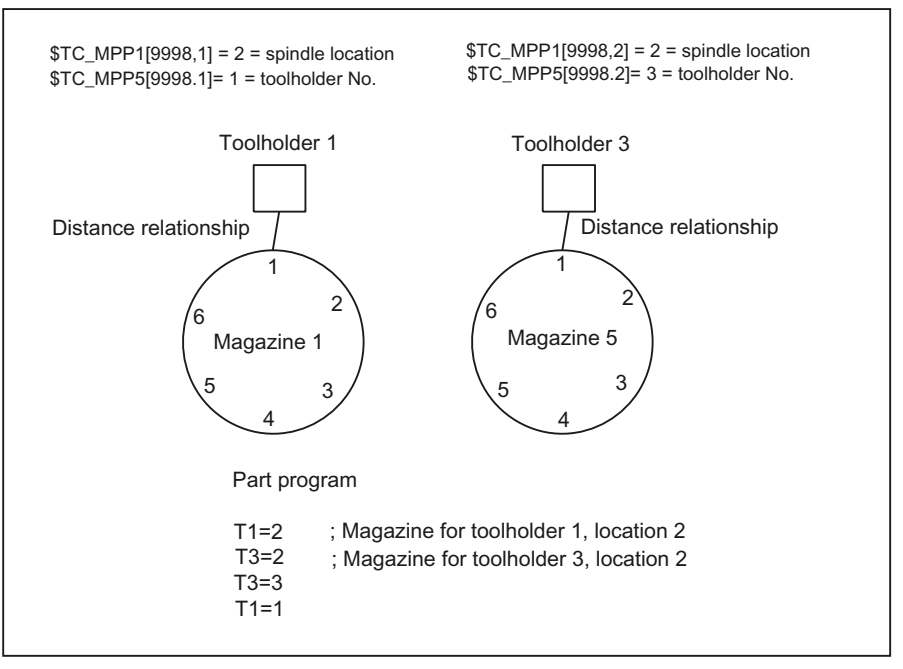

Figure 3-18 T="location" and several magazines in the same channel

The diagram shows the procedure for using more than one magazine in a channel (when programming with T="location" this is usually a turret).

### Note

The tool offset is only calculated for the toolholder that is assigned at that point in time to the master spindle or the master toolholder.

# 3.3.22 Reset and start mode

## **Fundamentals**

The tool offset selection/deselection can be set in the machine data for program end or reset as well as for NC Start.

It is also possible to permanently preset the change for a specific tool. e.g. at NC Start.

The settings are made in the following machine data:

MD20310 \$MC\_TOOL\_MANAGEMENT\_MASK

MD20110 \$MC\_RESET\_MODE\_MASK

MD20112 \$MC\_START\_MODE\_MASK

MD20122 \$MC\_TOOL\_RESET\_NAME

MD20130 \$MC\_CUTTING\_EDGE\_RESET\_VALUE

The function and interaction of the machine data are displayed in the following diagram.

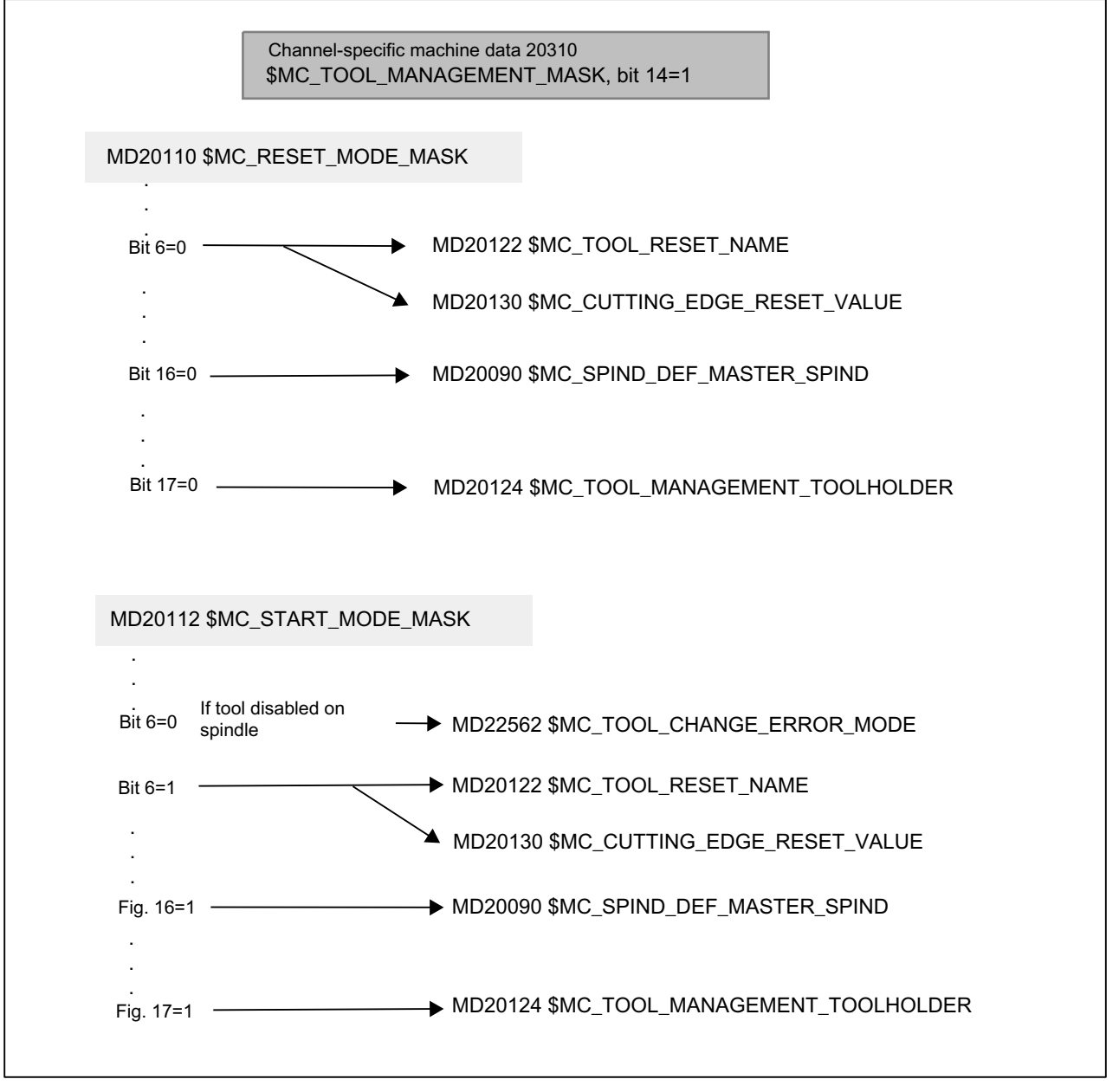

Figure 3-19 Reset and start mode

# MD20110 \$MC\_RESET\_MODE\_MASK

# Bit 0=0:

Significance: leave offset unchanged, i.e. after end of part program and reset, the offset last programmed remains active (behavior as with bit 0 and 6=1).

### Bit 0=1:

Reset mode, i.e. evaluation of bits 4 ..11

Bit 2=1:

Reset behavior (tool offset) with tool management not active. No effect if tool management active

### Bit 6=0:

Reset behavior corresponds to MD \$MC\_TOOL\_RESET\_NAME and \$MC\_CUTTING\_EDGE\_RESET\_VALUE

### Bit 6=1:

Current setting for active tool length compensation is retained beyond reset/end of part program.

For active tool management, the tool that is located in the master spindle (general: master toolholder) is selected.

If the tool in the spindle is disabled, this state is ignored, there is no selection of a replacement tool! (Replacement tool with Start\_INIT only).

Activation takes place on the master spindle defined in MD \$MC\_SPIND\_DEF\_MASTER\_SPIND, or on the master toolholder defined in \$TC\_TOOL\_MANAGEMENT\_TOOLHOLDER.

The tool in the last programmed master spindle or master toolholder can also be active. Bit 16 or 17 is used for this purpose.

#### Reset behavior for spindles

#### Bit 16=0:

The master spindle is the spindle defined in MD \$MC\_SPIND\_DEF\_MASTER\_SPIND.

The settings in the machine data below refer to this data

\$MC\_TOOL\_MANAGEMENT\_MASK \$MC\_RESET\_MODE\_MASK \$MC\_START\_MODE\_MASK \$MC\_TOOL\_RESET\_NAME \$MC\_CUTTING\_EDGE\_RESET\_VALUE

### Bit 16=1:

The spindle last programmed with SETMS(x) remains the master spindle after end of program and reset, regardless of the machine data setting.

This means that if bits 0/6=1, the offset remains active for the tool which is placed in the spindle.

Power On behavior

The machine data setting is active after Power On. This means the offset for the tool which is placed in the spindles specified in MD \$TC\_SPIND\_DEF\_MASTER\_SPIND becomes active; the offset value is that of the smallest available D number No. for this tool.

### Reset behavior for toolholder

### Bit 17=0:

The master toolholder is the toolholder specified in MD \$TC\_TOOL\_MANAGEMENT\_TOOLHOLDER. The machine data settings refer to these

\$MC\_TOOL\_MANAGEMENT\_MASK \$MC\_RESET\_MODE\_MASK \$MC\_START\_MODE\_MASK \$MC\_TOOL\_RESET\_NAME \$MC\_CUTTING\_EDGE\_RESET\_VALUE

### Bit 17=1:

The toolholder last programmed with  $SETMTH(x)$  remains the master toolholder after end of program and reset, regardless of the machine data setting.

This means that if bits 0/6=1, the offset remains active for the tool which is positioned in this toolholder.

Power On behavior

The machine data setting is active after Power On. This means the offset for the tool which is positioned in the toolholder specified in \$MC\_TOOL\_MANAGEMENT\_TOOLHOLDER becomes active; the offset value is that of the smallest available D number No. for this tool.

# MD22562 \$MC\_TOOL\_CHANGE\_ERROR\_MODE

## Bit 3=0:

Change command for a replacement tool is output.

### Bit 3=1:

The disabled status of the spindle tool is ignored. The tool becomes active with the last programmed offset.

# Bit 4=0:

Change command for a replacement tool is output.

### Bit 4=1:

The spindle tool is set down - "T0" is output.

# MD20122 \$MC\_TOOL\_RESET\_NAME

Identifier of tool to be loaded

This tool is either loaded when end of program is reached or at reset or Power On if the associated setting is made in MD \$MC\_RESET\_MODE\_MASK, or with NC Start if the respective setting was made in MD \$MC\_START\_MODE\_MASK.

If there are no entries here (\$MC\_TOOL\_RESET\_NAME="") this corresponds to "T0".

# MD20130 \$MC\_CUTTING\_EDGE\_RESET\_VALUE

D number of tool which is to be loaded via \$MC\_TOOL\_RESET\_NAME.

This means the tool becomes active with the offset set here.

If no entries are made in this machine data, the behavior corresponds to "D0".

# MD20124 \$MC\_TOOL\_MANAGEMENT\_TOOLHOLDER

Specifies whether a toolholder number or spindle number is to be specified to define the location of the tool to be loaded.

# MD20090 \$MC\_SPIND\_DEF\_MASTER\_SPIND

Definition of master spindle in channel. The number of the spindle is set.

# MD20310 \$MC\_TOOL\_MANAGEMENT\_MASK

Bit 14 is used to activate the reset and start behavior. If bit 14 is not set, the settings in machine data \$MC\_RESET\_MODE\_MASK and \$MC\_START\_MODE\_MASK which are specific to tool management have no meaning.

# MD20112 MC\_START\_MODE\_MASK

### Bit 6=0:

Keep the last programmed offset active.

If the tool is disabled on the spindle, bits 3 and 4 are also evaluated in MD \$MC\_TOOL\_CHANGE\_ERROR\_MODE.

## Bit 6=1:

Start behavior (tool and offset selection) according to MD \$MC\_TOOL\_RESET\_NAME and \$MC\_CUTTING\_EDGE\_RESET\_VALUE

# Start behavior for spindles

# Bit 16=0:

The offset that was last selected remains active.

It does not matter whether the offset was selected in the part program or via settings in MD \$MC\_RESET\_MODE\_MASK.

The offset for the tool placed in the master toolholder that was last programmed can also be active (see \$MC\_RESET\_MODE\_MASK)

# Bit 16=1:

The toolholder specified in MD \$MC\_Tool\_Management\_Toolholder becomes active.

This means an offset selection refers specifically to this toolholder.

## Start behavior for toolholder

## Bit 17=0:

The offset that was last selected remains active.

It does not matter whether the offset was selected in the part program or via settings in MD \$MC\_RESET\_MODE\_MASK.

The offset for the tool placed in the master spindle that was last programmed can also be active (see \$MC\_RESET\_MODE\_MASK).

# Bit 17=1:

The spindle defined in MD20090 \$MC\_SPIND\_DEF\_MASTER\_SPIND becomes active.

This means an offset selection refers specifically to this spindle.

### Note

A reset is always initiated with a power on, this means that the settings in RESET\_MODE\_MASK are applied.

# Example 1:

In this example, the tool on the spindle is to remain active after end of program (M02/M30) and reset.

The following applies:

\$MC\_TOOL\_CHANGE\_MODE = 1 \$MC\_CUTTING\_EDGE\_DEFAULT = -2

The following settings need to be made:

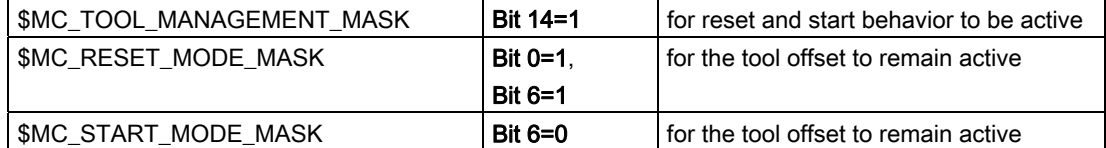

NC program

%MPFxxx1

...

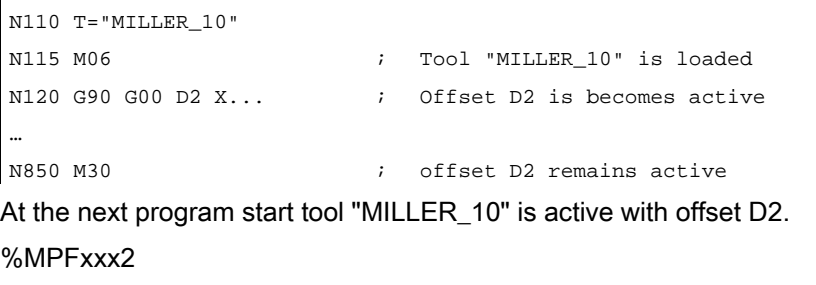

N10 G90 G00 Z100 **i** i this block is executed with offset D2

# Example 2:

In this example, the spindle tool is to be set down again at end of program (M02/M30) and reset ("automatic T0").

The following applies:

\$MC\_TOOL\_CHANGE\_MODE = 1 \$MC\_CUTTING\_EDGE\_DEFAULT = -2 one spindle

The following settings need to be made:

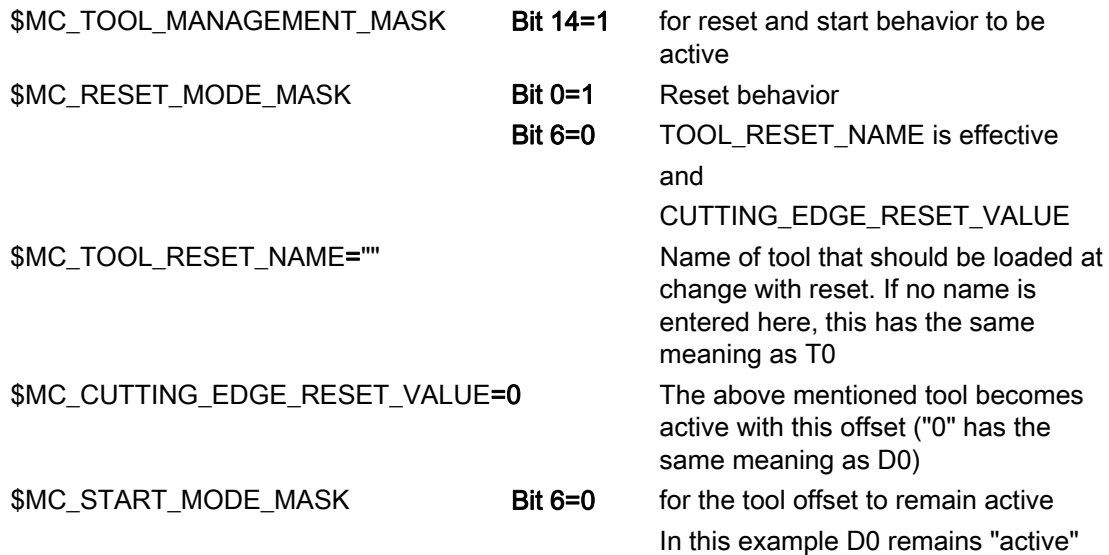

# Example 3:

In this example, a specific tool is to be loaded at NC start, e.g. a probe.

The following applies:

\$MC\_TOOL\_CHANGE\_MODE = 1 \$MC\_CUTTING\_EDGE\_DEFAULT = -2 one spindle

The following settings need to be made:

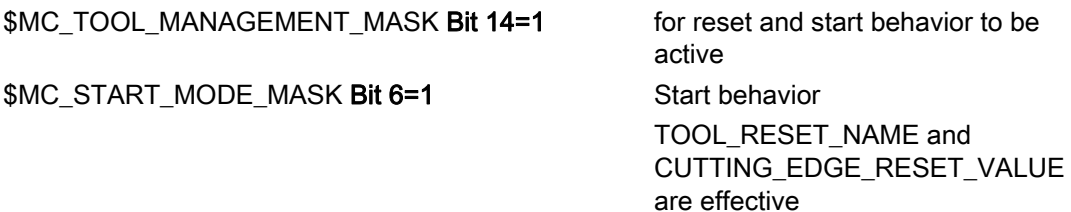

Description of functions

3.3 Tool change box-type, chain, circular magazines

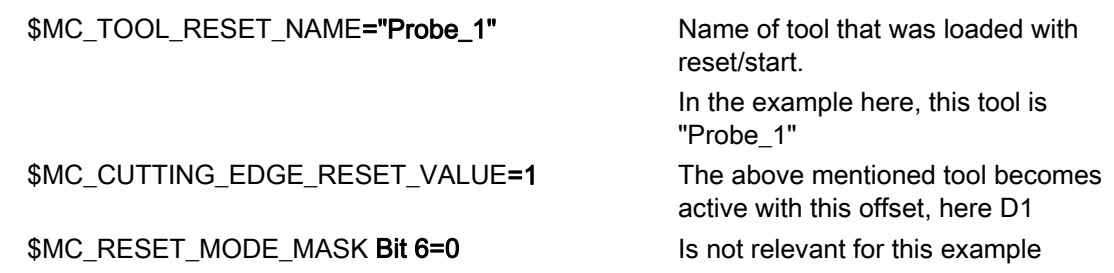

# Example 4:

In this example, the tool on the master spindle that was last programmed is to remain active following end of program (M30/M02) and reset.

The following applies:

\$MC\_TOOL\_CHANGE\_MODE = 1 \$MC\_CUTTING\_EDGE\_DEFAULT = -2 two spindles \$MC\_SPIND\_DEF\_MASTERSPIND=1

The following settings need to be made:

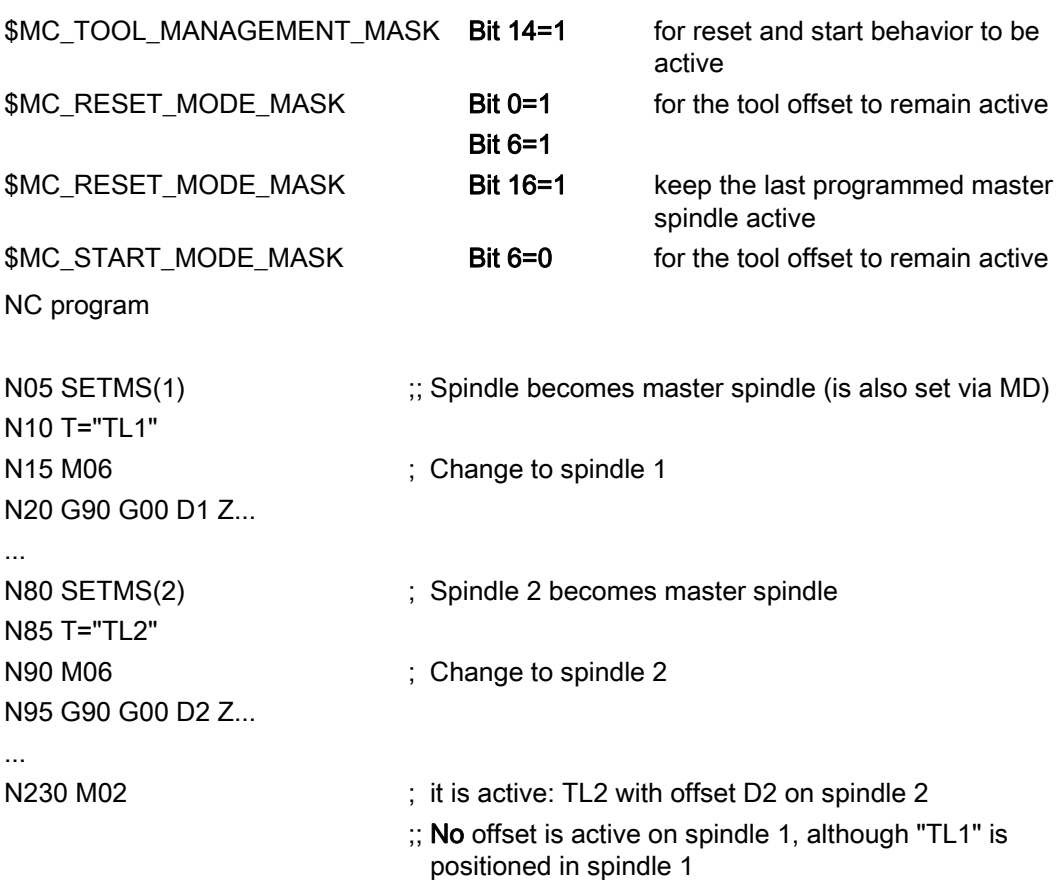

## **Note**

Using MD20310, bit 12 = 1 and the described settings, for each reset a preparation and change command is output to the PLC and must be acknowledged by the PLC. The automatic positive acknowledgment can also be used here.

## **Note**

If a change is triggered by reset mode at Power On, the NC remains idle with "No NC Ready" until an end acknowledgment has been received for this change.

# 3.3.23 Repeating a tool change with the same tool identifier

## **Overview**

The behavior for repeated tool changes with identical tool identifier is set using two bits of MD 20310 \$MC\_TOOLMANAGEMENT\_MASK.

- Bit  $11 = 1$  The tool preparation command is also output, if it was already output for the tool. This setting is only effective as long as the prepared tool is still not located on the requesting spindle or toolholder.
- Bit 12 = 1 The tool preparation command is also output if the tool is already located in the spindle/toolholder, however it is only issued just one more time.

The default setting (bit 11 and bit 12=0) is selected so that the preparation command is not executed if the tool is already located in the spindle/toolholder – or the same preparation was programmed a multiple number of times.

### Exception: Block search

Here the preparation command is always issued even if the tool is already positioned in the spindle.

# Repeating the T preparation before loading

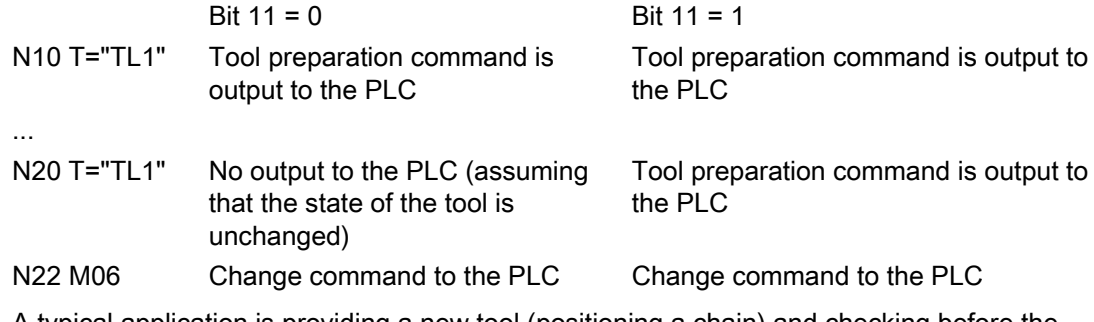

A typical application is providing a new tool (positioning a chain) and checking before the change using the repeated T call.

# New programming for the tool that is still able to be used on the toolholder

Example 1:

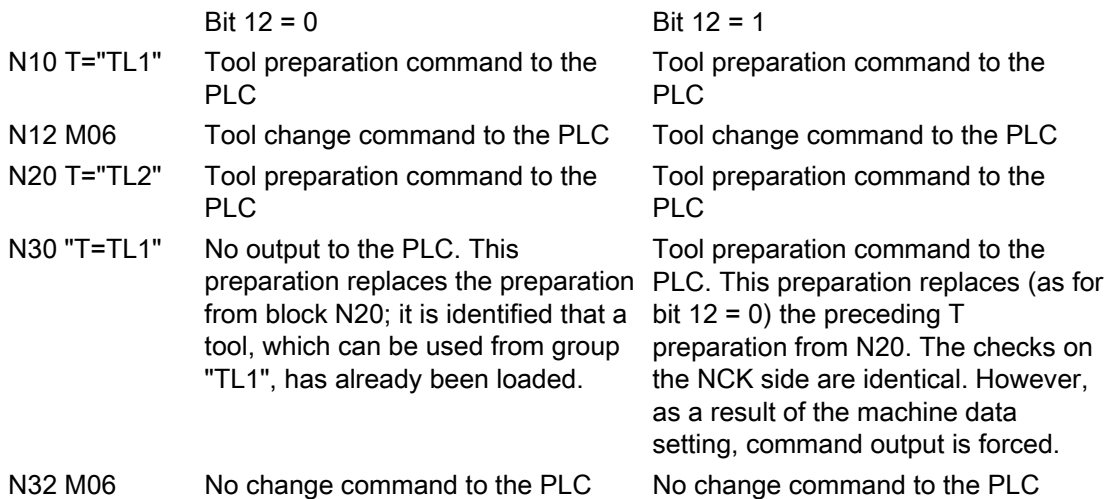

The preparation command from block N30 was deleted in the NCK; in the programming, it appears as if N10, N12 and N32 are programmed. As the state of the tool "TL1" on the tool holder has not changed, M06 is not output to the PLC.

Example 2:

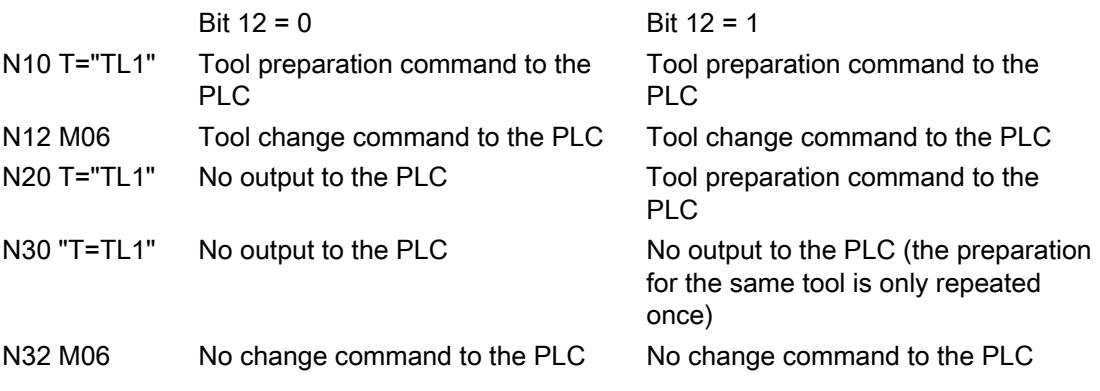

The preparation command from block N20 was deleted in the NCK by the new T programming in block N30. In the programming, it appears as if N10, N12 and N32 were programmed. As the state of the tool "TL1" on the tool holder has not changed, M06 is not output to the PLC.

For these two examples, bit 11 has no significance.

# New programming for the tool that is still able to be used on the toolholder

 $N10 T = "TL1"$ N12 M06  $N20$  T = "TL1" ; Preparatory command is output  $N30$  T = "TL1" ; No command output to the PLC N32 M06 ; Change and preparation are output together N20, N30 and N32 are not output to the PLC.

# New programming for the tool that is no longer able to be used on the toolholder (time monitoring has for example assigned the status "blocked" to the tool)

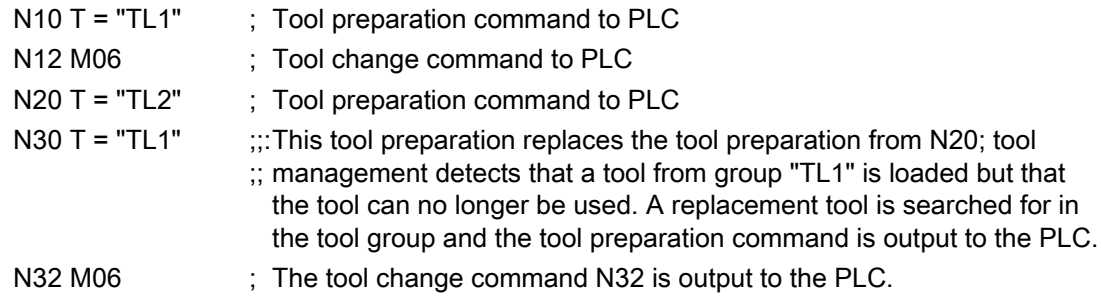

# Condition for processing a new tool preparation command in the NCK

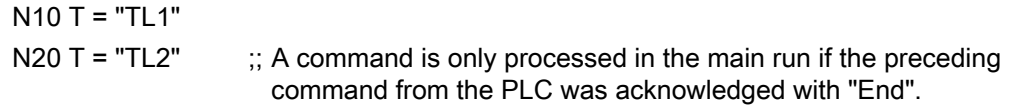

The does not apply if N20 is not output to the PLC. Then the "End" acknowledgement must be present for a new tool preparation command to be output to the PLC.

# Condition for processing a new tool change command in the NCK

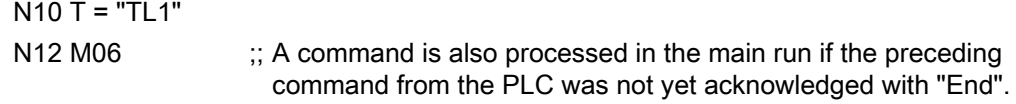

# 3.4 Search for tool

# 3.4.1 Strategies for tool searches

The tool search is initiated by the preparation command (T selection). The search begins for a tool to load in the spindle.

In the default setting, tool searches are always performed on a magazine-specific basis, i.e. with this setting for the search strategy, the search is performed in the magazine from which the last change was carried out.

# Tool search

The tools with the same identifier (name or Ident) but different duplo numbers are combined to form one tool group. The tool identifier is programmed in the part program with the NC address, i.e. only the tool group is specified during preparation.

In order to move a tool from a physical magazine to a spindle it must have the following characteristics:

- Tool status must be "enabled"
- Tool status must not be "disabled" (exceptions: Language command TCA as well as PLC interface signal "Tool disable inactive")
- Tool status may not be "currently being changed"
- Tool must not already be used by a spindle other than the requesting spindle.
- Tool must be present in the magazine location (except for manual tools)
- This magazine must be linked to the requesting spindle via a distance relationship (\$TC\_MDP2)
- This magazine must not have the status "disabled".

The explicit tool is requested at the time of the tool call. The request is made for a special spindle (general toolholder); this is the number of the address extension of T. At this point in time, user interface DB 72 is written for the relevant spindle and must be evaluated by the PLC application program.

The tool search strategy is defined using the system variable \$TC\_MAMP2 for the TO area, with the system variable \$TC\_MAP10[Mag\_No] magazine-specific. With bit 0 to bit 2, a search is made according to the criteria - active tool, lowest duplo No. and the shortest distance. The 'search criterion' for tool wear uses bit 3 to bit 5. Bit 7 is used to set whether the tool search is made on a magazine-for-magazine basis or across all linked magazines.

Setting bit 7=1 means that the search strategies defined using bits 0, 1, 2 start with the search from the 1st magazine of the distance table (the sequence in the distance table is defined using the programming sequence of \$TC\_MDP2). The standard setting is bit 7=0. The search starts in the magazine from which the previous tool that was loaded was taken. 3.4 Search for tool

Setting bit 6 means that a search is first made in the magazine currently being considered. This is only active in conjunction with bit  $7 = 1$ . The strategies, where the search always starts in the first magazine of the distance table are discussed in Chapter "Programming, magazine blocks"

#### **Note**

Bit  $3 = 1$  to bit  $5 = 1$  are only significant when the monitoring function is active (defined by \$TC\_TP9). Otherwise they have no effect on the suitability check.

#### Note

The tool search strategies apply equally for all magazine types (chain, box-type and circular) but not for the buffer magazine.

## Example, tool search routine

A tool change at a spindle shall take place.

The search sequence for the correct tool is as follows:

- 1. The control checks whether the tool which is called is already located on the spindle.
- 2. If buffer locations are linked to the spindle (see \$TC\_MSLR), the control checks whether a suitable tool is already located in one of these.
- 3. The tool search starts in the 1st magazine of the distance table (\$TC\_MDP2) according to the selected search strategy.

(Applies only if bit 7 of \$TC\_MAMP2 = 1; otherwise, the search starts in the magazine from which the last loaded tool was fetched.)

- 4. If no tool is found in the first magazine, the search is repeated in the next magazine of the distance table.
- 5. If all the magazines that are linked to the spindle have been searched and no suitable tool found, the search is terminated with an alarm (22069 or 22068).
- 6. If the function "manual tool" is active, after an unsuccessful search in the magazines a search is made in the TO unit for an unloaded tool, but a tool that can also be used. If none is found, the search is terminated with an alarm.

Any suitable tool with the programmed identifier found (not disabled) in one of the stages described above will be used.

# 3.5 Empty location search

# 3.5.1 Empty location search for a tool – from spindle to magazine

With the T preparation command, a matching empty location is automatically searched for the spindle tool. The location in which the new tool is stored is still occupied at this time and cannot therefore be identified as an empty location, the 1:1 interchange is the exception.

### **Note**

Generally, a search is made for an empty location in that magazine from which the current tool in the toolholder was taken.

# Fixed location coding

When searching for an empty location for fixed-location coded tools its previous location in the magazine is usually retained.

If the search for an empty location for a fixed-location-coded tool is started with a specific magazine number, that number is ignored. The old tool location is defined as an empty location.

If this number is however an internal magazine number (for a loading or buffer magazine), then the number is explicitly taken into consideration and the fixed location coding is ignored. This case arises when loading/unloading tools.

If a location search for a fixed location coded tool is initiated using a specific magazine number and magazine location number, the fixed location coding is ignored and the specified location checked as a suitable location for the tool. This is used in the HMI function "Relocating".

# Variable location coding

Initially, the procedure for an empty location search is the same as that for a fixed locationcoded tool. If this check fails, the search for a free location is continued. The search is performed according to the selected search strategy (\$TC\_MAMP2 / \$TC\_MAP10). If the search cannot find an available location with the specified location type in this magazine, a new search operation based on the location type hierarchy is started in the magazine. A location is only then considered as a suitable type of location when it applies that "Location type of the location" is larger than "Location type of the tool", whereby the "larger than" relationship is defined by the location-type hierarchy. If no free location is found in this magazine, the search is continued in the next magazine (search strategy).

3.5 Empty location search

# 3.5.2 Search strategy for empty locations

# Search strategy

The strategy can be defined with the magazine configuration according to which the search is made in magazines of TO units for an empty location. If it involves a box-type magazine, then the search is executed according to the default strategy (forwards search starting at the first location number).

Possible strategies are listed in the table.

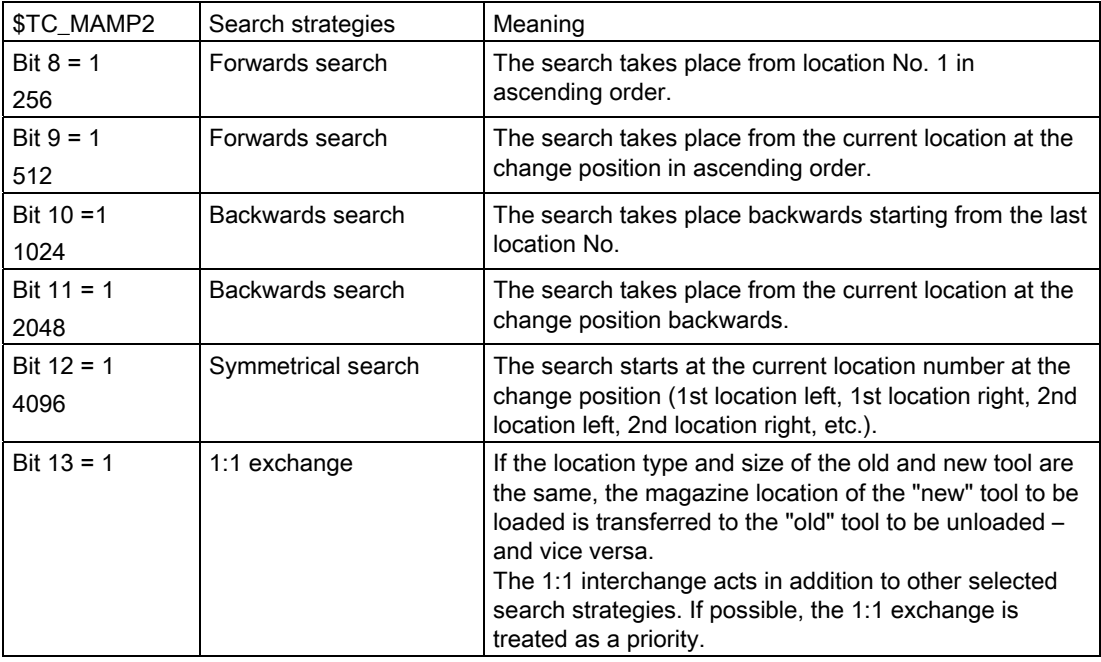

### **Note**

The empty location search strategy is set TO-specific using \$TC\_MAMP2, magazine-specific using \$TC\_MAP10. If the magazine-specific search is not set, when the NCK boots, it copies the value from MAMP2 to MAP10.

# Definition of the current magazine position

The current magazine position at the change location is stored in magazine parameter (system variable) \$TC\_MAP8. The value is automatically updated by the PLC acknowledgement of a command, if the new tool is moved. If the magazine or tool is moved without a task from the NCK, the user must correct the actual position. An NC cycle or also the PLC can write to parameter \$TC\_MAP8. Either by writing the OPI variable (selected with NCVAR selector block TM; variable magNrPaces) or with the FC 8/FC 6 (with the parameters TaskIdent=4 TaslIdentNo=channel number, Status=5, OldToolMag=9998,OldToolLoc=1. In NewToolMag and NewToolLoc, the actual position is parameterized (reference to the spindle)).

# 3.5.3 Assigning a hierarchy to the location types

If a tool is to be loaded from the spindle into the magazine or a tool is to be loaded into the magazine, then the location type decides which magazine locations are available for selection, i.e. \$TC\_TP7 and \$TC\_MPP2 must be defined and match or \$TC\_MPP2=0, i.e. every tool type fits in this location.

If the location type of the tool belongs to the location type hierarchy, then the location assignment is carried out in accordance with this hierarchy.

### Example:

A tool with location type B should be placed in the magazine or a search made for a free location with type B.

The following location type hierarchy applies:  $A < B < C < D$ 

The search is set in \$TC\_MAMP2 or in \$TC\_MAP10[Magazine-No.] with bit 14.

Procedure:

Bit 14=0

First a check is performed to see whether there is a location with type B in the magazine to be searched. If there is not, the search is continued for a type C or D location in the same magazine. If a location is not found, the search is continued in the next, connected magazine.

Bit 14=1

First a check is performed to see whether there is a location with type B in the magazine to be searched. If not, then a search is made for precisely this location type in all of the linked magazines. If a location is still not found, then a search run is made across all magazines with the next larger location type from the type hierarchy.

Several such hierarchies can be set up in one TO unit. A location type may only be entered into one hierarchy.

Example: def int A,B,C,D,E

The following location type relationships are defined:

1. hierarchy

 $STC$  MPTH $[0,0] = A$  $$TC$  MPTH $[0,1] = B$  $$TC_MPTH[0,2] = D$ 

2. hierarchy

 $STC$  MPTH $[1,0] = C$  $$TC_MPTH[1,1] = E$ 

Type  $A \leq$  type  $B \leq$  type D apply in the first hierarchy and type  $C \leq$  type E in the second hierarchy.

Both the number of different hierarchies as well as also the number of entries in a hierarchy can be set using a machine data (18078 \$MN\_MM\_MAX\_NUM\_OF\_HIERARCHIE, 18079 \$MN\_MM\_MAX\_HIERARCHIE\_ENTRIES).

# 3.5.4 New type of location type hierarchy

It is now possible to define location types from 1 to 8. A table showing possible alternative location types can be added to each of these location types. The location types used in the tables can have values from 1 to 32000. This empty location search is configured by setting bit 15 in \$TC\_MAMP2.

The same location types can be entered into various tables.

A location type hierarchy can comprise a maximum of 8 additional location types. The location type hierarchy is defined using the already described system parameter  $T$  STC\_MPTH[n,m] with n, m = 0,....7. A definition is made that the location type hierarchy of the designated location type 1 is defined to be \$TC\_MPTH[0,m]. In the NCK, it is not monitored which location types are entered into the location type hierarchy.

## Boundary conditions

This type of hierarchy formation of magazine location types is valid for the TO unit in which the system parameter \$TC\_MAMP2 is correspondingly set.

## **Note**

If location type hierarchies are defined before writing to \$TC\_MAMP2, then the previous functionality is applied as default setting, i.e. each location type may be included precisely one time in the hierarchies.

### **Examples**

There are three tools with the T and location type numbers = 100 and 1, 200 and 2, 600 and 6. The following definitions apply.

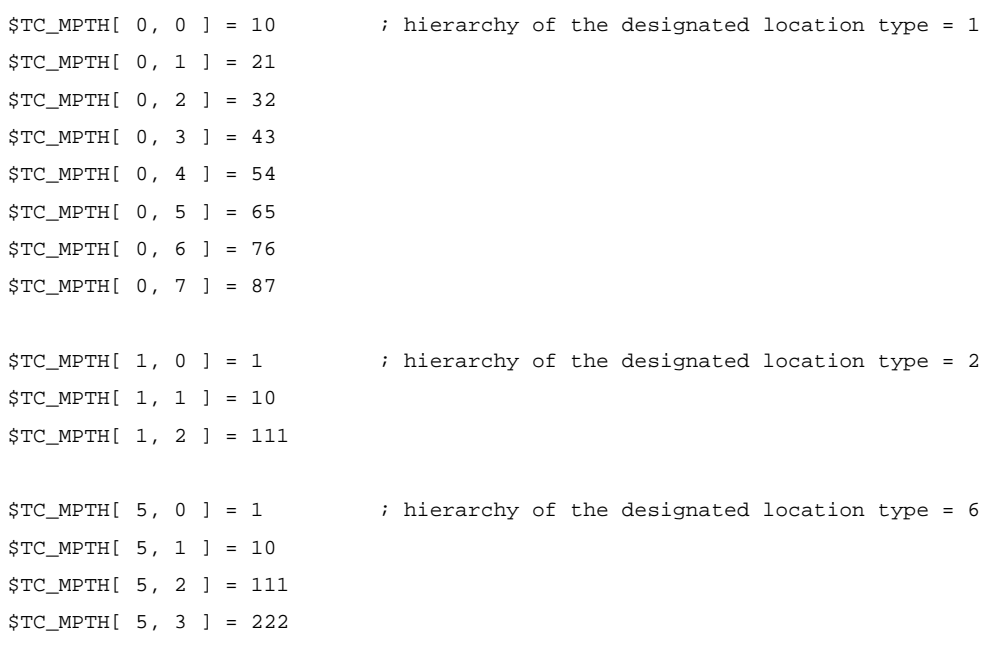

The location types 1, 10 and 111 are included in several hierarchies.

A search is now made for an empty location for tool with T No. = 200 and location type No. = 2. If no type 2 location is empty, then the search is continued by evaluating the type hierarchy \$TC\_MPTH[ 1, m ].

T No. = 200 also fits into a location, type 1, 10 or 111.

T No. = 600 with location type No. =  $6 - i$ n addition to the preferred location with type =  $6$ , it also fits in location types 1, 10, 111 or 222.

On the other hand,  $T$  No. = 100 with location type number = 1 does not fit in locations, type = 111 or 222, but only in locations of the preferred type 1, or 10, 21, 32,.... 87.

### System variables

[Magazine location type hierarchy](#page-239-0) (Page [240\)](#page-239-0)

## See also

[Magazine blocks](#page-243-0) (Page [244](#page-243-0))

# 3.5.5 Search procedure for empty locations

The following apply as criteria for the empty location search:

- Location type must coincide with location type of tool. A hierarchy is taken into account.
- Check the tool size.
- Location must have the status "free".
- Location must not be "disabled".
- Magazine must not be "disabled".

The essential search criterion for the empty location search is the magazine location type. The magazine location type must match the magazine location type entered in the toolspecific data (\$TC\_TP). The magazine is searched. Each location is checked. If a suitable location is found the search is terminated.

If a matching location is not found, then a check is made whether there is a magazine location type hierarchy for the magazine-location type that is entered in the tool. If there is none, the next magazine is taken if there are further magazines available. If there is a defined hierarchy, then the search routine is repeated starting at the magazine that has just been searched. If this search is also unsuccessful, the search moves to the next magazine, assuming another one is available.

### **Note**

With oversized tools, the location types of the adjacent location are not considered.

# 3.5.6 Search strategy, 1:1 exchange (old for new)

With this search option, the magazine location of the "new" tool (tool to be loaded) is made available as the empty location for the 'old' tool (tool to be unloaded).

It is not assumed that the "new" tool is stored in the magazine location. It only needs to have been loaded (it may be located on a gripper, for example). If the location in question is not suitable for the "old" tool, then another appropriate empty location is sought.

## Description of function

The new search strategy for an empty location is preset in the already existing bit-coded system variable \$TC\_MAMP2 with bit 13.

If 2 tools (new and old tool) are exchanged 1:1, then the two tools are marked. To do this, bit 15 is set to 1 in the tool status (\$TC\_TP8).

### Boundary conditions

With this empty-location search strategy, the NCK checks a magazine location that at the point of time of making the check is normally identified as still occupied by the "new" tool or is still "reserved for tool from buffer location". This location is defined as an empty location for the "old" tool if the check gives a positive result.

If the new or old tool is coded as a fixed location tool or the tool size or the location type are not identical, then the strategy is not used.

## **Note**

The PLC program has to execute the tool transportation operations in the correct sequence for the tool change:

Remove "new" tool from the magazine location

Bring the "old" tool to the magazine location

Otherwise damage may occur to the machine or tool.

The 1:1 exchange can be set as the only search strategy for the buffer magazine (9998).

The empty location search strategy is only effective within tool changes programmed in the part program. PI services or language commands for an empty location search cannot use this.

# Example

This strategy is especially suitable for use with double grippers and tools of the same type (same size and same location type).

The already defined system variable \$TC\_MAMP2 includes an additional setting option for the new empty-location search strategy.

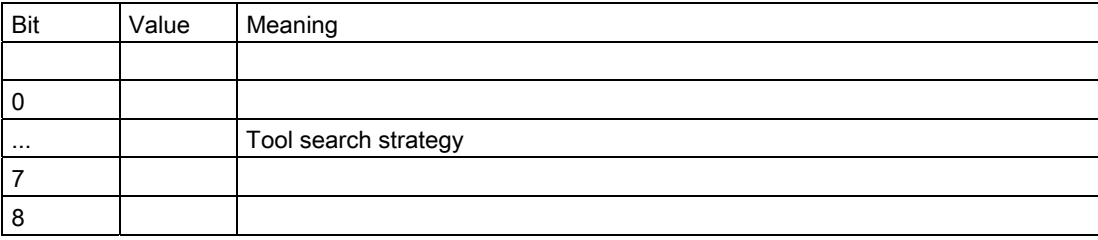

Description of functions

3.5 Empty location search

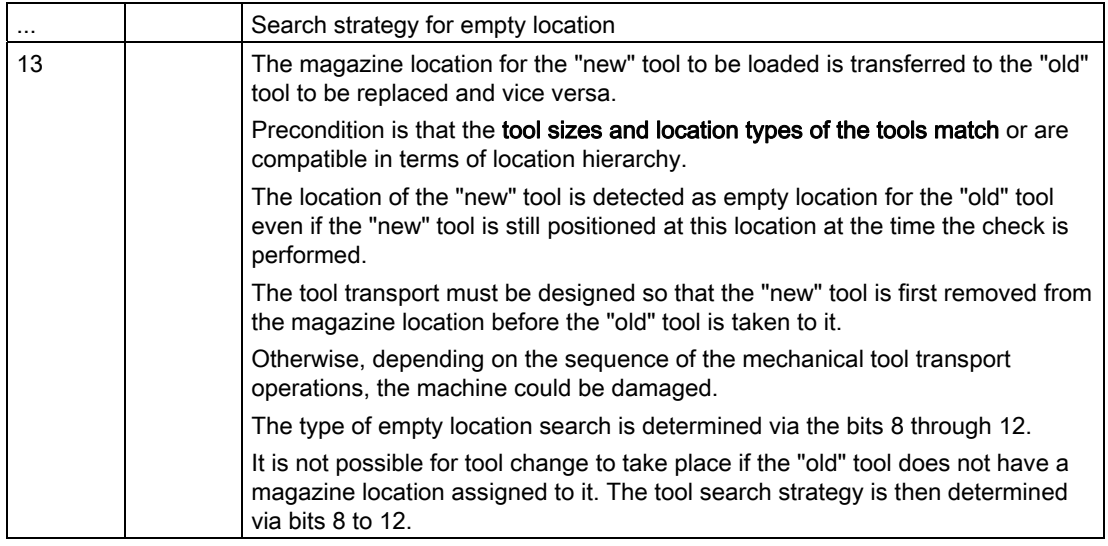

# 3.5.7 Tool search in wear group

## **Overview**

If "Wear group" function is used:

In the case of existing tool-search strategies, the search refers only to the active wear group, i.e. only those tools are considered during a search within a tool group that are at magazine locations of the active wear group.

Tools in magazine locations with wear group number 0 are also checked for suitability.

If there are no spare tools available, then all \$TC\_MPP5 parameters of the current groups are negated and all locations are individually disabled by this. \$TC\_MAP9 is also negated (wear group disabled). All active tools are reset if this response has been configured via  $$TC\_MAMP3$  (bit  $1 = 1$ ).

The next wear group is called (\$TC\_MAP9 is assigned the number of the next wear group that can be activated).

If no further groups are available the search is terminated with an alarm. In such a case, the disabled tools should be replaced, if necessary. In order to enable the wear groups again, the wear group numbers of the magazine locations must be again set to values > 0.

# Search strategies

There are two search strategies for finding the next available wear group that can be activated:

- Starting from the lowest magazine location number, the replacement tools are searched through location by location according to the way they are sorted internally (timeoptimized search). The wear group that is the subject of the search is found by searching for the first tool that is assigned to a wear group that can be activated.
- A search is made for the wear group with the lowest enabled wear group number (the first that can be activated).

3.5 Empty location search

## Search in several magazines

The magazine definition for a machine defines whether the search is to be performed in one or several magazines.

If the search is conducted in several magazines while several wear groups are being used, always make sure that a wear group can only ever be assigned to one magazine.

The search is conducted acc. to the following priorities:

- 1. The search is performed in a magazine according to the configuration and strategy.
- 2. The search is performed in the active wear group.
- 3. The set tool-search strategy is taken into consideration.

# Activation

In order to work with wear groups, the magazine locations must be assigned to wear groups via system variable \$TC\_MPP5 and the function must be activated via the machine data.

In addition, the number of the wear group with which machining is to commence must be assigned to system variable  $T$ C MAP9 of the magazine to be selected (value > 0).

For the configuration of the machine, it is defined by \$TC\_MAMP3 how the tool status shall change when switching from one wear group to the next (defaulted is an unchanged tool status).

### Note

The PLC signal "tool selection from locked tools" has no effect when resetting the tool state.

### Example: Tool search in wear group

### \$TC\_MAMP3 = 3 - change "active" status of tools

Target

- The tools must be set to "active" when a wear group is activated.
- When a wear group is disabled all the tools contained in that wear group should also be deactivated.

Specifications

- Circular magazine number 1 (6 locations)
- The circular magazine is to be divided into two parts:
	- Locations 2 and 3 form wear group 1.
	- Locations 4, 5, 6 and 1 form wear group 2.
- $T_{\text{C}}$  MAP9 = 1 (wear group 1 is "active")

Assignment to the wear group is achieved by:

 $$TC MPP5[1,2] = 1$  $$TC MPP5[1,3] = 1$  $$TC MPP5[1,4] = 2$  $$TC MPP5[1,5] = 2$  $$TC$  MPP5 $[1,6] = 2$  $$TC MPP5[1,1] = 2$ 

The tools with T=10 and T=11 are assigned to wear group 1. As wear group 1 was activated, tools T=10, 11 were therefore also set to "active" (via \$TC\_MAMP3, bit 0=1).

## **Note**

Language command SETTA (see index entry) can also be used to set the tools to active.

Tool assignment:

```
$TC\_MPP6[1,2] = 10 ; T=10 has identifier "TL1"/duplo No.=1 TL status
                           "active" 
$TC\_MPP6[1,3] = 11 ; T=11 has identifier "TL2"/duplo No.=1 TL status
                           "active" 
$TC_MPP6[1,4] = 12 ; T=12 has identifier "TL1"/duplo No.=2
$TC\_MPP6[1,5] = 13 ; T=13 has identifier "TL2"/duplo No.=2
$TC_MPP6[1,6] = 14 ; T=14 has identifier "TL1"/duplo No.=3
$TC_MPP6[1,1] = 15 ; T=15 has identifier "TL2"/duplo No.=3
```
## $$TC$  MAMP2 = 1

The active tool is to be searched for. If none is available, the next possible tool is to be located.

This tool search strategy is superimposed by a check for the number of the active wear group. That is to say only those tools are considered during the search for a tool with the status "active" that are at magazine locations and that have the number of the currently activated wear group.

# T="TL2"

Tool group "TL2" consists of tools

T=11, 13, 15.

T=11 is positioned in a location of the active wear group (No. 1) and is "active". The result of the tool search is T=11.

Machining is continued. T=11 is "disabled" during machining.

# T="TL1"

Wear group 1 is still active. T=10 is identified as active and suitable for use.

# T="TL2"

The tool group of identifier "TL2" now has no active tool (has been disabled) and a new tool has not yet been set to "active". This step is not taken until "TL2" is reprogrammed. The tools of the group are examined. In the locations of wear group 1, which is still active, there is no tool with identifier "TL2" or any other suitable tool.

3.5 Empty location search

This condition causes the next wear group (2) to be activated. Wear group 1 is now no longer the active wear group. The status of the tools in wear group 1 has been reset (not "active"), as configured by \$TC\_MAMP3, bit 1=1.

The tool search is now exclusively performed in wear group 2. Its tools were set to "active" when the wear group was activated (one tool from each tool group in the wear group because setting of \$TC\_MAMP3, bit 0=1).

The turret is now assigned as follows:

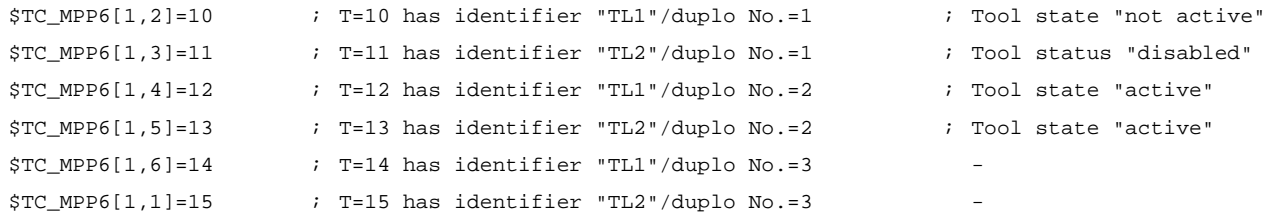

In the example T=13 is now taken as the next available tool "TL2".

#### **Note**

The tool search only then generates an alarm when no further spare tool available in the tool group with the given identifier is found and no further wear group can be activated.

## Control system response

Control behavior at Power On, mode group change, reset, block search and Repos is described below.

## Configuration \$TC\_MAMP3, bit 0=1 (activate internally)

At Power On, the NCK checks whether the value of \$TC\_MAP9 > 0, i.e. whether a wear group has been selected. In this case the tools of that wear group are checked again and the value for \$TC\_MPP5 of each location in question is set to positive. In addition, the status of the tool in the location is set to "active".

## Configuration \$TC\_MAMP3, bit 1=1 (disable internally)

At Power On, the NCK checks whether \$TC\_MAP9 is negative, i.e. a wear group has been disabled. In this case the tools of the disabled wear group are checked again and the value for \$TC\_MPP5 of the location in question is set to negative. The "active" status of the tool in the location is reset.

# 3.6 Loading

# 3.6.1 Loading sequence

### **Overview**

Loading generally involves transporting a tool from a loading point (location in the loading magazine) into a real magazine. In so doing, the tool is allocated an empty location (the location where it was loaded). Only then, from the perspective of the NCK, is the tool considered to have been loaded. This means that a tool that was loaded onto the spindle – e.g. via SINUMERIK Operate – is considered as not having been loaded.

## Loading sequence

In the 1st step, a search is made for a suitable empty location for the tool to be loaded. In the 2nd step, the tool whose data must have been completely created (tool data and at least one cutting edge), is placed at a loading point. The tool is transported in the 3rd step.

## **Note**

SINUMERIK Operate automatically handles the loading. The tool data are completely generated. The tool is placed at the loading point and tool transport initiated. This sequence does not change, even if the tool is visually created in the magazine list via the user interface.

# 3.6.2 Function of the PLC when loading?

# Loading sequence

When loading, the PLC is informed by the NCK about magazine and location numbers.

When a tool is loaded, the target address is the magazine and the loading location for the tool (DB71. DBW (n+24) and (n+26). This target address is communicated to FC 8/FC 6 as parameters "NewToolMag" and "NewToolLoc" and "Status = 1" or "Status = 10" once the load operation has been successfully completed. Parameters "OldToolMag", "OldTool-Loc" must be supply with 0. The number of the active interface identifies the loading location.

The loading procedure is performed as follows:

1. A request is sent to the PLC to load the tool. The information is transferred to the PLC in DB 71.

Example:

Data in DB71 when loading for the 2nd interface,

(location 5 in magazine 1 is to be loaded from loading location 2)

# 3.6 Loading

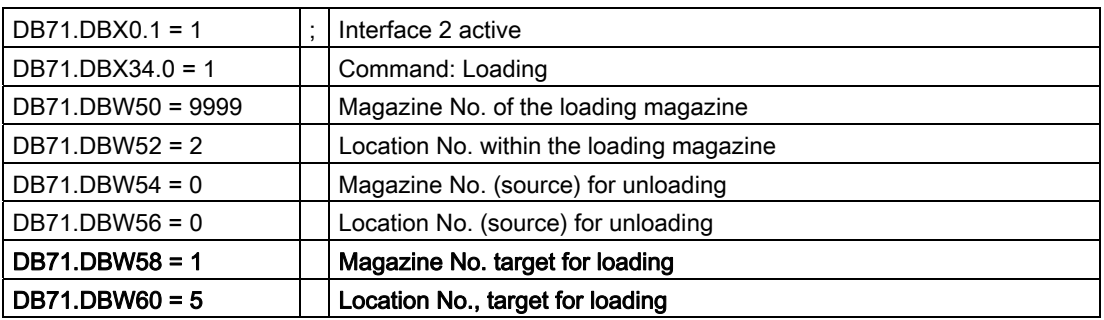

- 1. Generally, the PLC would now move "location 5" from "magazine No. 1" (into which the tool should be loaded) to "loading location 2" and execute the load operation.
- 2. If the tool is physically in the magazine, FC 8 must be called from the user program and the loading operation acknowledged.

Example of FC 8/FC 6 call when loading

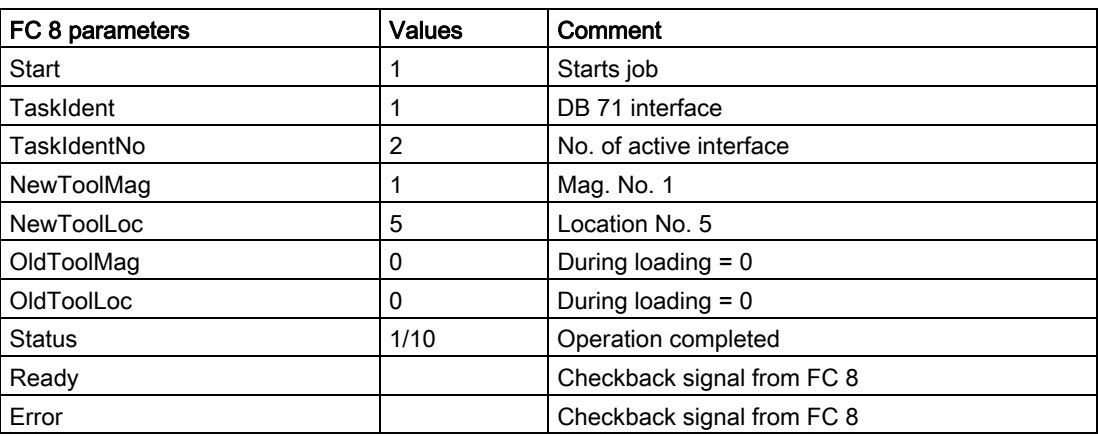

From version 2.6 SP 1 and higher, acknowledgment status = 10 is available for loading and unloading as well as relocating. It has the same effect as status =1 (final acknowledgment; however it does not change the magazine position (\$TC\_MAP8). For every final acknowledgment (if the tools were moved) the magazine position is always aligned.

In this specific case, loading from location 5 into magazine 1, with the final acknowledgment (status\_1) the magazine position is set to 5 (possibly existing offsets are not taken into consideration). However, this is not always desirable (e.g. when equipping a revolver), as HMI Operate derives this display from the actual magazine position.

# Problems during loading

A tool cannot be loaded. Check the following:

- Is the location type correct?
- Is a suitable empty location available?
- Has the number of tools enabled in the NCK (MD 18082) been reached?
- Does the tool size include a "0", e.g. "1011"? (this is illegal.)

Alarms on the operator panel:

- No suitable empty location available
- "Create tools" command cannot be output to the NCK

# 3.6.3 Loading by directly assigning the T number

By directly writing to parameter \$TC\_MPP6[magazine No.,location No.] = T, a tool can be set to a magazine location (whether it is a real magazine, buffer or loading magazine). For example, for oversized tools, the NCK automatically reserves adjacent locations.

The NCK checks whether the tool fits at this location (location type, free adjacent locations, ...), if not, then an alarm is generated.

This does not involve an associated command output to the PLC.

3.6 Loading

# 3.6.4 Load tools via a part program

## T number

The data required for a tool can also be loaded via a part program.

There are two possibilities to get the T number that addresses the data. You can:

- assign the T number yourself or
- allow the NC to assign the T number

(via the command NEWT(...), see index entry).

The other data can be addressed by the T number determined in this way. Otherwise the T number can be assigned by the user (refer to the following example):

# Example

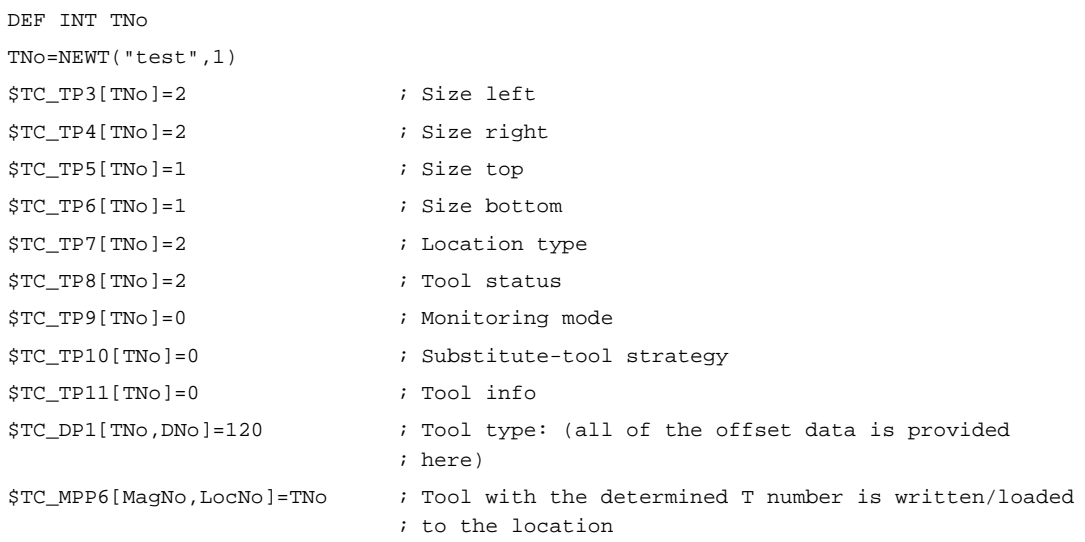

The tool described here also occupies adjacent locations. The tool management automatically assigns/reserves the adjacent locations.

It is also possible to delay assignment of a tool to a location, in which case the command \$TC\_MPP6 is not required. After execution of the part program the tools are contained in the tool list and can be loaded at a later time.

# 3.6.5 Retroload tool data

# Procedure

When tool data are "retroloaded" this means that the offset data are not entered or loaded until after the tool loading operation.

- The tools are already located in the magazine, both physically as well as their data, i.e. the "Tool <-> Location" assignment has taken place
- There is either no tool offset data in the NC or it is no longer up to date.

The offset data are assigned via the part program, i.e. the existing data are overwritten. If not already known, the internal T number of the particular tool first has to be determined in the "retroload" program to do this.

The internal T number is the tool number that the NC works with. It is unique and describes a tool. All parameters of this tool are addressed by this T number.

The T number can be assigned either by the operator when creating a tool or by the by the NC.

If the operator knows the T number (e.g. specified by the entries made at the measuring station), then this number can be retrieved in the retroload program.

If the T number is not known, then it has to be determined for each tool to be retroloaded and be supplied from a variable. This reduces the overhead for the user and also reduces the scope for errors.

# Create the retroload program

The tool is measured at a measuring station and the measured data stored. For this purpose, the tool must already be defined, i.e. by both an identifier ("Drill 12 mm" or "Miller 23" in the following) and the relevant duplo number. (The combination of tool identifier and duplo number uniquely defines the tool.) The internal T number of this tool is determined prior to the data record using the command GETT("Identifier", duplo No.) and saved a a variable ("T No." here). The data required for the tool are written and then the entire program is transferred to the NC where it is processed.

Only the variables for which data are entered have to be written. The first tool in the following example contains all the data, the second tool only contains the relevant data.

The T number does not have to be determined in the retroload program if already specified during loading because the data can then be assigned directly.

For example, for tool "1", writing length L1 looks like this:

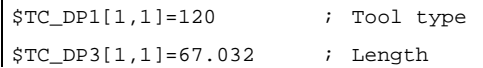

3.6 Loading

# Program for retroloading tool offset data

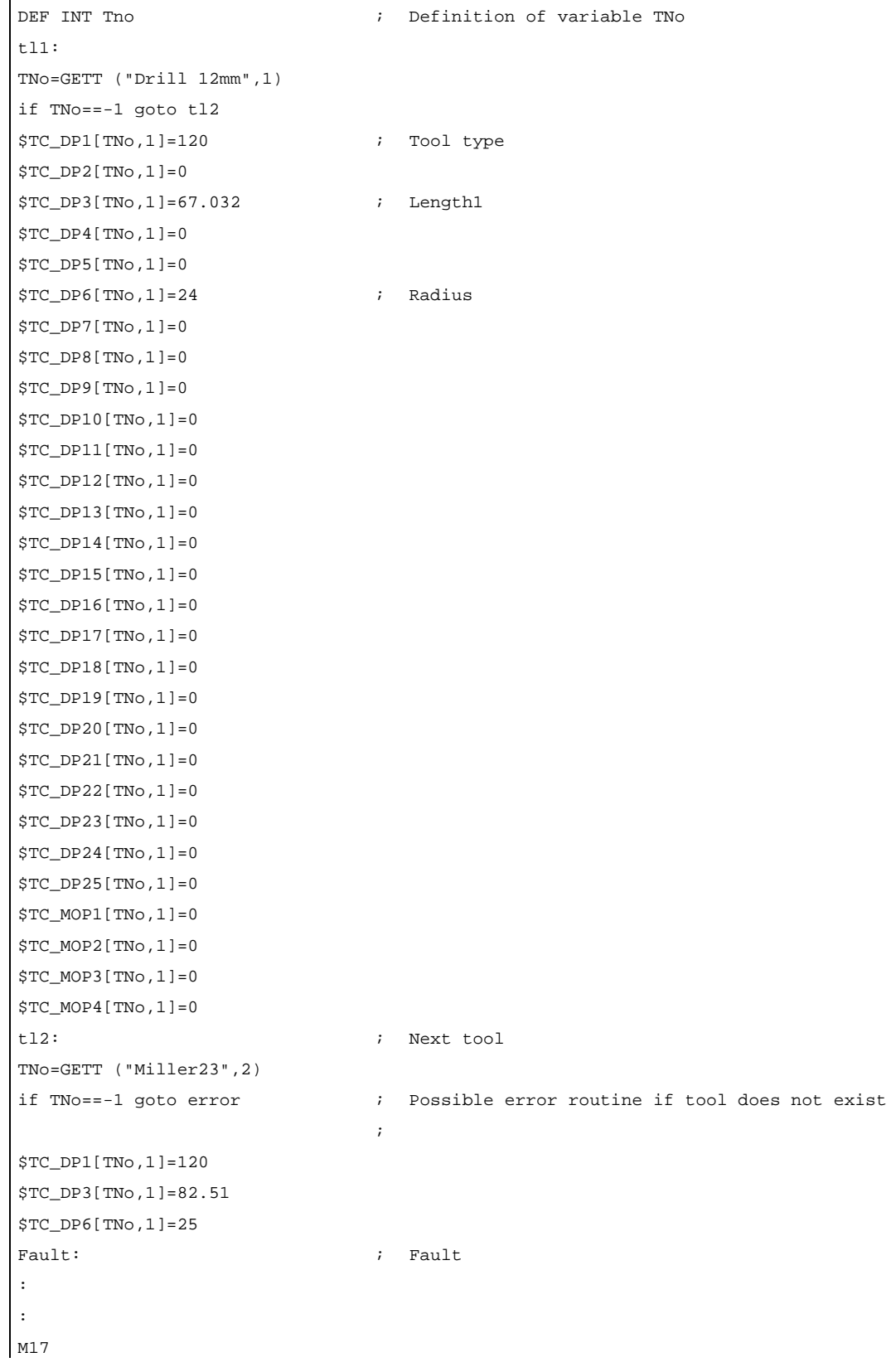

# 3.7 Unloading

# 3.7.1 Overview

Unloading removes the tool from the magazine. It always involves transporting a tool from a real magazine into the loading magazine. In so doing, the owner location of the tool as well as all reservations made in the real magazine are deleted. The job is initiated via PI service (initiated via the HMI user interface) or language command. In so doing, NCK generates a CMD1, this means that the DB71 is used.

# 3.7.2 PLC function when unloading

## **Overview**

When unloading, here in the example, this is initiated by an HMI operator action – the target address of the tool is specified to FC 8/FC 6 with the identifier of the loading/unloading point (DB71.DB(n+16) and DBW(n+18), start address "n" is included in the interface list). The target address is communicated to the FC 8/FC 6 as parameters "OldToolMag", "OldToolLoc" and "Status = 1" or "Status = 10" once the unload operation has been successfully completed. The "NewToolMag" and "NewToolLoc" parameters must be assigned the value zero.

# Unloading sequence

Unloading is controlled via DB 71. The unloading sequence is as follows:

1. The PLC receives the command to unload the selected tool. The information is transferred to the PLC in DB 71. Example for the in DB 71 when unloading for the 2nd interface. Location 7 of magazine no. 1 must be unloaded at loading location 2.

## Example:

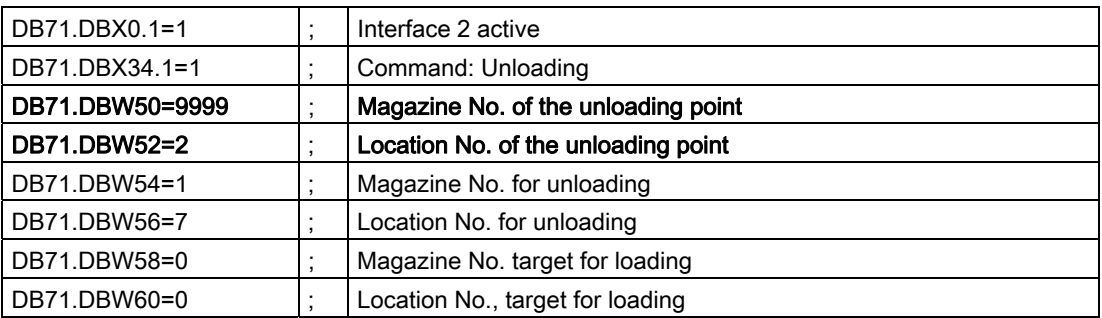

- 1. Generally, the PLC must now position "Location 7" from "Magazine No. 1" (from which the tool should be unloaded) to the "loading/unloading point 2" and then unload the tool.
- 2. When the tool is removed from the magazine, FC 8/FC 6 must be called from the user program and the unloading operation acknowledged.

3.7 Unloading

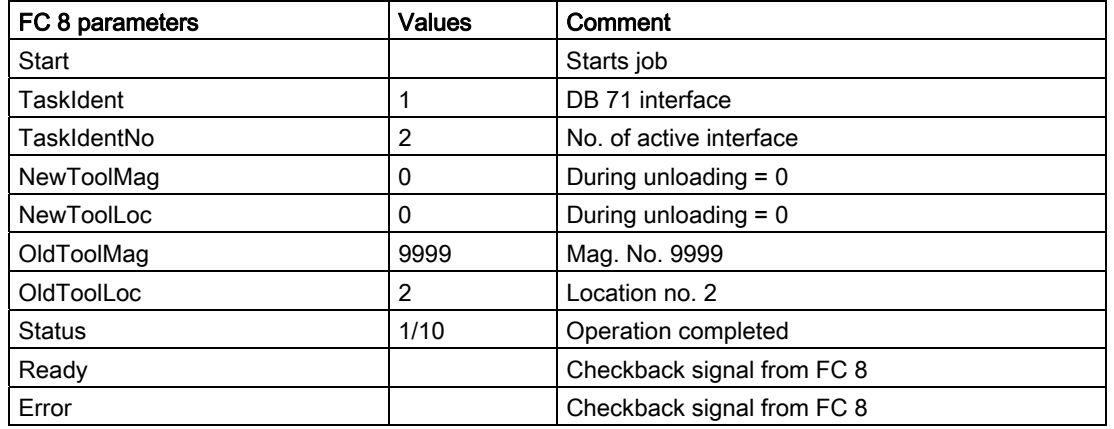

Example: FC 8/FC 6 call when unloading

The PLC user program then has to traverse the magazine to the correct unloading point and execute unloading. If the tool comes via a buffer location (gripper, loader) to the unloading point or station, then the NCK is to be notified of each position change by means of the FC 8/FC 6 with status 104, 105. Status "1" is not set via FC 8 until the tool is in the specified unloading point/station. This means that the unload operation has been completed; the magazine position is also automatically aligned. In this example, do not take into account possibly existing offsets at location\_7.

# Positioning for unloading (with OP177 and SINUMERIK Operate)

This means that the HMI sends two jobs to the NCK (and this in turn to the PLC). First positioning (which is described in the following), then unloading.

When a magazine is being **positioned** at a loading magazine, the target address is stored in DB71.DBW(n+16) and DBW(n+18). This target address is passed to FC 8/FC 6 as parameters "NewToolMag" and "NewToolLoc" and "Status" = 1 once the magazine has been successfully positioned. Parameters "OldToolMag", "OldTool-Loc" must be set to 0.

The magazine and magazine location to be positioned are stored in DB71.DBW(n+20) and DBW(n+22). Positioning here only concerns magazine positioning a free location or a location with a tool to a loading/unloading station. The number of the active interface identifies the loading magazine (location No.).
# Example: Positioning for unloading

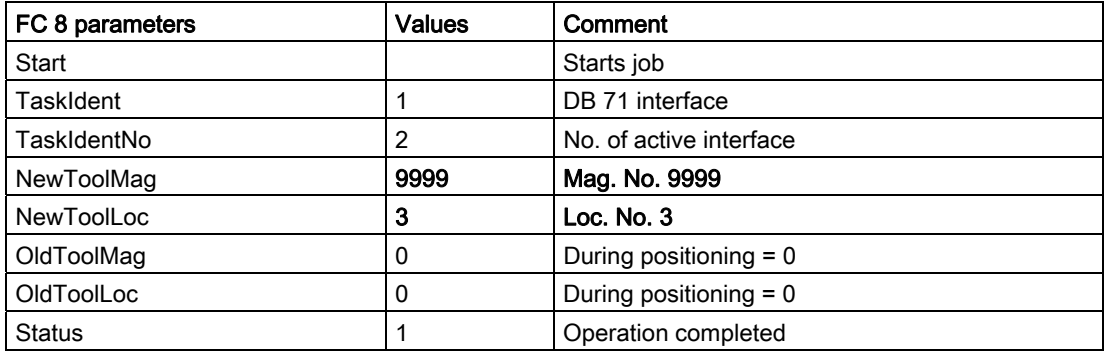

# 3.7.3 Unloading by deleting the T number from the magazine location

By directly writing to parameter \$TC\_MPP&[magazine No.,location No.] = 0, a tool can be removed from this magazine location (whether it is a real magazine, buffer or loading magazine). All reservations of the removed tool are automatically deleted.

This does not involve an associated command output to the PLC.

3.8 Relocating tools and positioning the magazine

# 3.8 Relocating tools and positioning the magazine

# 3.8.1 Relocate (task from TM system)

### **Basis**

When relocating, the target address is the magazine and the loading location for the tool to be relocated (DB71.DBW(n+24) and DBW n+26). The source of the tool is specified in DB71.DBW( $n+20$ ) and DBW( $n+22$ ). The target address is passed to FC 8/FC 6 as parameters "NewToolMag" and "NewToolLoc" and status = 1 when relocation has been successfully completed. Parameters "OldToolMag" and "OldToolLoc" must be set to zero because the tool management recognizes the location of the old tool.

All relocation jobs are handled via the 1st interface.

# Example of relocating a tool

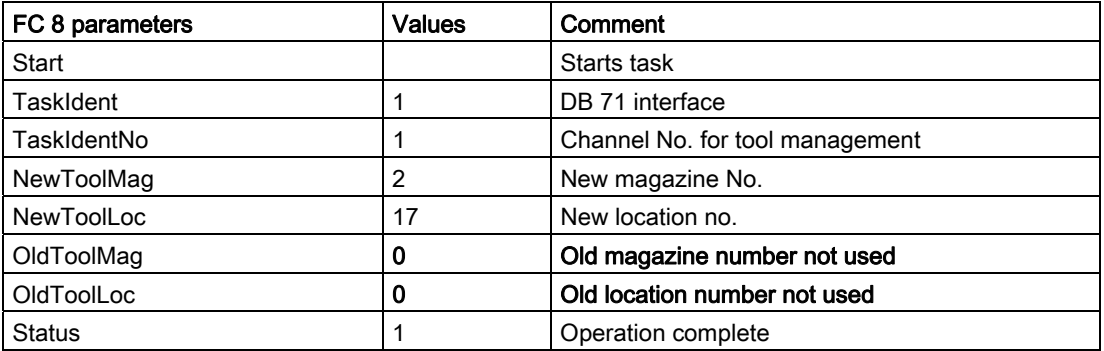

# 3.8.2 Relocation by the PLC

### Task from PLC

The PLC can also issue a job to tool management to relocate a tool. This is done by notifying a new location for the tool to the tool management. The FC 8/FC 6 block (TaskIdent := 4) is called with the following parameters:

- Old magazine No.(OldToolMag)
- Old location No.(OldToolLoc)
- New magazine No.(NewToolMag)
- New location No.(NewToolLoc)

#### 3.8 Relocating tools and positioning the magazine

# 1. Example

The tool in magazine No. 1, location No. 5 is to be relocated to magazine No. 2, location No. 17. The PLC takes responsibility for ensuring that the location type is correct for the transfer. This example for calling an FC8 does not take into any consideration any checkback signal to tool management for intermediate positions of tools.

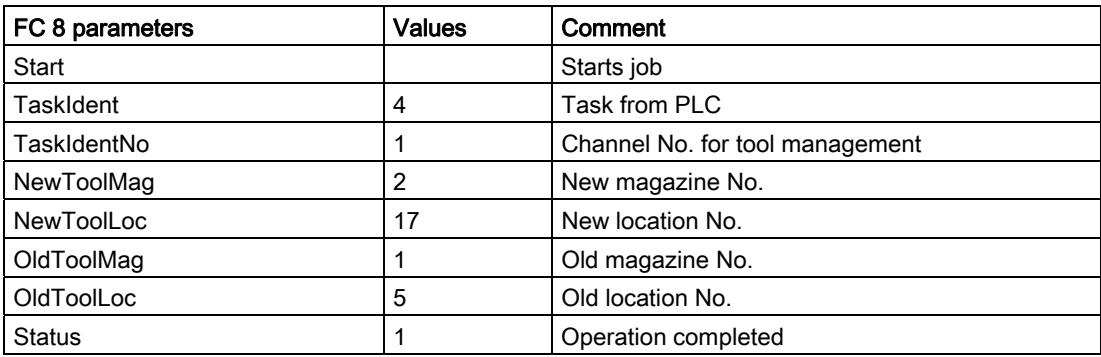

# 2. Example

Example: The tool is to be relocated from mag. No. 1, location No. 5 via grippers 3 and 4 to mag. No. 2, location No. 17.

FC 8/FC 6 must be called up four times in this procedure. Only the important parameters are listed. All other parameters are as for the example above.

#### The tool is transported in 4 steps:

1. Move from magazine 1, location 5 to gripper 3 (location No. 4)

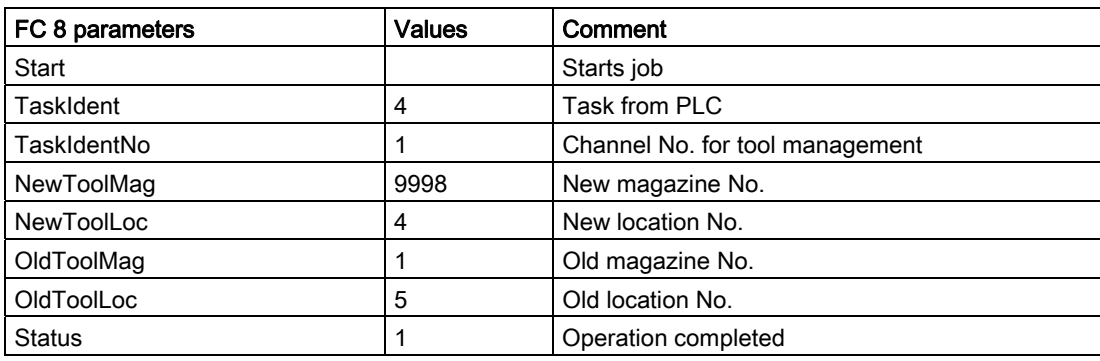

2. Move from gripper 3 to transfer location 2, location No. 6

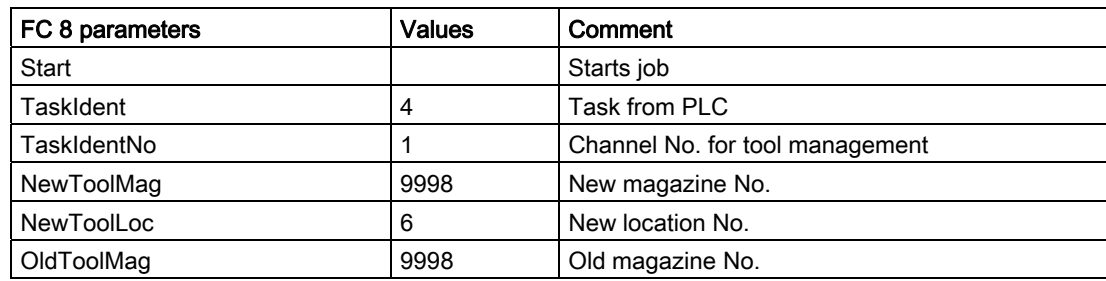

## Description of functions

3.8 Relocating tools and positioning the magazine

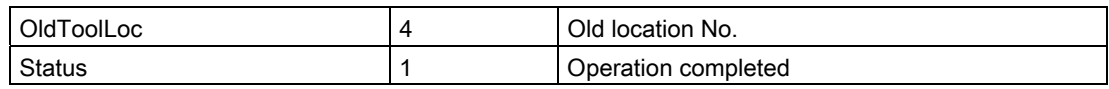

3. Move from transfer location 2, location No. 6 to gripper 4, location No. 5

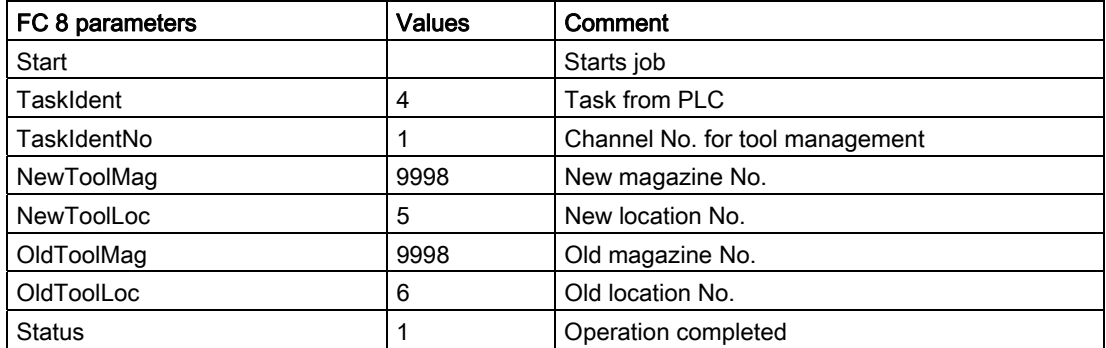

4. Relocate from gripper 4, location No. 5 to magazine 2, location 17

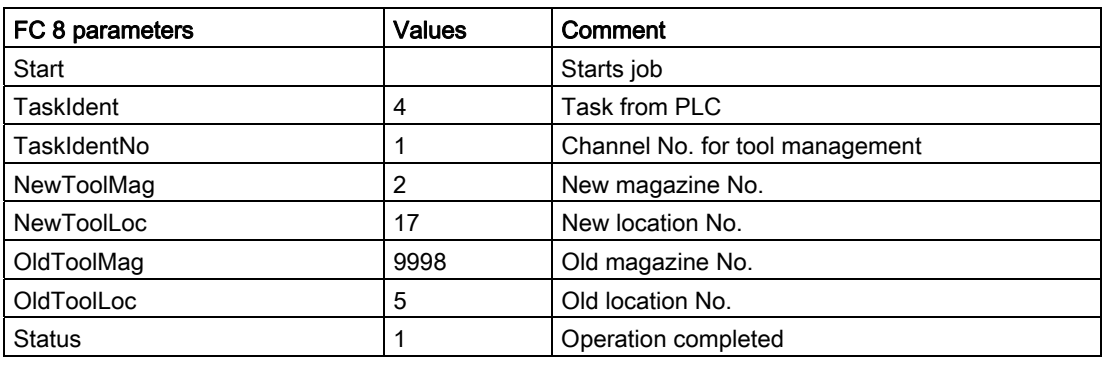

#### Note

TaskIdent 5 may be programmed only for a tool transfer (magazine -> buffer location). Otherwise an error message is outputted, even though the tool is transferred.

The reservation is automatically reset when the tool is transferred from the buffer back into the magazine.

3.8 Relocating tools and positioning the magazine

# 3.8.3 Positioning the magazine

#### **Overview**

When positioning, a traversing block is sent to the PLC by the tool management. Bit 3 is set in DB71.DBB(n+0) "Position to the loading point". The magazine No. and the location No. (as target) are transferred in the parameters DB71.DBW(n+20) and (n+22) during positioning.

The PLC then has to move this location to the loading point. The number of the loading point is entered in DB71.DBW (n+18) or determined by the number of the interface. If the PLC has moved the magazine location to the loading point, FC 8/FC 6 must be called and the operation acknowledged with status 5 "Position changed".

#### Example:

Location 5 in magazine 1 (source) must be moved to the loading magazine 2 (target).

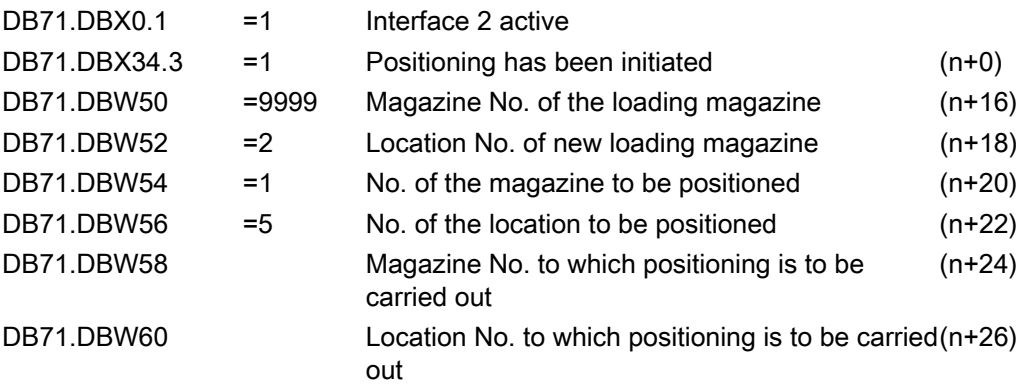

Parameters "OldToolMag" and "OldToolLoc" in FC 8/FC 6 are not required for positioning because only the PLC requires the information for traversing the magazine. The values for NewToolMag and NewToolLoc are from DB71 (n+24 and n+26). The PLC has to execute the positioning task and acknowledge it with an FC 8/FC 6 call as follows:

# Example: FC 8/FC 6 call when positioning

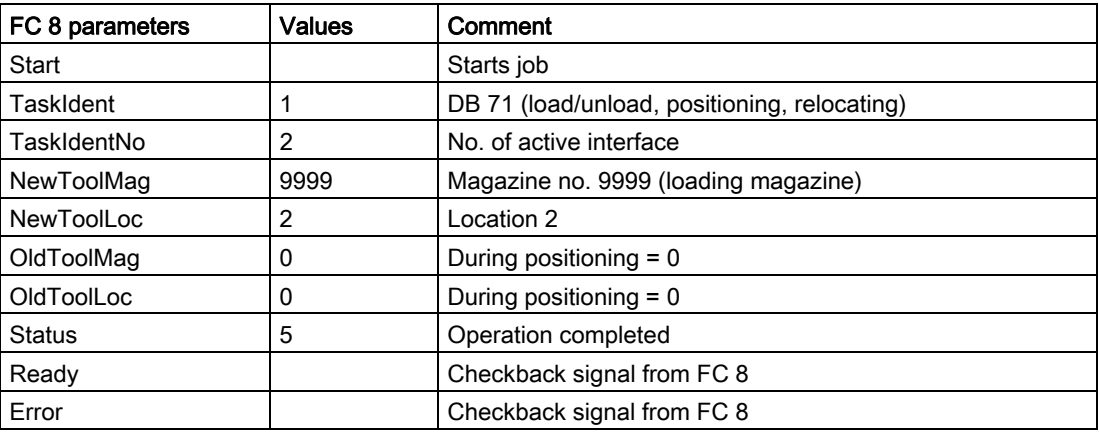

# 3.9 Tool monitoring (workpiece count, tool life, wear)

# 3.9.1 Monitoring types

# **Quantity**

The quantity monitoring, initiated by the language command SETPIECE, considers the cutting edges of all of the tools that have been used. In this case, it must be observed that there can be several spindles.

# Service life

Tool life monitoring is only performed on the tool edge that is currently in use. As soon as the path axes are moved (with the exception of G00), then monitoring time of the active cutting edge is decremented. If the tool life for a cutting edge expires during machining, the tool is blocked as a whole.

#### **Wear**

As is the case for the time and workpiece count (quantity) monitoring, the prerequisite for using the wear monitoring function is that tool monitoring is enabled in the machine data. In addition, wear monitoring must be enabled via an MD. The wear parameters of the cutting edge have their equivalence in the local offsets (total offset parameters), see index entry "total offsets".

#### Service life, quantity

The monitoring value runs from a value greater than 0 to 0. The monitoring setpoint has no affect on the monitoring, this value is only evaluated when reactivating a tool.

#### Tool life, workpiece count and wear

The monitoring type for the tools is generally set when creating or loading. You can change the monitoring type at any time by changing the setting for system variable MD \$TC\_TP9.

The tool management monitors a tool for tool life, workpiece count, tool wear state or additive offset with prewarning limit.

The monitoring counter triggering the tool status change depends on the system variable \$TC\_TP9 (= type of monitoring):

- $\bullet$   $\$TC_TP9 = 0 \rightarrow$  no monitoring
- \$TC\_TP9 = 1 -> time-monitored tool
- \$TC\_TP9 = 2 -> workpiece count-monitored tool
- $STC TP9 = 4 ->$  wear-monitored tool
- $\bullet$   $$TC_TP9 = 8 ->$  additive offset

Several monitoring types can be activated simultaneously for one tool. Of the monitoring types, only wear monitoring and additive-offset monitoring are mutually exclusive.

If the monitoring criterion (tool life/workpiece count and wear) for a tool that is currently located in the spindle expires, it remains in use. Machining is not automatically interrupted to replace the tool with a fresh backup tool. The tool is not disabled until the next time it is selected. Since it is no longer "available", a search is made for a replacement tool and the replacement tool is then loaded into the spindle. The tool change has to be organized by the PLC or come from the NC cycle.

The monitoring counters count from a set value > 0 down to zero. Once a monitoring counter has reached the value ≤ 0, the limit value is considered to have been reached. When a tool's cutting edge (one of maximum 12 cutting edges) has reached its limit value, the whole tool is set to status "disabled".

#### Prewarning limit reached

If a cutting edge has reached its prewarning limit, then the whole tool is set to the status "Prewarning limit reached" (SLTD\_SUSPENDED (\$TC\_TP8[i]=4)).

At the same time a message is issued to inform the operator that a replacement tool may be required. If an operator action resets the monitoring counter from zero or the prewarning limit back to a value > 0, or > prewarning limit, then the tool status changes automatically to reflect the change in the data. This allows the operator to selectively withdraw a "disabled" status caused by the tool expiring when its monitoring limit was reached.

If the tool has several cutting edges, all of the cutting edges must be beyond the monitoring limits.

#### Tool monitoring alarms

When the prewarning limit or the monitoring limit of a tool is reached, one of the alarms 6010, 6011, 6012, 6013 (cancel clear delete condition) is output for information purposes.

With the NC language command SETPIECE $(...)$  or PI command  $\,$  N TMPCIT (= other workpiece counters) it is possible for several tools to reach a limit value and therefore result in multiple alarms being issued.

No alarm is output if a limit value is reached as the result of data manipulation via variable service (OPI).

#### Check monitoring status

A check can be made during program execution by issuing the programmed tool change command (e.g. "M06" for milling) without a T call to see whether a monitoring function has responded. If it has, tool life management will search for a replacement tool and issued a request for a tool change.

## Enable memory and function

In general, in machine data

- MD18080 MM\_TOOL\_MANAGEMENT\_MASK and
- MD20310 TOOL\_MANAGEMENT\_MASK

at least the bits 0 and 1 (3) must be set. This prepares the memory for the monitoring data and enables the function.

### Enabling tool life monitoring

For the tool life monitoring, in addition, in the channel-specific MD20320 TOOL\_TIME\_MONITOR\_MASK, the spindle (the toolholder) or the spindles must be specified, for which a tool life check should be performed. This machine data is bit-coded.

Example: MD20320 TOOL\_TIME\_MONITOR\_MASK

- $\bullet$  Value = 1, only spindle number 1
- $\bullet$  Value = 2, only spindle number 2
- Value = 3, spindle numbers 1 and 2

# 3.9.2 Tool life monitoring

### Monitoring of tool cutting edge

Tool life monitoring is only performed on the tool edge that is currently in use. The spindle (toolholder) must have been activated beforehand (MD20320 TOOL\_TIME\_MONITOR\_ MASK = spindle No.).

If MD20124 TOOL\_MANAGEMENT\_TOOLHOLDER is > 0, then for MD 20320, the toolholder No. is selected and not the spindle number.

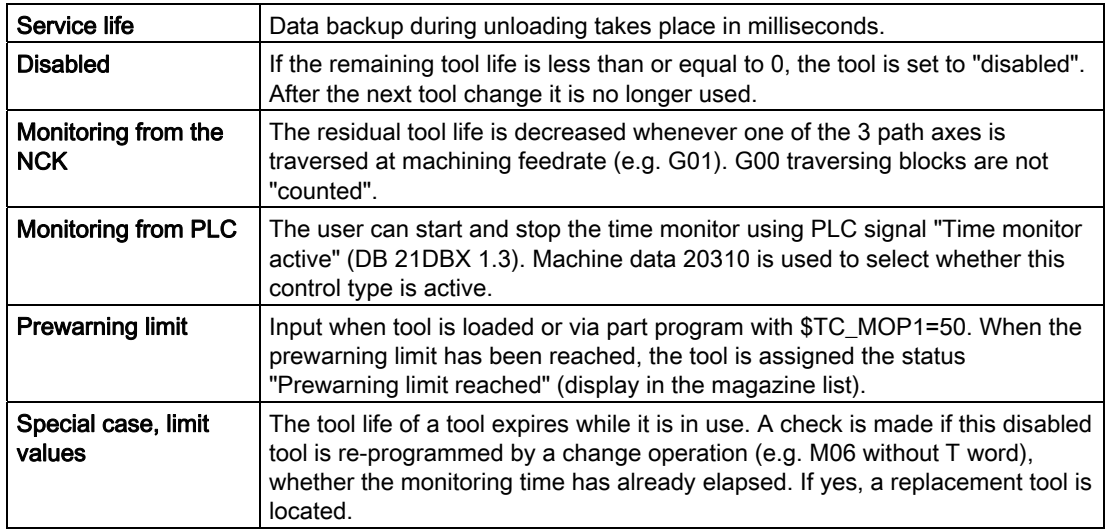

# \$A-MONIFACT factor

By entering a channel-specific factor which is set before a tool is used for the first time, it is possible to monitor the different degrees of tool wear resulting from machining different types of workpiece material. The value is multiplied by the current time unit before the time value of the cutting edge is decremented. The write operation is performed synchronously with the main run.

### Start and stop the tool life decrementation

Tool life monitoring runs when geometry axes are not traversed with G00 (default setting).

The user can start and stop the time monitor using PLC signal "Time monitor active" (DB 21 DBX 1.3).

The type of control that is active is set using a machine data; MD20310 TOOL\_MANAGEMENT\_MASK bit 17. The default setting (bit 17=0), i.e. traversing blocks not equal to G00 will cause the time counter to run.

### Time monitoring hierarchy

The combination of system variable \$A\_MONIFACT and function "Program test active" produces the following nested time monitoring structure:

Machine data MD20310 TOOL\_MANAGEMENT\_MASK defines the monitoring control via G00 or via a PLC signal. The tools in spindle, which are activated using machine data MD20320 TOOL\_TIME\_MONITOR\_MASK are monitored from a time perspective.

The VDI signal "Program test active" switches the momentarily valid time monitoring on or off; i.e. "Program test active" has a higher priority than the actual time monitoring.

When time monitoring is active, the real time (as defined by the internal clock) is multiplied by the factor \$A\_MONIFACT and the result subtracted from the current time count of a tool edge mounted on the spindle.

# 3.9.3 Workpiece count monitoring

### Changing the number of workpieces

The number of workpieces can be changed by:

- Operator action at the HMI
- With a part program command (SETPIECE)
- PI service (TMPCIT) by PLC or HMI-OEM

#### Workpiece counter per spindle

Every spindle has a "memory" for the cutting edges used on it. With program command SETPIECE (1) the workpiece counter for the cutting edges that are used on the main spindle is decremented by 1. The workpiece counter of each spindle can be addressed individually.

The workpiece counter must count all the tools that are used to produce a workpiece. It will take into account that fact that the machine may have several spindles and that different tools can be used simultaneously.

The cutting edge of a tool is only counted once per spindle.

The part program programmer who programmed SETPIECE can program the parameter as a function of the material.

#### SETPIECE (factor \* no. of workpieces)

Like the factor for time monitoring, this function allows a workpiece count that depends on the process, the workpiece material or other factors.

Workpiece count can be deactivated via the channel DB.DBX29.5.

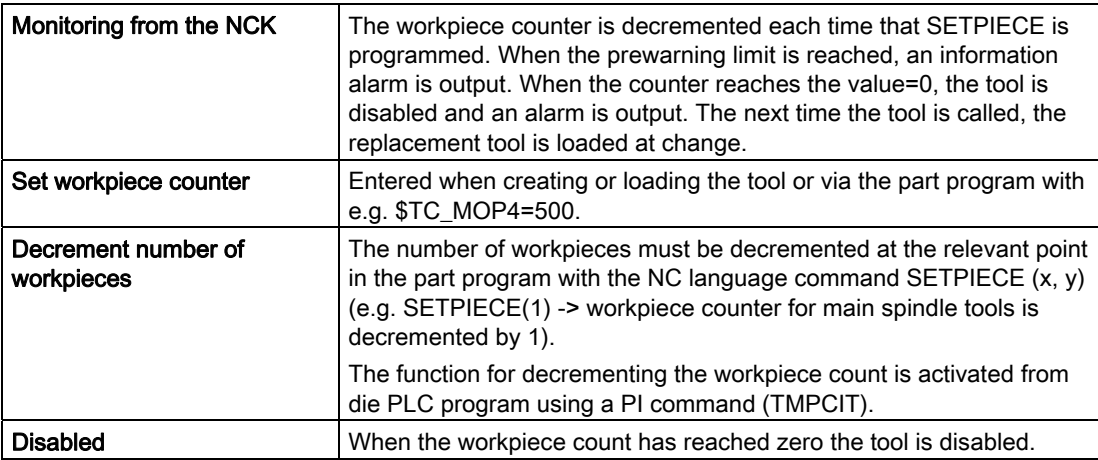

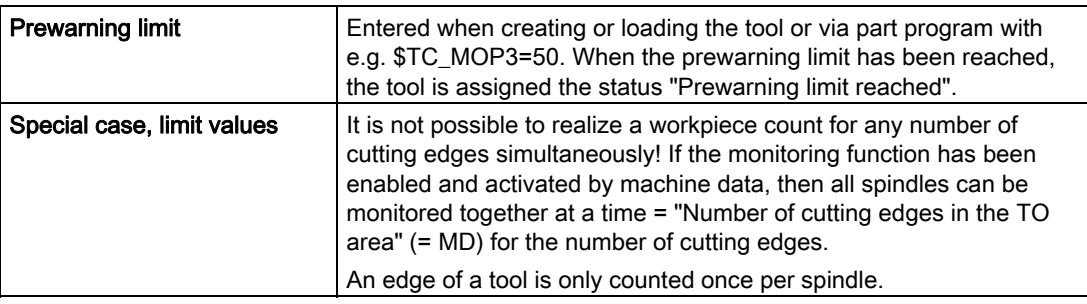

# 3.9.4 Wear monitoring

The wear monitoring function is only available if the "Tool monitoring" system has been enabled via machine data.

In addition, wear monitoring must be enabled using machine data (MD18080 MM\_TOOL\_MANAGEMENT\_MASK; bit 5).

### Definition

\$TC\_TP9 = 4; Wear monitoring is active for the tool.

\$TC\_TP9 = 8 can be set to select the "Additive offset" monitoring function if this is required.

#### $$TC_TP9 = 4$

The wear parameters for a tool edge are defined with system variables \$TC\_DP12, ..., \$TC\_DP20.

These are assigned directly to the edge geometry values TC\_DP3, ...,\$TC\_DP11.

\$TC\_DP10 and \$TC\_DP11 describe "angles". The other parameters stand for the tool edge lengths and radii.

Only these values are included in the monitoring, i.e. wear parameters \$TC\_DP19 and \$TC\_DP20, which are analogous to system variables \$TC\_DP10 and \$TC\_DP11, are not taken into account.

#### Note

Wear monitoring is performed automatically by the NCK when the user changes the cutting edge offsets.

#### **Note**

Wear monitoring does not monitor every single value but rather only the largest absolute value of each of these maximum seven wear parameters (\$TC\_DP12, ..., \$TC\_DP18).

# $$TC$  TP9 = 8

Wear parameters (system variables) of the cutting edge can be found in the **additive offset** parameters.

Analog to wear, the following system variables are monitored for the additional offsets that are dependent on the location (location-specific offsets) of the cutting edge:

● \$TC\_SCP12, ... \$TC\_SCP18

first additive offset for the cutting edge (if defined)

● \$TC\_SCP22, ... \$TC\_SCP28

second additive offset for the cutting edge (if defined) etc. for the other additive offsets for the cutting edge

#### **Note**

Wear monitoring does not monitor every single value but rather only the high contribution of each of these maximum seven additive offset parameters \* number of defined additive offsets for the cutting edge (\$TC\_SCP12, …, \$TC\_SCP18, \$TC\_SCP22, …, \$TC\_SCP28, …).

Most tool geometries are described by a subset of the named data records.

If a parameter is changed (written), the NCK then checks whether the new value is higher than any of the other parameters and, if necessary, this value is subtracted from the wear setpoint. The result is the new actual value for the wear.

Analogous to other monitoring variables, the actual wear runs from the positive setpoint towards zero.

### Monitoring parameters (system variables)

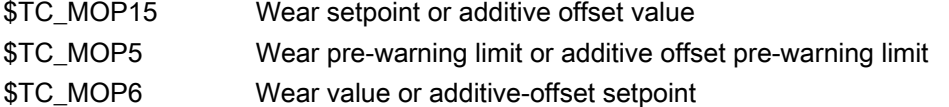

The physical quantity of the new monitoring parameters is "Length". The unit is the same as for the wear values.

The wear monitoring can be deactivated using channel DB DBX29.6.

The signal only acts on changes in wear data that occur during execution of the NC program. The PLC signal is suppressed if these data change because of OPI (e.g. during HMI operation).

#### Reset to setpoints

Resetting the actual values of wear and additive offset "fine" means that all the parameters for wear offset and additive offset used for monitoring are set to zero.

# Example

#### For the tool with T No.=3, the wear monitoring is active and

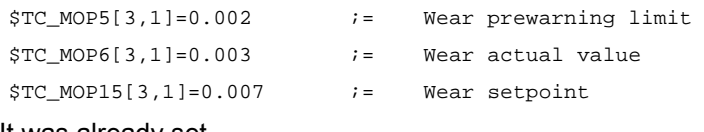

#### It was already set

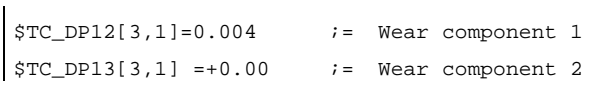

Wear component 3 is now set

 $$TC\_DP14[3,1] := -0.006.$ 

Thus the maximum absolute value is given for the wear components = 0.006.

The resulting new actual value is

 $$TC MOP15[3,1] - 0.006 = 0.001 = $TC MOP6[3,1].$ 

The prewarning limit has been reached.

Note: The wear components can be negative or positive - or be mixture of each.

#### **Note**

The VDI signal "Activate program test" has no effect on wear monitoring since new wear values are only entered during machining and not during the program test (provided that wear was not changed by the machining program itself).

# 3.9.5 Signals to and from the PLC

## **Overview**

Previously, an alarm message was output as soon as the prewarning limit or limit value was reached. Alarms 6410 and 6411 are output when the prewarning limit is reached and 6412 and 6413 when the limit value is reached. Alarms 6410 and 6412 are triggered via the OP interface and alarms 6411 and 6413 via the NC program. The alarm texts identify the affected tool via the tool ID, duplo number and D number.

The following information is returned to the channel interface for one OB1 cycle (internal T numbers):

- Prewarning limit reached
- Limit reached

A strobe signal is set for one PLC cycle (DB channel.DBB344) which indicates that new data is available.

# VDI signal "Warning limit reached" channel DB.DBD348

If a tool reaches its prewarning limit with tool life, workpiece count or wear monitoring, the internal T No. of the tool is entered here and the associated strobe signal is set.

# VDI signal "Limit value reached" channel DB.DBD352

If the tool life, workpiece count or wear value has expired for a monitored tool, the internal T No. of the tool is entered and the associated strobe signal is set.

#### Note

If machining is being performed with tools that are monitored for their workpiece count, it is possible for several tools to reach their prewarning limit or limit value simultaneously (SETPIECE is programmed at the end of program).

In this case, only the T No. of the tool that was last programmed is output.

# VDI signal "T number of new replacement tool" - channel DB.DBD356

The transition to a new replacement tool is initiated by the tool status "was in use". This means that when searching for a tool in the NCK, if a (usable) tool was found that had still not been used, then it is evaluated as being the first selection and the interface signal set.

This process state change is output to the PLC via the T number of the replacement tool.

The action of the operator changing the tool status does not cause any change to the signal.

### VDI signal "Last replacement tool in the tool group" - channel DB.DBD360

If, during the tool change when searching for a tool in the NCK a tool is found, and at this point in time there are no further replacement tools available for the programmed spindle/toolholder, then this is evaluated as the "Last replacement tool found in the tool group".

If there is only one tool (i.e. there is no replacement tool) it is also a tool group. When this tool is programmed, the interface signal is set immediately.

This process state change is output to the PLC via the T number of the replacement tool.

The action of the operator changing the tool status does not cause any change to the signal.

### Note

For tool groups containing many tools, the function increases the time required in the NCK for the main run when the tool is selected.

The function must be enabled MD20310 \$MC\_TOOL\_MANAGEMENT\_MASK bit 18=1.

### Disable monitored tools - PLC-controlled by the VDI signal

In earlier versions, a tool assumed the status "disabled" as soon as the actual value of the active monitoring function reached the value zero. A tool being used for machining that is set to "disabled" remains operational until the next tool change takes place. After that the tool can no longer be used.

The PLC can also determine when a disabled tool can no longer be used, i.e. when the "disabled" status is taken into account in the tool search.

 $\bullet$  With the VDI signal "Tool disable not active" = 1

(channel DB. DBX29.7 = 1) the NCK does not take the tool status "disabled" into account during the tool search.

 $\bullet$  With the VDI signal "Tool disable not active" = 0

(channel DB. DBX29.7 = 0) the NCK takes the tool status "disabled" into account during the tool search.

The bit is channel-specific.

#### "Search for active tool" strategy

This search strategy can ensure that a machining operation is not performed with different tools from the same tool group.

When the tool is disabled, a monitoring function and the set VDI signal "Tool disable not active" mean that the status "active" is not canceled.

#### This tool is therefore assigned the status "active" and "disabled".

If the required machining operation is terminated without a tool change, the status of all disabled tools must be checked. A PI service (\_N\_TMRASS, in PLC TMRASS) is provided for this. This service can be used to cancel the status "active" for all tools that have been disabled (e.g. by the PLC program at the end of the program).

#### The other tool-search strategies

A disabled tool can still be used with the other tool-search strategies as well provided the VDI signal "Tool disable not active" (channel DB. DBX29.7 = 1) is set. The tool selected solely depends on the search strategy.

The search strategy therefore takes precedence over the VDI signal "Tool disable not active". Both the last tool to be disabled or any other disabled tool can be selected.

Another tool which is not disabled might also exist, but is not selected because of the search strategy!

### TO unit active in several channels

If a TO unit is assigned to several channels (tool and magazine data are "visible" in several channels), then the setting of the channel-specific VDI signal "Tool disable" is effective in each channel.

# 3.10 Tool monitoring without active tool management

# 3.10.1 Tool monitoring overview

# General information

The tool monitoring without active tool management is activated via the following machine data:

- MD18080 \$MN\_MMTOOL\_MANAGEMENT\_MASK: Bit 1=1
- MD20310 \$MC\_TOOL\_MANAGEMENT\_MASK: Bit 1=1

### **NOTICE**

The function "monitoring without active tool management" (WZMO) is set in the option data. This function and the "classic" tool management (TMMG) cannot be selected at the same time (only alternatively).

The tool monitoring without active tool management function allows the following monitoring types of the active cutting edge of the active tool:

- Monitoring the tool life
- Monitoring the workpiece count
- Monitoring the wear
- Monitoring the additive offset

The function allows identifiers to be used and is also possible to use replacement tools.

### Monitoring counter

Monitoring counters exist for each monitoring type. These count from a set value > 0 down to zero. When a counter has decremented to a value of ≤0, the limit value is reached. An appropriate alarm message is issued and an interface signal output. The same applies if a cutting edge of a tool has reached its set prewarning limit.

#### Note

The monitoring function cannot be used with the "flat D numbers" function.

# State and type of tool monitoring

System parameter \$TC\_TP8 can be used to determine the state for the particular tool, \$TC\_TP9, the monitoring function type.

Contrary to magazine management (see Chapter 3.1), in the tool monitoring function without active tool management, only the following states are of significance:

Description of functions

3.10 Tool monitoring without active tool management

● \$TC\_TP8[t] - State of the tool with the number t

Bit  $0 = 1$ : Tool is active

- Bit 0 = 0: Replacement tool
- Bit 1 = 1: Tool is enabled
- Bit  $0 = 0$ : Tool is not enabled

Bit  $2 = 1$ , tool is disabled

Bit 2 = 0: Tool is not disabled

- Bit 3: Reserved
- Bit 4 = 1: Prewarning limit reached
- Bit 4 = 0: Prewarning limit not reached
- \$TC\_TP9[t] Type of the monitoring function for the tool with the number t
	- = 0: No monitoring
	- =1: Time-monitored tool
	- = 2: Tool monitored for workpiece count
	- = 4: Wear-monitored tool
	- $= 8$ : Additive offset

Several monitoring types are possible for a tool. Wear and additive offset monitoring cannot be simultaneously selected (only alternatively).

#### System variables for active tool

The active cutting edge of the active tool can be determined using an existing system/OPI variable:

• \$P\_TOOL / actDNumber: active tool offset D

• \$P\_TOOLNO / actTNumber: active tool number T

# 3.10.2 Tool life monitoring

#### **Overview**

Tool life monitoring is done for the tool cutting edge that is currently in use (active cutting edge D of the active tool T).

As soon as the path axes traverse (G1, G2, G3, ... but not for G00), the residual tool life (\$TC\_MOP2[t,d]) of this tool cutting edge is updated. If the remaining tool lifetime of a cutting edge of tool expires during a machining operation, an alarm is output and an interface signal is set. The tool changes to the "disabled" condition and cannot be programmed as long as the "disabled" condition is present. The operator must intervene and ensure that an operational tool for machining is provided.

Using a PLC signal, it is also possible to inform the NCK that machining should also be realized with disabled tools:

- 1. from the PLC program via the channel DB
- 2. from the NC part program via the parameter \$TC\_MOP2

- 3. 3. from the NC part program via the command RESTMON
- 4. in the control

#### **Note**

As standard, the time is counted if the geometry axes are traversed - but not equal to G00. As an alternative, using MD \$MC\_TOOL\_MAANAGEMENT\_MASK, bit 17, the time monitoring can be started and stopped from the PLC.

The channel-specific system parameter \$A\_MONIFACT allows the clock to be either run slower or faster.

#### Time monitoring and reference to the spindle or to the toolholder

For MD \$MC\_T\_M\_ADDRESS\_EXT\_IS\_SPINO = TRUE, only the time for the active tool is counted whose programmed spindle number has a value that is set is by selecting the bit in MD \$MC\_TOOL\_TIME\_MONITOR\_MASK.

The value of MD \$MC\_TOOL\_TIME\_MONITOR\_MASK has no significance, if MD \$MC\_T\_M\_ADDRESS\_EXT\_IS\_SPINO = FALSE. In this case, the time is counted and monitored for each active cutting edge.

# 3.10.3 Workpiece count monitoring

### General

The active cutting edge of the tool that has been loaded at change is monitored for the workpiece count without reference to the spindle number (standard).

Monitoring the workpiece count registers all the tool edges that are used to produce a workpiece. If the workpiece count is changed by an operator input, the monitoring data of all the cutting edges that have become active since the last workpiece count are adjusted. It is taken account that several tool cutting edges can be simultaneously used.

The workpiece count can be updated by the PLC, using the PI command \_N\_TMPCIT or from the NC program using the language command SETPIECE.

### Workpiece count monitoring and reference to the spindle or to the toolholder

If MD \$MC\_T\_M\_ADDRESS\_EXT\_IS\_SPINO = TRUE is used, the address extension of T is interpreted as spindle number. The workpiece counter monitoring is then realized separately for the spindles; further, the SETPIECE command requires the "spindle number" parameter.

If MD \$MC\_T\_M\_ADDRESS\_EXT\_IS\_SPINO = FALSE is used, the parameter "spindle number" in SETPIECE and/or the analog PI service is ignored.

# 3.10.4 Wear monitoring

The wear monitoring must be enabled using MD \$MN\_MM\_TOOL\_MANAGEMENT\_MASK, bit 5. As default, the function is not activated.

The wear parameters for a cutting edge are defined with system variables \$TC\_DP12 ...20. The highest value of parameter \$TC\_DP12 ...18 - responsible for the lengths and radii of the cutting edge - is monitored.

The wear monitoring can be activated and deactivated by the PLC using an interface signal.

# 3.10.5 Monitoring the additive offset

When using the "additive offset" function, using \$TC\_TP9=8 for the wear monitoring, additive offset monitoring can be selected. Instead of wear parameters \$TC\_DP12 ... 18, the additive offset parameters \$TC\_SCP12 ...18 are monitored. This corresponds to a defined 1st additive offset of the cutting edge. In turn, only the highest value of the additive offset parameter of all defined additive offsets is monitored.

# 3.10.6 Working with replacement tools

If replacement tools are used, it is necessary to define the rules relating to the transition to the replacement tool.

When changing a tool, only the name of the tool group is specified in the part program. This comprises several tools, that differ by their duplo number. The NCK selects, if available, the tool with the "active" state. If there is no tool with the "active" state, the next tool that can be used is selected whose value of the system variable \$TC\_TP10 regarding the other tools in the tool group is the lowest. The user allocates the parameter values so that tools are used in the required sequence. If values are not allocated, then the NCK automatically selects some sort of suitable tool.

# 3.10.7 Examples

# **Precondition**

Activating the tool monitoring without active tool management for the option "tool monitoring":

MD18080 \$MN\_MM\_TOOL\_MANAGEMENT\_MASK = 0x02 MD20310 \$MC\_TOOL\_MANAGEMENT\_MASK = 0x02

Service life monitoring for tool 2, cutting edge 1 in the NC program

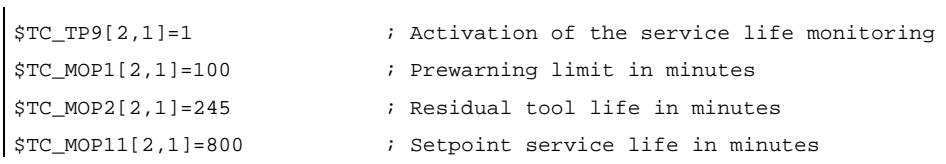

# Service life monitoring for the active tool with active D number in the NC program

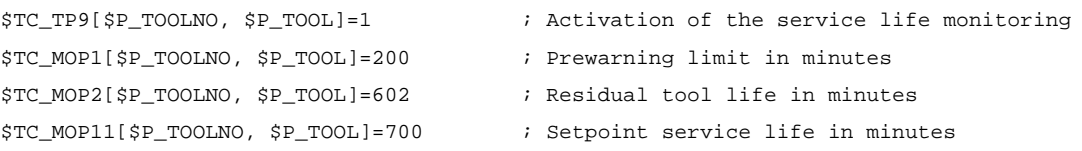

# 3.10.8 NC language commands

### **General**

The NC language commands, which apply for tool monitoring without tool management, are only listed here. A detailed description is provided in this documentation under the appropriate index entry.

● SETPIECE

Decrement workpiece counter.

● RESETMON

Language command for setpoint activation

• \$A\_MONIFACT

Read factor for tool life monitoring.

● NEWT

Create new tool.

● DELT

Delete tool.

● GETT

Read T number

● GETACTT

Read the active internal T No.

The associated PI commands can also be used:

- N TMCRTO
- \_N\_TMCRTC
- \_N\_TMGETT
- \_N\_TRESMO

3.11 Variants of D-number assignments

# 3.11 Variants of D-number assignments

# 3.11.1 Relative D No. for each T - standard

D numbers ranging from 1 to max. 12 are available for every  $T =$  "identifier" (with TM) or for every T number (without TM). These D numbers are assigned directly to the tool cutting edges.

An data record (\$TC\_DPx[t,d]) belongs to each D number (= cutting edge number).

D0 is the offset deselection code.

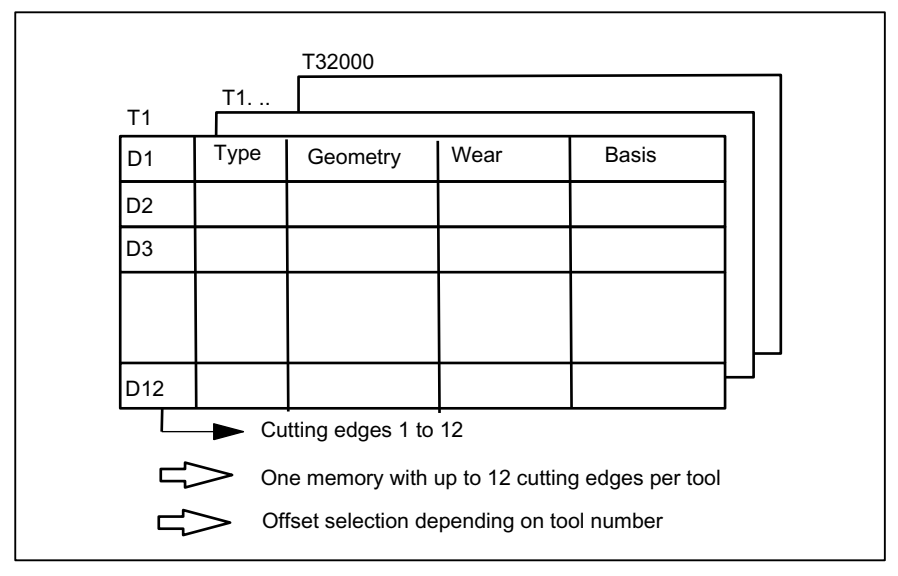

Figure 3-20 Structure of the tool offset memory

# 3.11.2 Absolute D No. without reference to the T number (flat D No.)

Independence between D number and T number can be selected as an alternative to relative D numbers in systems without tool management.

The reference of T number, cutting edge and offset by the D number is defined by the user.

The D numbers range from 1 to 32000. D0 is the offset deselection code.

#### **Note**

The T number is always output to the PLC with an extended address (= spindle or toolholder number) with this type of tool offset.

Universal system support is not available for this function.

(SINUMERIK Operate does not support the function)

Description of functions

3.11 Variants of D-number assignments

| D <sub>1</sub> | Type | Geometry                                   | Wear | <b>Basis</b> |
|----------------|------|--------------------------------------------|------|--------------|
| D <sub>2</sub> |      |                                            |      |              |
| D <sub>3</sub> |      |                                            |      |              |
|                |      |                                            |      |              |
|                |      |                                            |      |              |
| Dn             |      |                                            |      |              |
|                |      | $\blacktriangleright$ Cutting edges 1 to n |      |              |
|                |      | Unique assignment, cutting-edge / D number |      |              |
|                |      | Direct access to cutting edge values       |      |              |

Figure 3-21 Structure of the tool offset memory

# 3.11.3 Free selection of D numbers for every T

D numbers can be freely assigned to tool edge numbers in systems with and without TM. A maximum of 12 cutting edges are possible for each tool "T". The upper limit for the D numbers used is limited by the machine data.

This assignment option is an extension of the process to relative D numbers.

With this setting (\$MN\_MM\_MAX\_CUTTING\_EDGE\_NO > \$MN\_MM\_MAX\_CUTTING\_EDGE\_PER\_TOOL) additional program commands can be used that make a check for unambiguous assignment of D numbers to T numbers or identifiers

possible. With this setting, the cutting edge number \$TC\_DPCE[T-No,D-No] is also created

The same D numbers shall be assigned in each case for the cutting edges for duplo tools (same identifiers).

3.11 Variants of D-number assignments

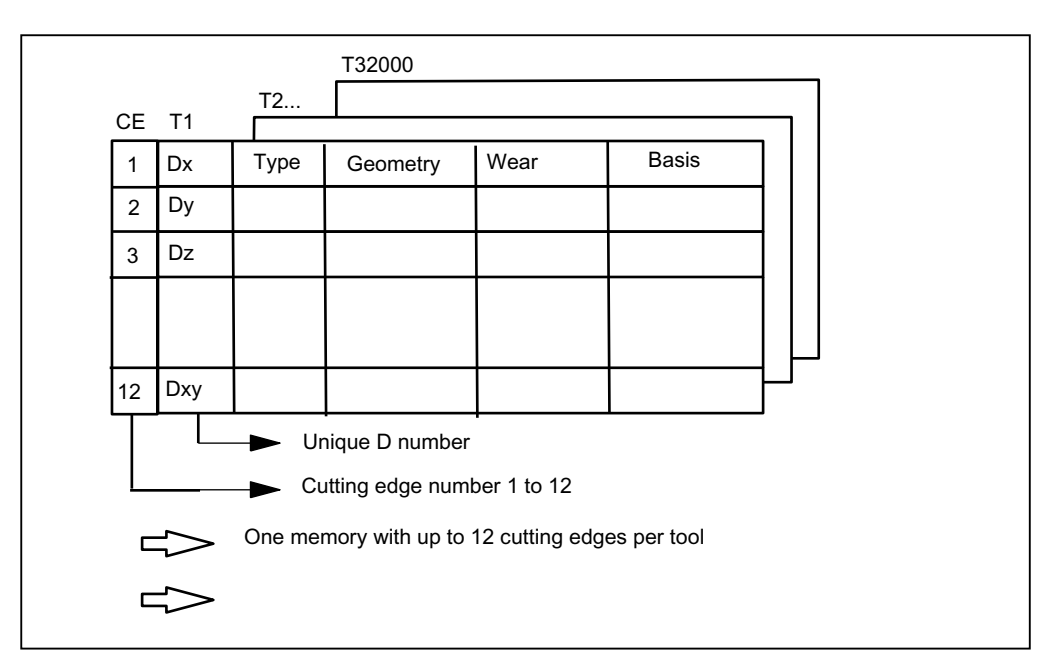

Figure 3-22 Structure of the tool offset memory

### **Note**

Universal system support is not available for this function.

# Machine data for available (unique) assignment of D numbers

\$MN\_MAX\_CUTTING\_EDGE\_NO= Maximum permissible D number

Example:

```
$MN_MAX_CUTTING_EDGE_NO=1 A maximum of 1 offset (D1) can be defined 
                                      per tool. 
$MN_MAX_CUTTING_EDGE_NO=9999 Tools can be assigned unique D numbers here 
                                      as follows: 
                                      T1 with D1, D2, D3 
                                      T2 with D10, D20, D30 
                                      T3 with D100, D200, D300
```
\$MN\_MAX\_CUTTING\_EDGE\_PER\_TOOL= Assignment of tool edges per tool Example:

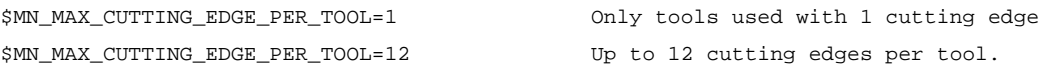

# Check for uniqueness (CHKDNO)

The NC language command CHKDNO checks the D numbers assigned within the NCK for uniqueness. The D numbers of all tools defined within a TO unit may not occur more than once. No allowance is made for replacement tools.

# Check within the magazine (CHKDM)

Exactly like CHKNO, the NC language command CHKDM checks the D numbers assigned within the NCK for an activated tool management for uniqueness. This check function can be restricted to individual magazines.

### D number to T number (GETACTTD)

Using the NC language command GETACTTD if tool management is active, the T number in which the D number occurs can be searched for.

Precondition for this is that the D numbers have been uniquely assignment in the TO unit being considered.

# GETDNO, SETDNO when re-equipping

The NC language commands GETDNO and SETDNO permit reading and writing the offset number D for a specified cutting-edge number CE.

GETDNO (T, CE): Read the D number for the cutting edge CE of the tool T

SETDNO (T, CE, D): Set the D number for the cutting edge CE of the tool T

\$TC\_DPCE[T, D]=...: Assignment of tool edge number CE to offset number D

3.11 Variants of D-number assignments

# Example:

Rename cutting edge CE=3 from D2 to D17

- With initial situation: Internal T number 1 D number: 2 Tool 1 cutting edge with: \$TC\_DP2[1, 2]=120 ;tool radius T1, D2: 120 mm \$TC\_DP3[1, 2]=5.5 ;tool radius T1, D2: 5.5 mm \$TC\_DPCE[1, 2]=3 ;cutting edge number T1, D2: 3 (programming: T1,...D2) ● using variable definition:
- DEF INT DNoOld, DNoNew=17 DnOld=GETDNO (1, 3) ;value 2 is read in DnOld SETDNO (1, 3, DNoNew) ; the new D no. is assigned to the cutting edge
- The new D value 17 is assigned to cutting edge CE=3 \$TC\_DP2[1,17]=120 \$TC\_DP3[1, 17]=5.5 \$TC\_DPCE[1, 17]=3

# 3.11.4 Location-dependent offsets (additive offsets)

### **Overview**

Location-dependent offsets are a generalized form of wear. They are part of the cutting edge data. The parameters of the additive offset refer to the geometrical data of a cutting edge.

Location-dependent offset can in general be used, i.e. with active/inactive tool management; with flat D-number function.

To meet the requirements of special machine operating modes, the location-dependent offsets can be subdivided into the following categories by setting the appropriate machine data:

- Location-dependent offset, fine
- Location-dependent offsets, coarse = setting-up offset

The purpose of the setting-up offset is to allow the operator to set values prior to the machining operation. These values are stored in their own memory in the NCK, the operator can access the location-dependent fine offsets via the HMI. Location-dependent offsets "fine" and location-dependent offsets "coarse" are added NCK-internally and then act like the additive offset itself.

Several location-dependent offsets can be defined per D number. Machine data define the absolute number of location-dependent offsets, the maximum number of location-dependent offsets per cutting edge and specify which additive offsets are active after the end of program or when the Reset key is pressed.

Applicable only when tool management is active:

Machine data 18112 MM\_KIND\_OF SUMCOR can be set to define which additive offset must be operative if a tool is assigned the "active" status in the part program in the course of a programmed tool change:

- Additive offset values "fine" of the tool cutting edges remain unchanged or
- Additive offset values "fine" of the tool cutting edges are set to the value 0

The function is enabled by setting bit  $8 = 1$  in machine data \$MN\_MM\_TOOL\_MANAGEMENT\_MASK.

#### DL - programming the additive/setting-up offset

Programming the additive offset is always relative to the active D number and is executed using the command

 $DI = "n"$ 

The additive offset with the relative number "n" with respect to the active D number is activated by this. This means that the additive offset "n" is added to the wear of the active D number.

The additive offset is deselected with the command

 $DL = 0$ 

#### Configuration of additive/setting-up offset

\$MN\_MM\_KIND\_OF\_SUMCORR, bit 4=0

Corresponds to the default setting; only one data record of additive offset available per DL number. In this case, the term "additive offset" merely refers to the data represented by \$TC\_SCPx.

3.11 Variants of D-number assignments

Ŷ.

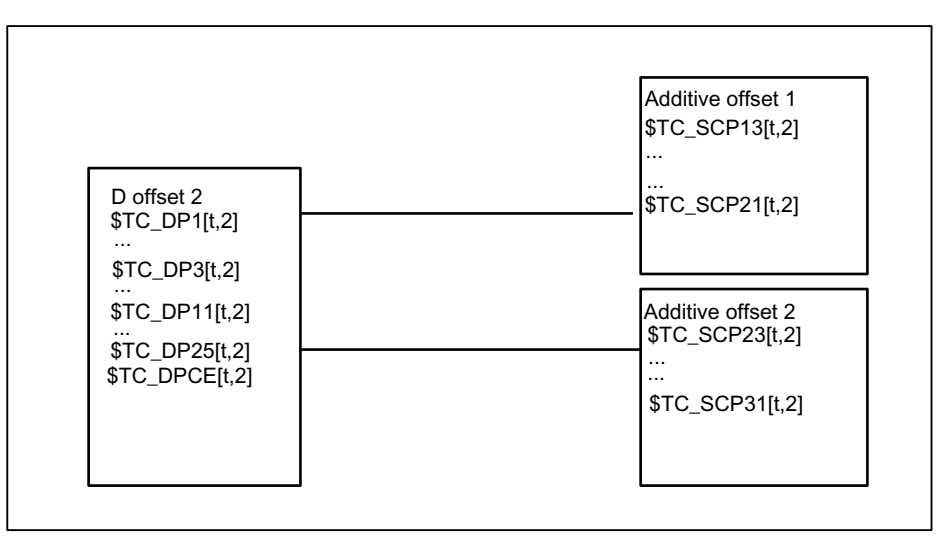

Figure 3-23 \$MN\_MM\_KIND\_OF\_SUMCORR, bit 4=0

The data in the diagram are used when programming (the tool with T=t is active):

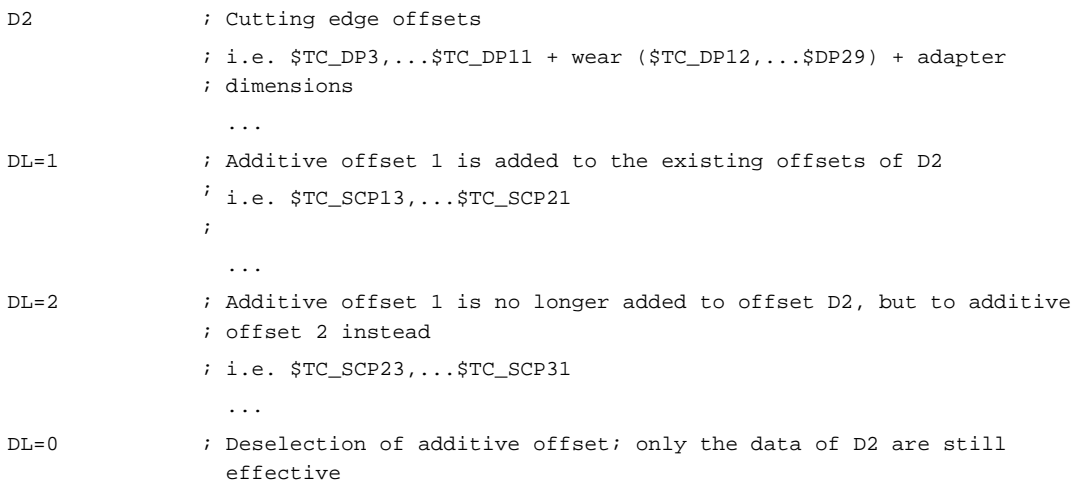

#### \$MN\_MM\_KIND\_OF\_SUMCORR, bit 4=1

Setting-up offsets are available. The general term "additive offset" refers to a combination of the "fine" additive offsets, represented by \$TC\_SCPx, and the additive offset, represented by \$TC\_ECPx. There are two data records for one DL number. The additive offset equals the product of the corresponding components \$TC\_SCPx + \$TC\_ECPx.

Description of functions

3.11 Variants of D-number assignments

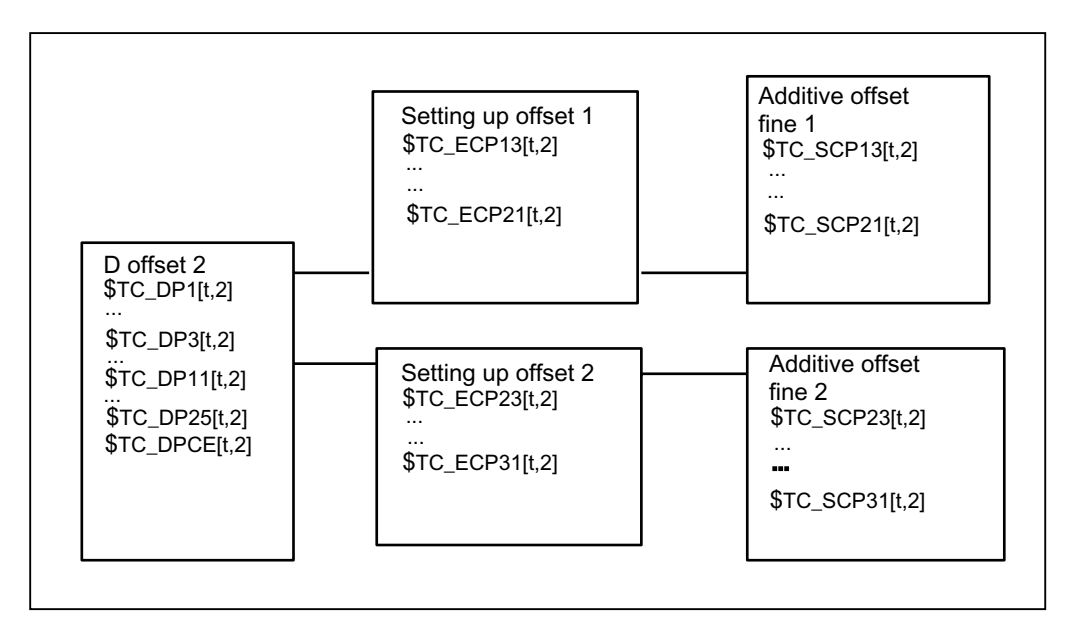

Figure 3-24 \$MN\_MM\_KIND\_OF\_SUMCORR, bit 4=1

The data in the diagram are used when programming (the tool with T=t is active):

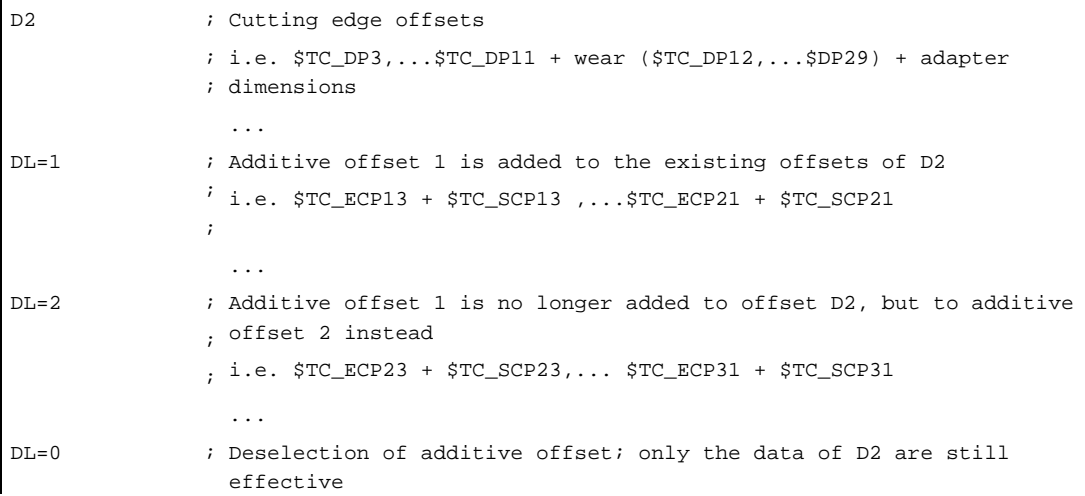

The new NC language command DELDL can be used to delete location-dependent offsets from cutting edges.

j.

# 3.12 Adapter data

# 3.12.1 Overview

#### Purpose

With the system variables **\$TC\_DP21, \$TC\_DP22** and **\$TC\_DP23**, the standard data record for the tool offset offers the option of entering the dimensions for an adapter (length1, length2 and length3).

This data is defined offset-specific.

If tool management is active the additional adapter data can also be assigned to specific magazine locations.

This function is used for adapters that are fixed to a magazine location for a long period and used by different types of tool.

In individual cases, it is also possible to use identical adapters on several magazine locations. To do this it makes sense to define and store the adapter data records separately from the magazine locations.

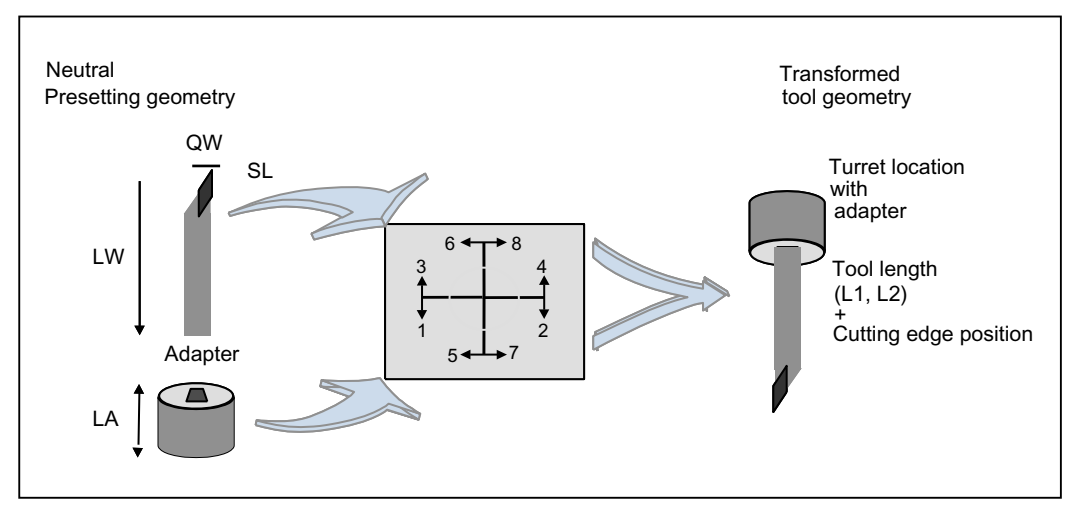

Figure 3-25 Adapter transformation

### Adapter transformation

Adapter data "adapter transformation" allows fixed orientation of the tool on the adapter or orientation of the adapter including its tool with reference to the machine.

This function can be used as an alternative to the previous one. If adapter data are used, system variables \$TC\_DP21, \$TC\_DP22 and \$TC\_DP23 have a different reference and are therefore only formally part of the cutting edge data record in the NCK.

# 3.12.2 Description of function

The adapter data function must be enabled via machine data (MD18104: MN\_MM\_NUM\_TOOL\_ADAPTER).

In order to activate the setting, bit 7 must be set in MD18080 MM\_TOOL\_MANAGEMENT\_MASK.

#### **Definitions**

The machine data can be used to set two definition types of adapter data:

- One adapter data record is assigned to each magazine location as standard.
- Adapter data records can be defined independently of magazine locations. The magazine locations are then assigned as an additional step.

The magazine location is the reference point for adapter and tool. Both are assigned to the magazine location.

The following elements are implemented when programming D numbers in the part program:

- The offset must be assigned to a real tool.
- The tool is assigned to a magazine location.
- It is possible to assign an adapter to the magazine location, for which a transformation (orientation) of the tool it contains can be defined.

Thus, the working offset can be clearly computed and the tool path accordingly adjusted.

If an additive offset is programmed, then the value for this refers to the active D compensation.

# 3.12.3 Activation

### **Preconditions**

- In order to be able to use magazine location oriented adapter data, machine data MD18104 MM\_NUM\_TOOL\_ADAPTER must have a value that is not equal to zero.
- Adapter data records must be defined.
- $\bullet$  If the values of the machine data are  $> 0$ , the adapters must be linked to the magazine locations or assigned to them (can be automated via the HMI or using a cycle).

As a result, the adapter data including the defined transformations are always taken into account for the tool located on the magazine location in question. The work offset is calculated including the transformation and the adapter data.

The offset data can then be displayed as follows:

- Geometrical data for the tool (system variable \$TC\_DP3,...DP11); designated as neutral default geometry
- Non-transformed working offset (sum of the values from tool geometry, wear, additive offset, tool base dimension or adapter)
- Non-transformed working offset (transformation of the sum of the values from tool geometry, wear, additive offset) and tool base dimension of the adapter).

The quantities to be transformed can be selected via machine data. The mode of transformation of the additive offset can be set.

#### Magazine-location-related adapter data records

#### Create new

MM\_NUM\_TOOL\_ADAPTER = -1:

One magazine location and one adapter data record are created. The specified values are put into the adapter data record which is automatically linked to the magazine location.

It is not possible to create a new free adapter at this point. The adapter numbers are assigned automatically (1 ... max. number of available magazine locations).

#### **Delete**

If an adapter data record is linked to a magazine location (MM\_NUM\_TOOL\_ADAPTER = -1), it cannot be deleted.

#### Free adapter data records

#### Create new

MM\_NUM\_TOOL\_ADAPTER > 0:

The adapter data can be created freely. Adapter data can be created by the user with a write operation to a non-existent data record.

 $\text{STC}\_\text{ADPTi[n]} = \text{value}; i = T, 1, 2, 3, ..., n$  (number of the adapter)

If data record n does not yet exist and the maximum number of adapter data records that have already been defined is less than the value of MD18104 MM\_NUM\_TOOL\_ADAPTER. the adapter data record is newly created and assigned specific values.

The value "value" is assigned to parameter i. The following applies,  $0 < n \leq 32000$ . Index value 0 is reserved.

#### Note

The adapters must be assigned explicitly to the magazine locations for MM\_NUM\_TOOL\_ADAPTER > 0. The function "adapter" is permanently linked to the "circular" magazine type. The adapter calculation is not supported with the magazines types "chain" and "box type magazine".

#### **Delete**

If, MD18104 MM\_NUM\_TOOL\_ADAPTER has the value  $> 0$ , then the adapter data can be deleted as required provided it is not assigned to a magazine location.

\$TC\_ADPTT[n] = -1

Adapter data record n is deleted and the memory becomes free again.

#### Deleting an assigned adapter data record:

The assignment to the magazine location must be undone first. You can only do this if the magazine location is empty. An alarm is issued if deletion fails.

Please proceed as follows:

● Remove the tool from the magazine location

(unload, relocate).

- Remove the adapter from the magazine location.
- Delete the adapter data record (with  $T_{C_A}$ ADPTTi[n] = -1).

Adapter data record n is deleted and the memory becomes free again.

### Deleting all adapter data records

For MM\_NUM\_TOOL\_ADAPTER > 0, you can delete the adapter data if it is not assigned to a magazine location:

 $STC$  ADPTT[0] = -1

All non-assigned adapter data of the TO units are deleted. If you want to delete assigned adapters, you must first undo the assignment of those adapters to magazine locations. An alarm is issued if deletion fails.

#### Read/write adapter parameters

You can modify adapter data whenever you want to even if that adapter is assigned to a magazine location and/or a tool is located in the magazine location with the adapter.

# Magazine location assignment/release

For MM\_NUM\_TOOL\_ADAPTER > 0, an adapter record must be assigned to a magazine location explicitly:

\$TC\_MPP7[m,p] = "adapter No."

Adapter number "adapter No." is assigned to magazine location p of magazine m. With "adapterno." = 0 any previous assignment is removed.

#### **Note**

An assignment can only be established or released if no tool is assigned to the magazine location.

# Example of an adapter transformation

z  $T = 1 = id$ entity  $T = 2$   $T = 3$   $T = 4$  $T=5$   $T=6$   $T=7$   $T=8$  $\mathsf{y}$  $\mathbf{x}$  $11 = Q$  $\mathsf{I}_3$ O  $2<sup>=</sup>$ O  $\mathbf{a}$   $\mathbf{b}$  $\overline{c}$ O 3 l3 1 l O O 2 2 O 1 O O l 3  $\overline{2}$  $\mathsf{I}_3$  | | | 1 3  $\overline{\phantom{a}}$ O l  $\mathbb{F}_2$   $\mathscr{M}$ l  $\overline{I_1} = \overline{Q}$ O 1  $\mathbf{^{\prime}}$ 2  $\overline{c}$ 3 3  $\mathbf{3}$   $\mathbf{4}$   $\mathbf{1}$   $\mathbf{1}$   $\mathbf{1}$   $\mathbf{1}$   $\mathbf{1}$   $\mathbf{1}$   $\mathbf{1}$   $\mathbf{1}$  $2$ <sup>=L</sup>

A turning tool with lengths L and Q is described below.

Figure 3-26 The 8 defined transformations  $(T = 1...8)$  for the adapter with G 18 and for a turning tool. The assignments of tool lengths I1, I2, I3 are shown on the geometry axes x, y, z.

Transformations for numbers 1 to 8 are defined. Number 1 is the identity: no transformation of input data.

Other transformations can be implemented. The available transformations are designed initially for turning tools. These are typically defined by Q=I<sub>1</sub>=\$TC\_DP3 and L=I<sub>2</sub>=\$TC\_DP4.

The transformation numbers correspond to the transformations shown in the table. In general:

# Length1<sub>t</sub>, length2<sub>t</sub>, length3<sub>t</sub> = f(length1, length2, length3) = f(l<sub>1</sub>,l<sub>2</sub>,l<sub>3</sub>) = f(Q,L,l<sub>3</sub>)

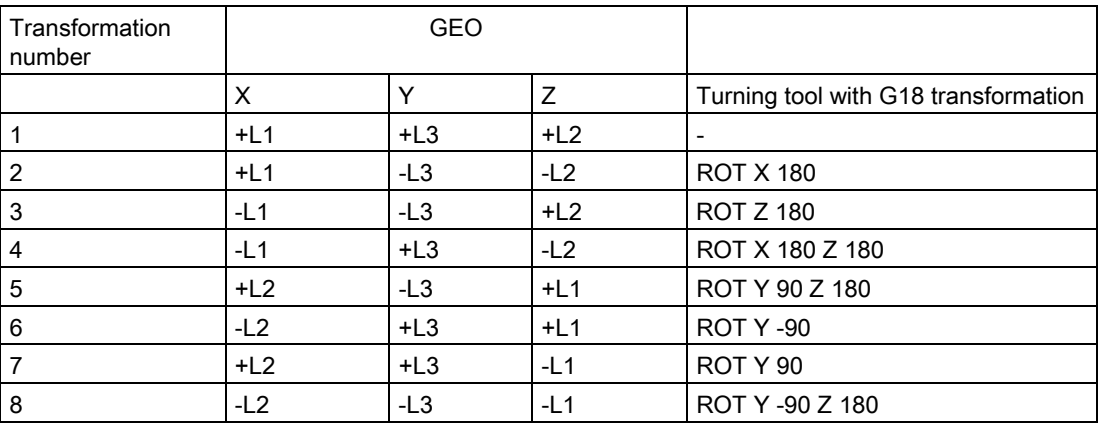

L1, L2 and L3 are working offsets of the tool prior to transformation with or without adapter (depending on machine data settings). They are assigned to the geometry axes during compensation.

#### Note

In turning, L and Q are also used to describe a tool. In the above table,  $I_1$  corresponds, for example, to variable Q (or x direction) and l2 to variable L (or z direction), assuming the plane G18 is selected (default setting for turning machines).

As standard, activation of an offset is calculated as follows:

Offset =  $D$  offset +  $x_i$ (e.g. wear, additive offset)

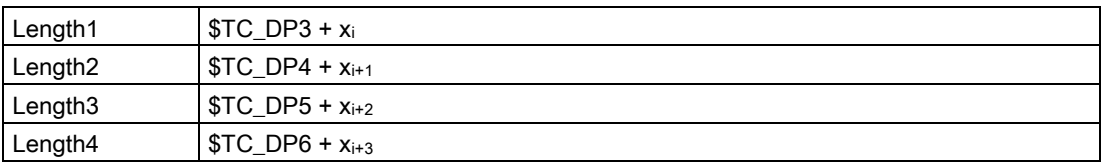

The adapter transformation then acts on the transformed tool offset values and is added to the transformed offset values.

The transformation number of the adapter causes a transformation of the tool (the cutting edges) located in this adapter (orientation according to the transformation number).

#### Working offset = f(offset) + adapter dimensions of the magazine location

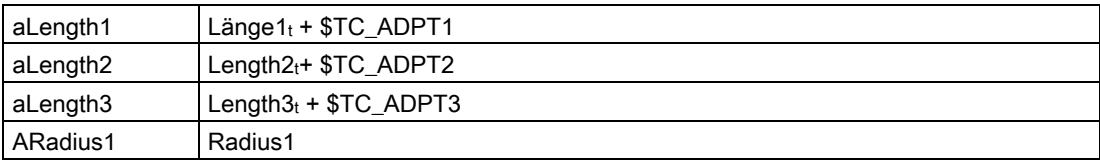

Depending on the programmed plane selection G17, G18, G19, these values are added to the geometry axes.

### G17, G18, G19 - plane selection (declarations)

The following agreements (different for machining and milling tools) apply for assigning toollength parameters of the tools to the geometry axes:

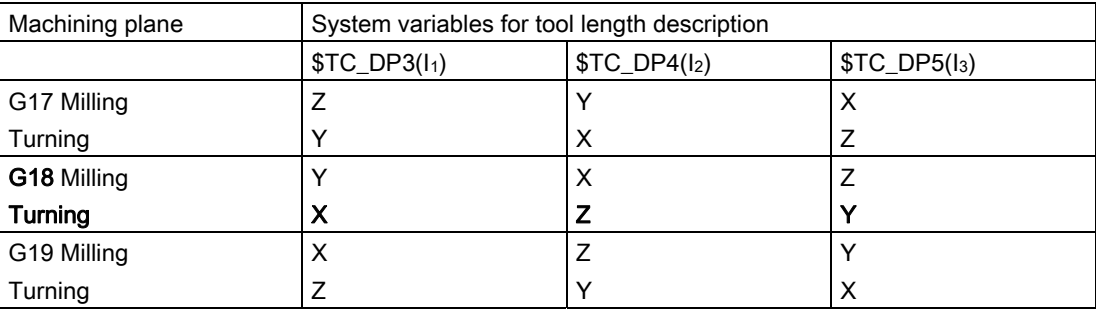

# Transformation of cutting edge position

The cutting edge position described by system variable \$TC\_DP2 is also transformed. Transformations for the cutting edge position are performed as shown in the table below:

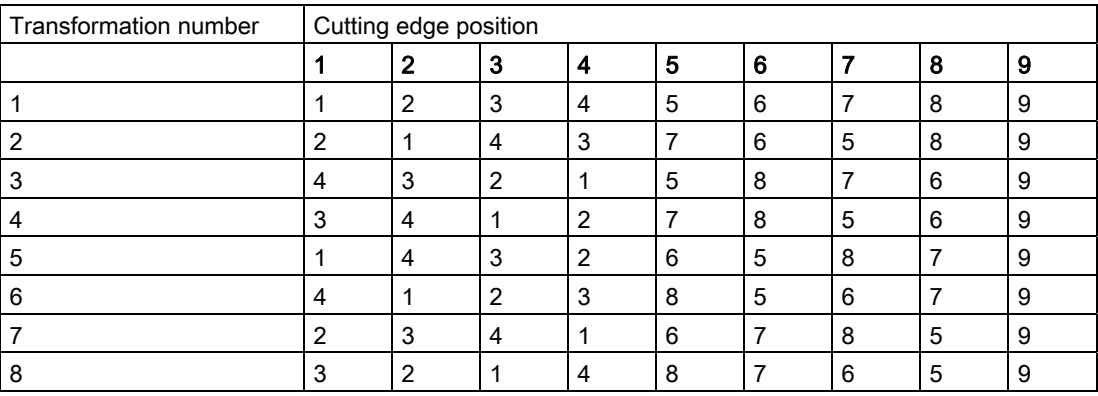

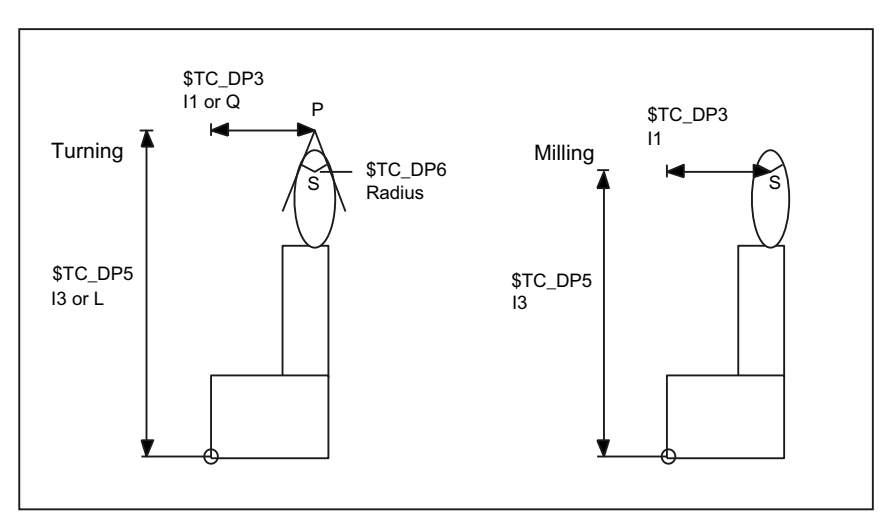

Figure 3-27 Turning and milling tools - relationship between cutting edge position and radius compensation

Turning tool geometries  $(I_1, I_3, I_4, Q)$  are described in terms of P, the point of approach at the workpiece. However, the center point of cutting edge S with reference to the tool nose radius must be known for radius compensation.

This center point can only be accurately calculated if the cutting edge position is known. Point S can then be derived from point P.

The position of the tool to the workpiece coordinate system is defined using the cutting edge position (values 1  $\dots$  8). Cutting edge position 9 corresponds to S = P.

#### Note

The cutting edge position is only used for turning tools because their geometry is described with reference to P and not with reference to S as is the case for milling tools.
#### Adapter transformation for tools with three length components

The transformations defined here constitute a subset of all conceivable transformations. Only certain discrete values are considered here - in particular those that meet the requirements for turning tools (2 length components only).

# System variables \$TC\_DP21 ... 23 and \$TC\_ADPT

If the function "Adapter" is active, then there are no further cutting-edge specific data for the "Base adapter dimension".

In order to keep cycles that operate with adapter data compatible, the following rules apply:

If a tool is at a magazine location with an adapter and the adapter data can be accessed by system variable \$TC\_DP21...23, then the adapter parameters of the location can be read and written.

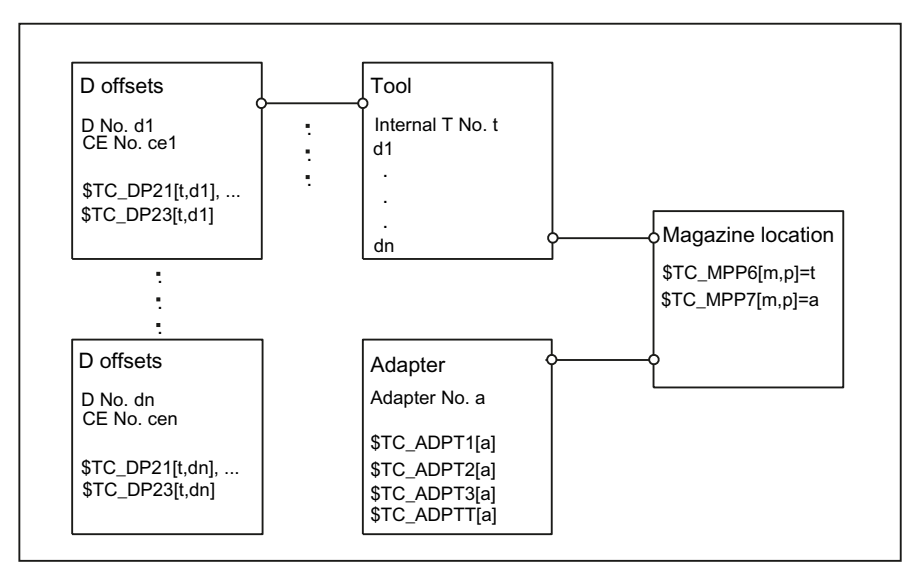

Figure 3-28 Fig. 3-30 \$TC\_DP21, ...23 - Contents for an active "Adapter" function

Specifications:

- Tool t
- Magazine location p
- Magazine m
- Adapter a
- Tool with D offsets  $d_1, \ldots, d_n$

The adapter is assigned to the magazine location. If, for example, system variable  $T_{\text{C}}$   $DP21[t,d_1]$  is read or written in the part program, the programming accesses system variable \$TC\_ADPT1[a] of the adapter, i.e. the same machine data is accessed for all  $d_1$ , ... dn.

If the assignment of the tool to the magazine location is released or the adapter is removed from the magazine location, no more data can be assigned to the parameters. A read operation returns the value 0, a write operation does not change the data (nor does it generate an alarm).

3.12 Adapter data

#### Transformed and non-transformed offset values

The values included in the path offset are usually the transformed work offsets.

It can generally be said that the data that describe a tool are subject to transformation. The transformation of the adapter is communicated to the tool (orientation in which it is positioned in the adapter). The adapter data itself is not transformed.

#### Data transfer to the NCK

You need to declare how the data is transferred to the NCK.

● You can transfer the data via the part program by programming the system variable  $$TC...$ 

The parameters are defined as non-transformed values.

The transfer can take place via the OPI interface using the variable services. In this case, the data can be transferred either as transformed or non-transformed values.

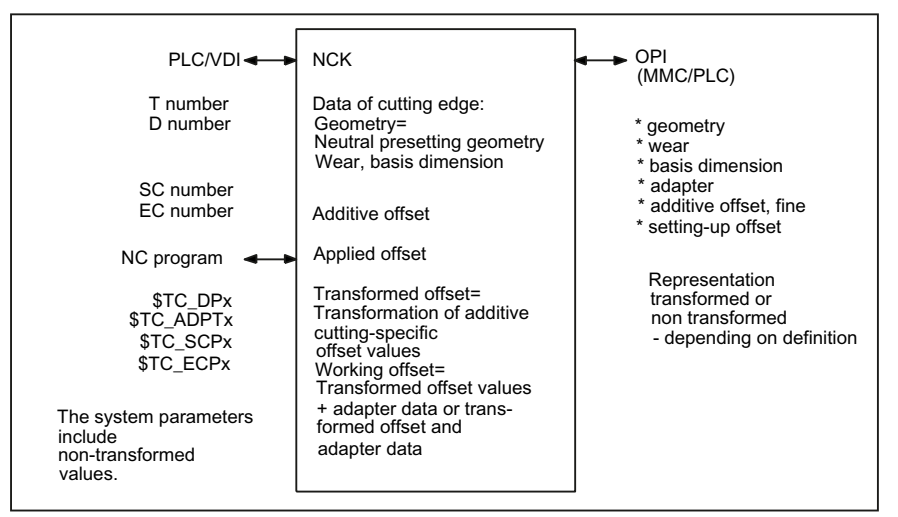

Figure 3-29 Geometry of a tool edge and applied offsets

#### Boundary conditions

When using the function (magazine-location-oriented) "adapter data" the user must ensure that the old data records of all the data records with edge-specific adapter data are adapted to the requirements of the new function.

However, using the described edge-specific adapter parameter definition (system variables \$TC\_DP21,...23), it is possible that all old data is converted to the adapter data function by the NCK.

The function "Adapter data" excludes the existence of the cutting-edge specific data "base / adapter dimension".

The function "adapter data" is better suited to the applications of an adapter because it defines the adapter as part of the magazine location and not as part of the tool or cutting edge.

# Examples for assigning adapter data

## Example 1

Specifications:

- MM\_NUM\_TOOL\_ADAPTER = -1
- MM\_NUM\_MAGAZIN\_LOCATION = 20
- One chain with 16 locations, magazine number = 1
- Two grippers
- One spindle
- One loading and unloading point
- Assignment

When creating the 20 locations in all, 20 adapters should be assigned, i.e. exactly one adapter assigned to each location.

#### Note

It does not matter if the real locations are not actually fitted with an adapter. Preassigned adapter locations have no effect on the offset. When equipping a location with a real adapter make sure that the appropriate values are assigned to the adapter data.

The transformation number of the adapter in location 3 of the chain magazine (No. 1) is to be changed to the new value 8:

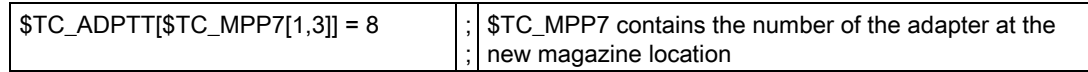

Once adapter data records have been automatically generated and assigned, operations such as undoing an assignment, renewed definition of an assignment and deletion of an adapter data record are possible.

## Example 2

Specifications:

- MM\_NUM\_TOOL\_ADAPTER = 4
- MM\_NUM\_MAGAZIN\_LOCATION = 20
- One chain with 16 locations
- Two grippers
- One spindle
- One loading and unloading point

There are 4 different adapter geometries in this case. Adapters must be configured for the chain only.

Assignment

These locations (20 in total) are initially created without adapters. Locations 1 to 4 of the chain are equipped with adapters of the same geometry (here adapter 1). 4 chain locations are to be equipped with adapters with the same geometry.

First, you must define the 4 adapter data records. Now you assign them:

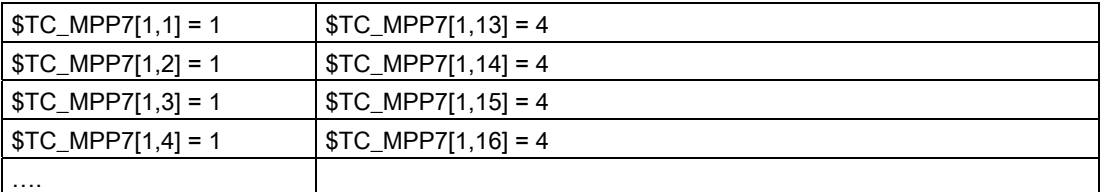

In this way you can assign one adapter data record to several magazine locations.

#### **Note**

If you want to delete an adapter data record with a multiple assignment you must make sure that you first undo all the adapter assignments.

# 3.12.4 Transformed data of the active tool \$P\_ADT[n]

A new system variable is introduced that reads the offset parameters of the active tool offset transformed according to the tool adapter \$TC\_DP1,... etc. Refer here to the system variable \$P\_AD that reads the non-transformed parameters.

\$P\_AD and \$P\_ADT have the same meaning without the function "Tool adapter" - as subfunction of the function TMMG. In other words the system variable application is only meaningful within the scope of the TMMG function.

With active function "Tool adapter", the \$P\_ADT provides when reading the offset parameters, transformed values of those parameters that are subject to the tool-adapter transformation in the event that the active tool is on a tool adapter at the point in time the parameters are read. The parameters not subjected to the transformation still provide the same values during reading as \$P\_AD.

When writing, the transformed parameter values subject to the tool-adapter transformation are accordingly transformed back by the NCK and are subsequently saved in a nontransformed form in the NCK. Non-transformed values are still written with \$P\_AD.

3.13 Power failure while tool command is in progress

# 3.13 Power failure while tool command is in progress

If a power failure occurs during an action requested by tool management, defined strategies are executed by the PLC or special part programs, in order to establish a defined and consistent status on the machine and the tool management system. These strategies are machine-specific. SINUMERIK control systems thereby support the following measures:

## Buffered data

All tools, magazine data as well as all magazine assignments are buffered.

## Data initialized for control "Power On"

The following data is set to zero:

- Tool status "Tool change in progress"
- Magazine status "Motion is active"
- Magazine location status "Reserved for tool to be loaded"
- The PI-command status with respect to magazine operations like e.g. "Motion is active".
- The tool status selected for 1:1 exchange

#### Task of the manufacturer's configuration

The PLC must send the last unacknowledged FC 7 or FC 8/FC 6 prior to power failure (READY did not change to TRUE before power off) back to the NC when the power supply is restored. The function "Asynchronous transfer" is used for tool transfer in FC 8/FC 6.

Without receiving the request from the tool management system, the PLC initiates a relocation of tool data from one location to another. For example, relocation of tool data from gripper to magazine if the tool needed to be returned manually to the magazine when the tool change operation was aborted.

Changes in position of the tools involved must be communicated via FC 8. The NC then updates the data for this tool in the tool management.

Further strategies may be necessary, e.g. if a tool change was interrupted. Tools stored in the buffer must be returned to the magazine for this purpose.

# 3.14 PLC description

# 3.14.1 Interfaces

#### **Overview**

The interfaces in the PLC consist of data blocks that are updated by the basic program. Tasks such as load tool or prepare tool change are stored in the data blocks with the source and target for the particular tool. For the interfaces for spindle or turret, in addition to the tool numbers (internal number, which is assigned by the NCK when loading), tool size and tool status are transferred.

If the position of the tool changes (e.g. from magazine to gripper...), the new positions must be transferred to the tool management on the NCK. Three function blocks FC 6 (TM\_TRANS2), FC 7 (TM\_REV) and FC 8 (TM\_TRANS) are provided for this purpose. The PLC programmer can call these blocks and supply them with the required parameters.

If a magazine or a turret is not driven by an auxiliary axis, the shortest direction of rotation can be calculated with FC 22 (TM\_DIR) and the positioning time optimized. FC 18 is available if positioning is performed using an auxiliary axis of the 840D.

#### Commissioning tool management

The precondition for commissioning the PLC is that the NC commissioning has been completed. The machine data must be correctly and completely set and the magazine configuration loaded. The basic program sets-up the user interface (DB 71 ... DB 73) as well as the internal data block (DB 74) when it boots. Information about this, which magazine, number of loading points, ... is located in DB 4.

If tool management is configured using HMI-Advanced, the entry in the DB is made using the softkey "create PLC data"; DB 4 can also be "manually" supplied. (Structure of the data blocks, refer to Chapter 7.6)

#### **Note**

If data blocks DB71...DB74 are already available, then the basic program first automatically deletes them, and then the new DB is set-up.

The data blocks DB 1071 - DB 1073 are automatically set-up by the basic program for the multitool. This means that the blocks are also set-up, if the "Multitool" function has not been set using the appropriate machine data.

# Overview of data blocks

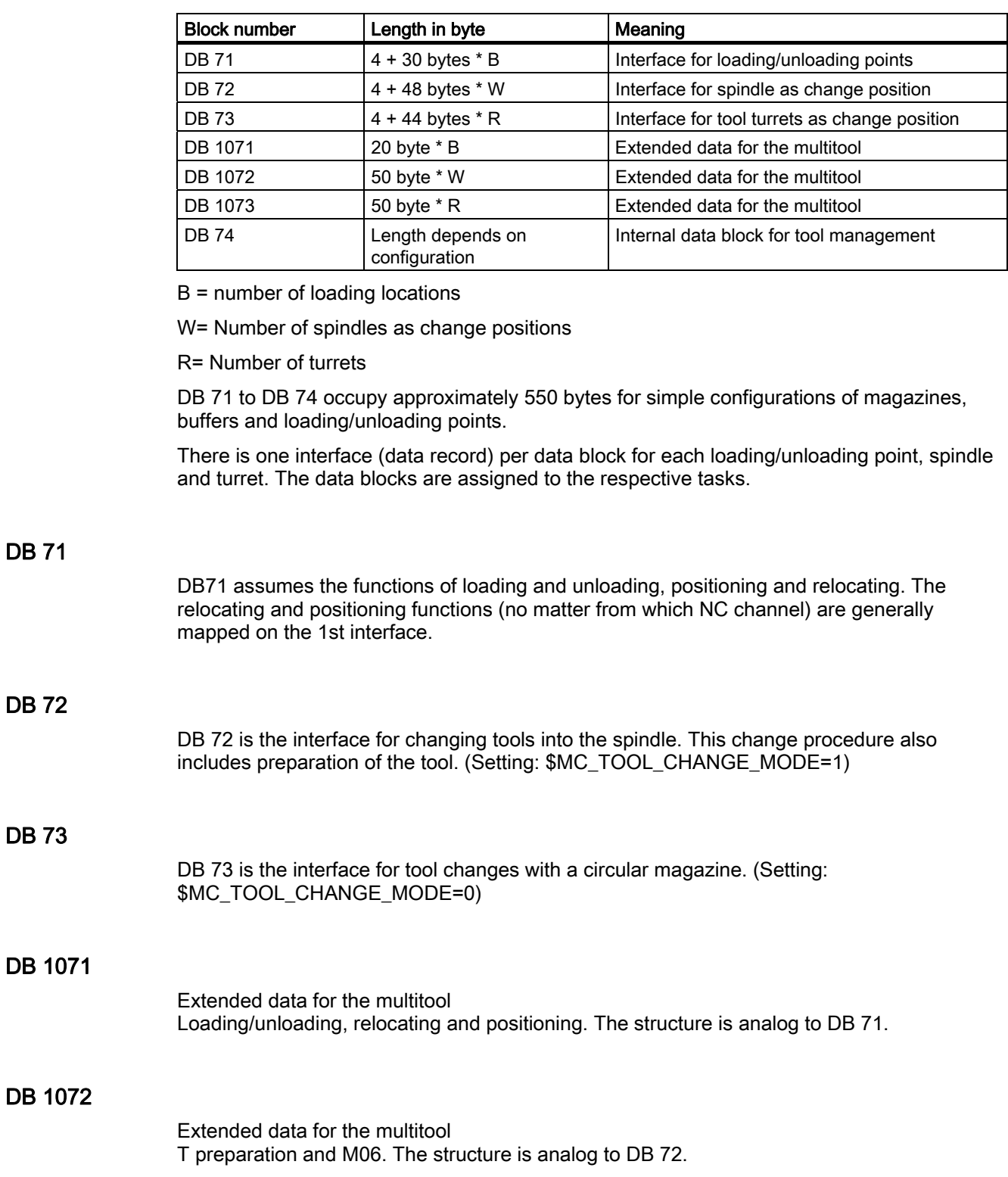

3.14 PLC description

# DB 1073

Extended data for the multitool Change with T command. The structure is analog to DB 73.

# DB 74

Data block DB 74 is an internal tool management data block used for communication control. You must not write to this data block.

For all the interfaces listed here, source and target positions are available for the tools associated with the machining operation.

FB 15 is called in the basic program for communication between the NCK and the PLC when tool management is active. This block informs the user interfaces (DB 71 to DB 73) if a tool management function is activated via the part program or operator input.

## Interfaces within DB 71 to DB 73

A bit field for the active and passive status of each interface is contained in bytes 0 and 1 of each of the data blocks (DB 71 to DB 73). DBX 0.0 represents the first interface, DBX 0.1 the second, etc. A total of 16 interfaces can be addressed. If one of these bits is set to the value = 1 by the tool management, the associated interface is activated. If set to 0, the interface may not be processed by the user.

Principle of interfaces DB 71-73

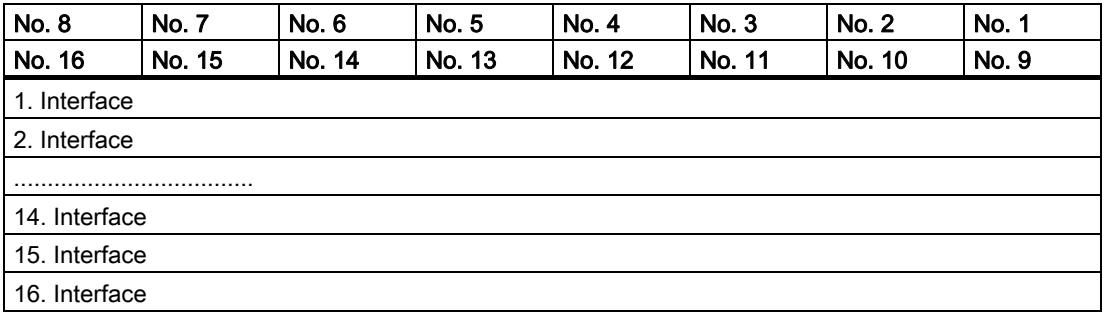

If the value = 1, the user must evaluate the commands at this interface and initiate the necessary actions (e.g. position magazines, change tools, etc.). After activation, user programmers can also write access this interface (e.g. in order to delete the "prepare change" bit). Communication with the tool management is realized exclusively via FC8, FC7 or FC6, not via DB 71, 72, 73, .. (the fast acknowledgement is the only exception). For each change to tool positions and/or status information from an interface request, FC 8/FC 6 should be called with these modified values.

Description of functions 3.14 PLC description

# Jobs from NCK tool management

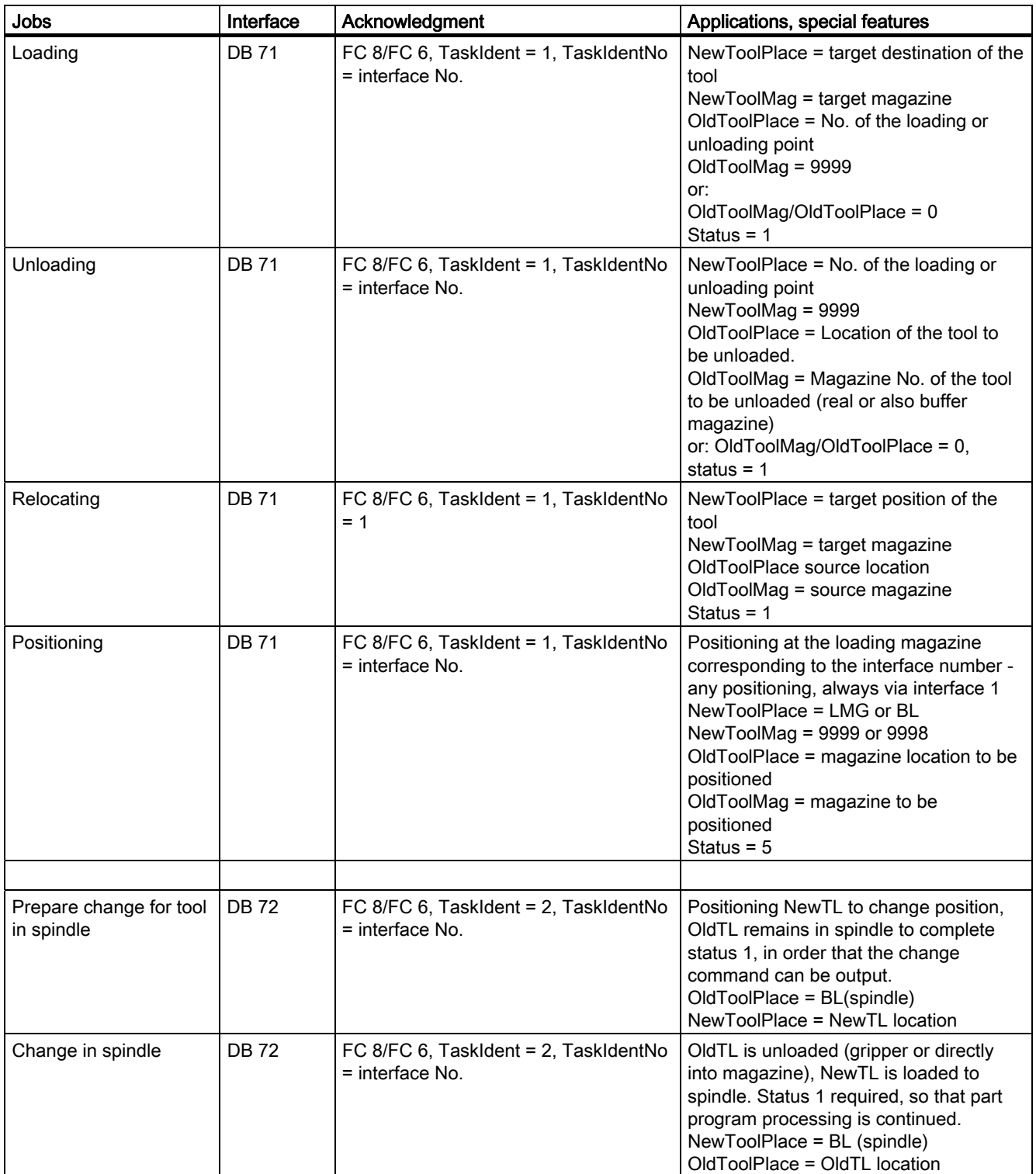

# 3.14 PLC description

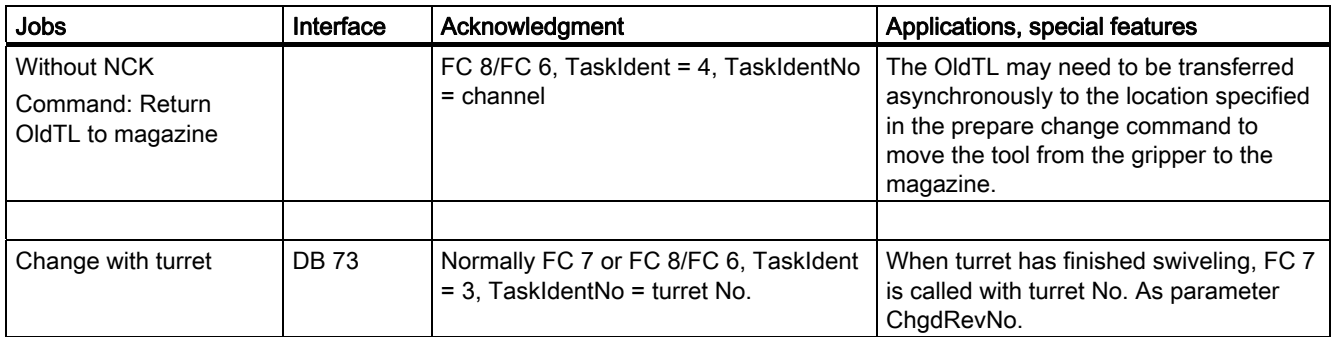

LMG: Loading point BL: Buffer location TL: Tool NewToolPlace: FC 8/FC 6 parameter NewToolMag, NewToolLoc OldToolPlace: FC 8/FC 6 parameter OldToolMag, OldToolLoc

# Position changes of tools without job from NCK

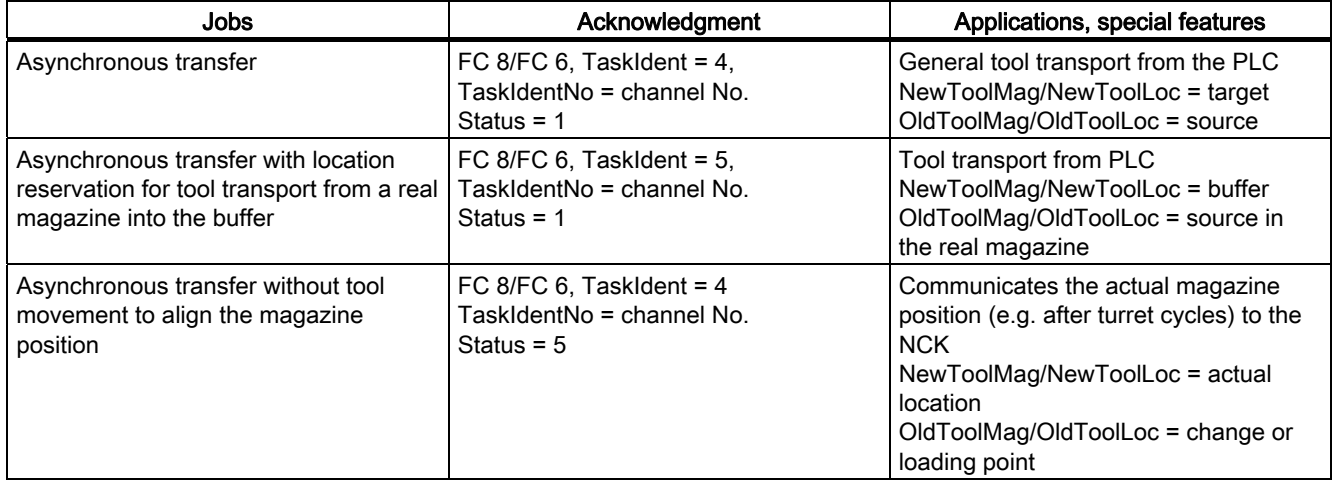

# Further interfaces in the channel interfaces for the ToolMan function

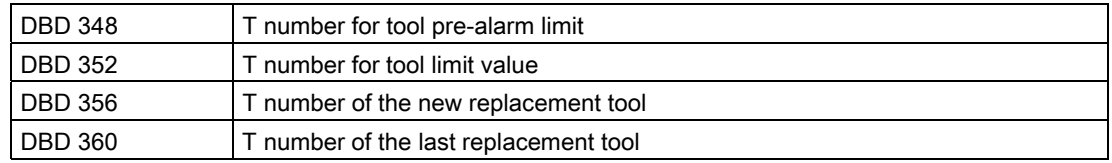

Change bits in DBB 344

The information can be evaluated within one OB 1 cycle on the basis of a change bit. The PLC can use this information to derive appropriate measures.

#### Note

The last replacement tool monitoring must be set in machine data \$MC\_TOOL\_MANAGEMENT\_MASK.

Other signals are as follows:

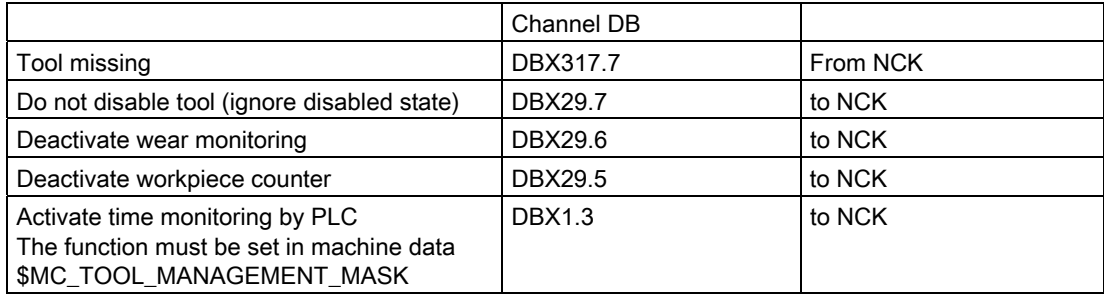

# Additional interfaces in the NCK interface (DB 10) for the ToolMan function

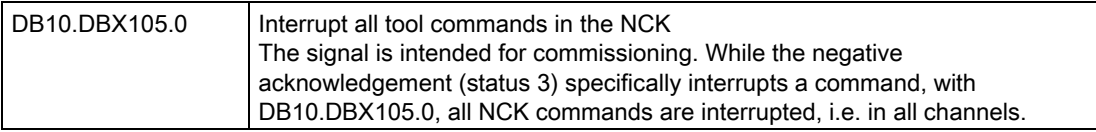

3.14 PLC description

# 3.14.2 Definitions of acknowledgement status

## Magazine identifier

#### Real magazines

The number range from 1 ...9997 is available for the real magazine, defined when generating the magazine configuration (the numbering must not be ascending).

#### Buffer magazine

The buffer magazine always has the number 9998. The number of locations in the buffer magazine is defined using the magazine configuration. The locations with the "spindle/toolholder" identifier correspond to an interface

#### Loading magazine

The loading magazine generally has the number 9999. A magazine location corresponds to a loading point (defined when generating the magazine configuration), every loading point corresponds to an interface (loading point 1 = interface 1 etc.). Loading point 1 has a special significance. Every relocation operation, unloading and loading a manual tool and manual loading, unloading is generally managed via this as basis.

#### Status value 1 - 10

The status information 1 to 10 (current upper limit 10) leads to the command being terminated. As a consequence, the "active bit" of the interface is reset to 0 and the operation is completed.

#### Status value > 100

When acknowledging this status information (FC 8/FC 6), the "active" bit of the relevant interface remains at "1", indicating the need for further processing by the user program in the PLC (e.g. continuation of magazine positioning). This item of status information is generally used to transfer changes in position of one or both tools while the operation is still in progress.

## **Synchronization**

There are various methods by which the PLC and NCK can be synchronized. Synchronization is forced by machine data 20310 TOOL\_MANAGEMENT\_MASK using bits 5, 6, 7, 8 and 19. For internal communication between the PLC and NCK, the devices wait for an acknowledgement after each command. We distinguish between two types of acknowledgement:

● Transport acknowledgement

The transport acknowledgement indicates to the NCK that the issued command has been accepted by the basic PLC program. Before a new command is output, the system checks whether the previous command was accepted. If this is not the case, no output is made. The NCK waits for the acknowledgement before a new command is output.

End acknowledgement

Status feedback signal of the PLC for an NCK command that has been accepted with acknowledgement status 1, 10 or acknowledgement status 3.

# Output of the command

Synchronization of the NCK and PLC is implemented in three steps:

- The interpolation task from NCK has prepared a command on the basis of the programming and outputs this to the NCK-internal image of the VDI interface.
- The NCK-internal image of the VDI interface is transferred in the same cycle to the VDI.
- The basic PLC program accepts the command from the VDI interface.

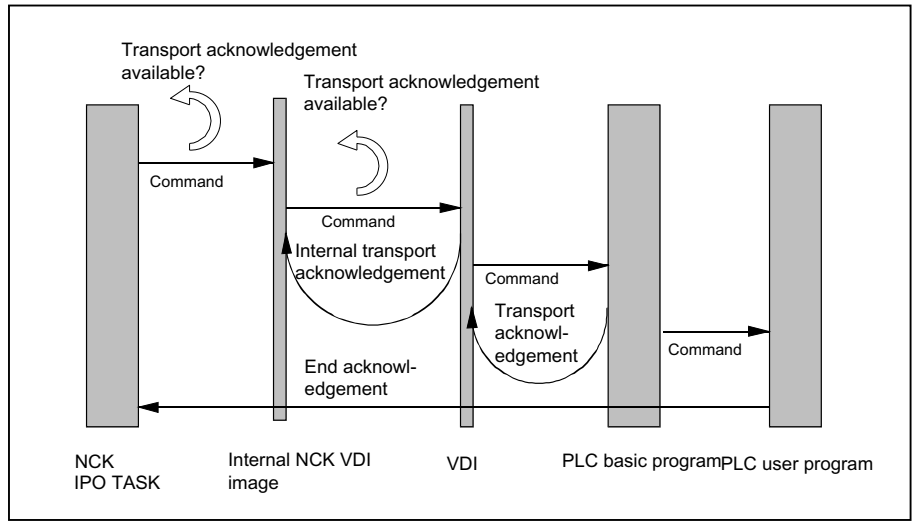

Figure 3-30 Transport and end acknowledgement

# Acknowledgement of output commands

Acknowledgements from the basic PLC program and from the VDI are returned while the command that has been output is being executed.

- The basic PLC program outputs the transport acknowledgement to the NCK once the command has been accepted.
- An internal transport acknowledgement is issued after the internal VDI image has been transmitted.

The PLC user program can only process one command at a time. It determines how long it takes until a command is processed. If the NCK provides the command faster than can be processed by the PLC user program, then the NCK is put into the waiting state.

The NCK can also output commands which do not originate from the part program over the interface. Included here are PI services that are synchronously superimposed over the part program processing.

#### 3.14 PLC description

## Completion of the command

Depending how bits 5-8 and 19 of the MD20310 TOOL\_MANAGEMENT\_MASK are set, the command output is considered to have been completed at various points in time.

- If bit  $5$  (or bit 6 for the secondary spindle) is set, the command output is completed when the internal transport acknowledgement and the transport acknowledgement are available. The command has been accepted by the basic PLC program.
- If bit 7 is set (or 8 for the secondary spindle), this means that the command output is only completed when the end acknowledgement is received from the PLC.
- If the bits are not set, then the output of the command is considered as being completed when the NCK has output the command to the NCK-internal VDI image. This is the default setting.

#### **Note**

From the viewpoint of the tool-change command, the block change can take place as soon as the NCK has output the command.

The set bit 19 in conjunction with set bits 5-8 permit a block change to be prevented as long as the extended acknowledgements are not present.

#### Changing the acknowledgement data

When acknowledging a command from the NCK, the PLC can change the parameters of this command in the acknowledgement data.

The following sequence is implemented to allow acknowledged commands from the PLC to be assigned in the NCK:

- Using the ID number in the acknowledgement command (this is tracked by the basic program), the tool in the NCK is determined.
- The data of the current tool location are obtained from the tool.
- This current tool location is checked against the address specified in the command.
- If these data do not match, then after the acknowledgement data of the PLC have been checked, they are accepted in the NCK data management.
- Acknowledgement of the command in the NCK is continued.

#### **Note**

If the tool to be loaded at change is transported from the magazine to the toolholder in multiple individual steps, the PLC acknowledgement number 105 applies.

With the PI command  $N$  TMMVTL or the analog language command "MVTOOL", a tool in status "being changed" cannot be moved.

The following applies for loading, relocating, reloading and positioning: The PLC must not change the target positions specified by the NCK for the NewTool as they have to be identical with those in the NCK.

## Example 1

A tool is being prepared and already with the preparation is to be brought into gripper\_1 (preparation). The change moves the new tool from gripper\_1 to the spindle and moves the old tool into gripper\_2. This therefore completes the change.

The NCK command looks like this: Bring the new tool (T No.6) from magazine\_3, location\_6 to the spindle and the old tool from the spindle (9998/1) into magazine\_3, location\_11.

ID:00000/00000-------- CMD:00002

NewTool: from M: 00003 P: 00006 to M: 09998 P: 00001 TNo: 00006 Spindle: 00001

OldTool: from M: 09998 P: 00001 to M: 00003 P: 00011

As a result of this change sequence, this job is not executed like this. When acknowledging, the PLC program must change the data shown in bold.

There are two options to do this:

Case\_1 The PLC synchronously acknowledges the preparation command

ID:00000/00001-------- ACK:00002 St: 00001

NewTool: from M: 00003 P: 00006 to M: 09998 P: 00002

OldTool: from M: 09998 P: 00001 to M: 09998 P: 00001

Case\_2

The PLC asynchronously transports the prepared tool to the gripper and now synchronously acknowledges the preparation command to the end.

ID:00000/00001-------- ACK:00008 St: 00001

NewTool: from M: 00003 P: 00006 to M: 09998 P: 00002

OldTool: from M: 00000 P: 00000 to M: 00000 P: 00000

ID:00000/00002-------- ACK:00002 St: 00001

NewTool: from M: 09998 P: 00002 to M: 09998 P: 00002

OldTool: from M: 09998 P: 00001 to M: 09998 P: 00001

In both cases, using the final acknowledgment, the NCK checks the tool data acknowledged by the PLC against the data in the command - and after an internal command assignment, corrects the command data, in order that additional acknowledgments are made with valid data (new tool located on 9998/2). The source file ("from") for the old tool and the new tool are managed by the basic program, a change is not possible.

# 3.14.3 Simplified acknowledgement of tool management commands

# **Overview**

Previously, it was only possible to acknowledge tool management commands via the user program using FC 8/FC 6 or FC 7. Now, for the standard acknowledgement with the end status per interface, there is a bit available within DB 71, DB 72, DB 73 which can be used to acknowledge the command using the cyclic basic program. For this purpose, acknowledgement bits are defined in DB 71, DB 72, DB 73 in DBW2, which the user program must set to acknowledge an active command for one PLC cycle. When the acknowledgement bit is set for the pending job, then end acknowledgements are generated.

The acknowledgement parameters used are described in the following table:

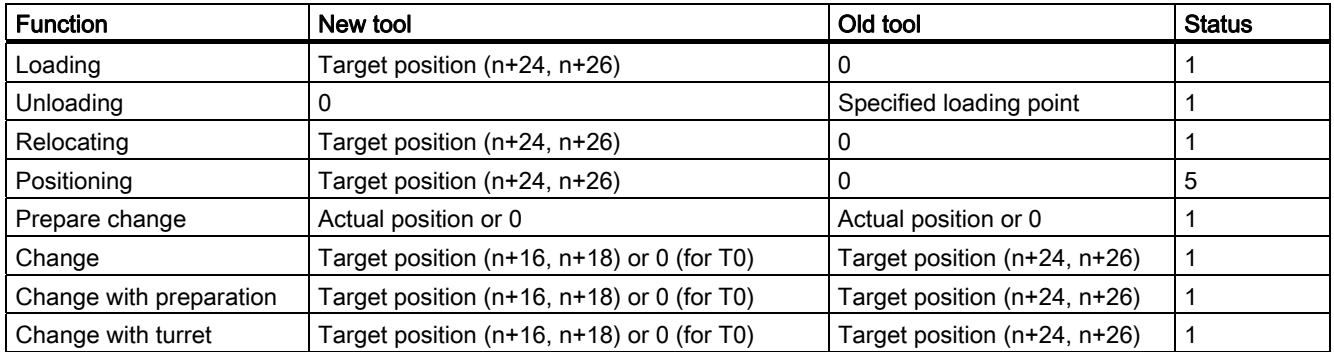

If active commands with fault are to be acknowledged, this can also be realized using the acknowledgement bit in DBW2. In addition, for the particular job, in DBX(n+1.0) the value 1 must be connected in parallel to set the acknowledgement bit. The acknowledgement parameters are listed in the following table.

For  $DBX(n+1.0)$ , n is the start address of the interface in the particular data block.

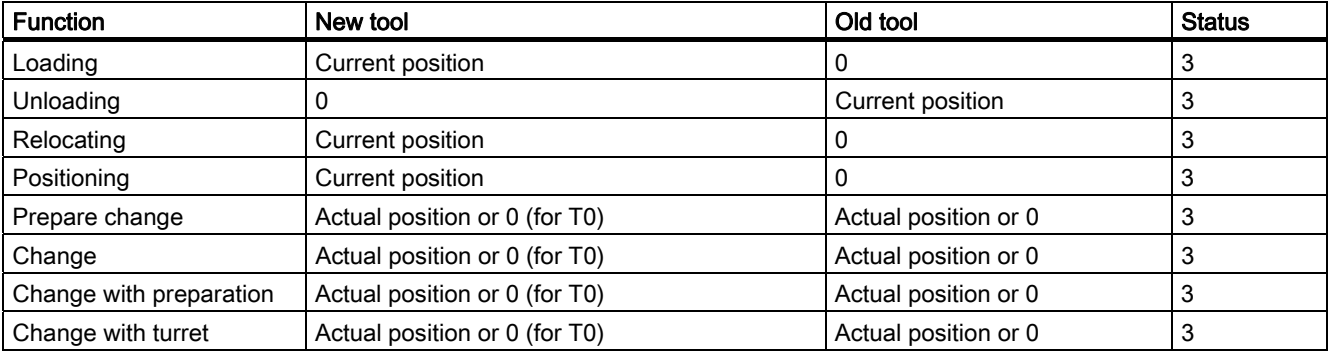

When processing an acknowledgement using the acknowledgement bits, the acknowledgement bit and also DBX(n+1.0) are automatically reset by the basic program.

## **Note**

Before setting the acknowledgement bit, additional intermediate acknowledgements (with the status > 100), are realized from the user program via the FC 8/FC 6 (e.g. re-storing in the gripper).

# 3.14.4 Diagnostics for communication between NC and PLC

## **General**

The NCL-PLC communication can be logged in a file as part of the tool change procedure.

#### **Note**

The diagnostics data is saved with the reset or cancel key.

## **Precondition**

- Bit 13 of machine data MD20310 TOOL\_MANAGEMENT\_MASK must be set.
- $\bullet$  The trace is a ring buffer ( $NTCTRA'xx'MPF$ , with 'xx' = channel number 01, 02, ...). Free memory space must be available on the NC for saving the data. The number of files in the file system must be below the maximum number of files.
- The trace size can be set using the machine data \$MN\_TOOL\_MANAGEMENT\_TRACE\_BUFFER\_SZ[Index] = number of commands

Index 0 = buffer size of the IPO trace (prepare, change commands and acknowledgements, asynchronous transfers).

Index 1 = buffer size of the preparatory trace (commands and acknowledgements due to PI services).

From SW release 2.6 SP1 HF1, the trace display with the index 0 also records the commands and acknowledgments as a result of PI services; trace file with index 1 is then of no significance.

# **Example**

Milling machine with a chain magazine, a spindle and double gripper (any tool is located on the spindle)

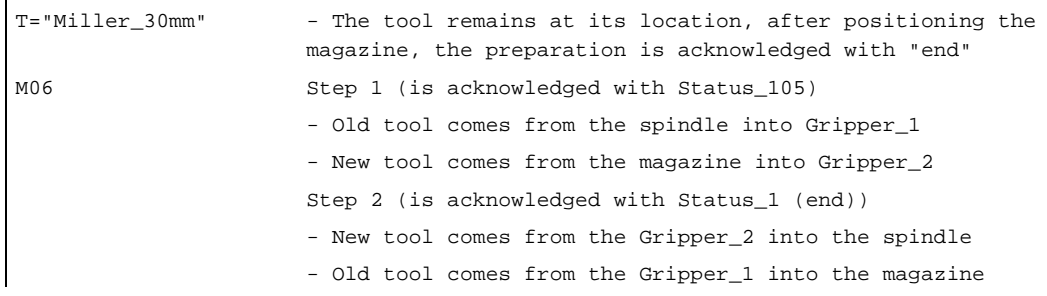

The recorded trace (TCTRA'xx'\_MPF), looks like this:

ID:00002/00002 ------------ CMD:00002 NewTool: from M: 00003 P: 00006 to M: 09998 P: 00001 TNo: 00006 Spindle: 00001 OldTool: from M: 09998 P: 00001 to M: 00003 P: 00002

#### 3.14 PLC description

ID:00002/00003 ------------ ACK:00002 St: 00001 NewTool: from M: 00003 P: 00006 to M: 00003 P: 00006 OldTool: from M: 09998 P: 00001 to M: 09998 P: 00001

ID:00003/00003 ------------ CMD:00003 NewTool: from M: 00003 P: 00006 to M: 09998 P: 00001 TNo: 00006 Spindle: 00001 OldTool: from M: 09998 P: 00001 to M: 00003 P: 00002

ID:00003/00004 ------------ ACK:00003 St: 00105 NewTool: from: M: 00003 P: 00006 to M: 09998 P: 00003 OldTool: from M: 09998 P: 00001 to M: 09998 P: 00002

ID:00003/00005 ------------ ACK:00003 St: 00001 NewTool: from: M: 09998 P: 00003 to M: 09998 P: 00001 OldTool: from M: 09998 P: 00002 to M: 00003 P: 00002

#### **Explanation**

The ID number is used by the NCK to assign acknowledgements. The first number specifies the command ID of the output command. The second number specifies the command identification with which the PLC had acknowledged the command.

Definition of command identification: Every command via the tool management interface from the NCK to the PLC is allocated a unique identification number. PLC (the basic program, not the user program) acknowledges a command with this command number. This means that it is possible to assign the acknowledged command to the command that was output.

Every NCK command (CMD) has the following structure:

- 1. The command ID (this is incremented at each command output)
- 2. The command No. (CMD preparation, change, ...)
- 3. The transport for the tool to be loaded at change (from to)
- 4. The internal T No. of the tool to be loaded at change
- 5. The No. of the requesting spindle or toolholder
- 6. The transport for the tool to be replaced (from to)

Every PLC acknowledgement (ACK) has the following structure:

- 1. From the ID No. The ID of the NCK is returned + a PLC ID
- 2. The command No. (NCK sends a CMD:00002, PLC responds with an ACK:00002)
- 3. The acknowledgement status (refer to FC 8/FC 6 description)
- 4. The transport for the tool to be loaded at change (from to)
- 5. The transport for the tool to be replaced (from to)

# List of values and meanings for CMD and ACK

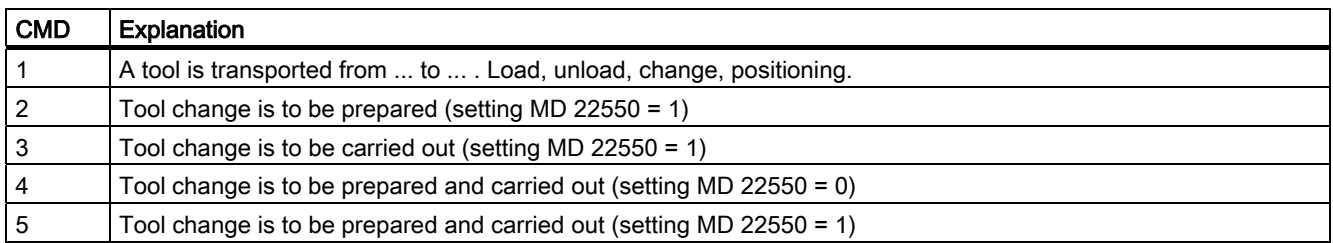

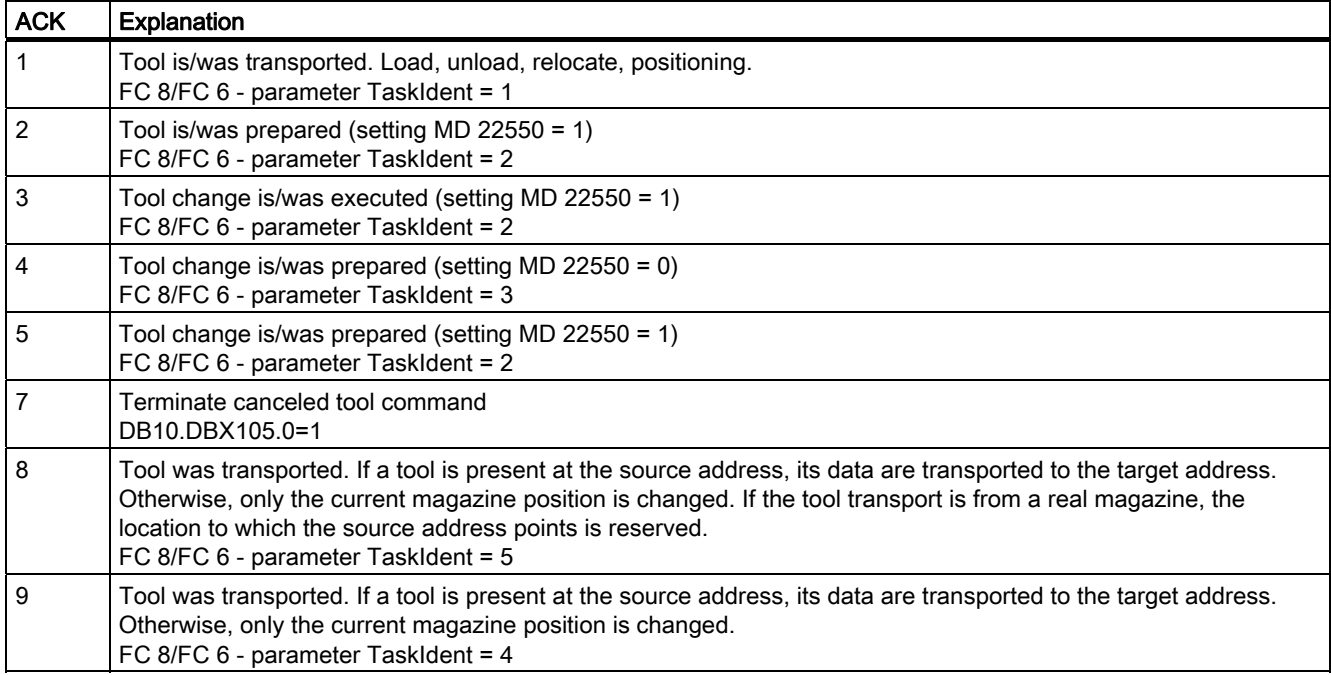

# 3.14.5 Function blocks

# **Overview**

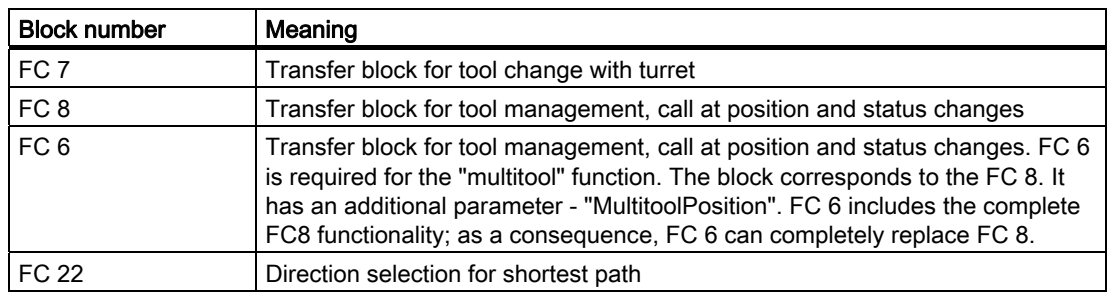

All function blocks are described in: /FB1/ P3, Basic PLC Program

# Additional PLC services

In addition to the function blocks given above, there are further PLC services available for more complex requirements on the part of the PLC user program to influence tool management. These services are possible using FB 2, FB 3, FB 4 and FB 7 (read and write variables or PI services). A description of these function blocks is part of the basic PLC program description. The PI services (program instances) of the tool management are also described in the basic PLC program description regarding subject item FB 4 or FB 7. The tool management variables are described in the lists in the section on variables.

# commissioning **4**

# 4.1 Input of the machine data

# 4.1.1 Input of the machine data

## General machine data

Machine data for memory partitions, assignment of channels to TO units have to be set for tool management. Also, memory will be needed in the battery-buffered RAM. When "memory-influencing" machine data is changed, i.e. at next power on, restart or cold restart (reboot), this memory area is deleted and configured again. Therefore, data must be backed up prior to reset/cold restart.

# Order when releasing memory using the machine data

Option: More than three magazines (if require) Activate the function "Tool management" (tool monitoring+magazine management) MD \$ON\_TECHNO\_FUNCTION\_MASK, bit 4=1

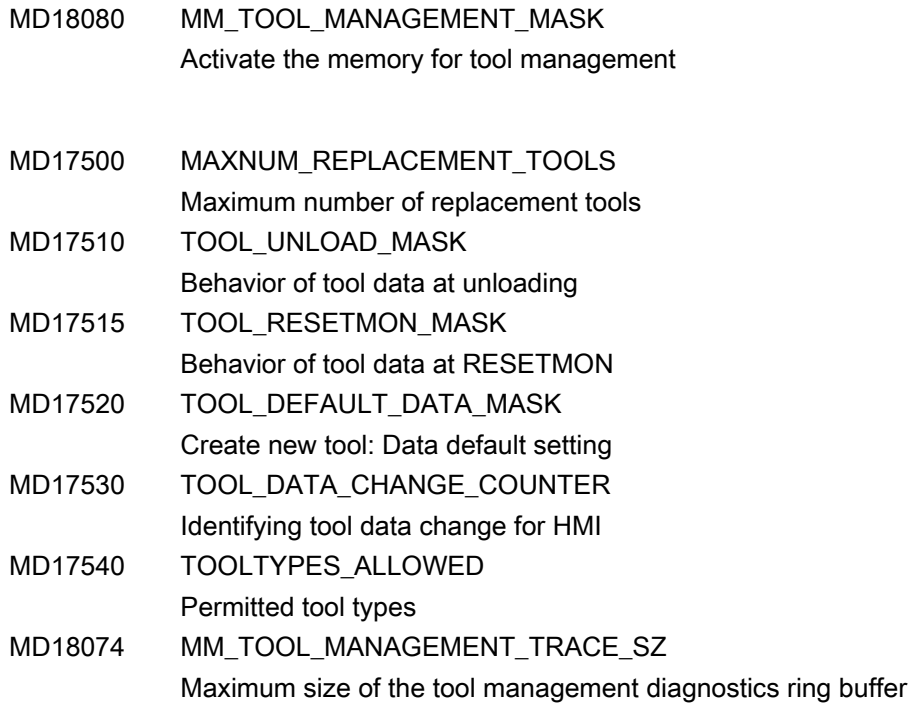

4.1 Input of the machine data

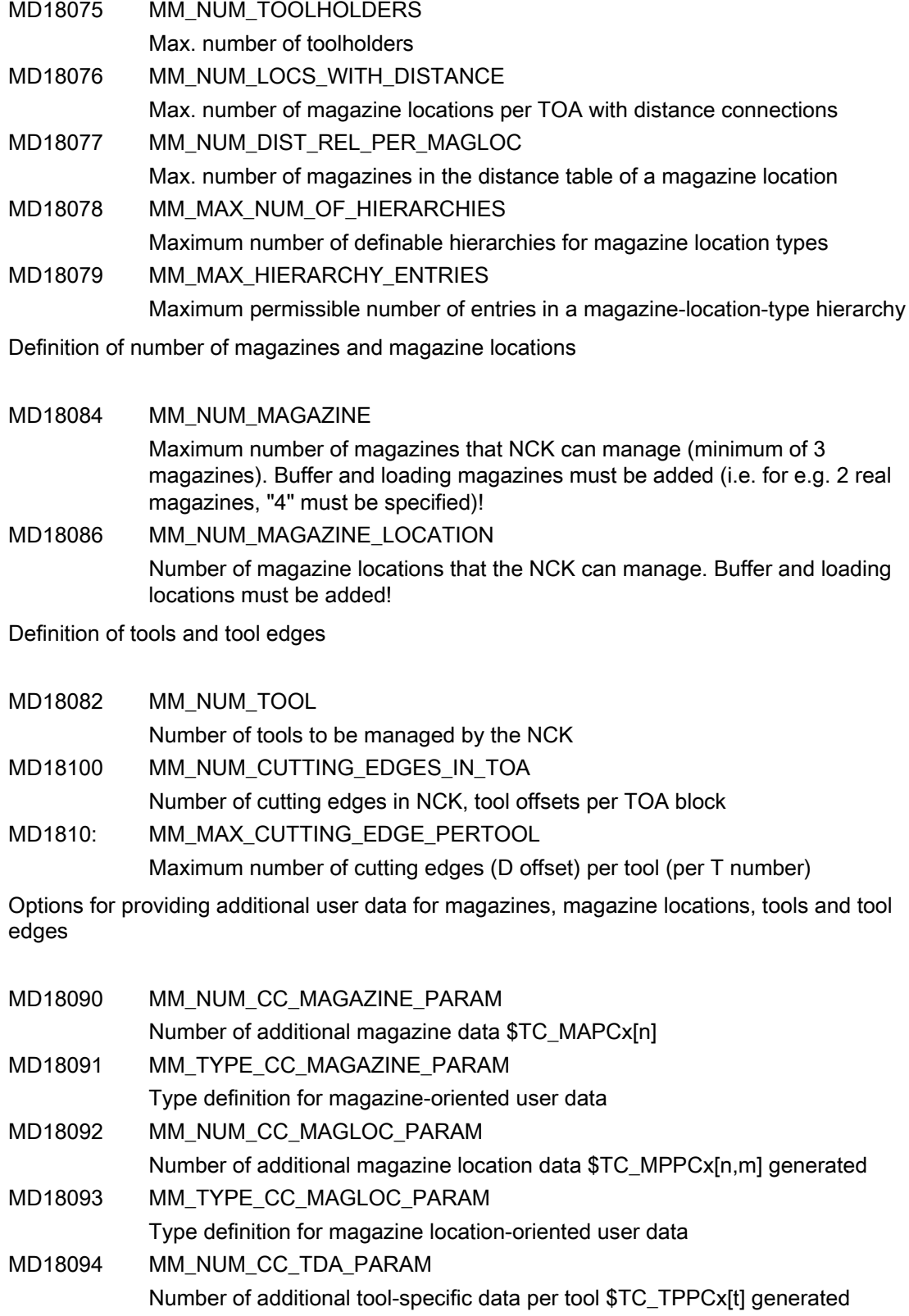

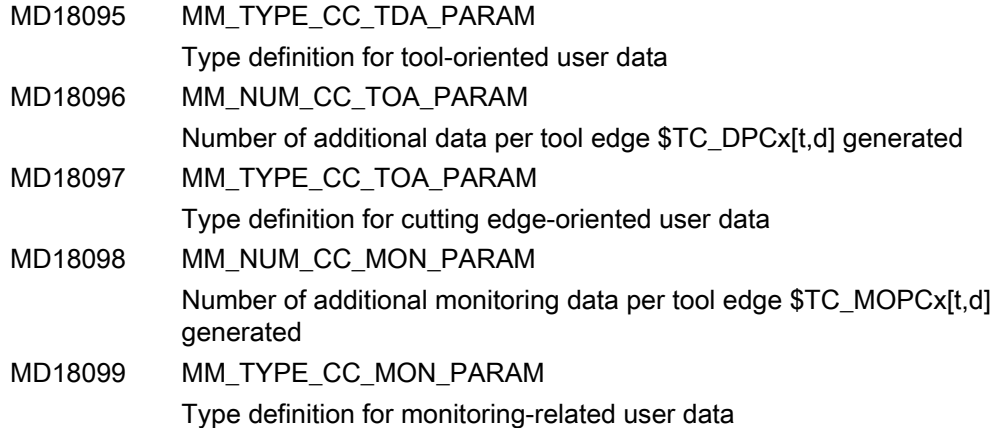

# Channel-specific machine data

Enabling of channel-specific functions for tool management.

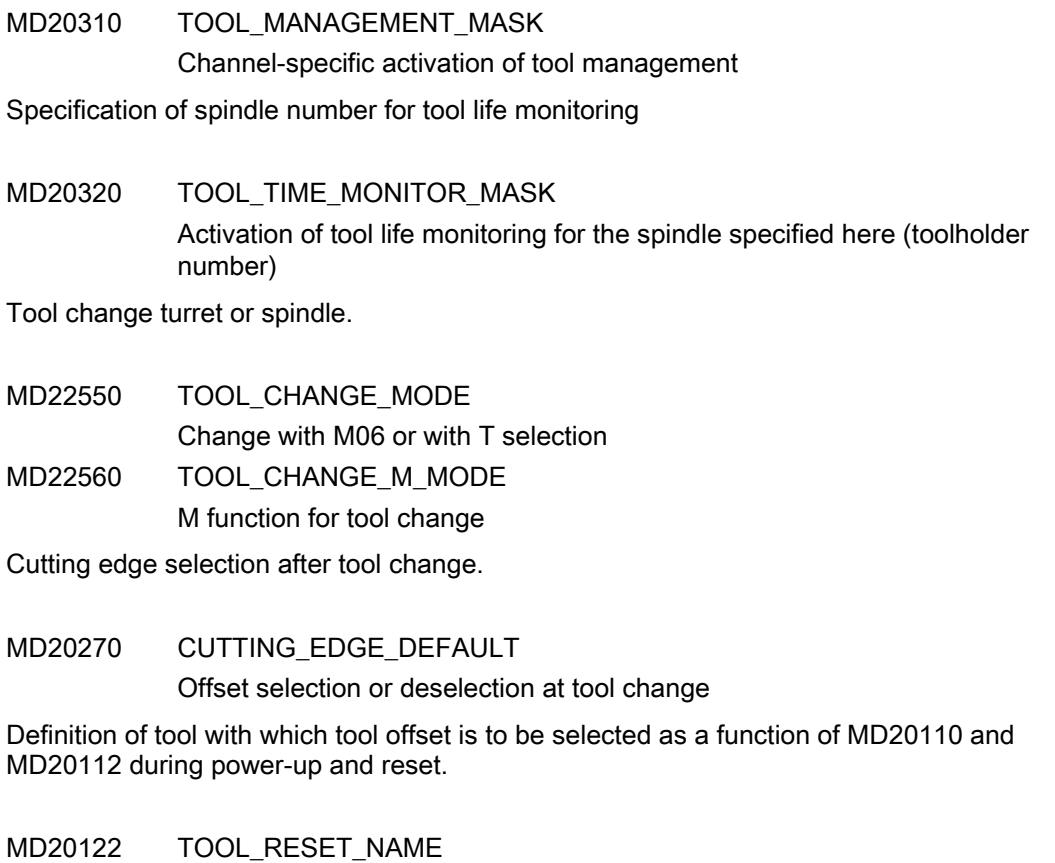

Definition for selection of tool length compensation

Definition of the active toolholder number.

4.1 Input of the machine data

MD20124 TOOL MANAGEMENT TOOLHOLDER Definition of the active toolholder number

Assignment of TO units to channels.

MD28085 MM\_LINK\_TOA\_UNIT

Allocation of a TOA range to a channel

Definition of initial setting for control after boot, reset, end of part program in relation to G code, tool length compensation and transformation.

MD20110 RESET\_MODE\_MASK Definition of the control basic setting. Relevant bit = 0: The actual value remains valid.

#### Note

For machine data 20310 TOOL\_MANAGEMENT\_MASK and 18080 MM\_TOOL\_MANAGEMENT\_MASK, bits 0-3 must always be set the same.

4.2 Load the machine manufacturer PLC blocks

# 4.2 Load the machine manufacturer PLC blocks

# 4.2.1 Overview

#### **Overview**

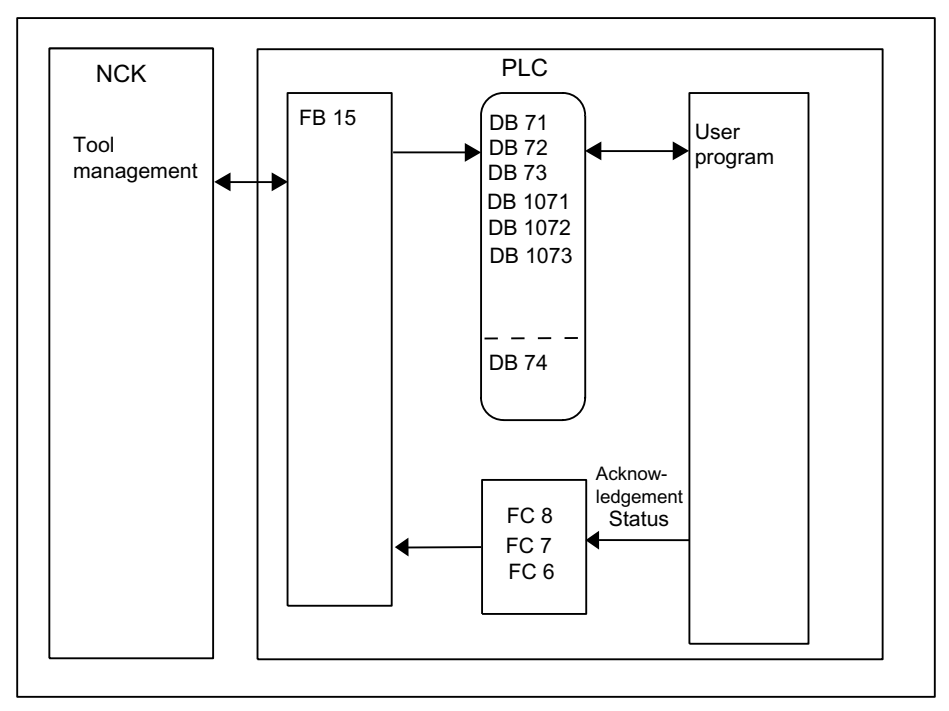

Figure 4-1 Commissioning the PLC Program

The basic program supplies the tool management interfaces (data blocks DB 71-DB 73) with information for the new and old tool. The user must process this data from the active interface in the user program and ensure that the tools (old and new) are placed on the respectively associated positions (magazine, location). In order for the tool management to always know where a tool is located, each time a tool changes location the new location must be transferred to the tool management via FC 7 or FC 8/FC 6 acknowledgement status. 4.2 Load the machine manufacturer PLC blocks

# 4.2.2 Create PLC data

#### Commissioning tool management

If the magazine configuration was created (for all channels involved), the PLC data must be generated. This is done as follows

- a) Manually, by pre-defining data block DB 4
- b) by pressing the "Generate PLC data" softkey on HMI-Advanced if the magazine configuration was generated with it.

FC 8/FC 6 (FC 7 for circular magazines), TM\_TRANS / TM\_TRANS2 (transfer blocks) and if required FC 22 TM\_DIR (selection of direction) must still be loaded and called by the user program.

When commissioning has been completed, the next time the PLC is booted the following data blocks are set up for the user (user interfaces for tool management) in addition to a data block for the tool management FCs. The lengths of the data blocks are derived from the commissioning parameters in tool management.

## Example of chain magazine

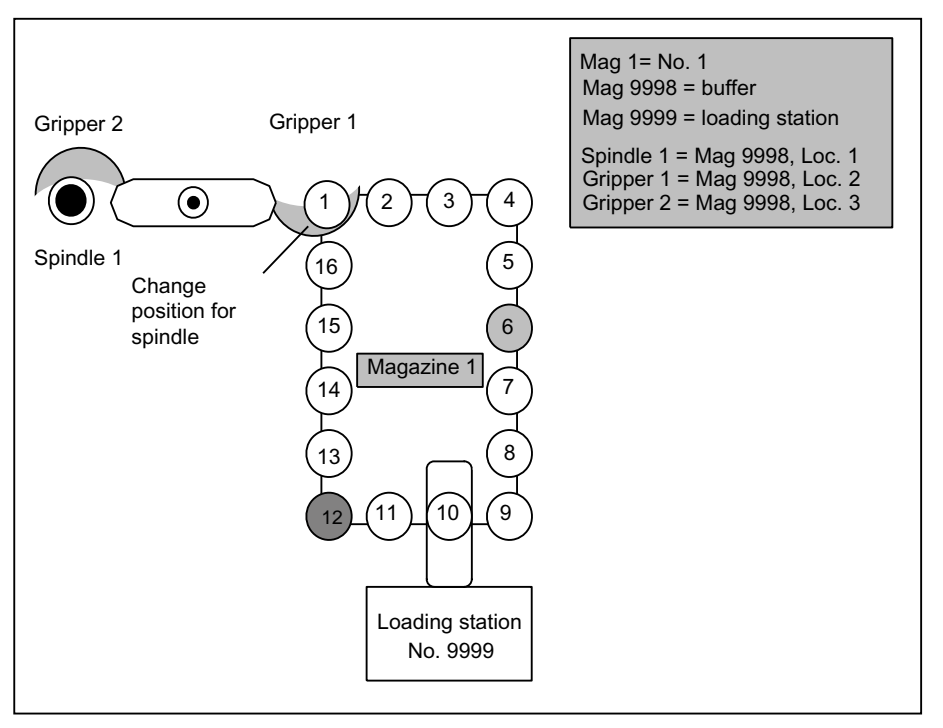

Figure 4-2 Example of a magazine with gripper and loading station

"Drill120" is placed in location 6 and location 12 is reserved for the spindle tools to be changed out.

**Commissioning** 

#### Execution example for tool change

1. Part program contains T="Drill120"

Output at the PLC: "PREPARE CHANGE" DBB(n+0) bit 2=1 (bring new tool from Mag1, location 6 to Mag9998, location 1 and bring old tool from Mag9998, location 1 to Mag1, location 12).

- 2. Location 6 is moved to the point of change.
- 3. The tool is taken from location 6 and placed into gripper 1. The user program resets "PREPARE CHANGE" DBB(n+0) bit 2 to zero. The new position (9998, 2) of the new tool ("Drill120") is signaled via FC 8 with status 1. The old tool remains at position 9998,1. FC 8/FC 6 resets bit 0.0 in DB 72.

The magazine is moved with location 12 to the change position for the old tool to be placed into it.

4. M06 is executed in the part program

Output to PLC. "CHANGE" DBB(n+0) bit 1=1 No new tool positions are entered in the interface with output of the M06 command. If required, they can be later made by the user program at change of position.

- 5. The PLC user program carries out the tool change and brings the tool into the spindle. During this process, the old tool is removed from the spindle and placed into gripper 2. The new tool in gripper 1 is placed into the spindle. When the process is completed, FC 8/FC 6 acknowledges with status 105 (position of new tool: 9998, 1; position of the old tool: 9998, 3).
- 6. The (old) tool is returned from gripper 2 to the new magazine location 12. This is acknowledged using FC 8/FC 6, status 1 (position of new tool: 9998, 1; position of old tool 1, 12). This represents the end of the tool change procedure. Bit 0.0 in DB 72 is reset by the FC 8/FC 6.

## **Note**

The timing of the tool change can be optimized by applying the following strategy for further processing in the part program:

Use status 1 with FC 8/FC 6 in step 5 instead of status 105. The old tool is then returned to storage in step 6 with the asynchronous FC 8/FC 6 transfer function (status 1, OldToolMag=9998, OldToolMag=1, NewToolLoc=12).

# 4.2.3 Description of the test blocks

## Overview of test blocks

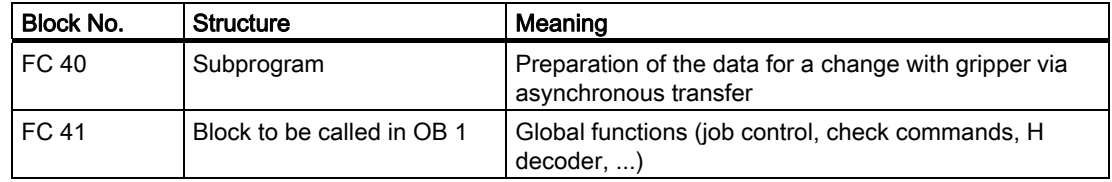

4.2 Load the machine manufacturer PLC blocks

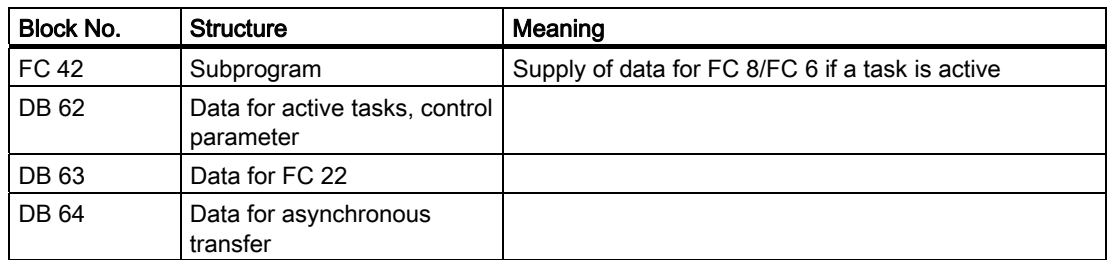

## Test blocks for tool management

To test the tool management function, blocks FC 40, FC 41, FC 42 and data blocks D B62, DB 63 and DB 64 must be loaded to the PLC. FC 41 (without parameters) must also be called in the organization block 1 (OB 1). The following overall procedure is implemented by integrating these blocks:

1. The tool management function is activated (acknowledgement of tasks) by programming H9001 in the first channel (and deactivated with H9000).

The system can also be activated by setting data bit DB62.DBX15.7. The initial setting when the PLC is rebooted is H9000. The other functions can only be used once the system has been activated via H9001.

2. The direction selection function (FC 22) can be activated with the machine control panel (MCP) key above the rapid traverse override key (i.e. the normal MCP connected via FC 19 or FC 25). Data must be written to data block DB 63 (e.g. via the variable status) before the function is activated.

Structure of data block DB63:

#### Input parameters

DBW0 = magazine number DBW2 = setpoint position DBW4 = actual position DBW6 = offset for special positioning

## Output parameters

DBW8 = Difference position (shortest distance) DBB10 = clockwise rotation == 1 DBB11 = counter-clockwise rotation == 1 DBB12 = position reached DBB13 =  $error == 1$ 

If an error (e.g. parameterizing error) occurs, the LED for the key lights up.

3. Every user interface (DB 71 to DB 73) is scanned for active status by block FC 41.

If an interface is active, a transfer with new positions (usually target positions) and status information "1" (completed) is passed to the NCK immediately.

4. If H9003 is programmed in the first channel (corresponding to data block DB62. DBX15.6 set), the transfer operation described under point 3 is only executed after operating the MCP key above the minus-direction key.

As a result, it is possible to intervene in the transfer values via a status function. The function is deactivated via H9002 (default setting). The transfer blocks are provided in data block DB 62.

Input parameters: DBB0 =  $jog$  identifier  $(1, 2, 3)$  $DBB1 = job$  number

#### (only make changes in DBW2 to DBW10)

DBW2 = magazine for new tool DBW4 = location for new tool DBW6 = magazine for old tool DBW8 = location for old tool DBW10 = status information (refer to the description of FC 8/FC 6)

Output parameters: DBW12 =  $error$  occurred

If an error occurs, the LED for the activation key is lit.

The following functions are implemented for command acknowledgement in DB 71, DB 72, DB 73:

Loading/unloading, relocating: The required target positions are acknowledged with status 1 via FC 8/FC 6.

#### Positioning:

The required target position is acknowledged with status 5 via FC 8/FC 6 because the tool remains in the magazine.

#### Prepare change (spindle interface):

"New tool" remains at the original location, "old tool" remains in the spindle. Special treatment for T0 or empty spindle is implemented. Acknowledged via FC 8/FC 6 with status = 1.

#### Change (spindle interface):

"Old tool" goes into the allocated magazine location, "new tool" goes into the spindle. Acknowledged via FC 8/FC 6 with status = 1. Special treatment for T0 or empty spindle has been implemented.

Change (turret interface):

Acknowledged via FC 7. Optional with DB62.DBX15.4 = 1, acknowledged via FC 8/FC 6 with status = 1. 4.2 Load the machine manufacturer PLC blocks

5. Values other than zero can be set in DB62.DBW20 and DB62.DBW22. DB62.DBW20 means the spindle number and DB62.DBW22 the buffer number of a gripper assigned to the spindle.

It is thus possible to automatically allow for a gripper located between a spindle and a magazine in the acknowledgement.

The following sequence is implemented (only for spindle as change position, M06 setting as change command):

When preparing, the behavior is identical to "normal operation". The "new tool" remains in the magazine, the "old tool" remains in the spindle. The "old tool" must continue to machine.

On the change command:

"New tool" goes into the spindle, "old tool" goes into the gripper. An asynchronous transfer is used to move the "old tool" to the suggested magazine location. A manual acknowledgement is required for this purpose.

6. Asynchronous transfer (changes in a tool location can be communicated without an NCK task)

DB 64 can be used to communicate a change in position of a tool to the tool management function in the NCK.

```
The tool position change was made be the PLC. Entries must be made in DB 64 (e.g. via 
variable status). Asynchronous transfer can then be started via DB64.DBX14.0 = 1. 
Asynchronous transfer with location reservation can be selected using data 
DB64.DBX15.4 = 1.
```
This corresponds to TaskIdent = 5.

TaskIdent = 4 is switched-in for a value of zero in the specified data.

Input parameters: DBB1 = associated NC channel number DBW2 = original tool magazine DBW4 = original tool location DBW6 = target tool magazine DBW8 = target tool location DBW10 = status information (refer to the description of FC 8/FC 6) Only status = 1 and status = 5 permissible.

Output parameters: DBW12 = an error has occurred

#### **Note**

If incorrect values are communicated from the NCK, the following error signals causing PLC stop are output and either displayed via the HMI or entered in the diagnostics buffer of the PLC.

Test blocks exclusively use FC 7 and FC 8/FC 6. This means that the multitool function is presently not supported by the test blocks.

Alarm 400604: For function 4, the specified magazine is not a turret. Remedy: Machine data (tool change with M06 command)

4.2 Load the machine manufacturer PLC blocks

# 4.2.4 Delete pending tasks

# **General**

The communication initiated by the NC yet interrupted by the PLC job "Cancel pending job" (DB10.DBX105.0) can be terminated by the PLC during commissioning.

The function cancels all pending tool management jobs from the NCK (compare NC switchon). The NC tool management is reset in a defined manner. This is intended to be a pure commissioning function. If a command must be cancelled in regular operation, then this is done using the FC 8/FC 6 and acknowledgement status "3" (negative acknowledgement).

This function enables direct intervention by the operator to e.g. take a tool out of the gripper where a change is just about to take place, or if there is no acknowledgement from the PLC program.

#### **Note**

Please ensure that the data consistency in the NC is maintained.

## Boundary condition

The "Delete pending task" function can be activated only if the NC is in the "Channel not active" state.

**Commissioning** 

4.2 Load the machine manufacturer PLC blocks

# Programming  $\overline{5}$

# 5.1 Overview of OPI and system variables

## **Fundamentals**

All the data required for the purpose of data management (e.g. to define a magazine or load a tool...) is stored in the NCK. This data can be read and written via part programs using system variables and via the PLC using FB 2 and FB 3. When configuring the machine, the user (machine manufacturer) must determine the most efficient method of reading and writing tool management data, i.e. in the PLC, the NC or in an ASUB.

Read and write access can generally be made to system variables.

When language commands are used, it may be necessary to program the "STOPRE" command.

The \$TC variables do not generate a preprocessing stop.

Tool identifiers can consist of the following characters:

a...z

A...Z

0...9

 $+ \ldots$ 

The names are case-sensitive, i.e. uppercase and lowercase characters are considered different characters.

#### Note

Additional information on OPI variables can be found in the Help file for the NC variables selector.

#### **Overview**

The following diagram shows an overview of all cutting edge, tool and magazine data (\$TC\_...) when tool management is active.

Note:

The sequence of system variables shown in the diagram corresponds to the OPI numbering sequence.

#### **Note**

System variables are available for OEM Siemens data. However, they are not described here because they are not meaningful at present.

#### **Programming**

5.1 Overview of OPI and system variables

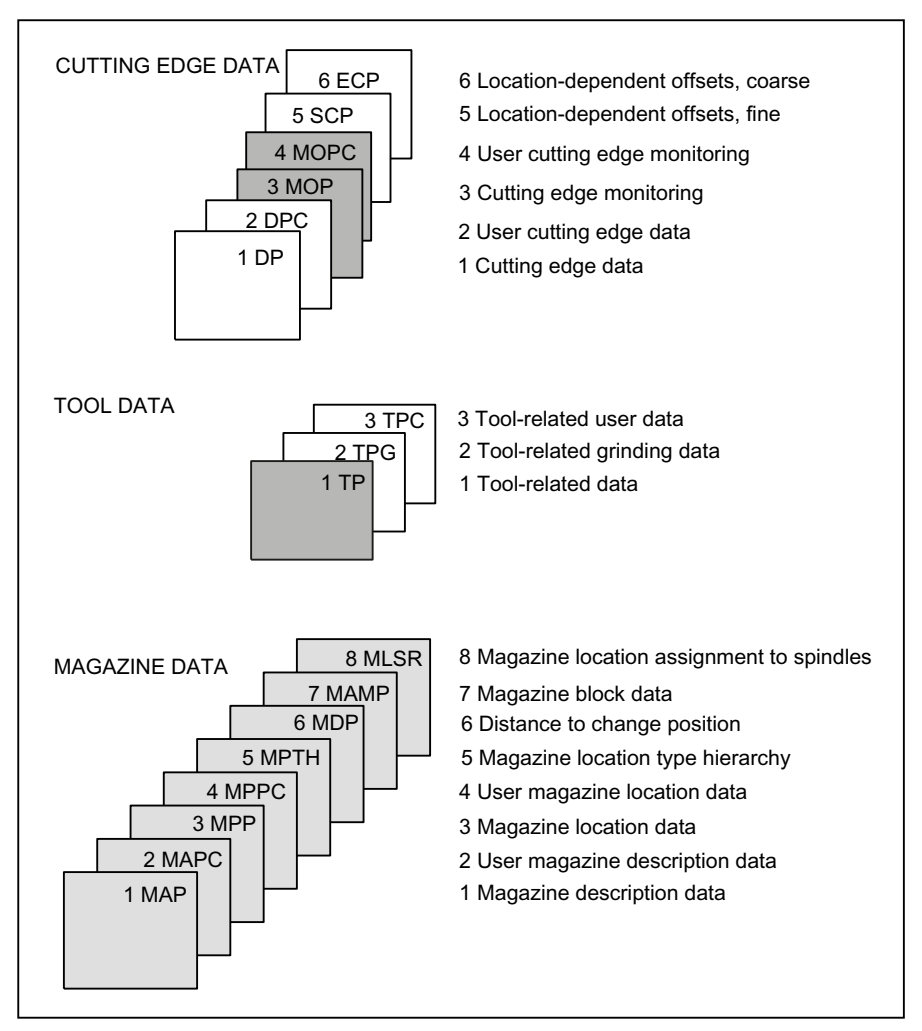

Figure 5-1 Overview of cutting edge, tool and magazine data

The identifiers (DP,...PP,...MAP,...) are taken from the NC language. They are part of the names of the system variables \$TC\_DP,...

#### Note

The gray data fields are only available if tool management is active.

Dark gray data fields are also available without tool management, but with monitoring function.

White data fields are available also even if tool management is not active.

Programming

5.1 Overview of OPI and system variables

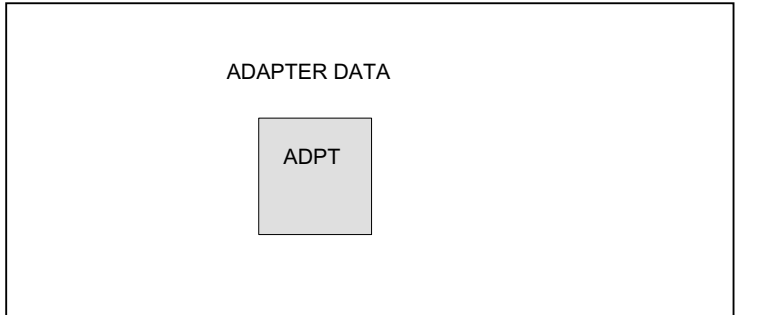

Figure 5-2 Adapter data

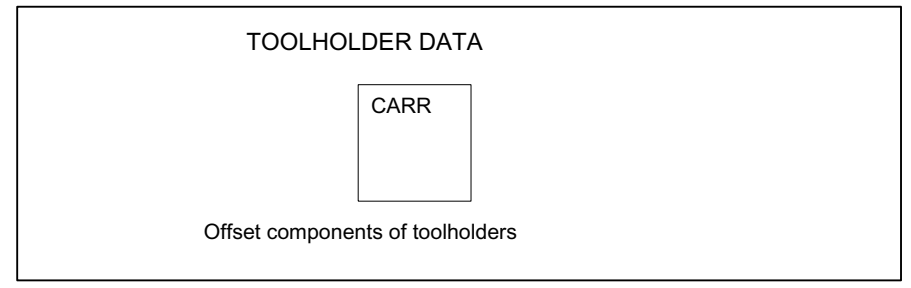

Figure 5-3 Toolholder data

**Programming** 5.2 Cutting edge data

# 5.2 Cutting edge data

# 5.2.1 Cutting edge data

# Cutting edge data

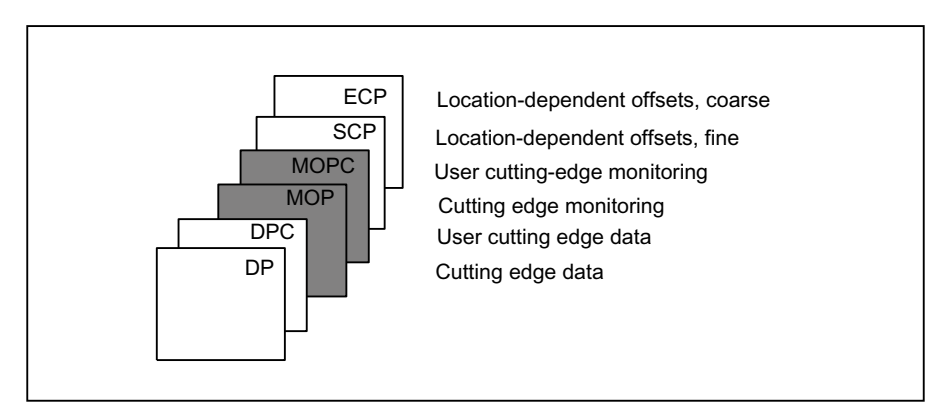

Figure 5-4 Overview of cutting edge data

This data exists for each cutting edge that is created (D1-D12). Tool management includes the geometry and user data as well as the optional monitoring data for the cutting edges.

If the cutting edges are created via HMI, the D number is counted up from 1. It is possible to program the D no. with gaps, e.g. D1, D3, D6 if cutting edges are set up using the NC program.

# 5.2.2 Cutting edge parameters

# \$TC\_DPx[t,D]

Cutting edge parameters for geometry, technology and tool type.

Depending on the tool type, up to 25 cutting edge parameters can be programmed for each tool cutting edge.

References: /FB1/, W1, Tool offset

- X = Parameters 1...25
- T = T number 1...32000
- D = Cutting edge number 1...12
- $D = D$  number

The maximum value of x is stored in OPI variable numCuttEdgeParams in block Y.
# OPI block TO

Calculation of line: (d-1)\*numCuttEdgeParams+parameter No. Calculation of column: T number

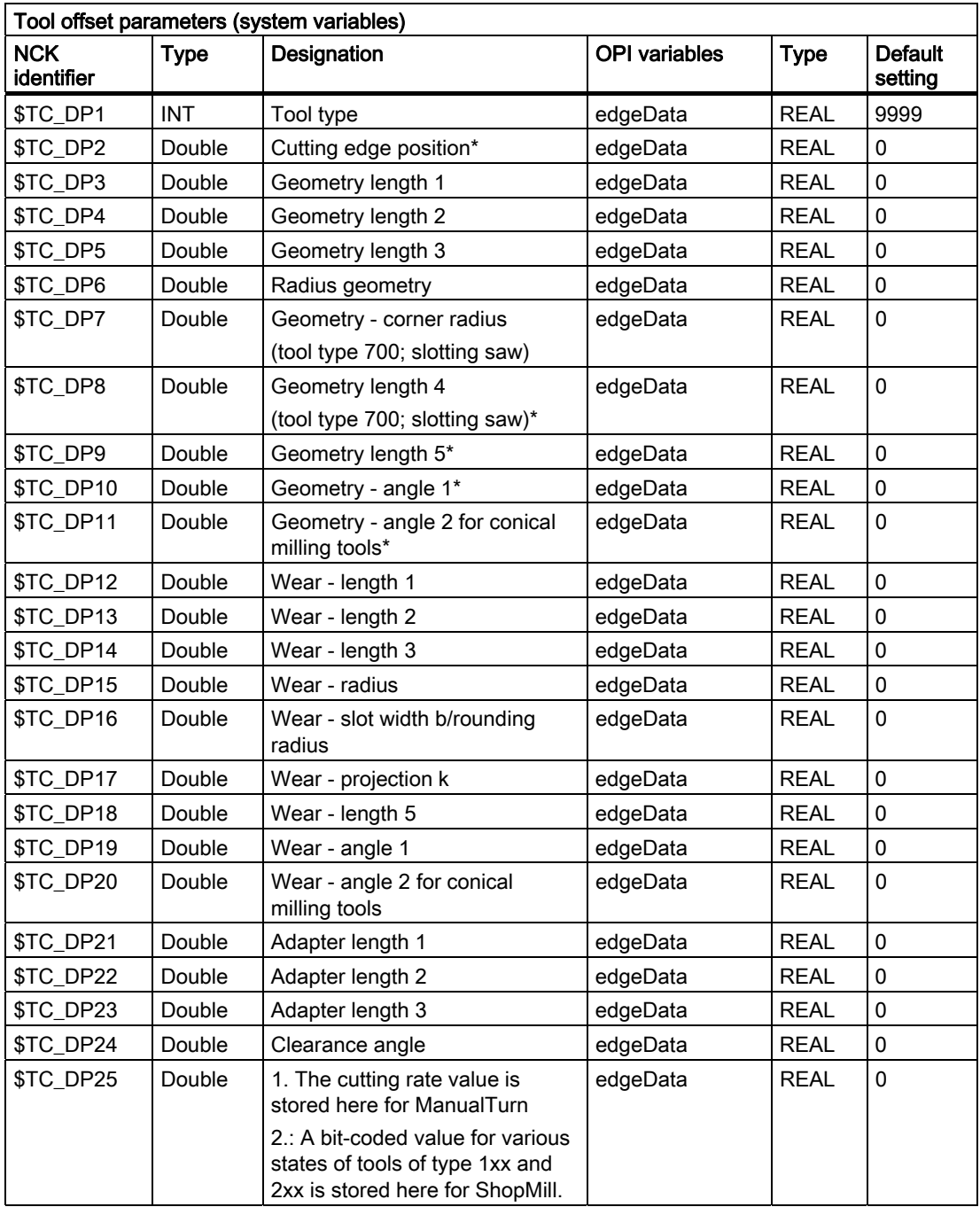

5.2 Cutting edge data

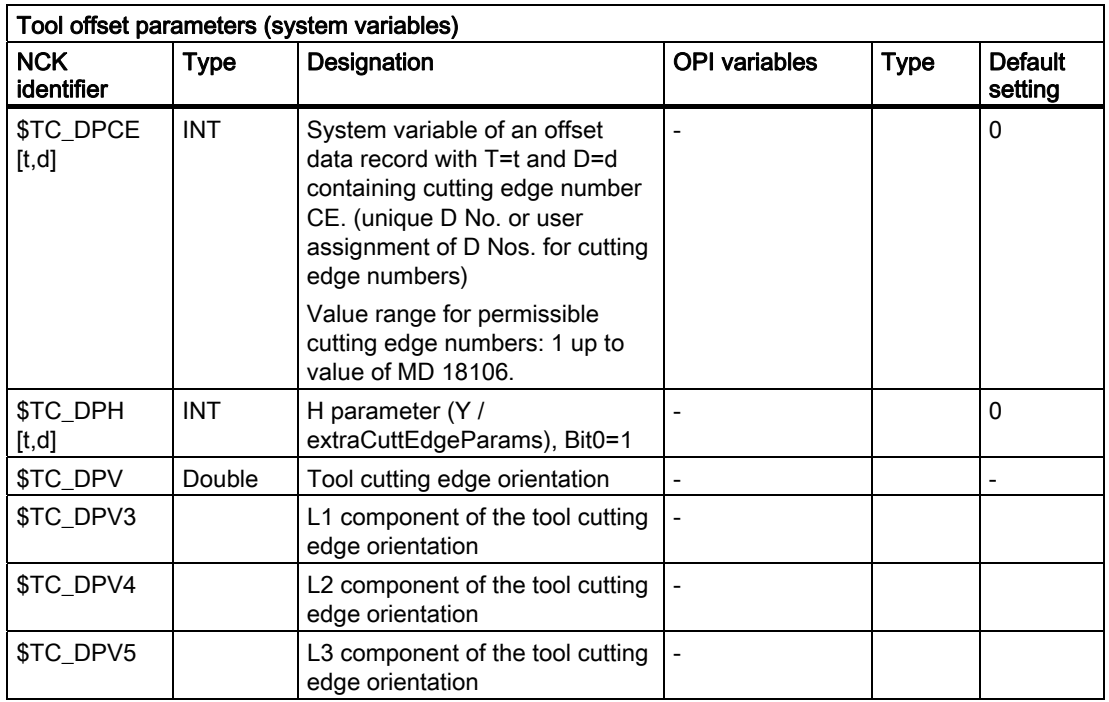

\* The meaning of this data is different depending on the tool type.

### \$TC\_DP11

\$TC\_DP11 contains the identification for the main direction of machining as is defined and required by the Siemens cycle 950. \$TC\_DP11 assumes an intermediate position between tool OEM parameter and NCK system variable.

\$TC\_DP11 is a tool OEM parameter in so far as NCK does not evaluate the contents of the value.

\$TC\_DP11 is a tool system variable in so far as when accessing via \$P\_ADT[ n ] - n=11, NCK is subject to the special values 1, 2, 3, 4 of the tool adapter transformation if TMMG and the subfunction "Tool adapter" are active. This system parameter property is also used with the analog OPI block TOT.

## 5.2.3 User cutting edge data

### \$TC\_DPCx[t,D]

Up to 10 additional cutting edge parameters can be programmed for each cutting edge. Setting with MD18096 MM\_NUM\_CC\_TOA\_PARAM and enable with MD18080 MM\_TOOL\_MANAGEMENT\_MASK (set bit 2=1)

 $X =$  Parameter 1...10

- T = T number 1...32000
- D = Cutting edge number 1...12
- $D = D$  number

## OPI block TUE/TUO

Calculation of line: (d-1)\*numCuttEdgeParams\_tu+parameterNo. Calculation of column: T number

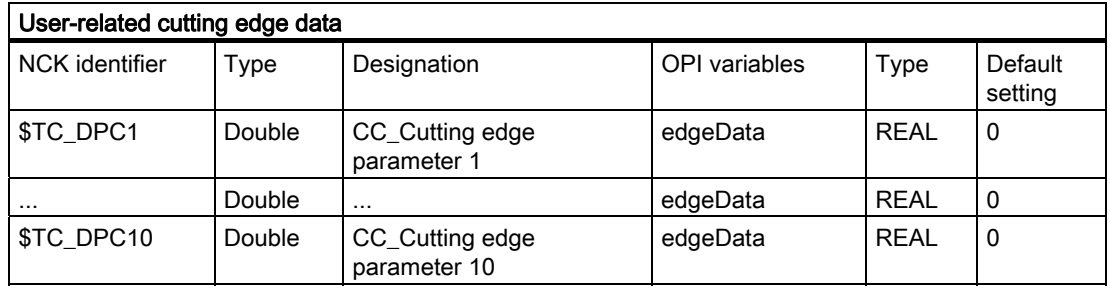

#### **Note**

The data is displayed in the tool management. Here you could store "Max. cutting rate", for example, which is then evaluated in the part program.

### 5.2.4 Cutting edge-related tool monitoring

### \$TC\_MOPx[t,D]

Tool cutting edges are monitored according to tool life, workpiece count and/or wear.

- X = Parameter 1...15
- T = T\_Number 1...32000
- D = Cutting edge number 1...12
- $D = D$  number

#### OPI block TS

Calculation of line: (d-1)\*numCuttEdgeParams\_ts+parameterNo.

Calculation of column: T number

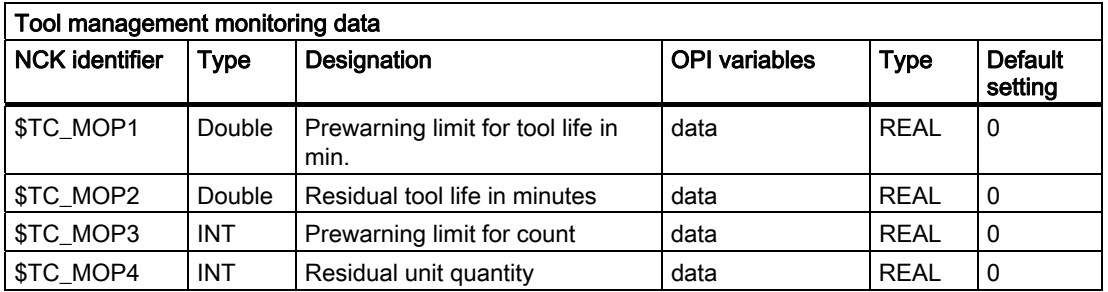

5.2 Cutting edge data

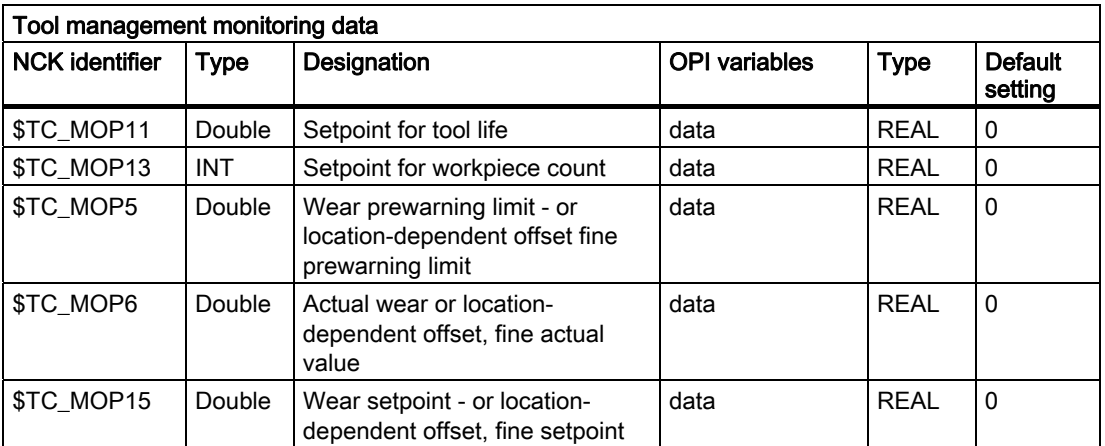

# 5.2.5 User cutting-edge monitoring

# \$TC\_MOPCx[t,D]

Tool monitoring user data (edge-specific)

Up to 10 additional tool monitoring parameters can be programmed for each cutting edge. Setting with MD18098 MM\_NUM\_CC\_MON\_PARAM and enable with MD18080 MM\_TOOL\_MANAGEMENT\_MASK (set bit 2)

- X = Parameter 1....10
- T = T\_Number 1....32000
- D = Cutting edge number 1....12
- $D = D$  number

### OPI block TUS

Calculation of line: (d-1)\*numCuttEdgeParams\_tus+parameterNo.

Calculation of column: T number

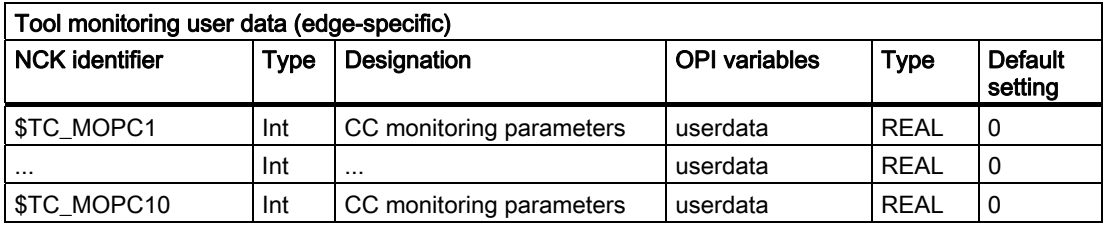

# 5.2.6 Location-dependent offsets, fine (additive offsets)

# \$TC\_SCPx[t,D]

Location-dependent offsets fine (the term "additive offsets" is also frequently used) comprise all the magnitudes of error which contribute to the total deviation between the actual workpiece and the specified dimensions. The parameters for the location-dependent offsets refer to the geometrical data of a cutting edge. DL stands for D Location, whereby Location refers to where the cutting edge is used.

X = Parameter for DL=1...DL=6

T = T number 1...32000

 $D =$  Cutting edge number 1...12

 $D = D$  number

### OPI block TOS, TOST

Calculation of line: (d-1)\*(maxnumEdgeSC\*numParams\_SC) + ((EdgeSC\_1)\*numParams\_SC)+ParameterNo.

Calculation of column: T number

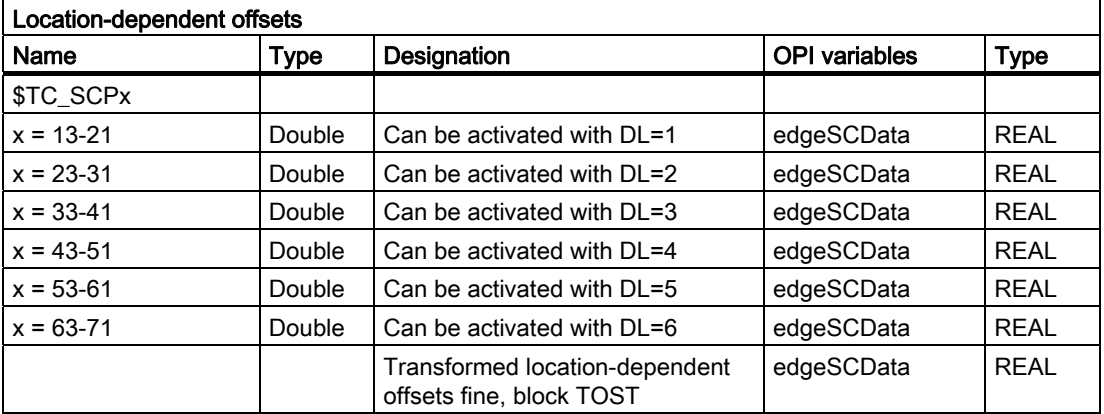

### 5.2.7 Location-dependent offsets, coarse (setting-up offsets)

### \$TC\_ECPx[t,D]

The location-dependent offsets, coarse (also setting-up offsets) can be set by the machine setter before the machining operation (see also \$TC\_SCP).

 $X =$  Parameter for  $DL=1...DL=6$ 

T = T number 1...32000

D = Cutting edge number 1...12

D = D number

## OPI block TOE, TOET

Calculation of line: (d-1)\*(maxnumEdge\_SC\*numParams\_SC)+((EdgeSC-1)\*numParams\_SC)+ParameterNo.

Calculation of column:T number

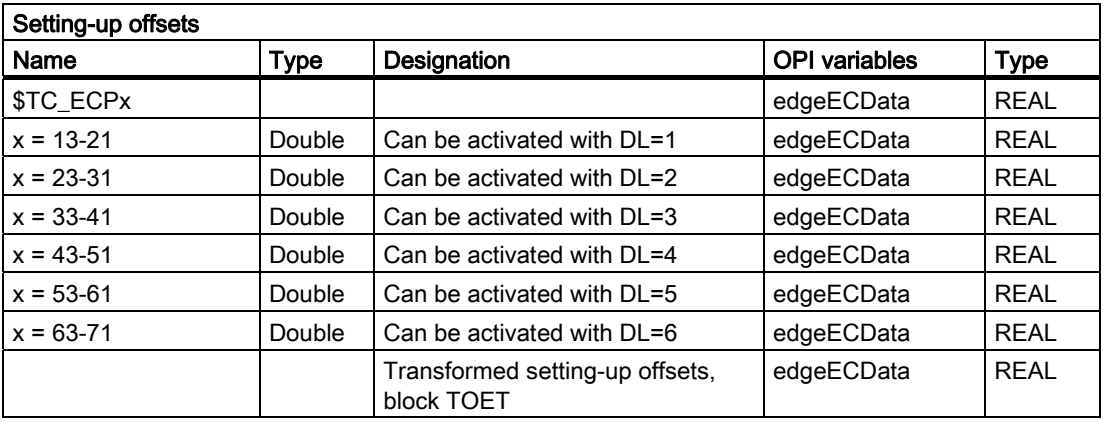

# 5.3 Tool data

# 5.3.1 Overview

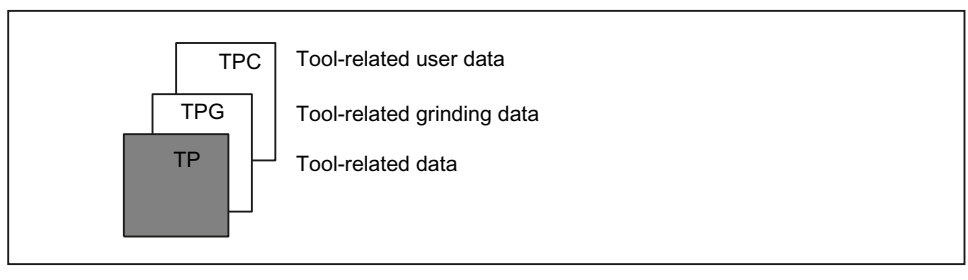

Figure 5-5 Overview of tool data

# 5.3.2 Tool-related data

### \$TC\_TPx[t]

General tool data This data describes the tool in the magazine. Programming of general tool data with tool management x: = Parameter 1...11 t: = T number 1...32000

### OPI block TD

Calculation of line: T number Calculation of column: n.a.

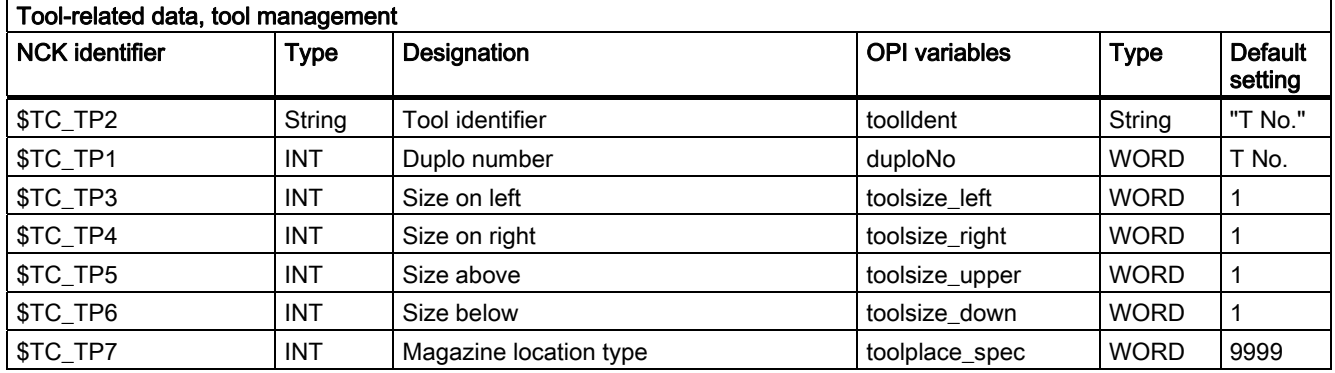

5.3 Tool data

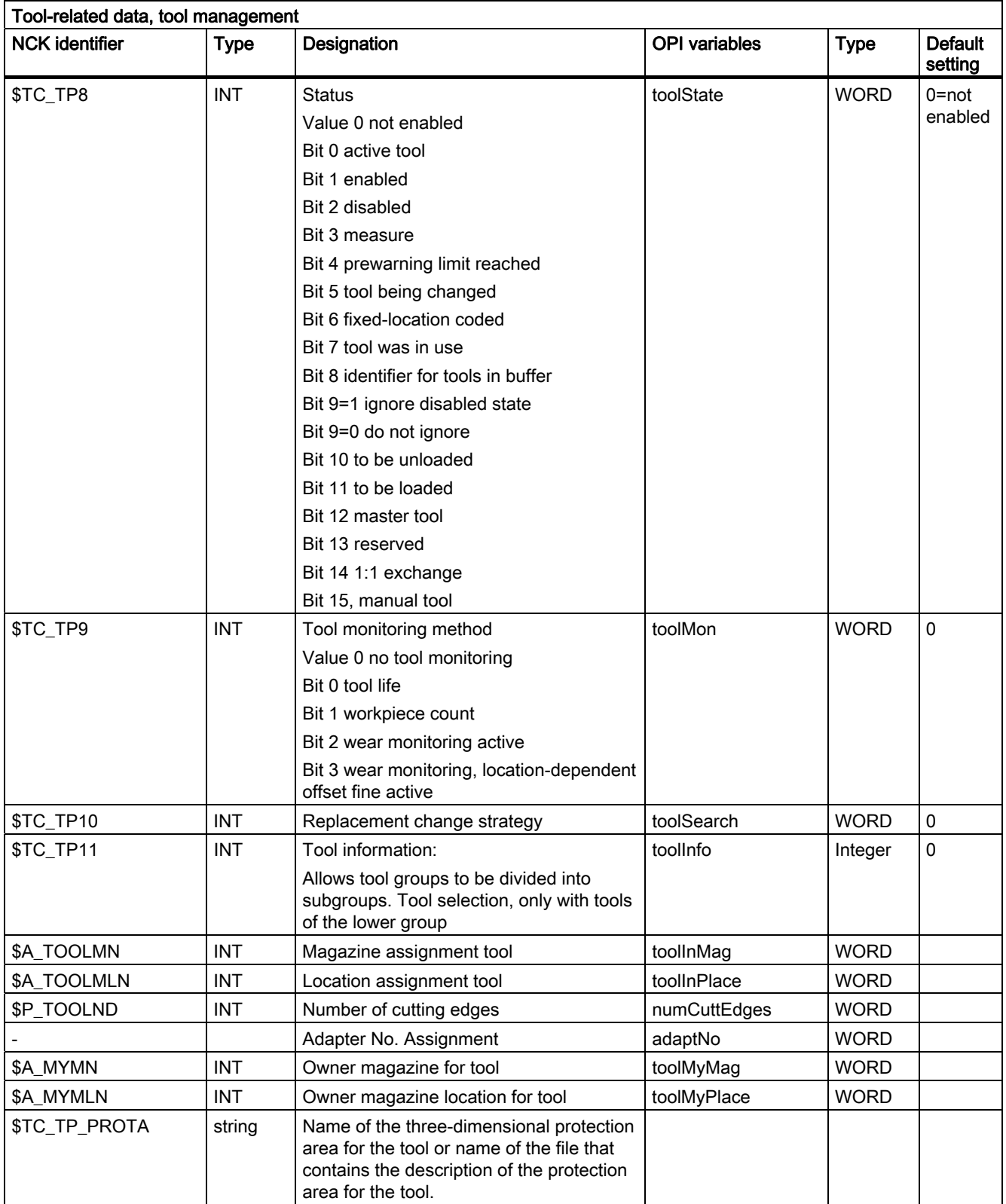

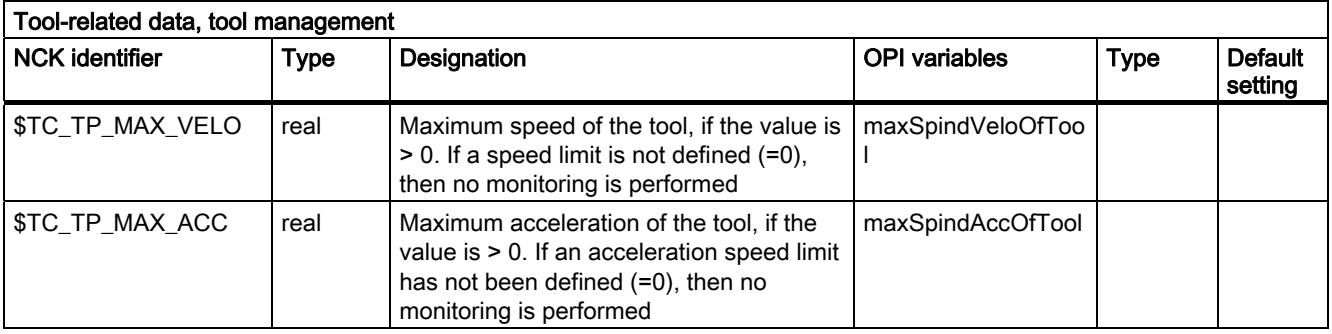

### \$TC\_TP1 and \$TC\_TP2

Like the T No. is sufficient to identify a tool, a tool is equally unique in terms of its duplo number and its tool name (identifier).

TO units may therefore only contain names that have different duplo numbers. The write operations of \$TC\_TP1 and \$TC\_TP2 are checked for the above and rejected if collisions are found.

### \$TC\_TP3 to TP6

Size in terms of half locations:

Size 1 means that the tool exactly completely occupies its own magazine location. The maximum programmable size is 7.

The tool size (half locations) can only be written or changed if the tool does not have an owner location. This applies to the following situations:

- The tool has still not been loaded
- During loading, as long as the tool is not at its target location in a real magazine
- If the tool is at a location of the buffer or loading magazine and beforehand, the owner location as well as the reservation in the magazine was deleted (exclusively using the language commands DELMRES and DELMOWNER).

## \$TC\_TP7

The magazine location type can only be written or changed if the tool does not have an owner location. This applies to the following situations:

- The tool has still not been loaded
- During loading, as long as the tool is not at its target location in a real magazine
- If the tool is at a location of the buffer or loading magazine and beforehand, the owner location as well as the reservation in the magazine was deleted (exclusively using the language commands DELMRES and DELMOWNER).

## 5.3 Tool data

# \$TC\_TP8

The tool status is described with system variable \$TC\_TP8. The system variable is bitcoded. In other words, a particular state of the tool is assigned to each bit of this data.

The status of a tool must be bit 1=1 ("enabled") so that it can be loaded within the scope of a programmed tool change for machining in the toolholder.

During tool selection, the status of a tool that is loaded onto the toolholder (spindle, ...) is set by the NCK to bit 0 ("active").

A tool cannot be loaded if its status is bit 2=1 ("disabled"). The status is set automatically by the tool monitoring function, when the monitoring value of at least one cutting edge reaches the limit value. The status bit 2=4 of the tool on the toolholder can or will be ignored when generating the INIT blocks (see MD 20110 and 20112). The PLC also has the option to make NCK ignore the status during tool selection.

The status bit 4=1 ("prewarning") is mainly for information purposes. With this status the tool can still be loaded.

The status bit 7=1 ("was in use") is set by the NCK if the tool is removed from a magazine location of the type spindle or toolholder.

The tool status bit 5=1 (="W"= is being change) is always reset by the software during buffered booting. A tool receives/loses this status within the scope of a programmed tool change.

The following applies: All tools (new and old) involved in the tool change are given the status bit 5=1 by the tool selection. The status is reset again by the end acknowledgement for each tool command.

The following applies in particular:

The end acknowledgement of the PLC command 2 (programming the T address with \$MC\_TOOL\_CHANGE\_MODE=1), resets the status "W" of the old tool.

With the end acknowledgement of the PLC command 3, 4, 5 (programming M06 in a block with \$MC\_TOOL\_CHANGE\_MODE=1, T, M06 in a block with \$MC\_TOOL\_CHANGE\_MODE=1

T address with \$MC\_TOOL\_CHANGE\_MODE=0) the status bit 5=1 of the old and the new tool is reset.

Tools that are in the buffer can be used for a new programmed tool command if the tool status bit 5=! (being changed).

Tools that are in the real magazine and have this status can be used depending on bit 21 of the MD 20310 or cannot be used for a competing tool-change command for another spindle.

The status bit 5=1 is generally not taken into consideration for a tool selection within the scope of a block search or for init block generation.

For a RESET, the status is reset for those tools that are involved in a tool change at that point in time.

The status bit 5=1 is not evaluated when a manual tool is selected.

The tool status bit 8=1 ("return transport") ensures that during the next tool change, a tool that is at a buffer location and not intended for the next job in machining is returned to the real magazine.

#### Bit 9 ignores disabled state.

If this bit is set, the disabled state of this tool is ignored. This means the disabled tool can be used (depending on the search strategy).

This state acts independently of the PLC interface signal:

"Tool disable not effective" (DB21.DBx29.7).

#### Status bit 11 (to be loaded)

Bit 11 is set for tools that are not in a magazine and are to be loaded. The following definitions apply:

- The state remains for Power On.
- It is included in the data back-up and rewritten when transferred back to the NCK.
- When assigning a tool to a real magazine the tool status is reset by the NCK (applies to locations of location type 1, i.e. not to internal magazines such as the loading magazine, buffer magazine, etc).

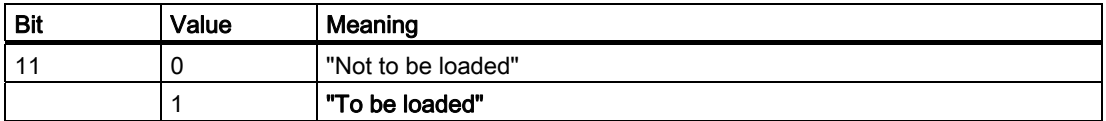

#### Status bit 10 (to be unloaded)

Bit 10 is set for tools that are located in a magazine and are to be unloaded. The following definitions apply:

- The state remains for Power On.
- It is included in the data back-up and rewritten when transferred back to the NCK.
- Unloading a tool via an unloading location causes the NCK to reset the tool status.

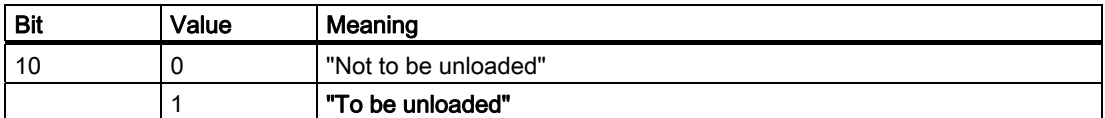

#### Status bit 12 (master tool)

Bit 12 is set for tools that are to be permanently assigned to a magazine. This status is only set to provide information and has no effect on the NCK (e.g. does not disable a location). The user defines via the unload program whether the tool can be unloaded.

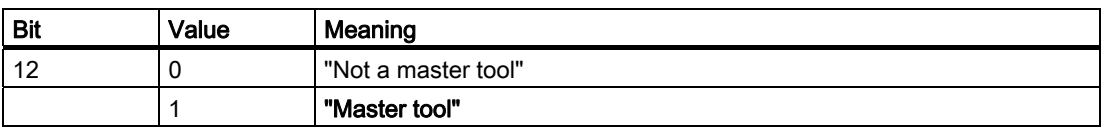

#### State bit 14 (tool marked for 1:1 exchange)

NCK internal state, that indicates (for a selected search strategy, 1:1 interchange), that the new and old tool should be interchanged 1:1.

#### **Note**

Take care when "manually" changing the tool status via the OPI during machining. This could undo internal state changes by the NCK and result in incorrect machining.

5.3 Tool data

# \$TC\_TP9

If a monitoring type is activated for the tool with \$TC\_DP9, then the current monitoring parameters are evaluated and, if necessary, the tool status set to 'disabled' or 'prewarning limit reached'. An existing tool disable is however not withdrawn. Not even then when the monitoring function for this tool has been deactivated.

## \$TC\_TP11

#### Tool subgroups

The system variable is bit-coded. Only bits 0...3 are evaluated. A tool group (the same identifier, different duplo No.) can be split into a maximum of 4 subgroups in this way. A tool can also be included in several subgroups.

If no bit is set, so \$TC\_TP11[x]=0, this means the same as "all bits set", i.e. the tool belongs to all the defined subgroups.

Selection of the tool subgroup

1. With the language command **\$P\_USEKT** (UseKindofTool)

(only possible when not working with the setting T=location)

During tool search, only tools that have one of these bits in system variable \$TC\_TP11, can be found. This means that it is possible to form so-called "Technology Groups", to differentiate between tools with the same identifier and specifically release them for machining.

Example 1:

\$P\_USEKT=4

i.e. the only tools to be taken into account are those with bit 2 in \$TC\_TP11 or

Example 2:

\$P\_USEKT=9

i.e. the only tools to be taken into account are those with bit 3 or 0 in \$TC\_TP11

2. By programming a tool

with the function T=location \$P\_USEKT is set automatically at every tool change and in fact at the \$TC\_TP11 value of the loaded tool.

Example: T3 M06 the bit value of \$TC\_TP11 of T3 is now valid (is accepted in "USEKT").

During the transition to a spare tool (and there only) the only tools to be taken into account are those with one of these bits set in system variable \$TC\_TP11.

# 5.3.3 Tool-related grinding data

## \$TC\_TPGx[t]

Technology-specific grinding data

The default setting for grinding data is 0. Tools with tool type 400 to 499 are always grinding tools, i.e. have these additional data which take up additional memory space. If a tool of type 400-499 is set to a value outside this range, then its loses its grinding-specific data - the associated memory is released again and can be used for other tools.

x: = Parameter 1....9

t: = T number 1...32000

### OPI block TG

Calculation of line: T number

Calculation of column: n.a.

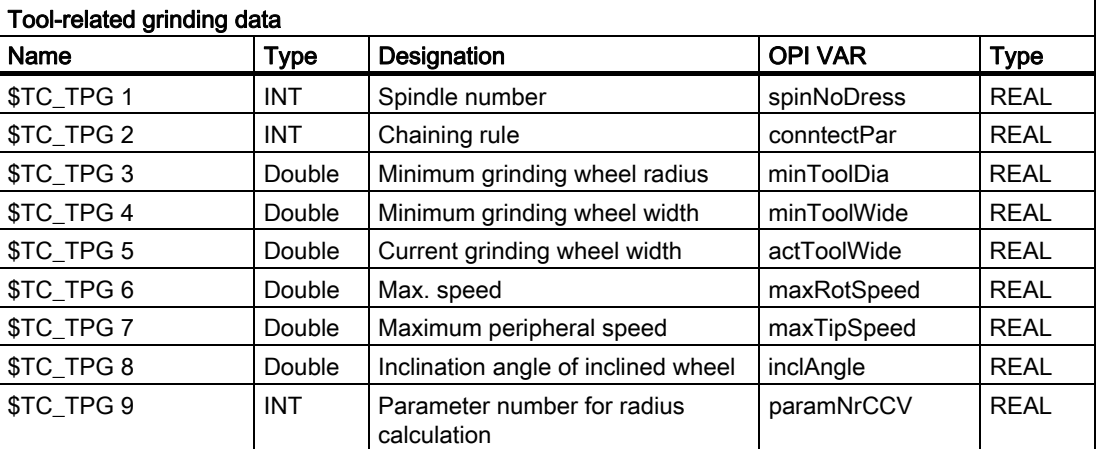

5.3 Tool data

# 5.3.4 Tool-related user data

### \$TC\_TPCx[t]

User-related tool data

An additional 10 tool-specific parameters can be set up per tool. Setting with MD18094 MM\_CC\_TDA\_PARAM and enable with MD18080 MM\_TOOL\_MANAGEMENT\_MASK (set bit  $2)$ 

x: = Parameter 1...10

t: = T number 1...32000

### OPI block TU/TUD

Calculation of line: T number

Calculation of column: Parameter number

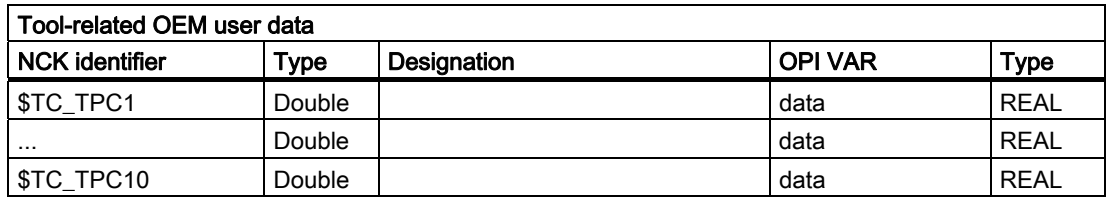

#### **Note**

The data is displayed in the tool management. In addition, e.g. tool status information can also be stored here.

# 5.4 Magazine data

### 5.4.1 Overview of magazine data

### Magazine data

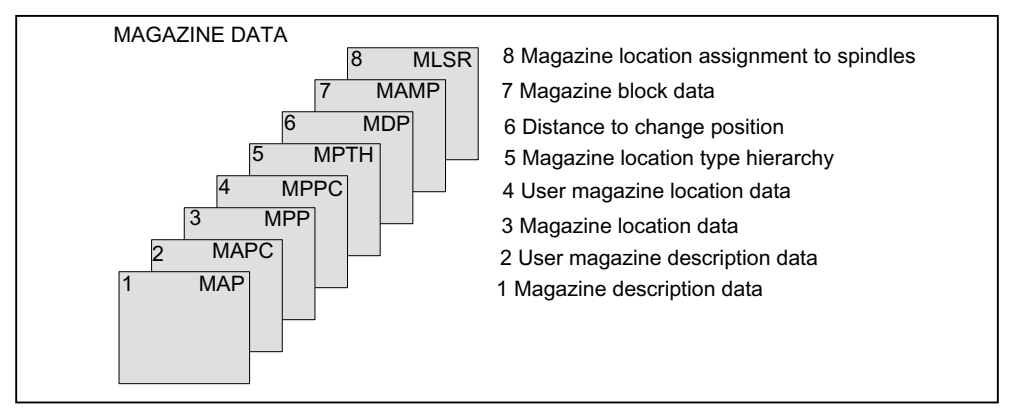

Figure 5-6 Overview of magazine data

## 5.4.2 Magazine description data

### \$TC\_MAPx[n]

Magazine description data

This data identifies the real magazine

 $x:$  = Parameter 1...10

n: = Magazine number 1...30, 9998, 9999

### OPI block TM

Calculation of line: Magazine number

Calculation of column: n.a.

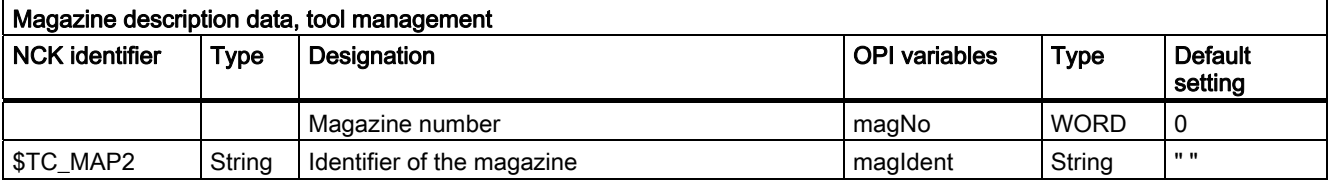

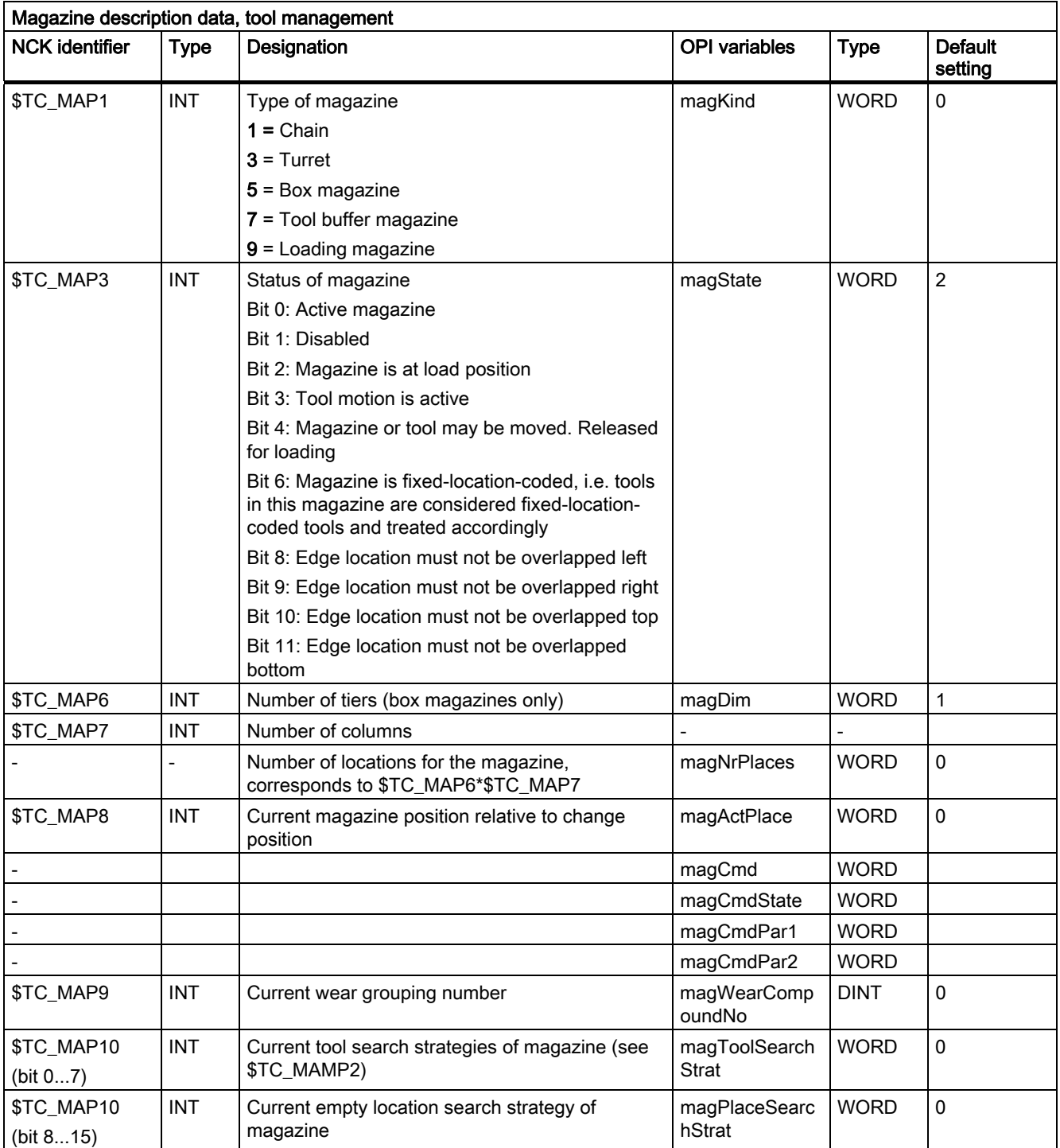

### \$TC\_MAP3

The magazine status bit 3 (tool motion is active) is always reset when the software is booted with backup.

A magazine that has the status "Tool motion is active" cannot be deleted.

Empty locations are not sought in magazines with the "disabled" status. If a disabled magazine is explicitly defined for the empty location search the process is aborted with an error message.

A tool that is in a "disabled" magazine cannot be loaded into the spindle or the toolholder.

Overlapping edge locations (bit 8...11=1)

For default setting (Bit  $8 \dots 11 = 0$ ), an oversized tool extends beyond the magazine edge locations. If this has to be prevented (e.g. due to the mechanical situation at the machine), then one or several of these bits can be set.

Example: Bits 8 and 9 are set, bits 10 and 11 are not set.

This means that an oversized tool must not overlap the magazine (typically a box-type magazine) at its lefthand and righthand sides, but an oversized tool may overload/extend beyond the magazine at its upper and lower side. The following applies:

Left and above regarding a reference location is precisely there where the magazine locations with the lower magazine numbers are.

Right and below regarding a reference location is precisely there where the magazine locations with the higher magazine numbers are.

### \$TC\_MAP8

The current magazine position \$TC\_MAP8 is refreshed by the NCK every time the magazine is moved.

When the magazine configuration has been loaded, variable \$TC\_MAP8 is assigned the value zero. The position value is the number of the magazine location that is located at the zero position of the magazine. As a maximum, the magazine position can have the number of magazine locations in the magazine. Larger or negative values are rejected.

### \$TC\_MAP10

Magazine-specific tool search

The bit settings correspond precisely to the system variables \$TC\_MAMP2.

For buffer magazines, the default setting "0" always applies, i.e. the search is made forwards from the 1st magazine location.

5.4 Magazine data

# 5.4.3 Magazine user data

# \$TC\_MAPCx[n]

Magazine user data

Up to 10 user data can be additionally created for each magazine. Setting in the MD18090 MM\_NUM\_CC\_MAGAZINE\_PARAM and enable with MD18080 MM\_TOOL\_MANAGEMENT\_MASK (set bit 2)

x: = Parameter 1...10

n: = Magazine number 1...30

### OPI block TUM

Calculation of line: Parameter number

Calculation of column: Magazine number

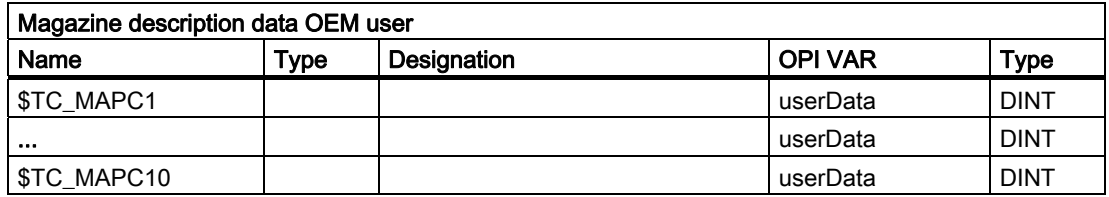

# 5.4.4 Magazine location data

## \$TC\_MPPx[n,m]

Magazine location data

The following data describes the magazine location

 $x:$  = Parameter 1..7

n: = Physical magazine number 1..30, 9998, 9999

m: = Physical location number 1...32000

The maximum value of x is stored in OPI variable numMagPlaceParams in block Y.

### OPI block TP

Calculation of line: (magazineLocNo-1)\*numMagPlaceParams+ParameterNo. Calculation of column: Magazine number

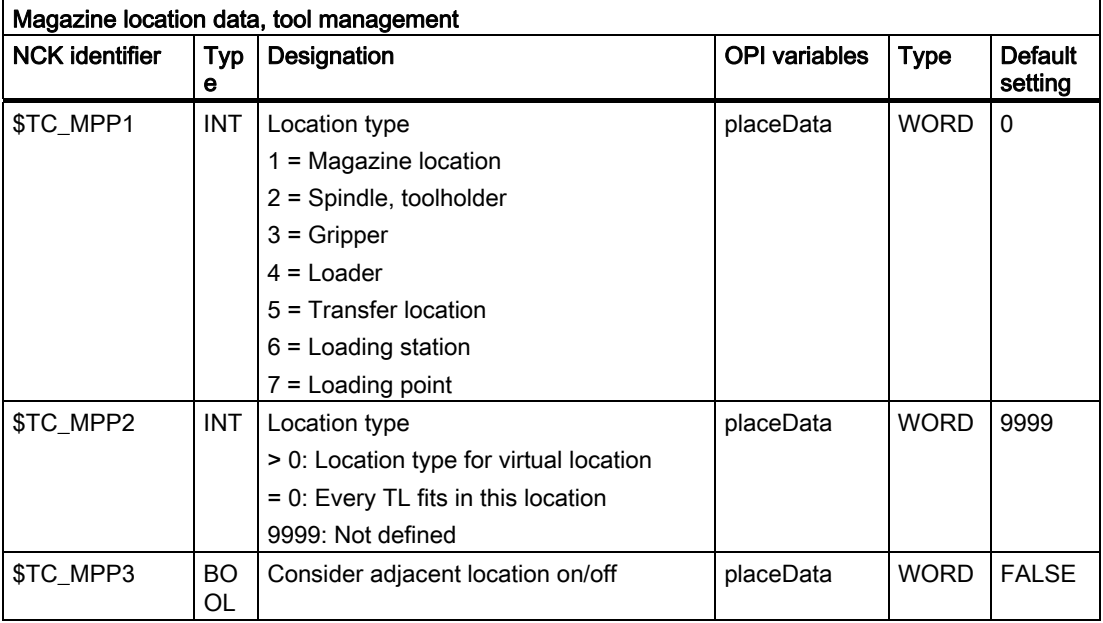

5.4 Magazine data

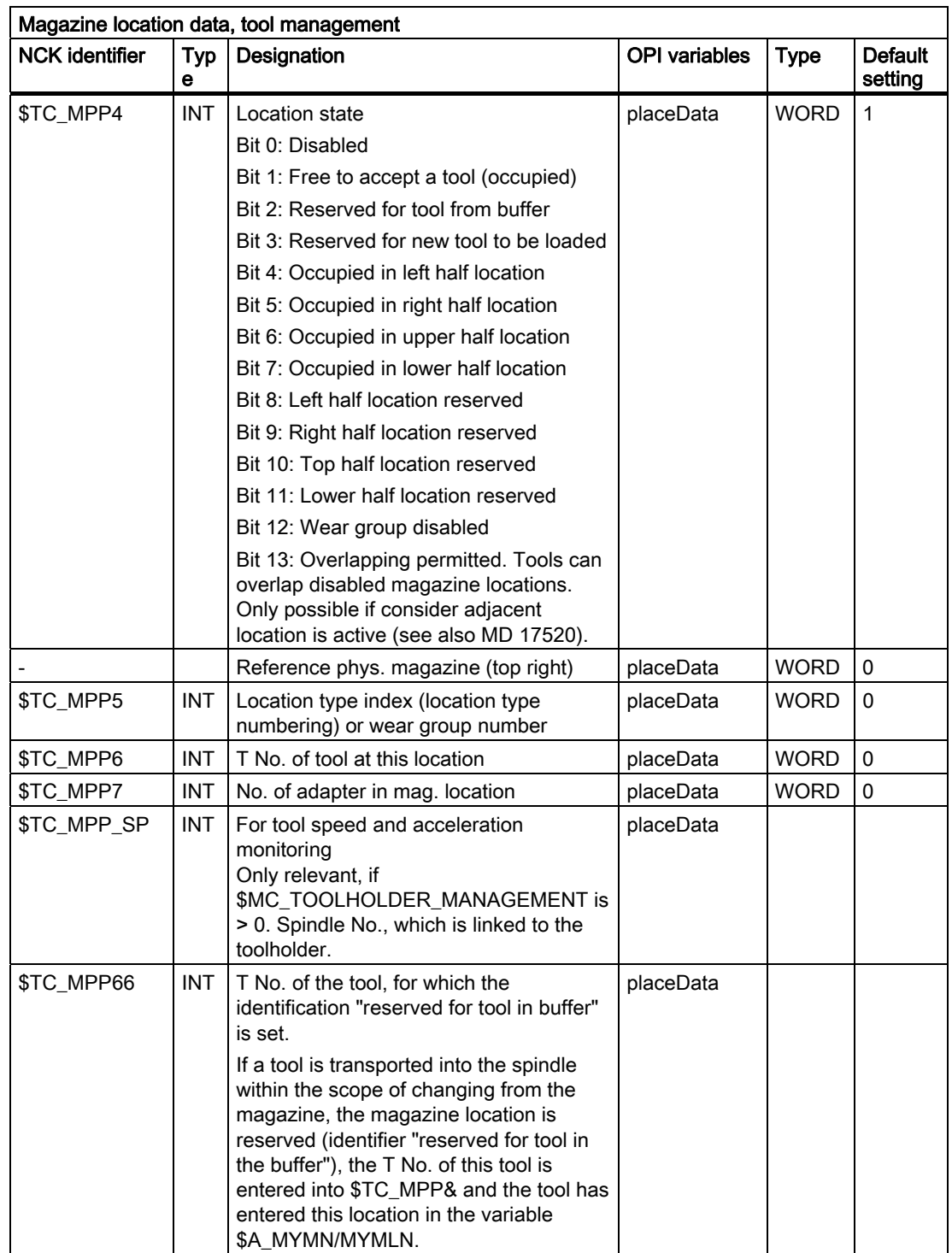

 $\mathsf{l}$ 

#### Writing magazine location data

Points to be noted about writing magazine location data:

When writing to a \$TC\_MPP... parameter for the first time, all of the magazine locations defined by magazine parameters are created with their default values (the memory for the locations is therefore "used up"). i.e. the magazine must have been defined by this time (\$TC\_MAP... parameter).

### \$TC\_MPP1 (location type)

Only magazine locations of the type "Magazine location" (\$TC\_MPP1 = 1) may be defined at magazines that are not of the type "internal" ( $$TC$  MAP1 = 7 or = 9).

#### Location types:

1 = Magazine location

Only locations of type "1" can be defined at real magazines.

- 2 = Spindle/toolholder
- 3 = Gripper

4 = Loader

5 = Transfer location

The distinction gripper/loader/transfer location is intended for HMI applications. Here, NCK does not make a distinction, load and transfer location are treated just like a gripper.

6 = Loading station

After the tool moves to this location, the tool stays there. It can only be removed by explicit operation (unloading).

7 = Loading point

If a tool is moved from the magazine or buffer to this location, after the PLC acknowledgement of this motion command, the tool is automatically removed from this location.

Please note when writing the location status and number of the tool in this location that the following dependencies on \$TC\_MPP2 to \$TC\_MPP4 apply; these are checked during the write operation:

- If the location already contains a tool, the location type to be written must be checked against the tool location type.
- The status "not occupied" may only be written when none of the "assigned" states is set and there is no tool at the location.
- The "Disabled" state can be set irrespective of the other states.
- If there is no tool here then the state "not occupied" is automatically active; i.e., the state "not free" cannot be set by the NC program or PLC, HMI.
- "Occupied" states can only be set by the NCK within the scope of the adjacent location consideration; i.e. these states are ignored during writing by the NC program or PLC, HMI.
- The state "Reserved for tool from buffer" is set when a tool is removed by the NCK from the real magazine during a tool change. This location is then not designated as "Free" for tools other than the tool removed.
- The states "Reserved for tool from buffer" and "reserved for new tool to be loaded" of a location are automatically reset when a tool is placed in this location.

#### 5.4 Magazine data

- The states "reserved for tool from buffer" and "reserved for new tool to be loaded" of a real magazine location are automatically reset when a tool from this location is placed at a location in the loading/unloading magazine.
- The state "Reserved for tool from buffer" is reset during an empty location search if the tool for which the empty location is being sought is assigned a magazine location other than its previous real magazine location. The newly found empty location is assigned the state "Reserved for tool from buffer" and becomes the new owner of the tool being sought.

The magazine location state "Reserved for tool to be loaded" is always reset when the control system is restarted. If "Consider adjacent location" is active, reservations of adjacent locations are also considered.

Users only have to deal with these rules if they wish to define the magazine directly at the NC program level. Data back-up is such that the rules are observed when data is imported to the NCK.

### \$TC\_MPP5 (location type index)

This data contains the spindle number for magazine locations of type "spindle" (\$TC\_MPP1) and is thus made known to the tool management.

The value cannot be changed for location type = 1 (\$TC\_MPP1; i.e. for all locations of internal magazines) if there is a tool at the location.

### \$TC\_MPP6 (T No.)

● Tools can only be placed in magazine locations when both the tool and the magazine, plus its magazine locations, have been defined.

The tool may occupy only one magazine location!

Procedure:

It first attempts to find the tool associated with the T No.

- If it is already defined, then an attempt is made subject to appropriate check procedure to add it to the magazine location.
- If it is not yet defined, then an error has occurred.

Checks:

- The type of the tool to be placed must match the type of the location. If the type has not been set explicitly at the time of writing (default = 9999 = "Not defined"), then the tool is not placed.
- The state of the location must be "Free" and must not be "Disabled".
- If the value  $T$  No.=0 is programmed, then this means that the present tool will be removed from the magazine location.

Notice: \$TC\_MPP6 = 0 also changes the state of the location: a tool can only be placed in a magazine location if the location does not already contain a tool. The old tool might first have to be removed with \$TC\_MPP6 = 0.

#### Note

Because of this dependency of the individual data, it is mandatory for the T number of the tool to be written as the last data in a magazine configuration. If you do not adhere to this sequence, default values might be set which may result in unwanted data.

### 5.4.5 Magazine location user data

### \$TC\_MPPCx[n,m]

Magazine location user data

Up to 10 user data can be additionally created for each magazine. Setting for number of parameters in MD18092 MM\_NUM\_CC\_MAGLOC\_PARAM and enable with MD18080 MM\_TOOL\_MANAGEMENT\_MASK (set bit 2)

- $x:$  = Parameter 1...10
- n: = Magazine number 1...30
- m: = Magazine number 1...32000

#### OPI block TUP

Calculation of line: (m-1)\*numMagLocParams\_u+ParameterNo.

Calculation of column: Magazine number

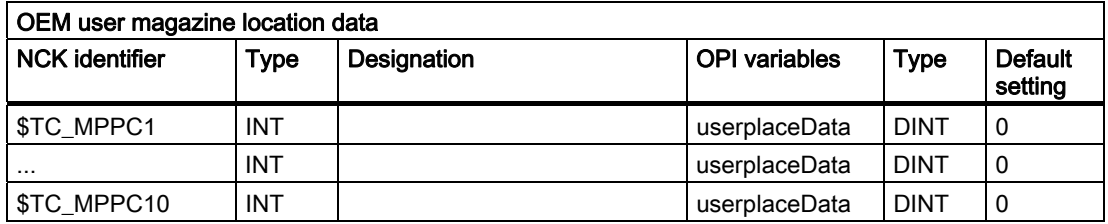

# 5.4.6 Magazine location type hierarchy

# \$TC\_MPTH[n,m]

Magazine location type hierarchy

The location types can be organized in a hierarchy by programming these system variables.

n: = Index of hierarchy, from 0...7

m: = Index within hierarchy n, location type 0...7

Magazine location types, refer also to \$TC\_TP7 and \$TC\_MPP2.

### OPI block TT

Calculation of line: Number of location type+1

Calculation of column: Number of the location hierarchy+1

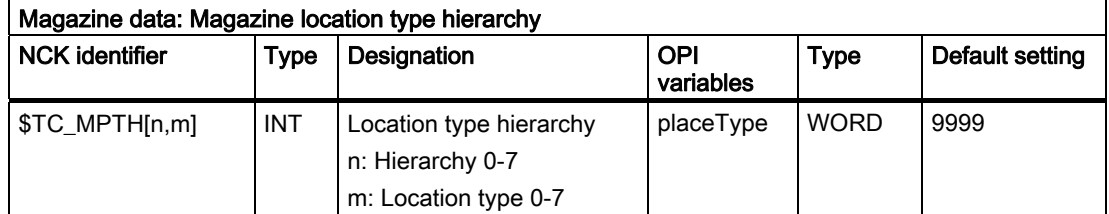

If a tool is to be loaded into the magazine, then the location type determines the availability of locations, i.e. \$TC\_TP7 and \$TC\_MPP2 must be defined.

If the location type of the tool is part of the location type hierarchy, then the location assignment is carried out in accordance with this hierarchy.

Several such hierarchies can be set up in one TO-area unit, but a location type can only be entered in one hierarchy.

#### Example

A chain magazine is to be split into 6 location types and the following hierarchy defined (the magazine No. is "1", the numbers of the location types are selected at random).

Location type\_124 < Location type\_3 < Location type\_15 < Location type\_1080 < Location type\_5 <Location type\_18

Definitions:

Magazine:

\$TC\_MPP2[Magazine No, location]  $$TC_MPP2[1,1...6] = 124$  $$TC MPP2[1,7...12] = 3$  $$TC MPP2[1,13...18] = 15$ \$TC\_MPP2[1,19...24] = 1080  $$TC_MPP2[1,25...30] = 5$  $$TC_MPP2[1,31...36] = 18$ 

Hierarchy:

\$TC\_MPTH[0,0] = 124  $$TC_MPTH[0,1] = 3$  $$TC$  MPTH $[0,2] = 15$  $$TC$  MPTH $[0,3] = 1080$  $$TC$  MPTH $[0,4] = 5$  $$TC MPTH[0,5] = 18$ 

If a tool of type 15 (\$TC\_TP) is loaded, it is preferable for it to be stored at locations 13...18. If none of these locations are free, the search for an empty location continues, in accordance with the hierarchy, at locations of type\_1080.

## 5.4.7 Distance to change position

## \$TC\_MDPx[n,m]

Distance from magazine zero

\$TC\_MDPx[n,m]=value

x: = 1: Loading magazine: Loading points, loading station (1st int. mag.)

x: = 2 : Buffer magazine: Spindle, gripper,..(2nd int. mag.)

n: = Magazine No. of real magazine

m: = Location No. of internal magazine (loading point,..).

Value: = Distance in number of locations

### OPI block TPM

Calculation of line:

(LocNo.-1)\*numPlaceMulti\*numPlaceMultiParams+ParameterNo.

Calculation of column: Magazine number

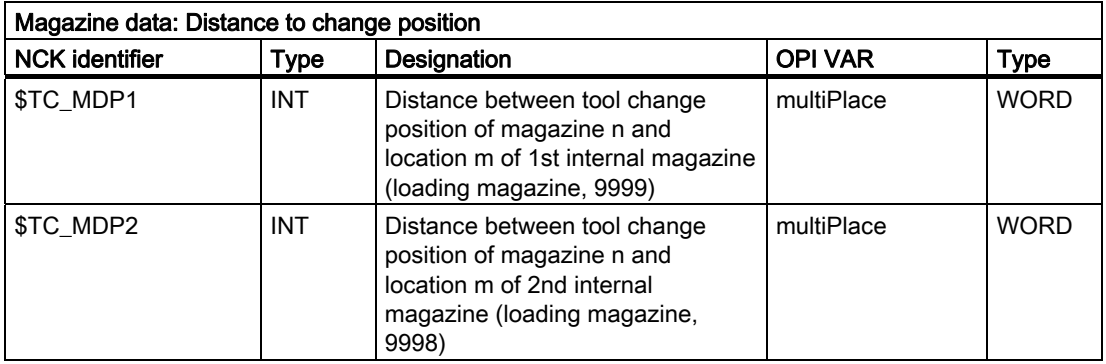

### **Description**

Magazine position

#### 5.4 Magazine data

The current magazine position is required for tool change, loading and unloading. This position refers to the magazine zero point established by the machine manufacturer. This is usually at the change position.

The number of the location at the magazine zero point has to be given during initialization. Otherwise, it is assumed that the non-existent location 0 is at the change position.

If the magazine is moved by a task, the current position is changed accordingly. The NC does not know how many positions the magazine has moved but knows the targets of the relevant commands. On the basis of the defined distance between and object (e.g. spindle 2) and the change position, the NC is able to update the current position.

#### Comment:

The value of the distance and the current magazine position is also evaluated for box magazines.

For empty location searches and tool searches, search strategies based on reference to the current magazine position convert the position contained in system variable \$TC\_MAP8 to the change position, loading point in each case at which the search is started. With search tasks, the NCK always specifies internally which change position, loading point is to be used as reference for the search.

#### Assignment

By defining \$TC\_MDPx[n,m], a connection or assignment (distance relationship) is established between the real magazine and the buffers or the loading points. HMI Advanced can only display assigned buffer locations and loading points. A tool transport within the scope of a t preparation or a change can only be realized via an assigned buffer (exception: asynchronous transfers). The tool search, for T preparation and change is also only made in those magazines assigned to a spindle or toolholder.

The maximum number of these distance relationships can be defined with machine data \$MN\_MM\_NUM\_LOCS\_WITH\_DISTANCE. Example: 1. TO unit, 1 magazine, 1x spindle, double gripper, 2x loading point. This is a total of 5 distance relationships (3x \$TC\_MDP2 to assign the real magazine to the 3 buffers, 2x \$TC\_MDP1 to assign the real magazine to the two loading points.

#### **Note**

Command \$TC\_MDP2[n,m]=9999 can be used to dissolve a distance relationship.

### Example:

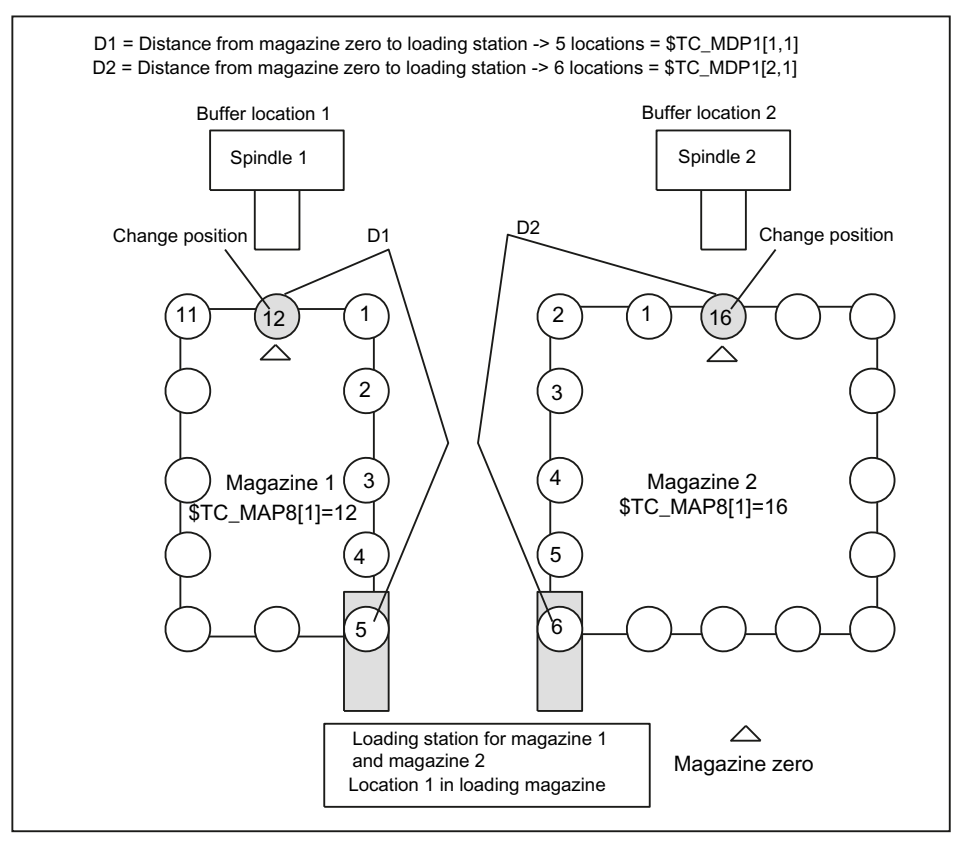

Figure 5-7 Distance to change position \$TC\_MDPx[y,z]=value

The magazine zero point is usually the change position of the spindle. Therefore, the following applies:

● If location 1 is located at zero position, the current magazine position = 1 (\$TC\_MAP8[1]).

Examples for programming the distance to the zero position:

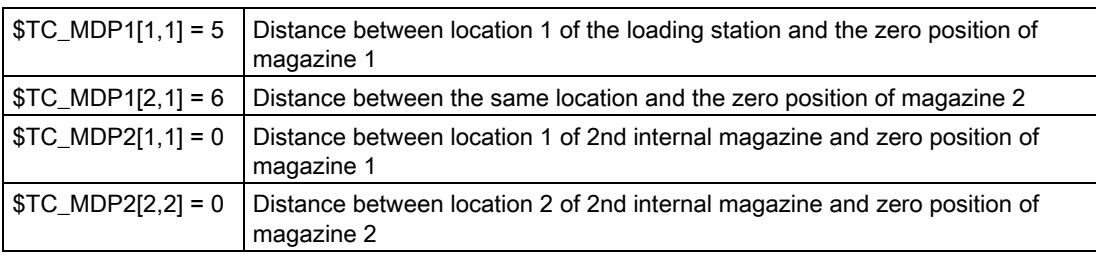

5.4 Magazine data

# 5.4.8 Magazine blocks

# \$TC\_MAMPx

Magazine block data

 $x:$  = Parameter 1, 2, 3

## OPI block TMC

Calculation of line: n.a.

Calculation of column: n.a.

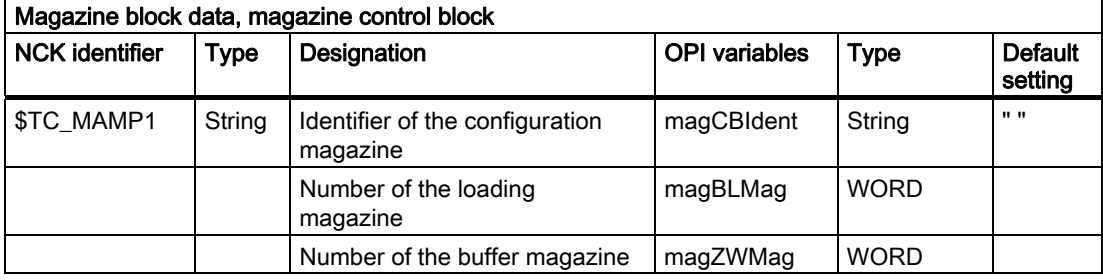

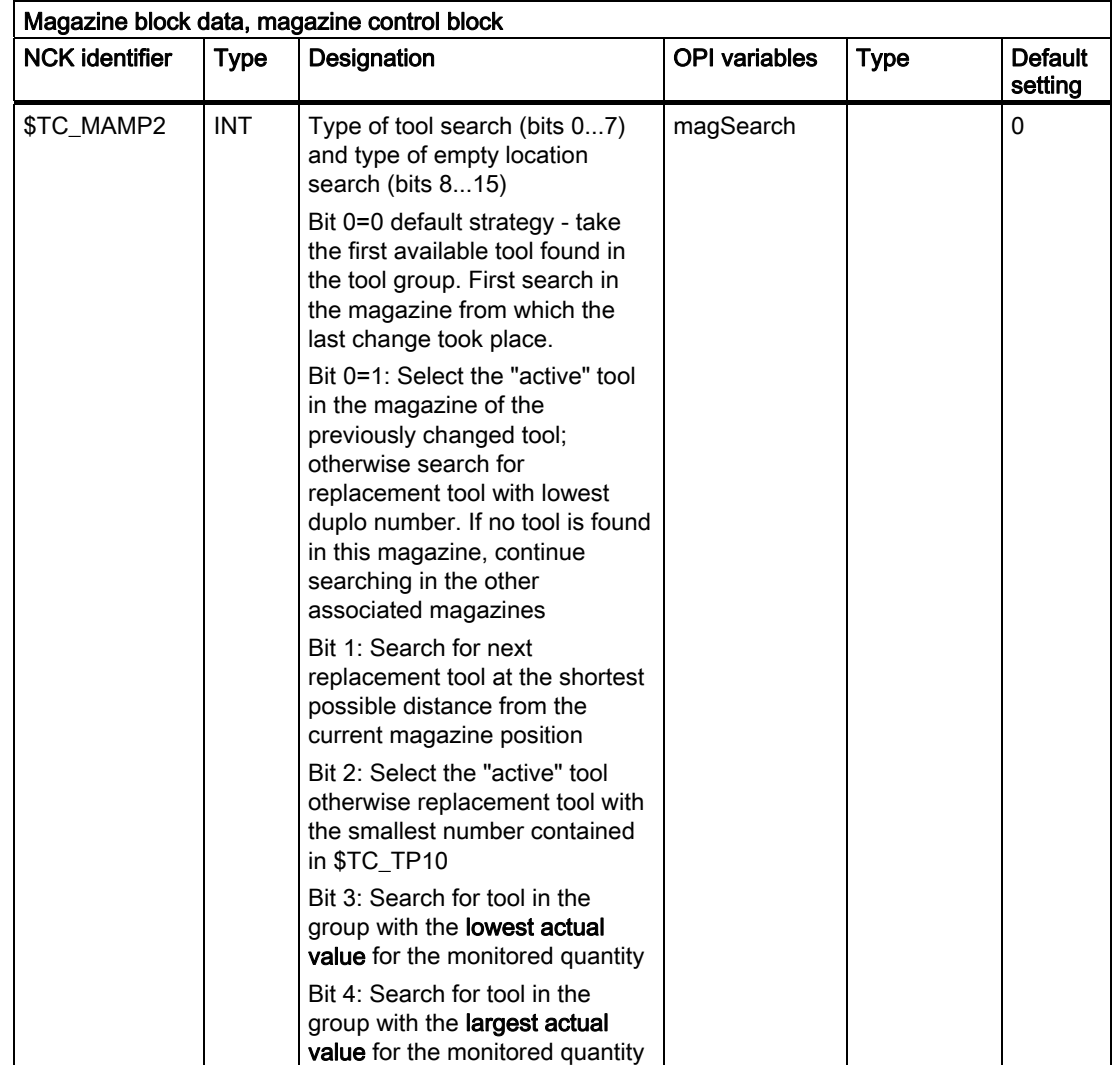

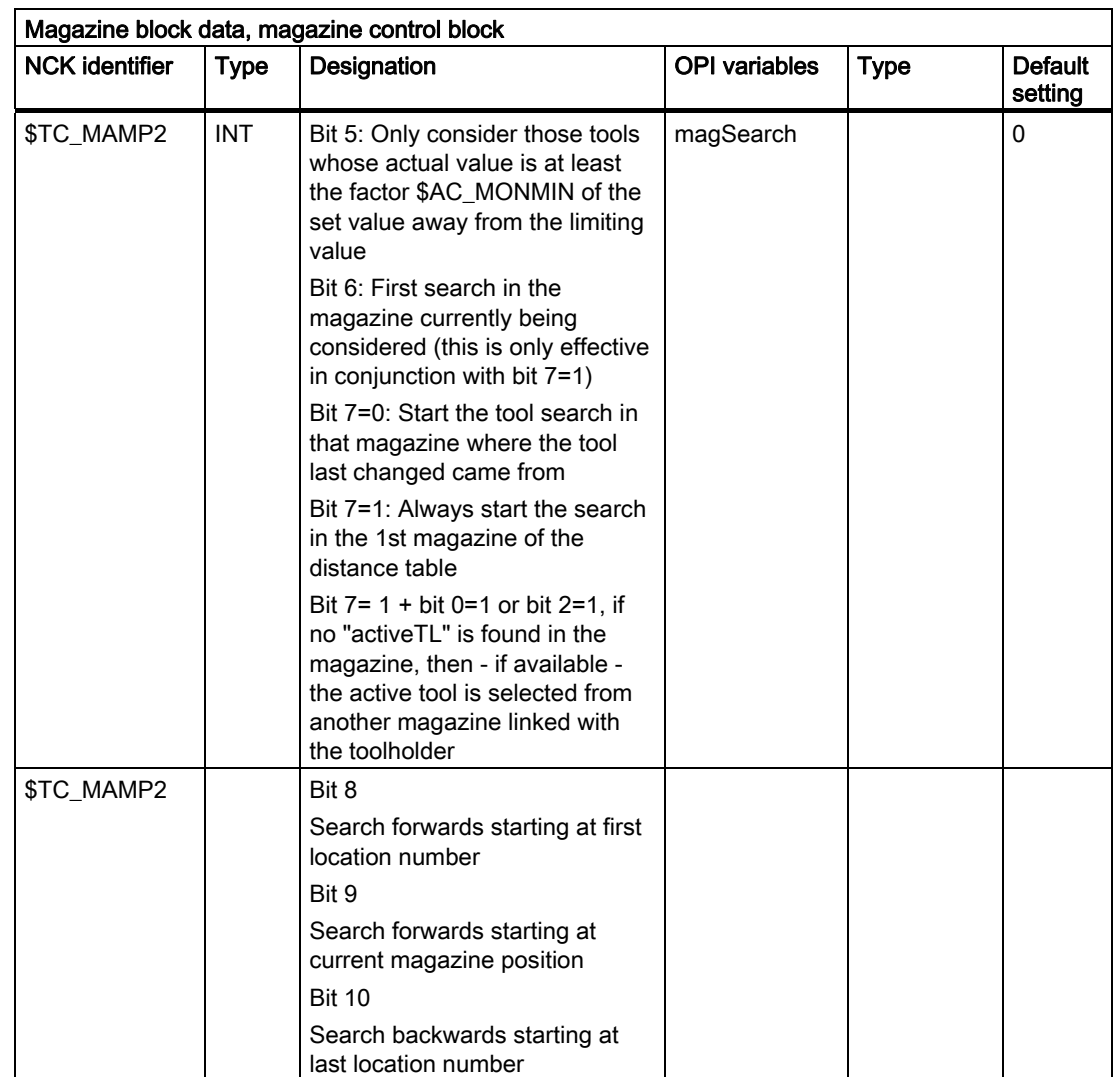

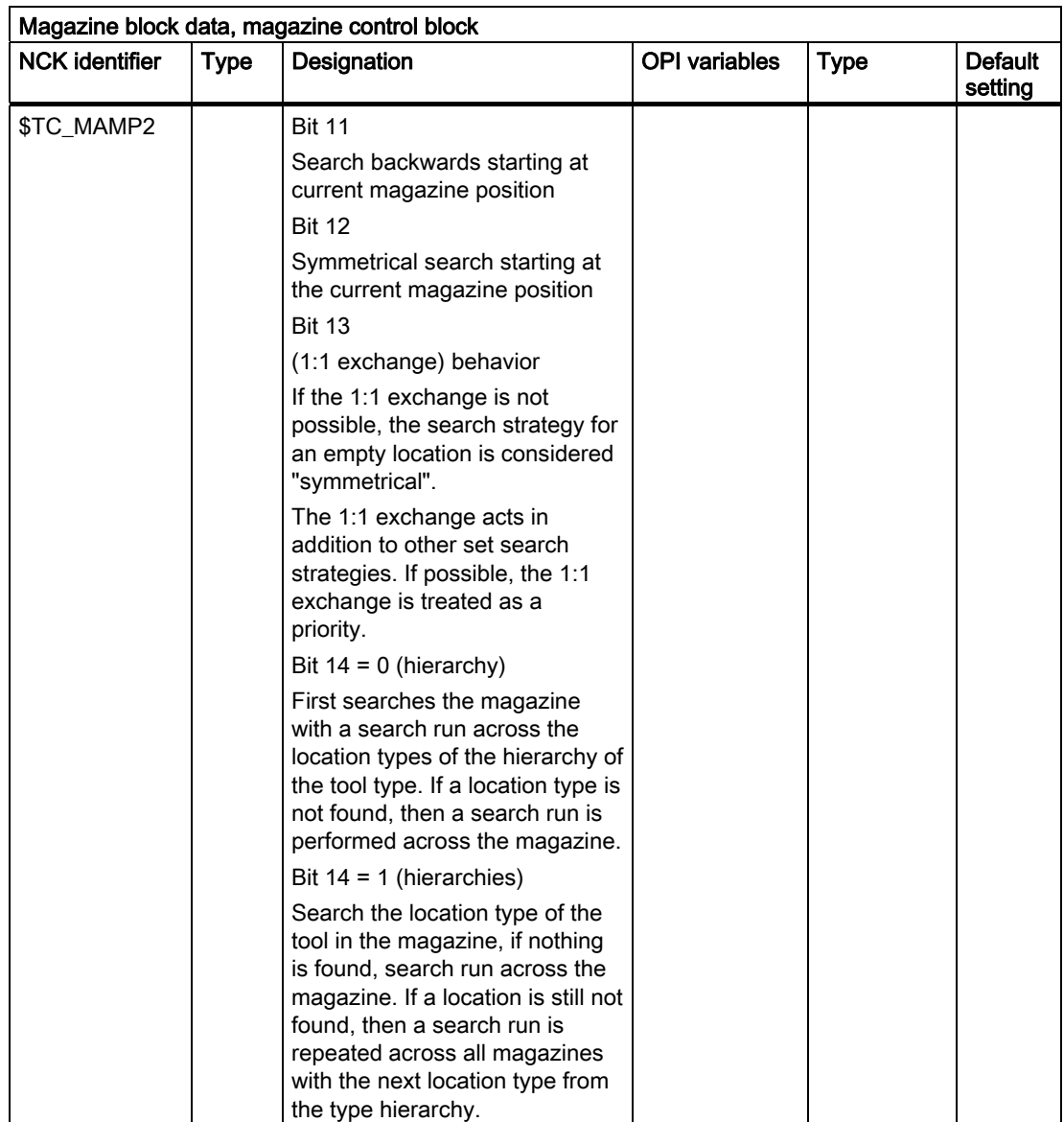

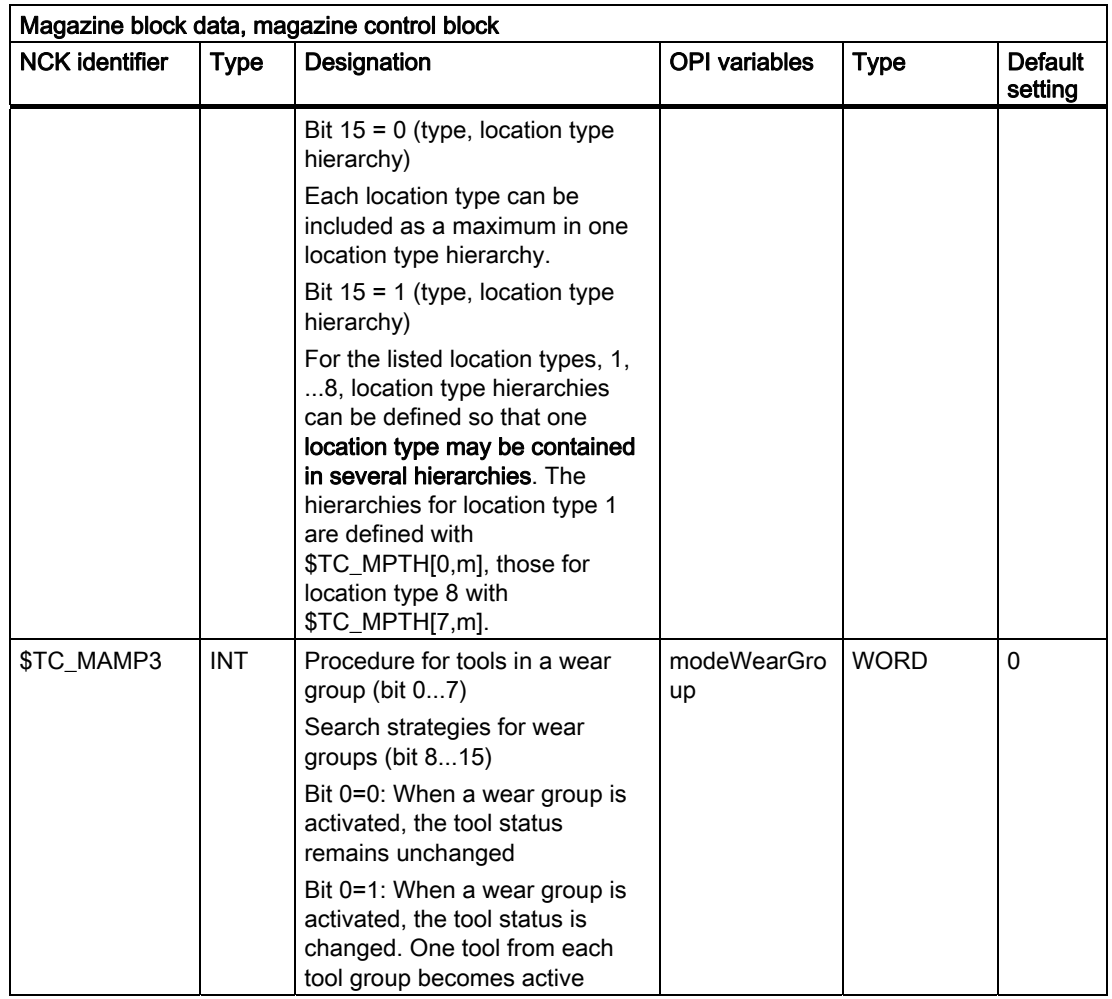

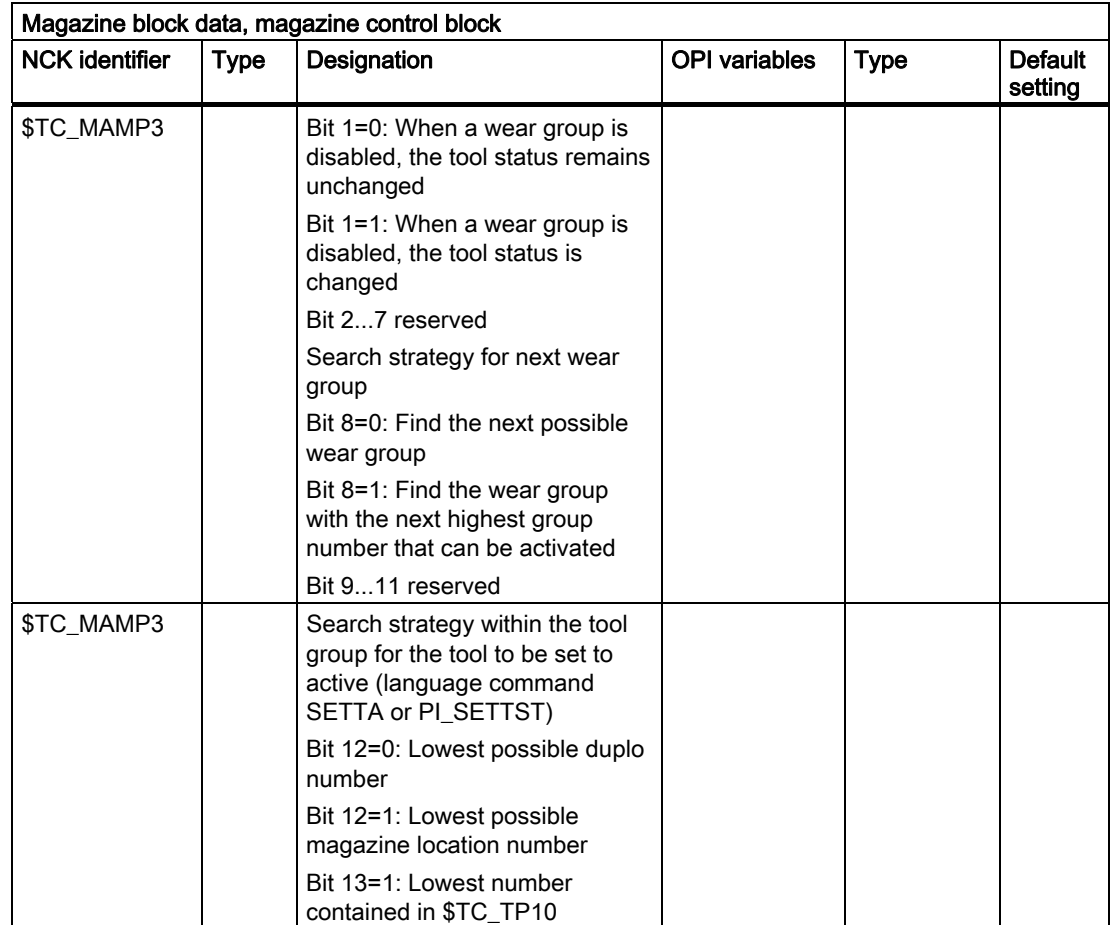

5.4 Magazine data

### Interaction of the bits for the tool search strategy

The following strategies always start the search in the first magazine of the distance table.

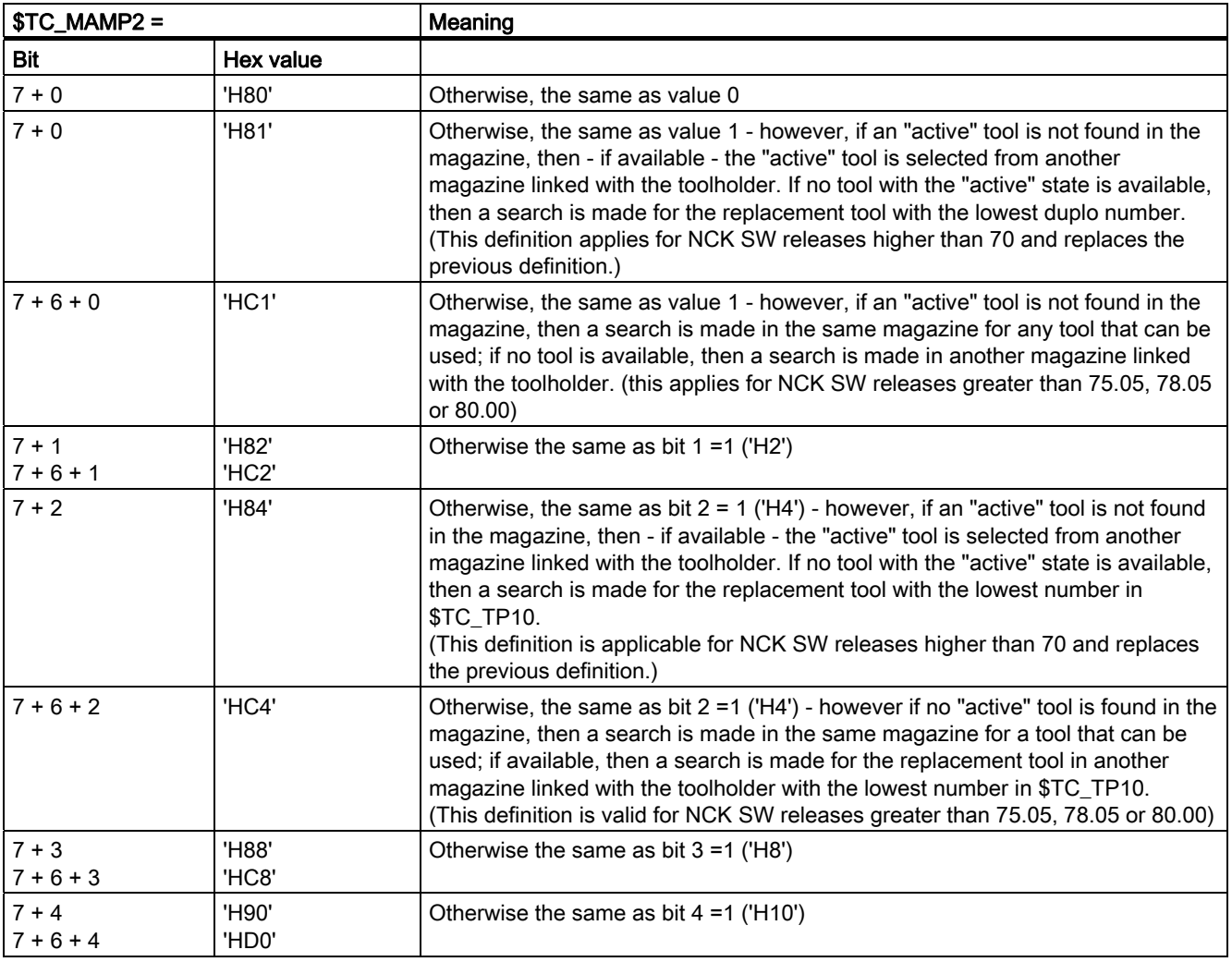

#### Search operation for \$TC\_MAMP2, bit 0=1, bit 6=0, bit 7=1

A search is made for the appropriate tool in the magazine according to the tool search strategy that has been set (defined using parameter \$TC\_MAMP2). The search is considered to have been successful if a tool was found according to the search strategy.

#### Search operation for \$TC\_MAMP2, bit 0=1, bit 6=1, bit 7=1

A search is initially made for the appropriate tool in the magazine according to the tool search strategy that has been set (defined using parameter \$TC\_MAMP2). The search is considered to have been successful if a tool according to the search strategy was found - or all tools of the group were checked and no tool was found according to the search strategy but in spite of this, a tool that can be used was found among the tools that were searched.

If a search is made according to the strategy, bit 2=1 (sequence of use \$TC\_TP10) then the same principle applies. The criterion is also "active tool" and instead of the duplo number, the number in \$TC\_TP10.

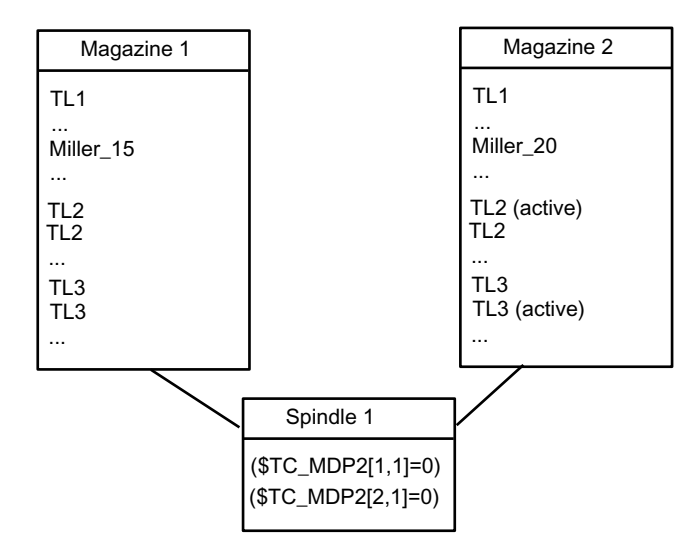

## Example to clarify the principle of operation of bit 6 and bit 7

Assumption:

- All tools can be used
- $\bullet$  Basic setting of the search strategy is bit  $0 = 1$  search for the active tool, if there is no active tool, take the tool with the lowest duplo No.
- Spindle\_1 is linked to both magazines, magazine\_1 is the first in the distance table

Example 1: Bit  $6 = 0$ Bit  $7 = 0$ 

...

- T="Miller\_15"M06 There is only one "miller\_15" tool, it was found in magazine\_1 and was loaded
- $T="T$  $T$  $T$  $T$ 06 M The last change was performed from magazine 1. Therefore, the search is first made in magazine\_1. There is no active "TL3" there, but there are 2 tools in this group that can be used. The tool with the lowest duplo No. is selected. Magazine\_2 is no longer considered.

Example 2: Bit  $6 = 0$ Bit  $7 = 1$ 

- T="Miller\_20"M06 There is only one "Miller\_20" tool, it was found in Magazine\_2 and was loaded
- $T="TL3"$ 06 M The last change was performed from Magazine 2. As a result of bit  $7 = 1$ , the tool search is however started in Magazine\_1. However, this setting also means that the search strategy "active tool" has priority over a magazine-specific approach. This means that: No active tool from the group "TL3" was found in Magazine\_1, i.e. the search is continued in the next magazine (corresponding to the sequence in the distance table). An active "TL3" is there - and this is selected.

...

### 5.4 Magazine data

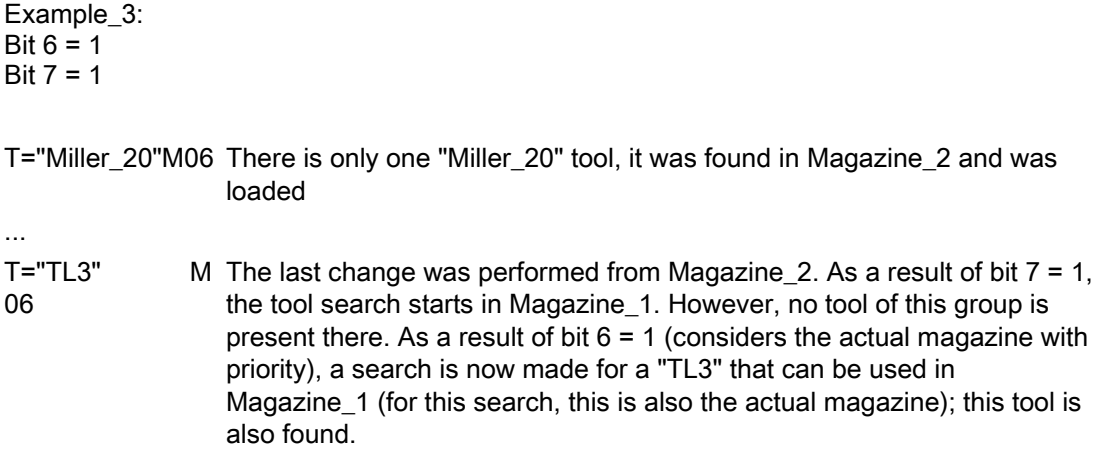

### \$TC\_MAMP2

For software release less than 2.5, the tool search is always made magazine for magazine, starting in the magazine from which the last change was made.

From SW 2.5 and higher, with bit 7, there is a new option to select the tool search.

Bit 7=1

The search always starts in the 1st magazine of the distance table. If the search for the active tool is set using either bit 0 or bit 2, then a search is made for the active tool across all of the magazines linked with the spindle. A search is only made for a replacement tool if no active tool was found in all of these magazines.

#### Note

The tool sequence in a tool group is not defined (e.g. ascending duplo number). This means, if the default strategy is used for the search (MAMP2=0), then any tool that is capable of being used is found.
# 5.4.9 Assigning buffers to spindles

## \$TC\_MLSR[x,y]

Assignment of buffer locations to spindles - \$TC\_MLSR[x,y]

x: = Location No. in buffer 1... 32000

y: = Location No. of the spindle in buffer magazine 1... 32000

### OPI block n.a.

Calculation of line: n.a.

Calculation of column: n.a.

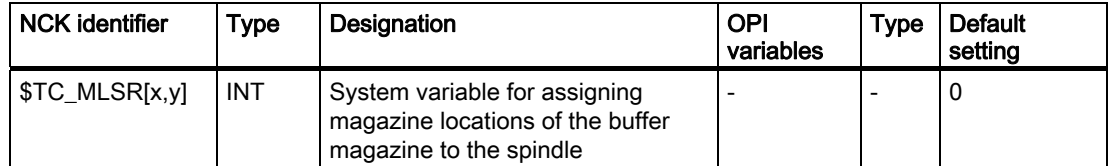

### **Description**

This assignment is important when searching for tools. The search is always made, viewed from the requesting spindle, initially in the associated buffers, then in the assigned magazines. This means that a tool, which is located in the buffer, can only be found if there is an assignment to the spindle via parameter \$TC\_MLSR.

The number of possible links between the spindle and the buffer can be set using machine data \$MN\_MM\_DIST\_REL\_PER\_MAGLOC.

Example: 1. TO unit, 1 magazine, 1x spindle, double gripper, 2x loading point. The double gripper is linked to the spindle via \$TC\_MLSR[2,1]=0 and \$TC\_MLSR[3,1]=0. The correct value for the MD is "2".

The sequence when programming is decisive for the sequence when automatically returning tools.

#### **Note**

The content value of the system variable is not evaluated. The assignment is defined via indices x and y. In order to check via the part program whether a certain assignment exists, a read operation has to return the value zero.

#### Note

No more than 16 magazines or buffer locations can be assigned to one spindle.

```
Programming
```
### 5.4 Magazine data

## Magazine distance to buffer via toolholder/spindle

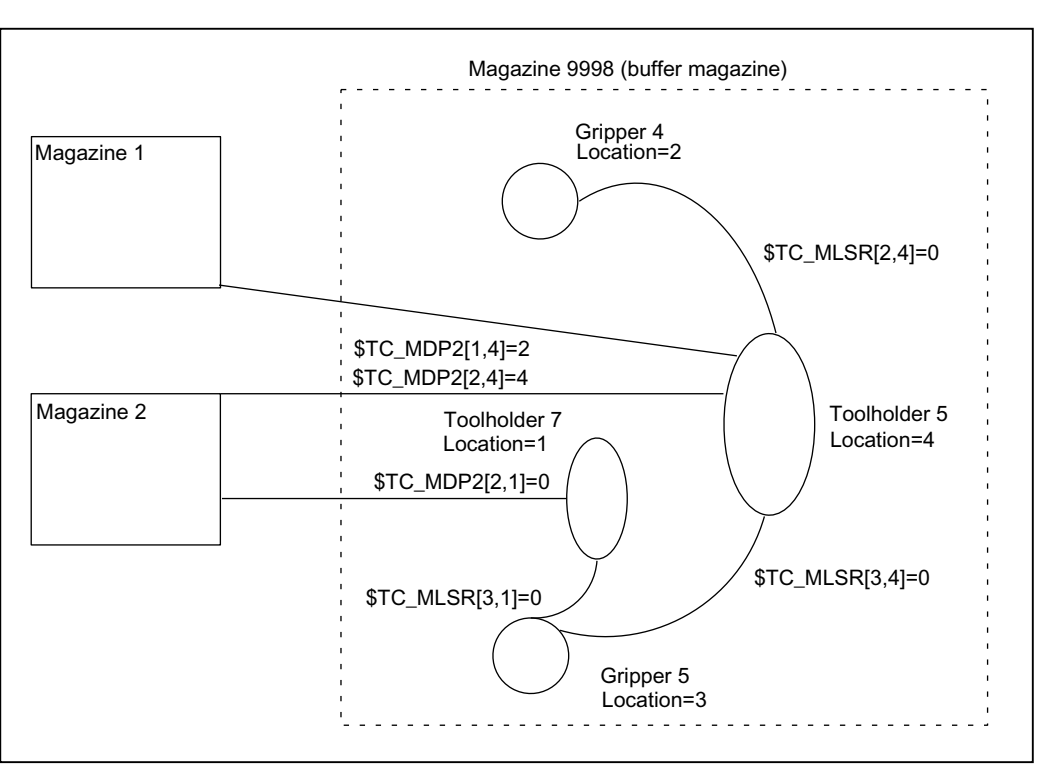

\$TC\_MDP2 and \$TC\_MLSR establish a relation between the buffer locations and magazines (see the following diagram).

Figure 5-8 Magazine distance to the buffer

## **Configuration**

Two magazines are defined with numbers 1 and 2.

Four locations 1, 2, 3 and 4 are defined in buffer 9998; two toolholders 5, 7 and two grippers 4, 5.

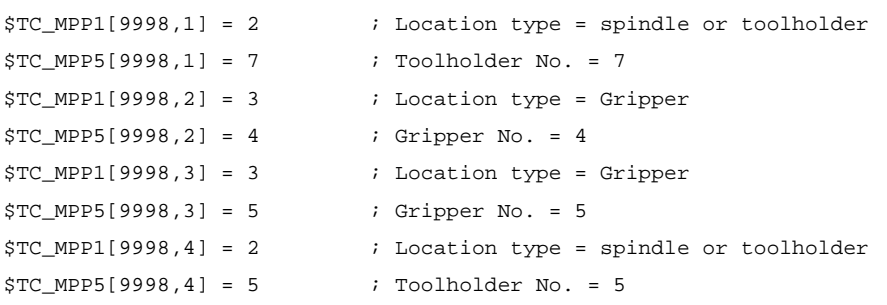

Both grippers are linked to toolholder 5 via \$TC\_MLSR. They do not require their own distance definition for the magazines. They are linked to the magazines via toolholder 5 with the distance relations defined there. However, it is also possible to define separate distance relations for the grippers.

Toolholder 5 is linked with both magazines via \$TC\_MDP2.

Toolholder 7 is only linked with magazine 2; gripper 5 is assigned to it.

# 5.5 Adapter data

# \$TC\_ADPTx[n]

If machine data \$MN\_MM\_NUM\_TOOL\_ADAPTER is set to a value = -1 or > 0, the adapter data is defined, deleted, read and written via the following variables

 $x:$  = Parameter 1...3. T

n: = Adapter number

## OPI block AD

Calculation of line: Length 1, 2,  $3$  = line 1, 2, 3, transformation = line 4 Calculation of column: Adapter number

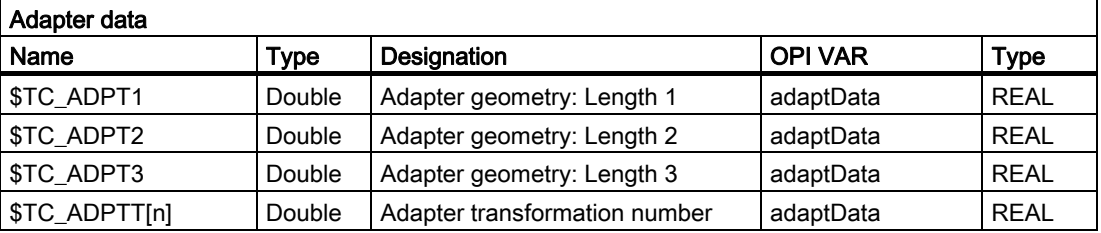

The adapter geometry values act on the geometry values of the cutting edge in the same way as system variables \$TC\_DP 21, \$TC\_DP 22 and \$TC\_DP 23. These parameters are available only when the tool management is active.

Transformation numbers 1 to 8 can be programmed for the adapter transformation function. The parameter is available only when the tool management is active.

\$TC\_MPP7[m,p]: Number of adapter assigned to magazine location

Value=0 : No adapter assigned to location

Value>0 : Number of the assigned magazine

# 5.6 Toolholder data

### **Overview**

The orientation of the tool can be changed for a class of tool machines. The orientation once set is however subsequently fixed during operation and in particular cannot be changed during traversing. Therefore, a kinematic orientation transformation for this type of machine is neither necessary nor meaningful.

It is however necessary to consider the changes in the tool length components attributable to the change in the orientation. These calculations are assumed by the PLC.

The following must be available to calculate the change of tool length components:

- Tool data (geometry, wear ...)
- Toolholder data (data for the geometry of the toolholder with orientation capability).

A defined toolholder must be specified for the control for the function "orientable toolholder":

## \$TC\_CARRx

 $x:$  = Parameter 1...33

The maximum number of toolholders can be defined in machine data 18088 MM\_NUM\_TOOL\_CARRIER. The value is divided by the number of active TO units. The integer result indicates how many toolholders can be defined per TO unit. Values not set by the user are preset to 0.

## OPI block TC

Calculation of line: Number of the toolholder

Calculation of column: n.a.

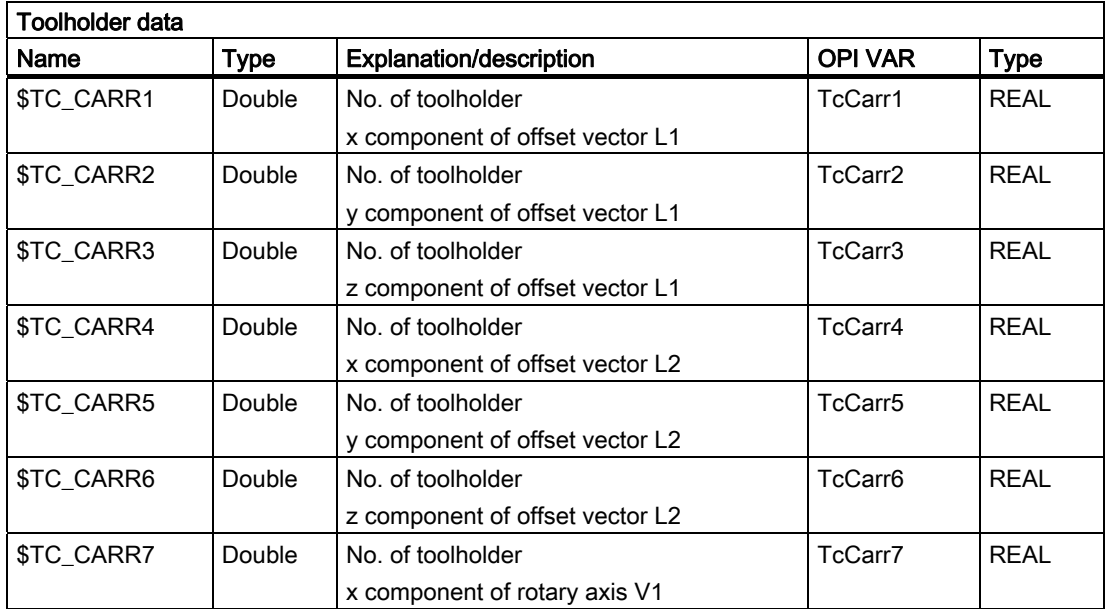

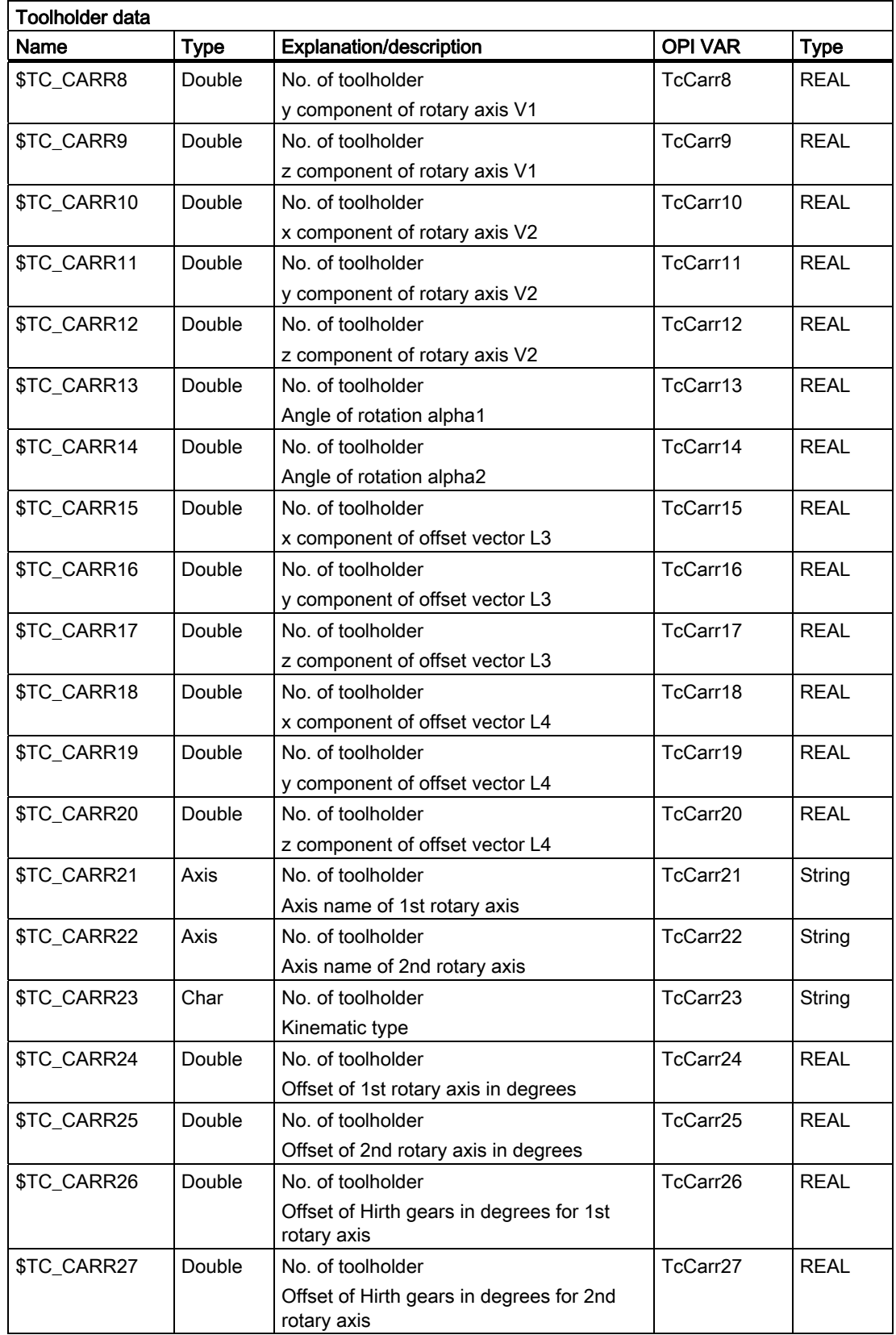

### **Programming**

5.6 Toolholder data

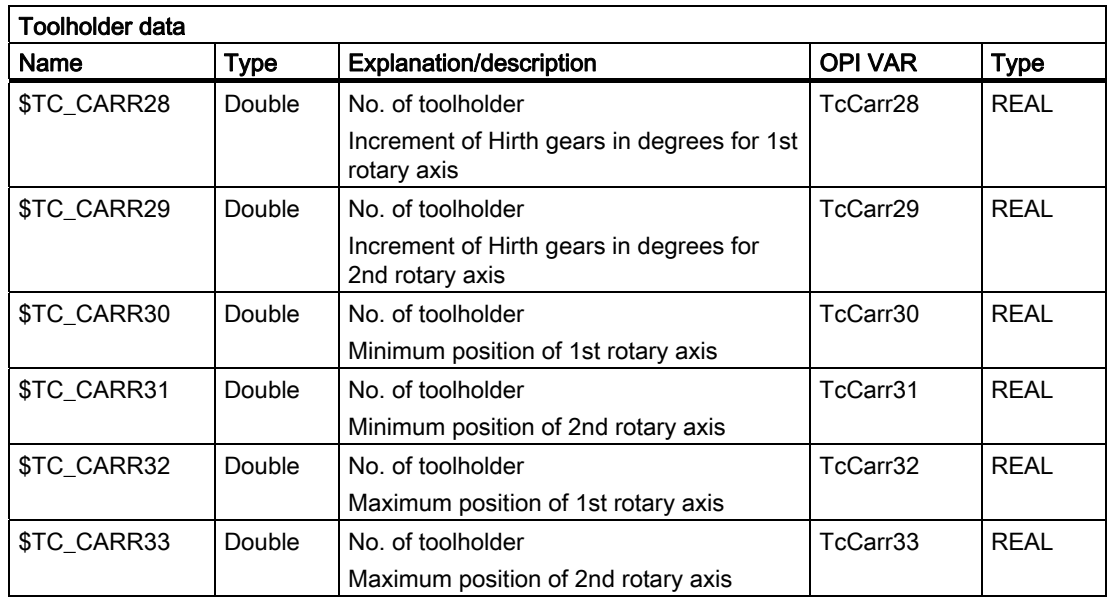

Additional references:

/FB1/ Description of Functions, Basic Machine; Tool Offset (W1) and

/PGA/ Programming Guide Advanced

# 5.7 User-definable variables

### User-definable parameters

These programmable variables provide the user with three user-definable parameters. These system variables are transferred to the PLC over the user interface with the T selection signal and the change command to the PLC. They allow the user to send additional tool management information to the PLC. The parameters can be read and written by the NC program. They are not buffered and are set to "0" on Reset or end of program.

# \$P\_VDITCP[x]

 $x:$  = Parameter 0, 1, 2

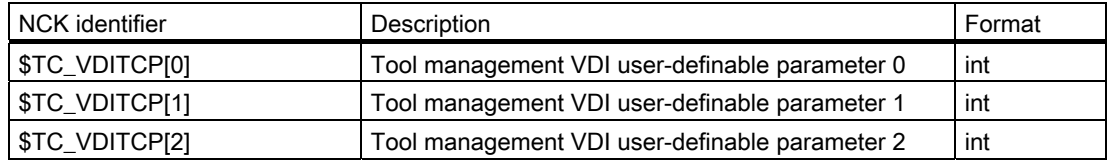

## Interface DB 72, DB 73

The user parameters are output in DB 72 and DB 73 on the tool management interface. They are only valid when the status of the interface is active. The format is DINT.

## Example

\$P\_VDITCP[0]=12; DB72.DBD(n+4) =12 or \$P\_VDITCP[1]=33; DB72.DBD(n+8) =33 or \$P\_VDITCP[2]=2000; DB72.DBD(n+12) =2000 T="Tool"

The variables must be set in the part program before the T call or M06 if these shall transferred for a tool to the PLC as well.

5.7 User-definable variables

### Programming

The parameters can be programmed as required in the NC program. The output to the PLC is however always realized in conjunction with the tool preparation or change command programmed in the following.

Example:

T= "TL1"  $$P$  VDITCP[0] = 1 M06  $$P_VDITCP[0] = 2$  $T = TLL2"$ 

Exactly the value = 2 is also given to the PLC with the command output of  $T = TL2$ " to the PLC and not the value 1 when the M06 command is output to the PLC.

The output of the programmed value also takes place when M6 is programmed, i.e. the output can now also be realized with the command number 3 provided \$MC\_CHANGE\_MODE=1 has been set.

# 5.8.1 CHKDNO - Uniqueness check for D number

#### **Overview**

D number uniqueness is understood here (not for replacement tools) as being that the D numbers of all tools defined in the TO unit may occur exactly only once => the D numbers are unambiguous and absolute. This is known in the tool-management function as the possibility of assigning "unique" D numbers only. The distinction is made on the basis of replacement tools that are generally present.

#### Status = CHKDNO (T1, T2, D)

Parameters used:

TRUE Unique D numbers have been assigned for the checked area

FALSE A D-number collision is the result or the parameterization is invalid

The parameters are optional.

CHKDNO (T1,T2) All D numbers of the specified tools are checked.

### D numbers of replacement tools

Replacement tools can be defined and used when tool management is active. The machining part program does not generally indicate whether any replacement tools are available. As a rule, the machining program addresses tools with T="Identifier". (Programming T="location number" is referred back to T="identifier" internally). The program otherwise only contains the actual programming of the offset (the D number). Therefore, the D number for the tool and replacement tool must be identical.

### Example

Active tool and replacement tools for T="drill\_5mm"

- $\bullet$  T No. = 10 with D numbers 1, 2, 3 (active)
- $\bullet$  T No. = 11 with D numbers 1, 2, 3 (replacement)
- $\bullet$  T No. = 12 with D numbers 1, 2, 3 (replacement)

Active tool and replacement tools for T="drill\_3mm"

- $\bullet$  T No. = 20 with D numbers 1, 2, 3 (active)
- $\bullet$  T No. = 21 with D numbers 1, 2, 3 (replacement)
- $\bullet$  T No. = 22 with D numbers 1, 2, 3 (replacement)

CHKDNO without parameters specified, detects a collision of D numbers 1, 2 and 3 for "drill\_5mm" with D numbers 1, 2 and 3 for "drill\_3mm", but not between the D numbers of the active and replacement tools.

The collisions are displayed as individual alarms, e.g.:

- "Channel 1 D number 1 defined for tool T no. 10 and 20""
- "Channel 1 D number 1 defined for tool T no. 10 and 21"

The state = FALSE is also returned in the event that the parameterization is invalid (the T or D number called is not defined in the channel).

If the following applies: MAX\_CUTTING\_EDGE\_NO <= MAX\_CUTTING\_EDGE\_PER\_TOOL, CHKDNO always returns the TRUE state, irrespective of the parameter settings.

# 5.8.2 CHKDM - Uniqueness check within a magazine

With active tool management, the command CHKDM checks the data in NCK for D number uniqueness within one or more magazines. The functionality corresponds to CHKDNO. The parameters are optional.

state = CHKDM (magazine No., D No., toolholder No.)

Result of check:

Value = TRUE: Checked D numbers are unique.

Value = FALSE: Check not OK.

Meaning of the parameters:

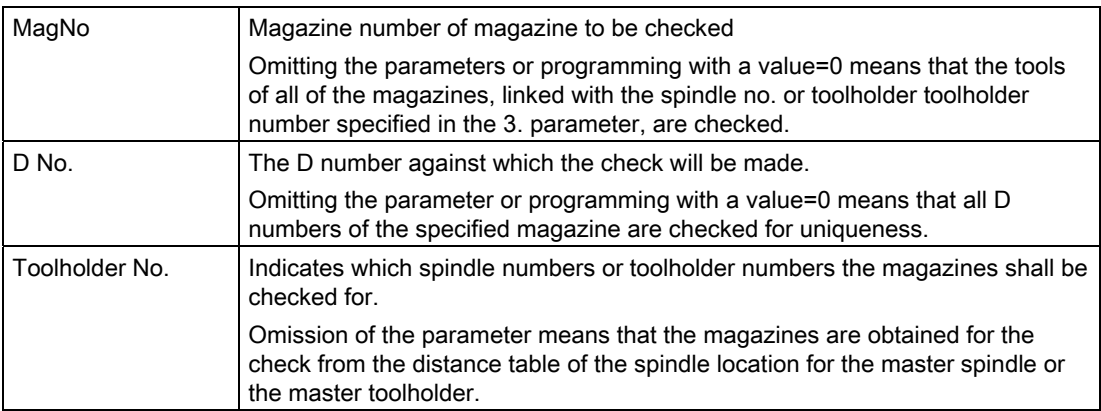

# 5.8.3 GETACTTD - Determining the T No. for a unique D No.

For an active tool management (e.g. measuring-cycle programs), this command serves to conclude the associated T number of the tool active in the tool group starting from a D number.

status = GETACTTD (T No., D No.)

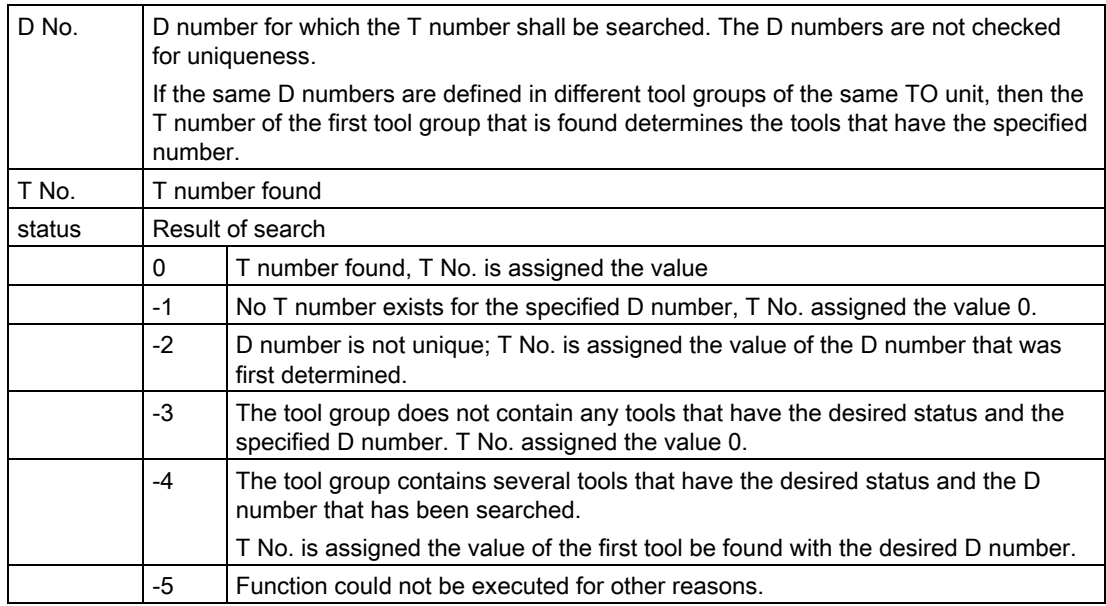

# 5.8.4 GETDNO - Rename D numbers

The language command

 $d =$  GETDNO $(t, ce)$ 

allows the offset number d to be read for the cutting edge ce of the tool with the T number t. If t or ce are parameters which have no data record, d=0 is returned. Any parameters violating the syntax rules will generate an alarm.

The command is only available if \$MN\_MAX\_CUTTING\_EDGE\_NO > \$MN\_MAX\_CUTTING\_EDGE\_PER\_TOOL.

\$MN\_MAX\_CUTTING\_EDGE\_NO <= \$MN\_MAX\_CUTTING\_EDGE\_PER\_TOOL returns GETDNO d=ce as D number.

## 5.8.5 SETDNO - Rename D numbers

The language command

state = SETDNO(t, ce, d) allows the offset number d of cutting edge ce of tool t to be set or changed. If t or ce are parameters which have no data record, state = FALSE is returned. Any parameters violating the syntax rules will generate an alarm.

t, ce, d must be specified  $> 0$ ; d=0 cannot be set.

# 5.8.6 DZERO - Invalidate D numbers

Marks all D numbers of the TO unit as invalid. This command is used for support during conversion or re-equipping.

Offset data records tagged with this command are no longer verified by the CHKDNO language command. The D numbers have to be set with SETDNO again in order to make these accessible again.

# 5.8.7 DELDL - Delete additive offsets

This command deletes the additive offsets for the cutting edge of a tool (to release memory space). Both the defined wear values and the setup values are deleted.

status =  $DELDL(f, d)$ 

Explanation of the parameters:

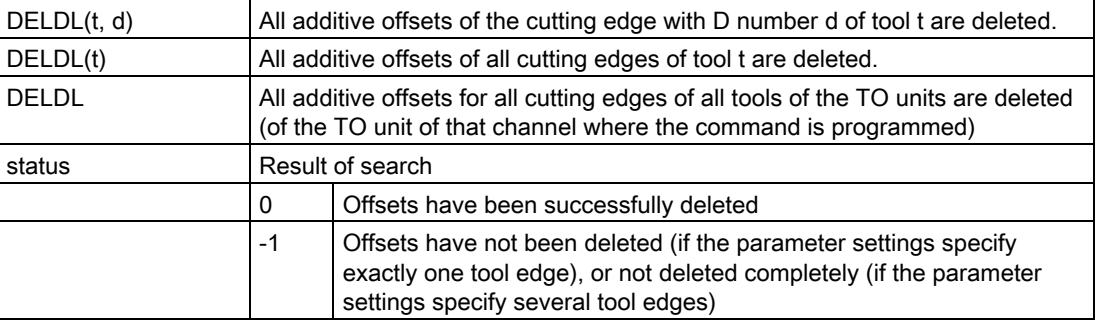

# 5.8.8 NEWT - Create a new tool

### **Overview**

A new tool can bet set up in a number of ways by NC commands in NCK. Either by programming T No.=NEWT("TL", Duplo no.) or by programming a system variable \$TC\_...

Note that NEWT automatically generates a cutting edge with CE No. = 1, D No. = 1. If you want the tool to have a different CE no., you need to change this number after it has been generated.

The NEWT function allows a new tool to be created without specifying a T No. The function returns the automatically generated T No. with which the tool can subsequently be addressed. The 1st cutting edge is automatically created when a new tool is created. All offsets are set to 0 by default.

Return parameter = NEWT ("TL", duplo No.)

If it is not possible to create a new tool for any reason, the NEWT(...) function generates an alarm.

Specification of a duplo number is optional. It is generated in the NCK if it is not specified. (duplo No.= old duplo No. +1)

#### Examples

#### Example 1:

 $\mathbf{I}$ 

Create a new tool with NEWT and the CE/D numbers = 2, 47

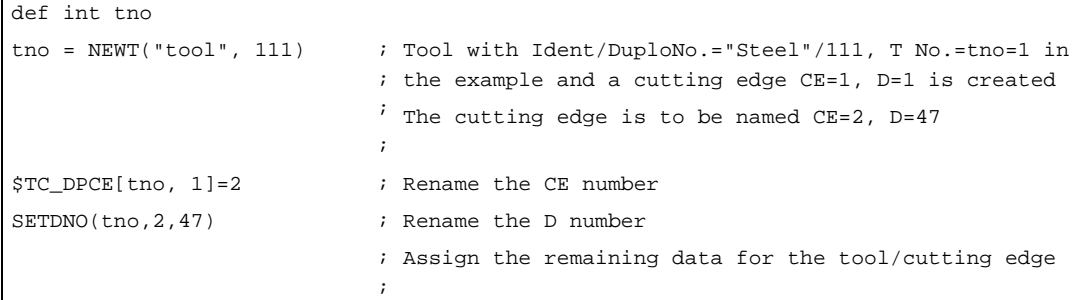

### Example 2:

Create tool "tool"/111, T No.=tno=1 with \$TC... and CE numbers = 2 4 (let us assume that T No.=1 does not yet exist)

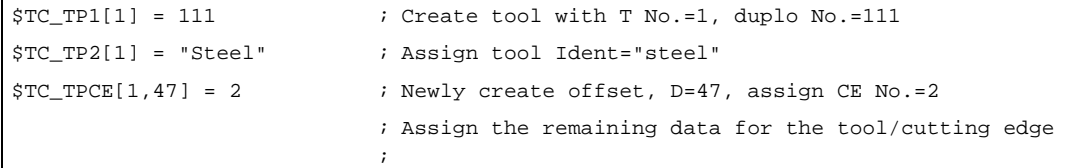

The function is used for creating tools in a loading program (load cycle).

## 5.8.9 NEWMT - create new multitool

The language command is available with TMMG.

Using the NEWMT language command, a new multitool is created with the specified name "name" and the MT location number = "location number".

mtNr = NEWMT(name, location number

An implicit STOPRE is initiated at the end of the block. The MT number is automatically created and is returned as result value. If the "Several tools at magazine location" function is not activated, Alarm 6436 "Command cannot be programmed. Function is not activated." is output. If the parameter name is already being used, then Alarm 17050 "impermissible value" is output.

If the parameter location number is outside the permitted range, then Alarm 17050 "impermissible value" is output. If the command is interrupted with alarm, then for mtNo the value equal 0 is returned.

Example:

There is already a tool with the name "A" and the tool number 1 and a magazine with the name "B" and the number 2. The following is now programmed:

def int mtNr  $mtNr = NEWMT("C", 2)$ 

The command is successfully executed, mtNo has the value 3. The multitool was created for 2 locations. However, the locations were still not created. A call with the name "A" or "B" would have resulted in an alarm, as the names have already been allocated to a tool and a magazine.

After creating using NEWMT additional parameters of the multitool can be defined, e.g.

\$TC\_MTP7[ 3 ] = 12 ; multitool can be loaded to the magazine location with this location type number \$TC\_MTP\_POS[ 3 ] = 2 ; position value= location 2  $$TC$  MTP KD[  $3$  ] = 3 ; angle-coded distance  $T_{\text{STC\_MTPPA}[3, 1] = 0.0$ ; the two locations are created with this write operation  $$TC$  MTPPA $[ 3, 2 ] = 180.0$  $$TC$  MTP8[ 3 ] = 2 ; enabled (multitool has been defined)

The two parameters \$TC\_MTPN and \$TC\_MTP2 were already defined it using the NEWMT command. Parameters \$TC\_MTP3,..., 6 were not programmed. The default values are effective.

### 5.8.10 DELT - Delete tool

A tool can be deleted with the DELT(...) function by specifying the tool identifier and duplo number. Only tools that have been unloaded can be deleted.

DELT("TL",DUPLO\_NO)

All tool-related data is set to 0 (user data, hierarchy data, ...).

Example:

DELT("DRILL", DUPLO\_NO)

The function is for deleting tools in the part program.

## 5.8.11 DELMT - deleting a multitool

The language command is available with TMMG.

The DELMT command can delete a multitool.

DELMT (name)

Deletion is only possible if the multitool is not contained in a magazine (is unloaded) and none of the tools contained in the multitool is an active tool regarding offset selection. If, at the time of deletion, tools are still contained in the multitool, then before the delete operation, these are automatically removed from the multitool. This means that the tools are not deleted.

If a name is specified, for which a multitool has not been defined, then the command is rejected with Alarm 17220 "Tool does not exist".

**Note** 

After the multitool was unloaded, the tools contained in it are also unloaded. After the multitool has been deleted, the tools contained in it are again available to be loaded into a magazine - or into another multitool.

# 5.8.12 GETT - Read T No.

The GETT function returns the associated T number on the basis of the tool identifier and its duplo number.

The command can be used for tools as well as for multitools. A duplo number cannot be programmed for multitools.

Result value = GETT("TOOL", DUPLO\_NO);

Result value

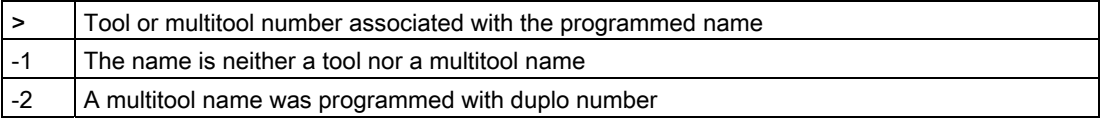

If the tool identifier or duplo number cannot be assigned to a tool, value -1 is returned. Specification of the duplo number is optional.

If a duplo number has not been specified, the T number of any tool from the group of tools with the specified identifier or the number of a multitool is returned (the sequence is not defined within a tool group).

#### Example:

Determine the T number for drill with duplo number

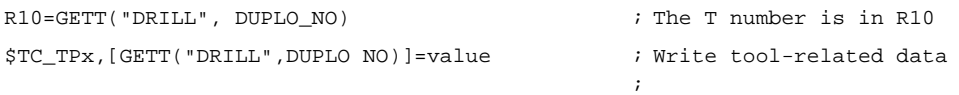

This function is used for example to retroload tools via the part program.

# 5.8.13 SETPIECE - decrementing the workpiece counter

### **Overview**

With the SETPIECE function, the user can update the count monitoring data of the tools associated with the machining process. Each tool that has been loaded since the last activation of SETPIECE is acquired. The function serves as a rule for programming at the end of the NC main program to decrement the count from all the tools associated with count monitoring.

### Note

The command is not active in the block search (with/without calculation). If the value for the count = 0, the internal table for flagged tools/cutting edges is deleted.

### Programming

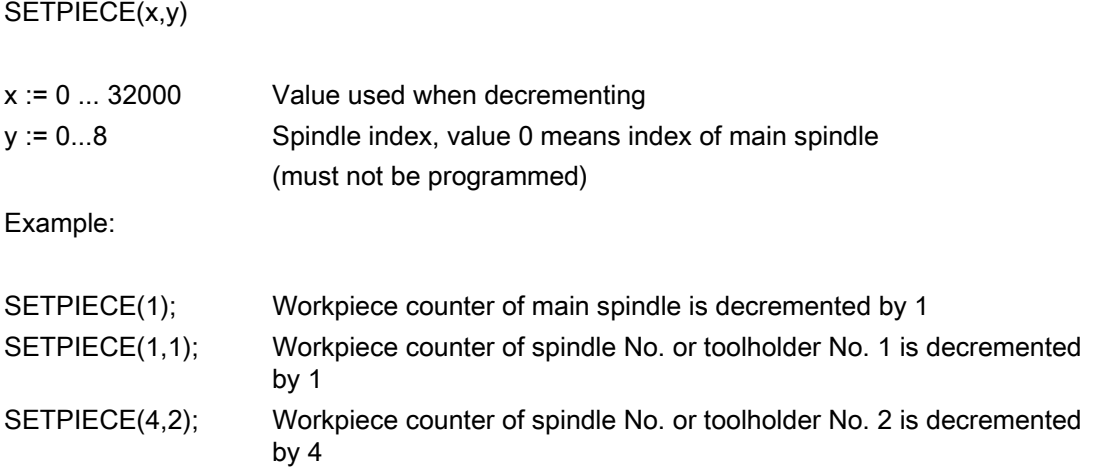

## Example of SETPIECE with M06 tool change command:

The tools involved in a workpiece (program) should be decremented by a value of 1.

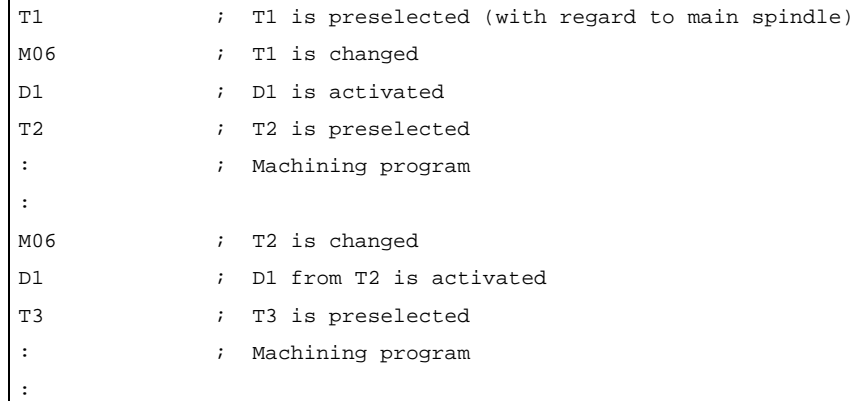

```
: 
M06 
T0 \qquad ; Preparation for clearing the spindle
: 
M06 i Clearing the spindle
SETPIECE(1) ; SETPIECE on all tools
M30
```
## The counter is to be decremented for each tool

In this example, tools T1, T2 and T3 are to machine a program. All three tools are monitored for workpiece count. The aim is to decrement tool T1 by the value 1, T2 by the value 2 and not to decrement T3.

The following programming is required:

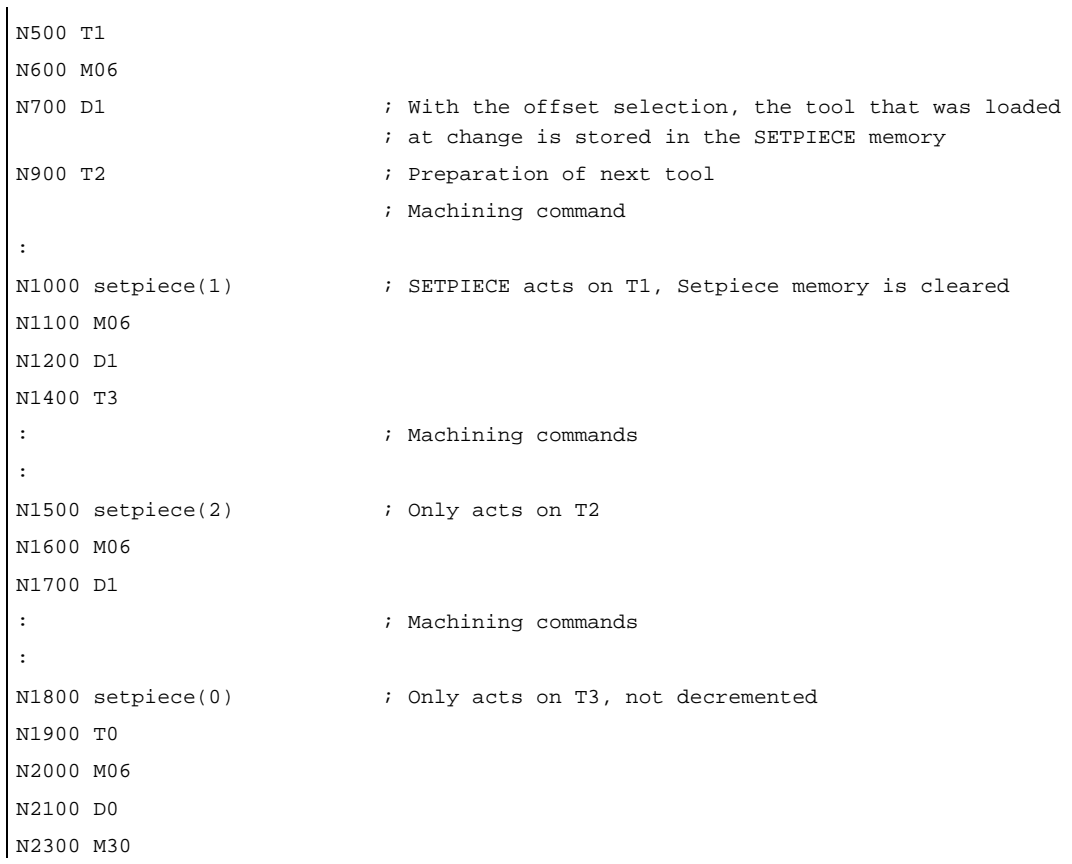

# 5.8.14 GETSELT - Read the selected T No.

The function is available with TMMG and provides the T number of the tool preselected for the spindle. This allows, for example, the offset data to be accessed prior to M06.

GETSELT (return parameter, x);

 $x: = 1-16$  spindle number

 $x: = 0$  index for main spindle

Specification of "x" is optional. If "x" is not specified the function refers to the main spindle. Return parameters

- > 0 T No. of prepared tool
- = 0 No preparation or T0 was programmed
- = -1 Preparation failed (e.g. no tool ready to use)

Example:

T="DRILL"

... ...

GETSELT(R10) ; reading the loaded T No. for the main spindle

This function compares in the tool change cycle whether the preselected tool is already placed in the spindle.

## 5.8.15 GETEXET - Reading of the loaded T number

The command GETEXET is specifically designed for block search. Its parameters are set in the same way as for GETSELT. It returns the T number of the tool that is active from the point of view of the NC program.

GETEXET(return parameter, x)

Return parameters:

0: No tool active

- > 0: T No. of active tool
- x: 1 20 spindle number
- 0: Master spindle

Specification of the spindle number is optional. If it is not specified, GETEXET refers to the current master spindle.

Example:

The following has been set: Change with M06.

There is no tool in the spindle.

There are 2 tools "Drill\_10 mm" (T No. 1), "Drill\_4.2 mm" (T No. 4)

… N30 T="Drill\_10mm" ; T No. 1 … -> GETSELT=1 (T1 is prepared) -> GETEXET=0 (no tool active)

### Programming

5.8 NC language commands

```
N40 M06 
N42 G90 G00 D1 … 
                                      -> GETSELT=1 (last prepared tool)
                                      -> GETEXET=1 (active tool)
N50 T="Drill_4.2mm" ; T No. 4 
                                      -> GETSELT=4 (new preparation: T4)
                                      … -> GETEXET=1 (T1 is active) 
N60 M06 
N62 G90 G00 D1 … 
…
```
# 5.8.16 GETACTT - Read the active internal T No.

This function provides the possibility, from a tool group with the identifier "name", to obtain the T No. of the tool with the status "active" (a tool becomes "active" immediately before it is loaded into the toolholder) and "was in use" via parameter "TNo.".

status=GETACTT(Tno,name)

The return parameter "status" indicates whether the call was successful or not:

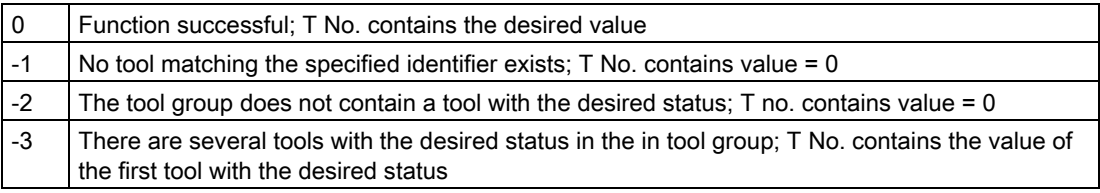

GETACTT can have several meanings! It is always conceivable there are several tools in the tool group that have the same status. The command will only then meaningfully function when the user ensures there is exactly one tool with the desired status in the tool group.

The command does not initiate a main run synchronization. It may be necessary to enter STOPRE before the call.

#### Example:

Tool group "Drills" contains three tools with the duplo numbers 1, 2, 3 and the T numbers 1, 2, 3:

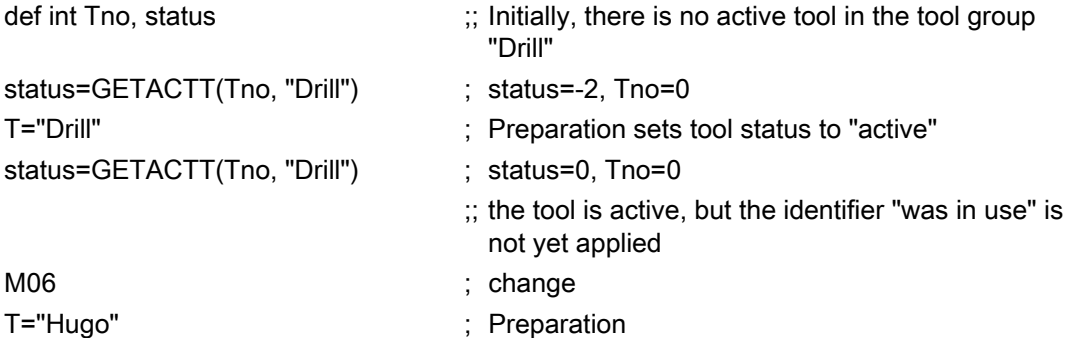

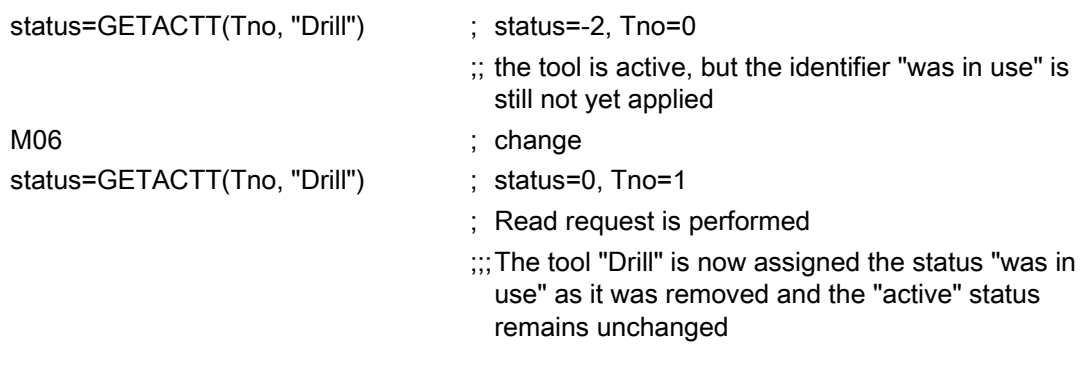

#### Note

GETACCT cannot detect a tool which is positioned in the spindle for its first use.

The tool sequence is not defined for a group. This means that GETACCT will read any random tool in the group where the status bits "active" and "was in use" are set.

## 5.8.17 SETMS - Spindle can be declared a master spindle

Available with TMBF, TMFD, TMMO, TMMG.

Command SETMS(n) declares the spindle specified in n to be the master spindle. A spindle can also be defined as the master via a machine data.

The programmed values from SETMS can remain active beyond program end/reset/Start.

When SETMS is programmed without a spindle name, the spindle programmed in the machine data used instead.

## 5.8.18 SETMTH - Set master toolholder number

Available with TMMG.

Machine data MD20124 TOOL\_MANAGEMENT\_TOOLHOLDER can be set to determine whether a toolholder number can be assigned to define the location of the tool to be loaded instead of a spindle number. It only makes sense to use this language command if MD is > 0.

Programming example:

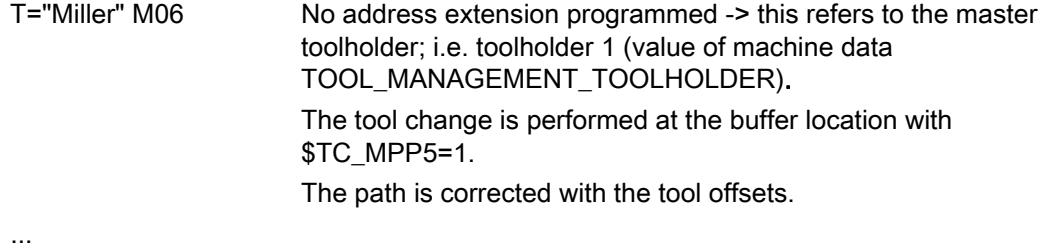

Tool Management 272 Function Manual, 03/2010, 6FC5397-6BP10-1BA0

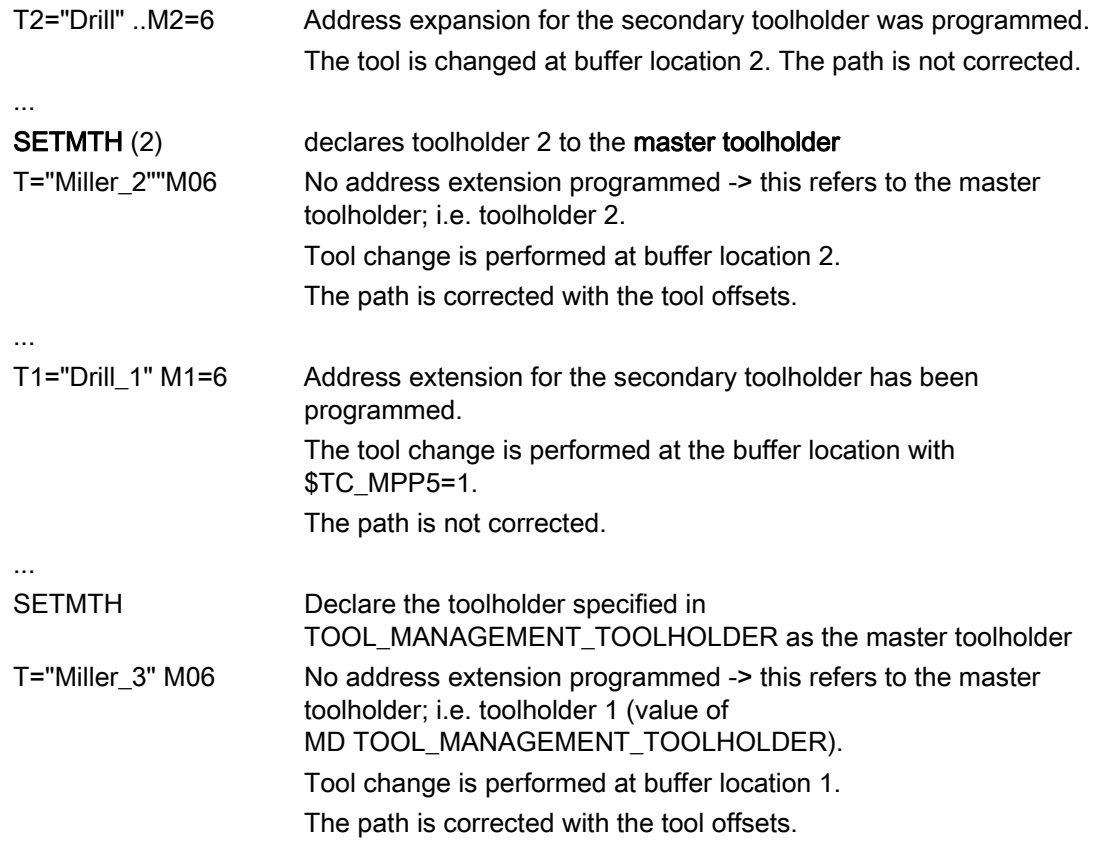

### Note

SETMTH does not change the active tool. The new master toolholder definition cannot be taken into account until the tool change is then programmed.

The programmed values from SETMS can remain active beyond program end/RESET/START.

## Example 1:

The following applies:

\$MC\_RESET\_MODE\_MASK = "H18041"

\$MC\_SPIND\_DEF\_MASTER\_SPIND = 1

\$MC\_TOOL\_MANAGEMENT\_TOOLHOLDER = 2

After the end of program/RESET both the active tool offset and the programmed values for SETMTH and SETMS remain active. The tool change still does not take place at the spindle but at the toolholder instead.

```
T="Drill" M06 D2 ; Tool change on master toolholder=2 
SETMS(3) \qquad \qquad ; New master spindle=3
SETMTH(1) \qquad \qquad ; New master toolholder=1
T="Miller" M06 D1 ; Tool change on master toolholder=1 
M17
```
After end of program or RESET, is spindle No. = 3 the master spindle toolholder number =1 the master toolholder and a TL = "Miller" with offset D1 defines the path correction.

After Power On, the settings for the machine data become effective: Spindle No. = 1 is the master spindle, toolholder number = 2 is the master toolholder.

The tool offset is derived from the smallest D number of the tool that is located in the master toolholder; i.e.

T="Drill" with D1

(assuming that the tool has two D offsets D1, D2).

#### Example 2:

The following applies:

\$MC\_RESET\_MODE\_MASK = "H41"

\$MC\_SPIND\_DEF\_MASTER\_SPIND = 1

\$MC\_TOOL\_MANAGEMENT\_TOOLHOLDER = 0

After the end of program/RESET both the active tool offset and the programmed value for SETMS remain active. The tool change takes place at the spindle which now becomes the toolholder.

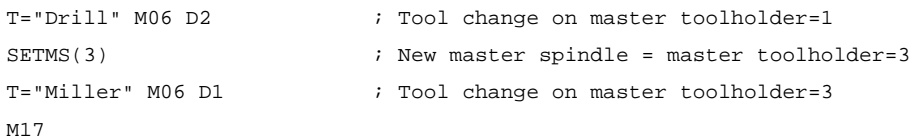

After end of program or RESET, is spindle No. = 1 the master spindle and a TL = "Miller" with offset D1 (that is on the spindle with No. = 3) defines the path correction.

After Power On the settings for the machine data become effective: Spindle No. = 1 is the master spindle/master toolholder.

The tool offset is derived from the smallest D number of the tool that is located in the master toolholder; i.e.

T="Drill" with D1

(assuming that the tool has two D offsets D1, D2).

# 5.8.19 POSM - Positioning the magazine

### **Overview**

This NC language command enables you to initiate a magazine positioning operation to a particular location in an internal magazine (e.g. spindle, toolholder, loading magazine), irrespective of how the location is assigned or the status of the tool it contains. The language command includes parts of the OPI PI service \_N\_TMPOSM.

The complete command is: POSM (p, m, ip, im)

## Description of function

- p: Location number which is to be positioned to.
- m: Magazine number of the magazine that is to be moved. The parameter is optional. If it is not specified, it refers to the location number in the magazine that is contained as the first to the specified internal location in the distance table.
- ip: Location number of the specified internal magazine (spindle location, loading magazine etc.) The parameter is optional.

If it is not specified, then the positioning operation refers to the main spindle location or the main toolholder location.

im: Magazine number of internal magazine in relation to location number ip to which the magazine must be moved. An internal magazine is either a loading or buffer magazine.

The parameter is optional.

If it is not specified, then the command refers to the buffer magazine.

The magazine (number m) must be linked by a distance relationship with the selected loading or buffer-magazine location. Alarms are generated when incorrect parameters are specified (e.g. undefined location numbers).

## Example of parameter settings

Specified configuration:

- $\bullet$  Magazine (magazine number = 1),
- Spindle (buffer magazine = 9998, location 1).
- Loading magazine (loading magazine = 9999, location 2).

It should be moved from magazine 1, location number 4 to the spindle.

Command:

N100 POSM(4, 1, 1, 9998)

Command for traversing to loading magazine:

N100 POSM(4, 1, 1, 9999)

## Example with result check

A magazine is specified as shown in the following diagram.

Location 12 is to be positioned at the change position and the program must not be continued until positioning has been successfully completed (simplest case with only one magazine and one defined change position).

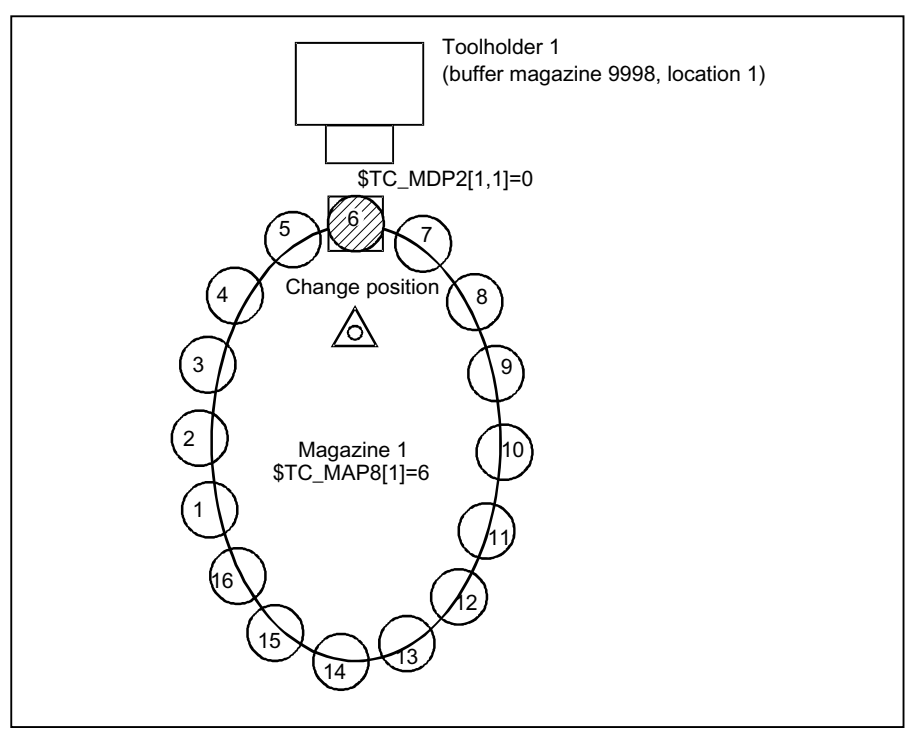

Figure 5-9 Magazine positioning with a check of the positioning operation result

In this example, the magazine zero point is the location in front of toolholder 1. It is defined by system variable \$TC\_MDP2. Toolholder 1 is assigned to the master spindle of the channel.

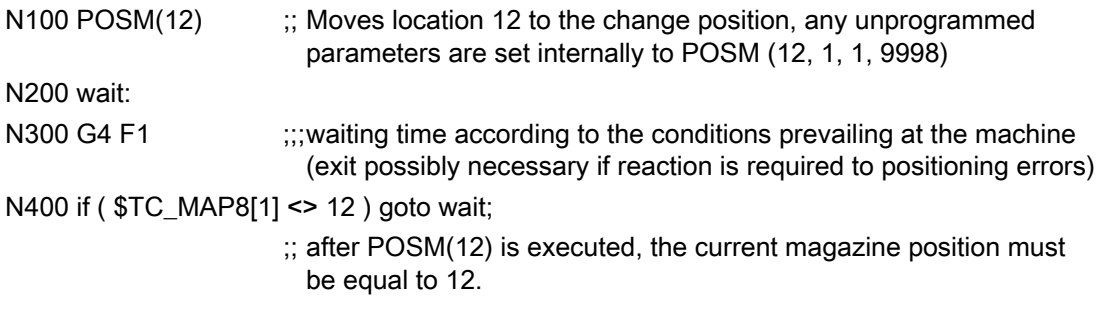

### Note

The language command POSM(...) is terminated without waiting for an acknowledgment from the PLC.

### **Multitool**

The definition of the language command POSM remains unchanged. The magazine location to be positioned to is programmed independent of whether the location is empty, contains a tool or a multitool.

The PI service \_N\_TMPOSM offers various options to program magazine positions; for instance, a tool can be programmed using its tool number or its name and duplo number. If this tool is at a magazine location, then the system positions to this magazine location. If the tool is in a multitool, which in turn is at a magazine location, then the system positions to this magazine location. If, instead of a tool number, an MT number is programmed and the multitool is at a magazine location, then the system positions to this magazine location.

# 5.8.20 POSMT - positioning a multitool on a toolholder to the location number

### **Overview**

This function is available for TMMG.

The POSMT positions a multitool, which is located on a toolholder, to the programmed MT location number. At the time that the command is executed, it is not permissible that any tool offset is active for the programmed toolholder, i.e. D0 must have been previously executed.

The complete command is: POSMT(state, MTlocno, THno)

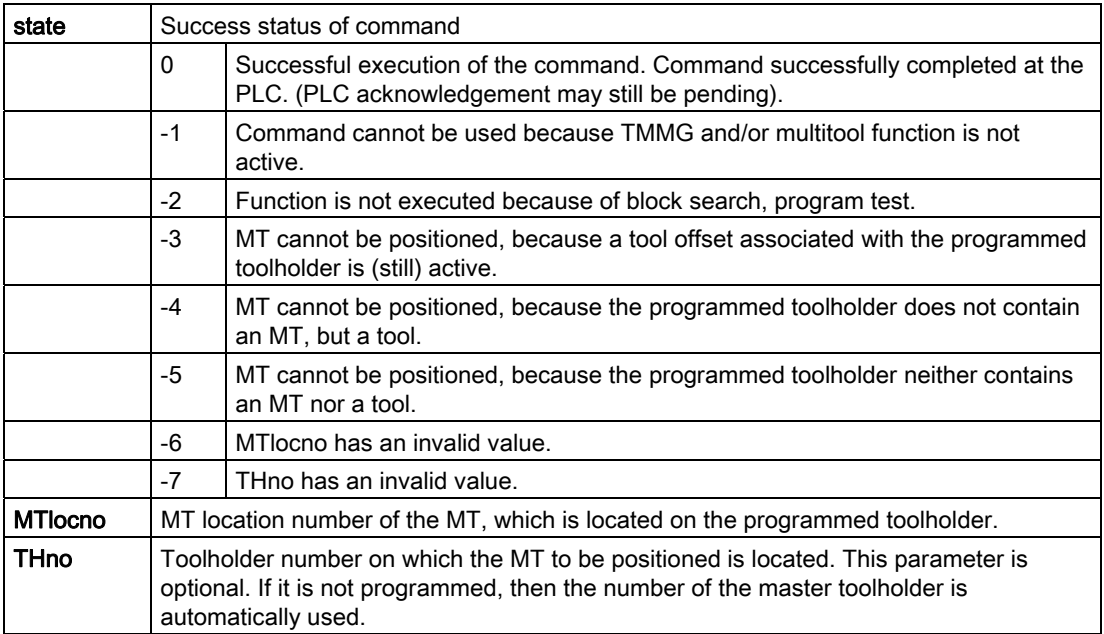

#### Note

Selecting an offset or deselecting a possibly active tool offset is not linked with the command.

The command initiates an implicit STOPRE.

#### Example 1

The tool with the name "Tool1" / duplo number = 5 or T number = 33 is loaded in multitool 555 at MT location = 2. The MT has been created with 6 locations.

```
DEF INT state = 0 
\mathcal{L}^{\text{max}} is a set of the set of the set of the set of the set of the set of the set of the set of the set of the set of the set of the set of the set of the set of the set of the set of the set of the set of the set
T="TL1" M06 D1 
\mathcal{L}^{\text{max}} is a set of the set of the set of the set of the set of the set of the set of the set of the set of the set of the set of the set of the set of the set of the set of the set of the set of the set of the set
                                                                  ;
positions it to MT location 2 
                                                                  The PLC changes MT 555 on toolholder 1 and 
\mathcal{L}^{\text{max}} is a set of the set of the set of the set of the set of the set of the set of the set of the set of the set of the set of the set of the set of the set of the set of the set of the set of the set of the set
                                                                  ;
are programmed ... 
                                                                  ; The PLC acknowledges the change, axis movements
D0 \qquad \qquad ; Deselect tool offset
POSMT(state, 5, 1) 
                                                                   ; position the MT to location 5 
\mathcal{L}^{\text{max}} is a set of the set of the set of the set of the set of the set of the set of the set of the set of the set of the set of the set of the set of the set of the set of the set of the set of the set of the set
                                                                  ;
is still active (however, due to the POSMT 
                                                                  ;
command is no longer in the machining position) 
                                                                  ;
                                                                  ; The previously active tool with tool number 33
```
M<sub>17</sub>

The following is still configured - "activate tool of the toolholder and activate its offset D1".

With RESET (end of program) a tool change command is generated for the PLC, which has the following initial data:

- Bring the multitool from toolholder 1 from the toolholder to toolholder 1 (i.e. the MT is already located on the toolholder)
- position the multitool at location 5

In the NCK, after the input, the PLC final acknowledgment is initiated:

• activate the tool with tool number 34 and select its offset D1

#### Example 2

The same data apply as in example 1, with the difference that now there is no tool at location 5 of the multitool.

```
DEF INT state = 0 
 \mathcal{L}^{\text{max}} is a set of the set of the set of the set of the set of the set of the set of the set of the set of the set of the set of the set of the set of the set of the set of the set of the set of the set of the set
T="TL1" M06 D1 
 \mathcal{L}^{\text{max}} is a set of the set of the set of the set of the set of the set of the set of the set of the set of the set of the set of the set of the set of the set of the set of the set of the set of the set of the set
                                                                            ;
positions it to MT location 2 
                                                                            ; The PLC changes MT 555 on toolholder 1 and
                                                                             ; The PLC acknowledges the change, axis movements
```

```
; are programmed ... 
D0 \qquad \qquad ; Deselect tool offset
POSMT(state, 5, 1) 
                                             ; position the MT to location 5 
\mathcal{L}^{\text{max}} is a set of the set of the set of the set of the set of the set of the set of the set of the set of the set of the set of the set of the set of the set of the set of the set of the set of the set of the set
                                            ;
is still active (however, due to the POSMT 
                                            ;
command is no longer in the machining position) 
                                            ;
                                            ; The previously active tool with tool number 33
```

```
M17
```
The following is still configured - "activate tool of the toolholder and activate its offset D1".

With RESET (end of program) a tool change command is generated for the PLC, which has the following initial data:

- Bring the multitool from toolholder 1 from the toolholder to toolholder 1 (i.e. the MT is already located on the toolholder)
- position the multitool at location 5

In the NCK, after the input, the PLC final acknowledgment is initiated:

● activate the tool with tool number 0 (tool deselection) and deselect its offset D0.

### The multitool remains on the toolholder - and neither a tool nor D offset are active.

### Example 3

If, in example 1, POSMT is not programmed before the end of the program, but only the MT position is set to the value 5 in the NCK with \$TC\_MTP8, then the command to the PLC generated in the init block - would specify this MT position and the PLC would have to position the MT according to the position data. When acknowledging the MT position specified by the NCK in the init block, the PLC must not change this.

# PLC

To process the command, NCK command = 1 to the PLC is prepared, which is output via the tool management interface. The PLC must handle and acknowledge this command, in order that it can be correctly completed by the NCK.

### PLC acknowledgment

In the NCK, the language command generates the command for the PLC - and outputs the command within the scope of executing the active block to the PLC. The active block is only considered to have been executed if the final acknowledgement of the command is available from the PLC. This can be PLC status = 3 or 5. Only then can a new block be loaded for execution.

Status = 5, "The sequence has been completed. The MT is in position."

## Example of parameter settings

The following configuration applies:

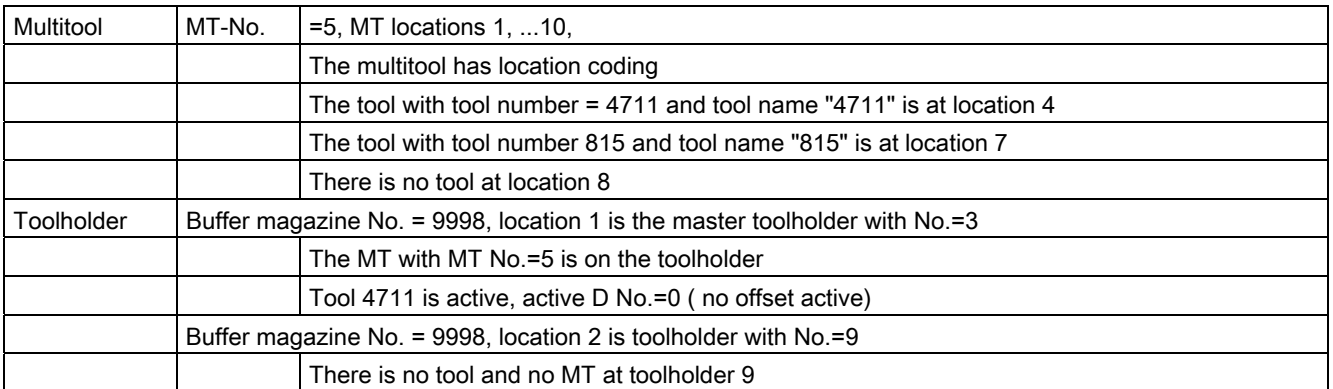

At the start, the MT position is equal to 4 (tool with tool number=4711 from MT location 4 is the active tool), this means that MT location 4 is in the machining position.

def int state

POSMT(state, 7, 3) ; position MT of toolholder 3 to location 7 (with tool "815")

has the same contents as

POSMT(state, 7) ; position MT of toolholder 3 to location 7

The two commands are correctly programmed. The status value is state = 0.

The block remains active in the HL until the final acknowledgment from the PLC is available.

Tool "815" with tool number=815 at location 7 does not become active with the positioning

In order that tool "815" becomes active (and an offset D), then

- either a program must be started (and \$MC\_START\_MODE\_MASK appropriately set), or
- RESET executed (\$MC\_TOOL\_MANAGEMENT\_MASK, bit 14 = 1 and \$MC\_RESET\_MODE\_MASK appropriately set, or
- in the program after POSMT, the tool should be programmed to the positioned MT location with a tool change command (T="815" M06 D1).

With

POSMT(state, 8, 3) ; position MT of toolholder 3 to location 8

the empty MT location is positioned to the machining position, if a D offset is still not active. The following init blocks are implicitly programmed with"T0 M06 D0" if the corresponding machine data have been appropriately set. The mechanical MT transport "MT from toolholder back into the magazine" is associated with this.

Programming of

POSMT(state, 3, 9) ; position MT of toolholder 9 to location 3

Supplies the status value state=–5, as there is no MT and no toolholder at the programmed toolholder 9.

POSMT(state, 77, 3) ; position MT of toolholder 3 to location 77

Supplies the status value state=-6, as MT location number=77 on toolholder 3 is not defined.

# 5.8.21 MVTOOL - Language command to move tool

### **Overview**

This function is available for TMMG.

The function MVTOOL allows tools to be loaded and unloaded via NC programming only. It can also be used to transport a tool from one magazine location to another - regardless of where.

It is mandatory for a tool to be positioned at the source magazine location.

This language command does not generate an alarm.

Whether MVTOOL was carried out with or without error(s) must be checked via the return value of parameter "state".

The command can also be applied to multitools.

### MVTOOL (state, magFrom, locFrom, magTo, locTo)

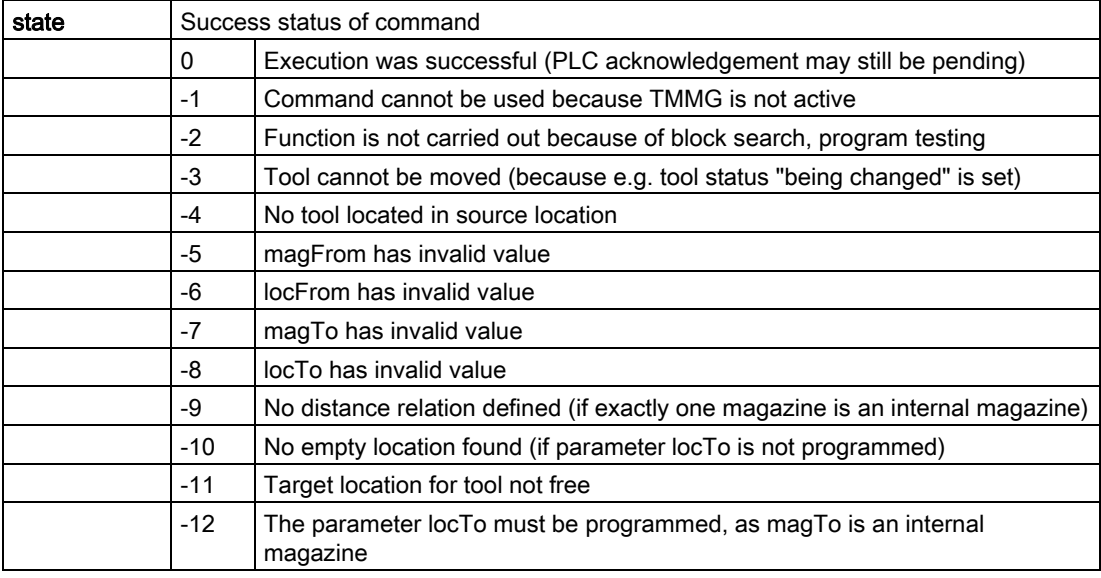

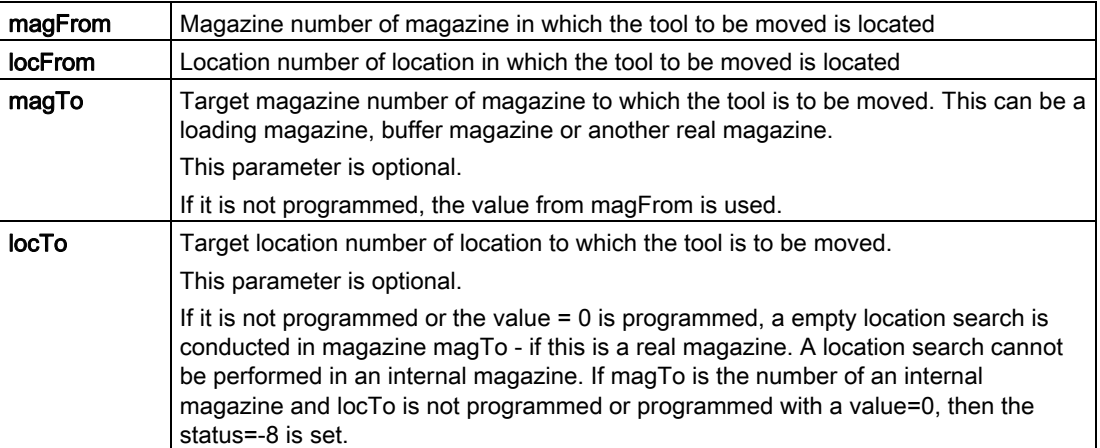

#### **Note**

The command MVTOOL always reserves the target location with "reserved for tool to be loaded".

The command sets the tool status of the tool to be moved to "tool is being changed", bit value "H20" from the command preparation to the command completion (acknowledgment with status 1 or 3).

Command completion means the successful completion with PLC status = 1 or 10 - or the command is interrupted with PLC status = 3.

If a tool is moved from a real magazine to an internal magazine (or vice versa), the respective magazine distance relation must be defined.

If the programmed parameters are invalid or if a tool is not located at the source magazine location, or if the programmed target location cannot be occupied by the tool, or if the empty location search does not find a location because parameter locTo has not been programmed, or if a magazine distance relationship that is required has not been defined, then the appropriate error code is returned via state.

Deselecting an active tool offset is not linked with the command.

## PLC

In the NCK, the language command generates the command for the PLC, outputs the command within the scope of executing the active block to the PLC. The active block is only considered to have been executed if the final acknowledgement of the command is available from the PLC. This can be the PLC status = 1 or 10 - or also 3. Only then can a new block be loaded for execution.

### Example of parameter settings

The following configuration is present:

Magazine (magazine number = 5, locations 1,...10),

One spindle (buffer magazine number = 9998, location 1),

one loading point (loading magazine number = 9999, location 1)

The magazine is linked to the spindle and the loading point via a distance relation (see \$TC\_MDP1/\$TC\_MDP2).

Example 1

The tool from loading location 9999/1 is to be loaded in magazine 5. The following is programmed to this effect:

def int state

\$TC\_MPP6[9999, 1] =123; place tool with internal T no.=123 onto loading location

MVTOOL(state, 9999, 1, 5);search for a suitable empty location in magazine 5

If the tool is to be loaded onto precisely location 7:

MVTOOL(state, 9999, 1, 5, 7);before loading a check is performed to ensure location 7 is empty

Example 2

The tool with T No.=123 is to be loaded from the loading location to spindle 1 (magazine No.=9998, location No.=1):

\$TC\_MPP6[9999, 1] =123

#### MVTOOL(state, 9999, 1, 9998, 1) ;

Example 3

With the same configuration, a tool that is loaded on location 7 is to be moved to another suitable location in the same magazine.

#### MVTOOL(state, 5, 7, 5)

or to location 3 in the same magazine

#### MVTOOL(state, 5, 7, 5, 3)

or to any location in magazine 11

MVTOOL(state, 5, 7, 11)

## 5.8.22 SETTIA - Deactivate tool from wear group

The SETTIA function cancels the "active" status for all active tools in the selected wear group. By parameterizing the language command, this can be either magazine-specific or wear group-specific.

#### SETTIA(STATUS, MNR, VNR,USEKT)

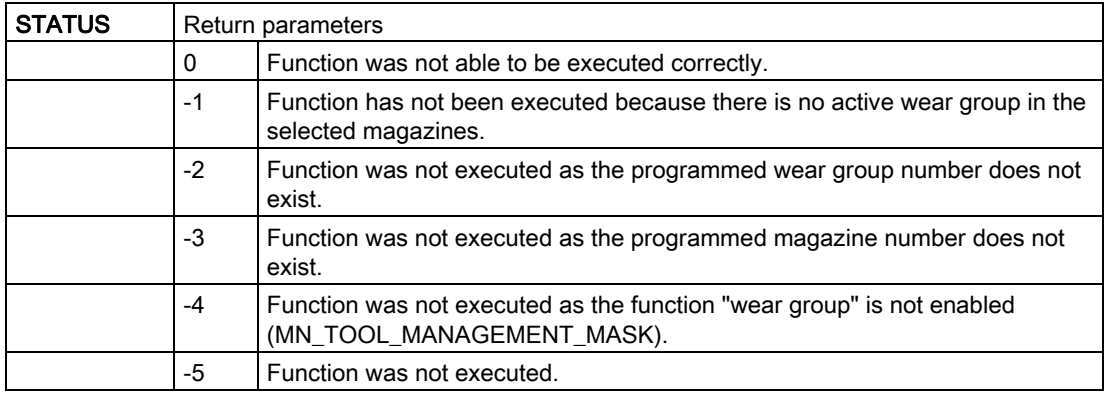

All parameters are optional.

If SETTIA is not parameterized, the inactive setting refers to all loaded tools in the TO area which are in "active" state.

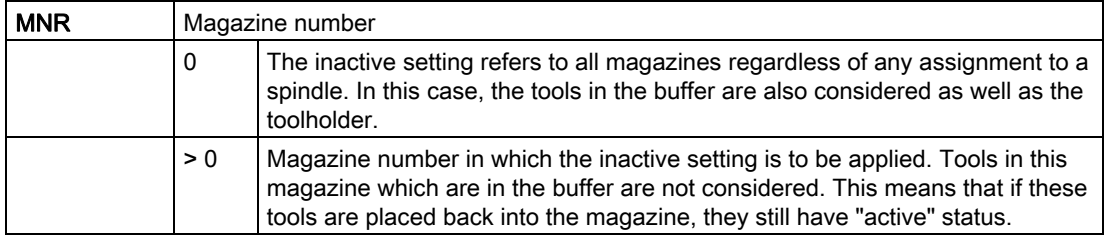

#### Programming

5.8 NC language commands

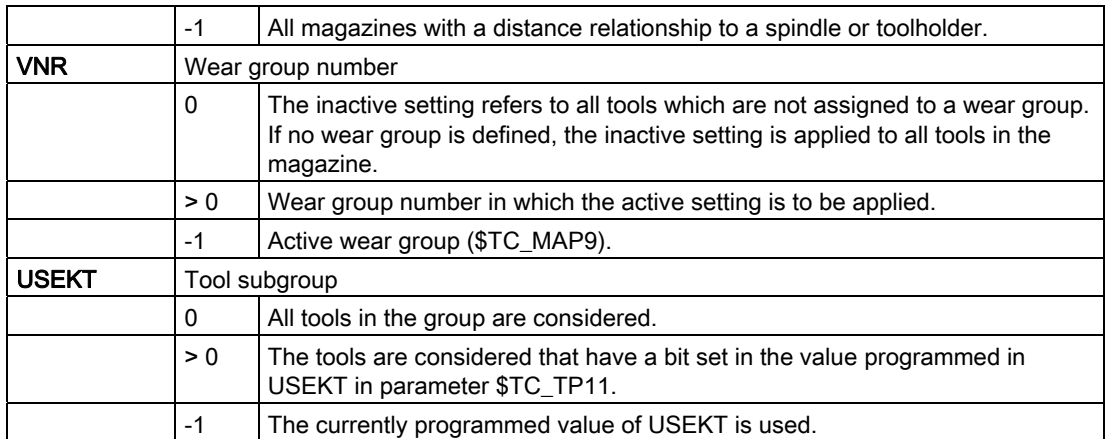

A search strategy can be set in parameter \$TC\_MAMP3 for the tool to be activated by SETTIA.

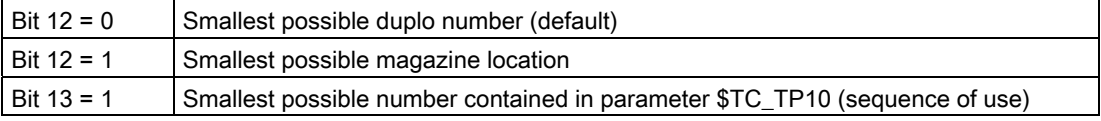

#### Note

It is mandatory to set the wear group for the function SETTIA.

#### **Multitool**

If SETTIA is programmed for a multitool, instead of for a magazine, Alarm 6462 "[Channel %1:] block %2 command %' can only be programmed for magazines. '%4' does not designate a magazine.

# 5.8.23 SETTA - Activate tool from wear group

### **Overview**

The SETTA function sets a tool in a group to active. One tool becomes active for each tool group contained in a wear group. SETTA does not affect disabled tools.

If a tool is already active in the group, SETTA does not set any more to active.

### Note

The tool sequence within a tool group is not defined, i.e. SETTA will act on any tool.

### Description of function:

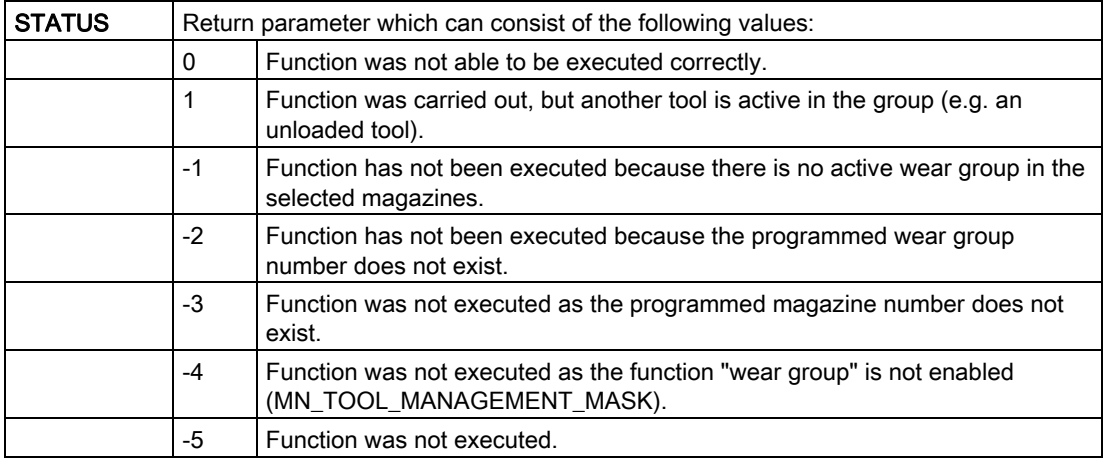

### SETTA (STATUS, MNR, VNR, USEKT)

All parameters are optional.

If SETTA is not parameterized, the active setting refers to all loaded tools that are ready for use in the TO area.

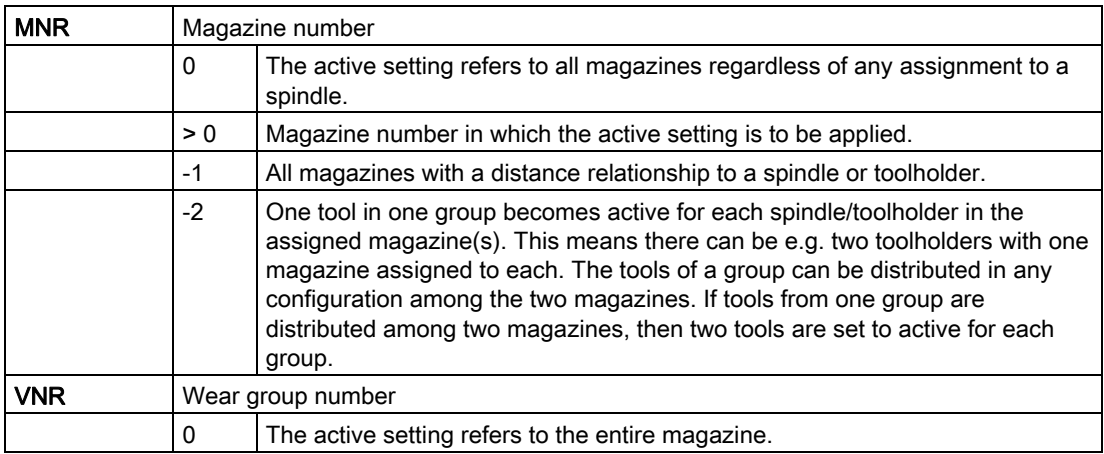

#### **Programming**

## 5.8 NC language commands

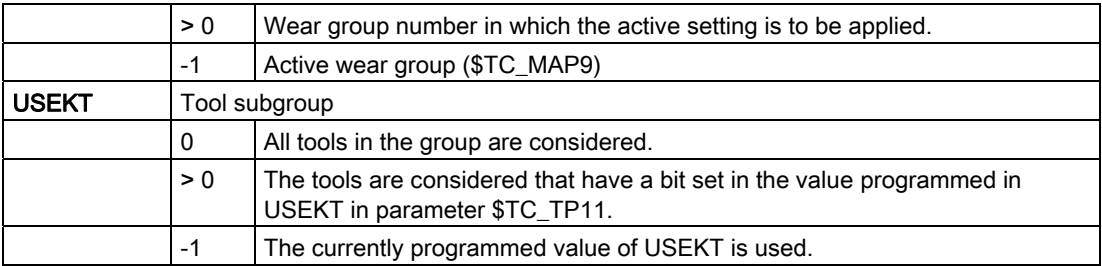

A search strategy can be set in parameter \$TC\_MAMP3 for the tool to be activated by SETTA.

#### **Note**

It is mandatory to set the wear group for the function SETTA.

If SETTA is programmed for a multitool, instead of for a magazine, Alarm 6462 "[Channel %1:] block %2 command %' can only be programmed for magazines. '%4' does not designate a magazine.

# 5.8.24 RESETMON - Language command for setpoint activation

#### RESETMON (state, t, d, mon, resetStates)

Sets the actual value of tool to the setpoint.

The command is used for tools as well as for multitools.

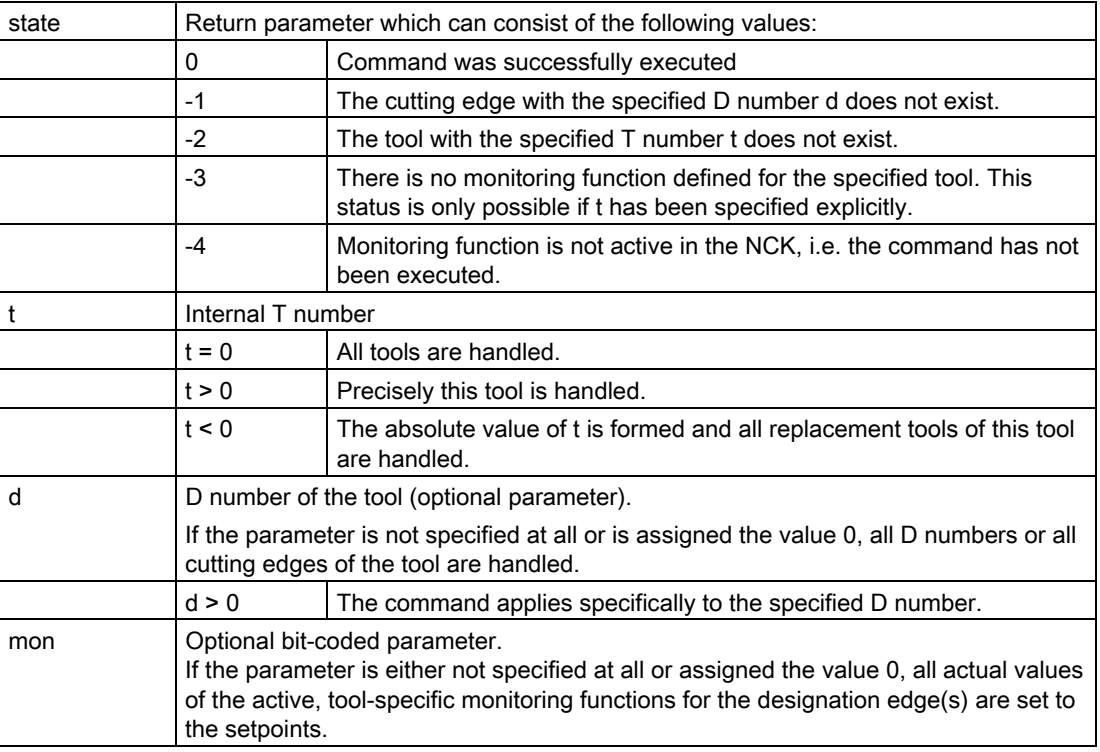

**Programming** 

5.8 NC language commands

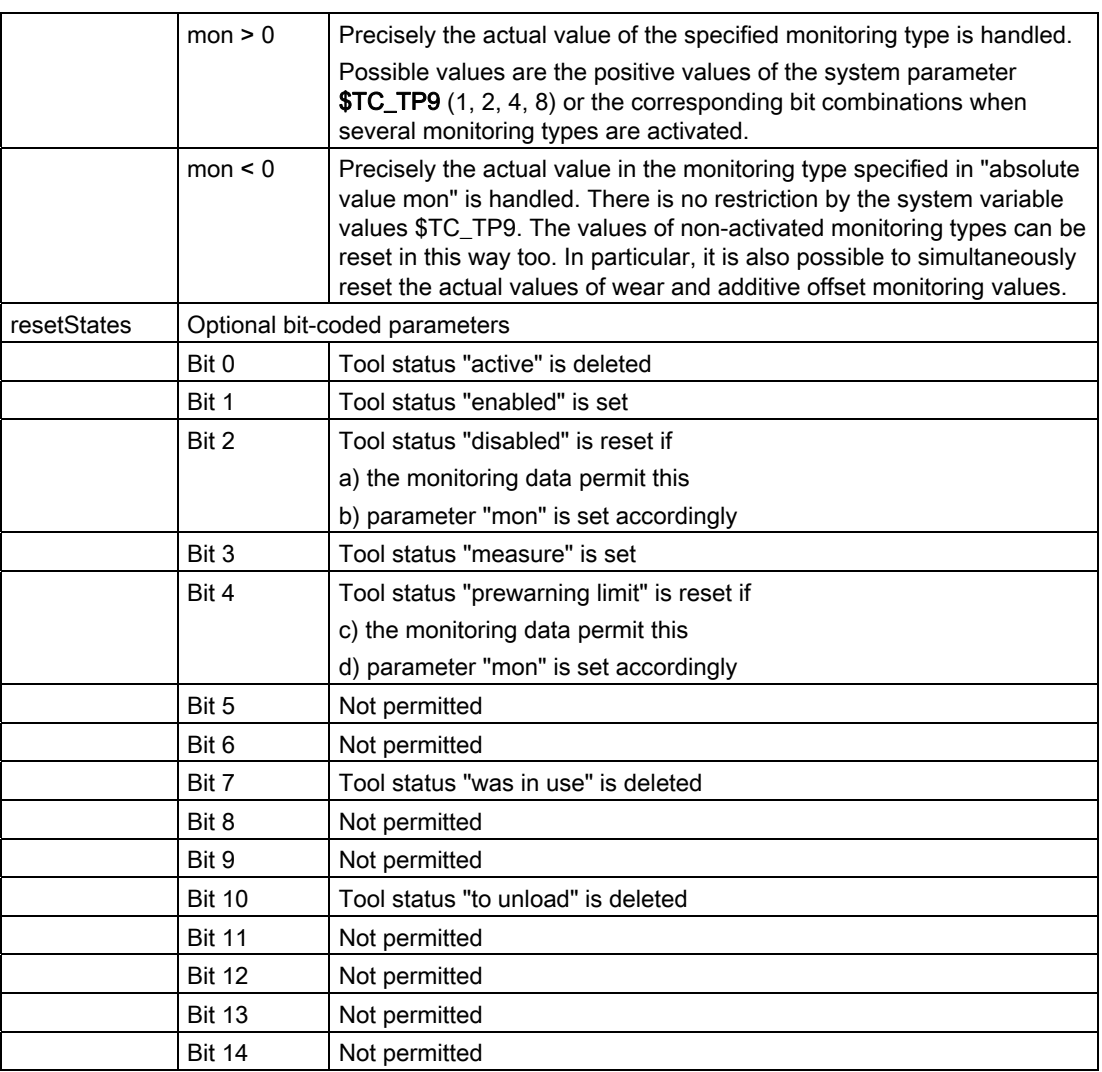

The parameter "resetStates" allows selective modification of the tool status in addition to the monitoring parameters. The bit coding for "resetStates" corresponds to that for the tool status parameter \$TC\_TP8[x].

If this parameter is not specified, machine data \$MN\_TOOL\_RESETMON\_MASK is accessed. The bit coding for this data is identical to that for parameter "resetStates". With the analog PI service PI\_TRESMO, this machine data is also effective.

#### Note

There is no explicit generation of alarms. The user can carry out the error handling himself/herself via the state parameter.

### Multitool

The command is extended for a multitool:

RESETMON (state, MTno, d, mon, resetStates)

State specifies the status of the command execution:

- 0 = command successfully executed
- -1 = the cutting edge with the specified number Dno does not exist
- -2 = the multitool with the specified number MTno does not exist

In this case, MTno is the multitool number with the following values:

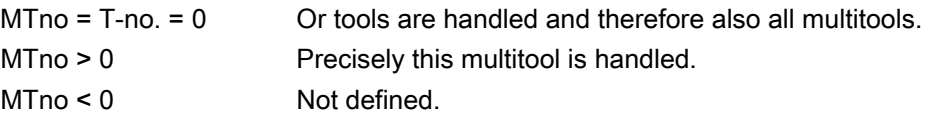

d is an optional parameter and designates the D number of the tool cutting edges in the multitool that should be reset.

- Dno  $= 0$  If the parameter is not specified, or if the tool is programmed with 0, then all cutting edges of the tools are handled in the multitool.
- Dno > 0 The command refers precisely to the cutting edges of the tools in the multitool with the specified D number.

mon refers to the tools in the multitool.

resetStates refers on one hand to states of the individual tool, which when reset to the setpoints must be additionally changed; however here, for this special programming, also the corresponding MT states, that are changed if at least the same state was changed in one of the tools loaded in the multitool. This includes:

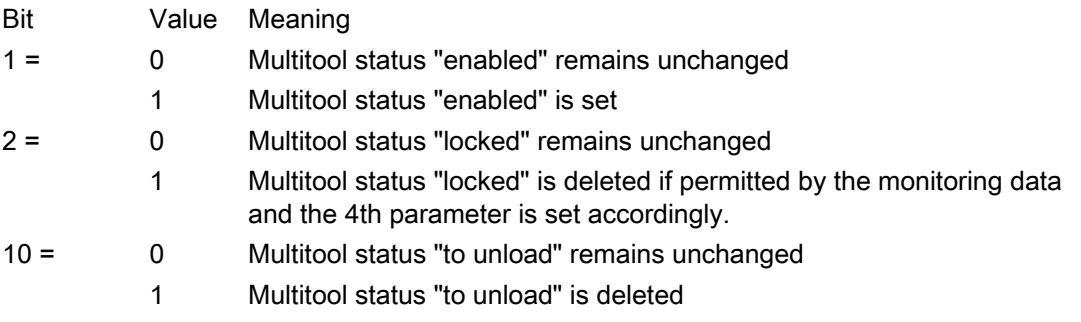

#### **Note**

If this optional parameter is not programmed, then the value of MD \$MN\_TOOL\_RESETMON\_MASK is valid as implicit value.

Analog to this, the MT number can be programmed for the parameter T number of the corresponding PI service \_N\_TRESMO.

The MD \$MN\_TOOL\_RESETMON\_MASK available to parameterize the RESETMON command, with the description "behavior of the tool data for RESETMON", keeps its effect on the tools - even if they are located in a multitool and are reset using RESETMON.
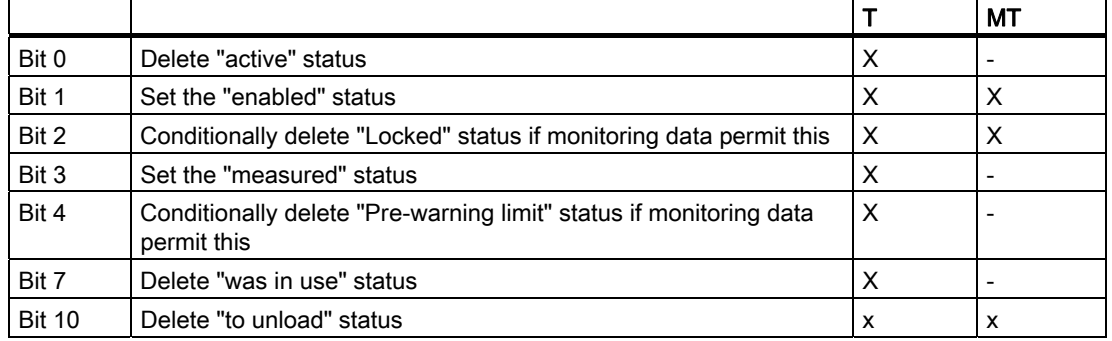

The selectable state changes also affects the multitool, if this has been programmed and the appropriate state has been defined.

# 5.8.25 DELTC - Delete toolholder data record

The function "Toolholder orientation" must be active. The function can additively superimposed over the functions TMBF, TMFD, TMMO and TMMG.

#### DELTC(n,m)

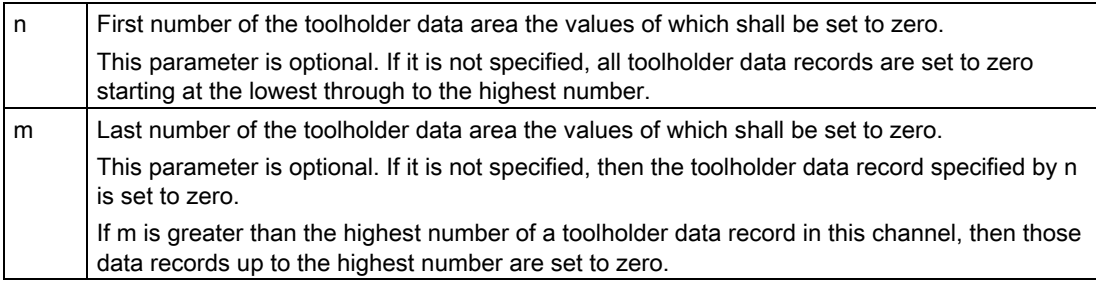

The toolholder data records are defined by the system variables \$TC\_CARRx. Only the command \$TC\_CARR1[0] was available up to now for setting all data records to zero. With DELTC a range of numbers for the toolholder data from n to m for the toolholder data can now be set to zero.

In particular, the contents of DELTC() and  $T_{C_{\text{C}}}\text{CARR1}[0]=0$  = set all data records to zero, are the same.

The parameters n, m have to be programmed with values larger than zero. Other values lead to an alarm.

Parameter n must be smaller than m. Programming otherwise leads to an alarm.

Also, n must lie in the range of numbers permitted for toolholder data.

The selected range of numbers must include the range of numbers for the toolholder data records on the channel. Programming is otherwise rejected and an alarm is issued.

If the function "Toolholder data" is not activated (\$MN\_MM\_NUM\_TOOL\_CARRIER 0 0), then DELTC will also generate an alarm.

#### **Programming**

5.8 NC language commands

### Example

In the TO unit there are 14 toolholder records defined with the numbers 1 to 14. DELTC(5,8) ; sets the values of the data records 5, 6, 7, 8 to zero DELTC(5,20) ; sets the values of the data records 5, 6, 7, ..., 14 to zero DELTC(9) ; sets the values of the data record 9 to zero DELTC() ; sets the values of the data records 1, ..., 14 to zero DELTC $(0,1)$ ; error -> alarm - n, m must be greater than zero  $DELTC(0,-2)$ ; error -> alarm - n, m must be greater than zero DELTC(0) ; error -> alarm - n must be greater than zero DELTC(15,20) ; error -> alarm - n may be max. 14 DELTC(20) ; error -> alarm - n may be max. 14

# 5.8.26 TCA - Tool selection/tool change irrespective of tool status

### **Overview**

This function is only available for TMMO and TMMG.

It is necessary for certain routines (e.g. measuring cycles) to load a specific tool onto the spindle/the toolholder for tool change regardless of its status (e.g. a disabled tool).

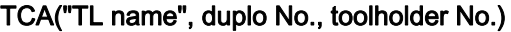

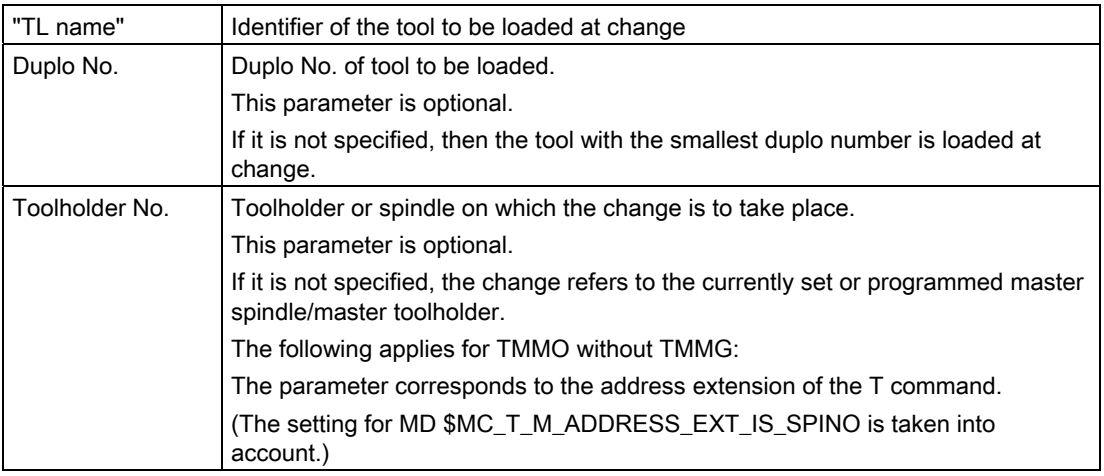

TCA behaves like the T command in respect of alarm and command output.

If neither TMMG nor TMMO are active, an alarm is generated.

Any alarms occurring during programming are handled in the same way as the alarms during T programming.

#### Note

Offset selection, in accordance with \$MC\_CUTTING\_EDGE\_DEFAULT, acts in the same way as for the T command. TCA and D must not be programmed in the same block.

### Examples

### 1. Preparation and change with T command (i.e. \$MC\_TOOL\_CHANGE\_MODE=0)

Configuration 1x turret, 1x toolholder

There are 2 tools with the identifier "Finish cutter" and duplo numbers 1 and 2.

#### TCA("Finish cutter", 1,1)

The tool "Finish cutter" with duplo number 1 is loaded onto toolholder 1 at change.

With the machine configuration assumed above, the following programming would have the same result:

### TCA("Finish cutter")

The duplo number is not specified, this means that the tool with the smallest duplo number is changed, i.e. duplo "1".

The toolholder no. is not specified. Therefore, the change is effective for the current master toolholder, i.e. "1".

### 2. Change with M06 (\$MC\_TOOL\_CHANGE\_MODE=1)

Configuration: 1x chain magazine, 2x spindles, spindle\_1 is the master spindle. 4 tools are loaded, "MILLER\_20MM", with duplo numbers 4, 5, 8 and 15.

"MILLER\_20MM", duplo "8" was disabled and must be measured. Measuring takes place on spindle 2.

### TCA("MILLER\_20MM",8,2)

#### M2=6

The tool "MILLER\_20MM", duplo "8" is prepared for spindle "2" and changed.

Here the following programming would lead to a different result:

#### TCA("MILLER\_20MM")

#### M06

Tool "MILLER\_20MM" with duplo "4" (smallest duplo number) is prepared for spindle "1" (this is the master spindle) and changed with M06.

#### Note

The following special issues apply for TCA when compared to T commands:

TCA and D cannot be programmed in the same block.

TCA renders the set search strategies (\$TC\_MAMP2 and/or \$TC\_MAP10) ineffective and ignores the programmed valued of \$P\_USEKT.

The tool must have status "enabled".

The PLC interface signals "Transition to new replacement tool" and "Last replacement tool of group" are not set.

TCA cannot be substituted (T replacement cycle). -> i.e. TCA cannot be used as an alternative to the T command.

# PLC

The PLC is not allowed to reject a tool prepared with "TCA".

Notice: Currently the interface does not have any criteria as to whether a tool may be rejected or not.

If this function is being used, an additional identifier must be used to indicate this to the PLC.

Example: \$TC\_VDITCP[2]=101 (101" - identifier that the PLC is not allowed to reject)

TCA("Miller",1)

#### Supplement to the definition if the programmed tool is a multitool

Using the TCA command, a specific tool with "tool name"/"duplo number" can be changed to the toolholder independent of the tool state. If this tool is a multitool, the state of the multitool as well as the state of the tool is ignored for the command. This especially allows a tool to be selected and/or removed from a locked multitool.

### **Note**

The command can only be programmed for tools - also those that are loaded in a multitool; however it cannot be programmed for a multitool. If the programmed name is e.g. an MT name, then Alarm 6460 "[Channel%1: ] block %2 command %3 can only be programmed for tools. %4 does not designate a tool." is output.

# 5.8.27 TCI - Change tool from buffer into magazine

### **Overview**

This function is available for TMMG.

The command TCI returns the tools from buffer locations back to the magazine. Toolholder locations are however excepted from this. Generally, applications are for complex machines with several grippers.

The necessary empty-location search is carried out in the same way as for a programmed tool change with T (see index entry "prepare tool change").

#### **Note**

TCI cannot be programmed together with M06 in one NC block. Tool change preparation and execution are carried out in one operation.

#### The TCI command cannot be substituted (T function replacement).

### TCI(locNo, toolholder no.)

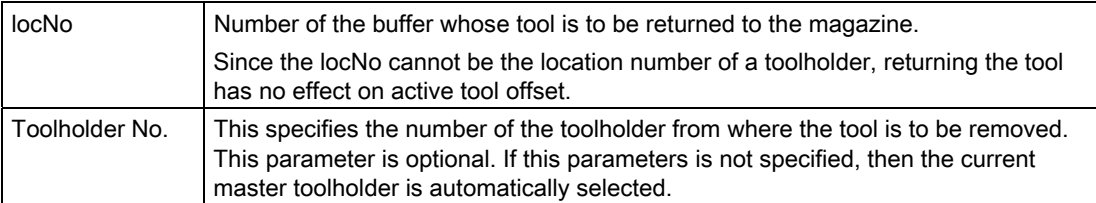

Alarm 6403 is generated if an invalid location number is programmed.

The location number locNo is invalid

- if locNo indicates a toolholder / spindle (alarm 6450)
- if locNo indicates a non-defined buffer location (alarm 6403)
- if locNo is not linked with the programmed toolholder or master toolholder by \$TC\_MLSR (alarm 6454)
- if no distance table is defined either for the buffer locNo or the toolholder/spindle (alarm 6454)

Alarm 6451 is generated if no buffer magazine has been defined.

Alarm 6452 is generated if the specified toolholder is not defined.

Alarm 6431 is generated if TMMG is not active.

In order to successfully program TCI it is necessary that the specified location number locNo is assigned to the toolholder via \$TC\_MLSR. Empty locations are searched for in the magazines defined in the distance table (defined by \$TC\_MDP2) of the buffer locNo or of the toolholder. If both the buffer locNo and the toolholder have a distance table, the buffer distance table is the one that is used. Alarm 6454 is generated if neither has a distance table.

### **Note**

The command TCI contains as parameter, the number of a location (gripper, loader, transfer point) of the buffer magazine. In order to use this language command in your own cycle programs, the location number can be identified using the system variable \$P\_MAGNREL, **\$P\_MAGREL.** 

### Example

The following magazine configuration is present:

● Magazine 1

in the buffer magazine with 5 locations, the following is defined:

- Spindle 2 (location 1) with grippers 1 and 2 (locations 3 and 4 coupled with the spindle through  $T$ C MLSR[3,1] = 0 and  $T$ C MLSR[4,1] = 0)
- Spindle 1 (location 2) with gripper 3 (location 5 coupled with the spindle through  $$TC$  MLSR[5,2] = 0)

The following is programmed:

TCI(2): generates alarm 6450

TCI(5): changes the tool from location 5 (gripper 3) back to the magazine

TCI(9): alarm 6403 (buffer only has the numbers 1 to 5

The user determines the sequence in which the buffer locations are cleared by programming.

# PLC

TCI is executed in the PLC like the programming of T0 M06.

The buffer number transferred in the DB72 has to be evaluated.

#### Multitool

The TCI command also changes multitools from internal magazines into the magazine.

# 5.8.28 GETFREELOC - Search for empty location

### **Overview**

This function is available for TMMG.

For a given tool, search for an empty location in those magazines assigned to the specified loading location or the specified spindle / toolholder by an entry in the distance table. The strategy set by \$TC\_MAMP2 or \$TC\_MAP10 is used as the search strategy.

Defined location type hierarchies are taken into consideration when searching for an empty location by the PI service or for a programmed tool change.

#### **Note**

GETFREELOC only reserves the empty location that is found if the 6th parameter is programmed with "L".

#### GETFREELOC(magNo&, locNo&, T No., refMag, refLoc, withReserv)

Search (check empty location for specified tool regarding specified loading/buffer magazine and location number. Reserve the location found corresponding to the programming of the parameter withReserve.

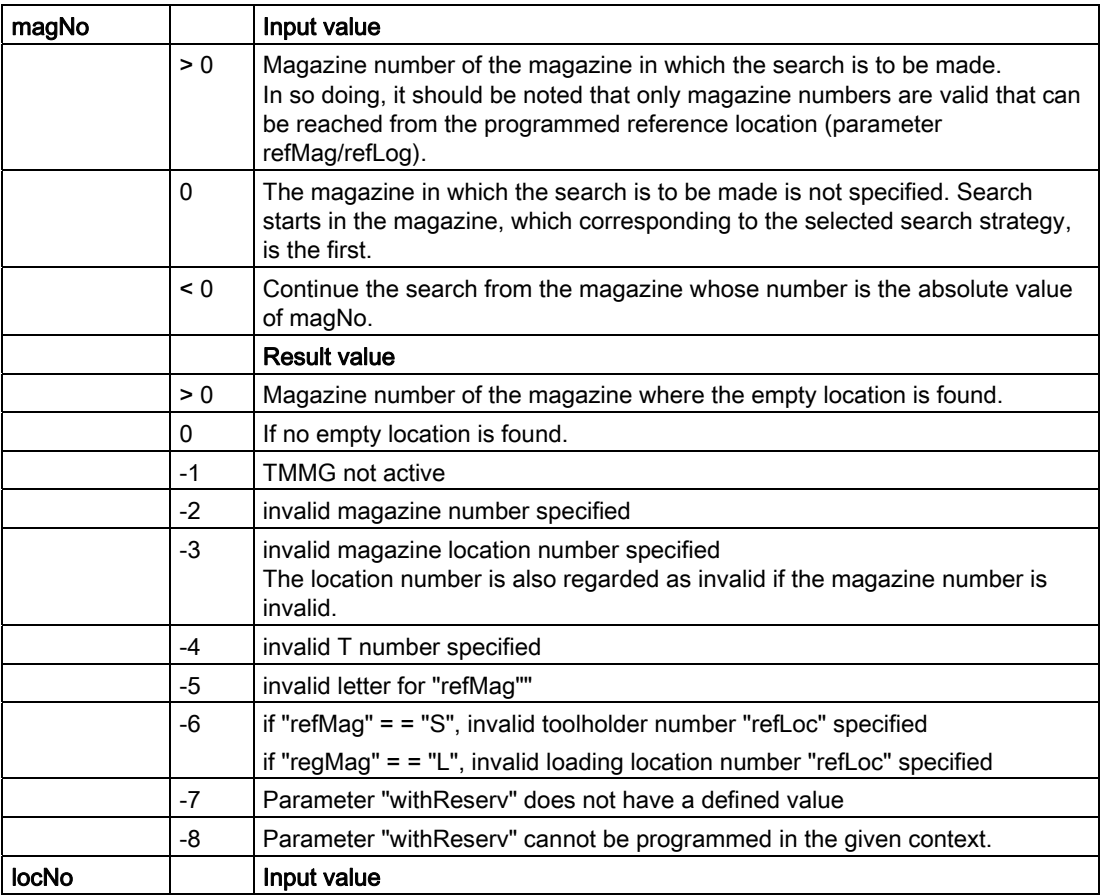

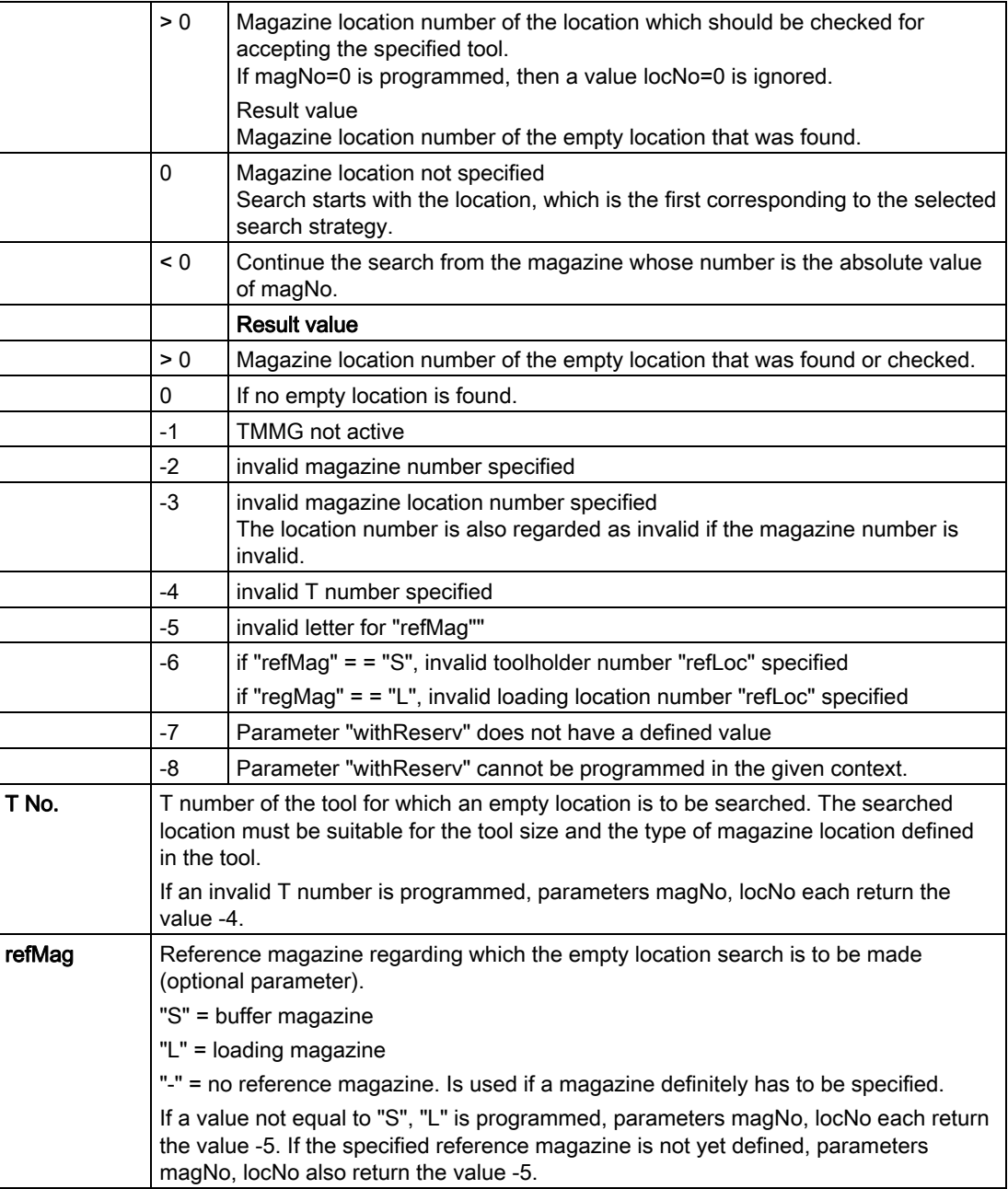

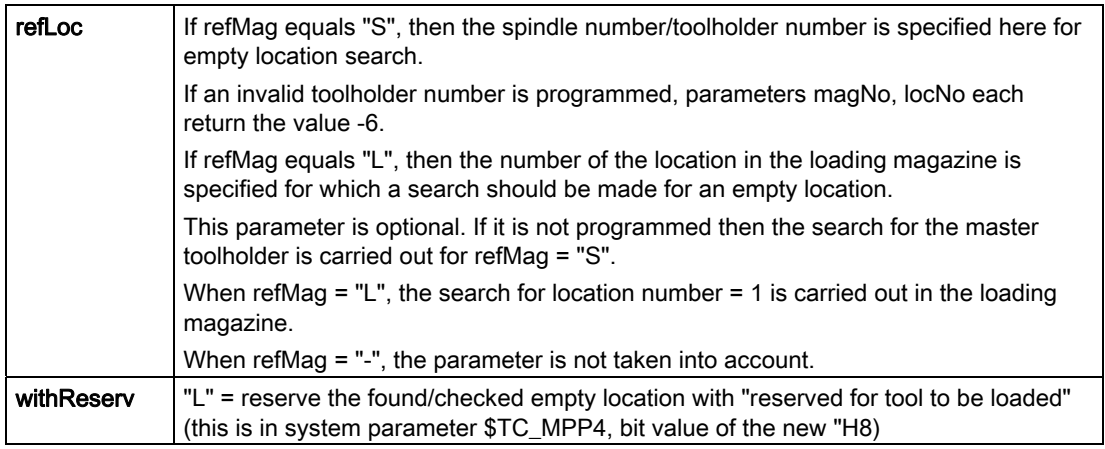

#### **Note**

If several parameters are incorrect, the value of magNo, locNo will depend on which parameter NCK checks first.

An alarm is generated if the TMMG is not active.

#### **Examples**

There are two magazines 1 and 2 - each having 5 locations. Further, there are two spindles and two loading locations. Both magazines are linked to the spindles through the distance relationship.

def int magNo=0, locNo=0 def int tNo=4 ;Tool with T No. = 4 is defined

#### GETFREELOC ( magNo, locNo, tNo, "S" )

 ; for the defined tool with T No. = 4, regarding the master spindle, a search is made for an empty location.

 ; the suitable empty location is in magazine 1, location 3. The references magNo/locNo return

; values 1/3.

 $tNo = 44$  ;tool with T No. = 44 is defined GETFREELOC ( magNo, locNo, tNo, "L", 2 )

; for the defined tool with  $T$  No. = 44 regarding loading location 2, a search is made for an empty location.

 ; The suitable empty location is in magazine 2, location 5. The references magNo/locNo return

; values 2/5.

Search for an empty location and reserve for loading via loading location

 $tNo = 44$  ;tool with T No. = 44 is defined

GETFREELOC ( magNo, locNo, tNo, "L", 2, "L" )

 ; for the defined tool with T No. = 44, regarding loading location 2, a search is made for an empty location.

 ; The suitable empty location is in magazine 2, location 5. References magNo/locNo return

; values 2/5. Location 2/5 is reserved "for tool to be loaded".

Search for empty location and reservation for loading via toolholder/spindle  $tNo = 44$  ;tool with T No. = 44 is defined GETFREELOC ( magNo, locNo, tNo, "S", 1, "L") ; for the tool defined with  $T$  No. = 44, regarding the toolholder with location number = 1,

an empty location ; is searched for. The suitable empty location is in magazine 2, location 5. The references magNo/locNo : return the values 2/5. Location 2/5 is reserved "for tool to be loaded".

# 5.8.29 DELMLRES - Delete location status "reserved for tool in the buffer"

### **Overview**

This function is available for TMMG.

Cancel the location reservation, type resType of the location with the number magNo.

#### DELMLRES (magNo, locNo, resType)

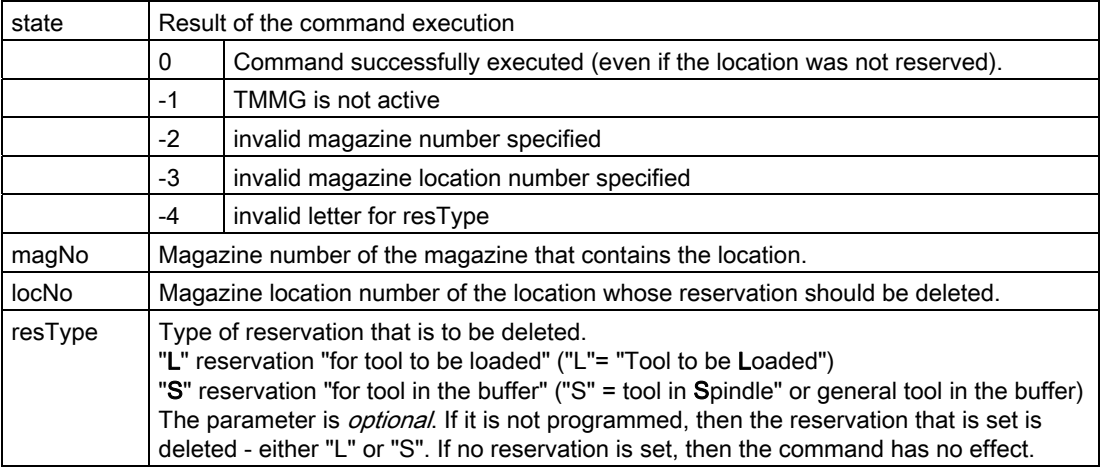

If the reservation of adjacent locations is also reserved for an oversized tool, then also these (sub) location reservations are cancelled.

**Programming** 5.8 NC language commands

### Example 1

For the oversized tool located in gripper 1 (magazine No. 9998, location No. = 4), the location reservation, for tool in the buffer, is to be deleted.

```
def int tNo, magNo, locNo 
tNo = $TC_MPP6[ 9998, 4 ] 
magNo = $A_MYMN[ tNo ] ; owner magazine
locNo = $A_MYLN[ tNo ] \qquad \qquad ; owner magazine location, which was
reserved 
                                  ; when loading the tool 
state = DELMLRES ( magNo, locNo, "s" ) 
                                 ; the same meaning would be 
"DELMLRES(magNo, locNo)" 
if (state < 0 ) gotof error
```
If it should be ensured that the location is also reserved for the tool that is intended to be loaded on change, then the following additional check can be made:

if ( \$TC\_MPP66[ magNo, locNo ] GOTOF ERROR

#### Example 2

```
Load programmed tool via toolholder (magazine No. 9998, location No. = 2). The loading 
operation is programmed using the commands GETFREELOC, MVTOOL. 
def int tNo, magNo, locNo 
tNo = 3 ; this tool should be loaded
GETFREELOC (magNo, locNo, tNo, "S", 2, "L") ; search for empty location with reservation 
if ( (magNo > 0) and (locNo > 0)
 and ( "something is not as required") ) 
 state = DELMLRES ( magNo, locNo, "L" ) 
 if ( state < 0 ) GOTOF ERROR 
endif 
MVTOOL( state, 9998, 2, magNo, locNo )
```
# 5.8.30 DELMLOWNER - Delete owner magazine location of the tool

#### **Overview**

This function is available for TMMG.

Delete the tool or the multitool in the buffer magazine - owner magazine location.

### DELMLOWNER(t)

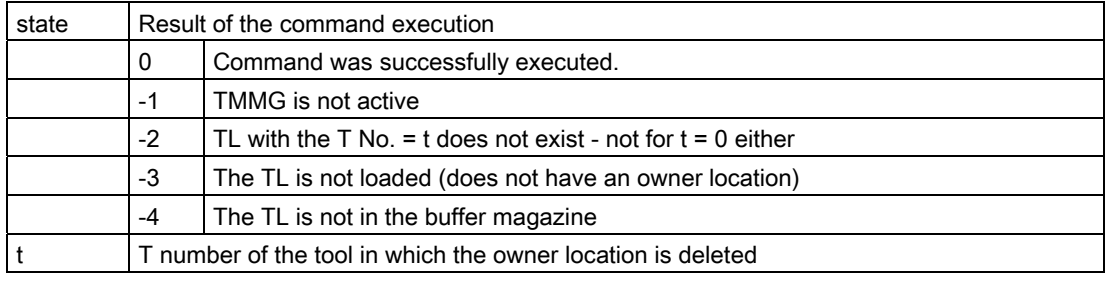

If the owner location is reserved for this tool, then implicitly, the location reservation "for tool in buffer" is also deleted.

The system parameters \$A\_MYMN [ t ] and \$A\_MYMLN [ t ] read, after the delete operation, the value  $= 0$ .

Comment: If the t number of the tool is not known, then it can be determined with one of the following commands: def int tNo tNo = GETT( name, duplo ) ; if only the name and duplo number of the tool are known

```
tNo = $TC_MPP&[ magNo, locNo ] 
        ; if only the magazine location is known, where the tool is 
contained 
tNo = $TC_MPP&&[ magNo, locNo ] 
        ; if only the magazine location is known, 
          ; whose reservation is to be deleted
```
#### Multitool

The command can also be programmed for multitools.

state = DELMLOWNER(INT MTno)

In multitool with number MTno, delete the owner magazine location in the buffer magazine

Therefore, also delete the owner location of the tools - contained in the multitool - with numbers Tnoi; i=1, ..., \$P\_MTOOLNT.

After the deletion operation, system parameters \$A\_MYMN [MTno] / \$A\_MYMLN [MTno] and \$A\_MYMN [Tnoi] / \$A\_MYMLN [Tnoi] read the value = 0.

#### **Note**

After the deletion operation, system parameters \$A\_TOOLMTN [Tnoi], \$A\_TOOLMTLN [Tnoi] and \$A\_MYMTN [Tnoi], \$A\_MYMTLN [Tnoi] still read the value of the multitool, MT location on which the tool with T number Tnoi is loaded.

#### Note

The command cannot be programmed with the T number of a tool, which is loaded in a multitool. This programming is rejected with Alarm 17050 "illegal value".

### 5.8.31 \$P\_USEKT - Tool change only with tools of subgroup

#### **Overview**

This function is only available for TMMO and TMMG.

This command selects a subset of a tool group which is then taken into account for the subsequent tool change.

The subgroups are set via system variables \$TC\_TP11[t].

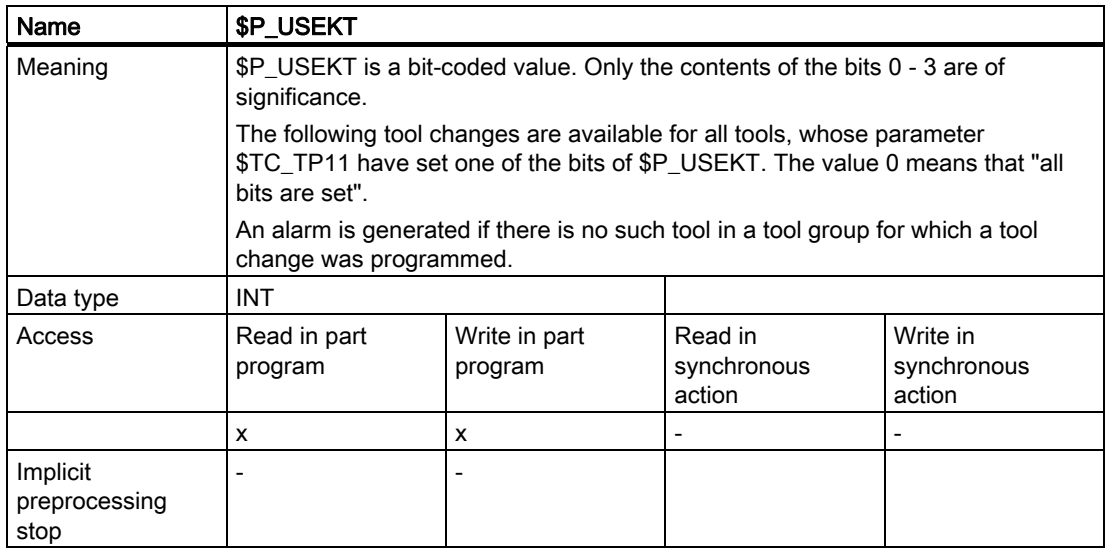

It is only when \$P\_USEKT has been programmed that the selection takes effect. The selection is disabled by end of program or by a reset.

Bit coding makes it possible for a tool to belong to several tool subgroups. A maximum of 4 different tool subgroups is possible, i.e. only bits 0, 1, 2 and 3 are taken into consideration.

#### Note

The system variable \$TC\_TP11 was not evaluated in NCK up to now. The value is automatically assigned 0. A check should be made in existing data records whether the values included here are suitable.

The programming \$P\_USEKT = 0 means that all tools of the tool group are considered in the tool selection.

The value \$TC\_TP11[t] = 0 means "the tool belongs to all defined tool groups". This ensures compatibility with existing data records.

If working with the function T=location, \$P\_USEKT cannot be programmed.

\$P\_USEKT is set automatically at each tool change. At Power On, reset and end of program,  $$P$  USEKT = 0 is set.

If the value of \$P\_USEKT is to be kept after a reset or be effective after Power On, then this can be set using machine data \$MC\_USEKT\_RESET\_VALUE.

# Example

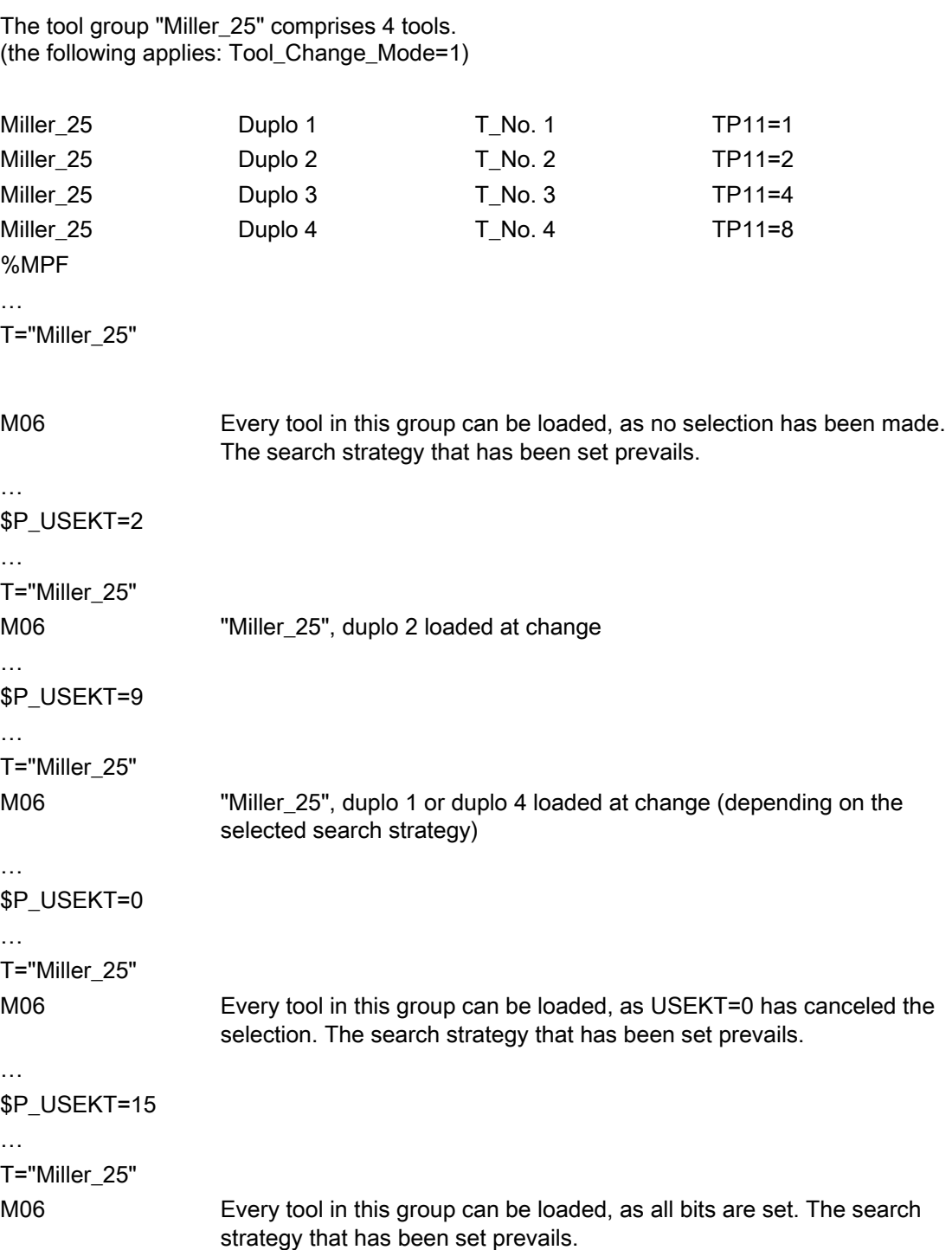

**Programming** 

5.8 NC language commands

#### T=location, automatic tool selection

First the attempt is made to load the tool from the programmed magazine location, independently of the value in \$TC\_TP11.

If this tool is disabled, then the \$TC\_TP11 value of the tool at the programmed magazine location is considered in order to access the replacement tool. Only tools that have one of the bits of the disabled tool in \$TC\_TP11 can be replacement tools.

# 5.8.32 TOOLGNT/TOOLGT - Tool groups

#### Comment

This function is only available for TMMO and TMMG.

The abbreviation TOOLGNT means: TOOLGroupNumberOfTools - number of tools of the group.

The abbreviation TOOLGT means: TOOLGroupToolNumber - T No. of the i-th tool of tool group with  $i = 1, ... TOOLNTG$ .

The language commands allow information to be obtained about the tools in the tool group.

#### TOOLGNT("identifier")

#### TOOLGT("identifier", i)

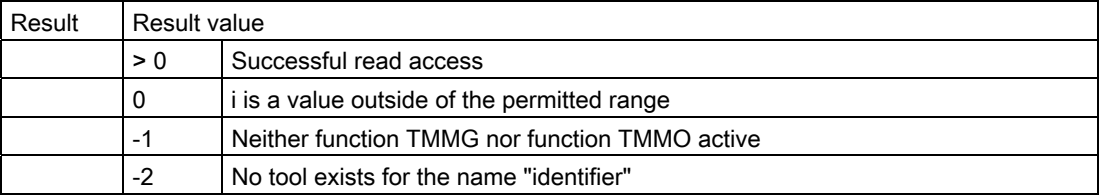

The NCK defines the sequence of the tools in the tool group and this changes in the course of the programmed tool change with tools from this group.

#### Example

The following tool is available "Drill\_6mm"/Duplo\_1, "Drill\_6mm"/Duplo\_2 and "Drill\_6mm"/Duplo\_3.

The number of tools of the group "Drill\_6mm" is first read-out. R1=TOOLGNT("Drill\_6mm") R1=3

The T number of this tool is then determined. R11=TOOLGT("Drill\_6mm,1) R12=TOOLGT("Drill\_6mm,2) R13=TOOLGT("Drill\_6mm,3)

# 5.8.33 **\$P\_TMNOIS - is a number, T number, magazine number or MT number**

This function is available with TMBF, TMFD, TMMO and TMMG.

Individual tools, magazines as well as multitools use the number range 1–32000 for numbering. As a consequence, a distinction must be made as to what the number actually refers to. This system parameter does this.

def int result def int no=4711 result =  $IP$  TMNOIS[ no 1 ; is no of a T No., an MT No., or a magazine No. ?;

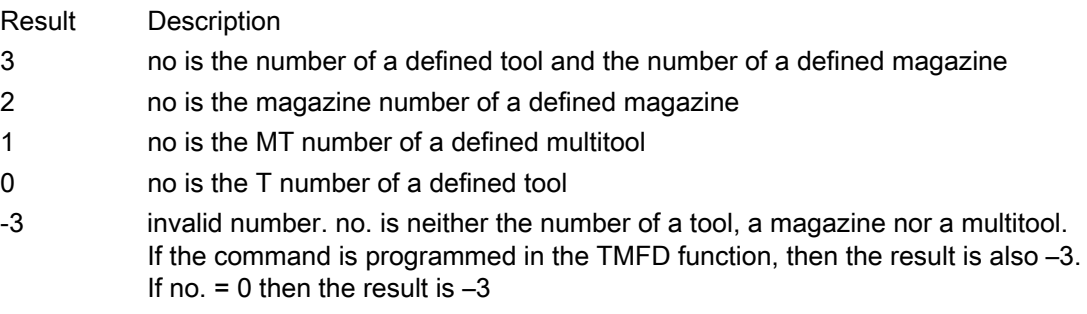

# 5.8.34 \$P\_TOOLEXIST - define the existence of a tool

\$P\_TOOLEXIST is parameterized with the internal T number. Either true or false is returned. If the T number of a multitool supplies \$P\_TOOLEXIST=false, then the T-No. of an existing tool supplies \$P\_TOOLEXIST=true. \$P\_TMNOIS can be used as an alternative.

# 5.8.35 \$A TOOLMN - Read magazine No. of tool

Comment: TOOLMN stands for = "tool magazine number". The name component \$A\_TOOL was selected to show the association with the existing system variables.

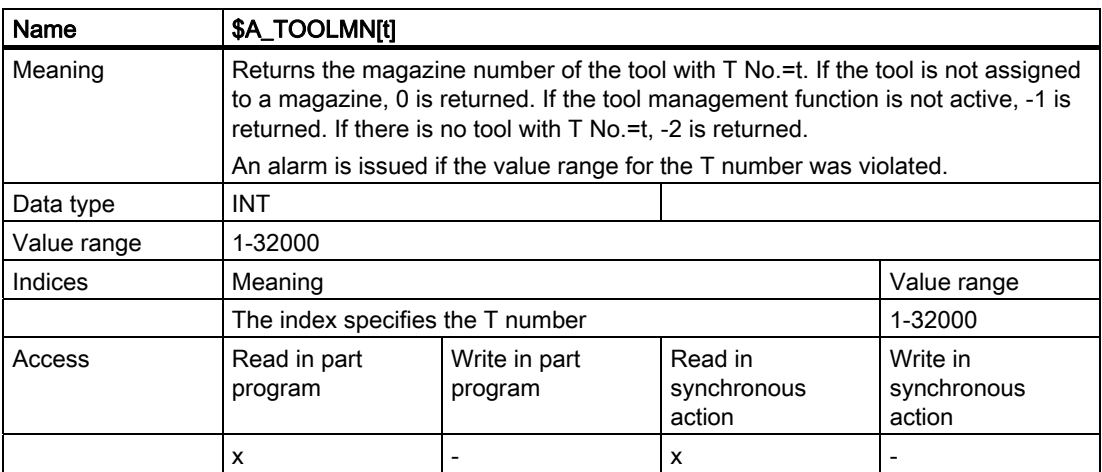

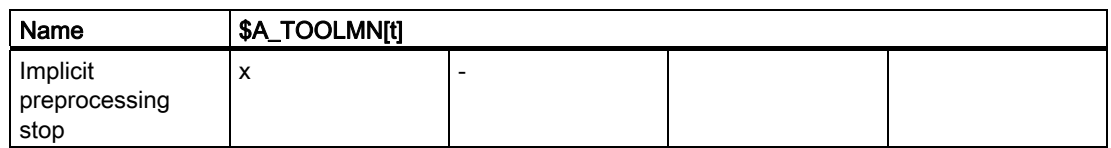

# 5.8.36 \$P\_MTOOLN / \$P\_MTOOLMT - determine the number of multitools /MT number

This function is available for TMMG.

The following system parameters can be used to obtain an overview of the multitools defined in the TO unit assigned to the channel.

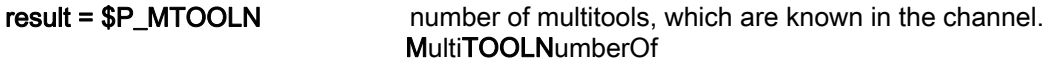

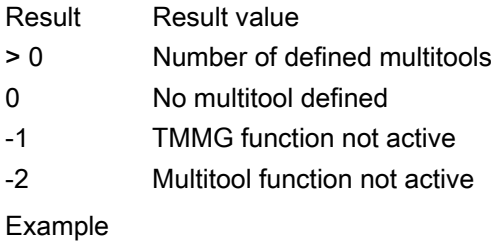

```
def int number = 0 
def int i = 0def string[32] mtName 
number = $P_MTOOLN 
for i = 1 to number
```
r[i] = \$P\_MTOOLMT[i] ;write all MT numbers of the defined multitool :in consecutive R parameters

endfor

```
mtName = $P_MTP2[$P_MTOOLMT[i]] ;write the name of the last multitool after mtName
```
# 5.8.37 \$P\_MTOOLNT / \$P\_MTOOLT - number of tools in the multitool

This function is available for TMMG.

#### **Note**

Also refer to the analog tool-specific system parameters \$P\_TOOLNT, \$P\_TOOLT.

The following system parameters can be used to obtain an overview of the multitools defined in the TO unit assigned to the channel.

result = \$P\_MTOOLNT[mt] number of tools in the multitool mt = multitool number MultiTOOLNumber Of Tools

Result value

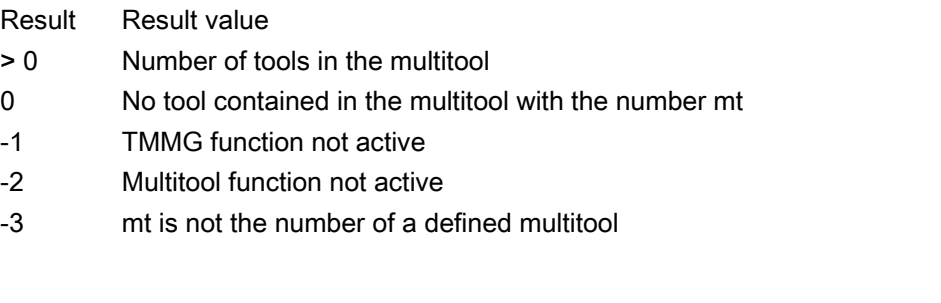

 $result = $P_MTOOLT[mt, i]$  T number of the i-th tool in the multitool mt mt = multitool number  $i = i$ -th tool in the multitool;  $i = 1, ...,$ 

\$P\_MTOOLNT

MultiTOOLTnumber

#### Result Result value

- > 0 Number of the i-th tool in the multitool
- 0 i is a value outside of the permitted range
- -1 TMMG function not active
- -2 Multitool function not active
- -3 mt is not the number of a defined multitool

### Example

Multitool with number 500 has 6 locations. 3 tools with T numbers 11, 22, 33 are loaded at locations 1, 2, 5.

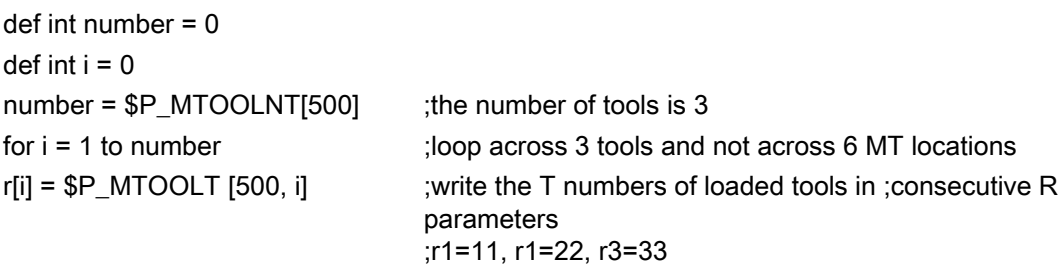

endfor

# 5.8.38 \$A\_TOOLMLN - Read magazine location No. of tool

### **Comment**

TOOLMLN stands for = "toolmagazine location number".

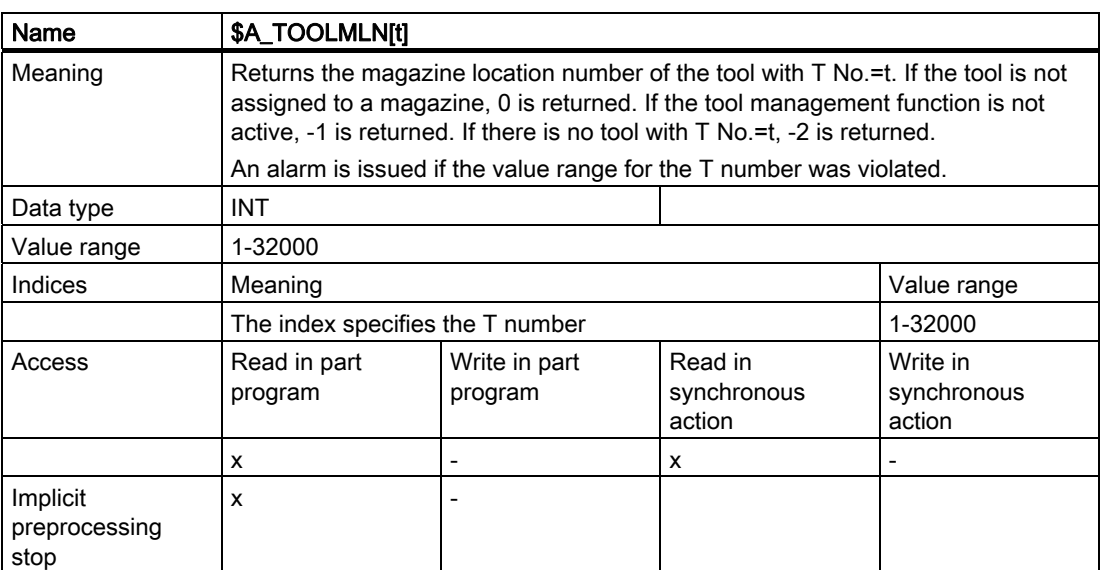

Comment: It is not possible that the following applies \$A\_TOOLMLN[t]==0 and \$A\_TOOLMN[t]>0, or \$A\_TOOLMLN[t]>0 and \$A\_TOOLMN[t]==0.

# 5.8.39 \$P\_TOOLND - Read number of cutting edges for tool

### Comment

TOOLND stands for = "tool number of Ds".

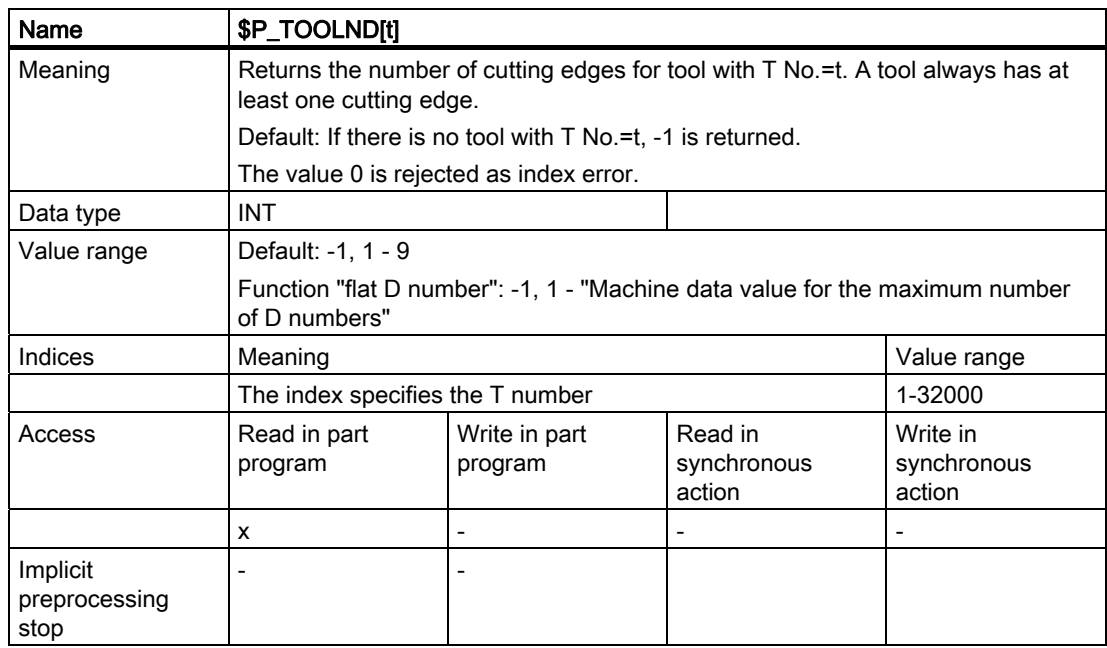

### Function "flat D numbers" (only without active tool management)

If the function "flat D numbers" is active, the behavior differs somewhat. With parameter t=1 the total number of offset data records of the TOA unit is returned. Other values for t return - 1. If no offset data record is defined in the TOA unit, -1 is returned.

# 5.8.40 \$A\_MONIFACT - Factor for reading tool life monitoring

#### **Overview**

If different tool materials are to be machined with the same tool, it may be necessary to increase or reduce the time intervals for monitoring in order to detect the varying degrees of tool wear. The factor is set accordingly before the tool is used. The write operation is performed synchronously with the main run.

A channel-specific parameter, used to multiply the actual time measurement, has been defined.

Setting a value = 0 deactivates the time monitoring function for all tools used on the channel via the part program.

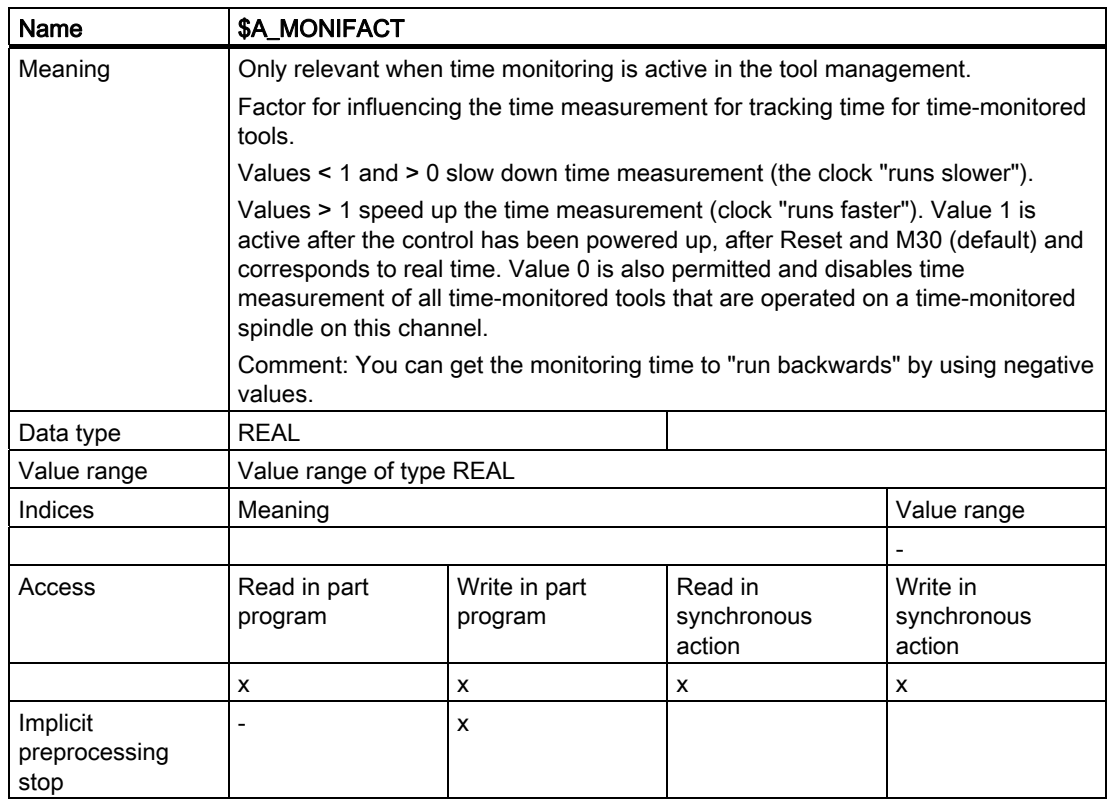

#### Tool life counter on monitor

If system variable \$A\_MONIFACT is set accordingly, the tool life counter on the monitor can run at a speed other than real time. The time values of the OPI block TS are thereby converted at the interface. In the NCK, the values are retained as before. These values are real-time values.

#### Read OPI:

The time values are divided by the actual value of \$A\_MONIFACT and transferred.

#### Write OPI:

The time values output by the OPI are multiplied by the actual value of \$A\_MONIFACT and stored in the NCK.

#### Example

The actual values are specified (units in real time, i.e. normalized to  $$A$  MONIFACT = 1$ ).

Setpoint tool life: 10 minutes

Actual tool life: 2 minutes - in one minute, the pre-warning limit is reached

Prewarning limit: 1 minute

The values 10, 2, 1 are displayed on the screen.

\$A\_MONIFACT = 2 is programmed in the part program (clock runs faster). The actual tool life displayed on the monitor jumps and continues to run in real time. The setpoint tool life and prewarning limit displayed also jump as soon as  $A$  MONIFACT = 2 takes effect.

Setpoint tool life: 5 minutes Actual tool life: 1 Minute - in half a minute the prewarning limit is reached Prewarning limit: 0.5 minutes

# 5.8.41 \$AC\_MONMIN - Factor for tool search

### General

The following is defined by the variable \$AC\_MOMIN:

Only consider those tools whose actual value is at least a factor \$AC\_MONMIN (0, ...1) of the setpoint away from the limiting value.

### Definition of smallest/largest actual value

Absolute smallest/largest actual values are, in accordance with the tool-search strategy "Search for the tool with the smallest/largest actual value" used for the tool search exactly then when all tools of a tool group have the same monitoring type defined (via \$TC\_TP9).

This means all tools of the tool group are either time-monitored or count-monitored, or are wear or alternatively additive offset monitored.

Relative smallest/largest actual values are, in accordance with the tool-search strategies "Search for the tool with the smallest/largest actual value" used for the tool search exactly then when the tools of a tool group have different monitoring types defined in \$TC\_TP9.

This means one tool can be time-monitored, the other tool can be count-monitored. A third tool could be both wear as well as time-monitored.

#### Smallest/largest actual value for exactly one monitoring type

This is the standard application.

Each smallest/largest actual value here of the monitored variable (\$TC\_MOP2, \$TC\_MOP4, \$TC\_MOP6 for time, count, wear or additive offset) corresponds to smallest/largest actual value of the tools in the tool group.

Example:

A tool group "TL1" is defined. e.g. \$TC\_MAMP2="H108" applies - smallest actual value:

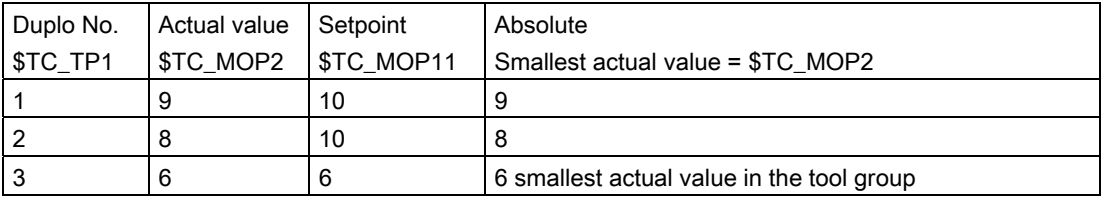

Therefore the order of tools for use is: Duplo No.= 3 -> 2 -> 1.

### Smallest/largest actual value with several parallel monitoring types

Tools in a tool group can be monitored in different ways.

Or different types of tool monitoring can be defined for a tool. These situations are detected by the NCK and handled accordingly:

The definition of the smallest/largest actual value is determined for these cases by the quotient of dividing actual value and setpoint; i.e.

Quotient (Q)= actual value / setpoint

The tool with the smallest quotient has the smallest actual value of the tools in the tool group.

The tool with the largest quotient has the largest actual value of the tools in the tool group.

Example 1:

Tool group "millers" has two tools with T Nos. =1 and 2 each with a cutting edge D1.

Time monitoring is active for T1; \$TC\_TP9[1]=1.

Workpiece count monitoring is active for T2; \$TC\_TP9[2]=2.

Q(T1) = \$TC\_MOP2[1,1] / \$TC\_MOP11[1,1] is = 0.5 Q(T2) = \$TC\_MOP4[2,1] / \$TC\_MOP13[2,1] is = 0.9

Therefore, T1 has the smaller actual value.

Example 2:

A tool group "TL1" is defined. e.g. \$TC\_MAMP2="H108" applies - smallest actual value:

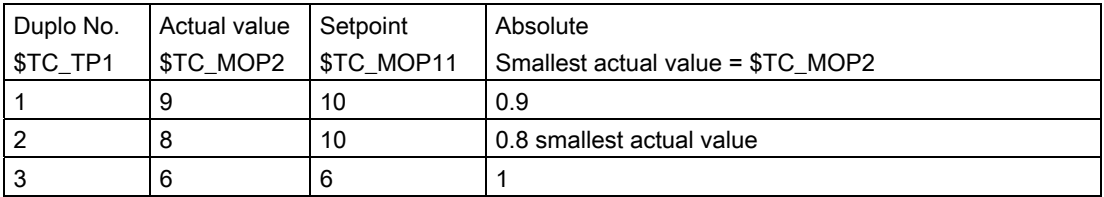

Therefore the order of tools for use is: Duplo No.=2->1->3.

#### \$AC\_MONMIN

The above definition of the actual value applies for the actual value that is checked against the setpoint where a factor of \$AC\_MONMIN has been applied.

The following check is made for the absolute actual-value comparison (time monitoring taken here as the example):

\$TC\_MOP2 >= \$AC\_MONMIN \* \$TC\_MOP11.

This is the criterion for the usability of the tool.

The following check is made for the relative actual value comparison (time monitoring taken here as the example):

\$TC\_MOP2 / \$TC\_MOP11 >= \$AC\_MONMIN

This is the criterion for the usability of the tool.

The result is the same in each case.

#### Note

The smallest of the actual values (both absolute as well as relative) of the cutting edges of a tool is used for the comparison with the actual values of other tools.

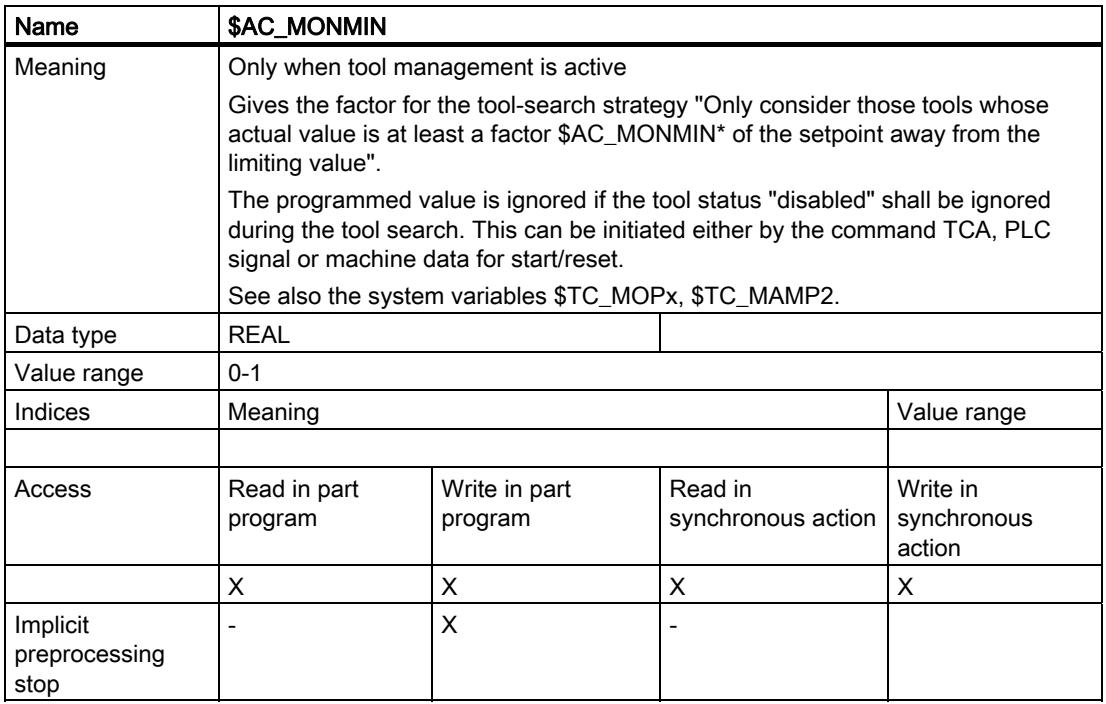

#### Boundary conditions

If different types of tool monitoring are selected for the tools of a tool group, then the decision has to be made whether it is meaningful for the specific application to use the tool-search strategy "Search tool with smallest or largest actual value" in this tool group.

Similar conditions apply when working with multiple-edge tools. Also, it is necessary to consider whether it is meaningful to apply the tool search strategy "Search tool with smallest or largest actual value" in this tool group.

#### **Note**

As for the other tool search strategies, that tool is preferred for use that is on the spindle or in one of the assigned buffer at the time of the tool search; i.e. the tool search strategy is not applied.

The PLC signal "Do not disable tool" renders the tool search strategy ineffective in accordance with \$AC\_MONMIN.

#### **Programming**

5.8 NC language commands

### Activation

The following must apply so that the tool-monitoring-specific tool search strategies can be effective:

- The sub-function "Tool-monitoring function" must be active within the tool management function
- The appropriate monitoring parameter values (\$TC\_MOP1, ....) must have been set for the cutting edges of the tools
- The monitoring must be activated for the appropriate tool (system variable \$TC\_TP9)
- \$AC\_MONMIN can be programmed in the part program as well. The programmed value is only meaningful if points 1, 2, and 3 are met.

# 5.8.42 \$P\_TOOLNG - Number of tool groups

This function is only available for TMMO and TMMG.

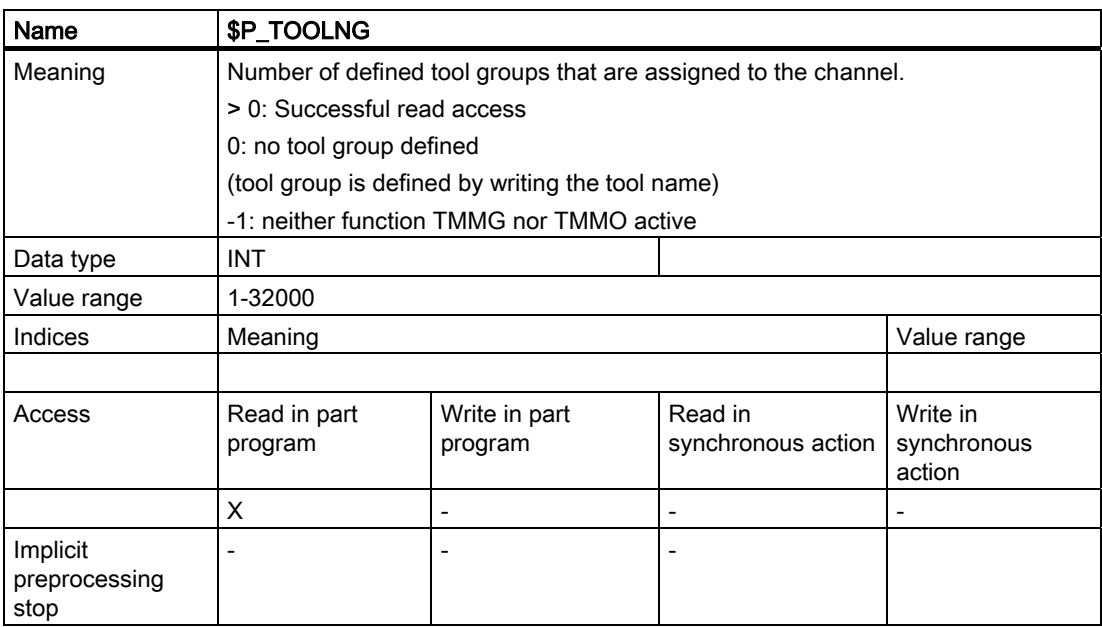

# 5.8.43 \$A\_MYMN / \$A\_MYMLN - Owner magazine/location of the tool

This function is available for TMMG.

System variables \$A\_TOOLMN and \$A\_TOOLMLN contain definitions which magazine/magazine location the specified tool is currently located at. This can be a real or an internal magazine.

The system variables \$A\_MYMN and \$A\_MYMLN indicate the magazine/magazine location (real magazine only), at which the specified tool was loaded or from which a tool contained in an internal magazine was loaded.

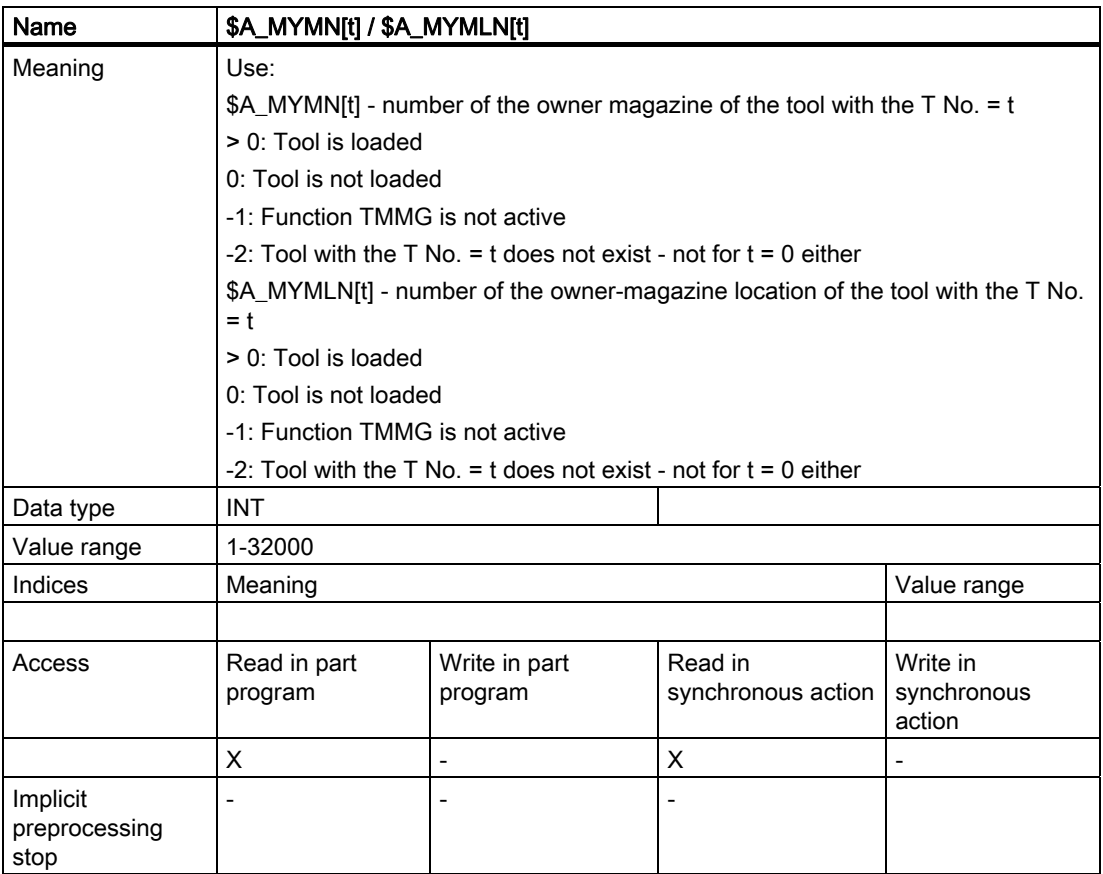

- 1. The following applies for tools that have not been loaded:  $SA$  MYMN =  $$A$  MYMLN =  $$A$  TOOLMN =  $$A$  TOOLMLN = 0
- 2. For manual tools that have been loaded or tools that have been newly loaded onto the toolholder, the following applies:  $$A_MYMN = $A_MYMLN = 0$  $$A_TOOLMN 1 = 0, $A_TOOLMLN 1 = 0$
- 3. For tools, which are loaded and are not in an internal magazine, the following applies:  $$A_MYMN = $A_TOOLMN > 0$ \$A\_MYMLN = \$A\_TOOLMLN >0 For fixed location-coded tools in buffers, the two parameters specify where the particular tools should be returned to in the magazine.

# 5.8.44 \$A\_MYMTN / \$A\_MYMTLN - \$A\_TOOLMTN / \$A\_TOOLMTLN - tools in the multitool

In addition to the already defined parameters \$A\_MYMN / \$A\_MYMLN and \$A\_TOOLMN / \$A\_TOOLMLN parameters

\$A\_MYMTN / \$A\_MYMTLN - or with the same contents \$A\_TOOLMTN / \$A\_TOOLMTLN specify in which MT and at which location in the MT the tool is located.

The following applies:

\$A\_MYMTN = \$A\_TOOLMTLN

and

\$A\_MYMTLN = \$A\_TOOLMTLN.

This therefore states that the tool remains permanently in the MT.

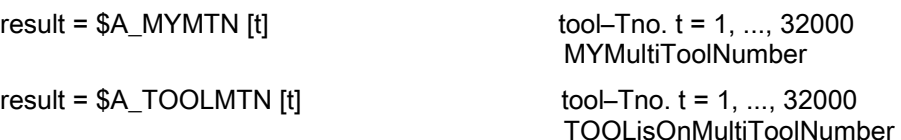

Result Result value

- >0 The tool with T number t is located in the multitool with the number, result
- 0 The tool with Tno.= t is not in a multitool
- -1 TMMG function not active
- -2 Multitool function not active
- -3 is not a tool T No. (outside the range, not defined or it is an MT No. or a magazine No.)

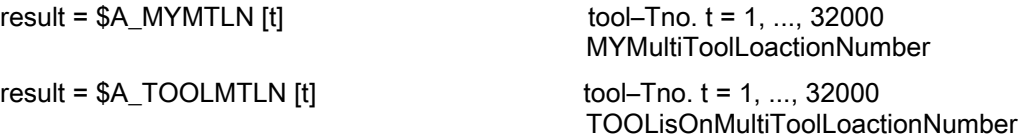

Result Result value

- >0 The tool with T number t is at a location with the number, result within a multitool
- 0 The tool with Tno.= t is not in a multitool
- -1 TMMG function not active
- -2 Multitool function not active
- -3 is not a tool T No. (outside the range, not defined or it is an MT No. or a magazine No.)

# 5.8.45 \$P\_TOOLNT / \$P\_TOOLT - T numbers

This function is available for TMMO, TMMG, TMFD and TMBF.

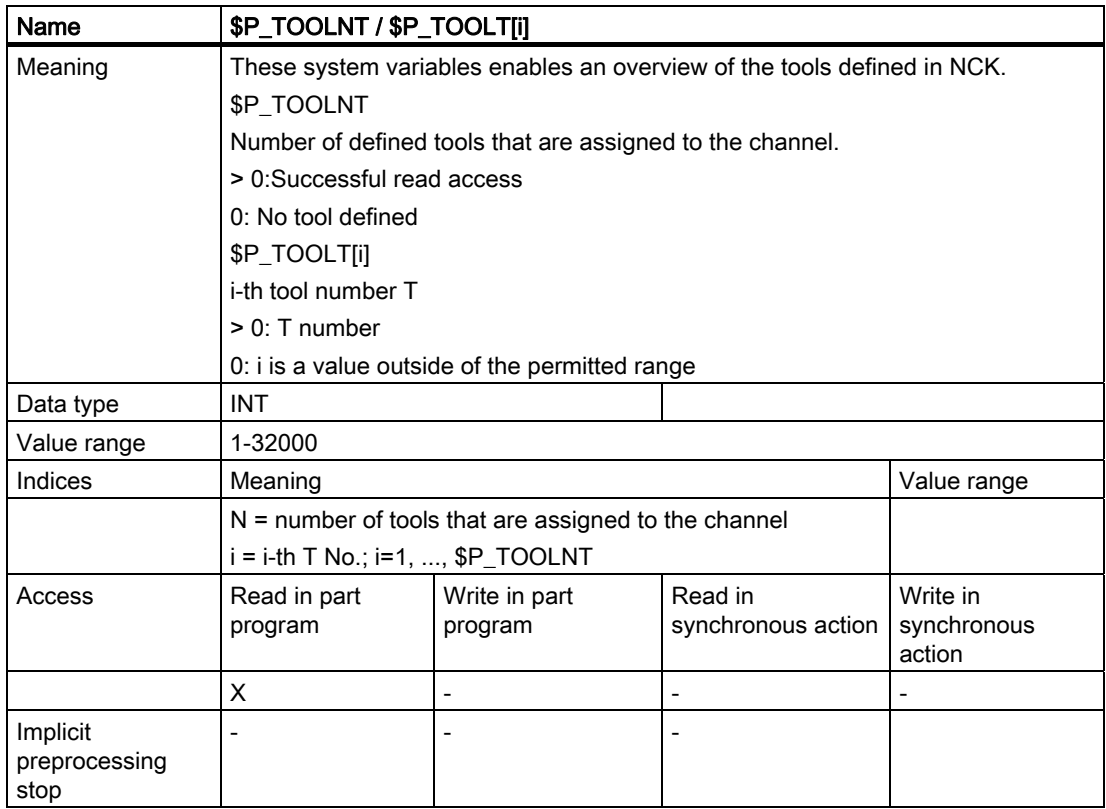

The following applies specifically for TMFD:

\$P\_TOOLNT returns value 1 provided D offsets have been defined and returns value 0 when there are no D offsets.

The system variable \$P\_TOOLT returns value 1 for index i = 1 if at least one D offset has been defined and returns value 0 for other values of i.

# 5.8.46 \$P\_TOOLD - D numbers

This function is available for TMMO, TMMG, TMFD and TMBF.

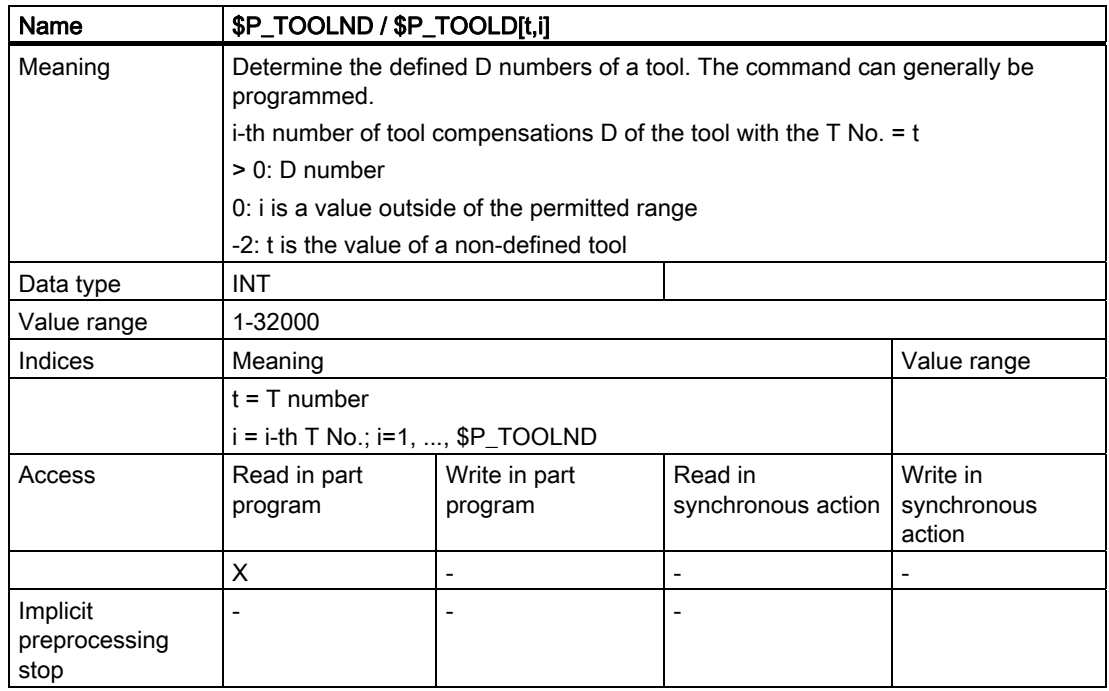

# 5.8.47 \$P\_TOOLNDL - Number of defined DL offsets

This function is available for TMMO, TMMG, TMFD and TMBF. The function "additive offset" must have been activated via MD.

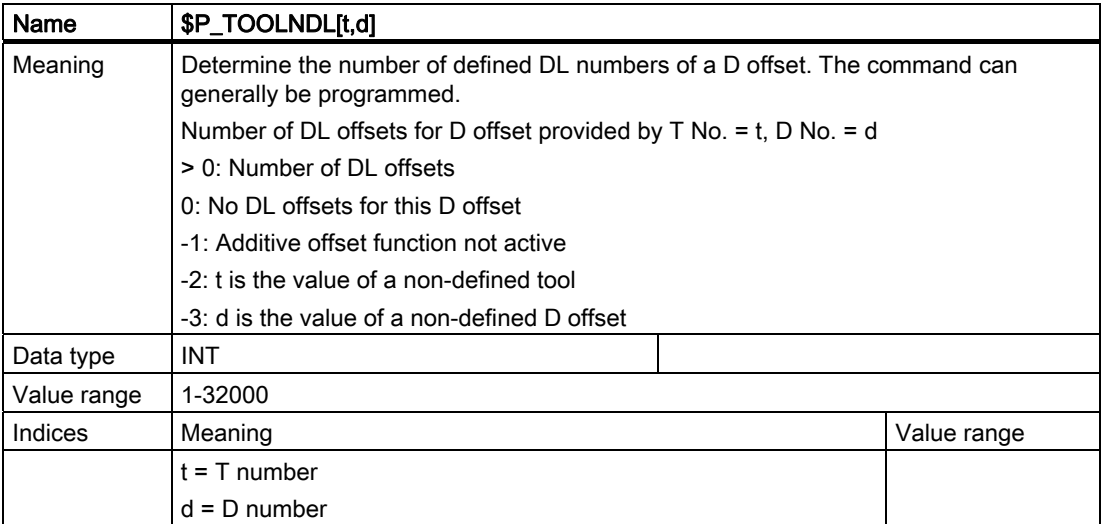

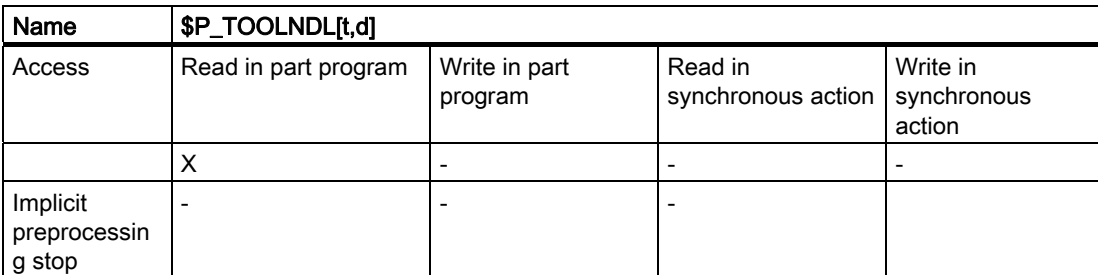

# 5.8.48 \$A\_USEDND - Workpiece counting

This function is available for TMMO.

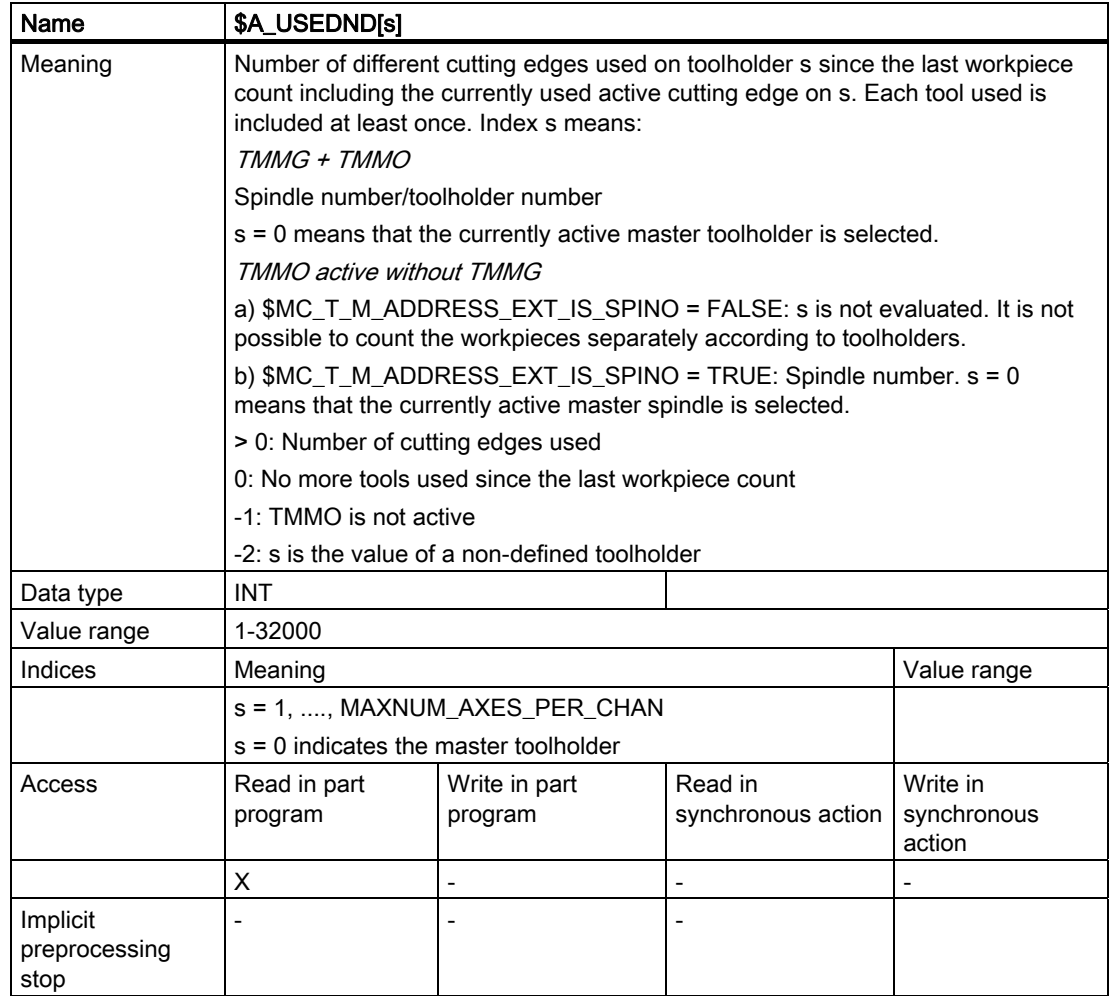

Example, see \$A\_USEDT - workpiece counting

# 5.8.49 \$A\_USEDT - Workpiece counting

### **Overview**

This function is available for TMMO.

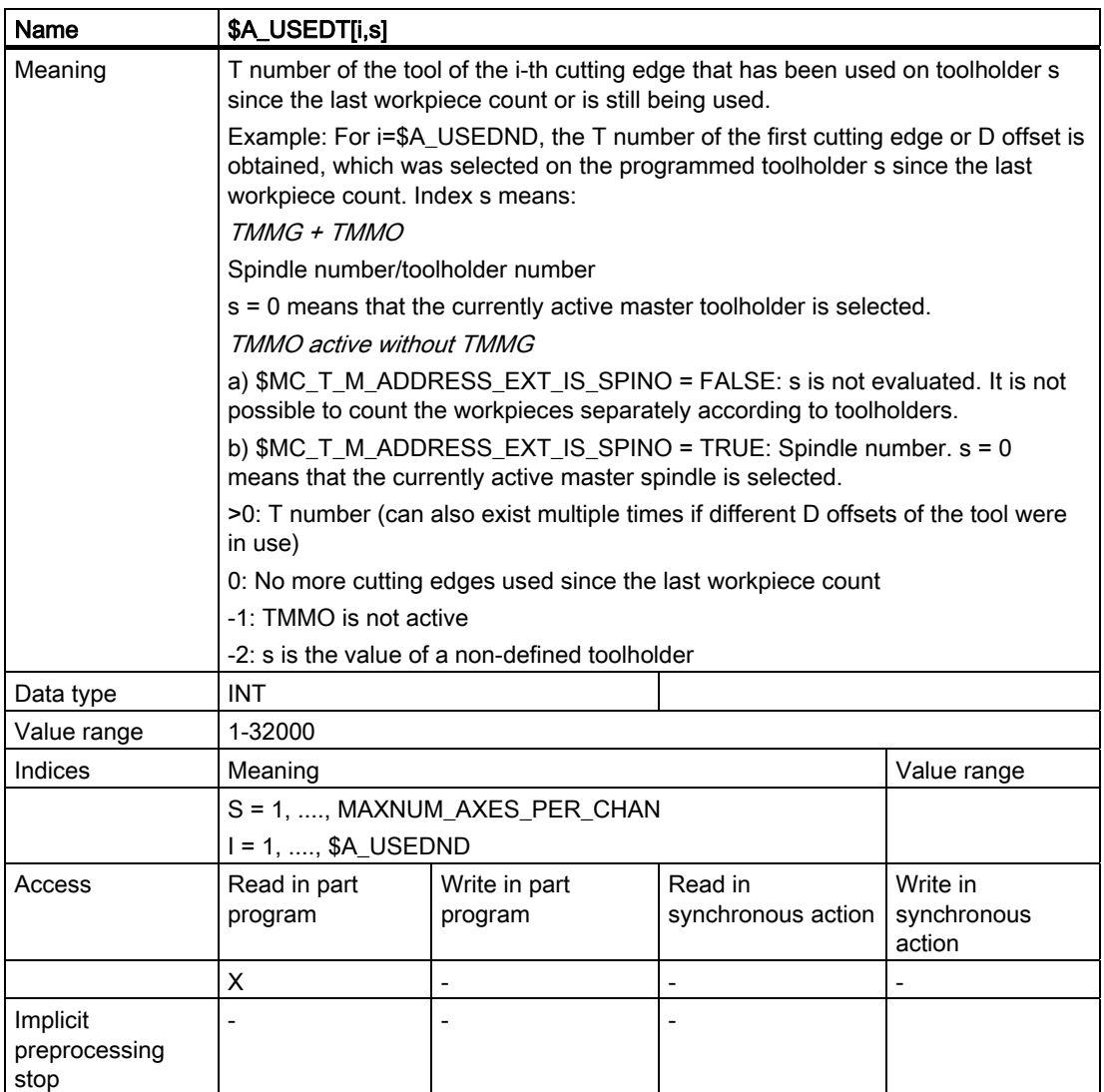

### Example

Two toolholders are defined with numbers 1 and 2. Toolholder No. 1 is the master toolholder. On toolholder 1 up to now 3 tools with T numbers 10, 20, 30 were used; on toolholder 2 one tool was used with T number 666. Each tool only has offset D1 defined.

The following program section is run in the status:

```
def int n1, n2, i, tNo 
n1 = $A_JUSEDND[1] ; n1 = 3 same content would have been $A_JUSEDND[0]n2 = $A_USEDND[2] ; n2 = 1for i = 1 to n1tNo = $A_USEDT[1,i]MSG ("to T No. participating in workpiece machining =" << tNo 
endfor 
                                 ; The loop displays T numbers 10, 20, 30 
T2=0;
$MC_TOOL_MANAGEMENT_MASK. (automatic read-in 
                                 ;
disable until tool change is acknowledged with 
                                 ;
"End".) 
                                 Bits 7, 8, 19 are set for synchronization in 
setpiece(5,2) 
if (n2 == 1) tNo = $A_USEDT[1,1]\mathcal{L}^{\text{max}} and \mathcal{L}^{\text{max}} and \mathcal{L}^{\text{max}};
determination of n2. This deletes the list of 
                                 ;
tools used and there is currently no entry for the 
                                 ;
specified Index1 in the list of tools used. 
                                 ;
                                 sets tNo to value 0. Setpiece was programmed since
```
# 5.8.50 \$A\_USEDD - Workpiece count

This function is available for TMMO.

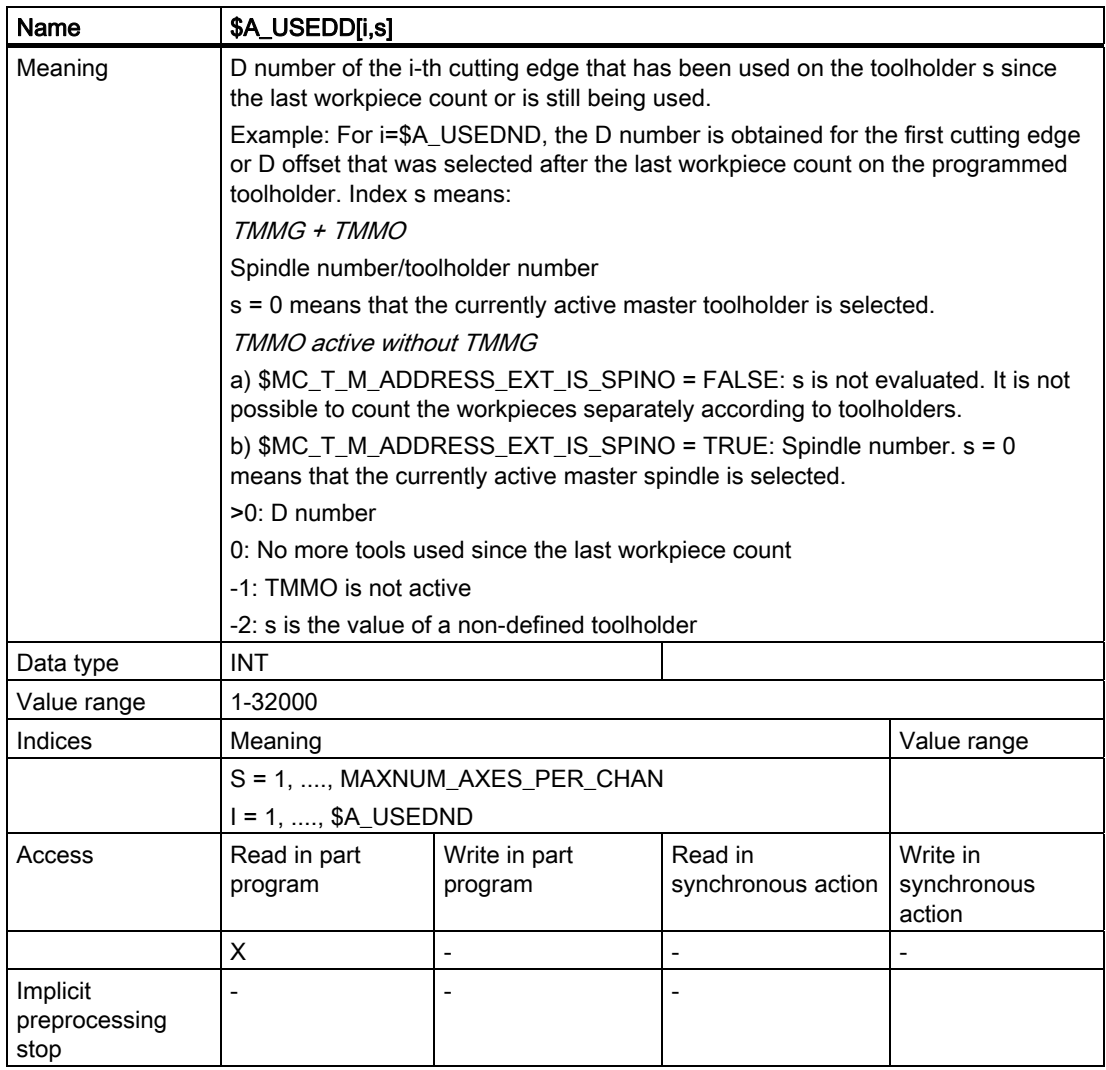

# 5.8.51 \$P\_MAGN / \$P\_MAG - Magazine

This function is available for TMMG.

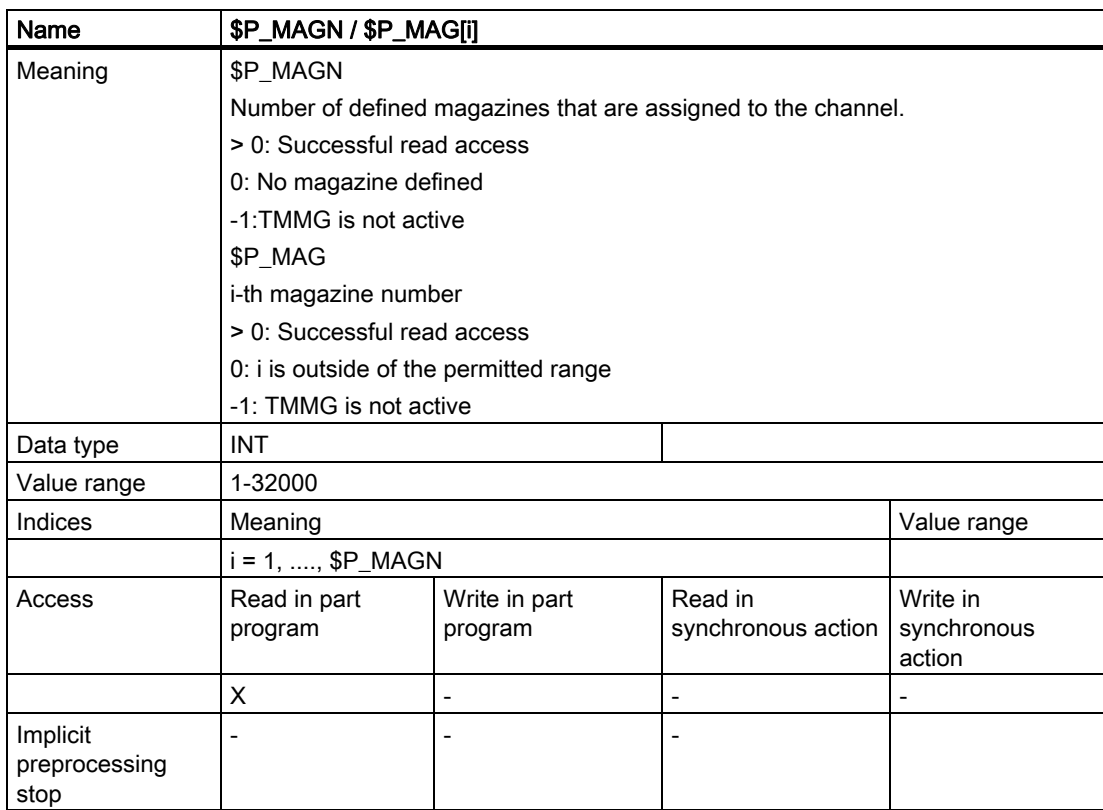

Example, see "Example of the magazine configuration system variables".

# 5.8.52 \$P\_MAGNDIS / \$P\_MAGDISS / \$P\_MAGDISL - magazine distance tables

This function is available for TMMG.

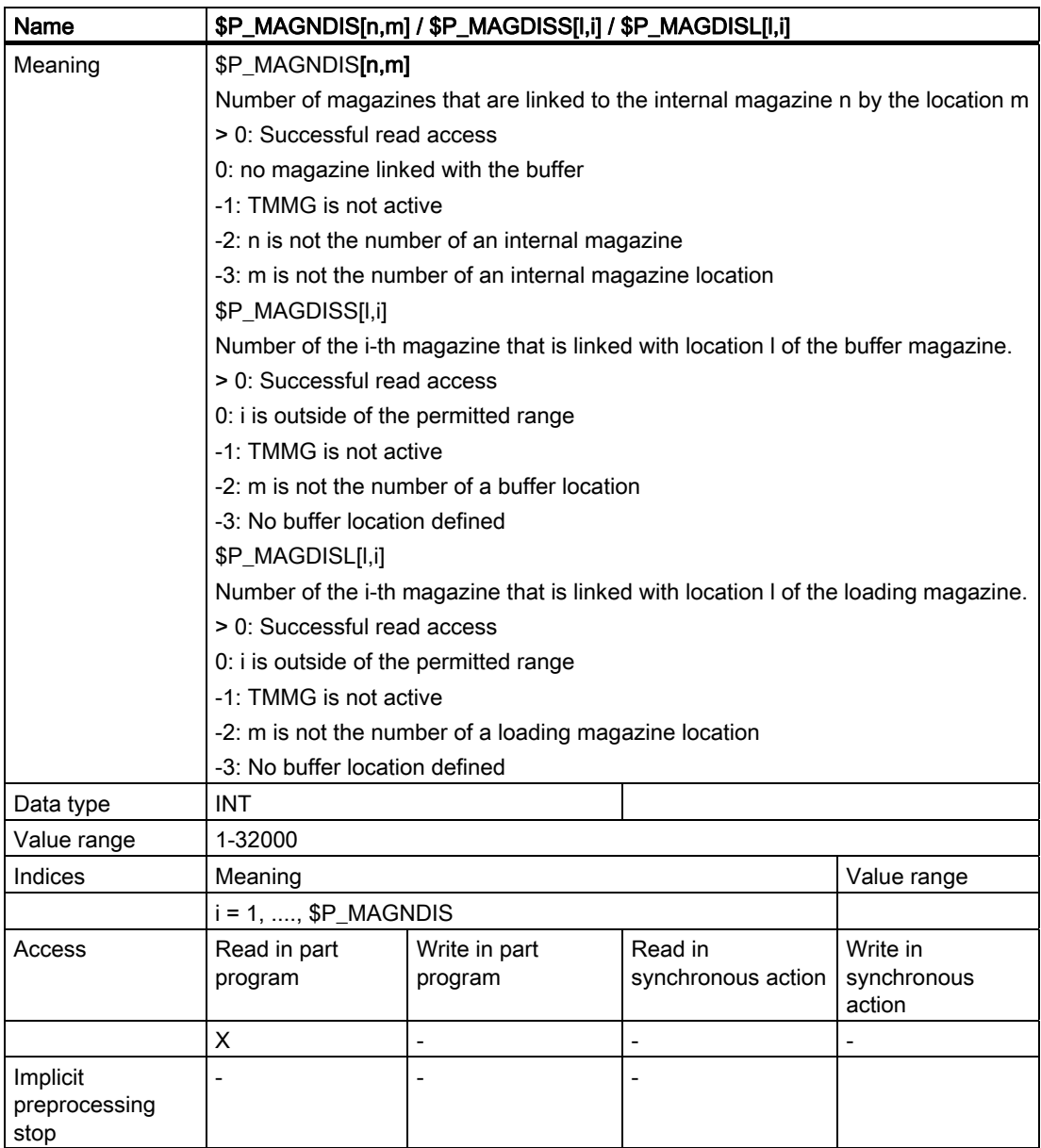

Examples, see "Example of the magazine configuration system variables".
# 5.8.53 \$P\_MAGNS / \$P\_MAGS - Toolholder

This function is available for TMMG.

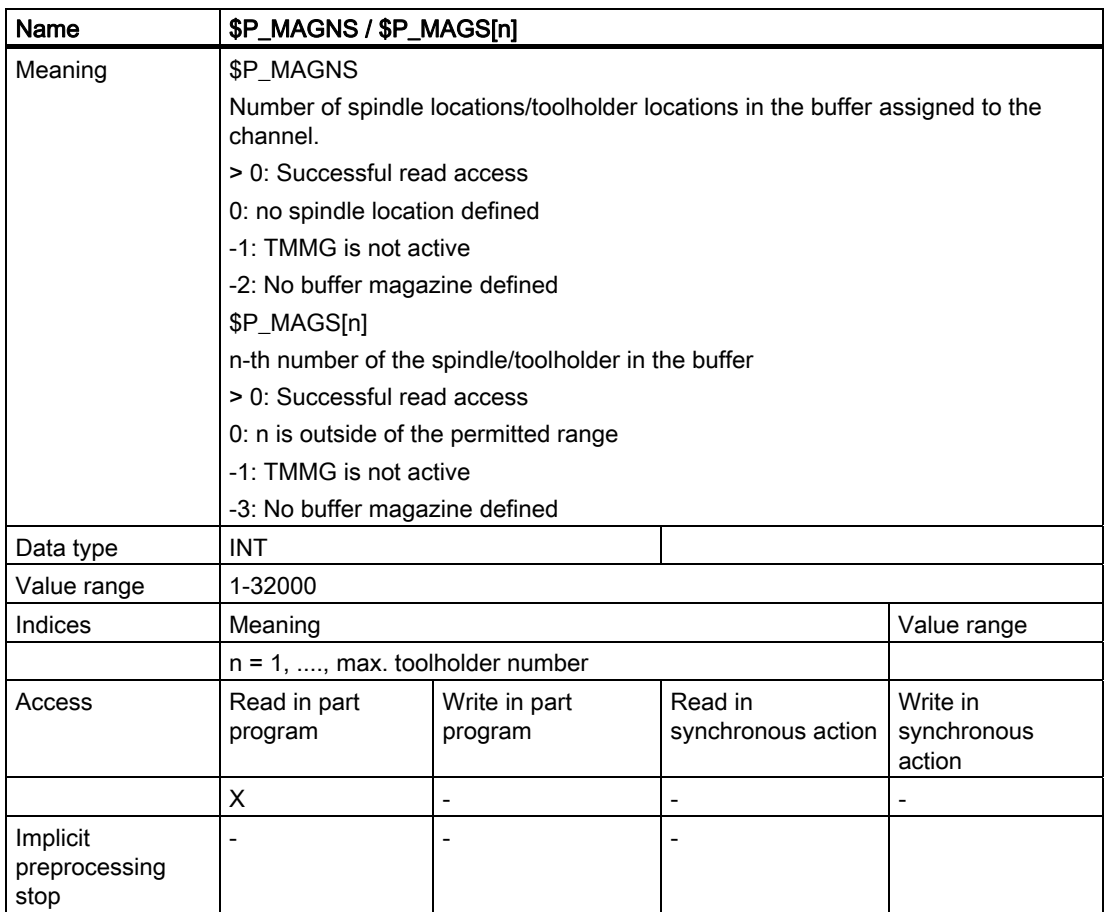

Example, see "Example for magazine configuration system variables".

# 5.8.54 \$P\_MAGNREL / \$P\_MAGREL - Assigned buffer

This function is available for TMMG.

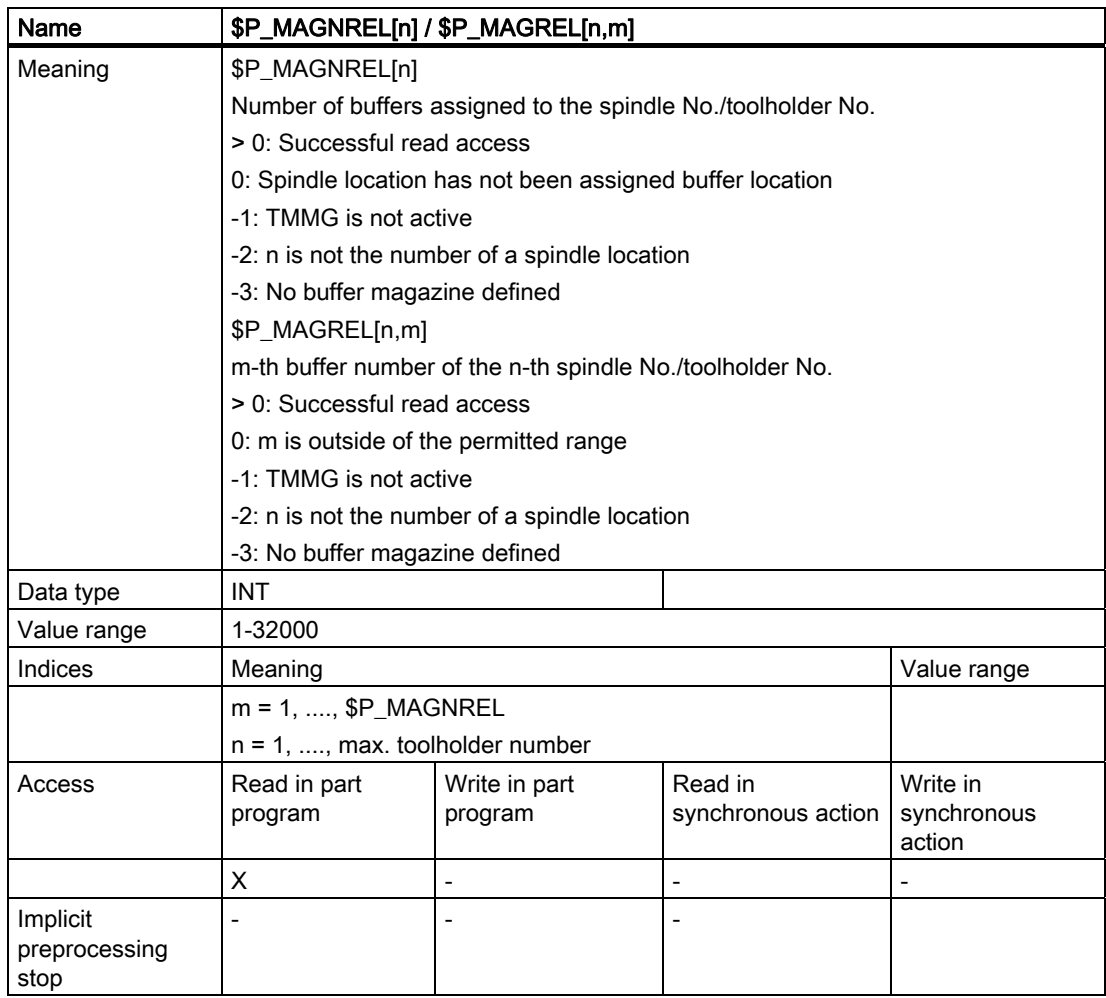

Example, see "Example for magazine configuration system variables".

## 5.8.55 Example of magazine configuration system variables

### **Specifications**

The magazine configuration selected in the following example is selected. Information about the current magazine configuration can be obtained by reading the system variables described here.

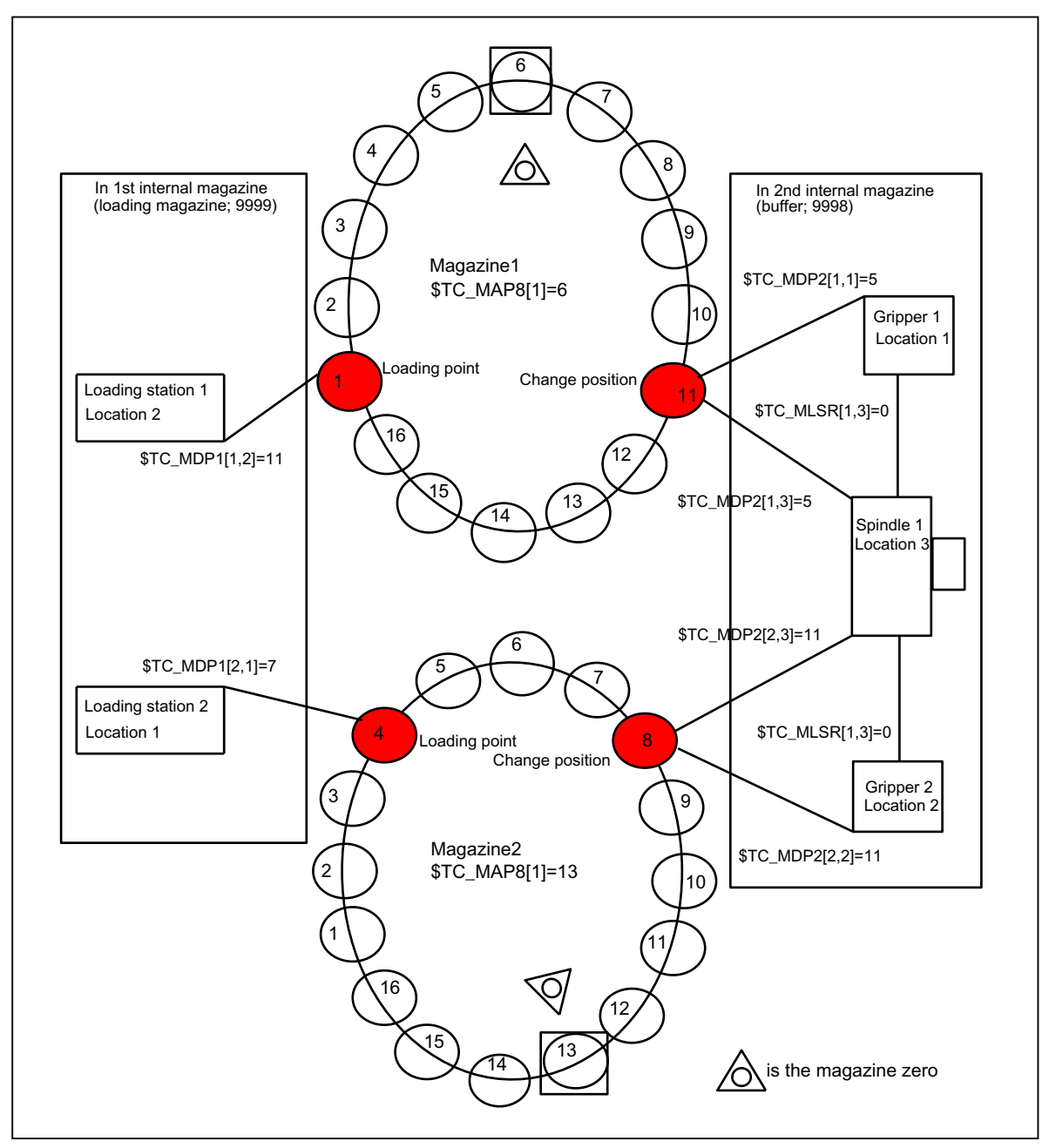

Figure 5-10 Magazine configuration

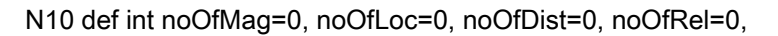

noOfSpindles=0, spindleNo=0 N20 def int i=0 ; Total number of defined magazines  $N100$  noOfMag =  $$P_MAGN$ ; 1, 2+2 internal magazine 9998, 9999 noOfMag is assigned value =4 - 2 real magazines ; Display all magazine numbers N200 for i=1 to noOfMag N220 MDG ("Magazine No.="<<**\$P\_MAG**[i]) ; Display numbers 1, 2, 9998, 9999 N240 endfor ; Total number of defined magazine locations N300 for i=1 to noOfMag N320 noOfLoc=noOfLoc + \$TC\_MAP7[**\$P\_MAG**[i]] N340 endfor  $\qquad \qquad ; \text{ noofLoc is now assigned value } 16+16+3+2=37$ ; Number of magazines linked with Spindle 1 N400 noOfDist=\$P\_MAGNDIS[9998,3]

```
\mathcal{L}^{\text{max}} is a set of the set of the set of the set of the set of the set of the set of the set of the set of the set of the set of the set of the set of the set of the set of the set of the set of the set of the set
                                                                                       ;
with the spindle location 
                                                                                       noOfDist is assigned value=2 - Mag.1, 2 are linked
```
; Display the magazine numbers linked with Spindle 1 (=location 3)

```
N500 for i=1 to noOfDist 
N520 MSG ("Magazine No.=" << $P_MAGDISS[ i ] ) 
                                 ; Display numbers 1, 2 
N540 endfor
```
; Number of magazines linked with Loading station 2

```
N410 noOfDist = $P_MAGNDIS[9999,1] 
\mathcal{L}^{\text{max}} and \mathcal{L}^{\text{max}} and \mathcal{L}^{\text{max}};
with loading station 2 
                                           noOfDist is assigned value=1 - Mag. 2 is linked
```
; Display the magazine numbers linked with loading station 2 (=location 1)

```
N510 for i=1 to noOfDist 
N530 MSG ("Magazine No.="<< $P_MAGDISL[i] ) 
                                 ; Display number 2 
N550 endfor
```

```
N600 noOfSpindles=$P_MAGNS ;
                                                 ;
- one spindle location is defined 
                                       noOfSpindles contains value = 1 
; Display the numbers of the spindles defined in the magazine configuration
N620 for i=1 to noOfSpindles 
N640 MSG ("Magazine No.="<< $P_MAGS[i]) 
                                            ; Display number 1 
N660 endfor 
: Total number of buffer locations assigned to spindle 1
(=gripper in example) 
N700 noOfRel=$P_MAGNREL[1]
 \mathcal{L}^{\text{max}} is a set of the set of the set of the set of the set of the set of the set of the set of the set of the set of the set of the set of the set of the set of the set of the set of the set of the set of the set
                                             ;
assigned to the spindle 
                                            noOfRel contains value=2 grippers 1 and 2 are 
; Display the numbers of the grippers of spindle No. 1 defined in the magazine configuration
```

```
N720 for i=1 to noOfRel 
N740 MSG ("Magazine No.="<< $P_MAGREL[1,i] ) 
                                ; Display numbers 1, 2 
N760 endfor
```
# 5.8.56 \$P\_MAGNH / \$P\_MAGNHLT / \$P\_MAGHLT - Location type hierarchies

## **Overview**

This function is available for TMMG.

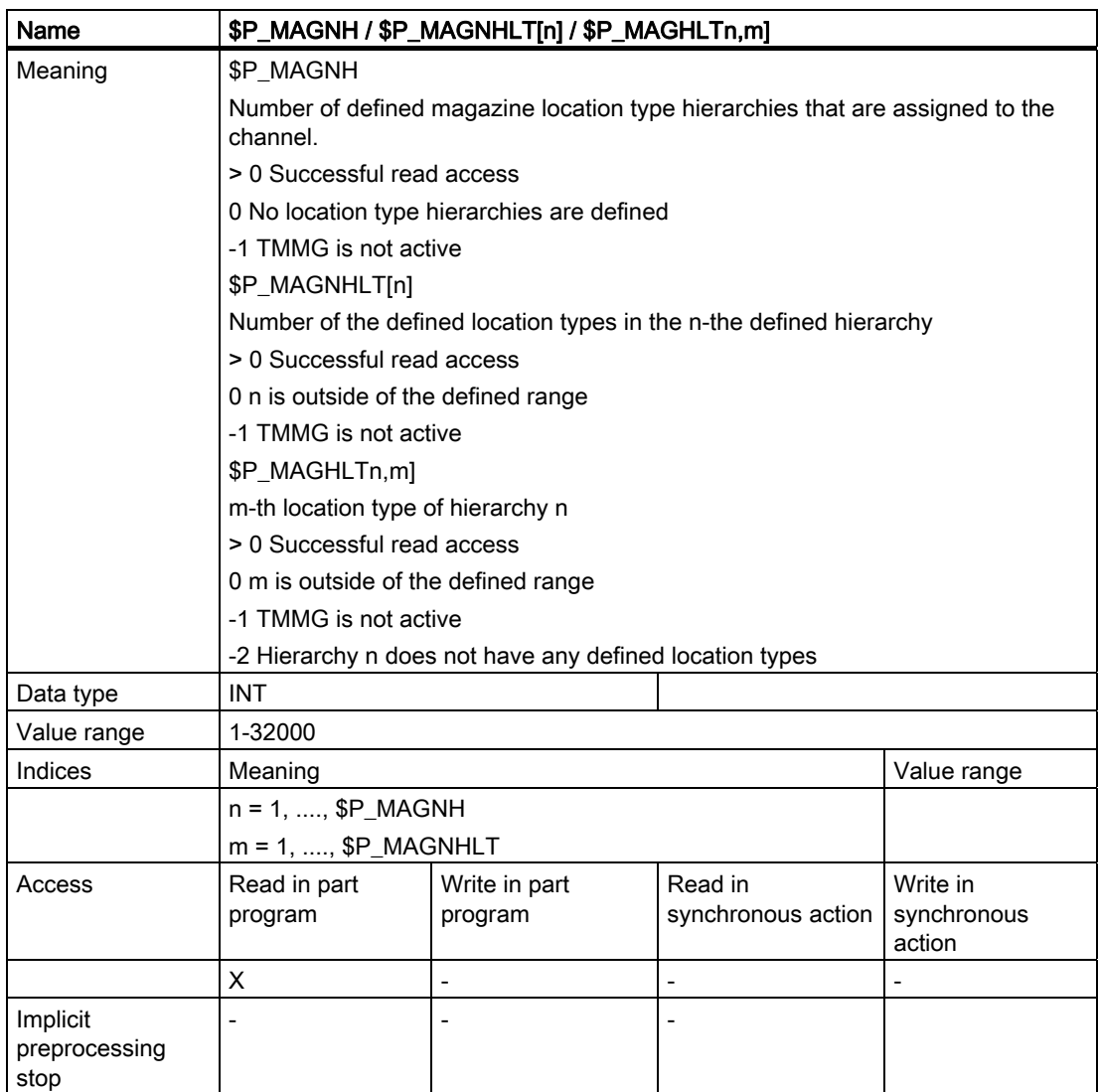

#### Example

The following three hierarchies are defined:

```
Hierarchy 1: 5 < 4 < 3:
$TC_MPTH[0,0] = 5$TC_MPTH[0,1] = 4$TC_MPTH[0,2] = 3Hierarchy 2: 7 < 8:
STC MPTH[1,0] = 7$TC MPTH[1,1] = 8Hierarchy 3: 1 < 2 < 9 < 6:
$TC_MPTH[2,0] = 1$TC_MPTH[2,1] = 2$TC_MPTH[2,2] = 9$TC_MPTH[2,3] = 6
```
We want to know *how many hierarchies* in total are defined and *how many magazine* location types are contained in each hierarchy.

```
N10 def int noOfH, noOfTypes[8], locTypeNo 
N100 noOfH=$P_MAGNH ; noOfH is assigned value = 3
N220 for i=1 to noOfH 
N240 noOfTypes[i - 1]=$P_MAGNHLT[ i ]
                                       ; set the values 3, 2, 4 in the array
```

```
N260 endfor
```
Furthermore, we want to know which magazine location types are defined in the 2nd hierarchy

```
N220 for i=1 to noOfTypes[1] 
N240 MSG ("Magazine No.="<<$P_MAGHLT[2, i]) 
                                             ; display values 7, 8 
N260 endfor
```
# 5.8.57 \$P\_MAGNA / \$P\_MAGA - Tool adapter

This function is available for TMMG.

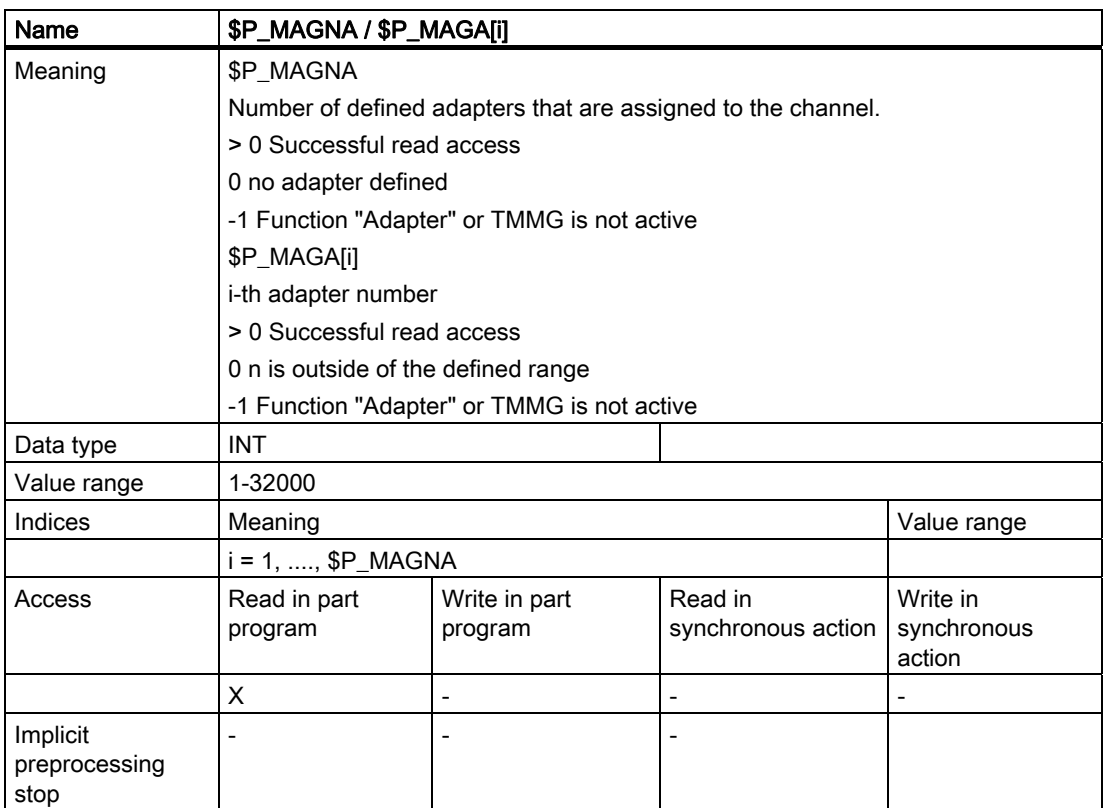

## 5.8.58 Additional language commands

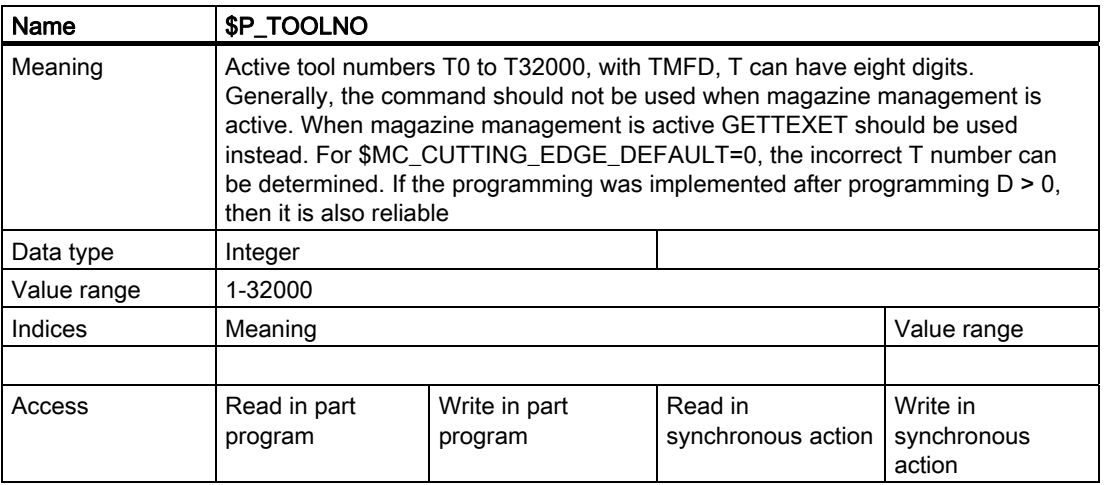

5.8 NC language commands

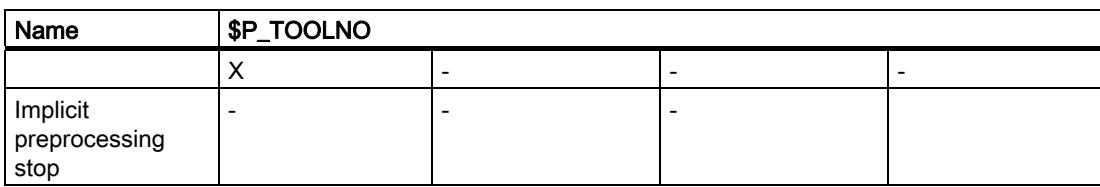

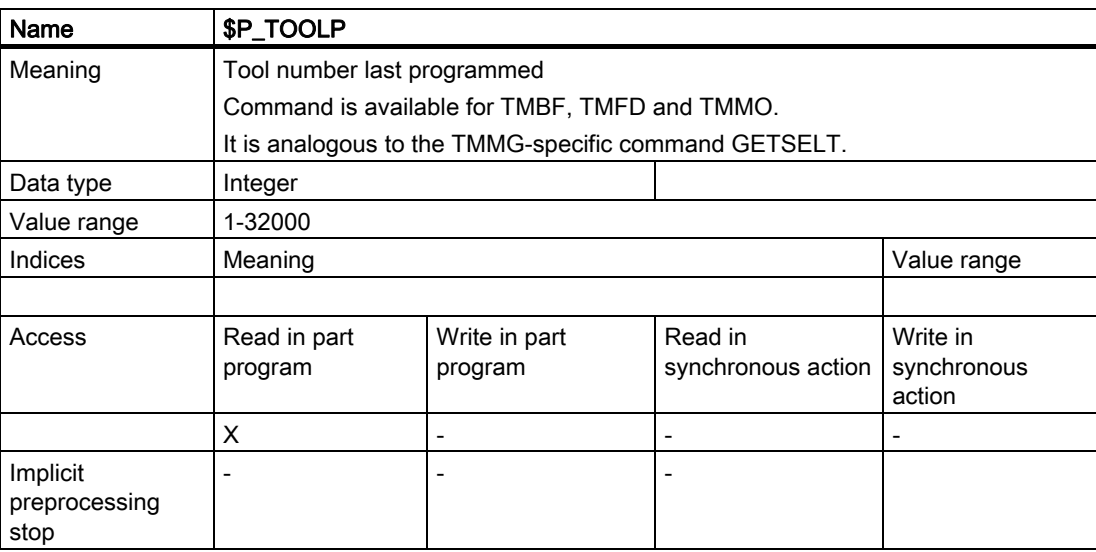

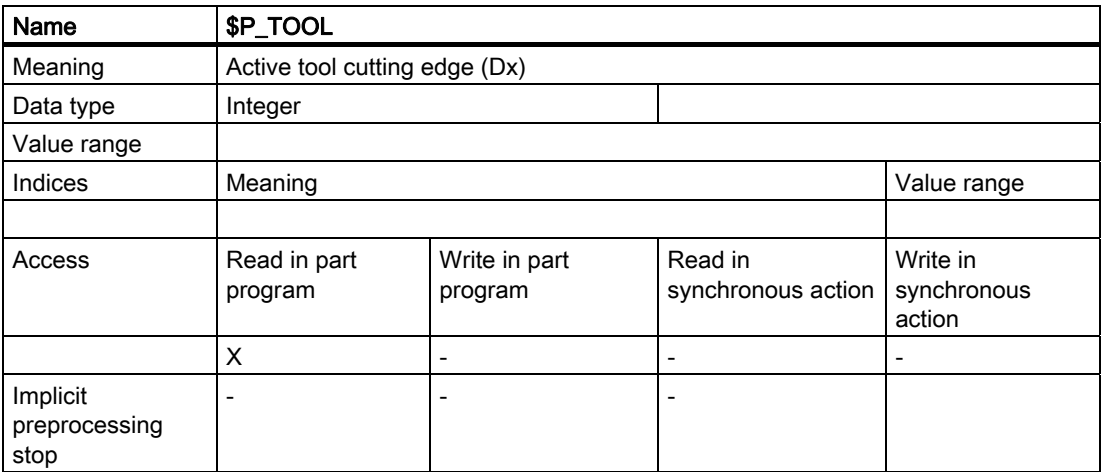

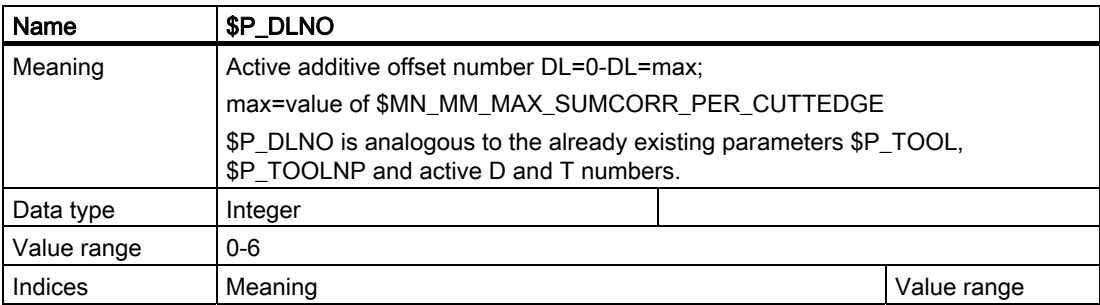

## 5.8 NC language commands

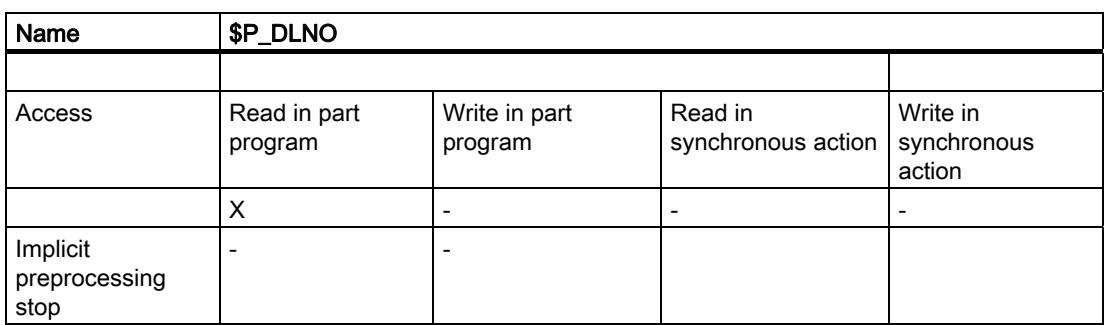

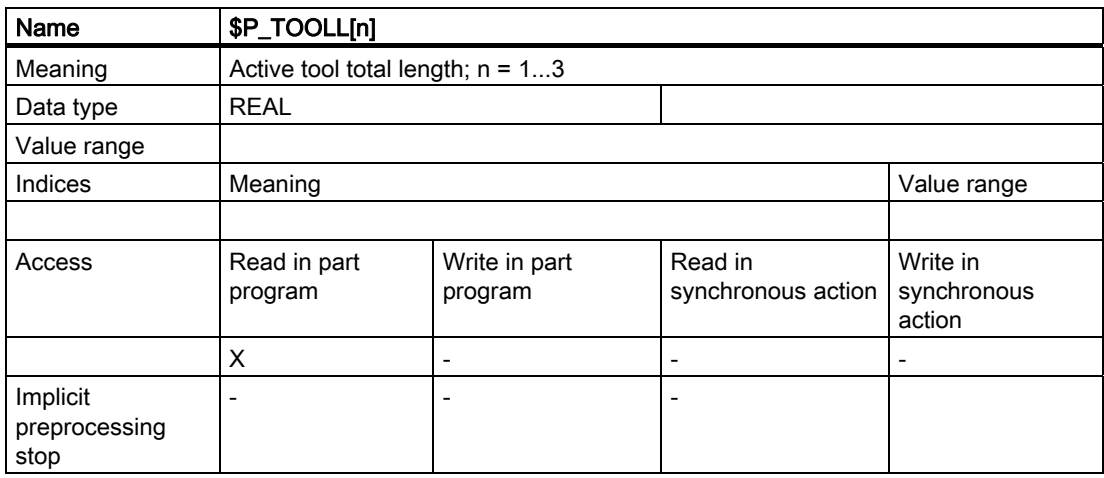

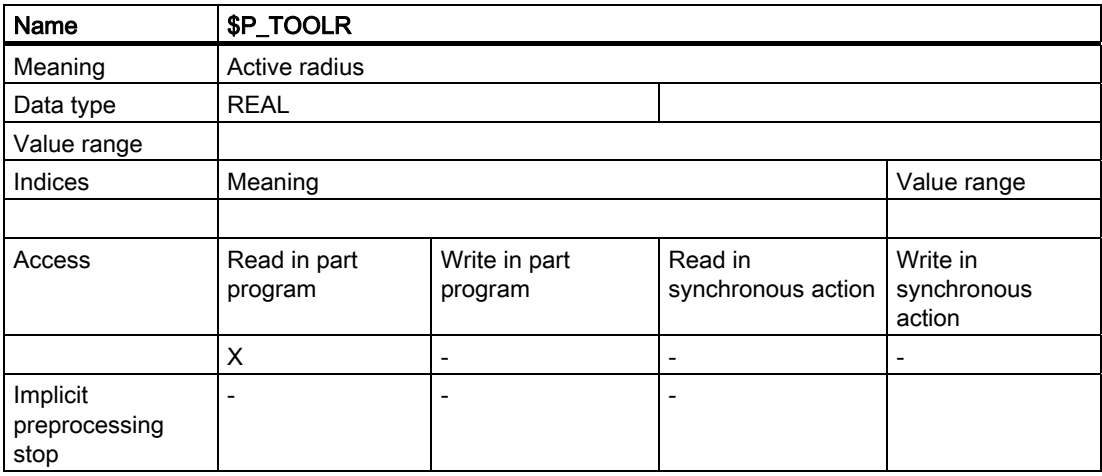

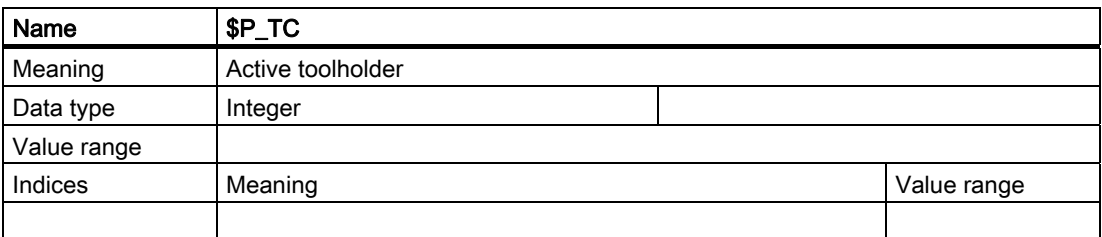

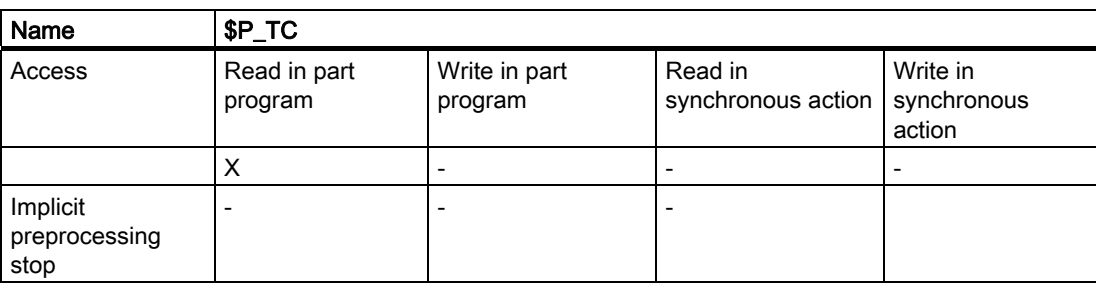

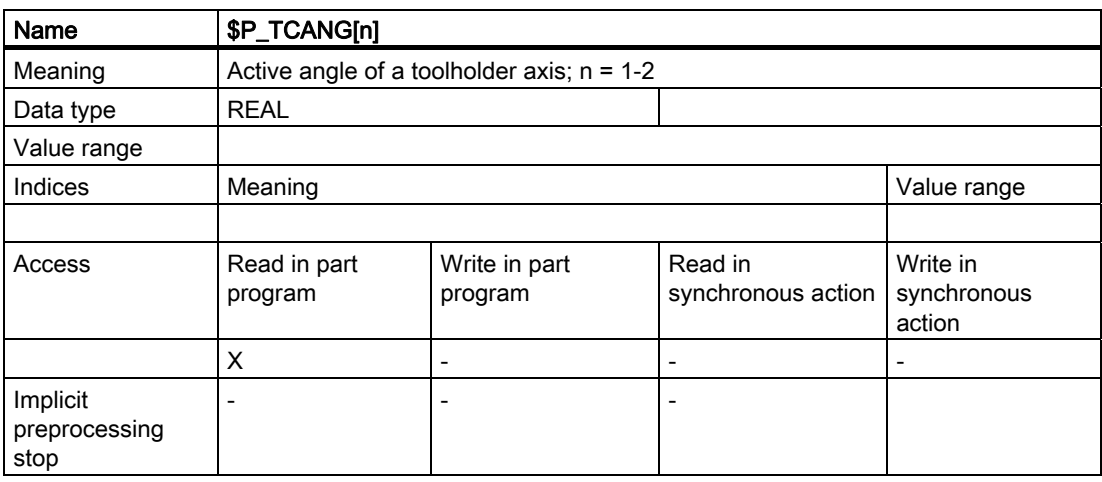

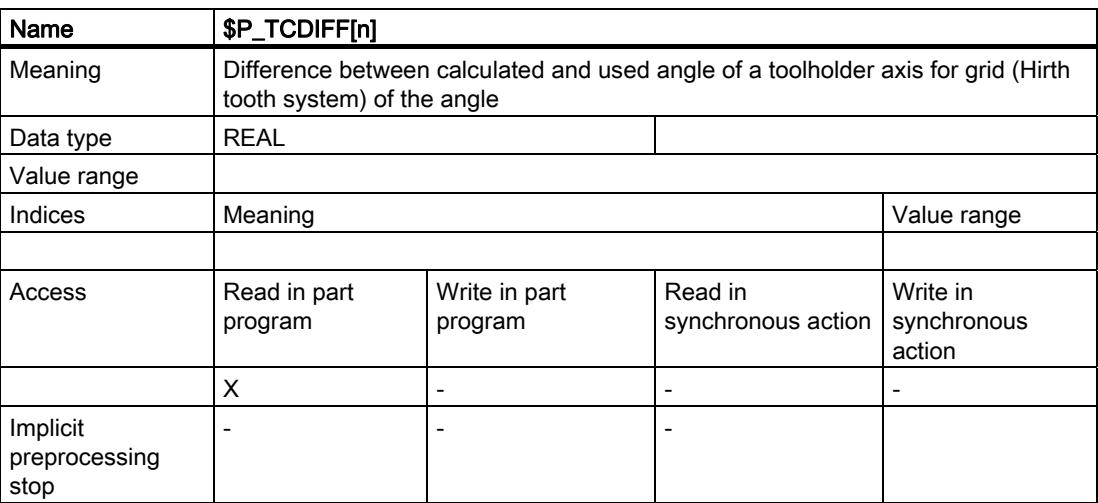

5.8 NC language commands

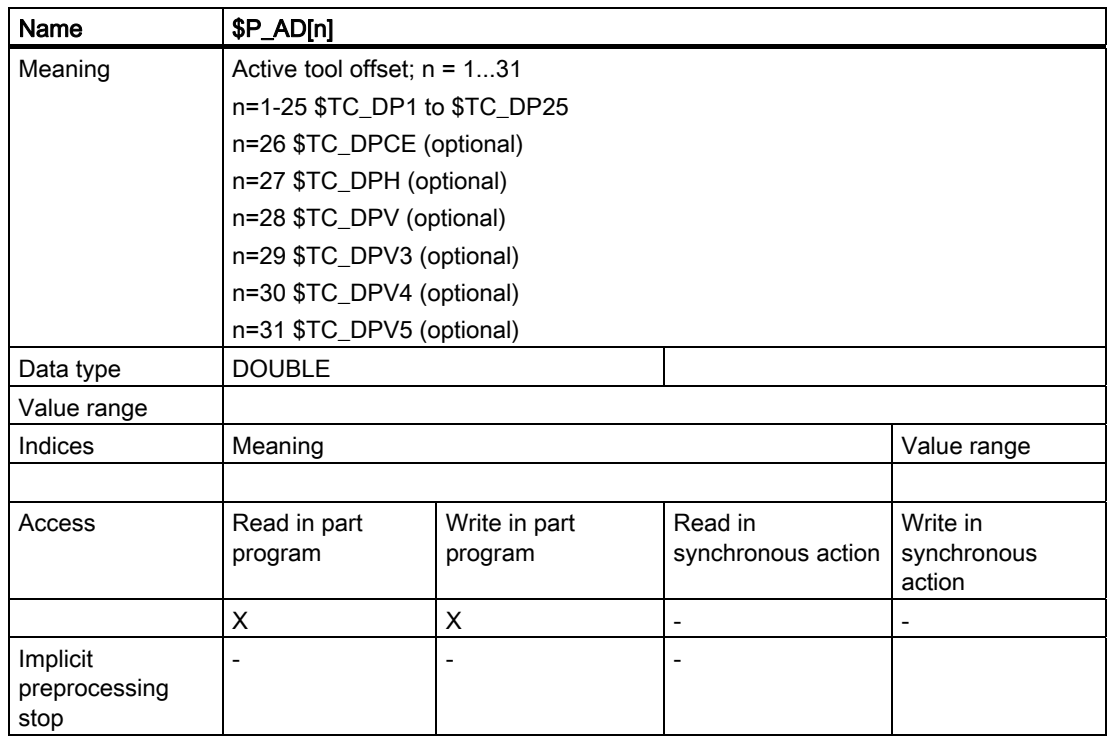

\$P\_ADT[n] - Transformed data of the active tool

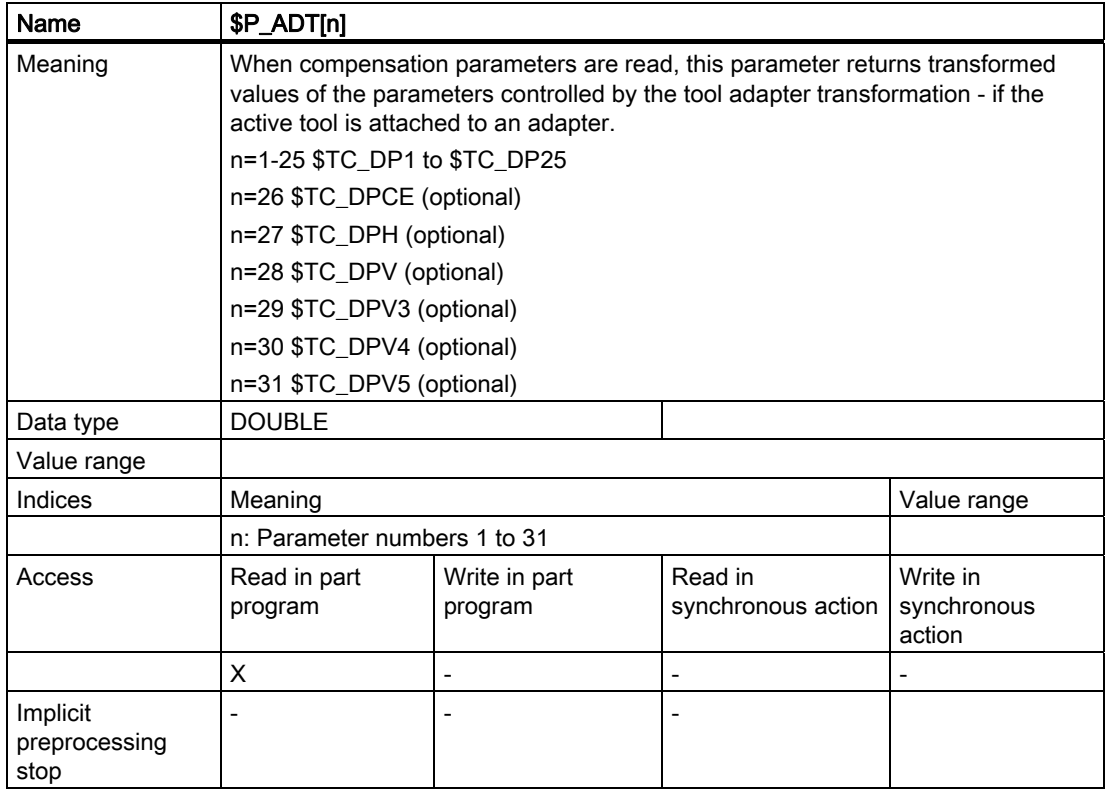

Programming

5.8 NC language commands

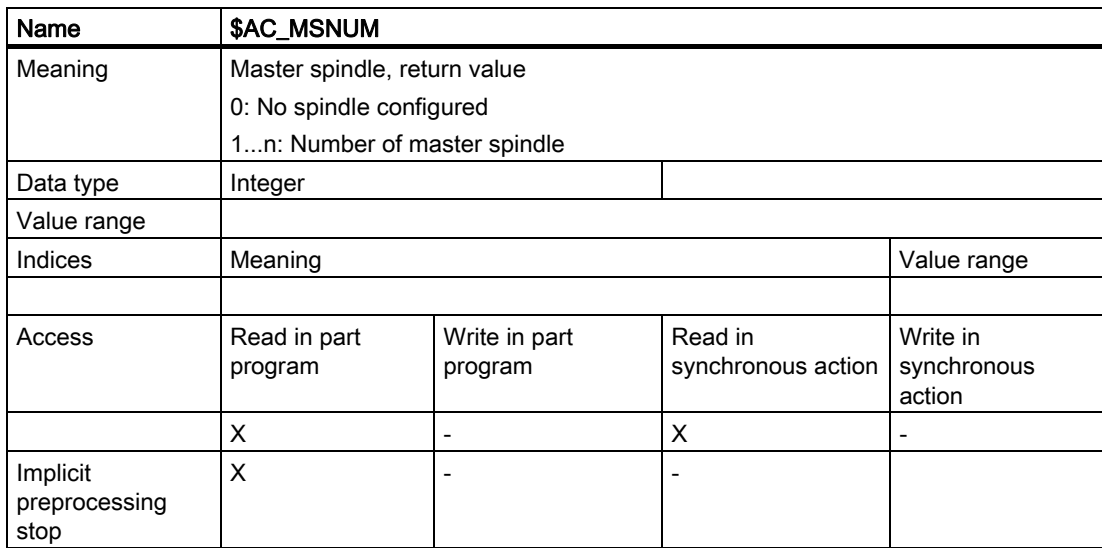

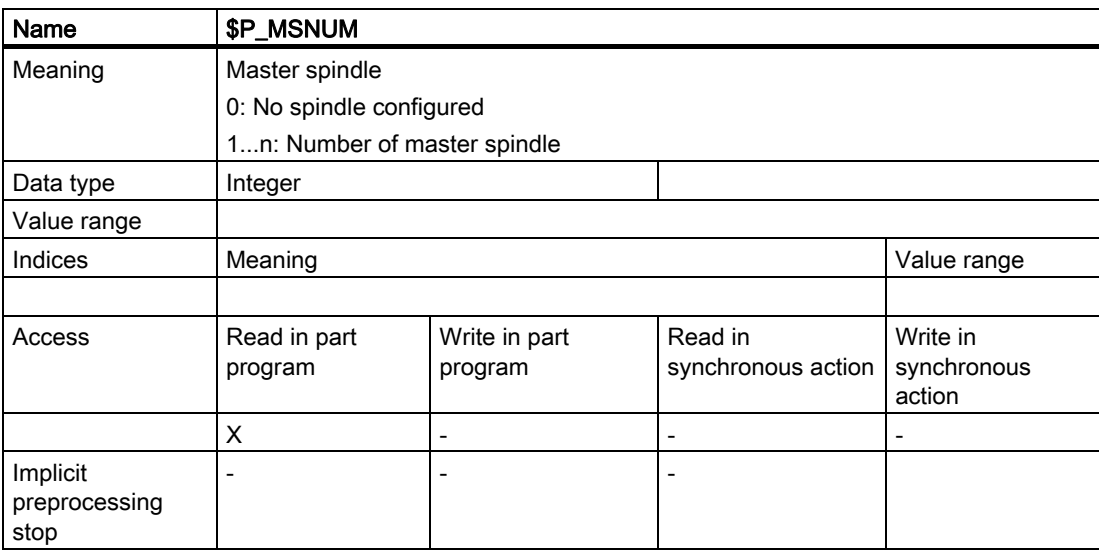

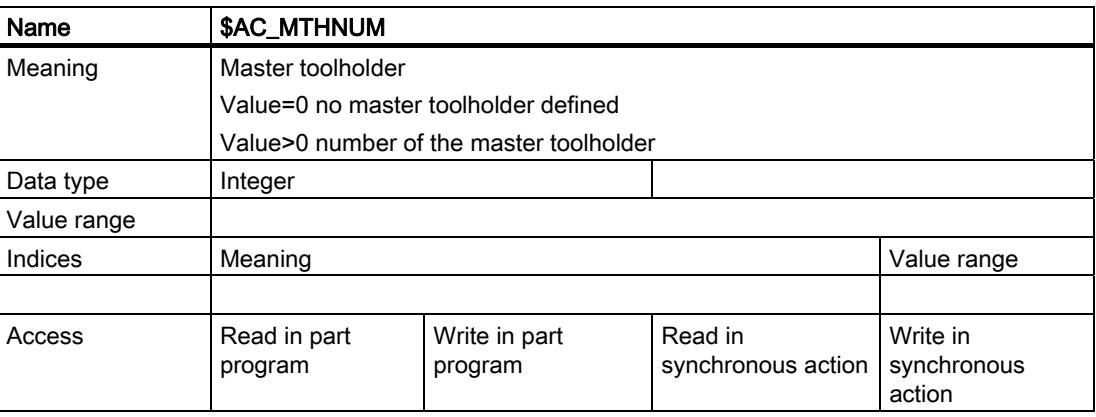

## 5.8 NC language commands

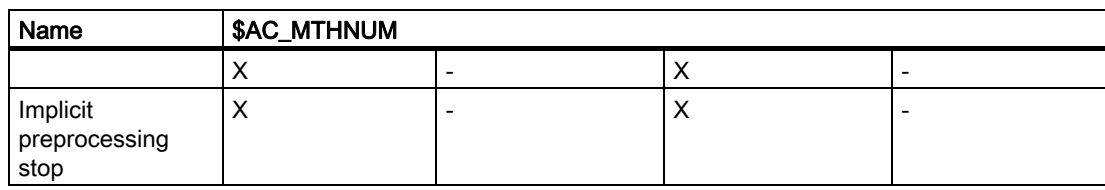

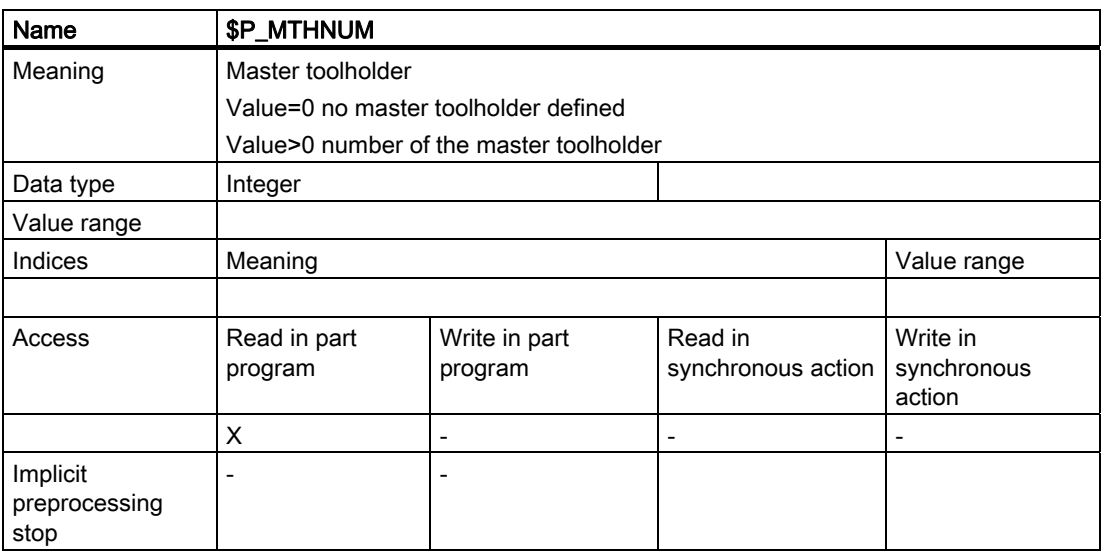

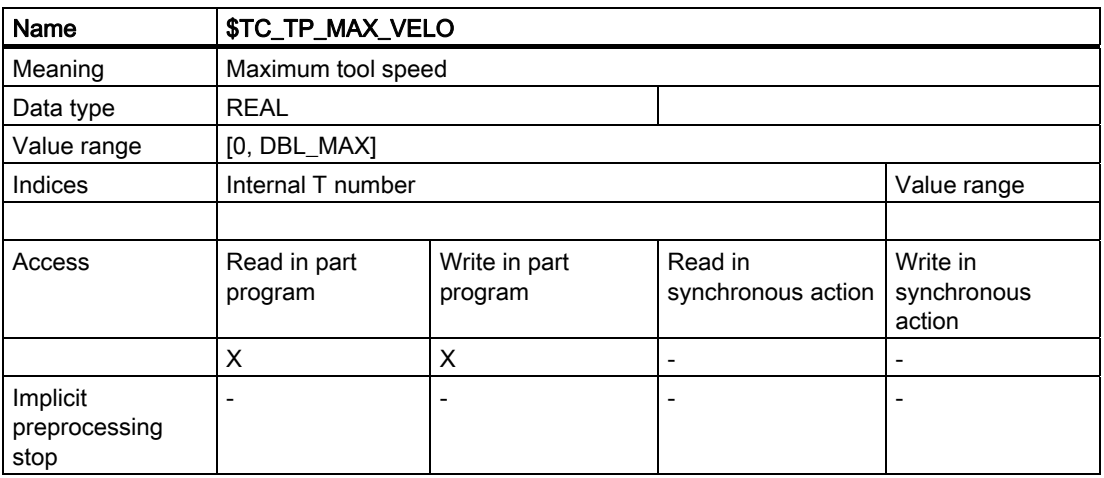

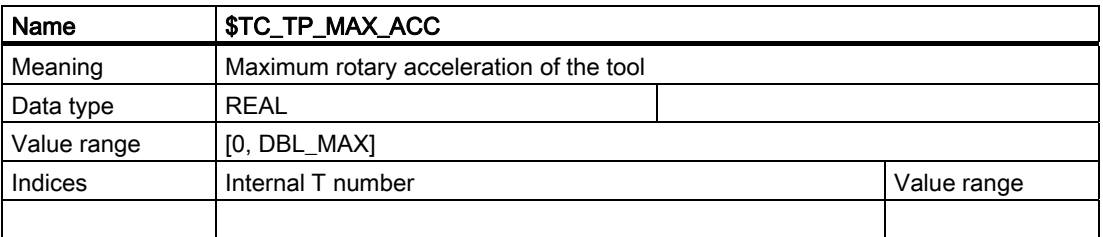

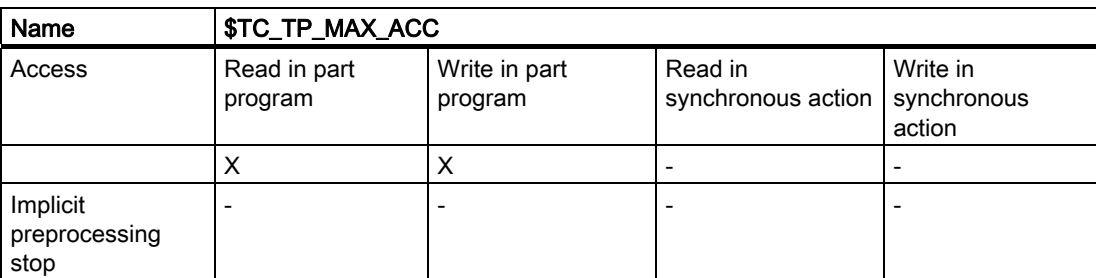

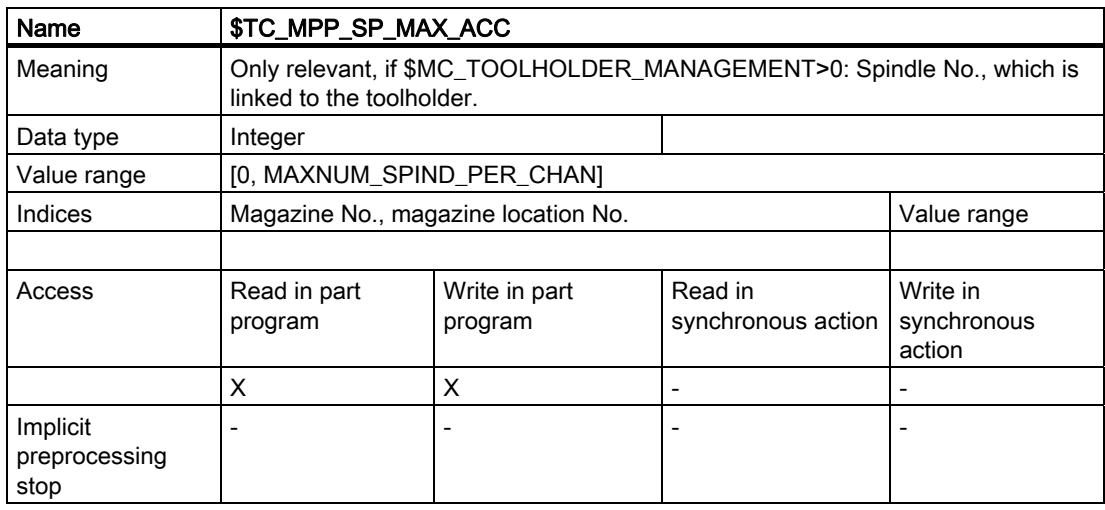

# 5.8.59 Variables for subroutine replacement technique

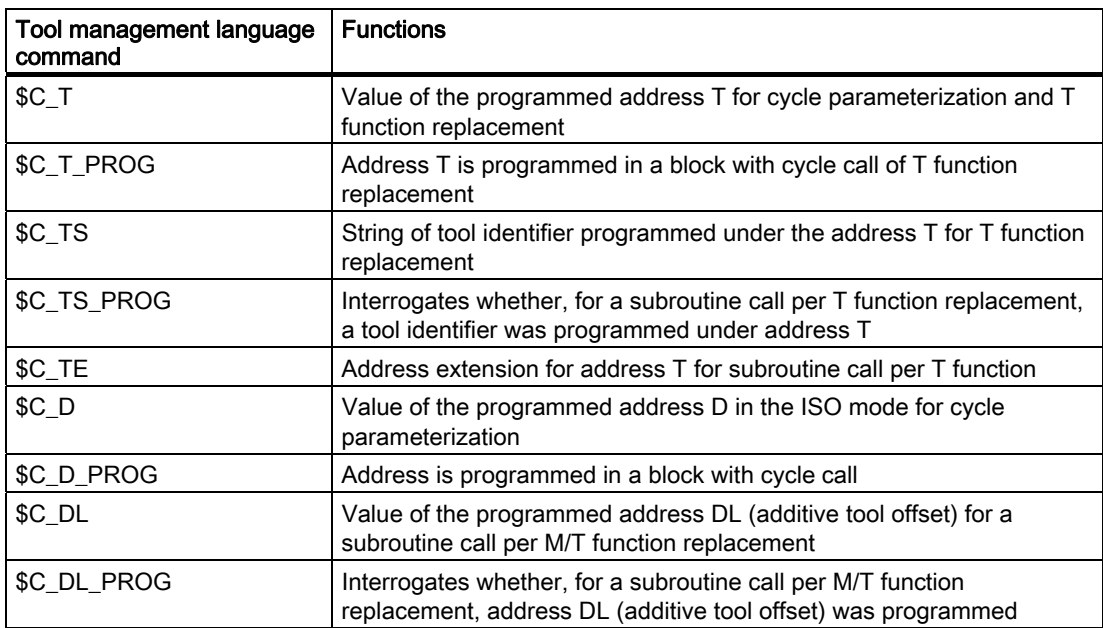

# 5.8.60 Variables for tool change in synchronized action

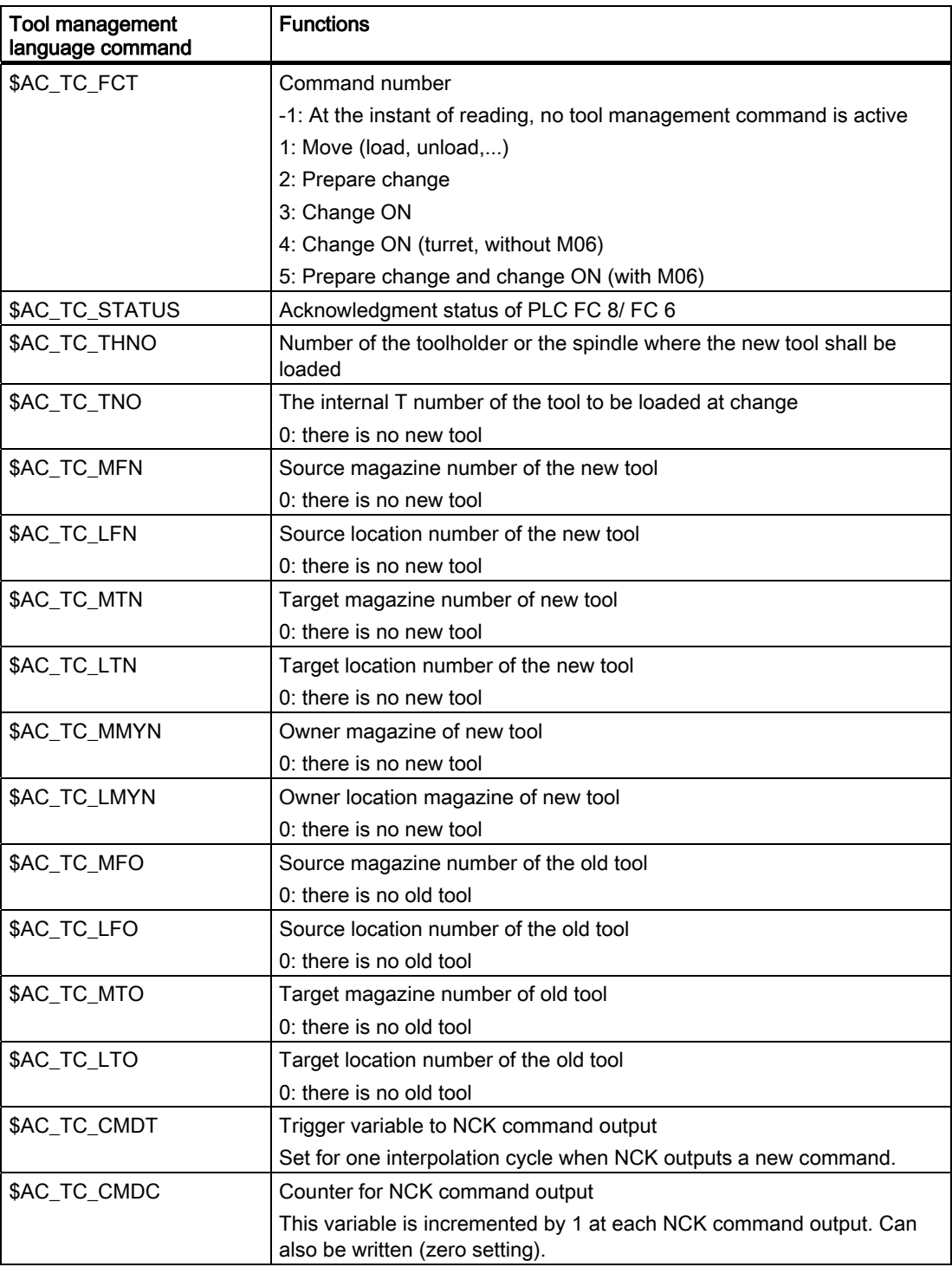

5.8 NC language commands

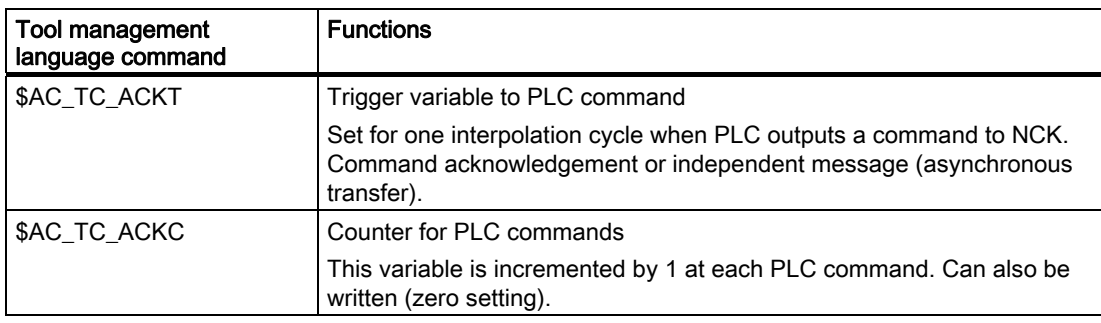

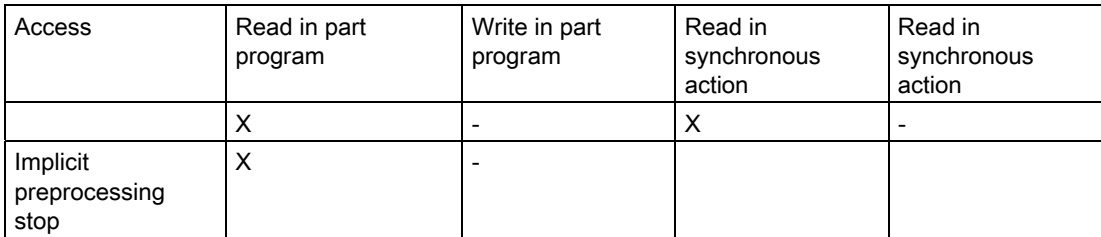

5.9 Definitions when programming data

## 5.9 Definitions when programming data

#### 5.9.1 Tool and cutting edge data

#### **Overview**

If a parameter for a cutting edge, tool or magazine that does not exist is written, a new cutting edge, tool or magazine is created.

#### Note

When a tool is created, all the cutting-edge-specific data of cutting edge D1 are created with it. (DP, DPC, MOP, MOPC are preset to "0".) The grinding-specific tool data (\$TC\_TG1...) is not created until one of the tool types (\$TC\_DP1) 400-499 has been programmed for one of the cutting edges of the tool.

#### Deleting data

When data is deleted the memory area is deleted with it and automatically released again.

A tool can only be deleted if it is not active (offset-determining) and is not in a magazine, i.e. it must have been removed or unloaded.

#### Note

If tool management is active you must ensure that the tool being deleted is not assigned to a magazine location (\$TC\_MPP6). This assignment must be removed before the tool is deleted.

The grinding-specific tool data (\$TC\_TG1...) is created as soon as one of the tool types (\$TC\_DP1) 400-499 has been programmed for any of the cutting edges of the tool.

If the tool type is set from the current value taken from the range 400-499 to a value outside this range, the grinding data memory is enabled again, i.e. the grinding-specific data is lost.

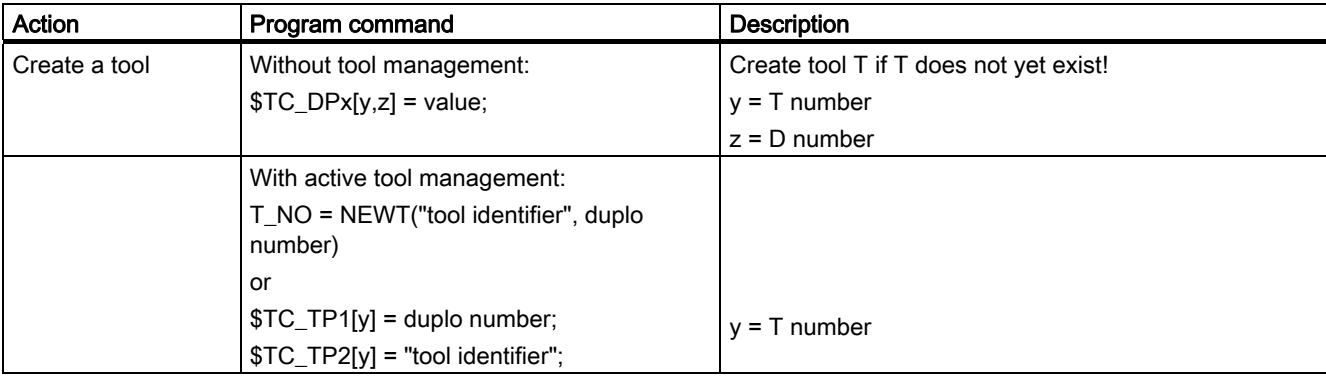

#### 5.9 Definitions when programming data

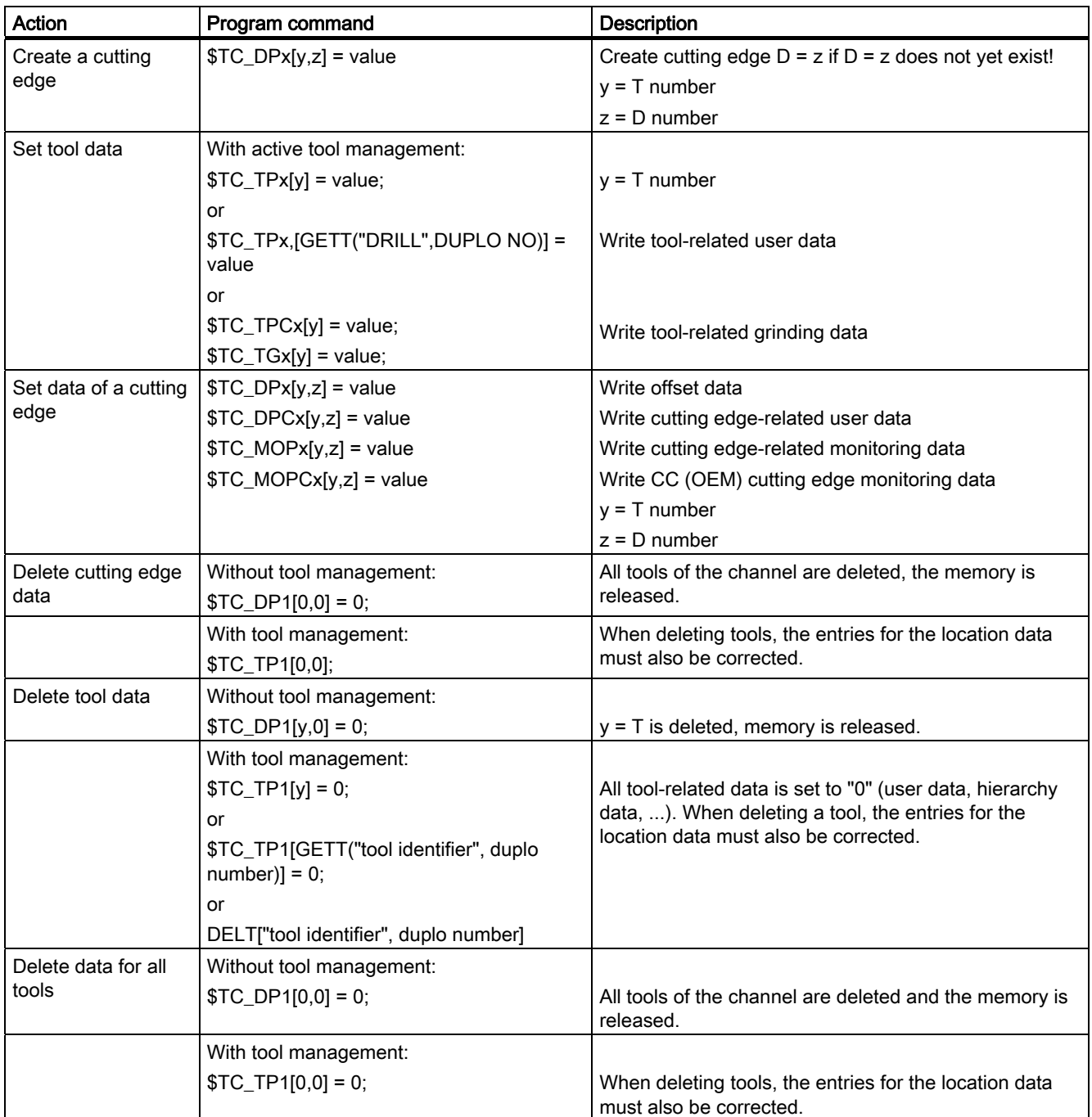

5.9 Definitions when programming data

## 5.9.2 Magazine data

#### Sequence for defining data

The "Assign tool to a magazine location" sequence creates an interdependency between the tool data and the magazine/magazine location data.

#### Example:

The tool contains the magazine location type for which it is intended. The magazine type contains its own magazine location type. If the tool is assigned to the magazine location, as a rule the location type cannot be changed again as this can cause inconsistencies.

The resulting requirement is for tools and magazines to be loaded by a special routine into the PLC and that the structure-determining definitions may no longer be changed during the preparation (these are e.g. magazine dimension, magazine location type, duplo no., tool name, ...). They do not include: Cutting edge data, magazine location status, tool status, ...

#### Loading data

Because tools are linked to magazines via magazine location parameter \$TC\_MPP6, the following rules for correct definition of tools and magazines must be adhered to:

- 1. Load tool data
- 2. Load magazine data
- 3. Load \$TC\_MPP6 parameters (=> place tool in magazine location)

The same sequence is used for data backup.

The grinding data of a tool cannot be written until tool type = "grinding tool" has been defined for at least one cutting edge.

The distance parameter (\$TC\_MDPx) and the buffer assignment parameter (\$TC\_MLSR) cannot be written until the magazines and their locations have been defined.

5.9 Definitions when programming data

#### Delete data

A tool cannot be deleted while it is still contained in a magazine. The following sequence of operations must be followed when deleting:

- 1. Delete the magazine data (this removes tools from the magazine); or remove the tool explicitly from the magazine.
- 2. Delete tool data

In addition, a magazine cannot be deleted if it has status \$TC\_MAP3[i]= 8 (motion is active). The delete command is rejected for all magazines even if only **one** magazine is preventing the command from being executed.

#### Note

If a single tool is to be deleted it must first be removed from the magazine location with an unload operation and then it can be deleted.

Tools that are currently selected cannot be deleted! You can ensure that no tool is selected beyond a part program by programming T0 before the end of a part program independently of the settings in the machine data (see MD for selecting tools beyond the end of a program).

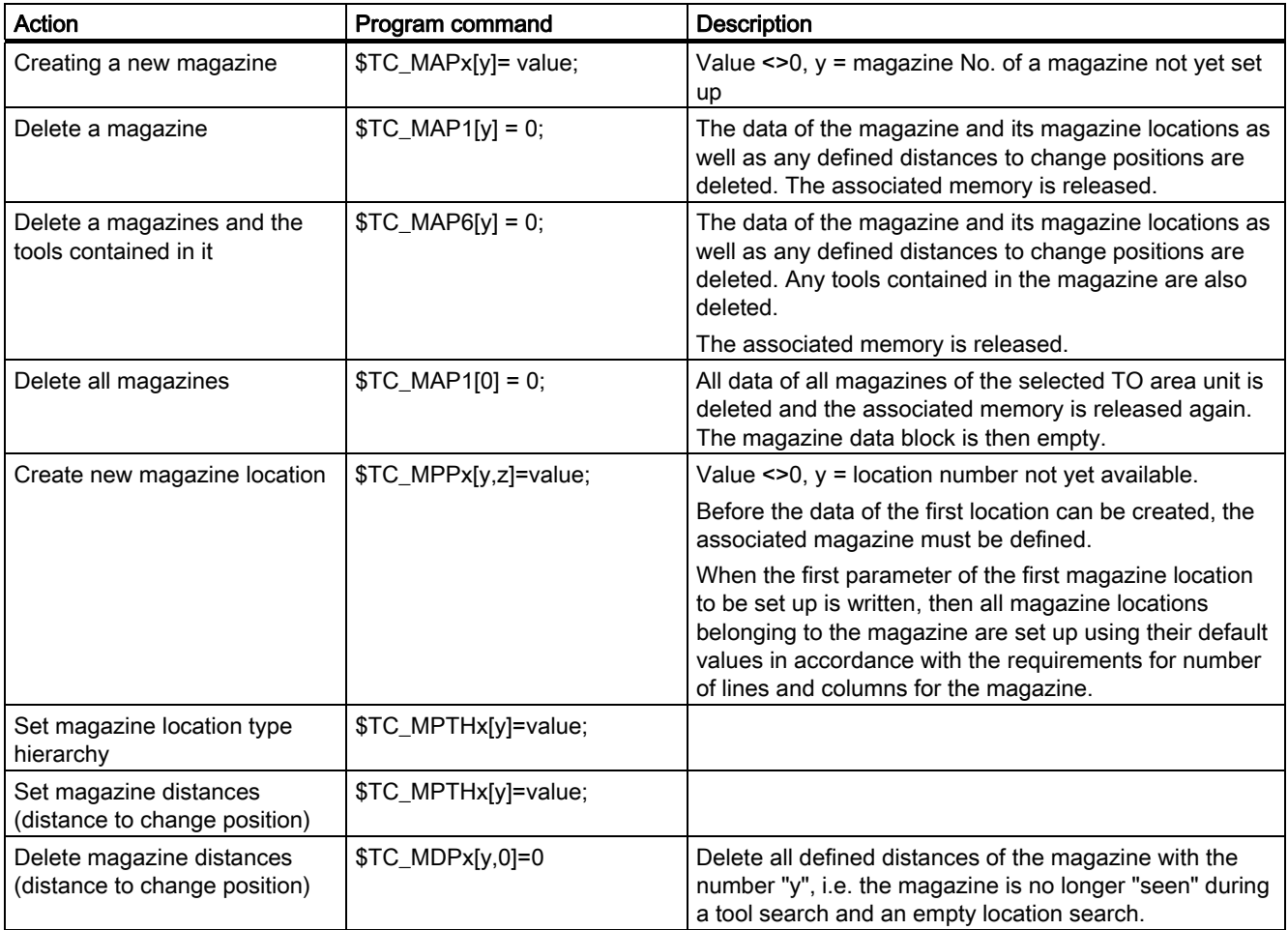

5.9 Definitions when programming data

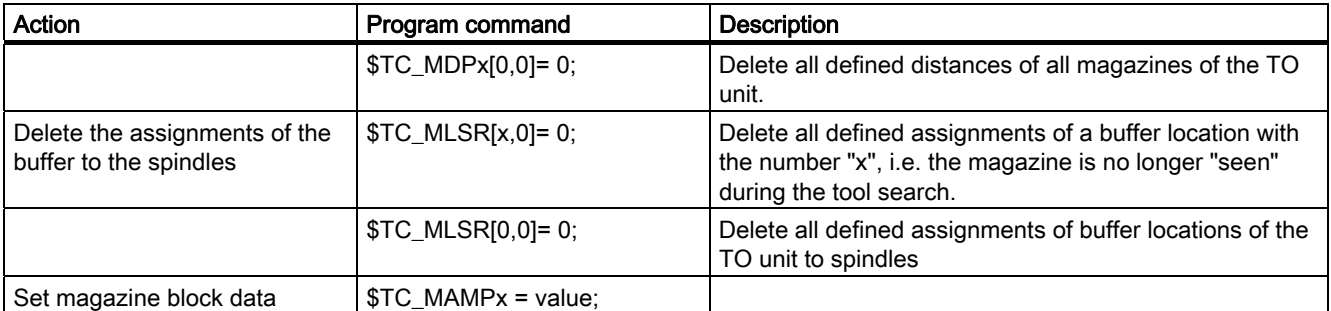

## 5.9.3 Tool change

#### Programming the tool selection

Tool selection can be divided into two different steps:

- 1. Tool change preparation
- 2. Tool change execution

Steps 1-2 can be programmed separately or together in the NC program (see MD22550 TOOL\_CHANGE\_MODE).

Examples

Tool change in one step: (turret)

Tx; Make new tool x available and execute tool change

Tool change in two steps:

- 1. Tx; Prepare tool change (select the tool)
- 2. M06; Execute tool change

#### Note

If tool management is active, a tool can only be selected with the tool identifier (name). If a T number is now programmed, then the number is used as the identifier (name). The tool must then receive a T number as name during loading.

Tool change with identifier:

T="DRILL"; A search is performed for tool with identifier "DRILL".

Tool change with number as identifier:

T="123"; A search is performed for tool with identifier "123". Alternatively, T123 can also be programmed.

5.9 Definitions when programming data

## 5.9.4 Cutting edge selection

#### Cutting edge selection after tool change

When a tool change has been completed, the tool cutting edge can be selected in one of the following ways:

- 1. The offset number D is programmed.
- 2. The offset number D is not programmed and is preset by MD20270 CUTTING\_EDGE\_DEFAULT.
	- = 0: No automatic cutting edge selection after M06.
	- > 0: Number of the cutting edge, which is selected after M06.

= -1 The cutting edge no. of the old tool remains valid and also selected for the new tool after M06.

= -2 The offset of the old tool remains valid and also selected for the new tool after M06.

#### Examples:

Tool selection with the following cutting edge selection

Cutting edge selection always refers to the tool that is changed with command M06.

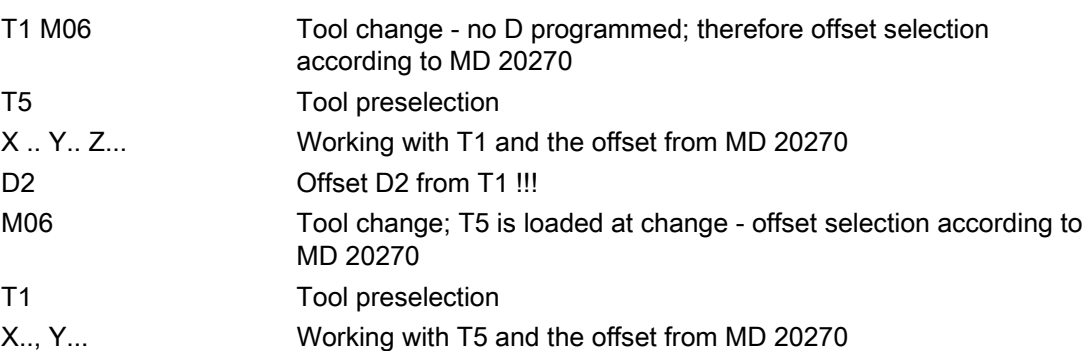

When programming tool commands, main spindles and secondary spindles are programmed differently. Only tool offset values of the main spindle tool are taken into account by the geometry because only one active offset can be processed per channel. Processing of tool commands for a secondary spindle is only relevant for signal output to the PLC and the function GETSELT(...).

Spindle No. 2 = main spindle:

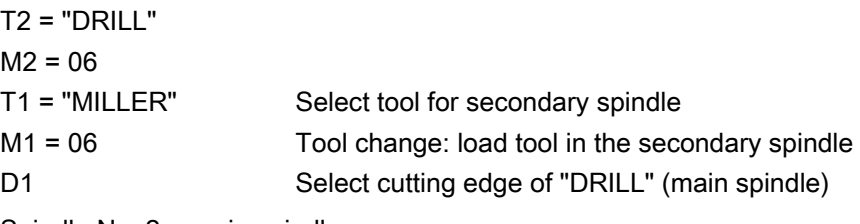

Spindle No. 2 = main spindle:

5.9 Definitions when programming data

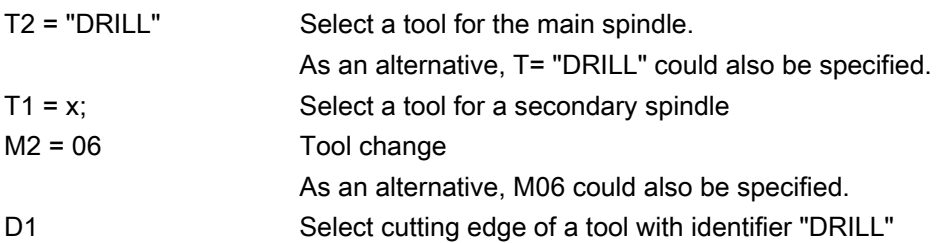

## 5.9.5 Tool transfer from program test

With MD20110 RESET\_MODE\_MASK, bit 3 you can set whether the active tool and tool offset are to be taken

 $\bullet$  (= 1) from the test program which was last terminated in test mode

or

 $\bullet$  (= 0) from the program which was last terminated before the test program was activated

Precondition: Bits 0 and 6 must be set in MD 20110.

## \$P\_ISTEST

The system variable \$P\_ISTEST is for checking from the part program whether a program test is active. The system variable returns the value TRUE when program testing is active.

5.10 Programming T=location number

# 5.10 Programming T=location number

This function is only available when tool management is active. This type of programming is not only suitable for turrets, but for all other types of magazine.

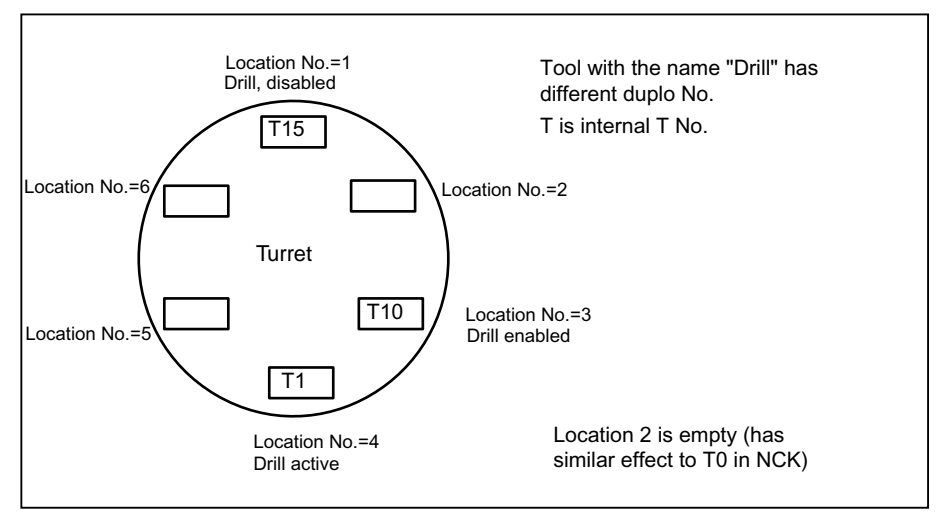

Figure 5-11 Programming of T=location number

The programming type is set using machine data MD20310 TOOL\_MANAGEMENT\_MASK, bit 16=1:

- $\bullet$  T = "x" with x as tool identifier
- Tx, with x as location number of the magazine containing the tool used for machining

When the function is active, **T1** selects the tool in location number 1 instead of the tool with identifier "1". The first magazine linked with the toolholder is accessed here. The identifier of the tool in this location is then determined ("Drill").

The subsequent procedure is as if T="Drill" had been programmed. Which of the three tools from the "Drills" group is determined as the first step of the tool change process.

The set tool search strategy is taken into consideration:

- When the strategy "Take the first available tool from the group" is applied, T10 from location 3 is loaded.
- When the strategy "Take the first tool with *active* status from the group" is applied, T1 is "loaded".

5.10 Programming T=location number

T15 at location no. 1 cannot be used, because it is disabled.

No alarm is generated if the programmed location does not contain a tool. The change is output is output as usual, with T No.=0. As a consequence, e.g. the turret is positioned to an empty location.

If more than one magazine is assigned to the toolholder, then the programmed location number refers to the magazine that is the first magazine defined in the distance table.

If the tools of the tool group are located in different magazines of the toolholder, the search procedure is the same as with the standard TOOLMAN system.

#### Note

With the T=location function, alternatively T= "Drill" can also be programmed.

T=1; Tool T="Drill"; tool with the identifier, drill

5.11 Call multiple turrets with "T=location number"

# 5.11 Call multiple turrets with "T=location number"

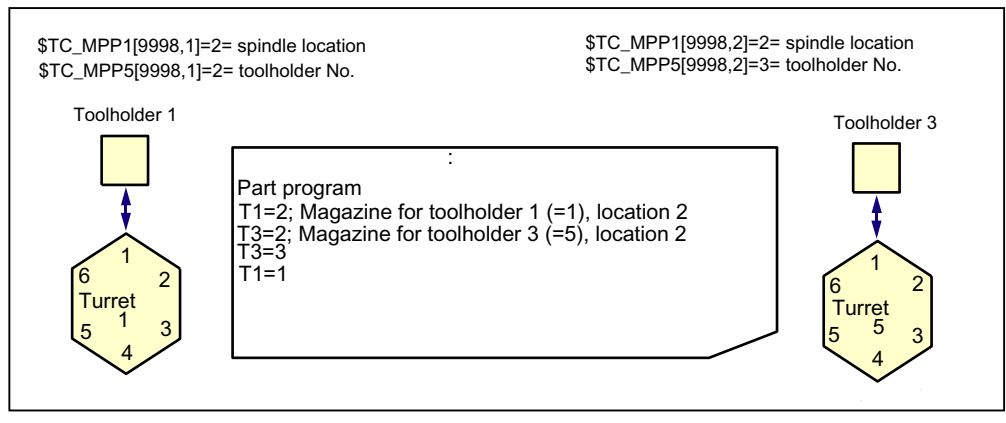

Figure 5-12 T=location number as tool management function on turning machines

The programming option "T = location number" and several magazines can be used to work in one channel or in one TO unit.

- The NC address T can be programmed with an address expansion T1 =...
- Tool management then interprets this as the spindle number or as the toolholder number.
- T without address extension then refers to the main spindle.

# 5.12 Programming examples

# 5.12.1 Programming examples

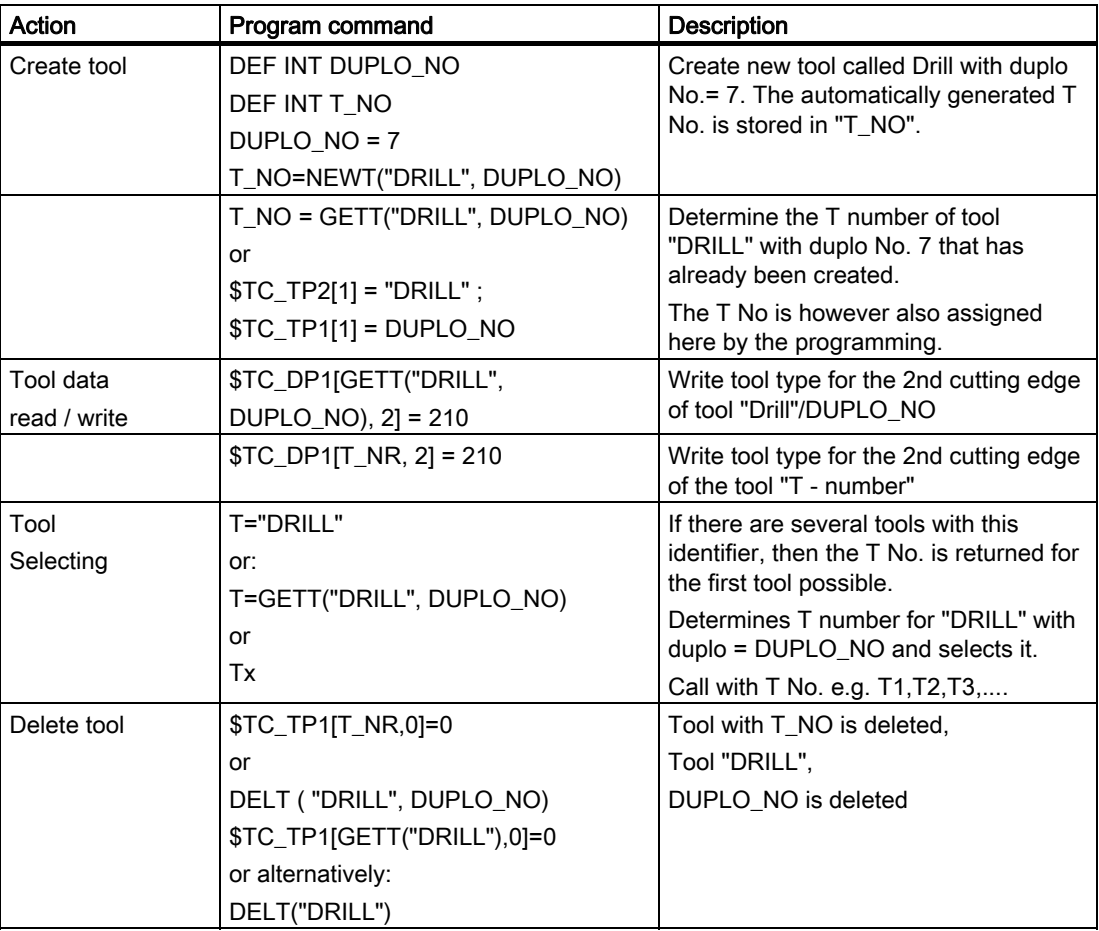

5.13 Overview of the remaining OPI blocks of tool management

# 5.13 Overview of the remaining OPI blocks of tool management

## 5.13.1 Magazine data, directory

### OPI block TMV

Calculation of line: Magazine number, if a field[ ] is present Calculation of column: n.a.

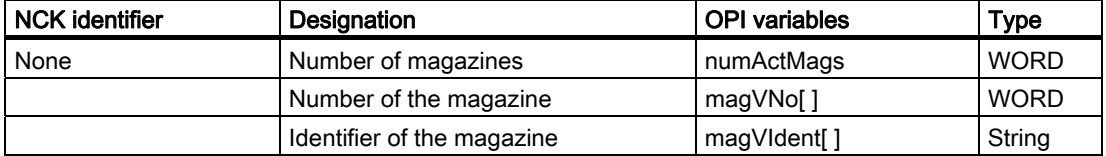

## 5.13.2 Tool data, directory

#### OPI block TV

Calculation of line: Sequential No. of the tools, if [ ] present Calculation of column: n.a.

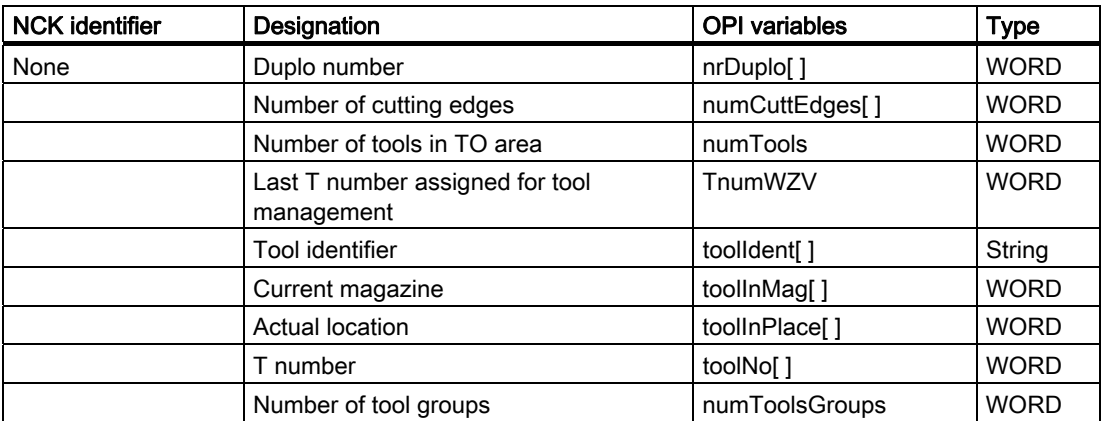

5.13 Overview of the remaining OPI blocks of tool management

# 5.13.3 Parameterization, return parameters \_N\_TMGETT, \_N\_TSEARC

### OPI block TF

Calculation of line: Refer to table

Calculation of column: n.a.

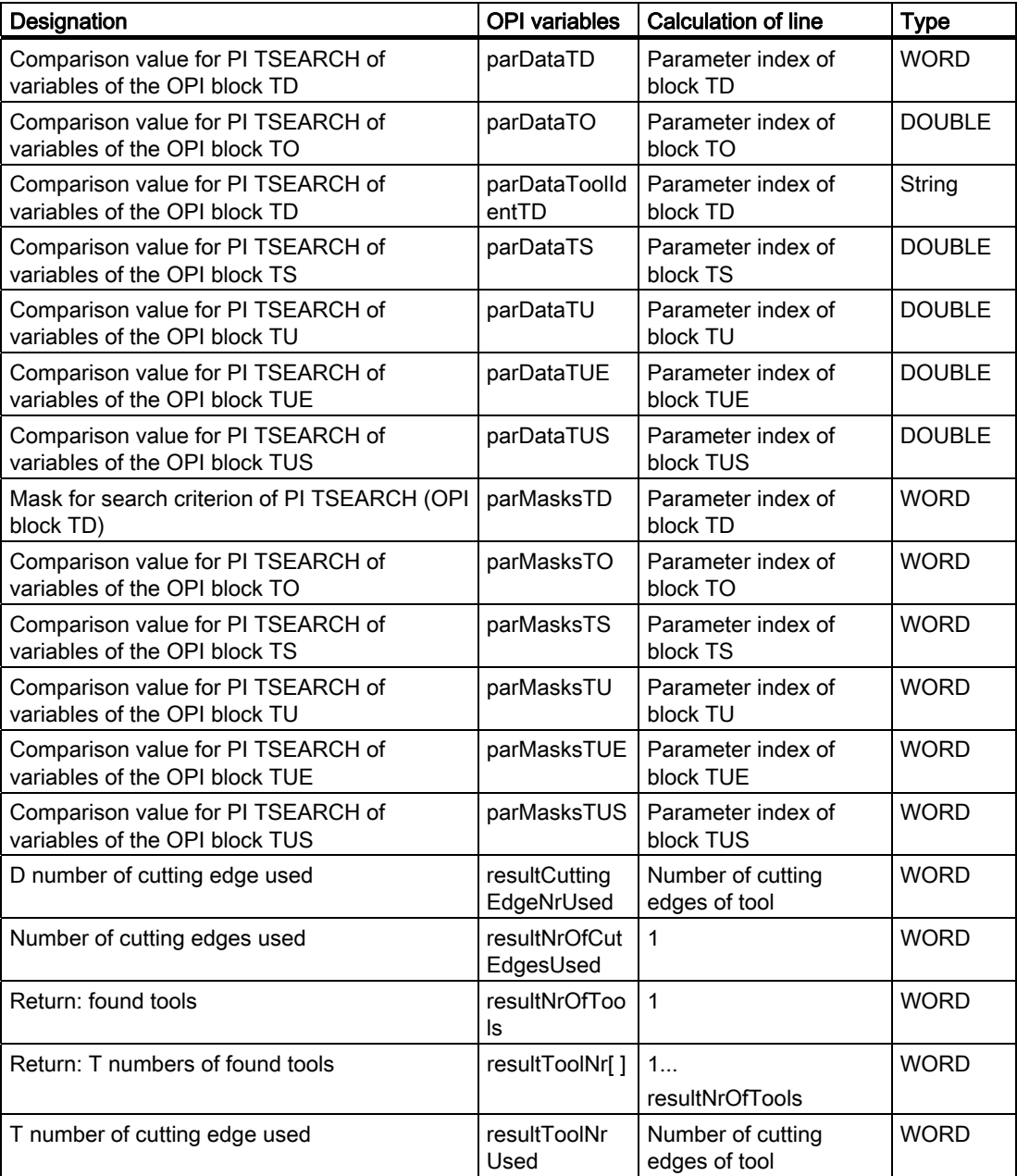

5.13 Overview of the remaining OPI blocks of tool management

## 5.13.4 Working offsets

#### OPI block AEV

Calculation of line: Cutting edge number if [ ] available Calculation of column: n.a.

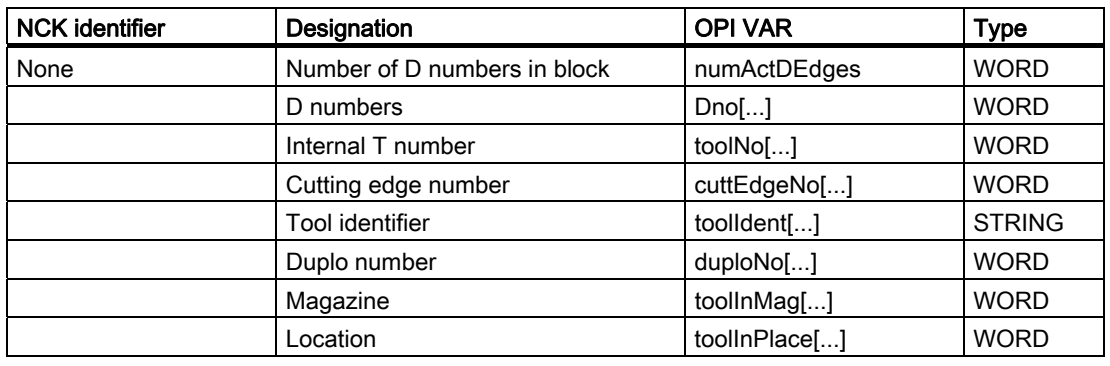

## 5.13.5 PI services and language commands for tool management

#### **Overview**

FB 4 (PI\_SERV) or FB 7 can be used to start program instance services (PI services) in the NCK area. A program section which carries out a particular function (e.g., with tool management, search for empty location in a magazine), is executed in the NCK by making a request via the PI service.

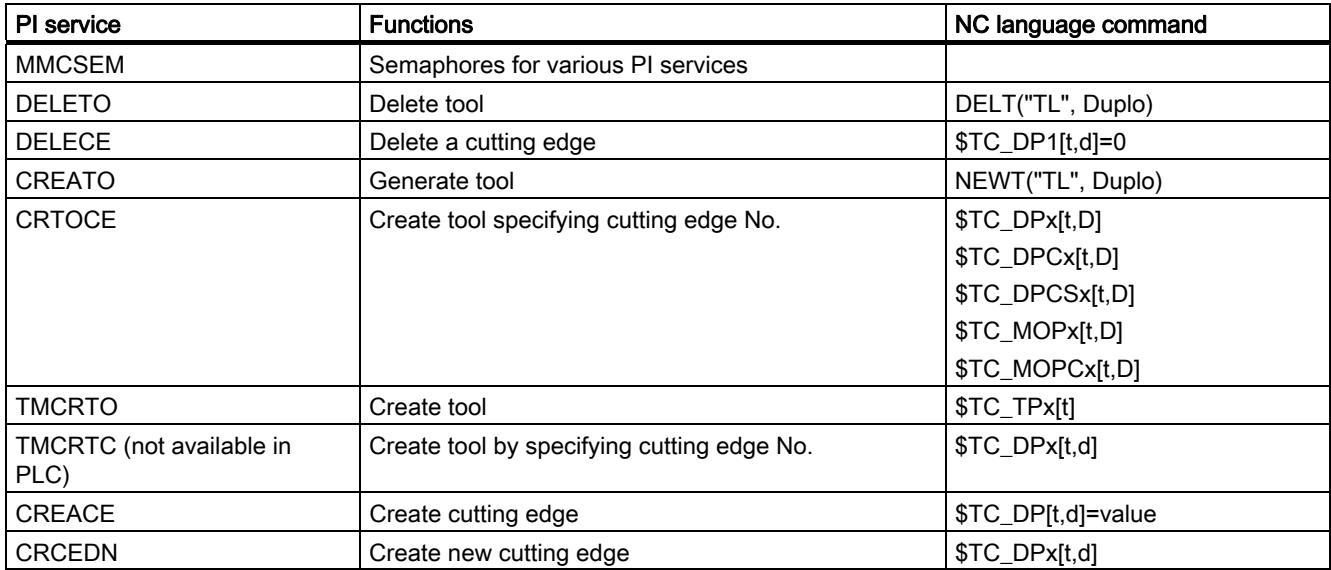

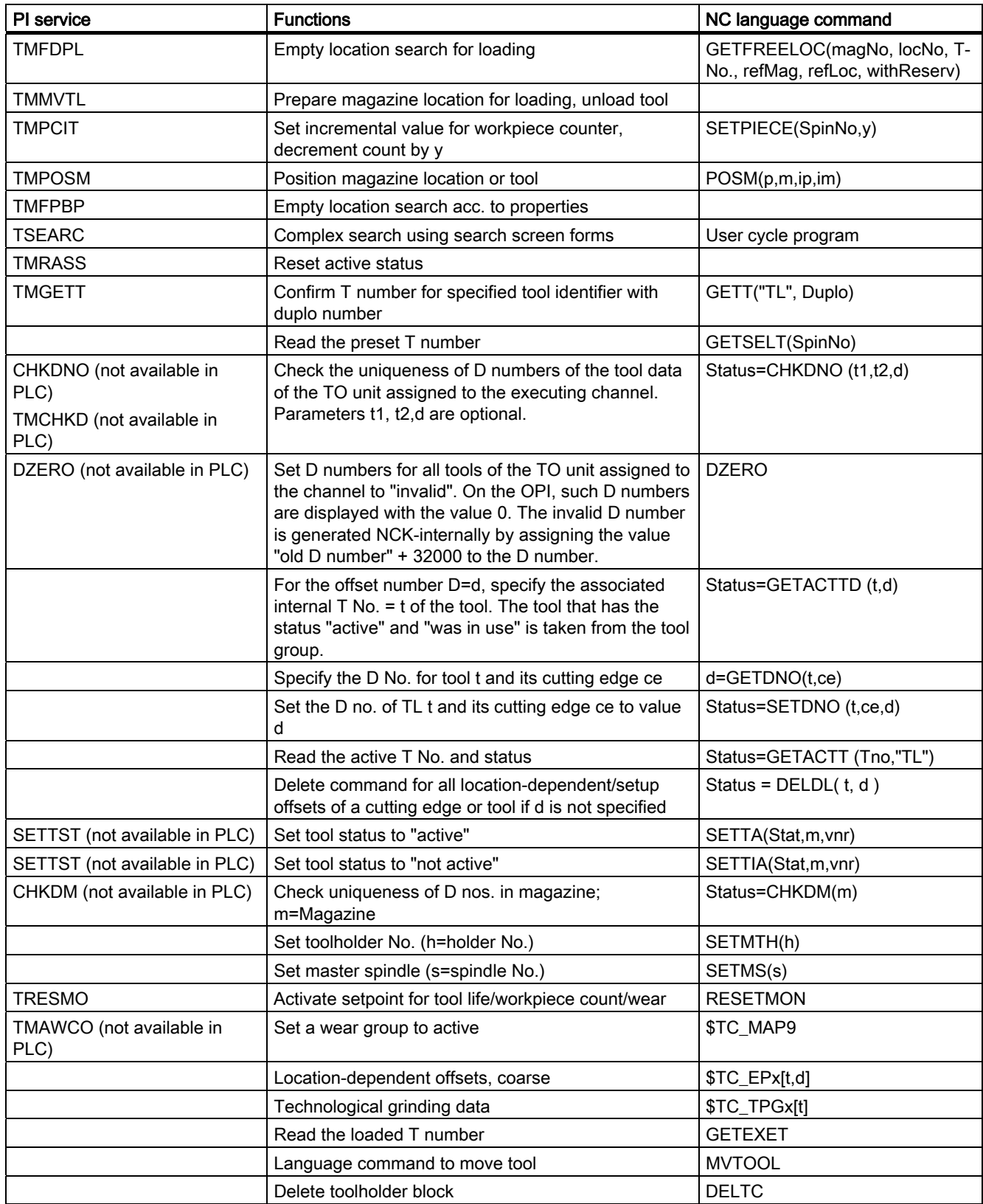

#### 5.13 Overview of the remaining OPI blocks of tool management

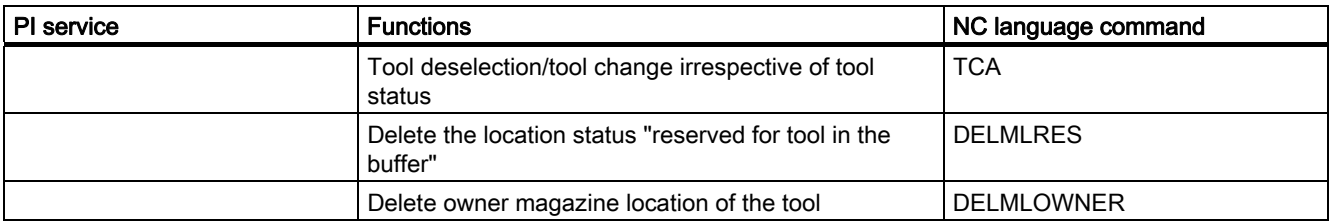

## NC language commands

NCK states are read with the following language commands.

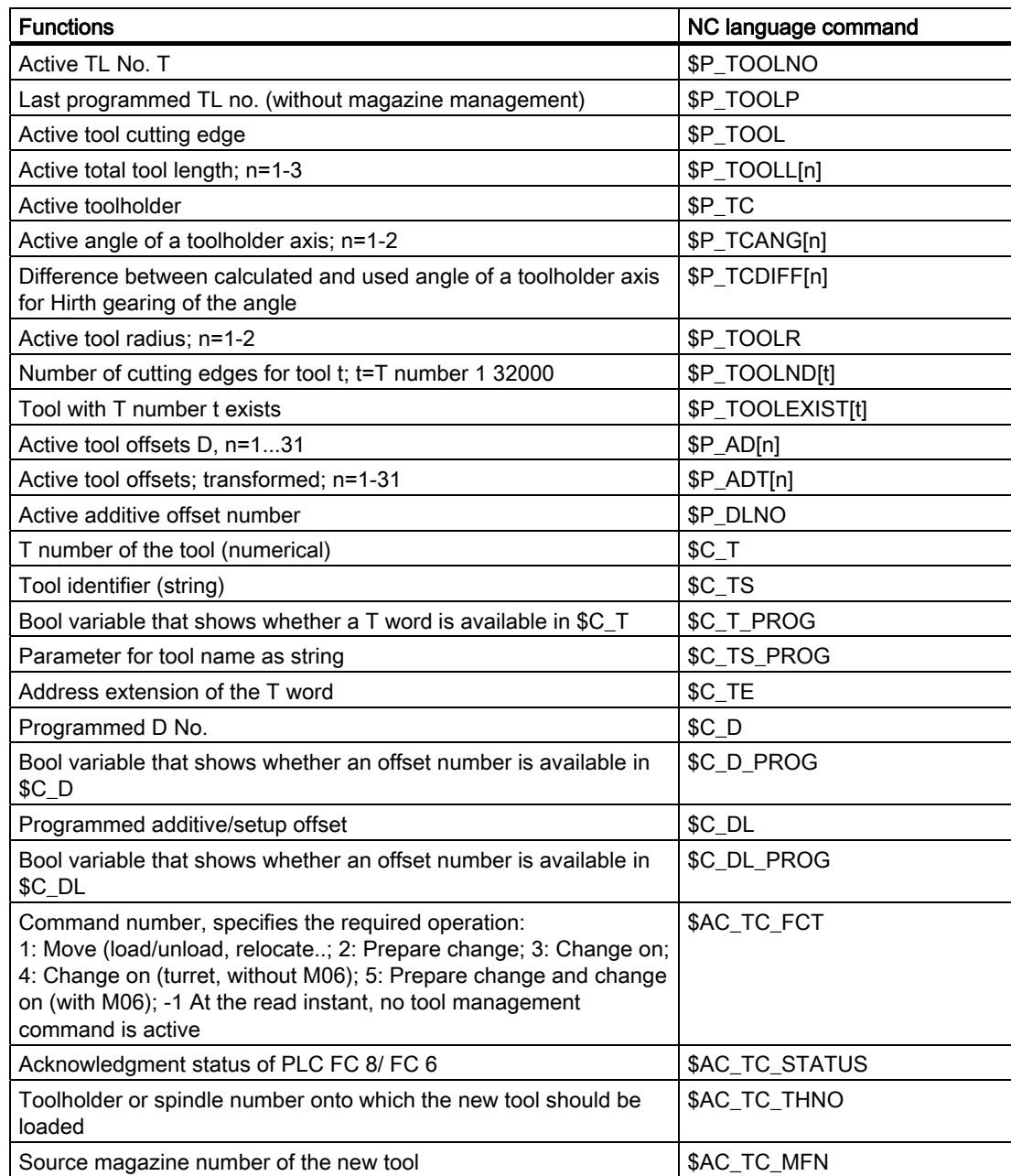

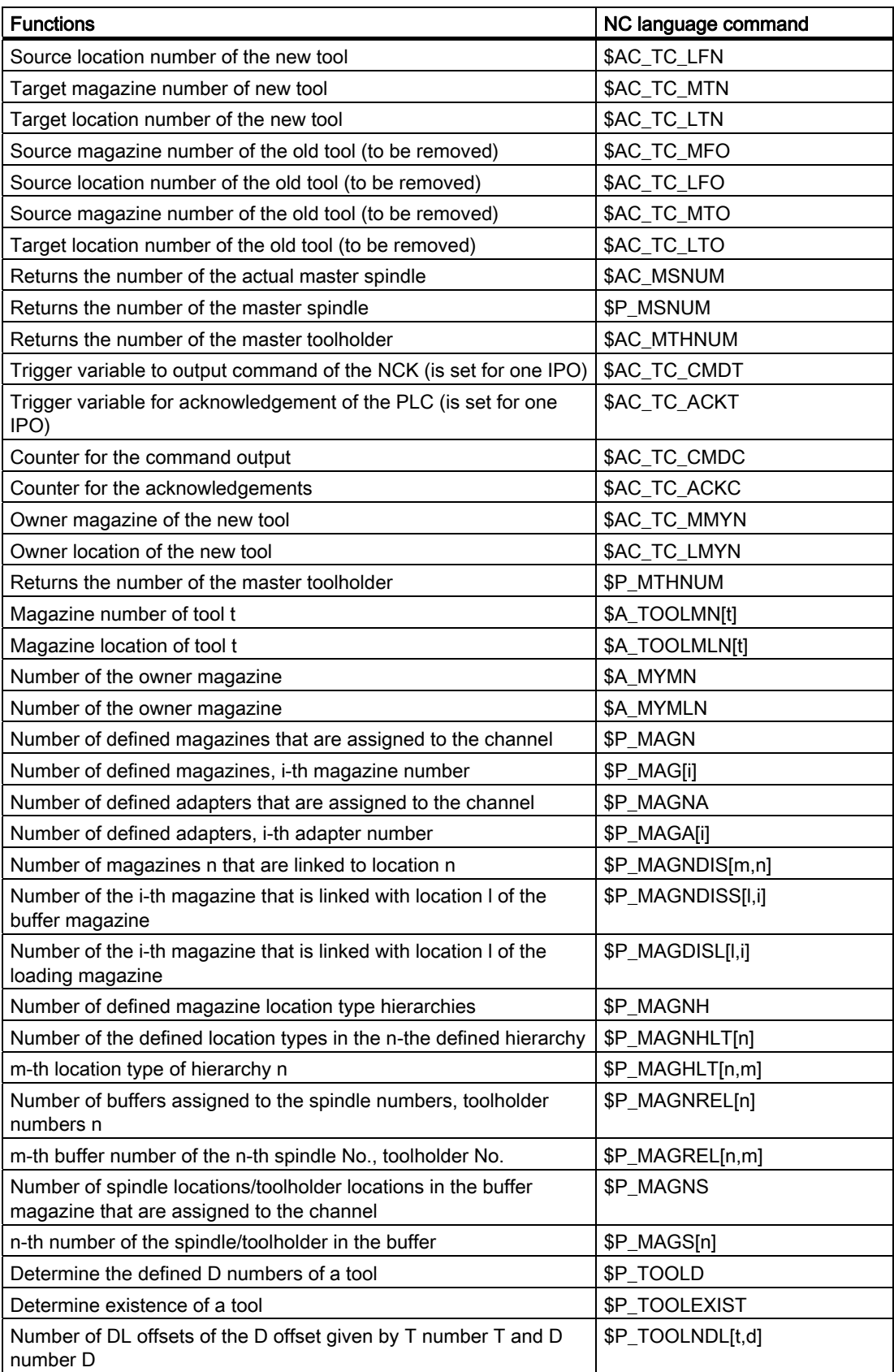

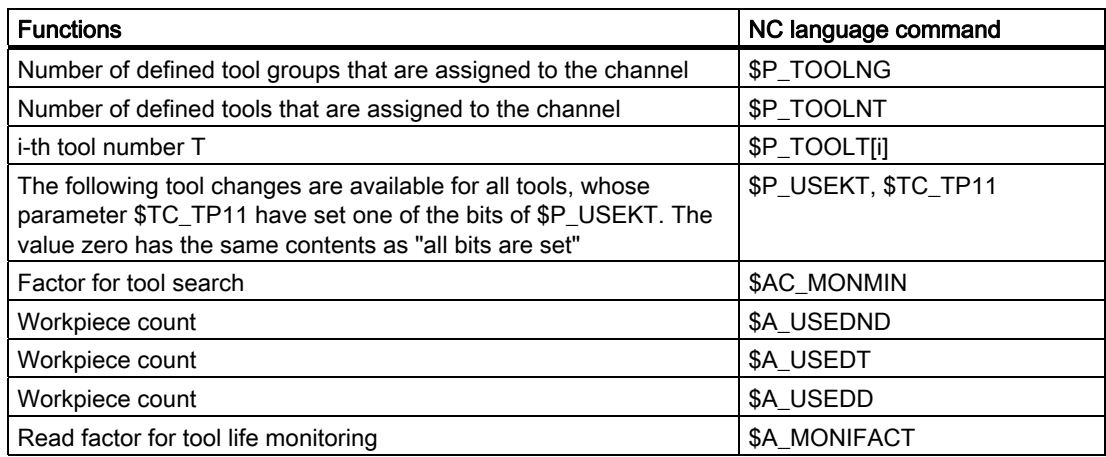
# Machine data  $\overline{6}$

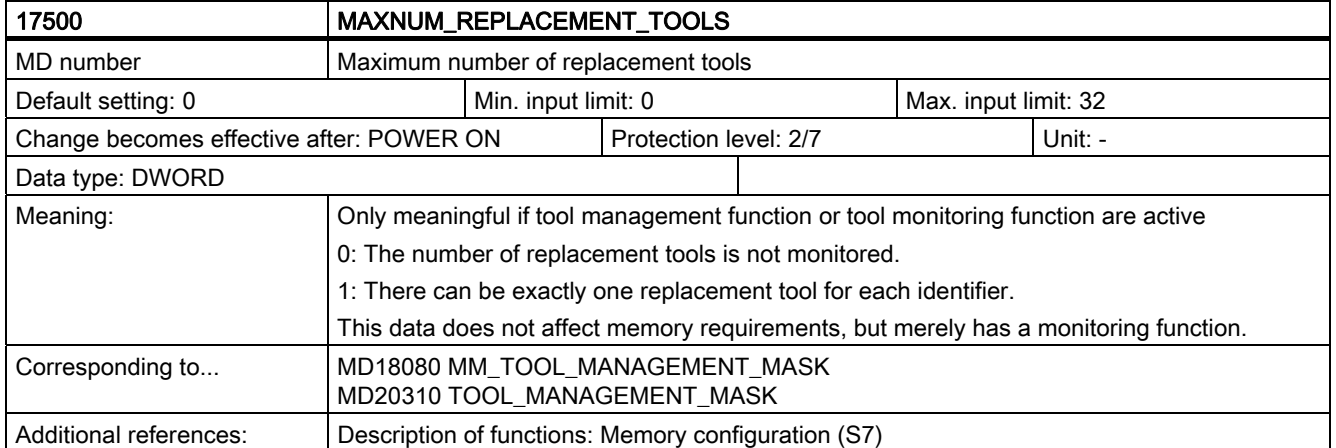

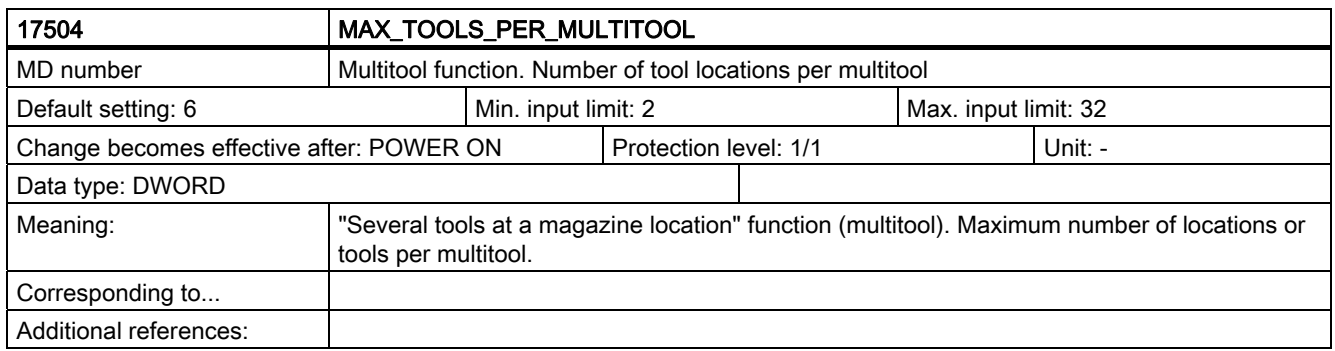

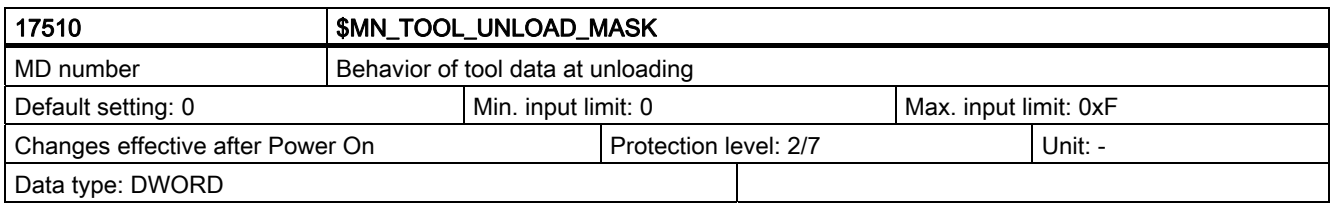

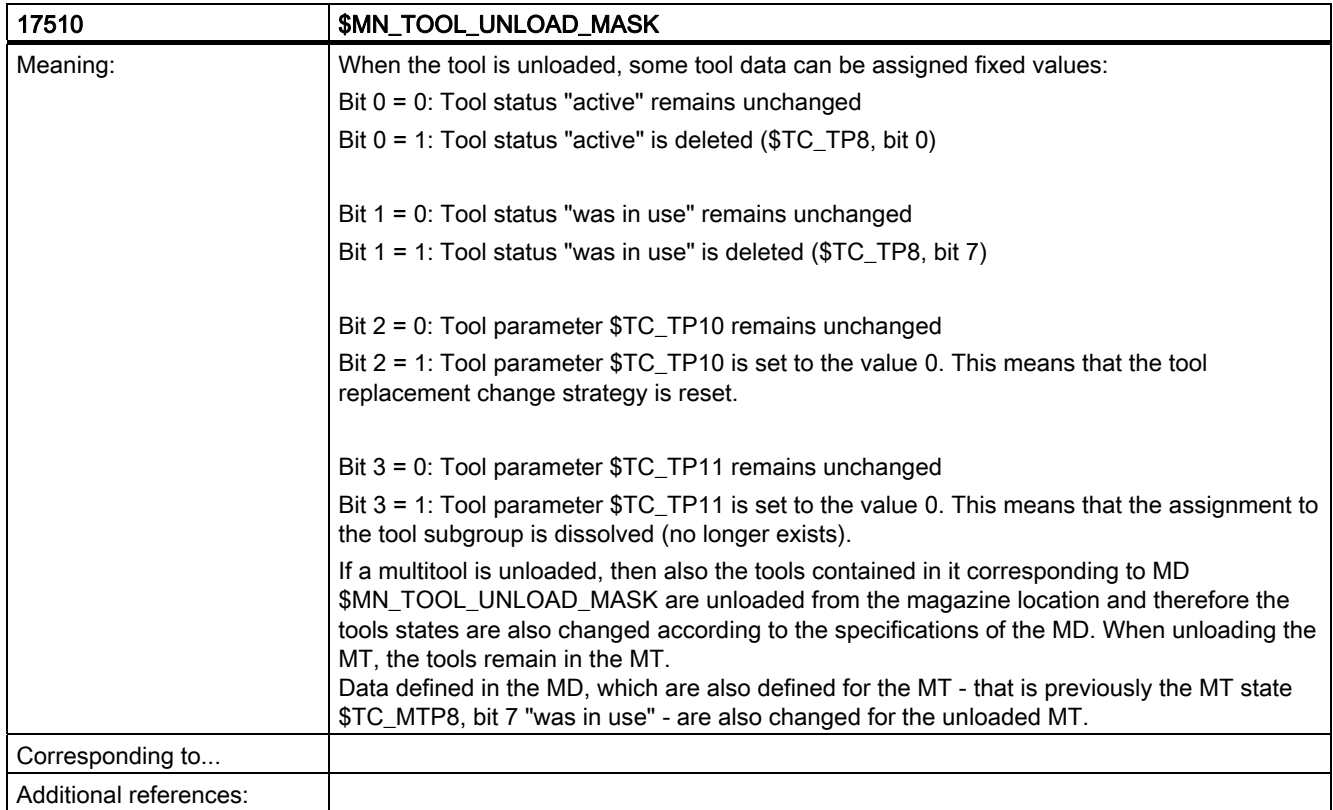

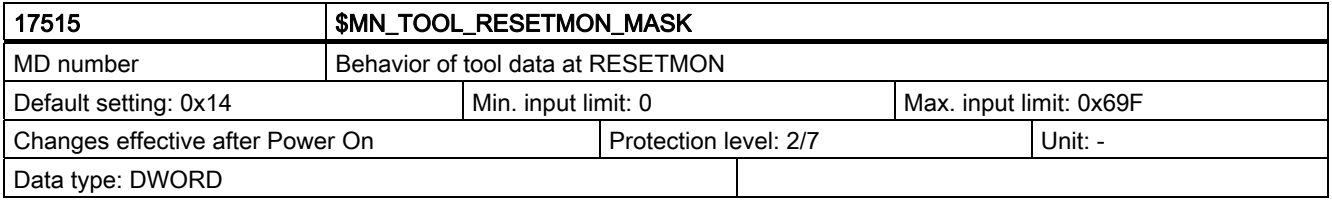

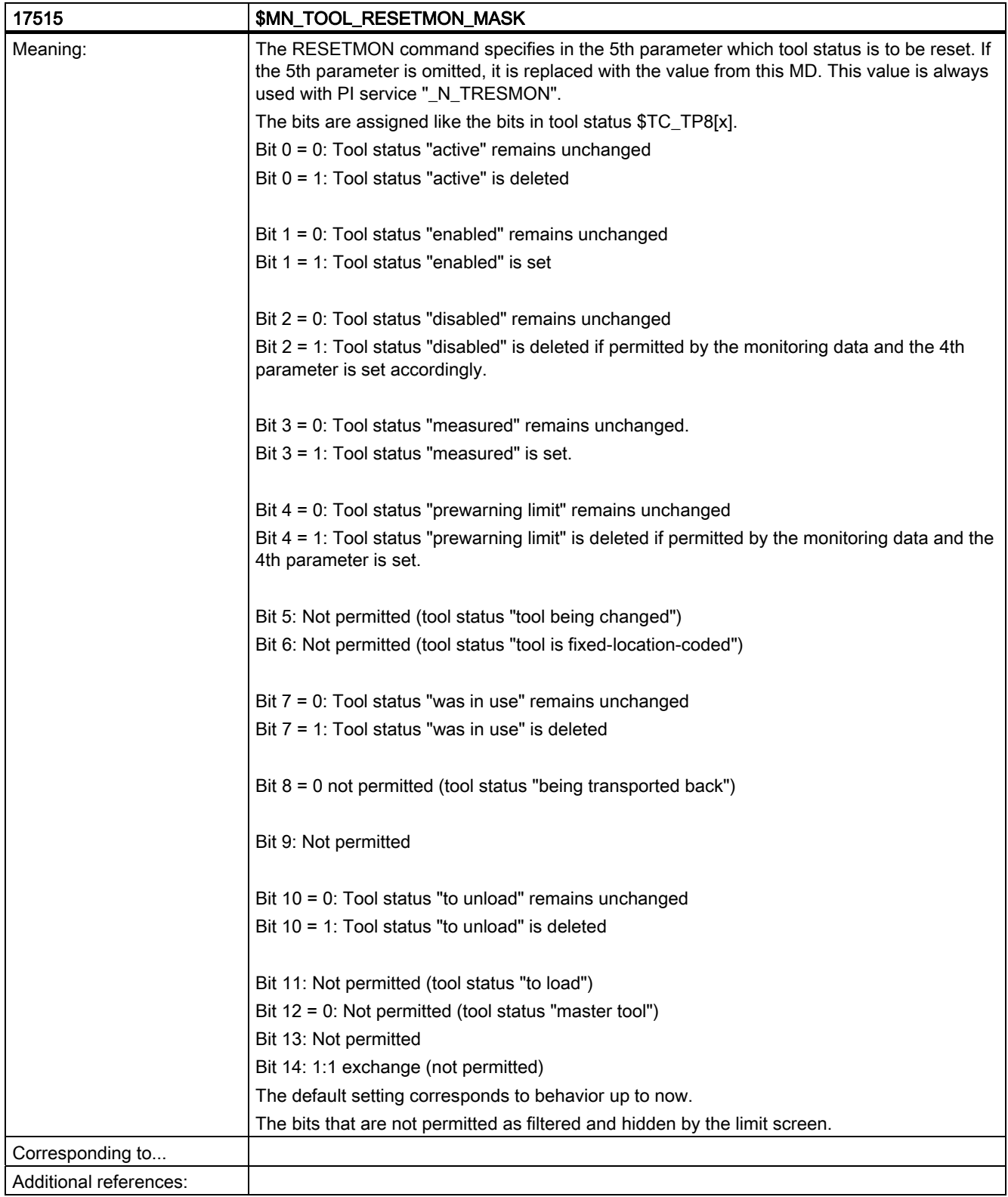

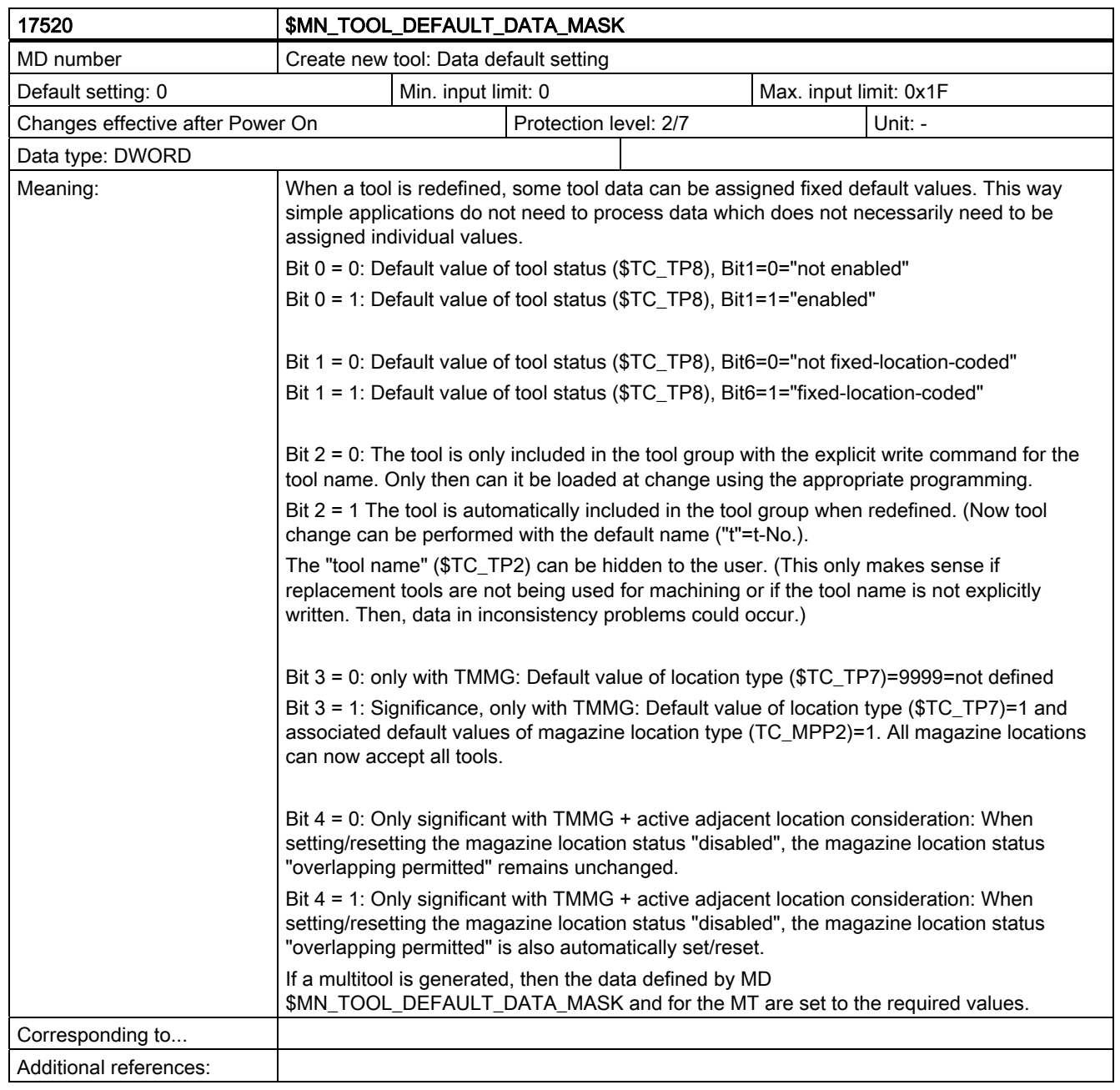

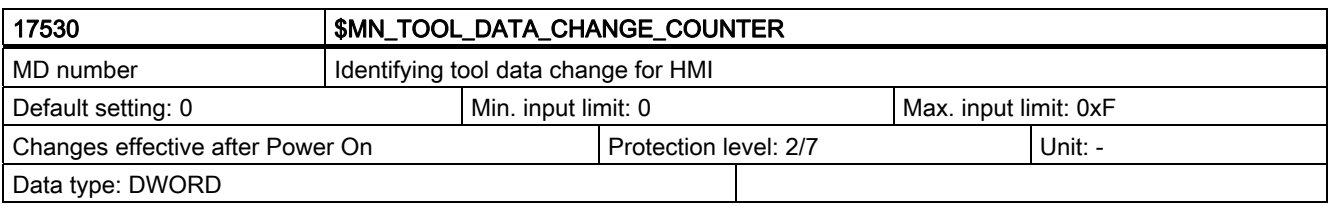

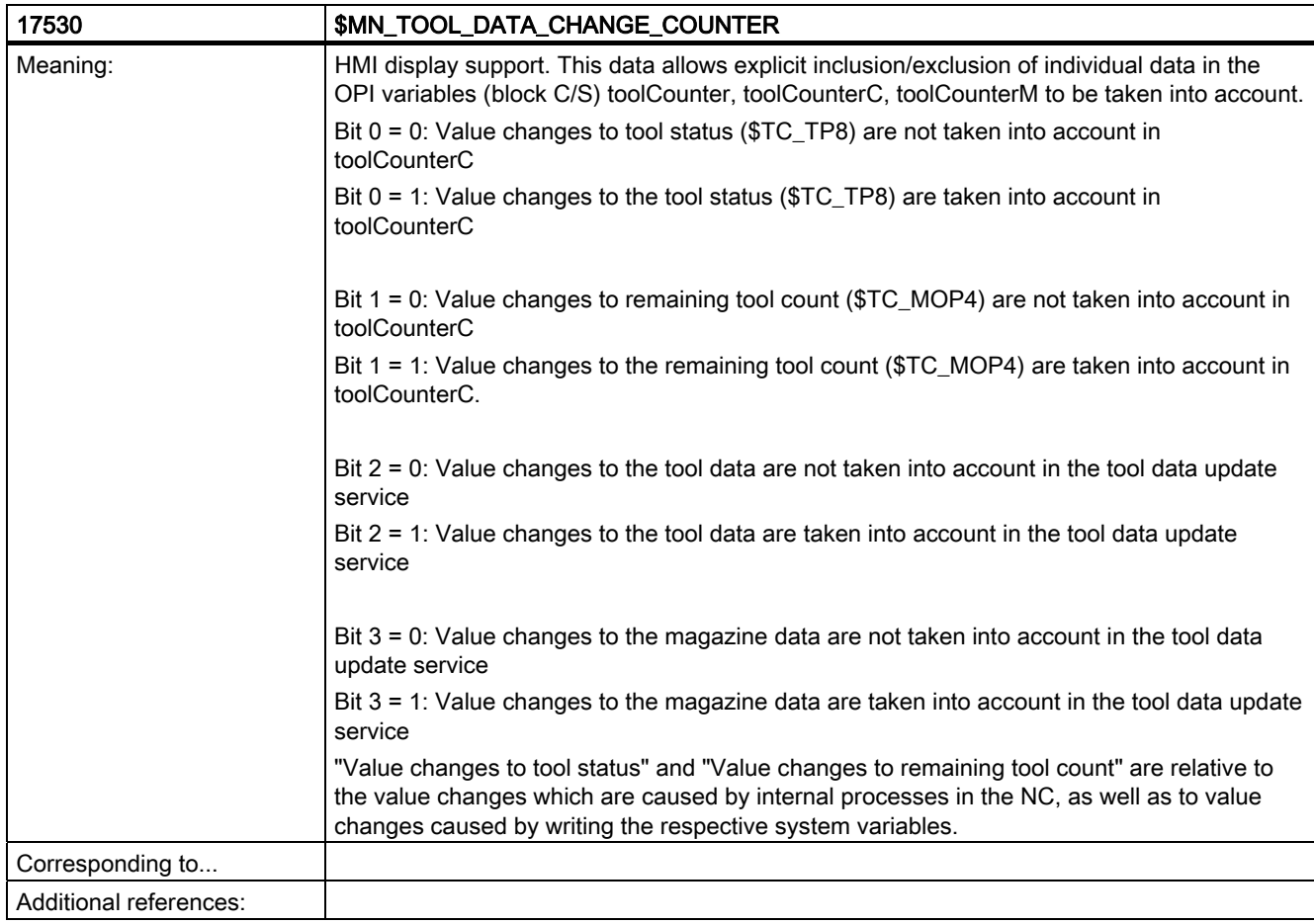

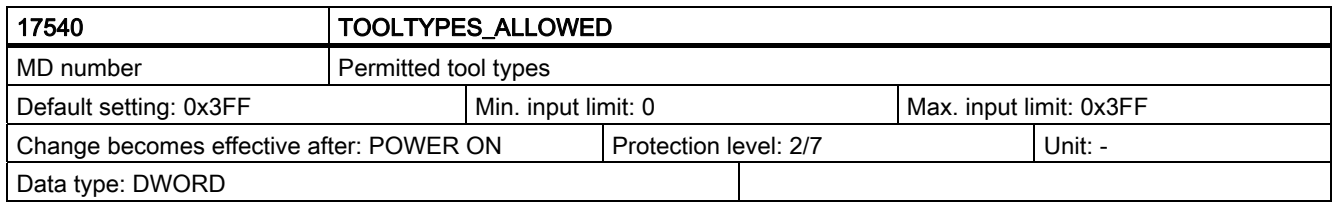

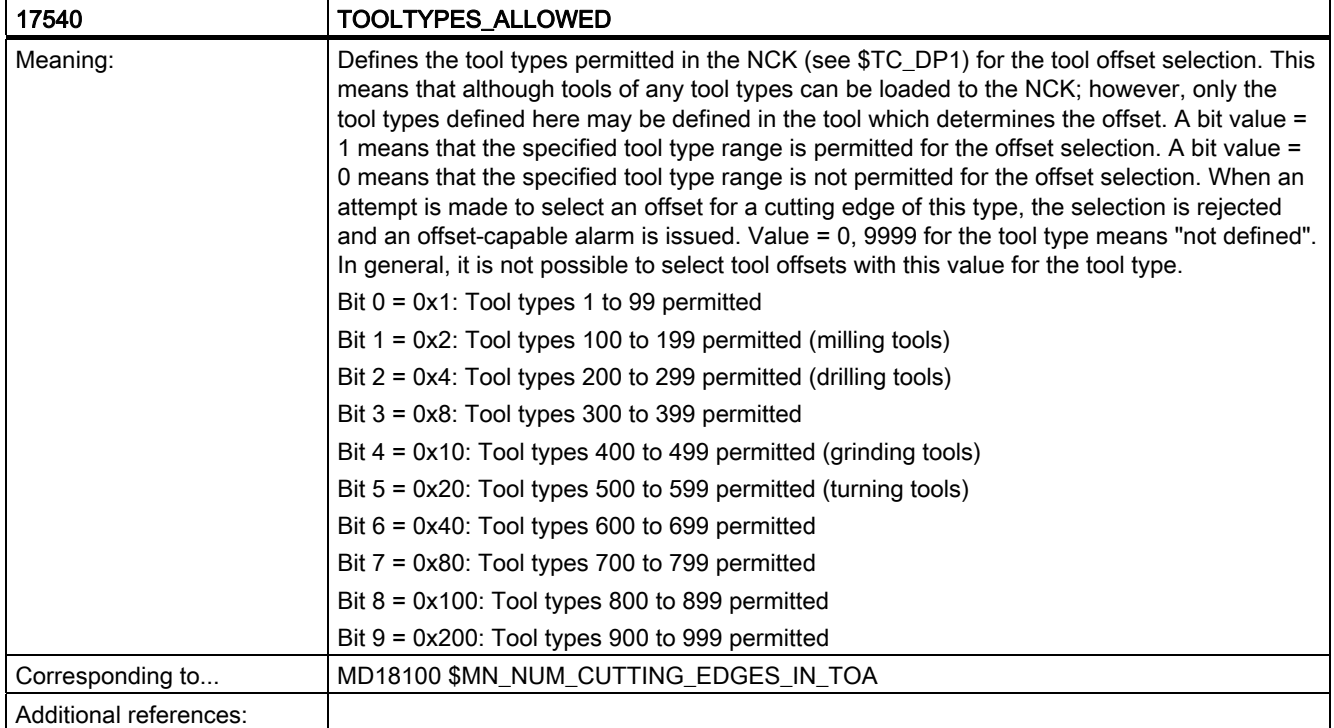

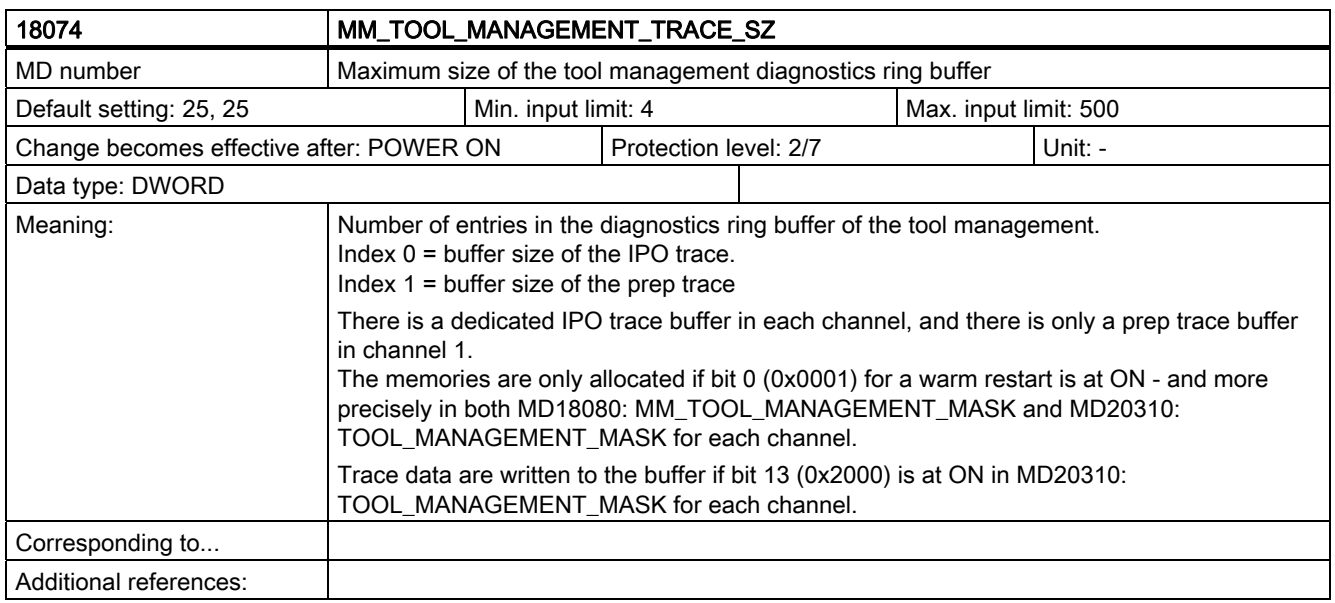

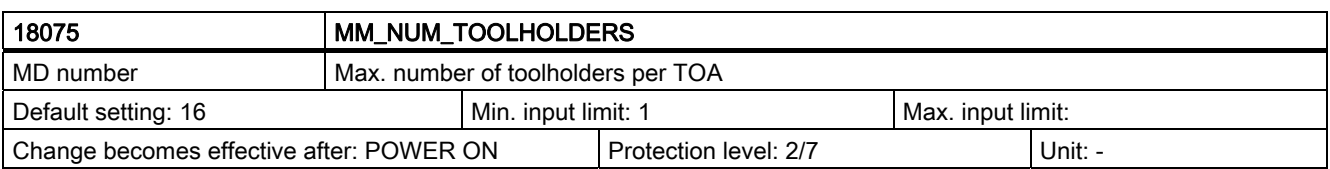

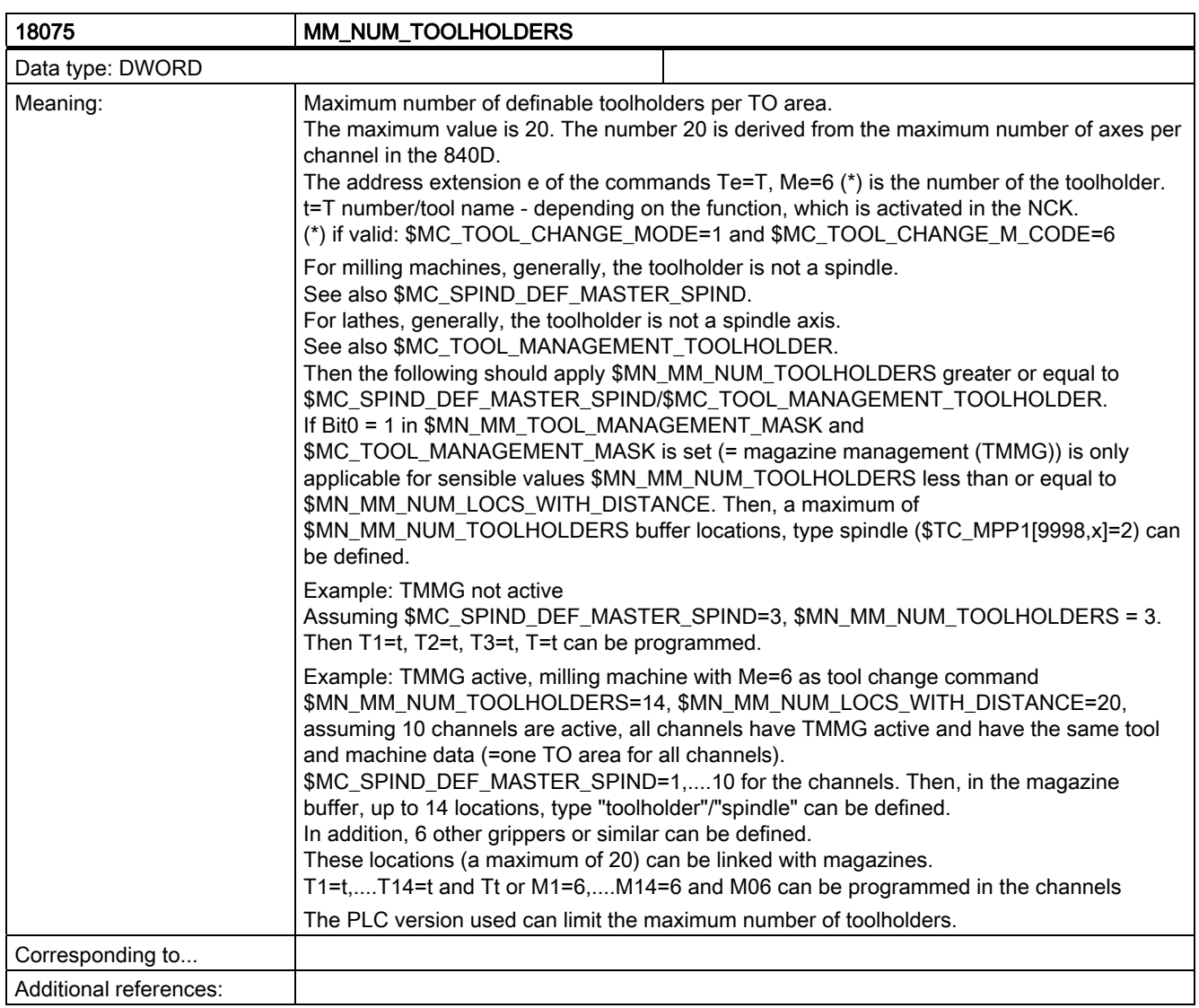

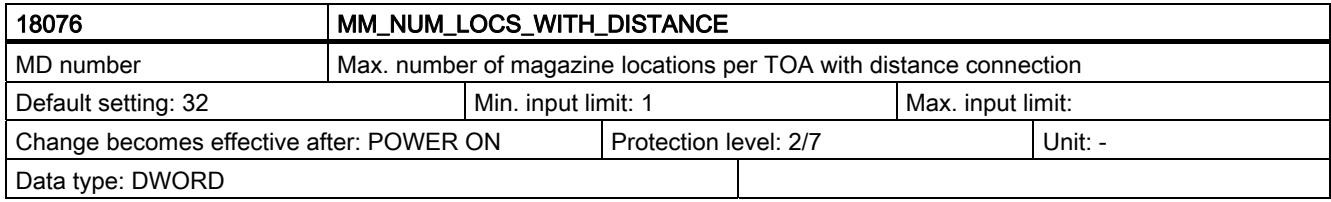

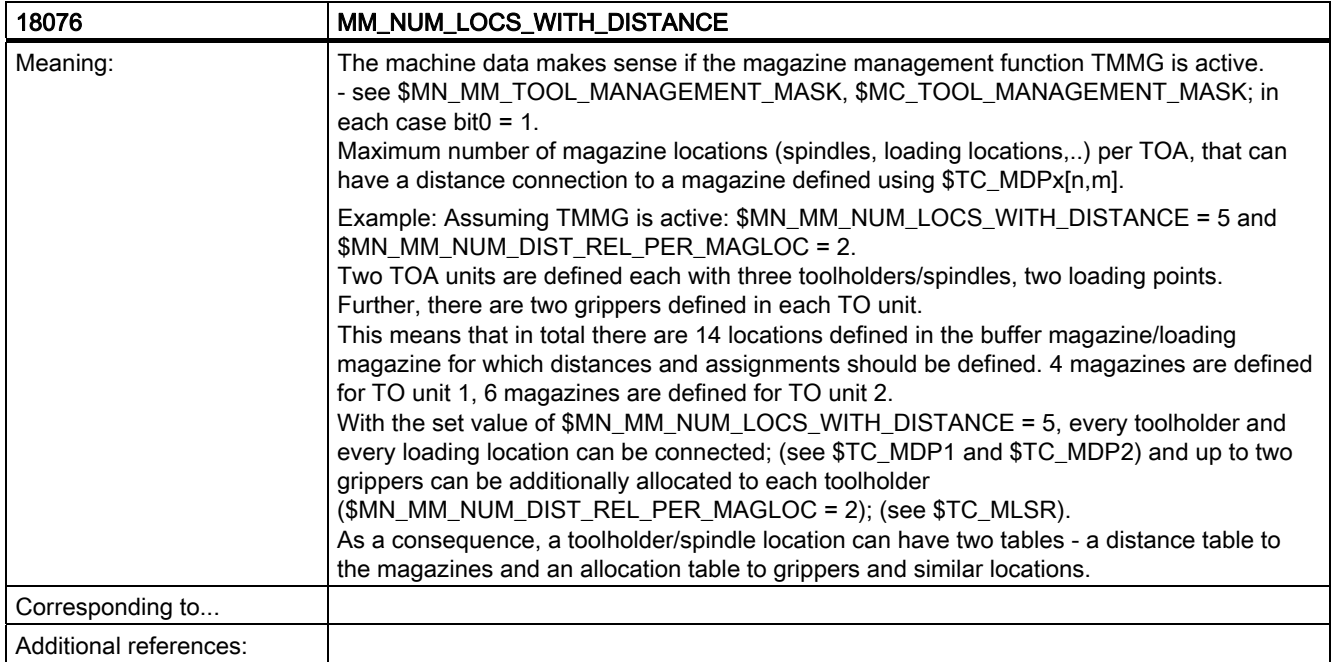

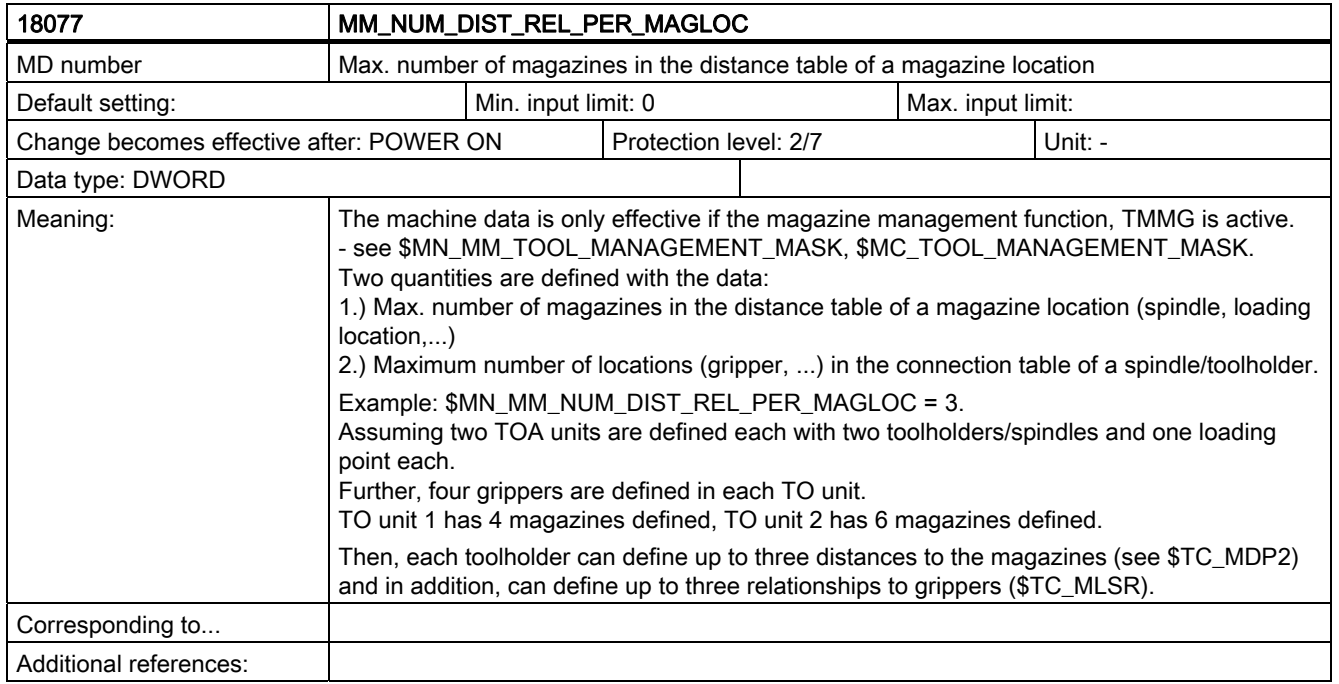

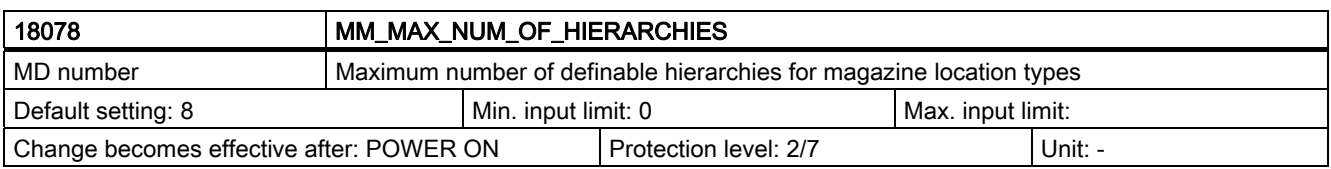

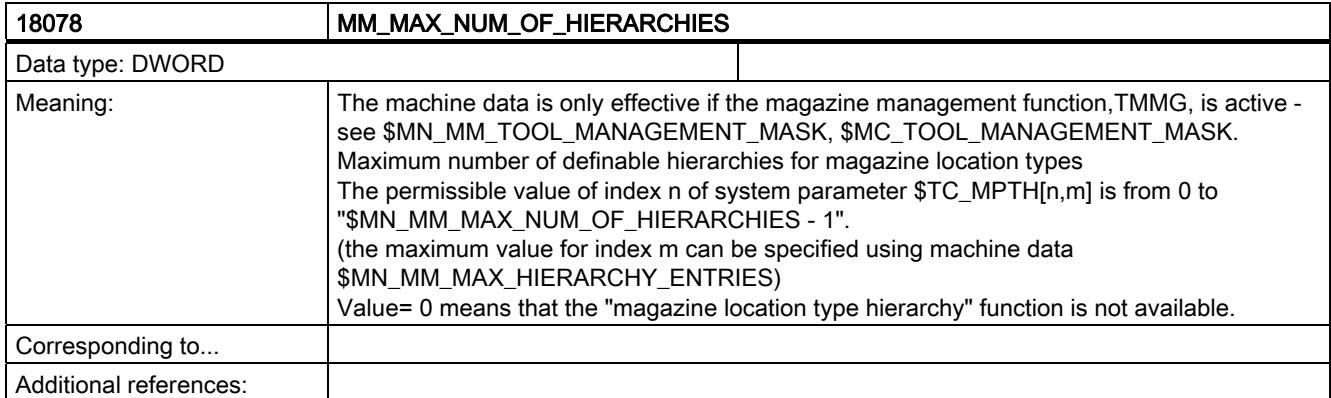

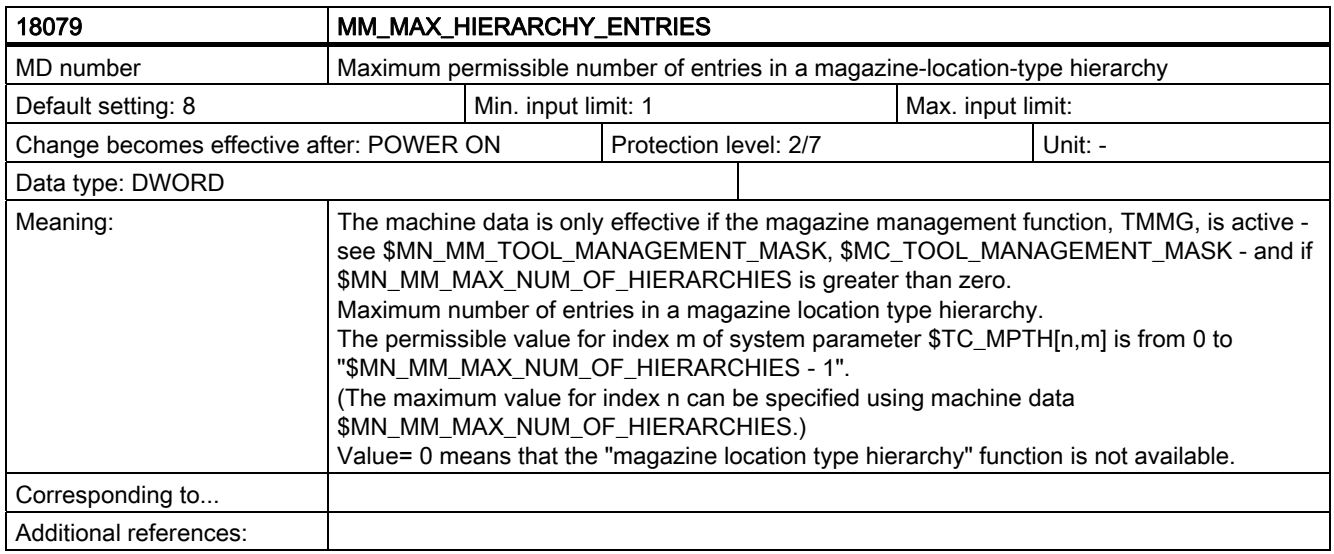

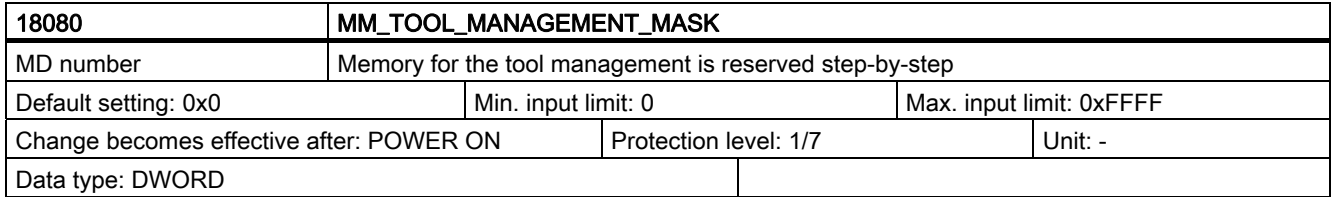

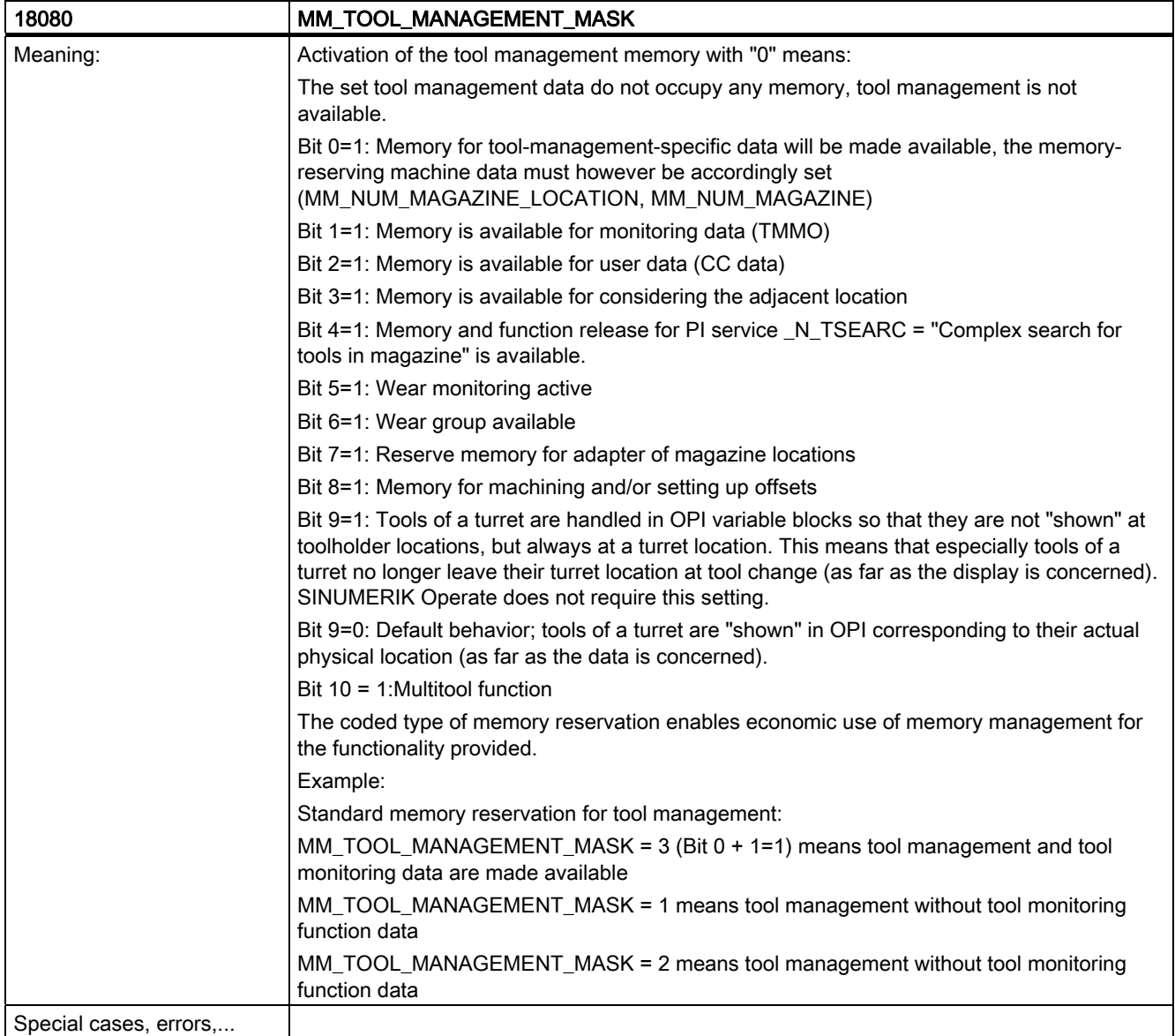

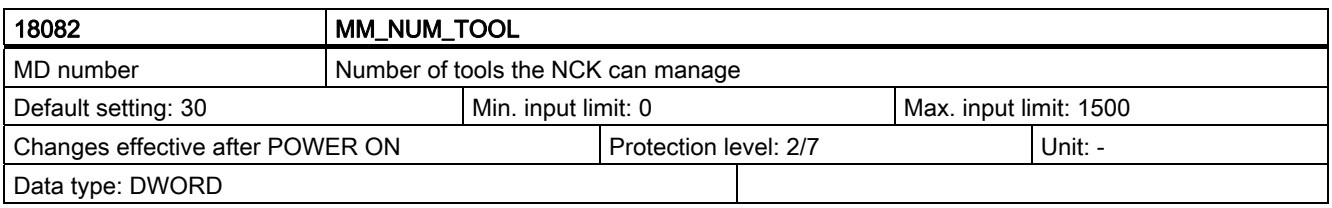

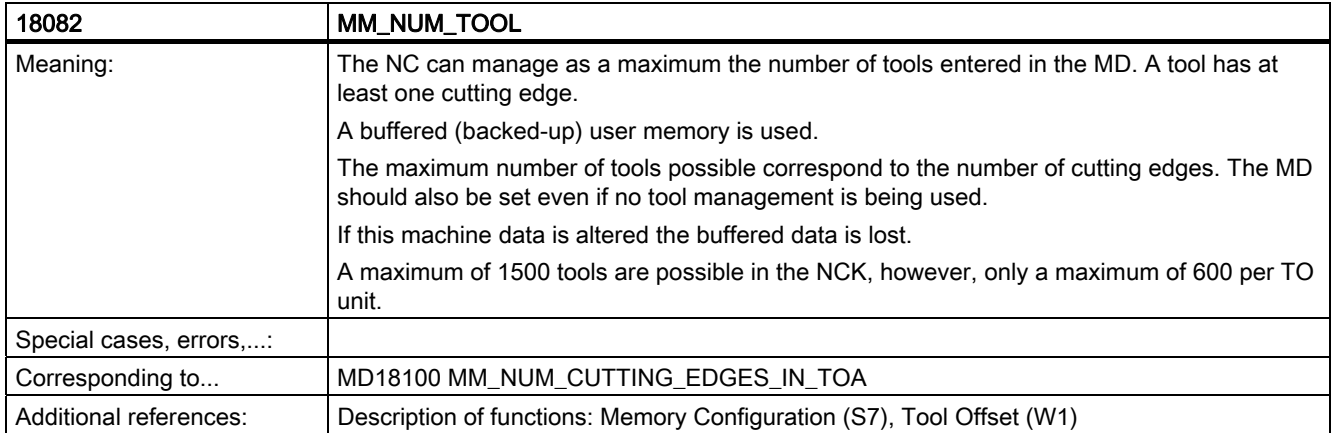

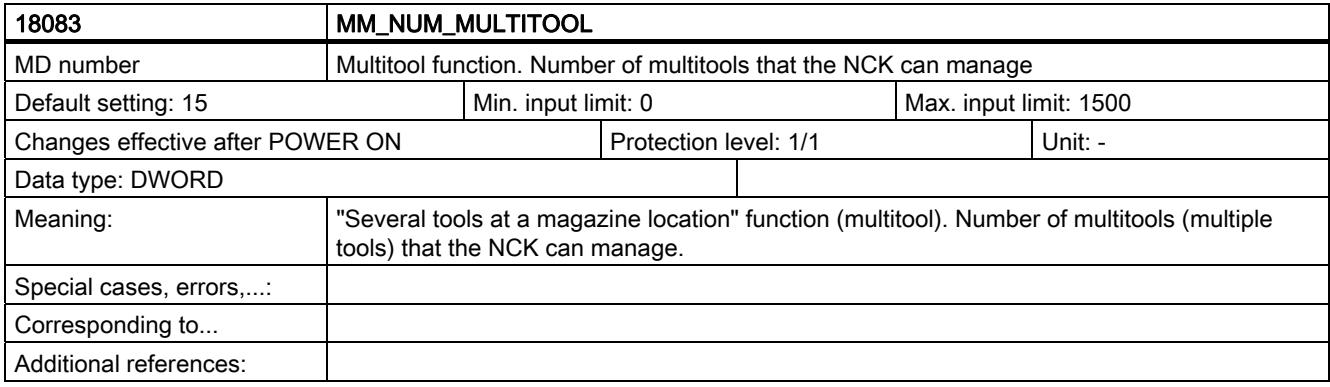

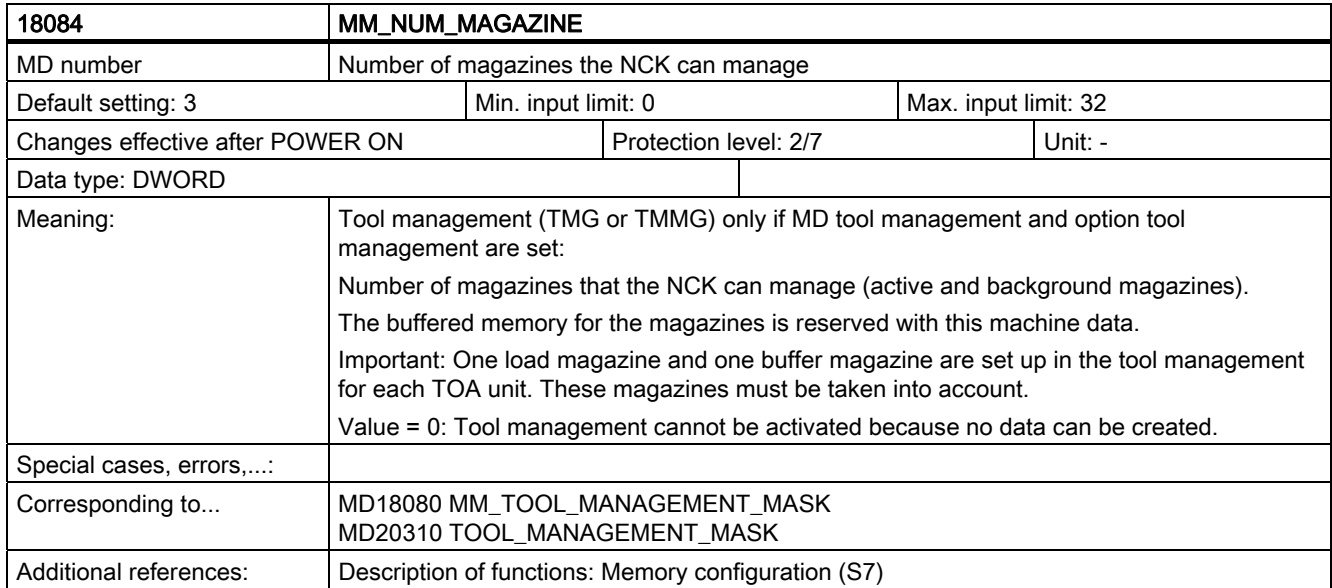

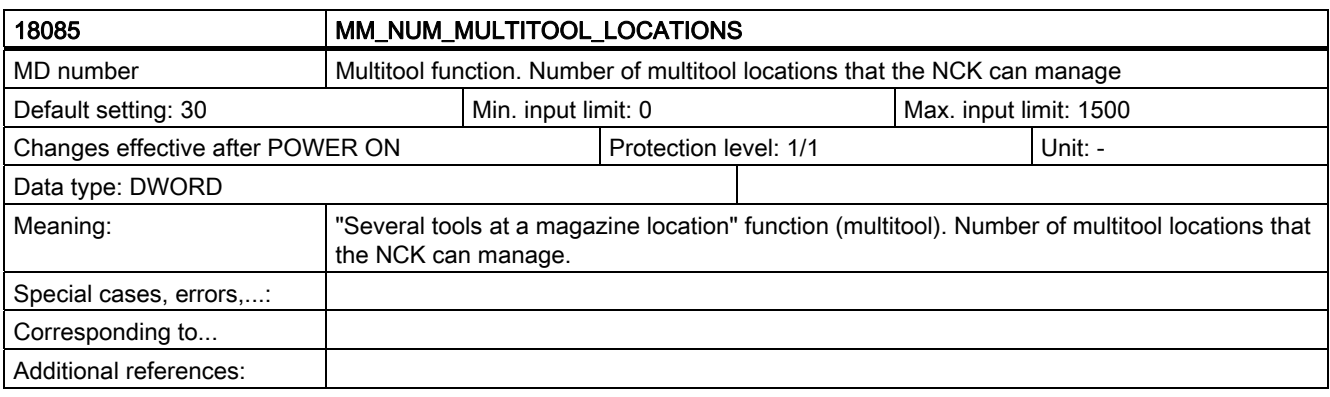

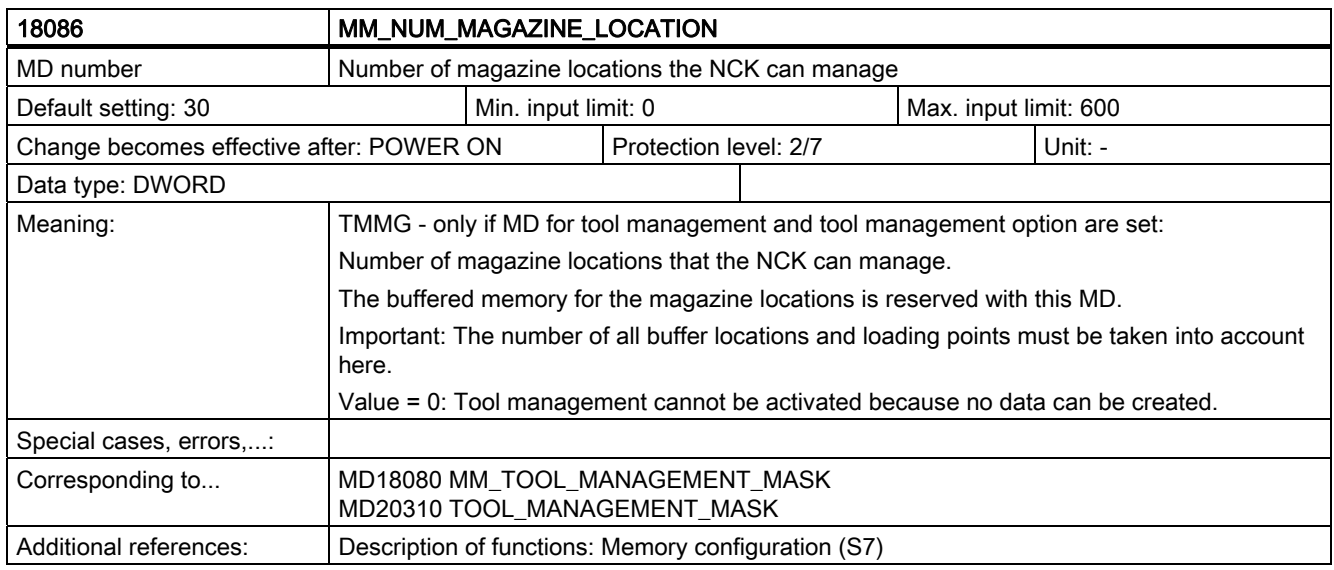

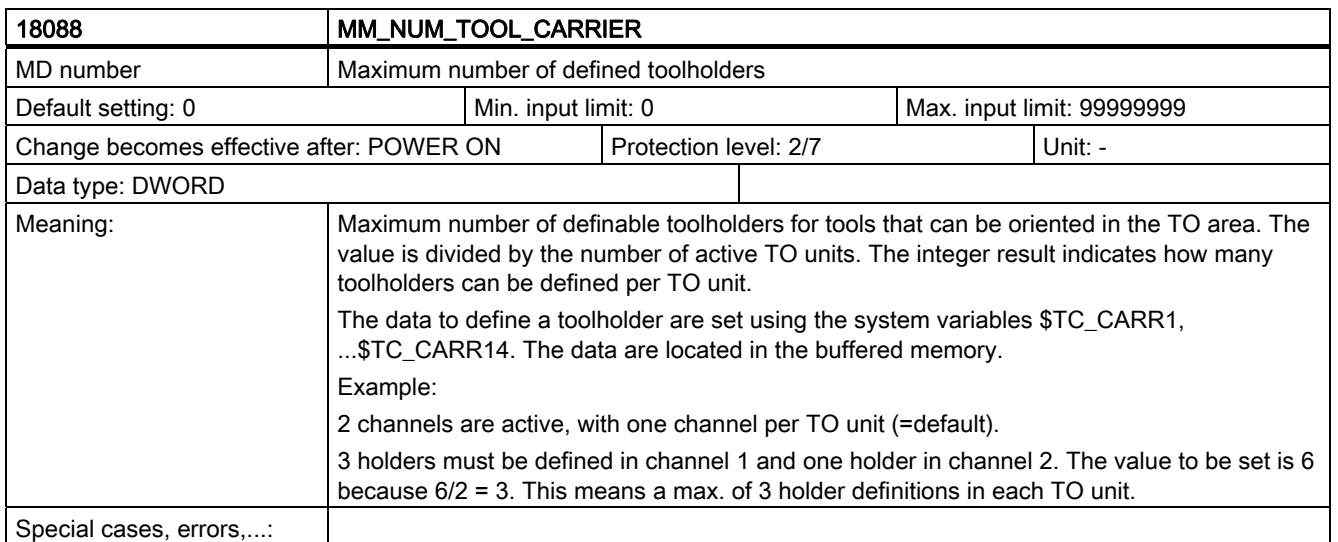

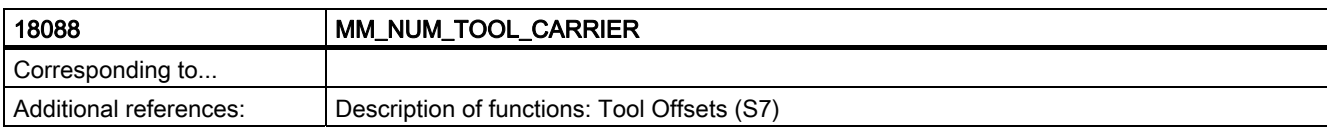

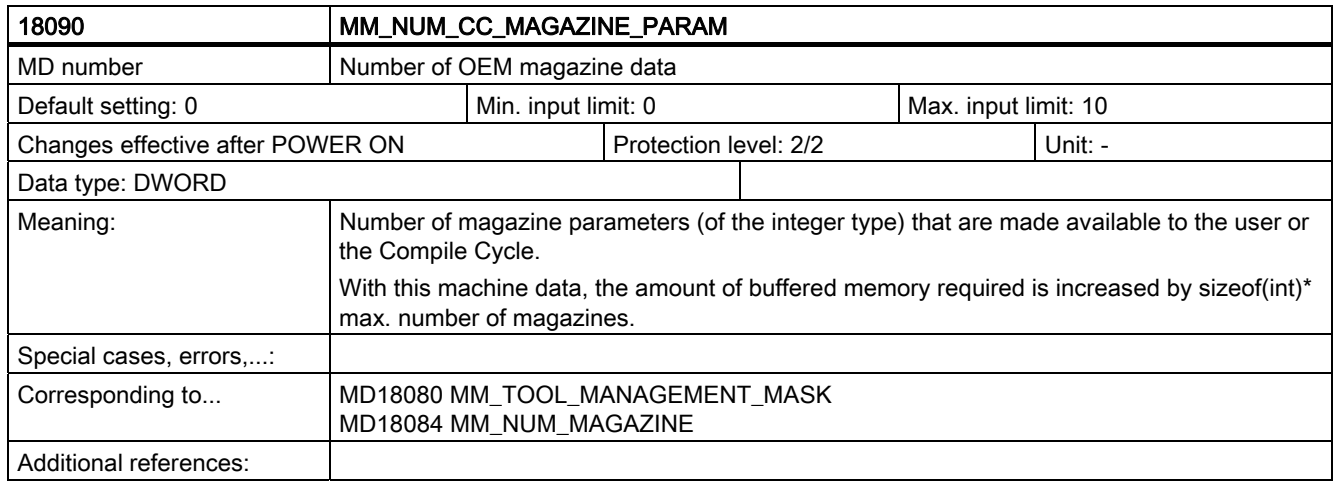

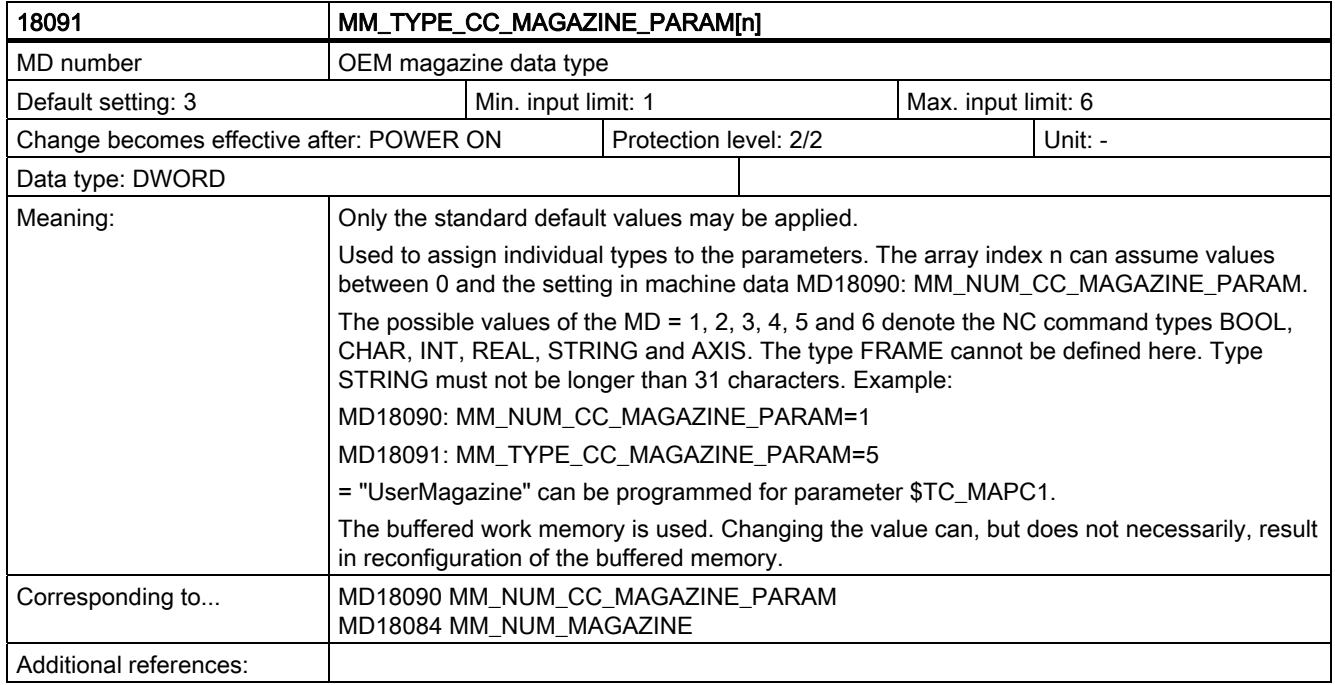

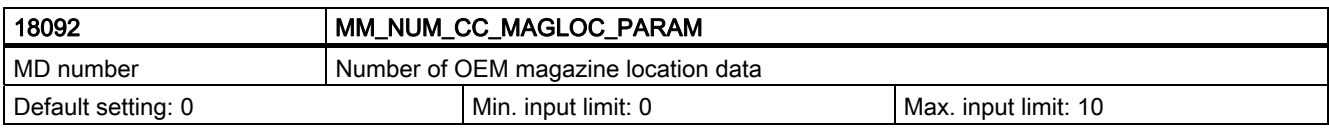

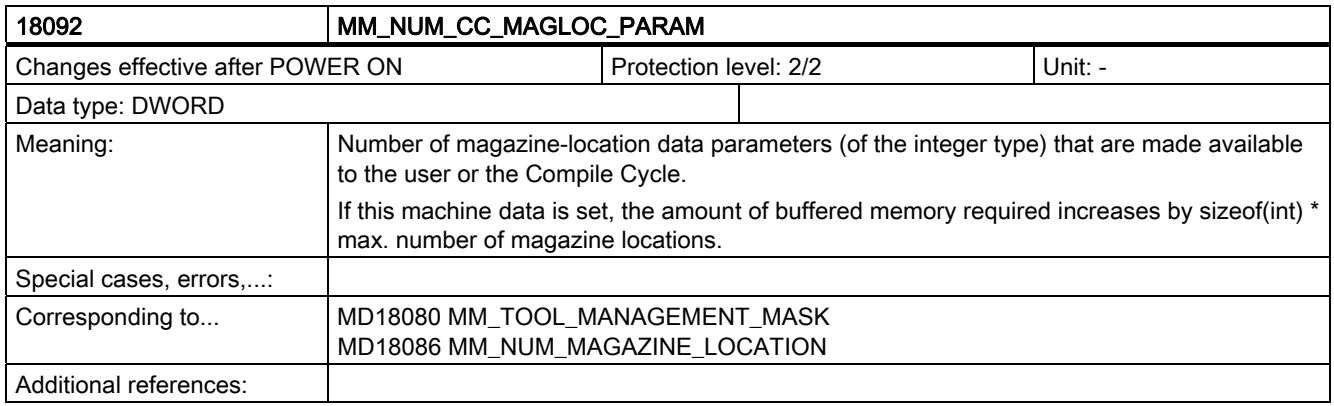

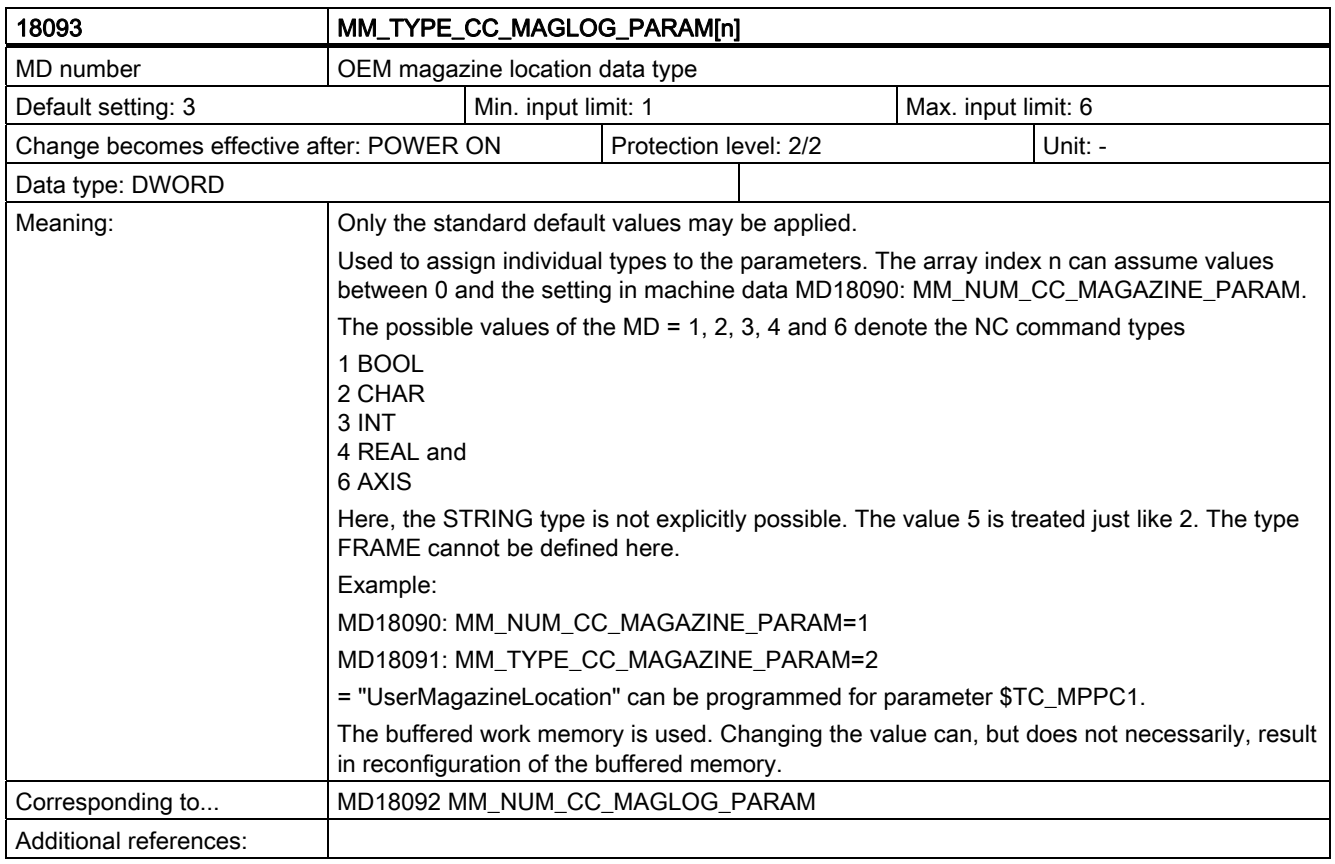

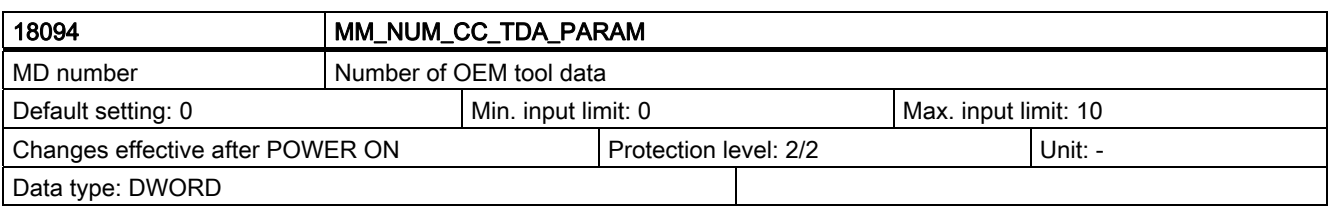

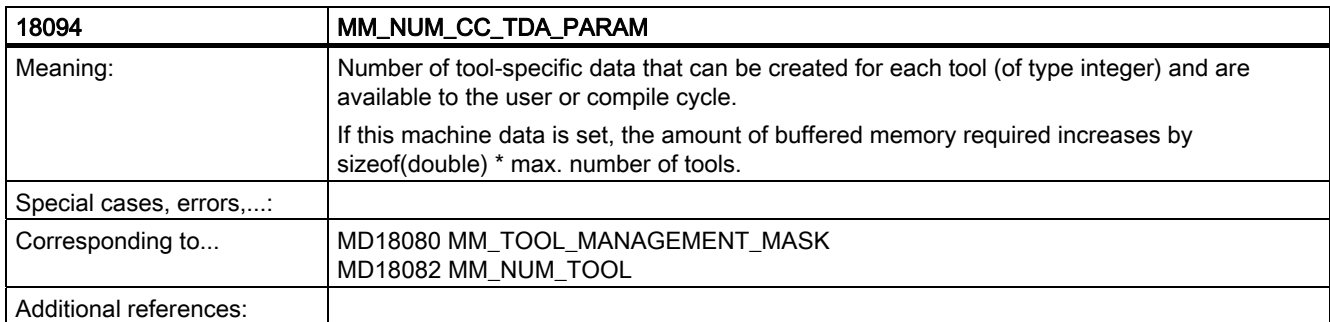

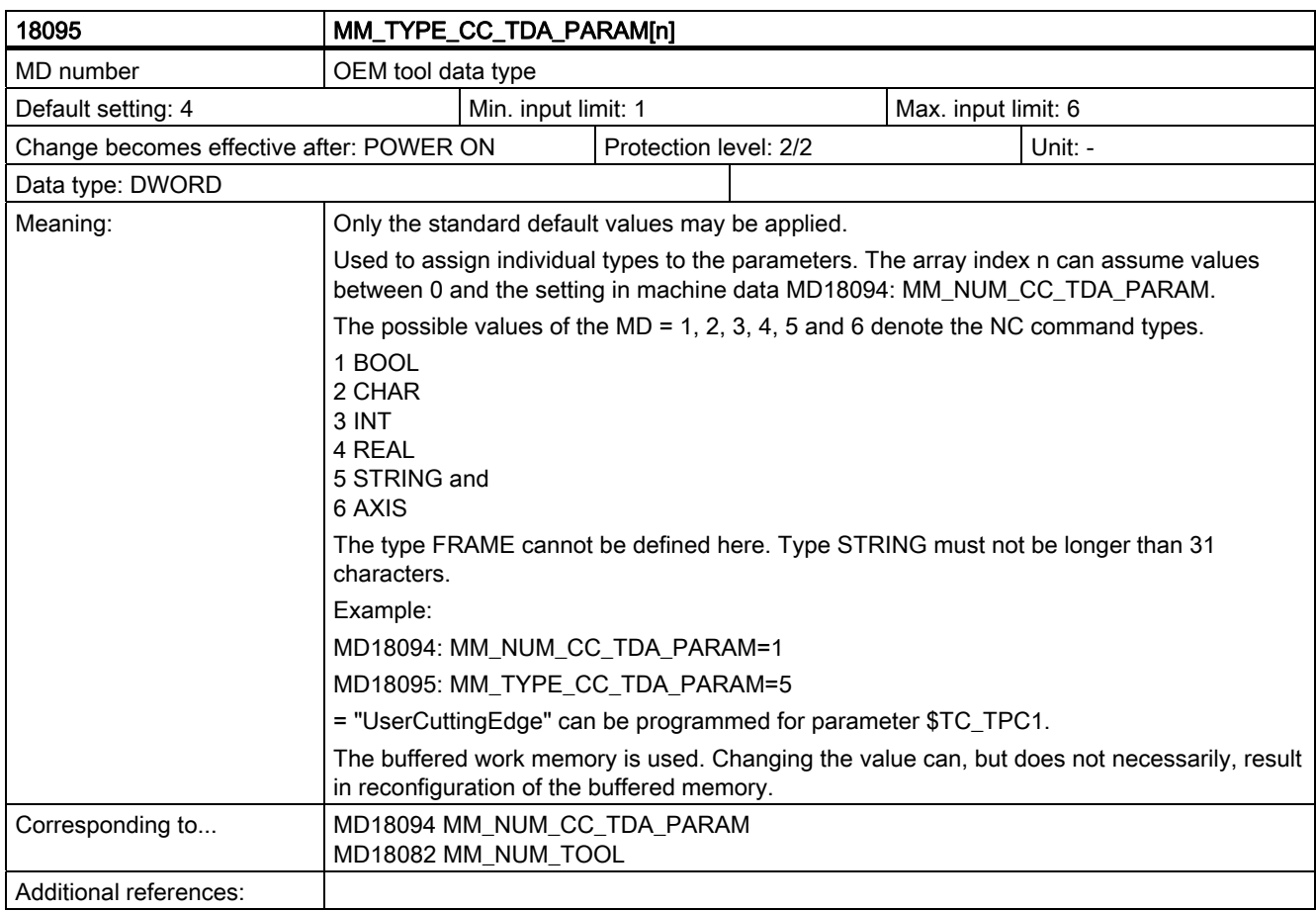

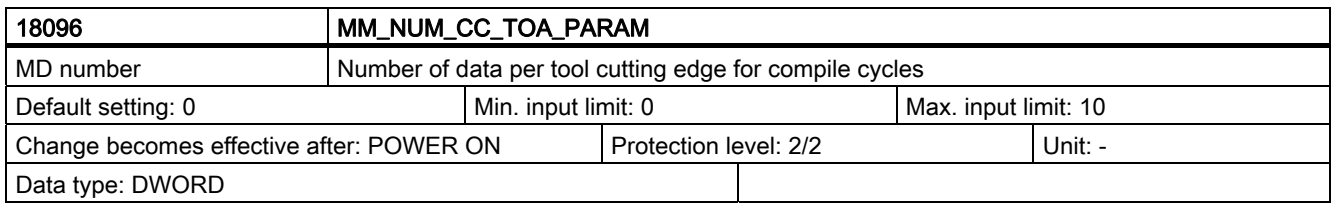

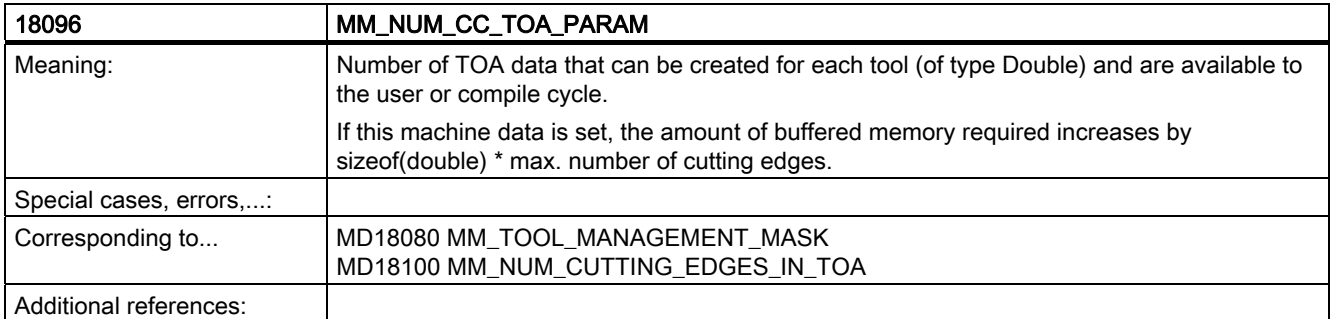

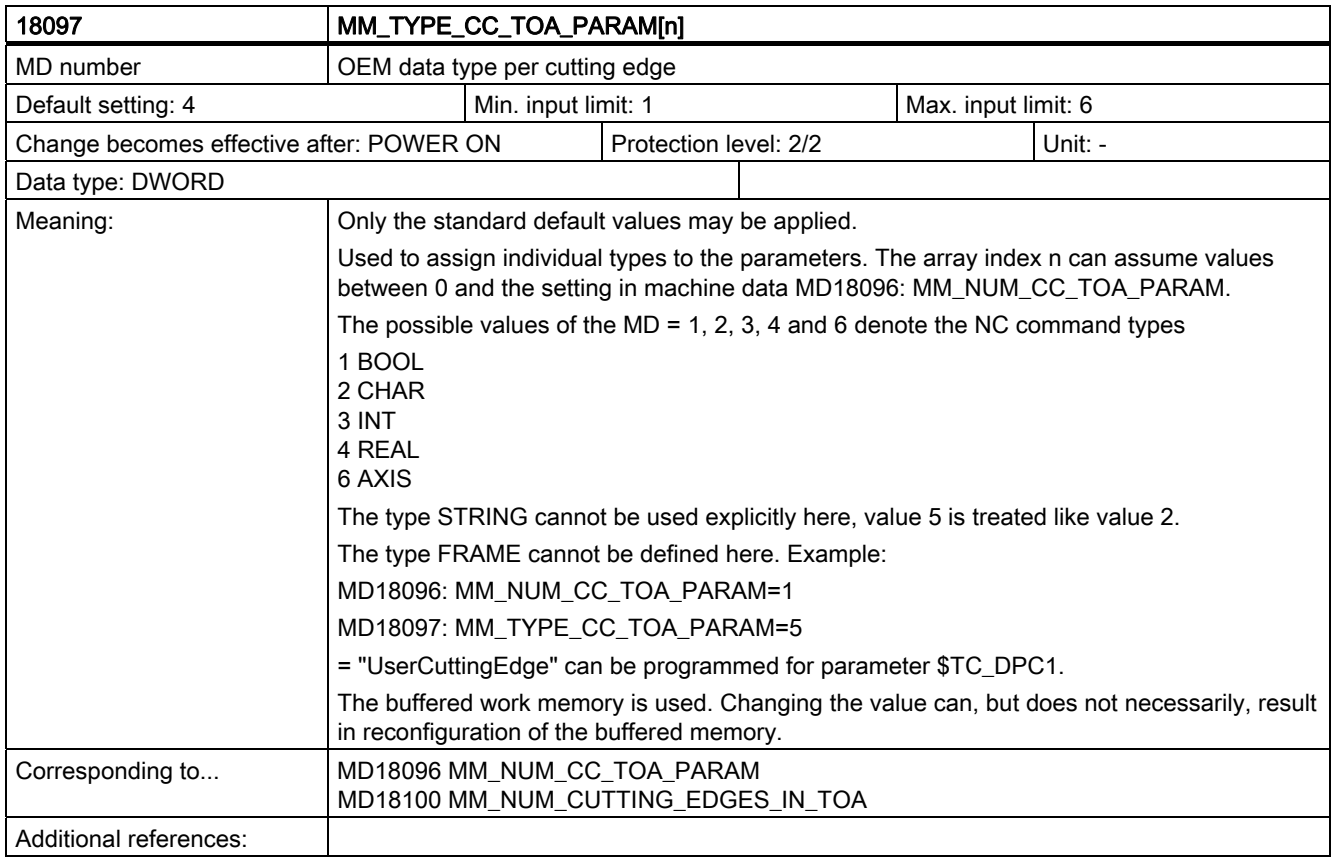

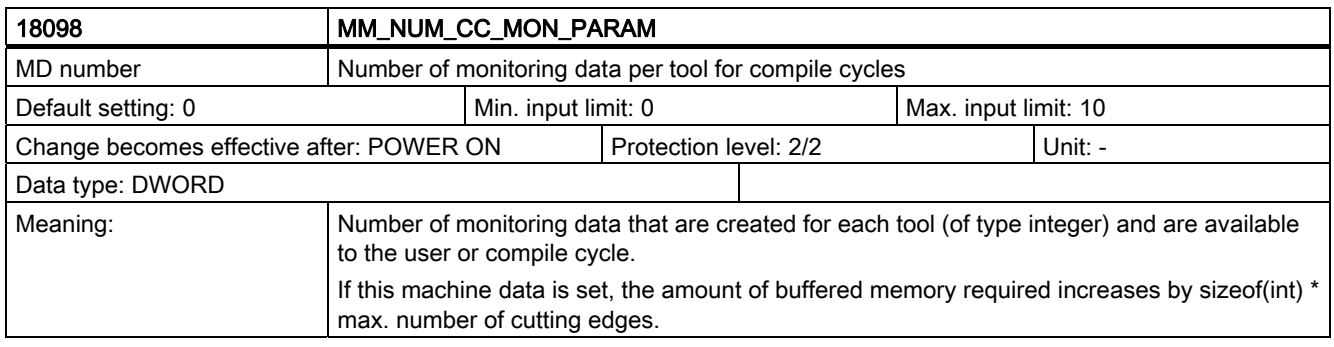

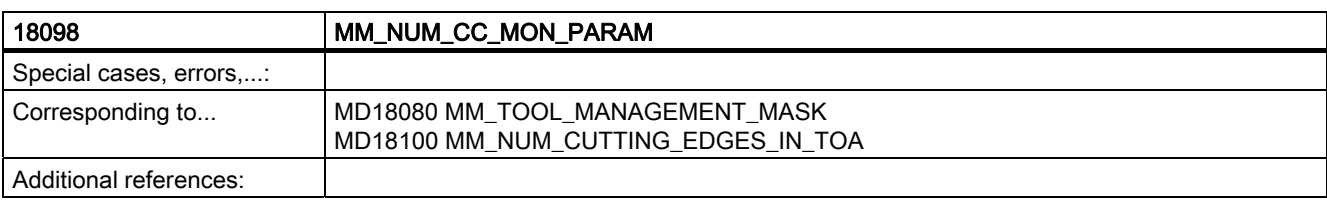

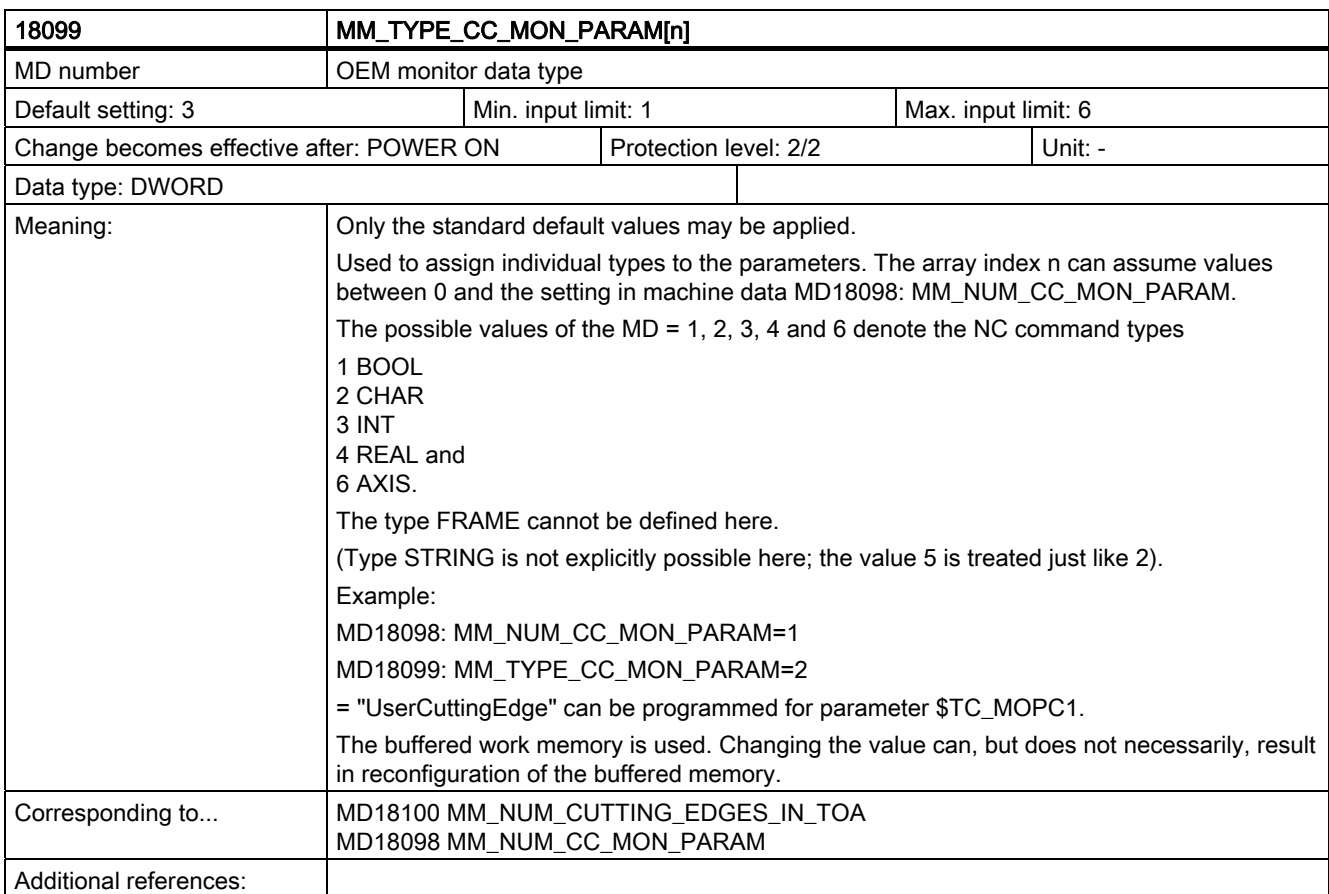

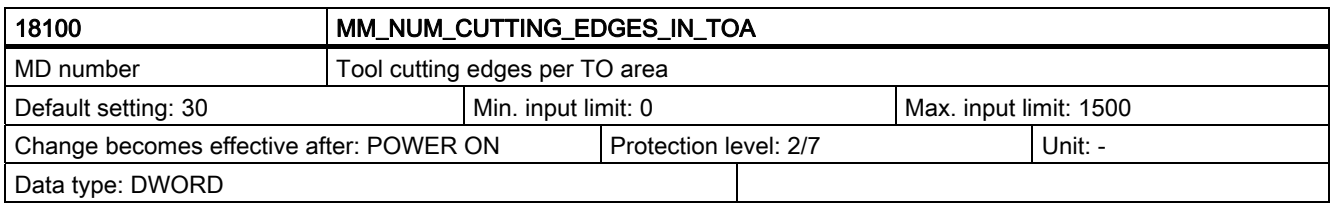

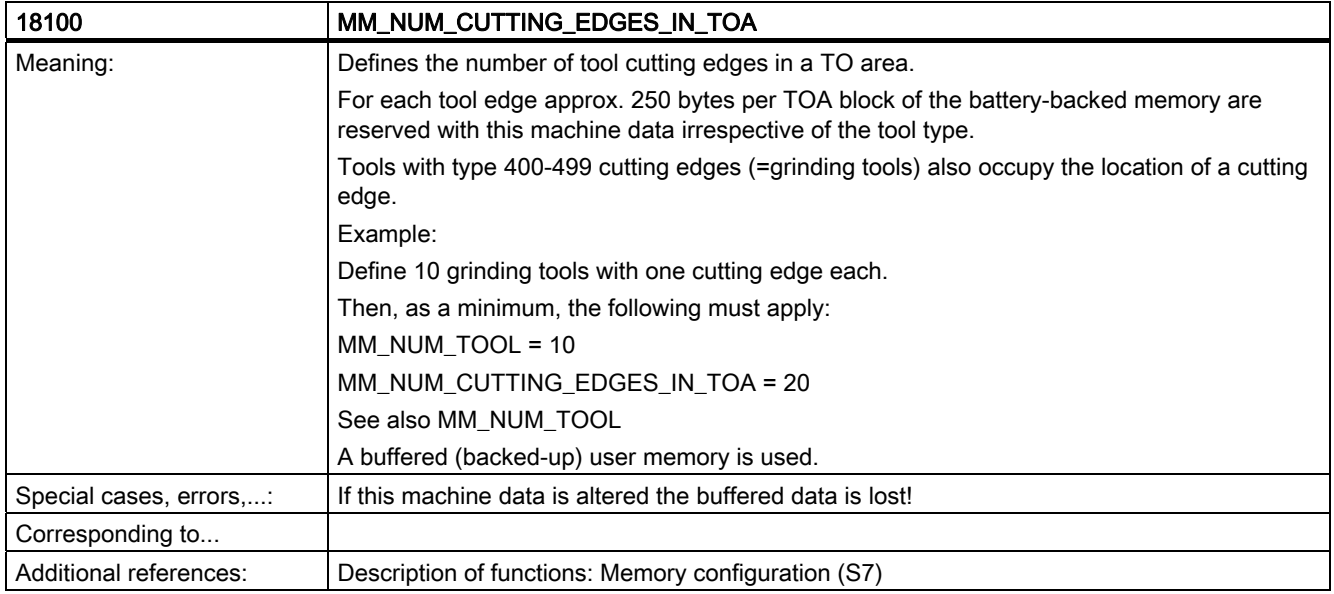

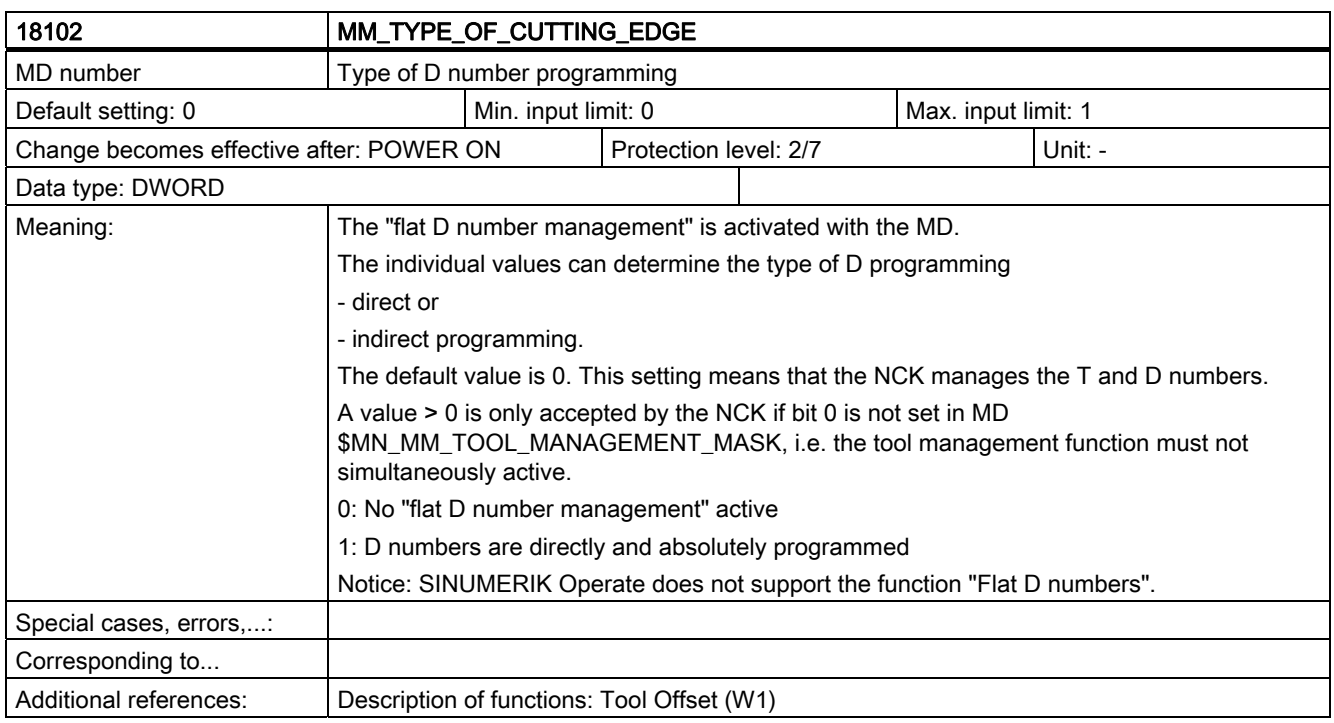

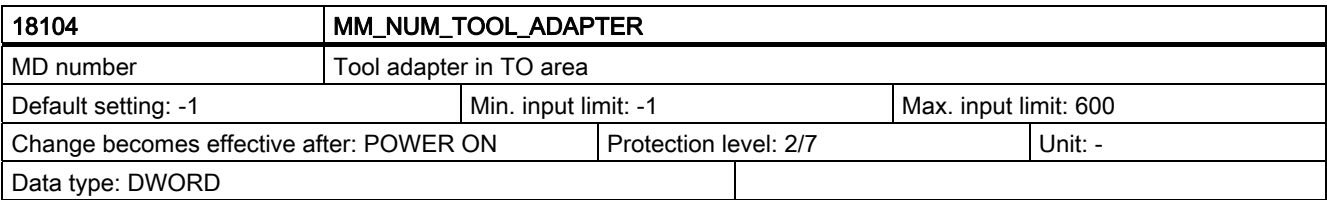

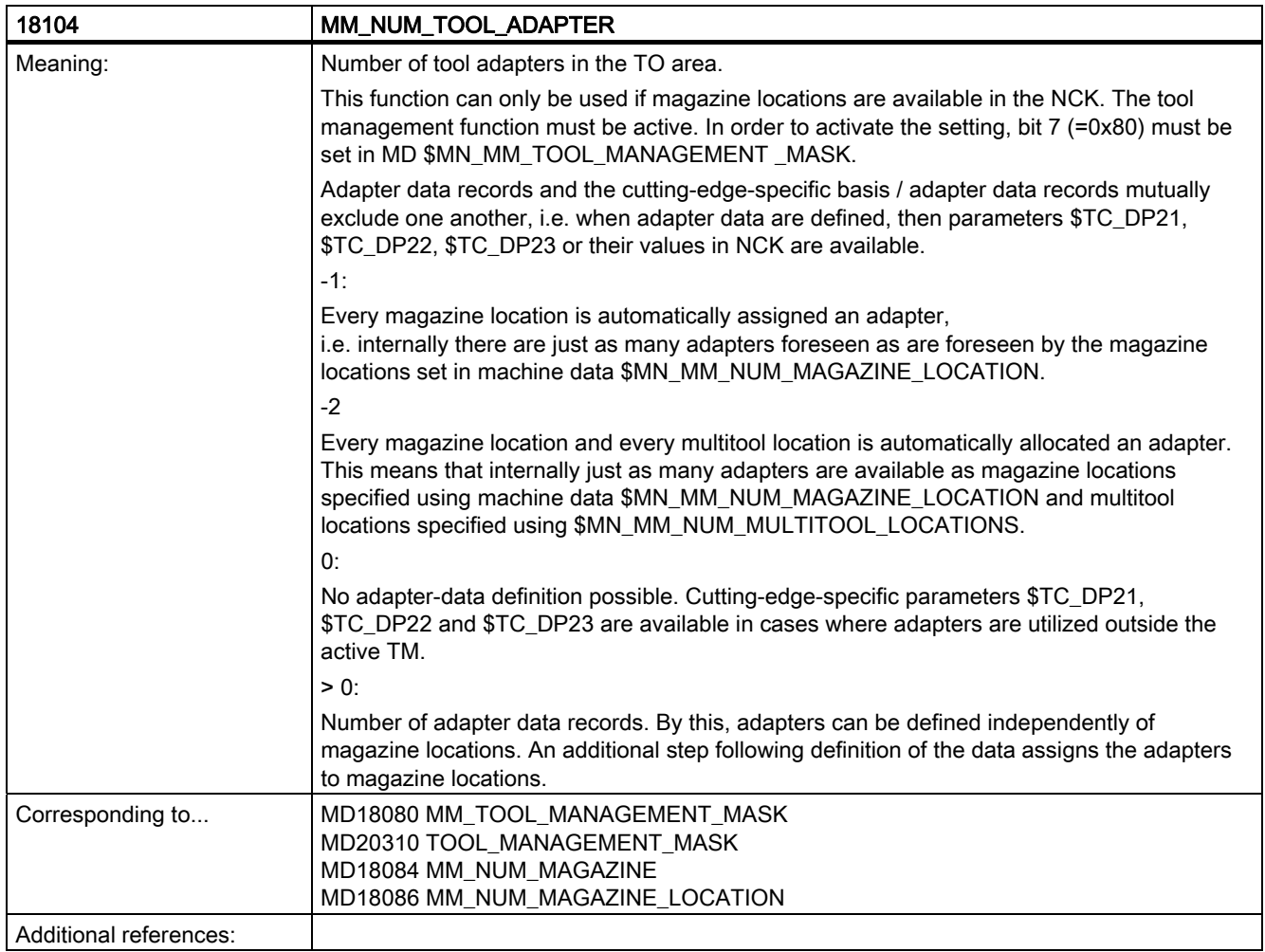

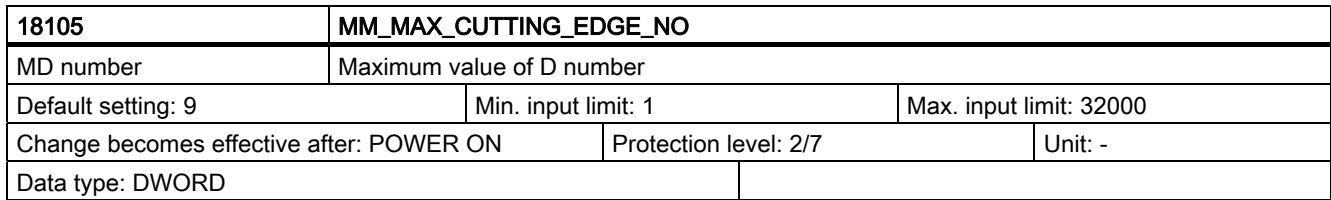

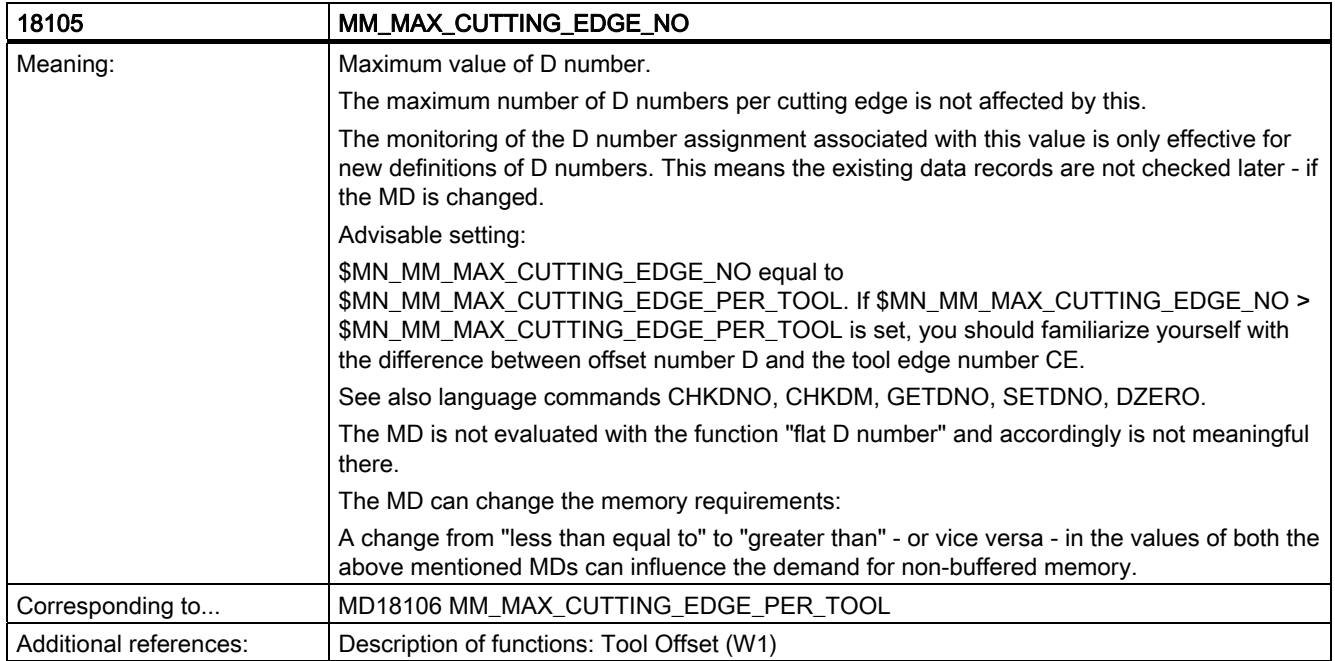

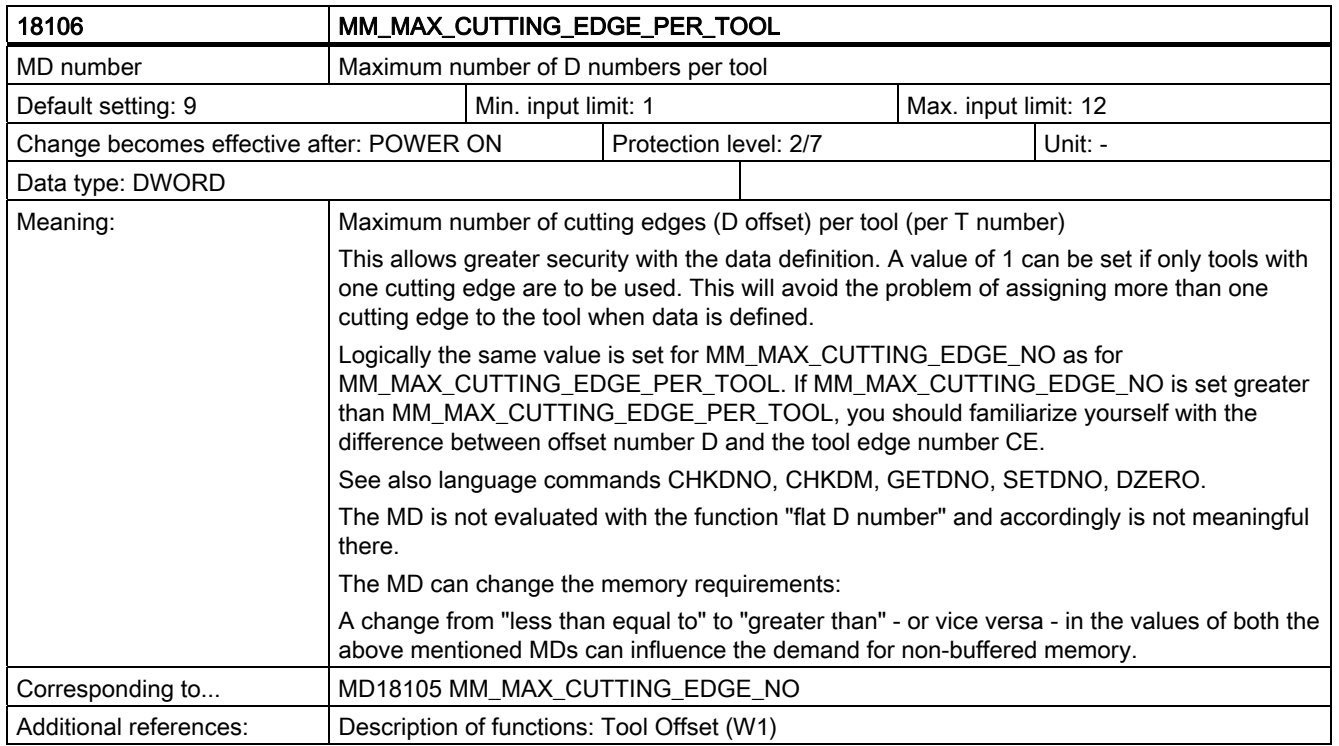

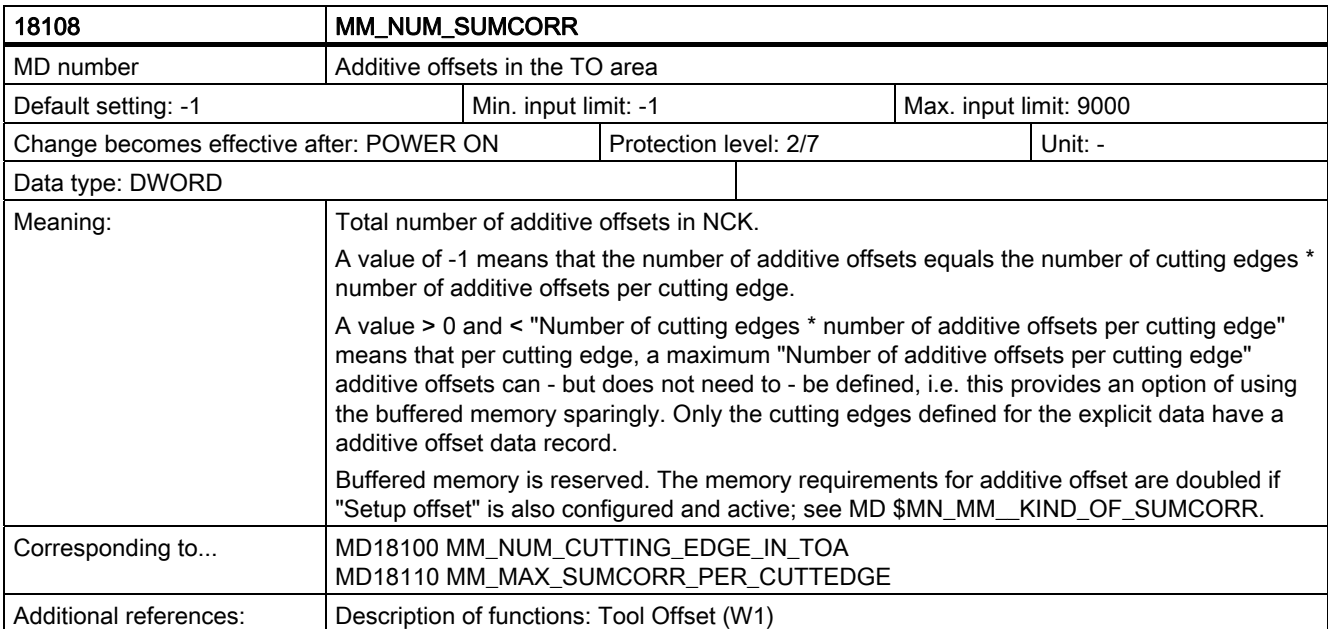

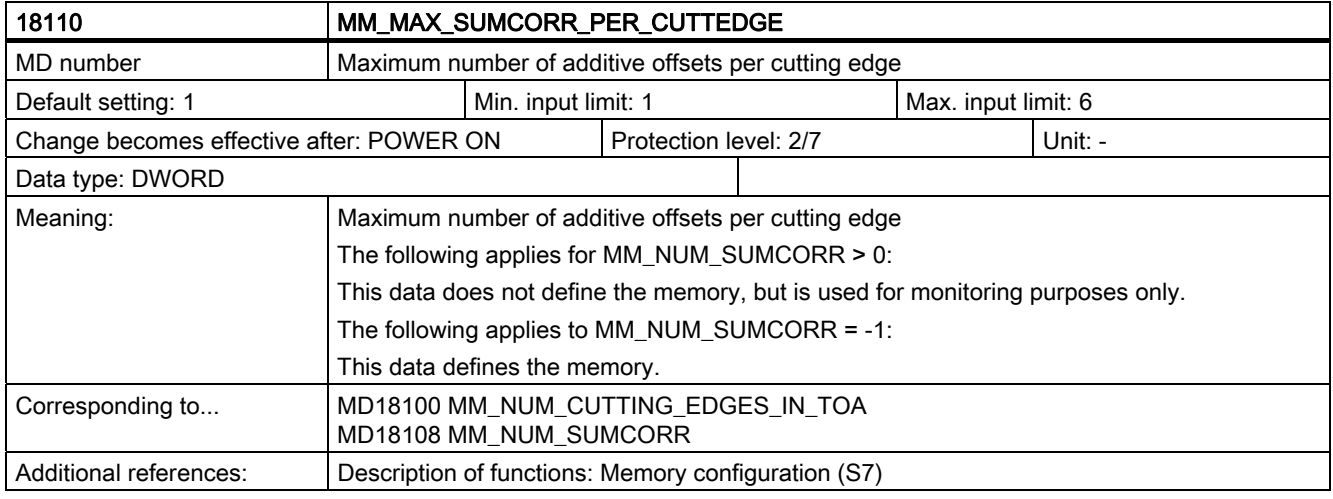

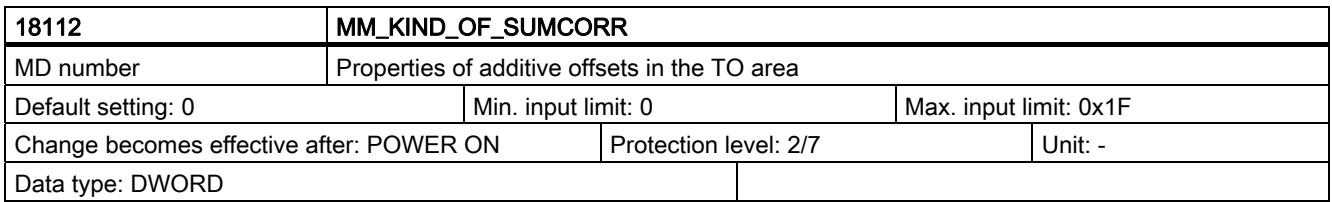

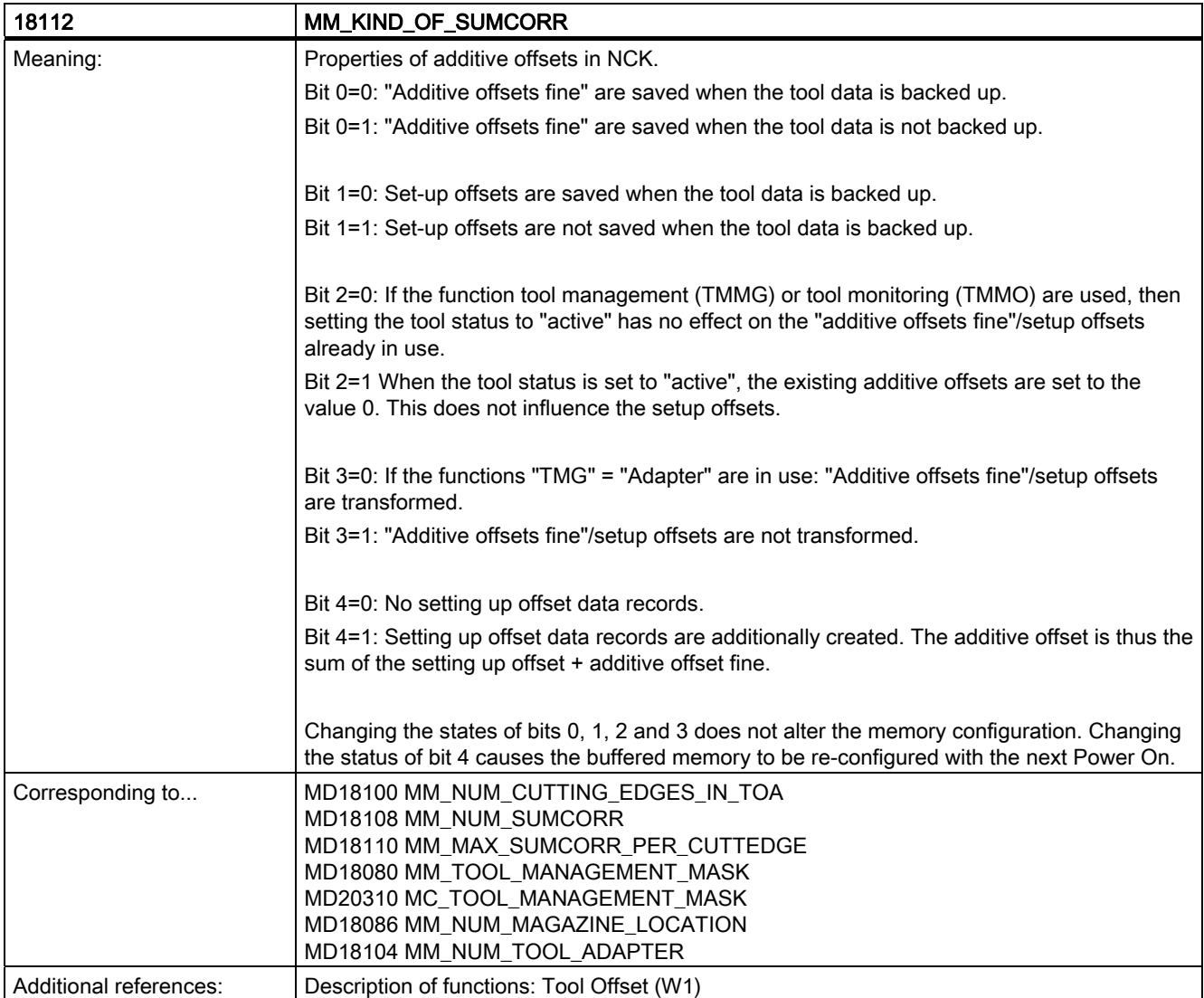

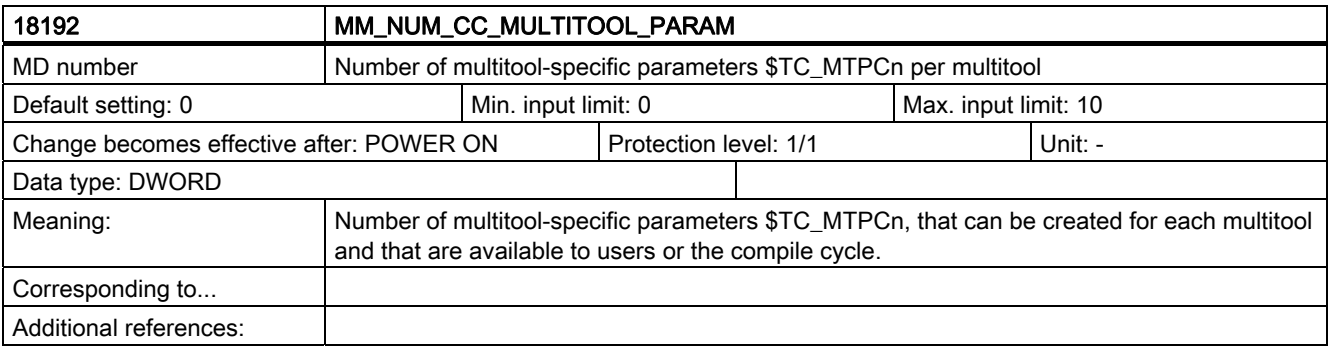

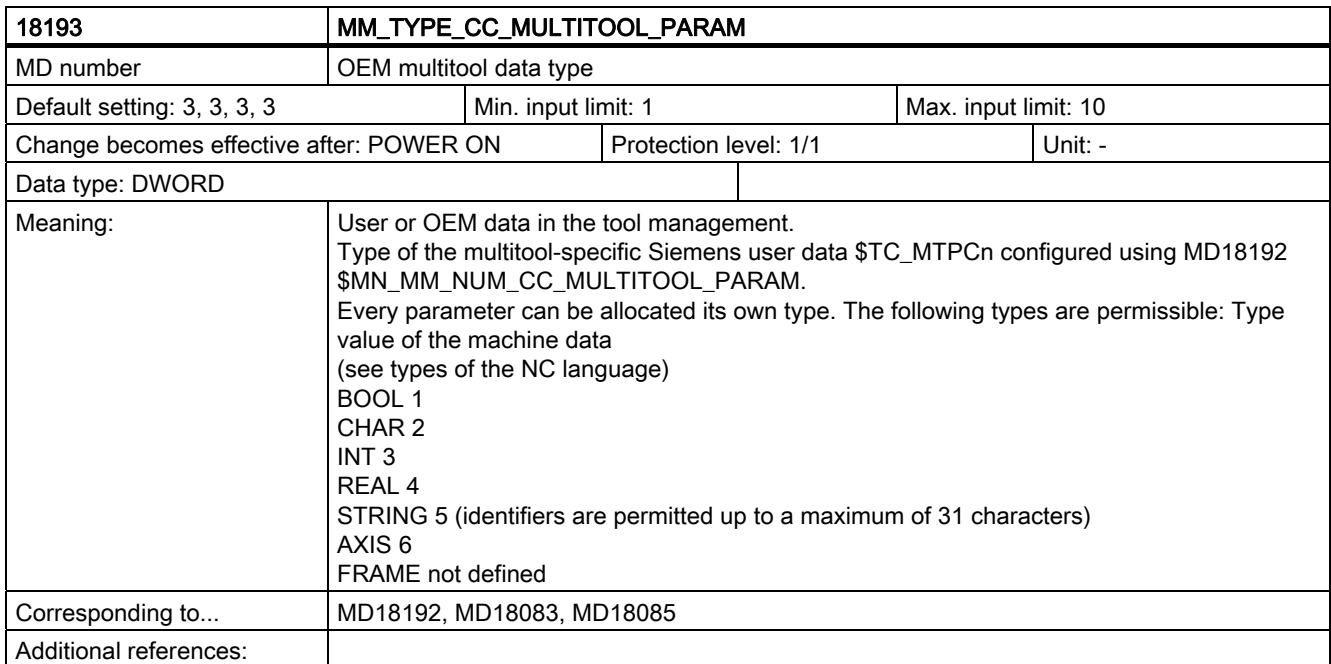

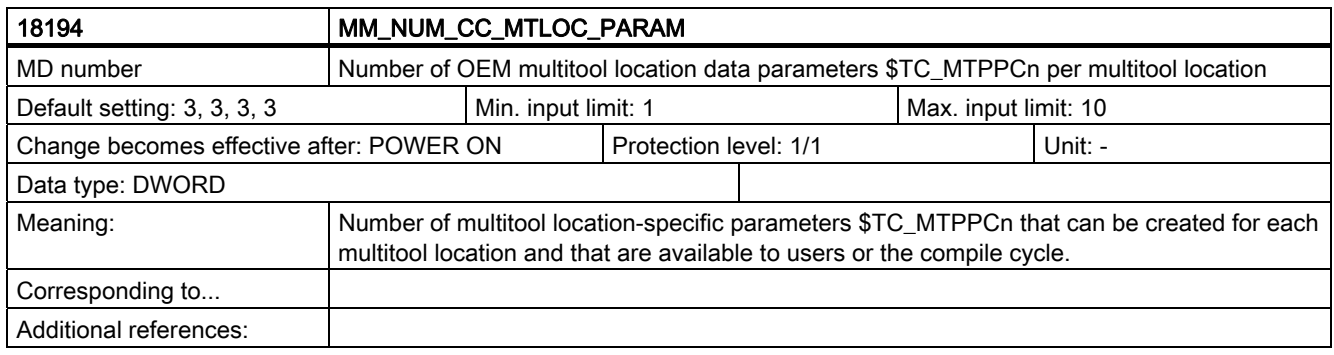

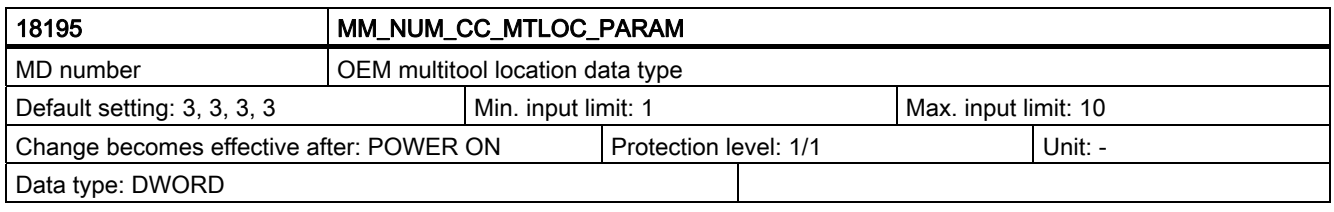

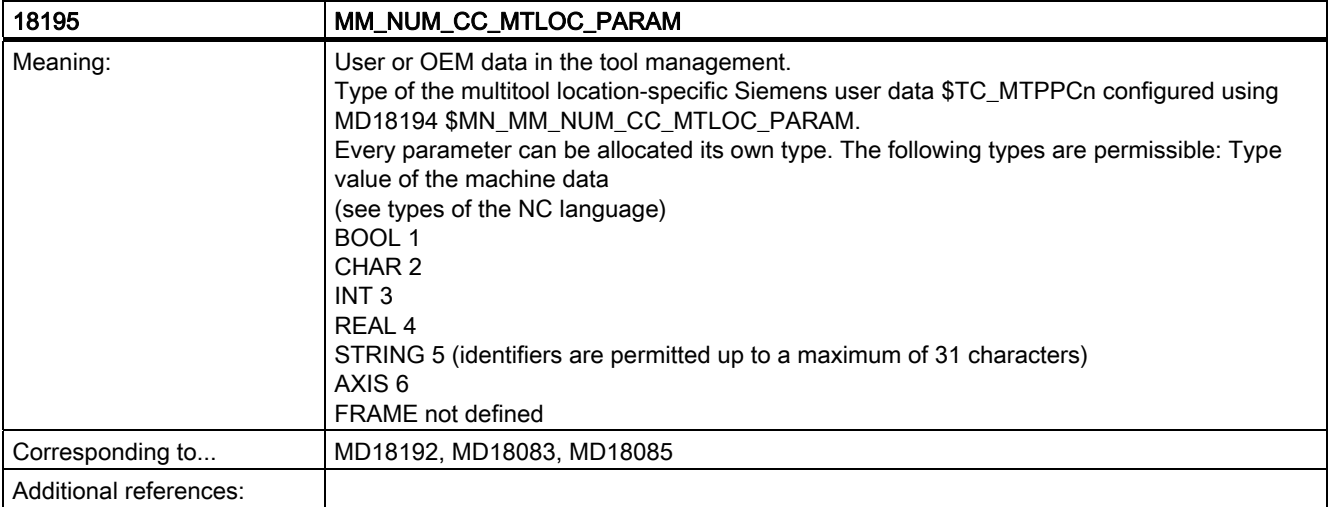

6.2 Channel-specific machine data

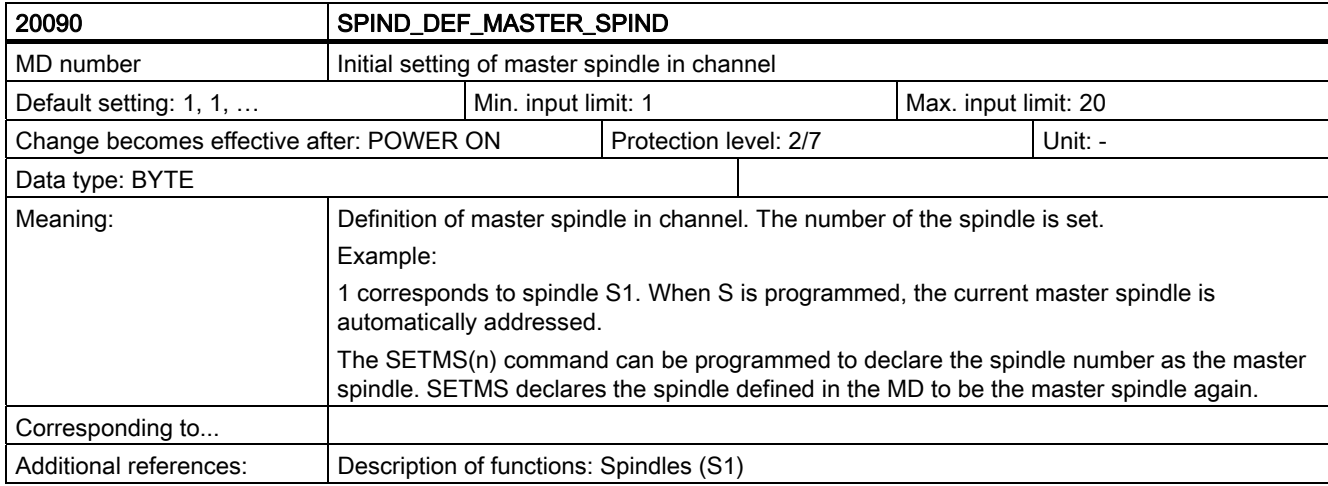

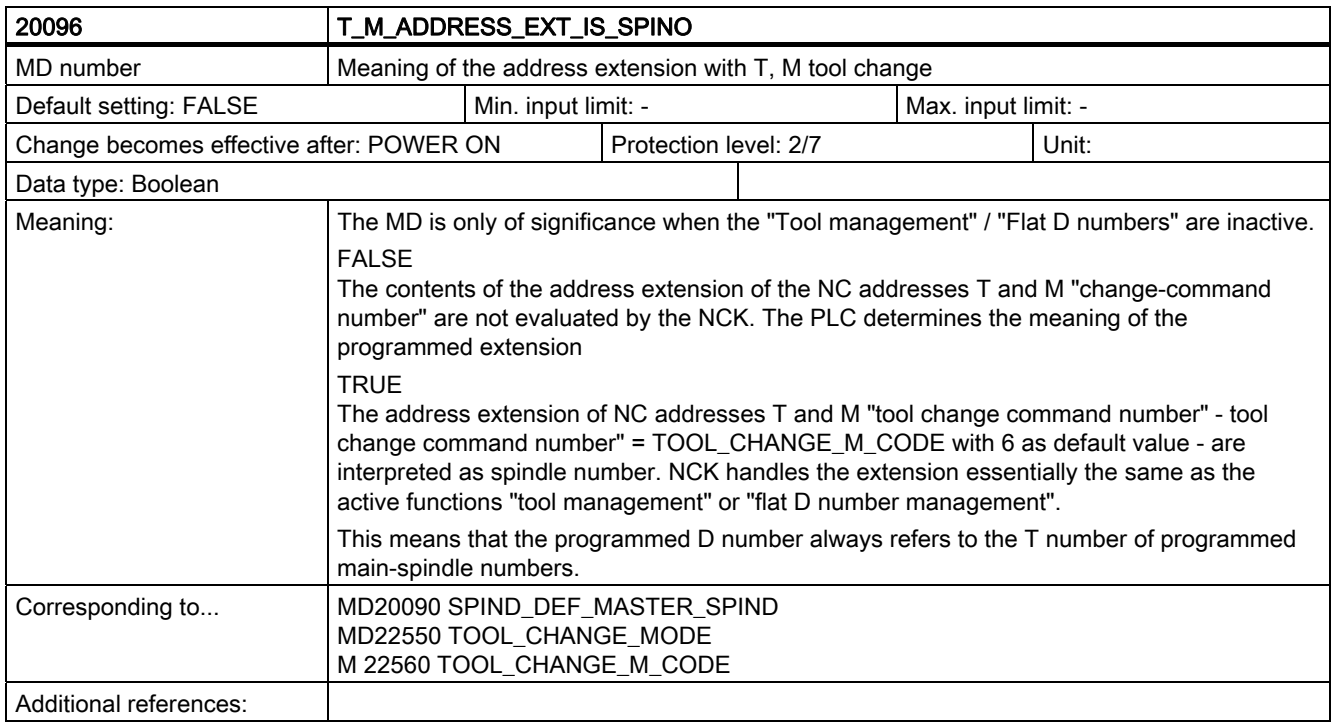

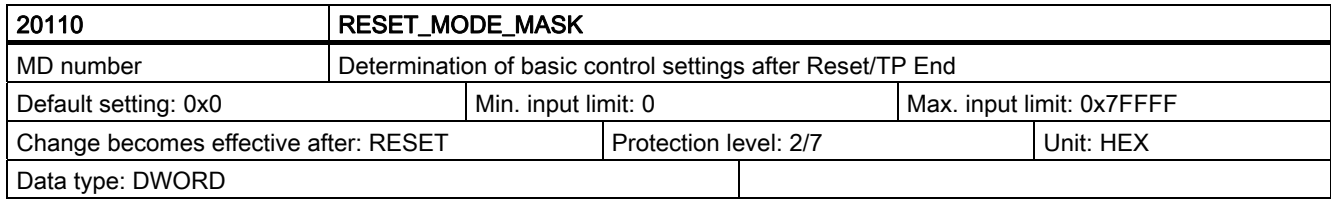

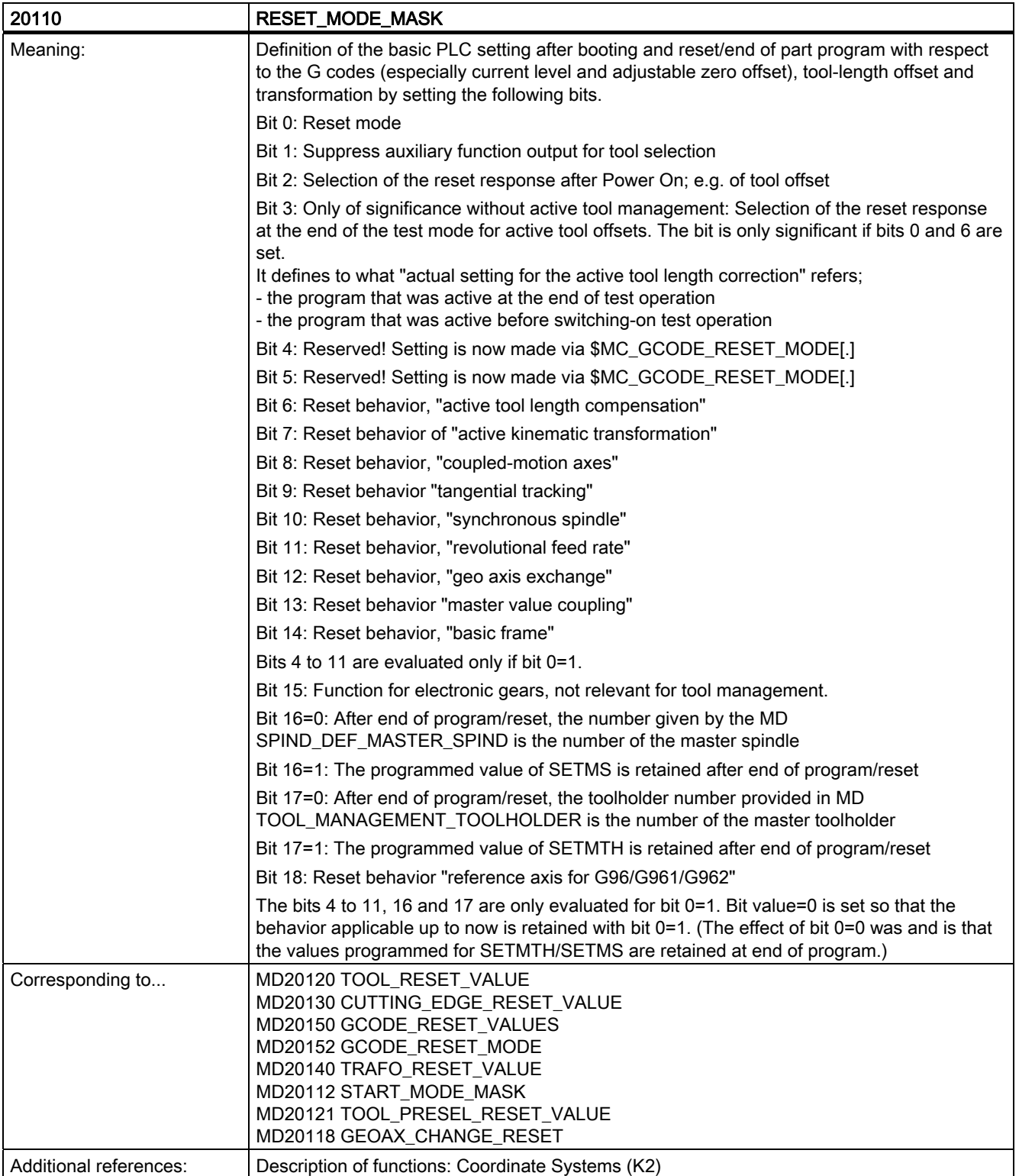

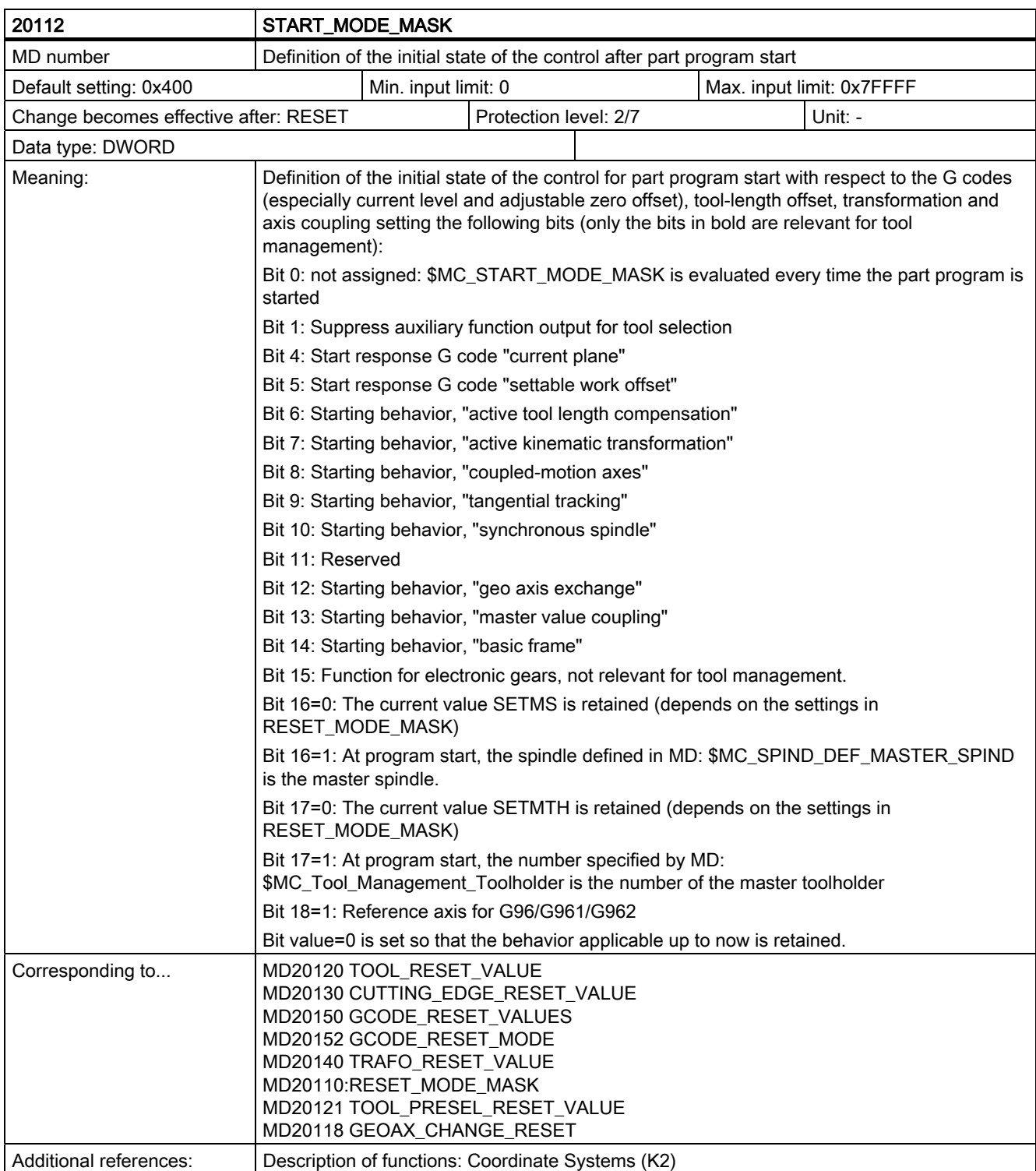

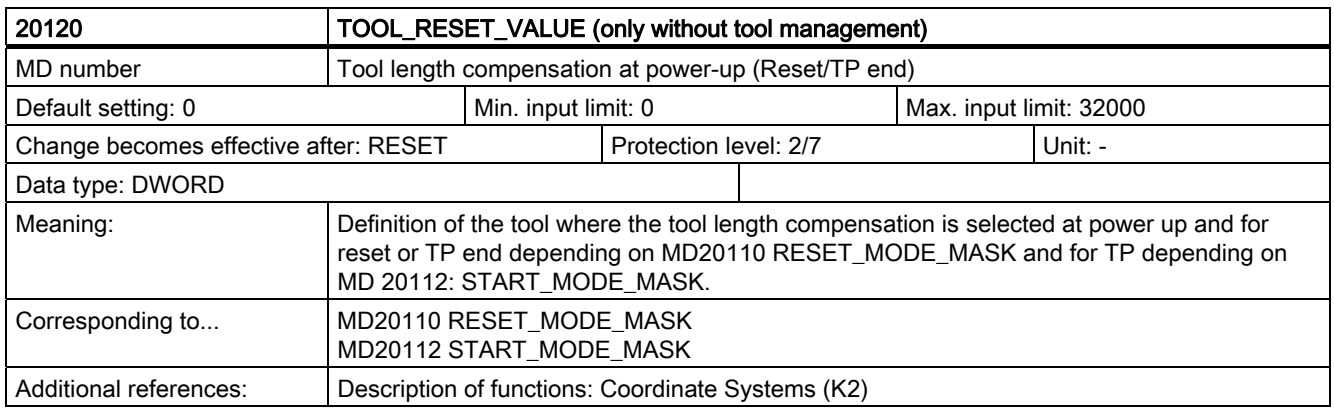

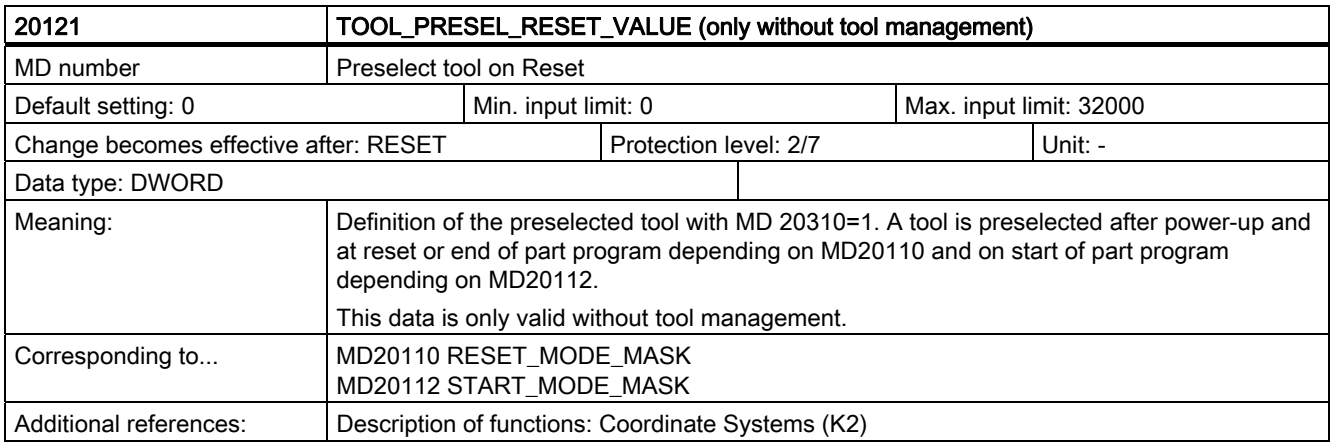

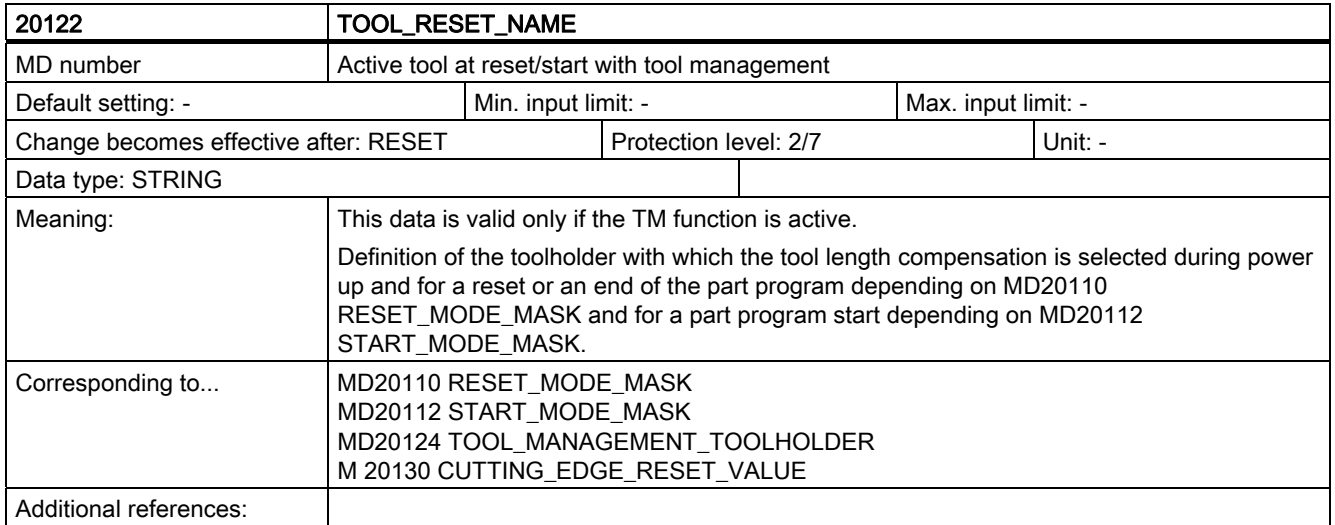

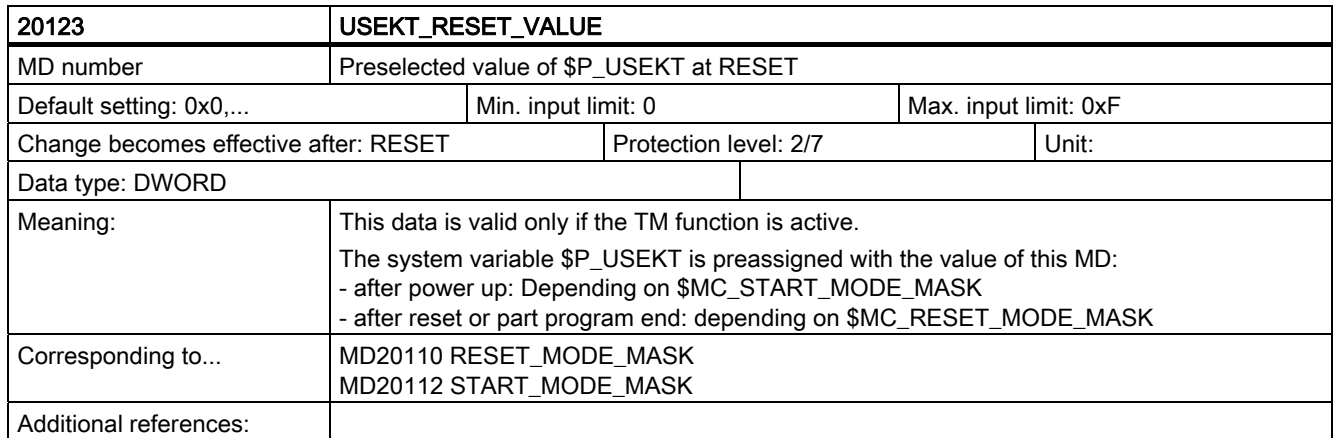

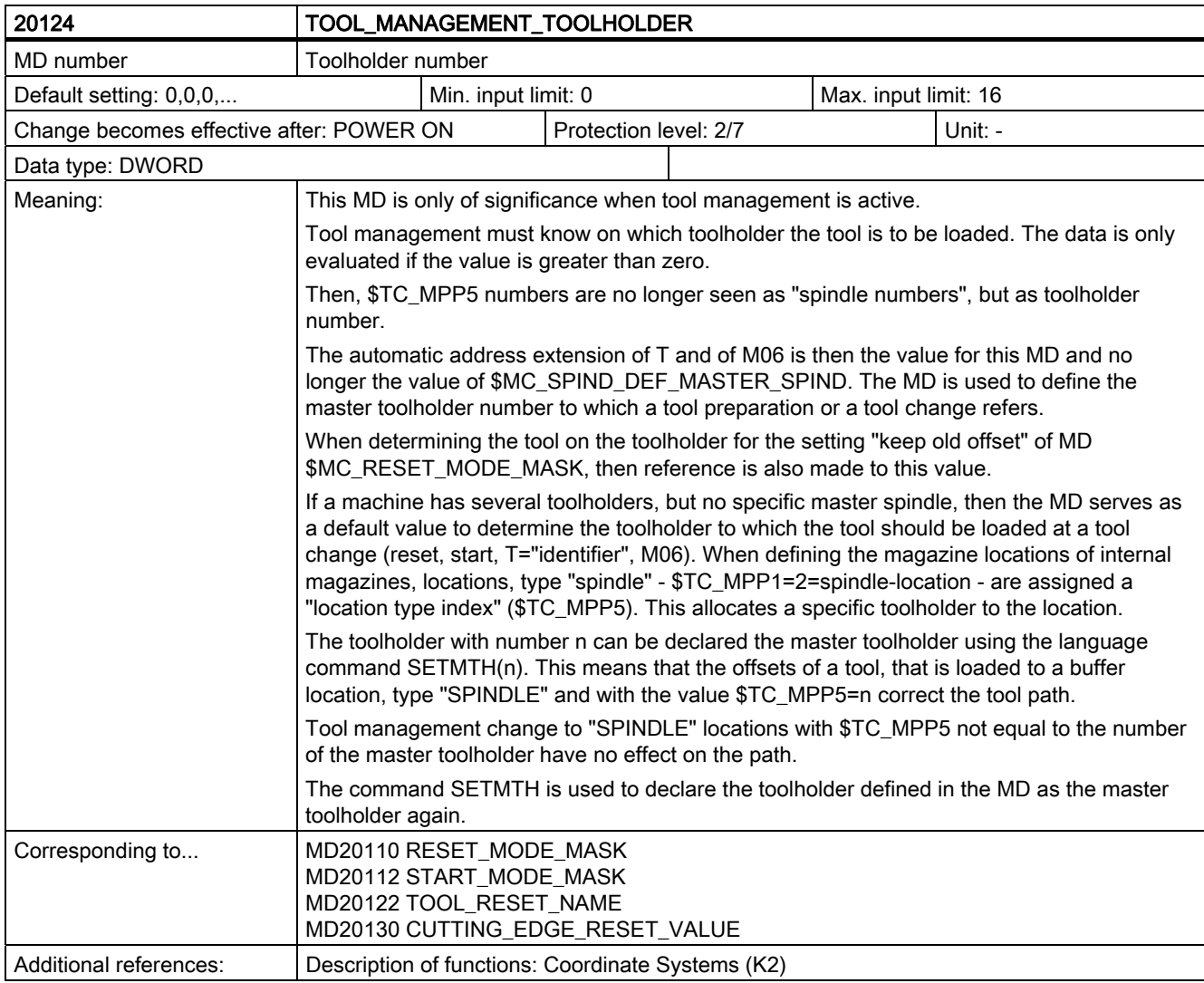

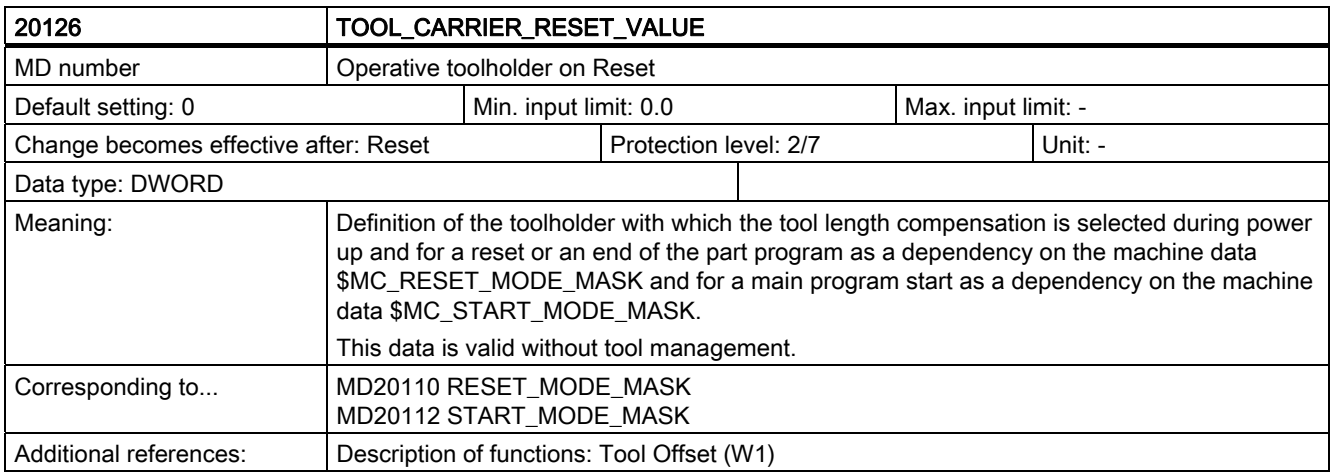

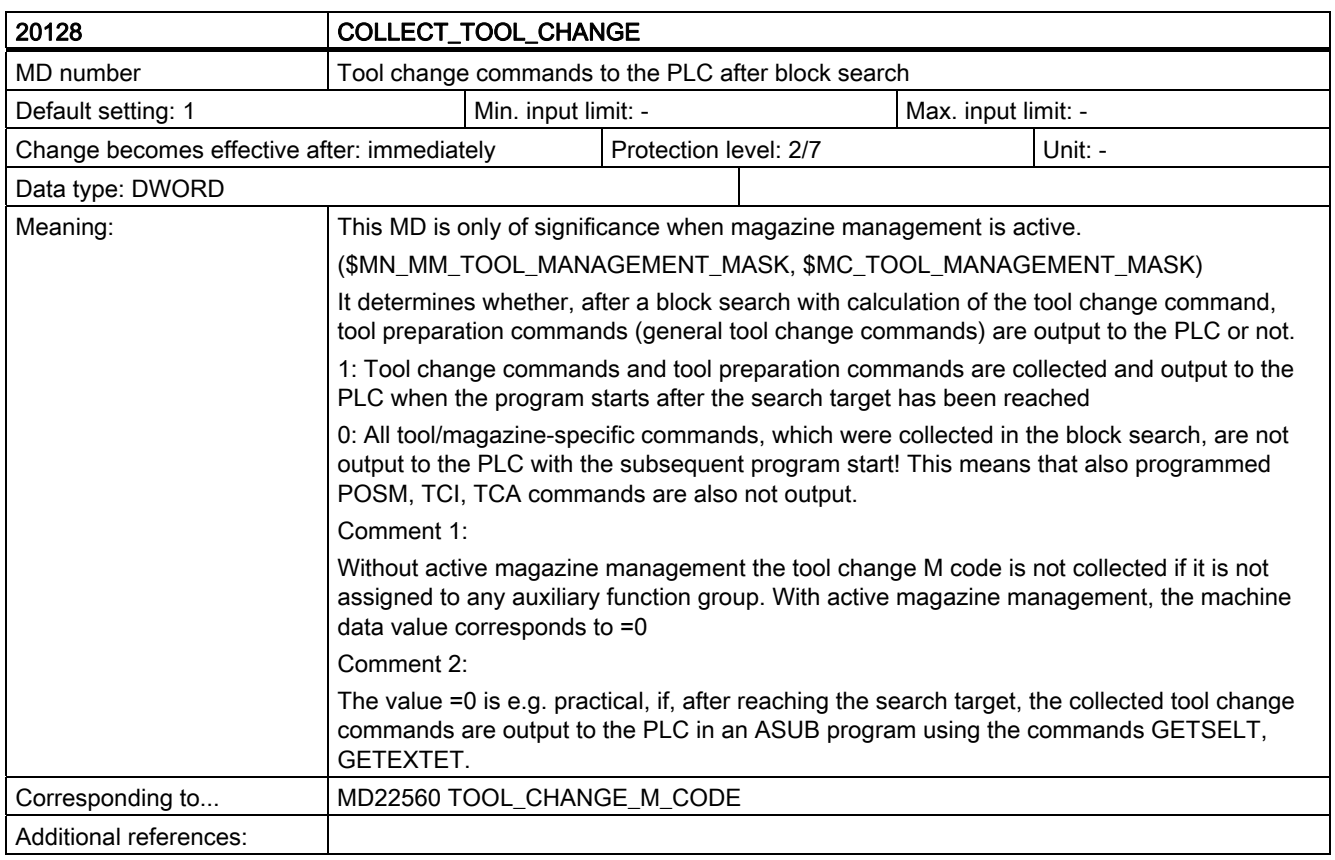

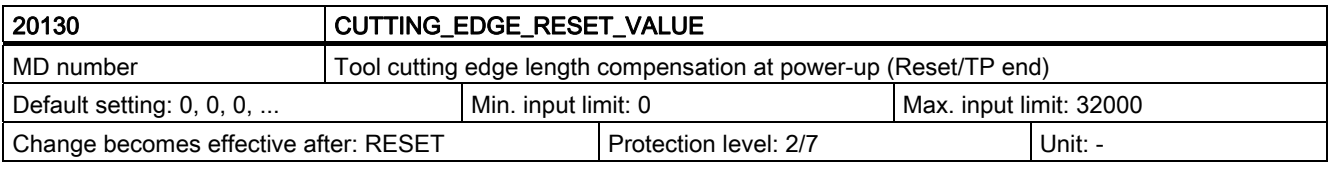

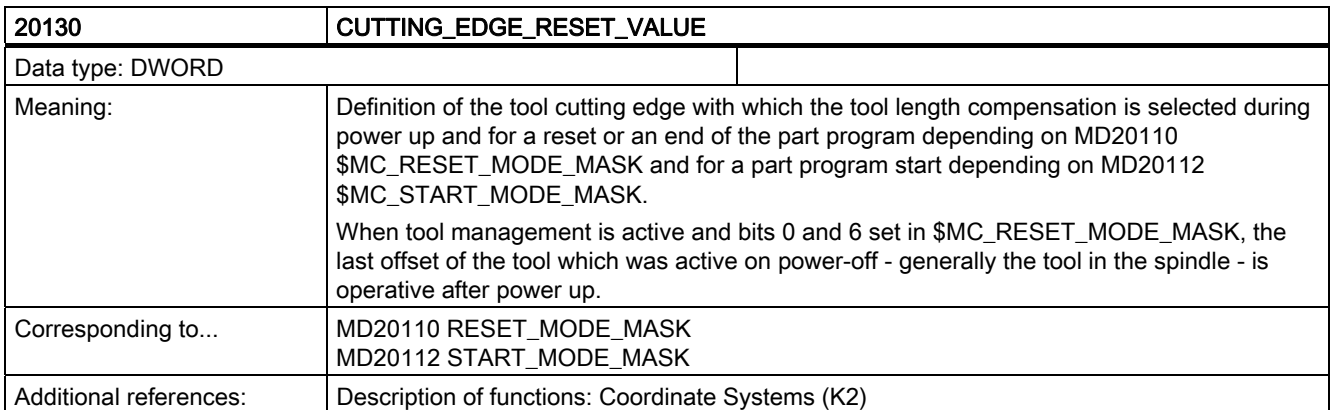

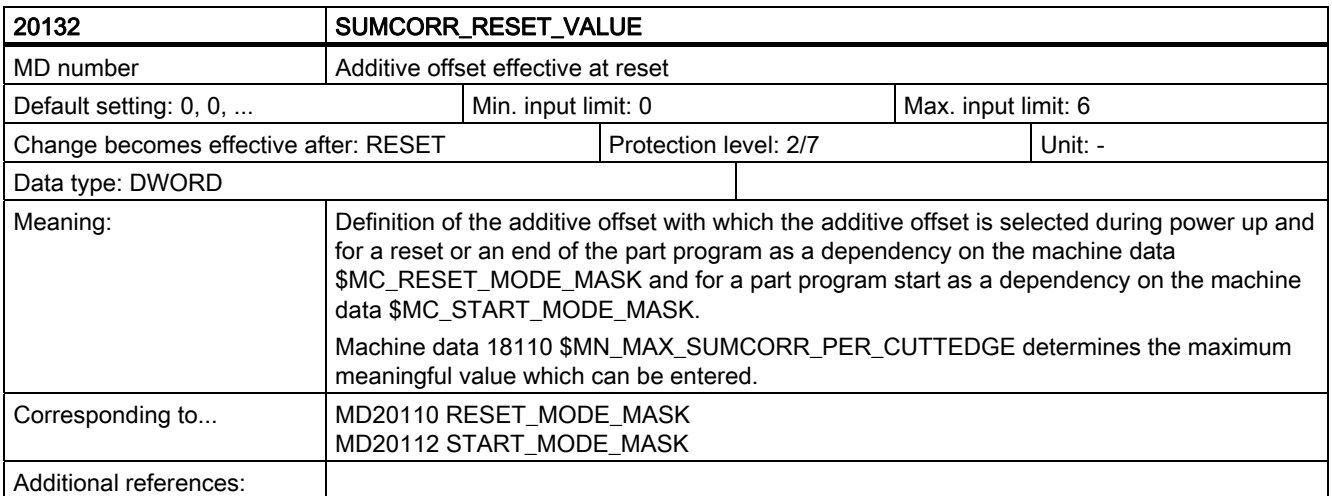

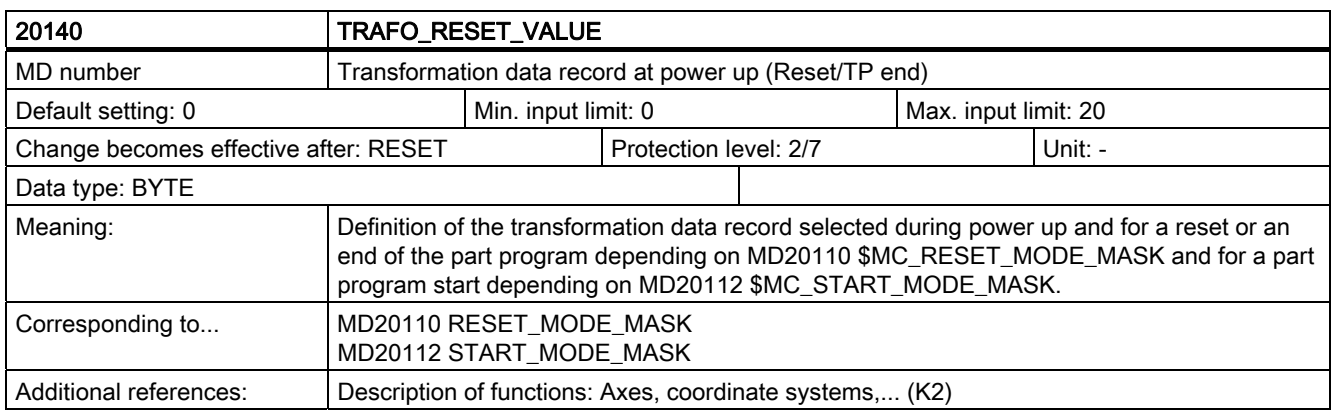

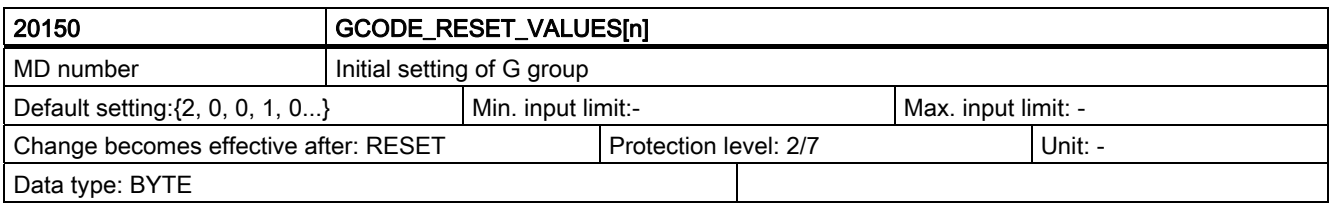

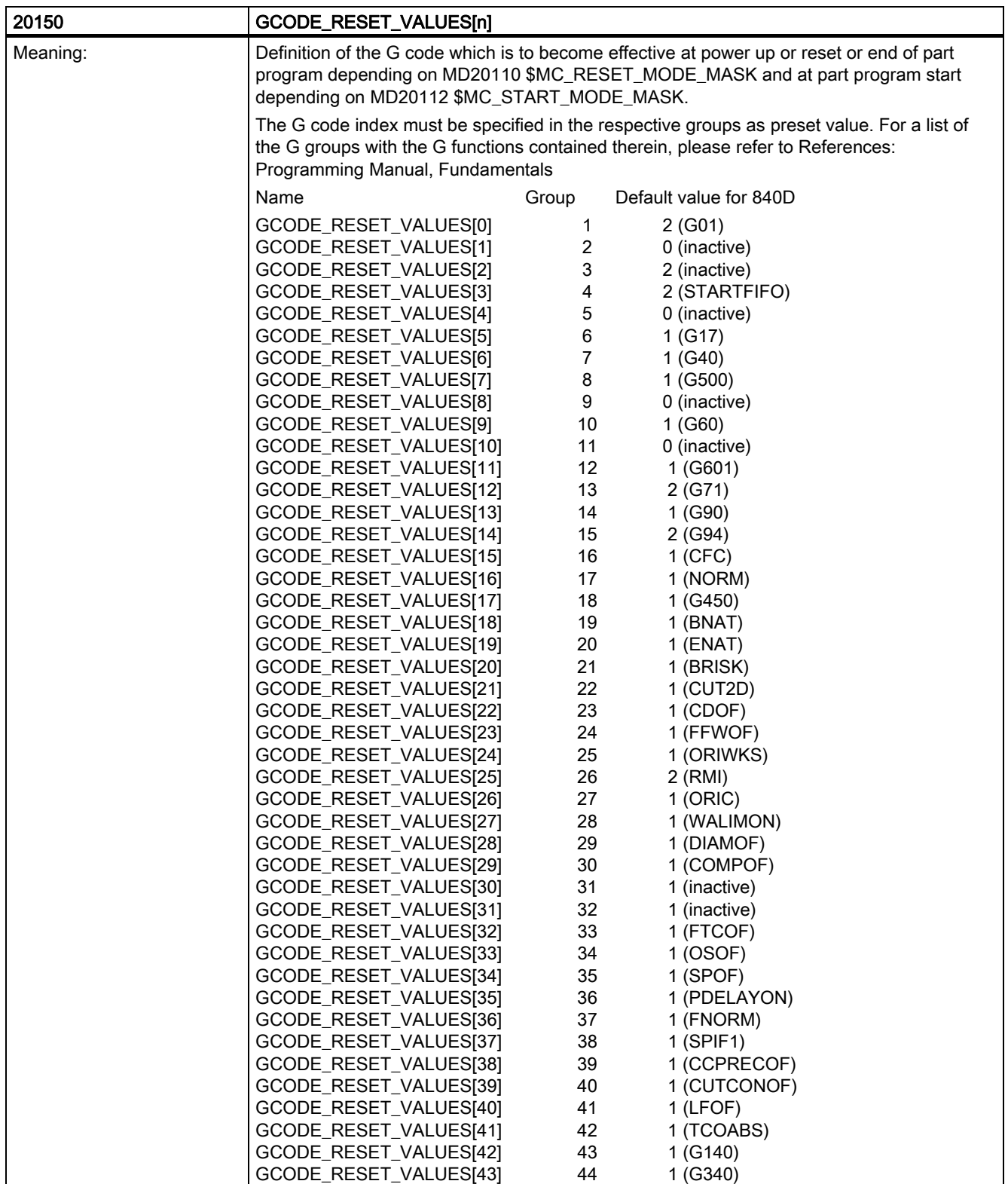

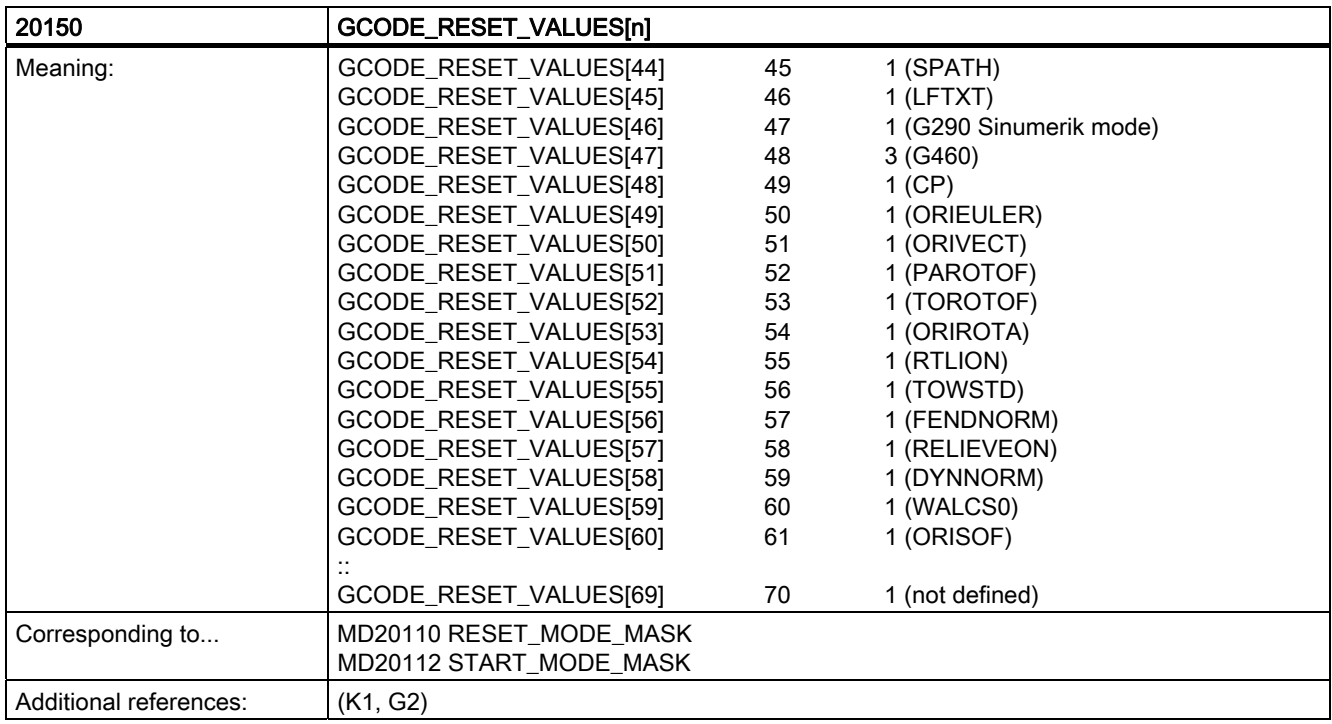

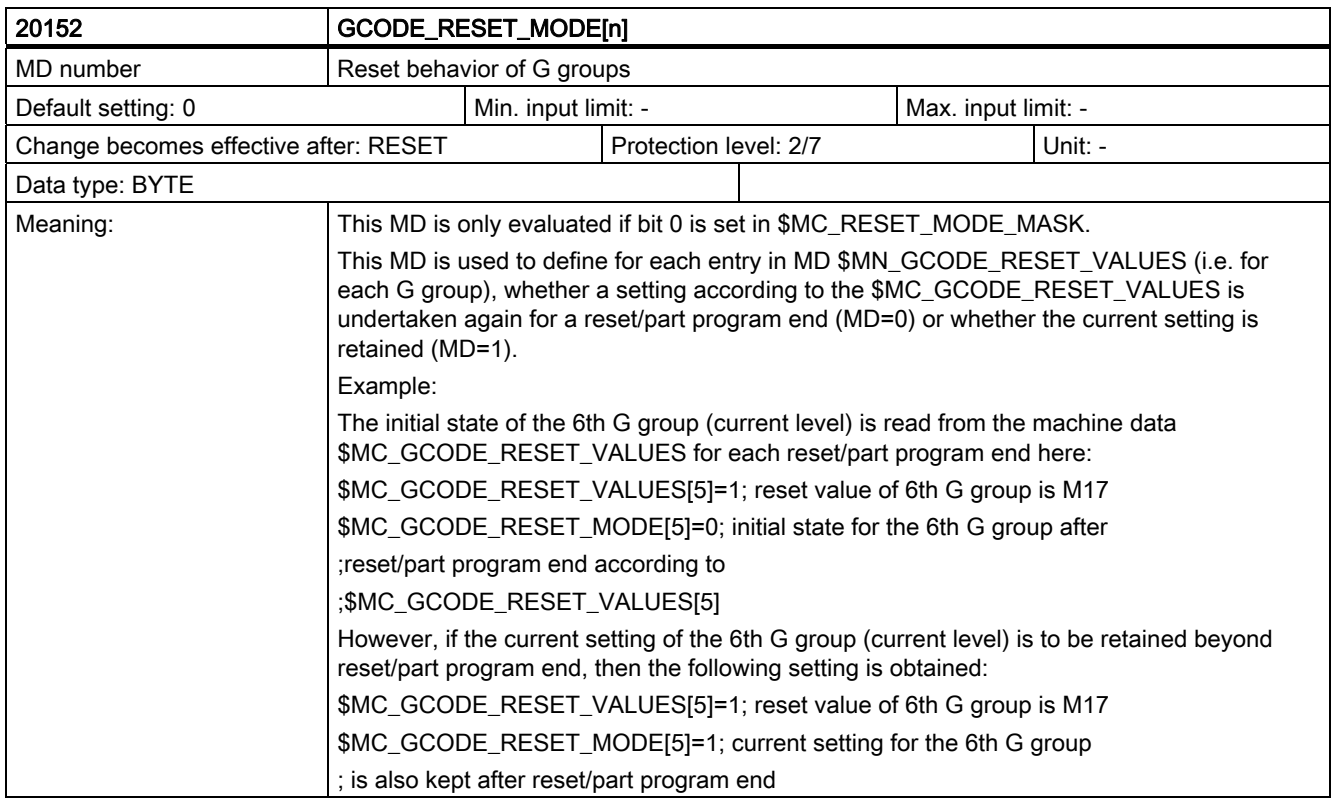

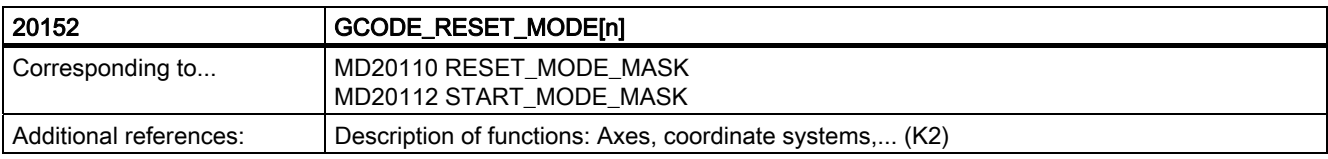

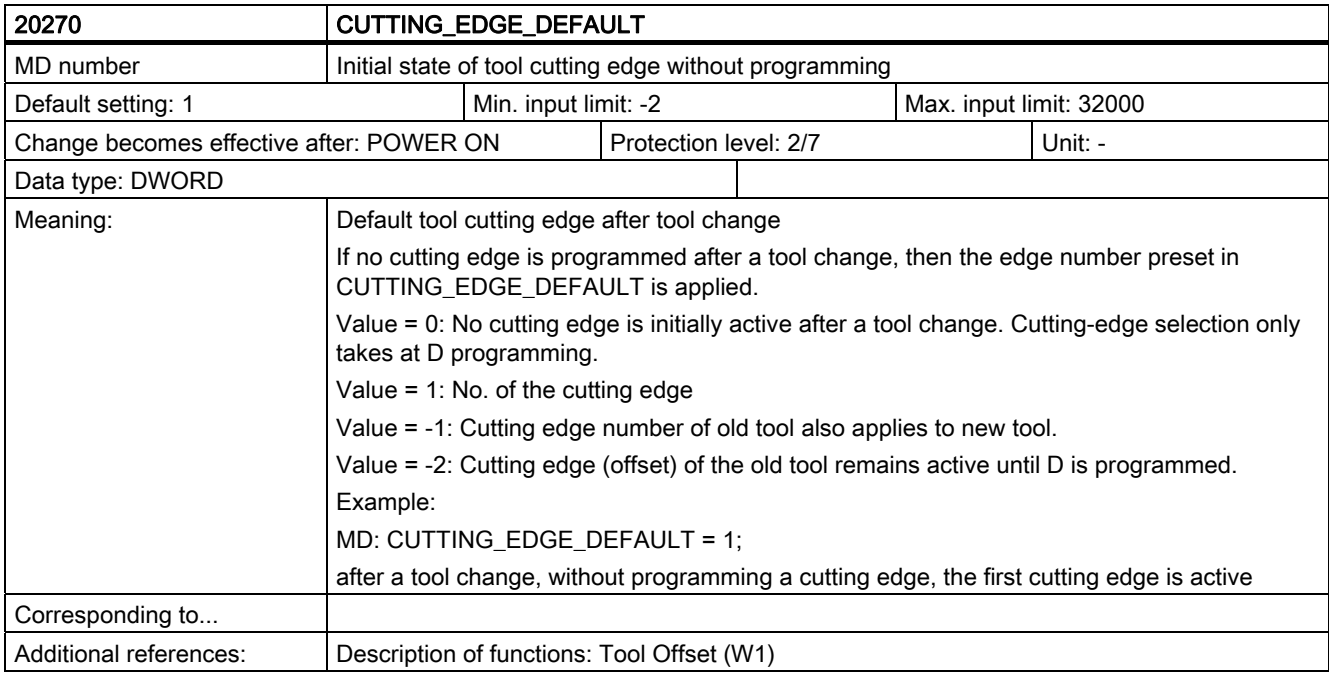

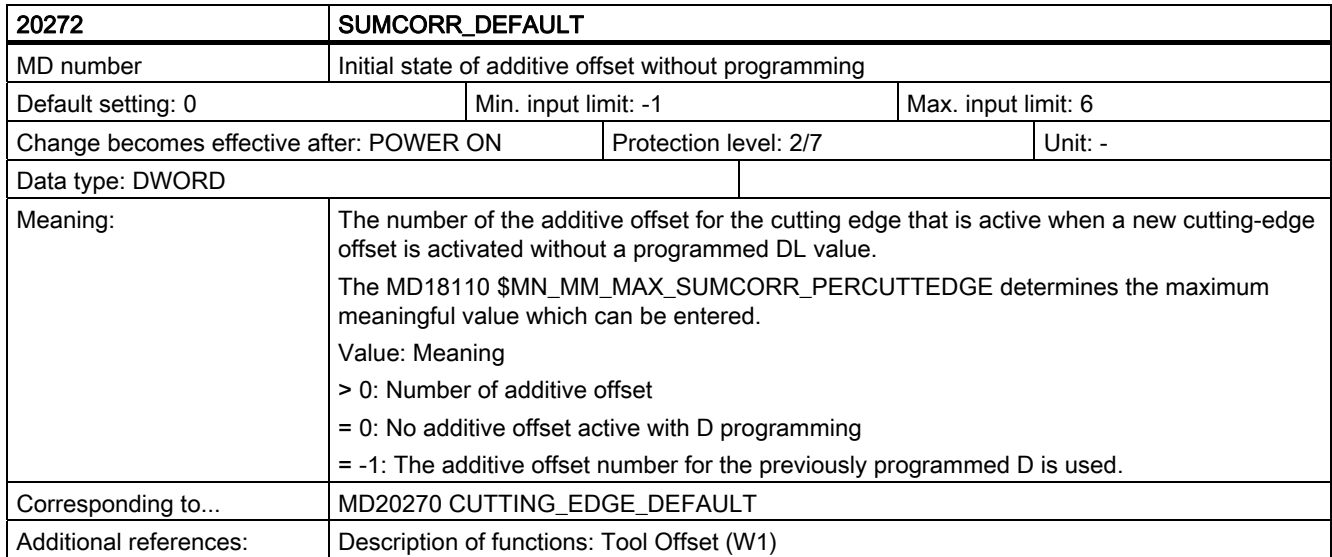

6.2 Channel-specific machine data

#### Note

The output of the DL number is controlled by the MD AUXFU\_DL\_SYNC\_TYPE.

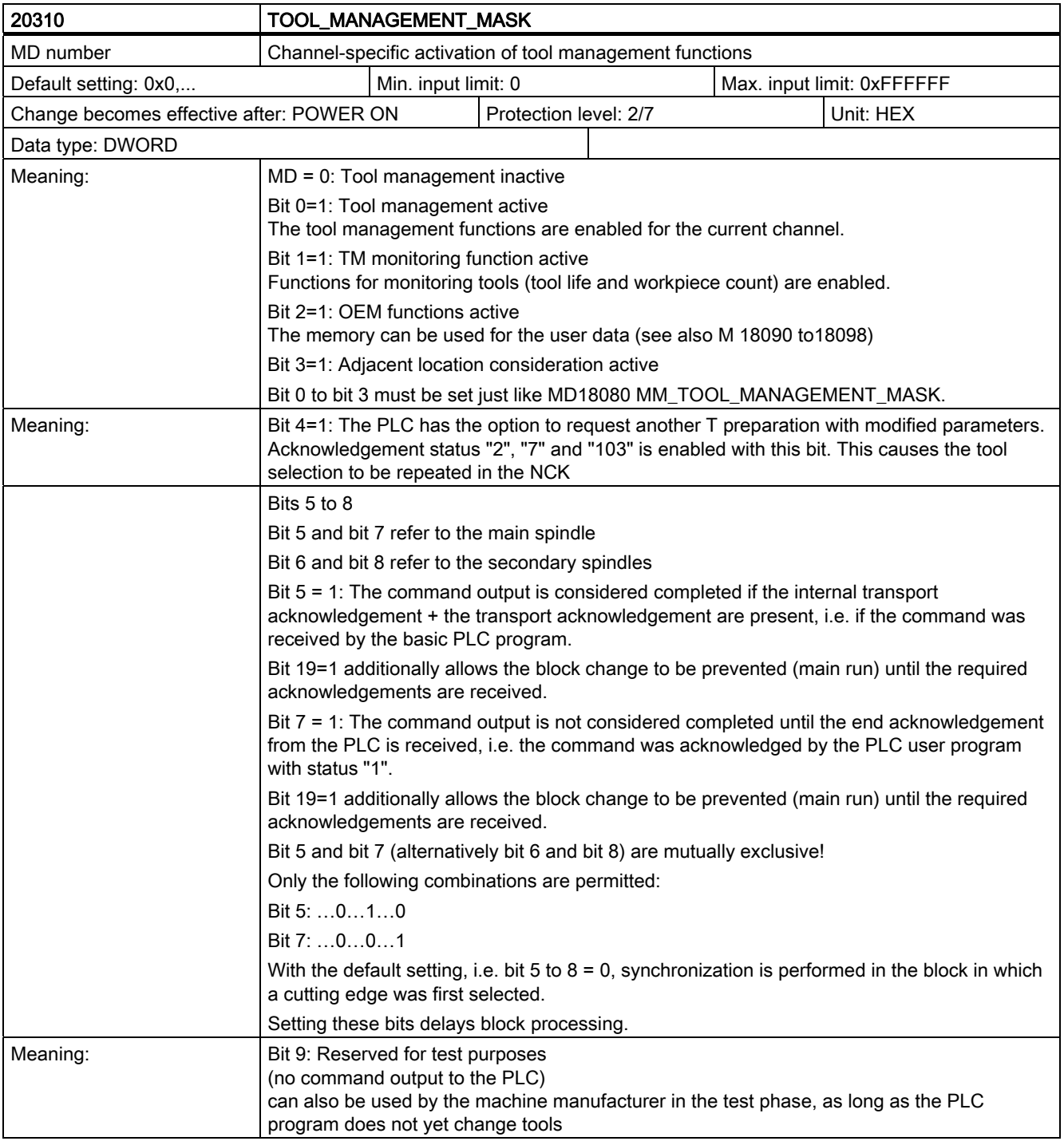
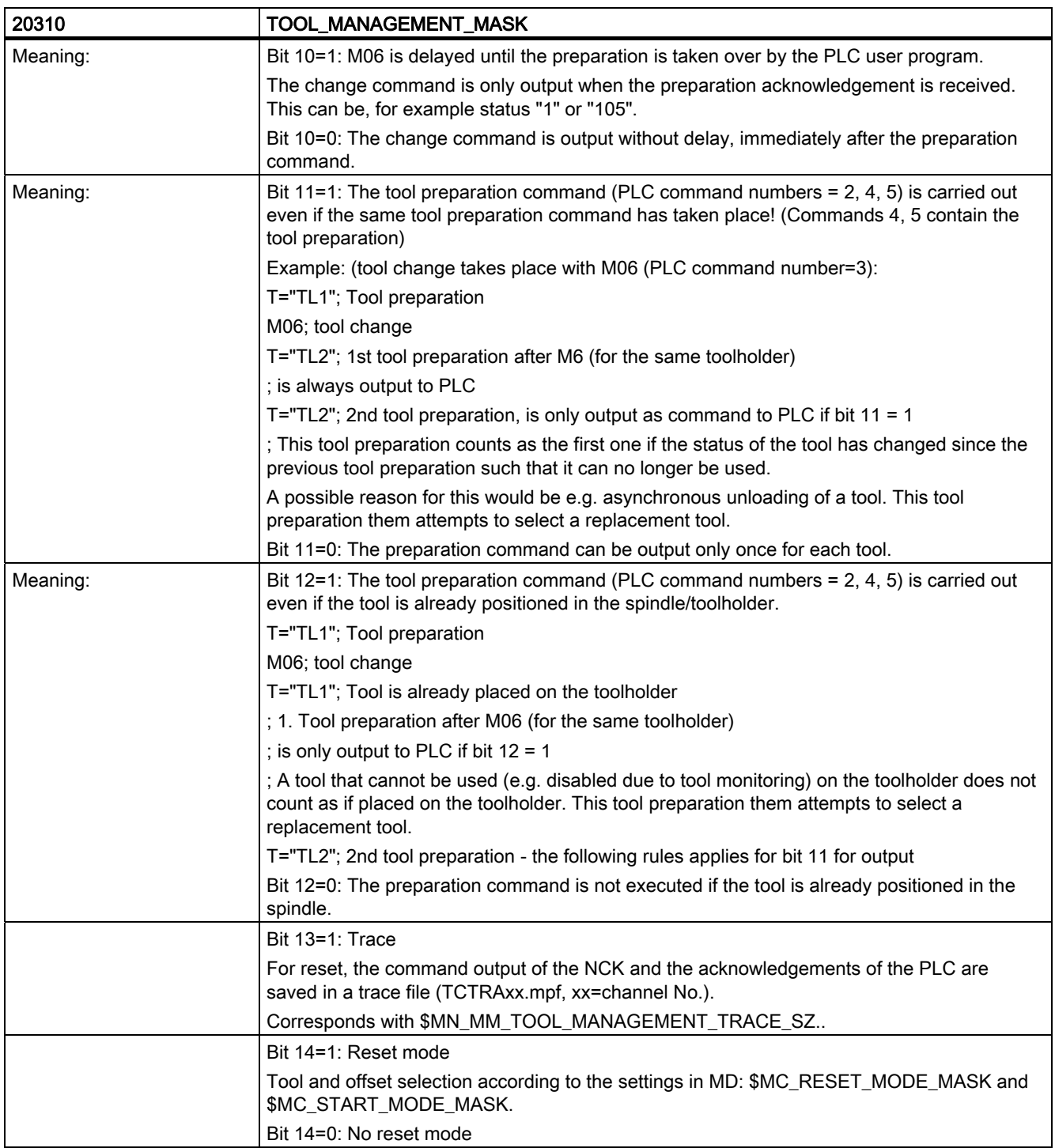

6.2 Channel-specific machine data

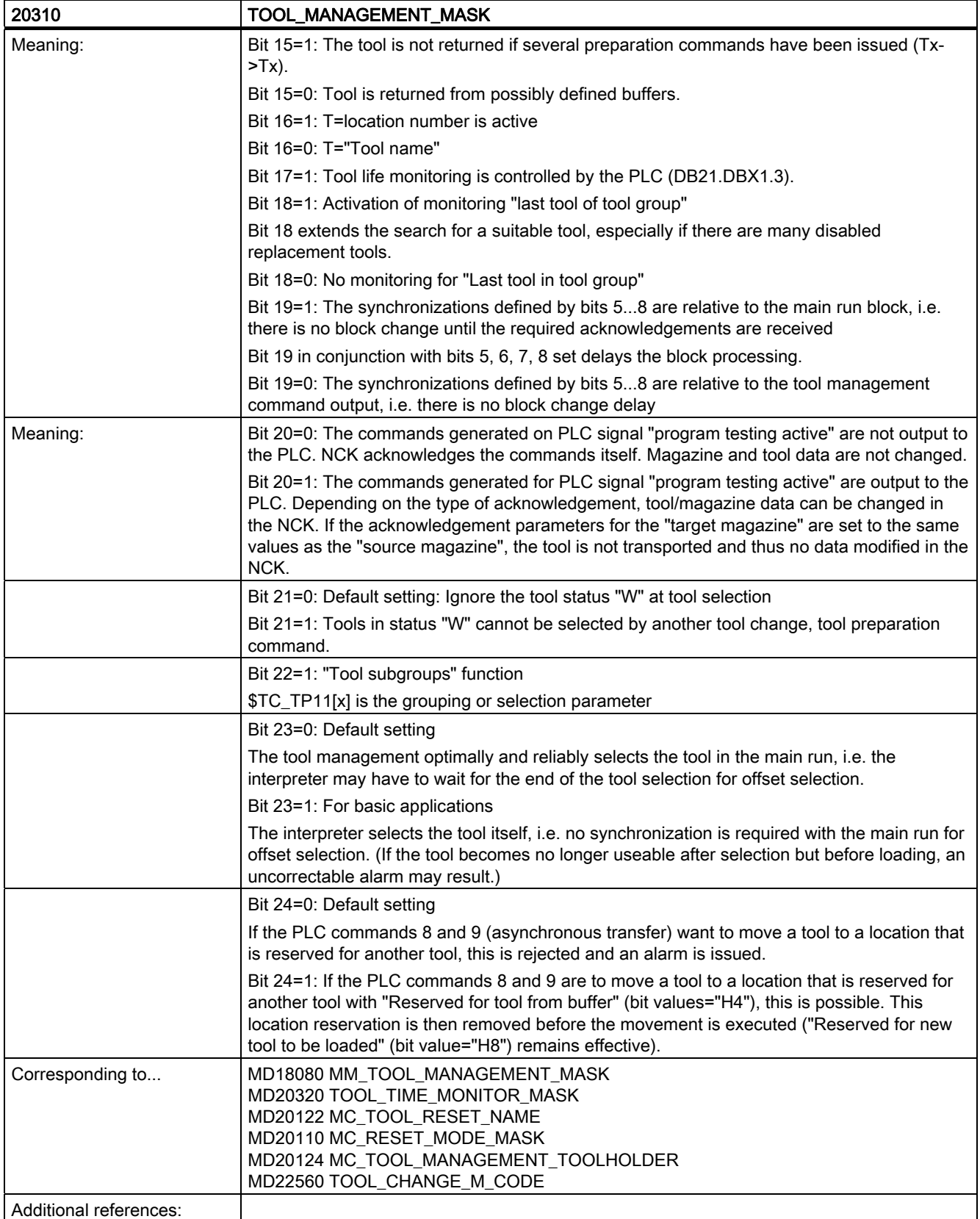

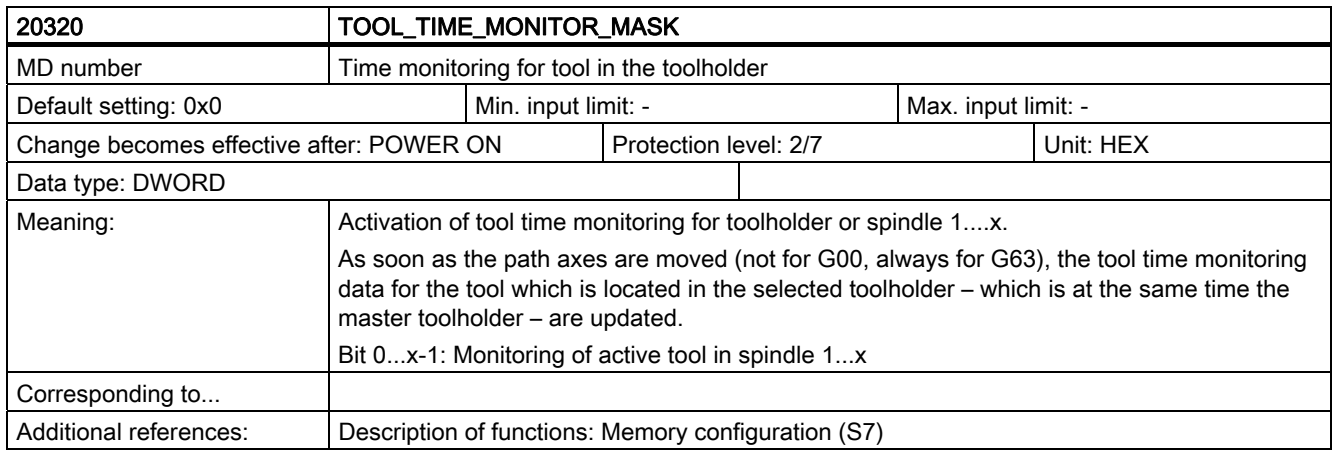

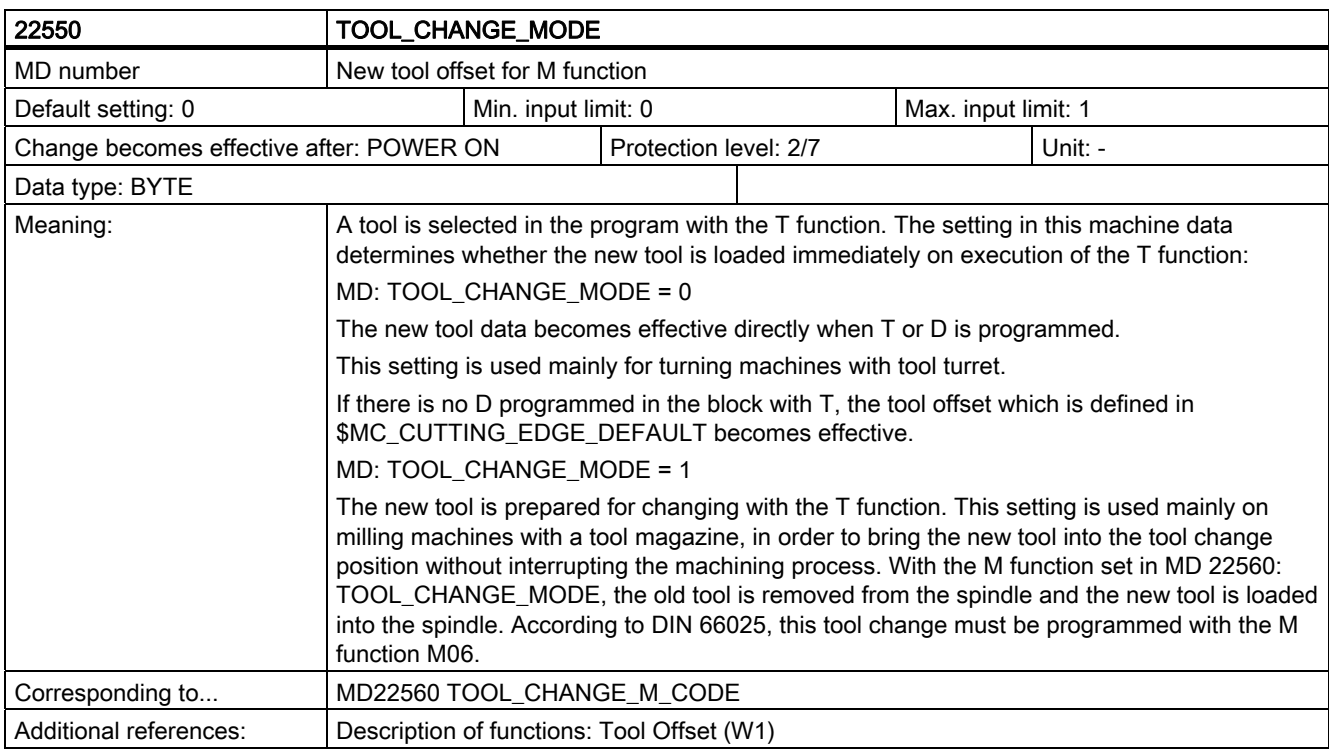

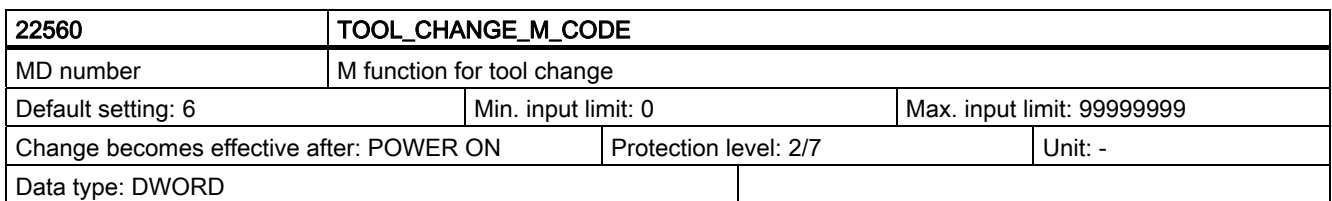

6.2 Channel-specific machine data

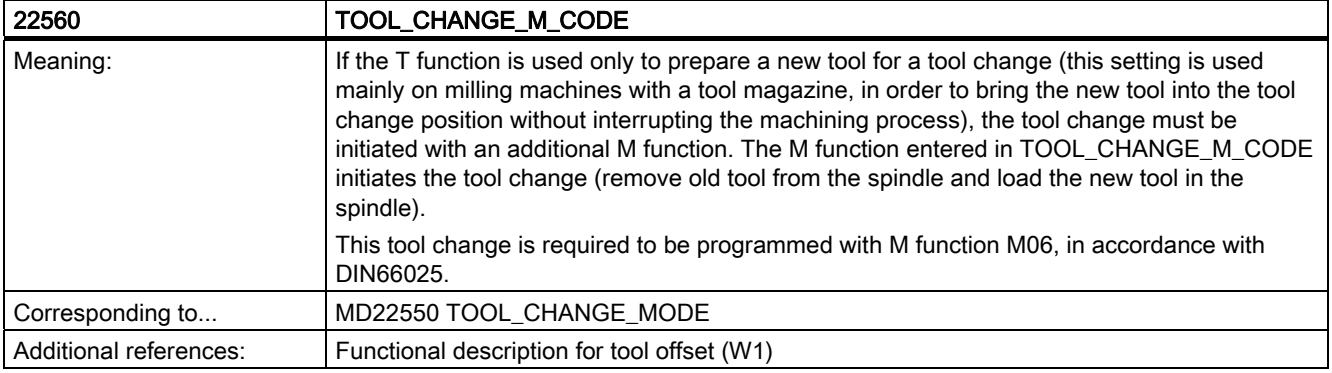

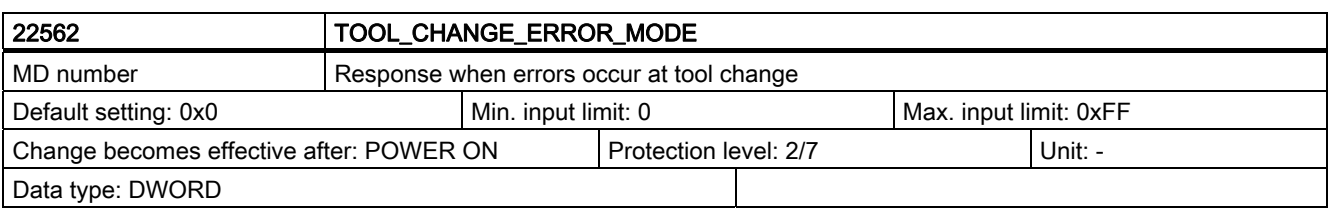

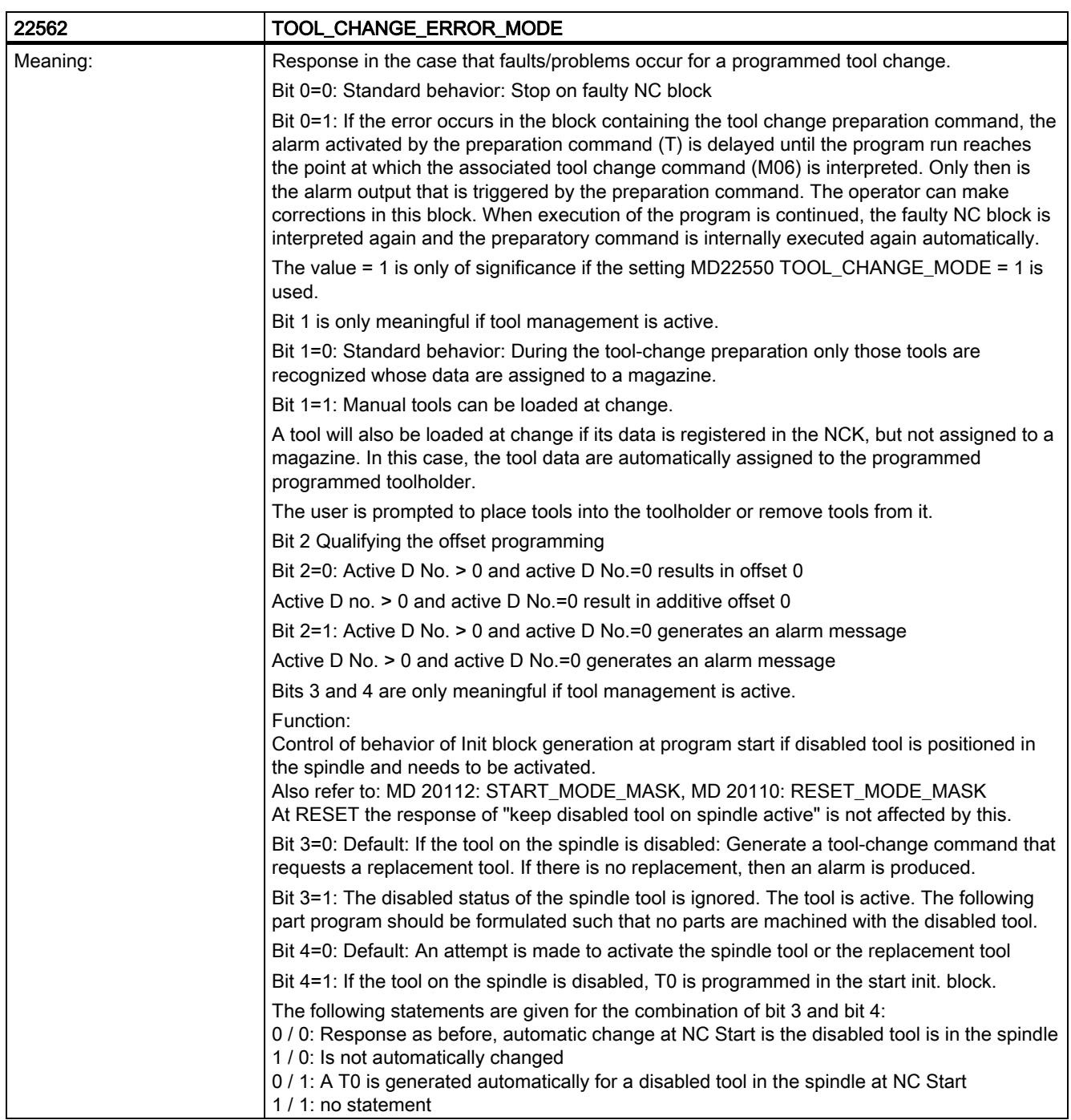

6.2 Channel-specific machine data

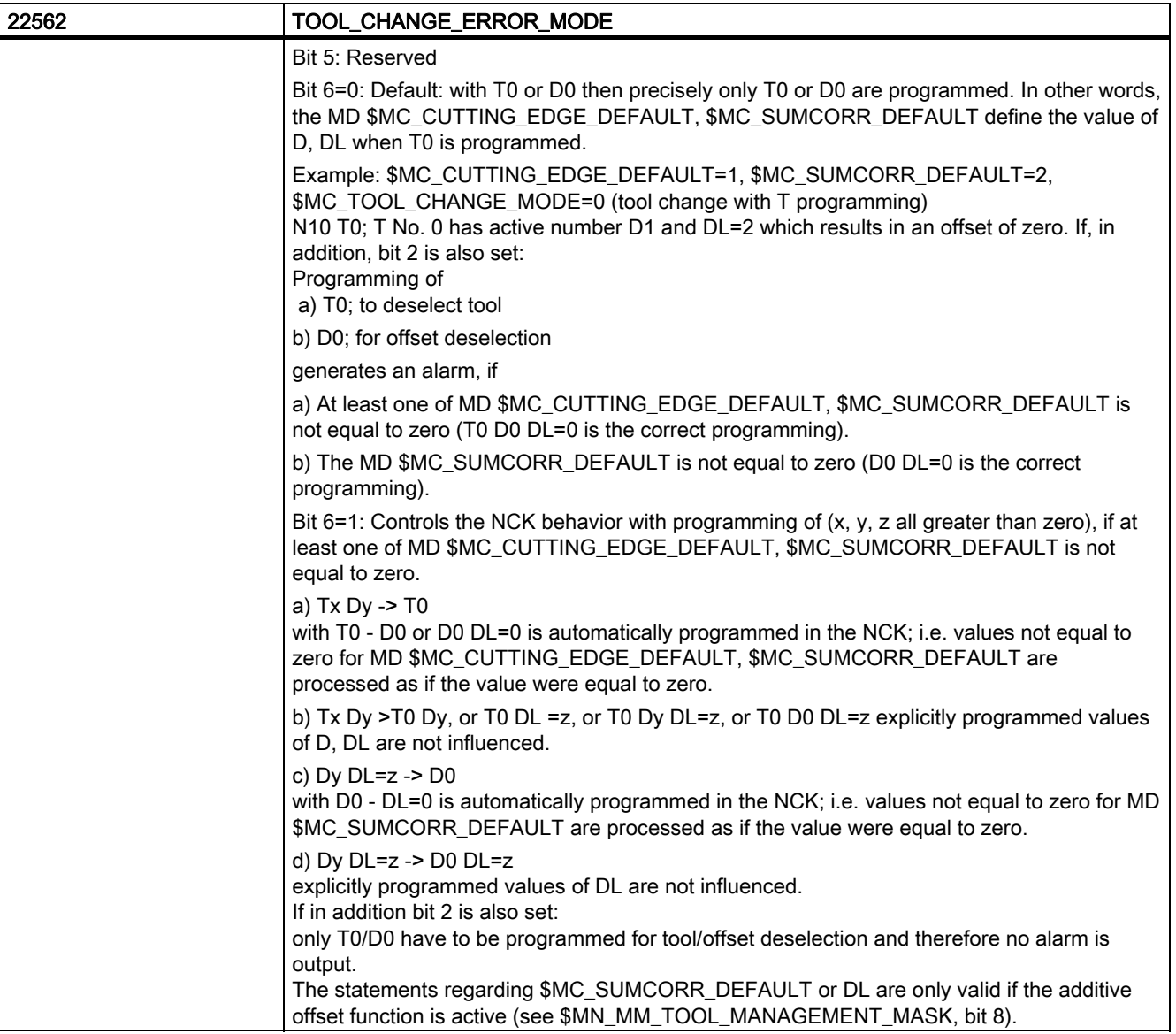

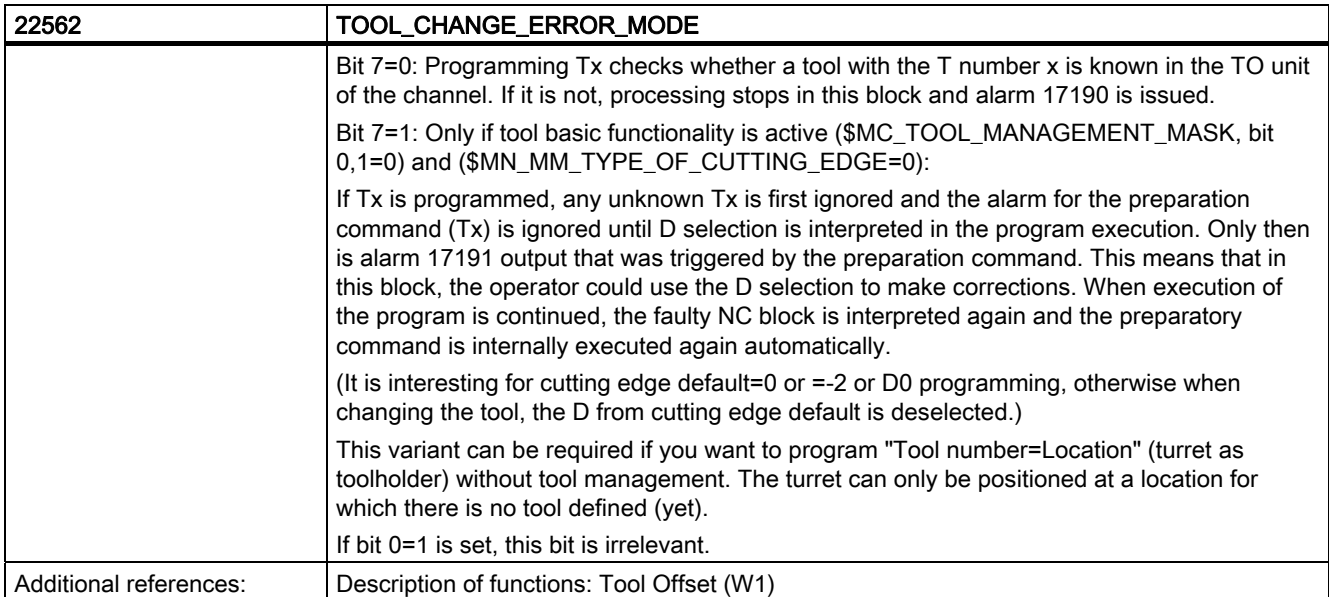

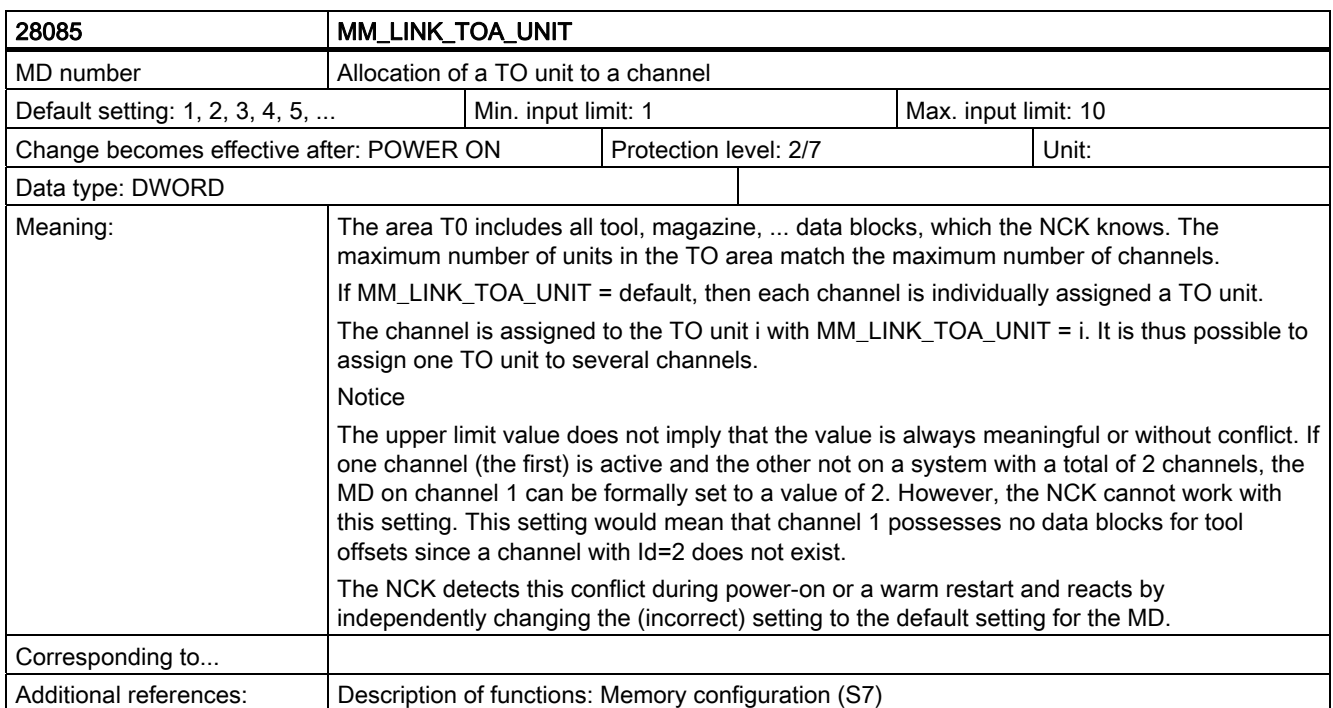

6.3 Machine data for function replacement

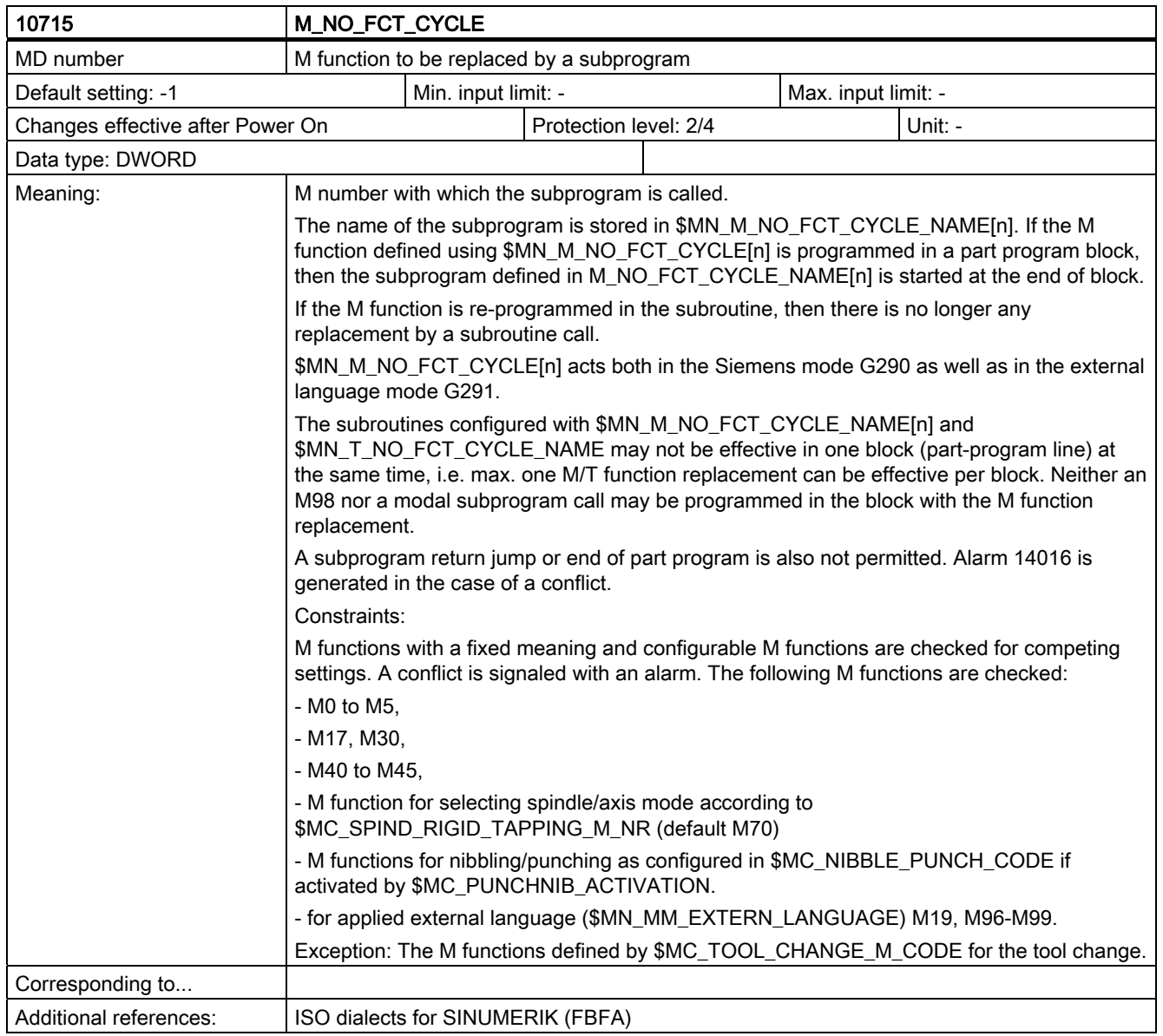

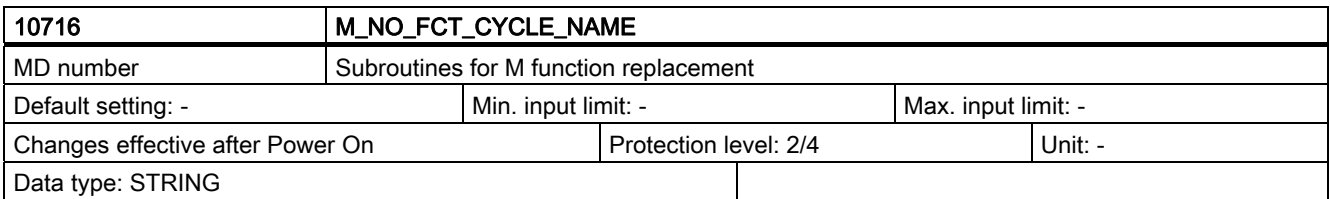

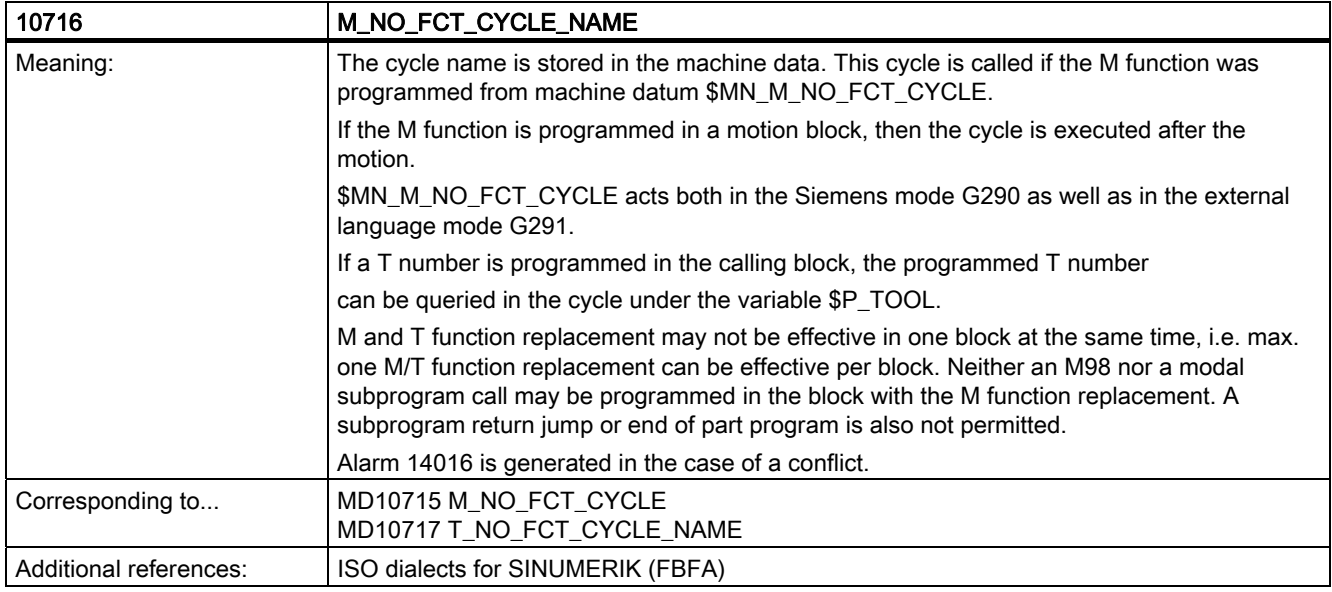

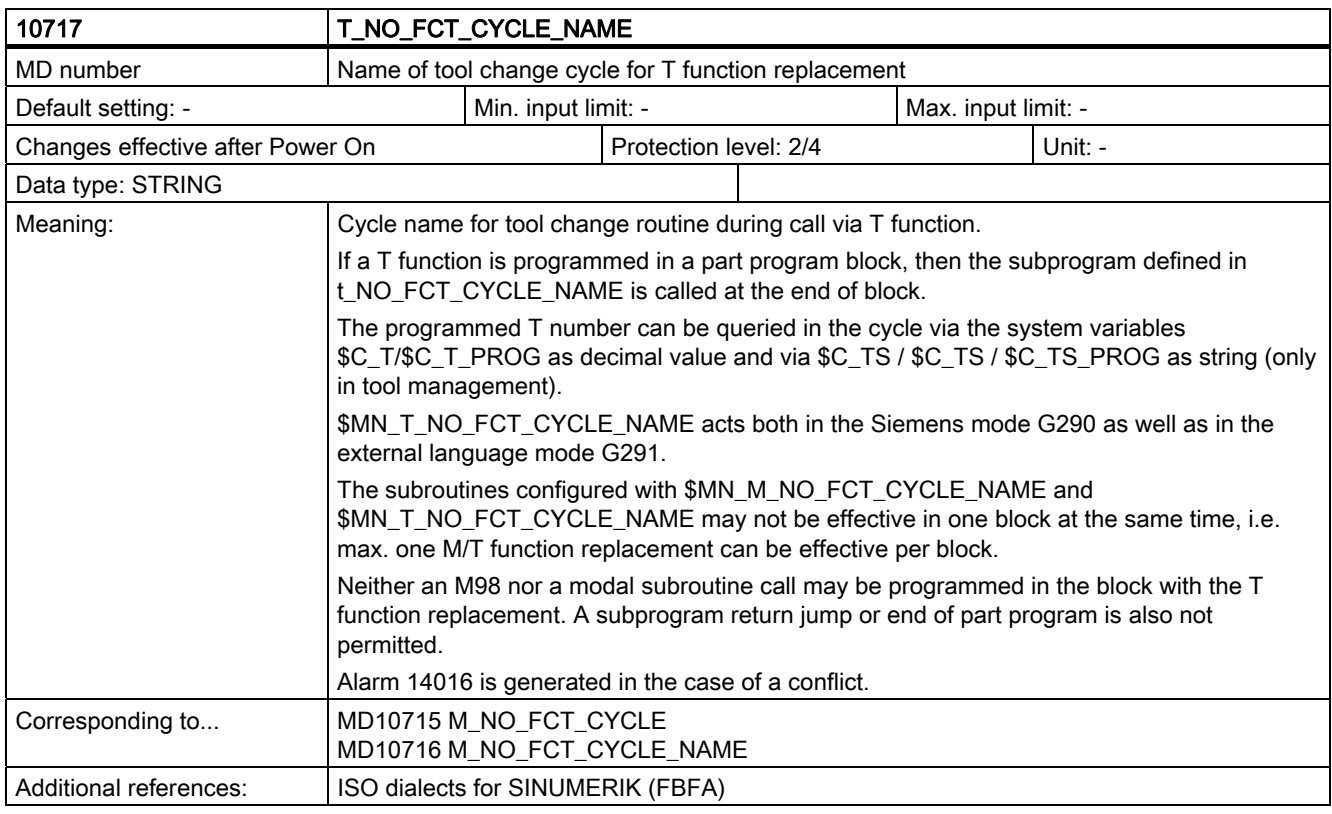

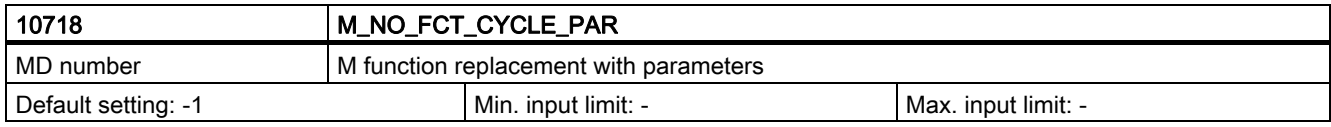

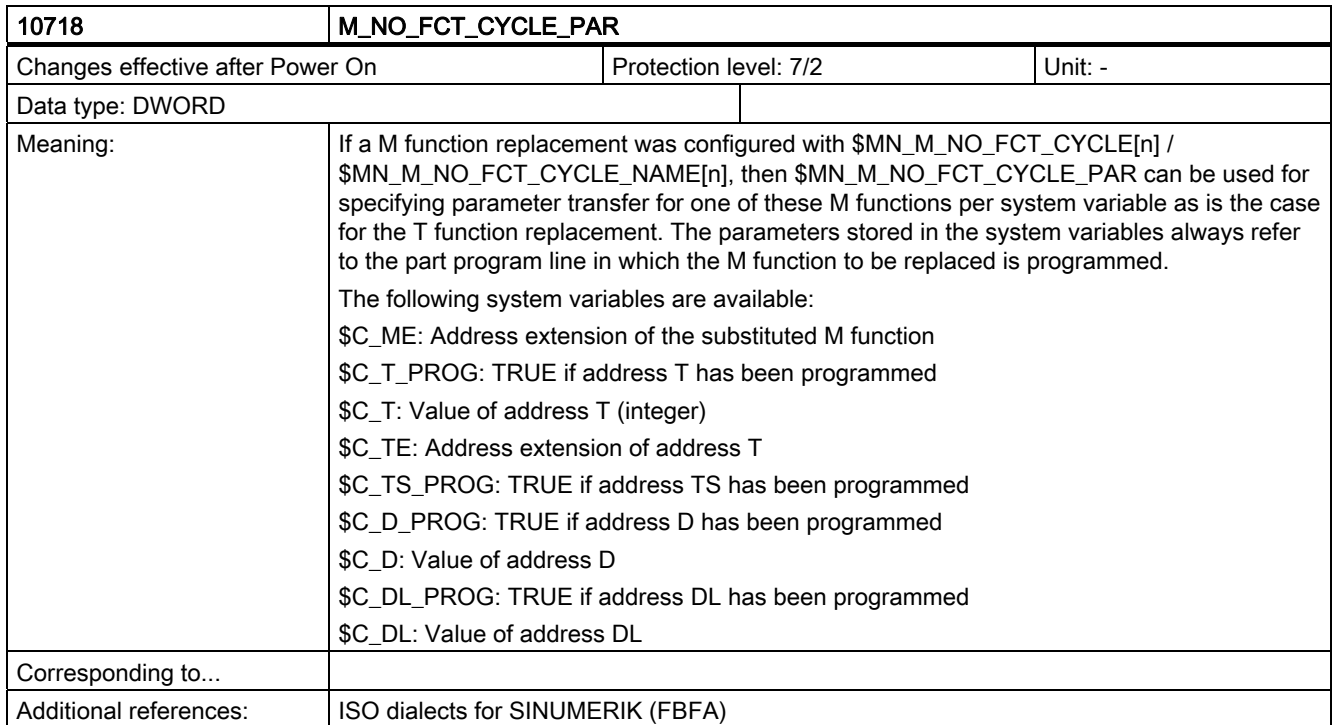

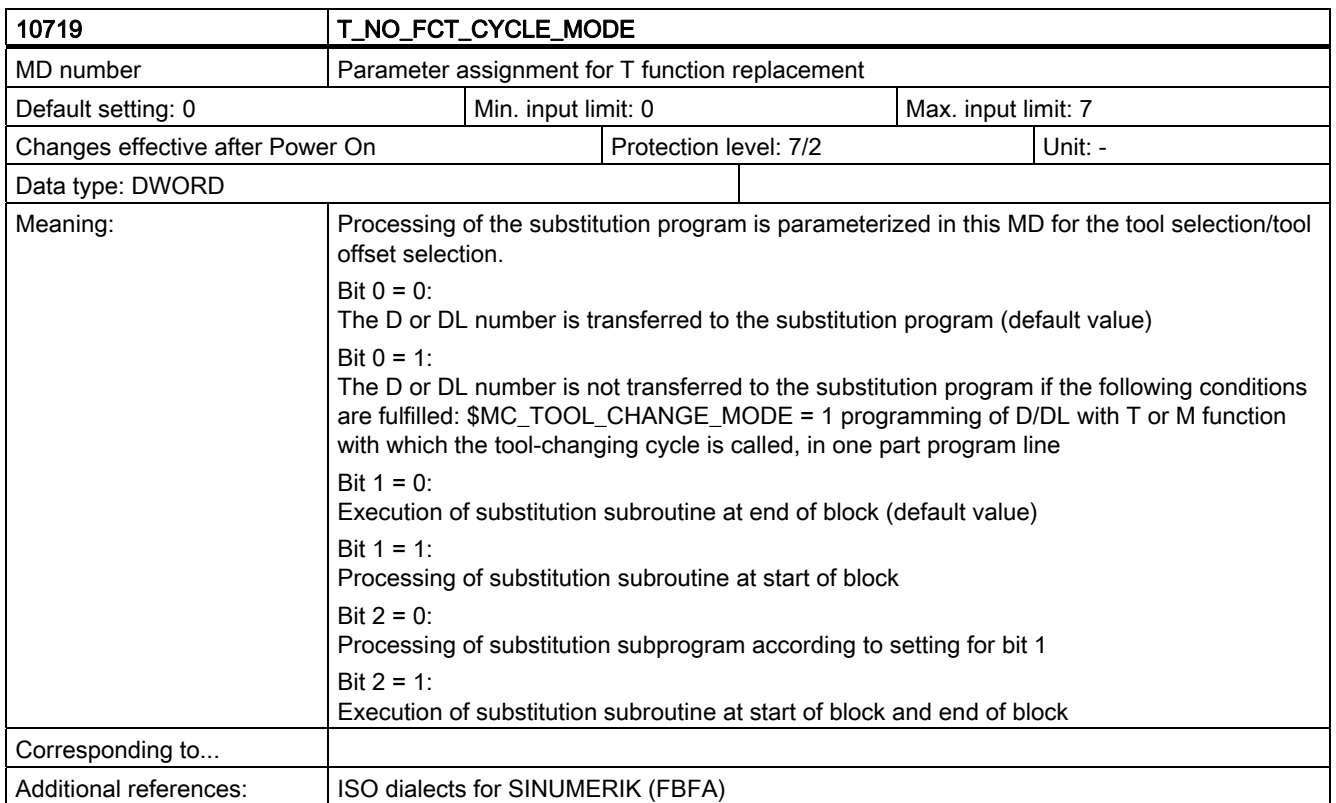

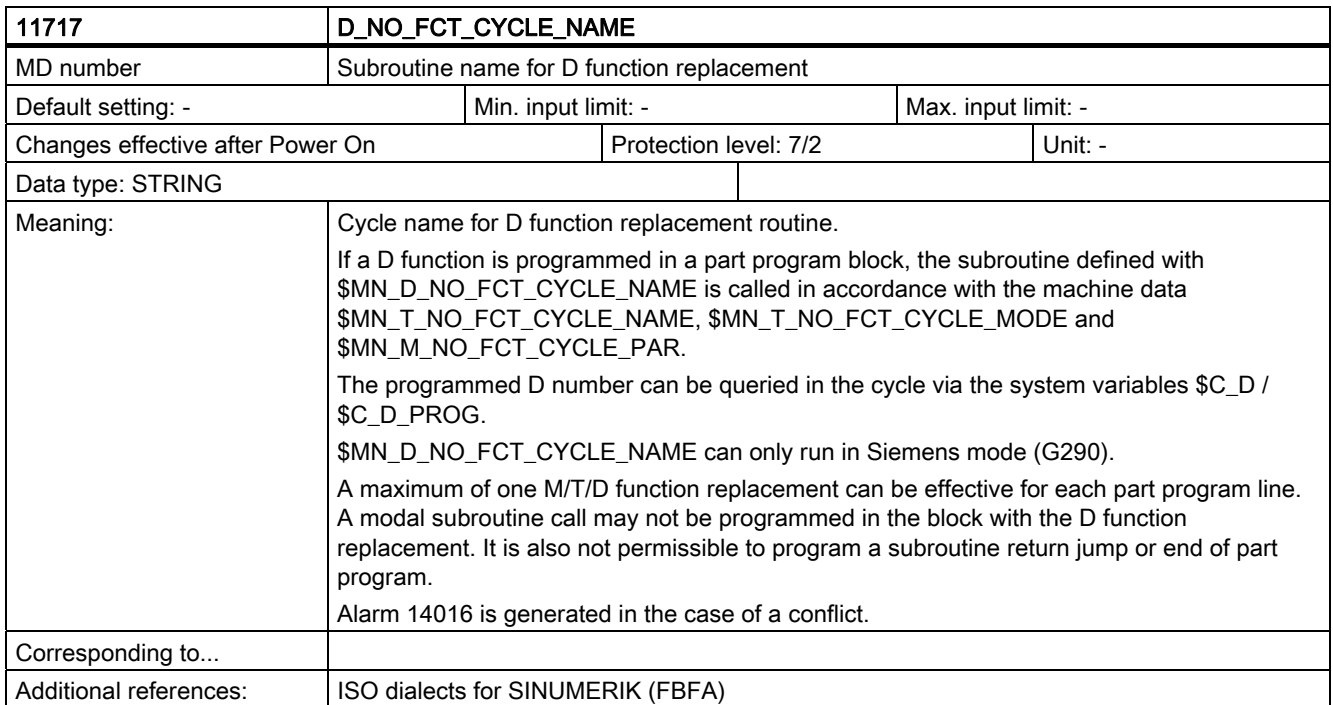

6.4 Machine data for the Siemens user data

## 6.4 Machine data for the Siemens user data

The numbers of the Siemens machine data are listed in the following. This data is defined by Siemens and must not be used by users. No detailed description of them is given for this reason.

#### **Note**

A detailed description of machine data 18091, 18093, 18095, 18097 and 18099 has been provided, but these MD may be used only if they are set to their respective defaults.

### Multitool machine data

## 7.1 Overview of data blocks

### **General**

The table below shows an overview of the data blocks used for data management.

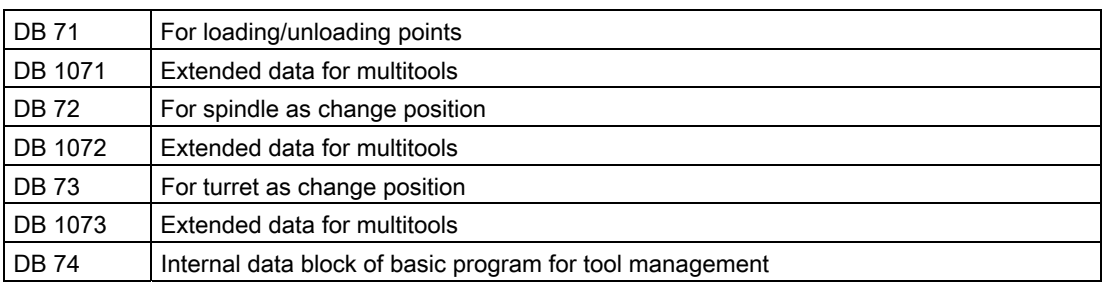

1. There is an independent interface area in DB 71 for each loading point configured in the magazine configuration. The interface area for loading point 1 generally has the task of loading into the spindle.

Relocation- and positioning tasks are always handled via loading point\_1 (spindle loading point).

- 2. DB 72 includes an independent interface area for every spindle defined in the tool management system.
- 3. An independent interface area is provided in DB 73 for each turret of the magazine configuration. The turret numbers are numbered without any gaps from the smallest up to the highest magazine number.
- 4. Data for multitools is available in data blocks DB1071, DB1072 and DB1073 (analog to DB71, DB72 and DB73 loading and unloading, spindle change positions, revolver).

All interfaces are designed for receiving tool-management commands (load, tool change, ...). Basic program blocks FC 6 (multitool), FC 7 and FC 8 are used to communicate the current positions of tools.

One of the interfaces is updated by NCK via the basic program in accordance with a command (e.g. by operating the function "Load" or by a part-program function like "Tool change").

#### **Note**

The PLC must also be adapted if data of magazines, buffers or loading/unloading positions are changed in the commissioning branch.

Either directly by changing DB 4 or using HMI Advanced under generate "PLC data".

With the next restart, the basic PLC program automatically clears DB 71 ... DB 74 and creates the blocks from new again.

7.2 Interface for loading/unloading magazine

# 7.2 Interface for loading/unloading magazine

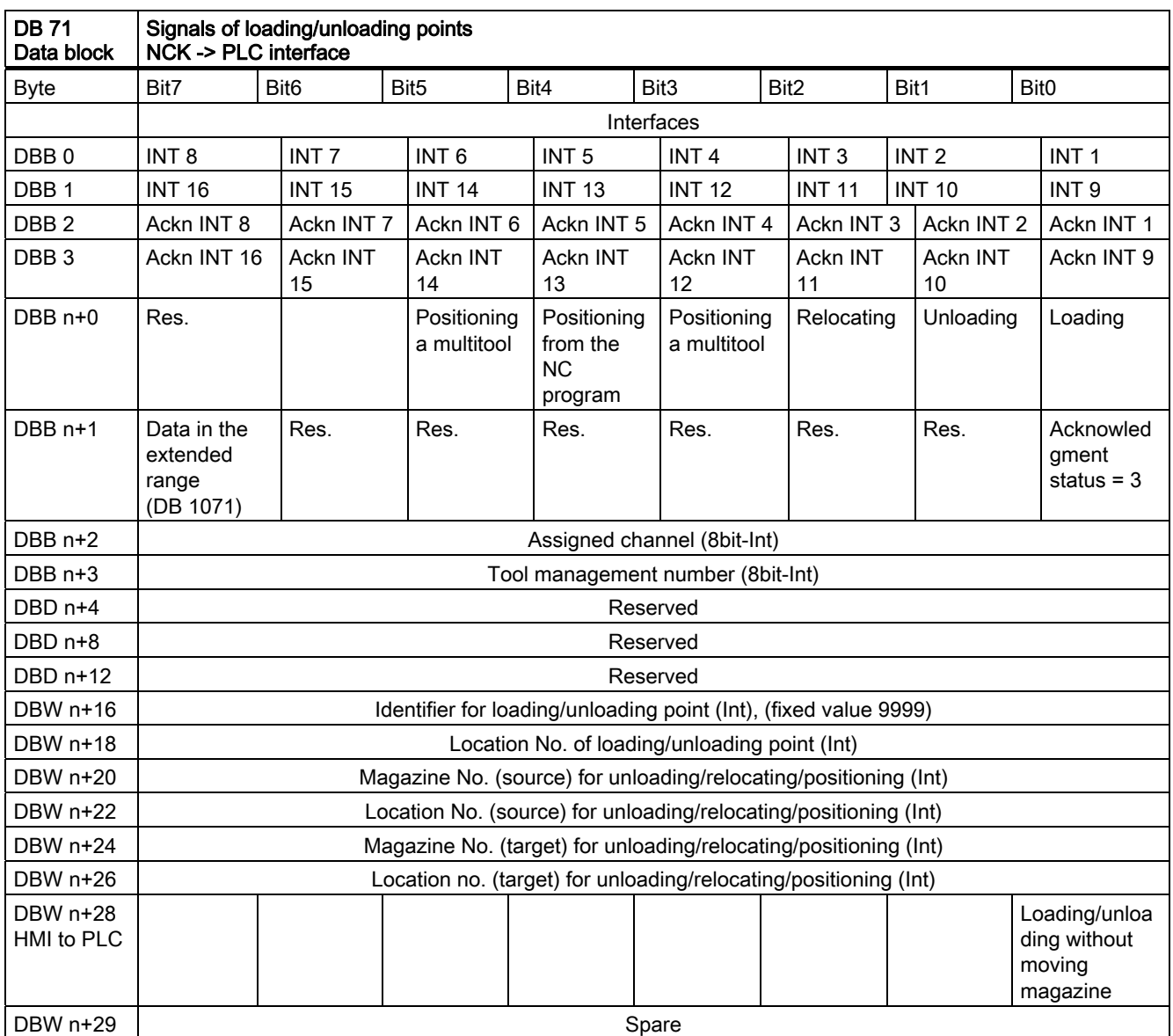

Starting addresses of loading/unloading points:

Loading/unloading point 1:  $n = 4$ Loading/unloading point  $2: n = 34$ Loading/unloading point  $3: n = 64$ Loading/unloading point  $4: n = 94$ 

Example for calculating the address DBW n+24 (magazine No. target)

n=(m-1)\*len+4 m = location no. of loading station/point

len = 30 (length of loading point) m = 2; len =  $30$  n=  $(2-1)*30+4$  --> n =  $34$ DBW  $(34+24) = DBW 58$ 

Address for magazine No. target of 2nd loading point is DBW 58.

Loading point 1 is intended for loading/unloading in all spindles. Loading point is also used to relocate/position tools in any location (e.g. buffer location).

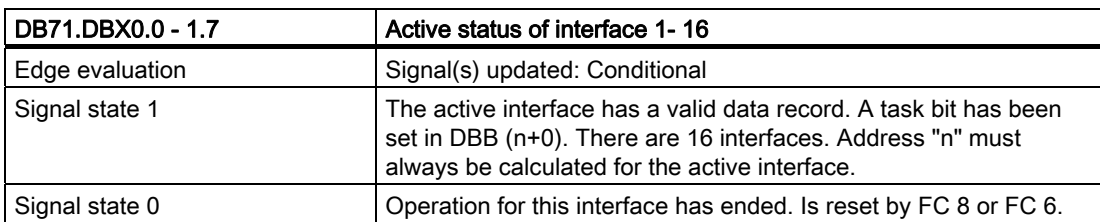

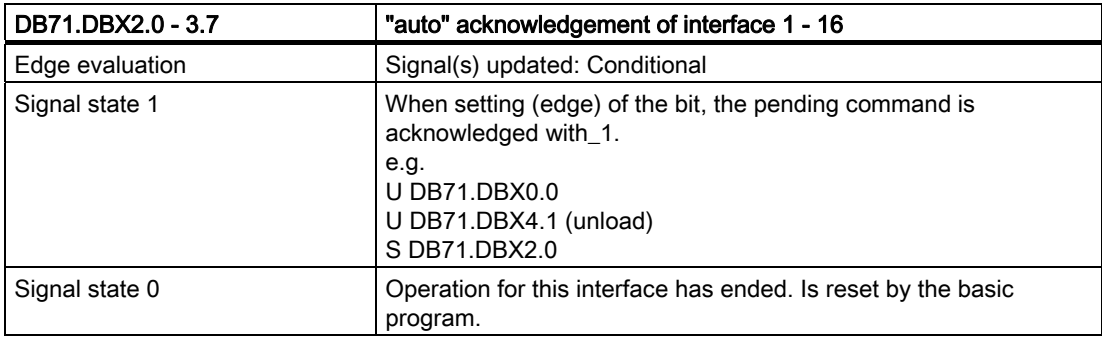

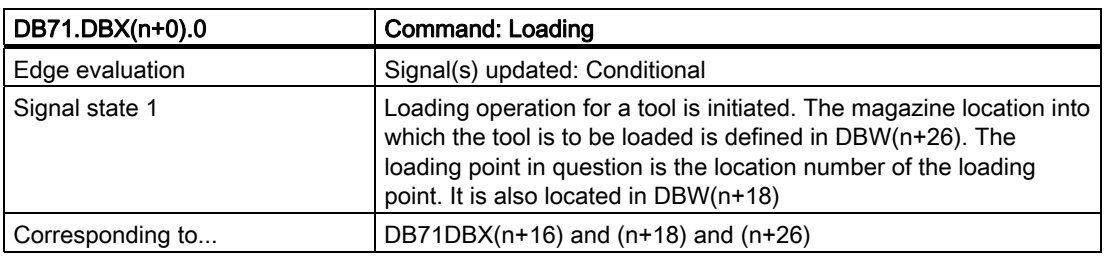

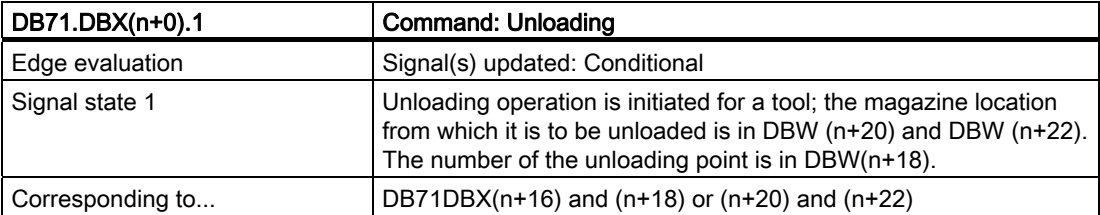

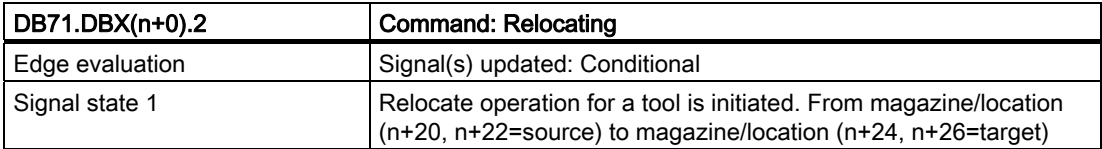

7.2 Interface for loading/unloading magazine

### Note

The bits in DBB(n+0) (loading, unloading,....) are not updated by the basic program until a new task exists for this interface. They are current only if the corresponding interface bit in DBB0 is set to "1''. If required, the user can reset bits DBB(n+0).

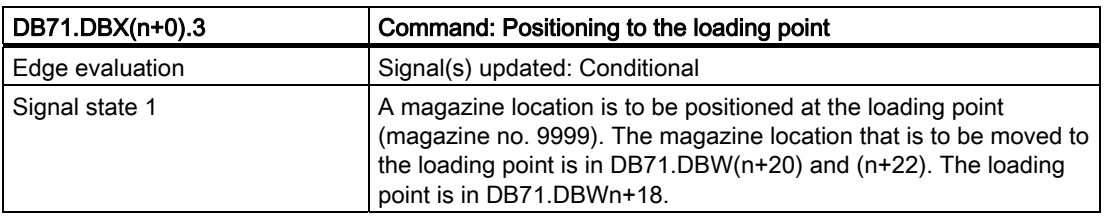

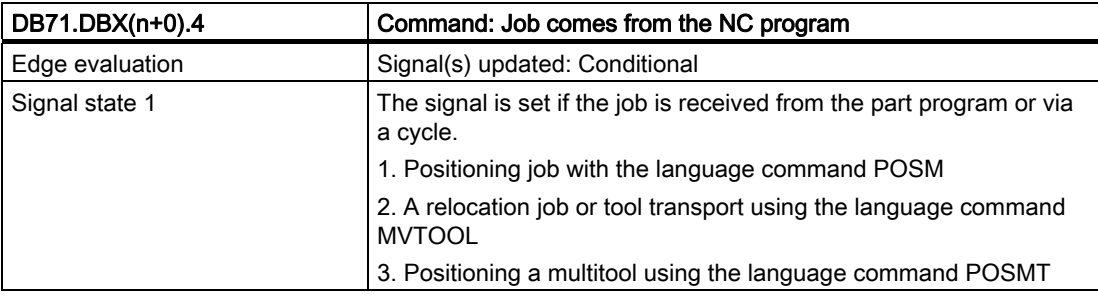

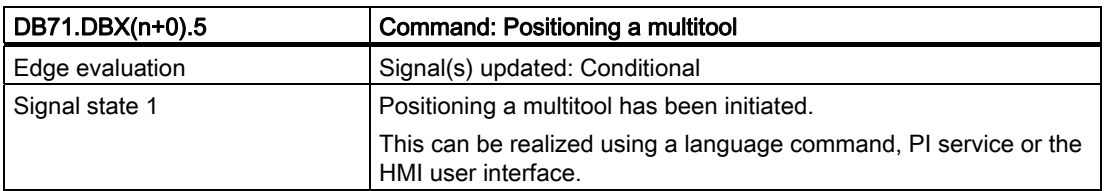

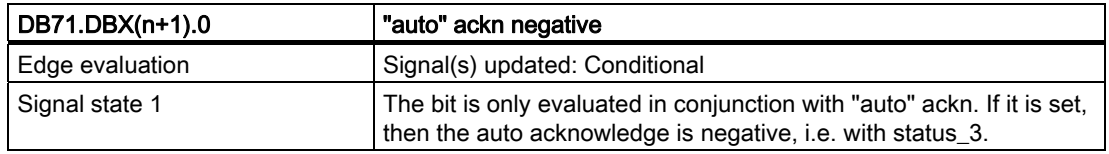

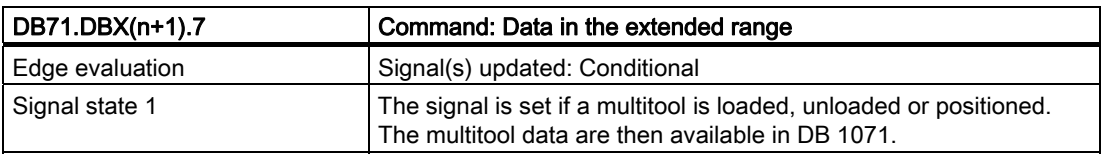

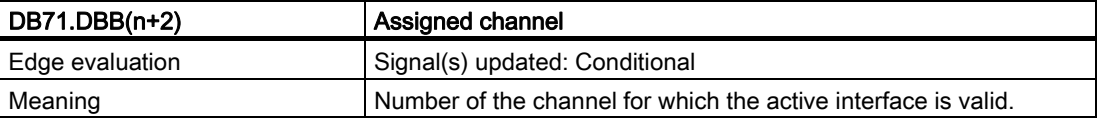

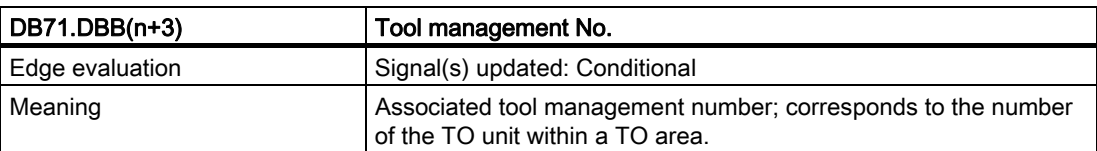

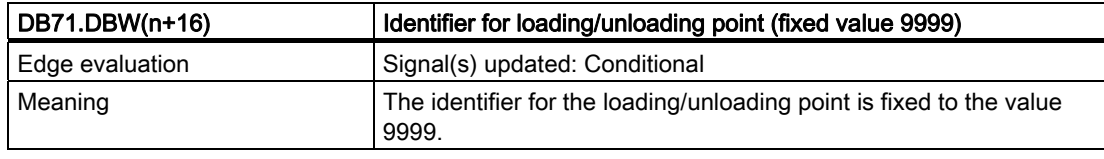

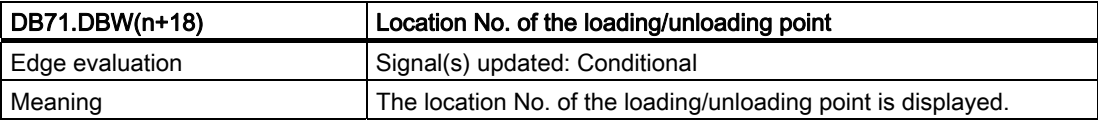

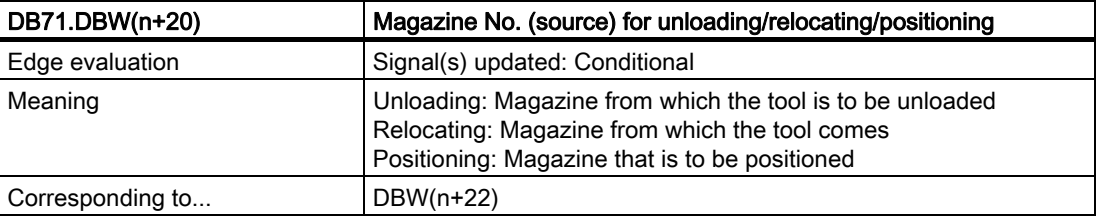

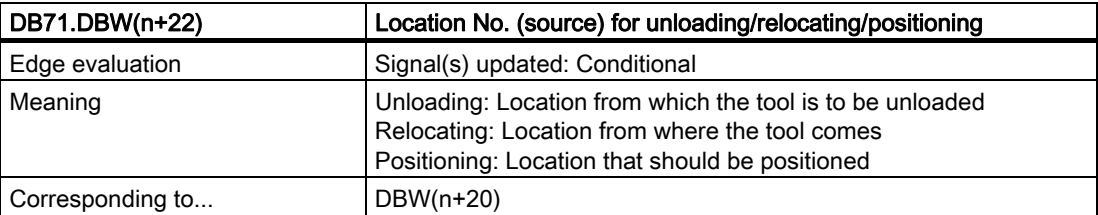

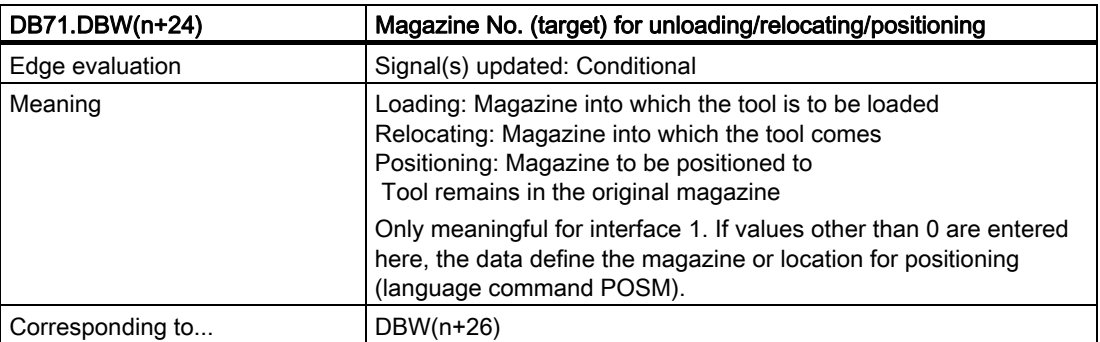

7.2 Interface for loading/unloading magazine

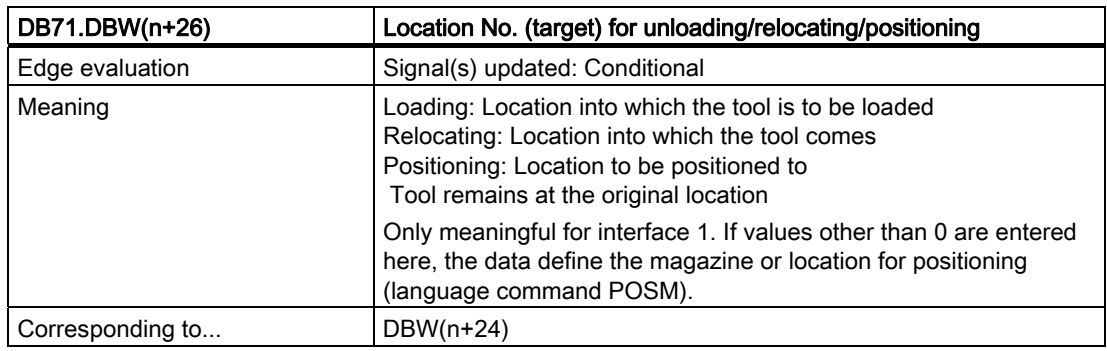

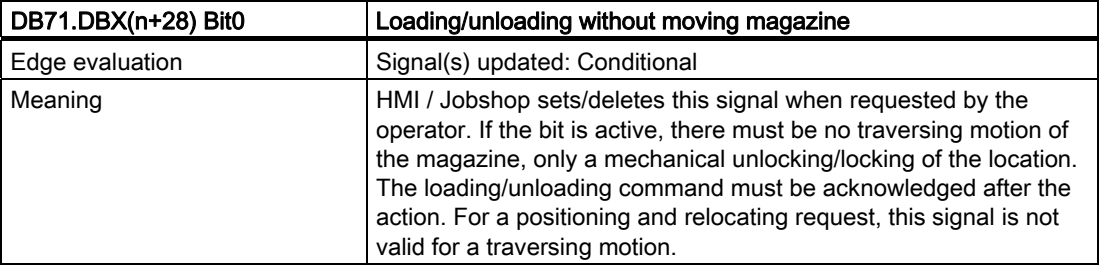

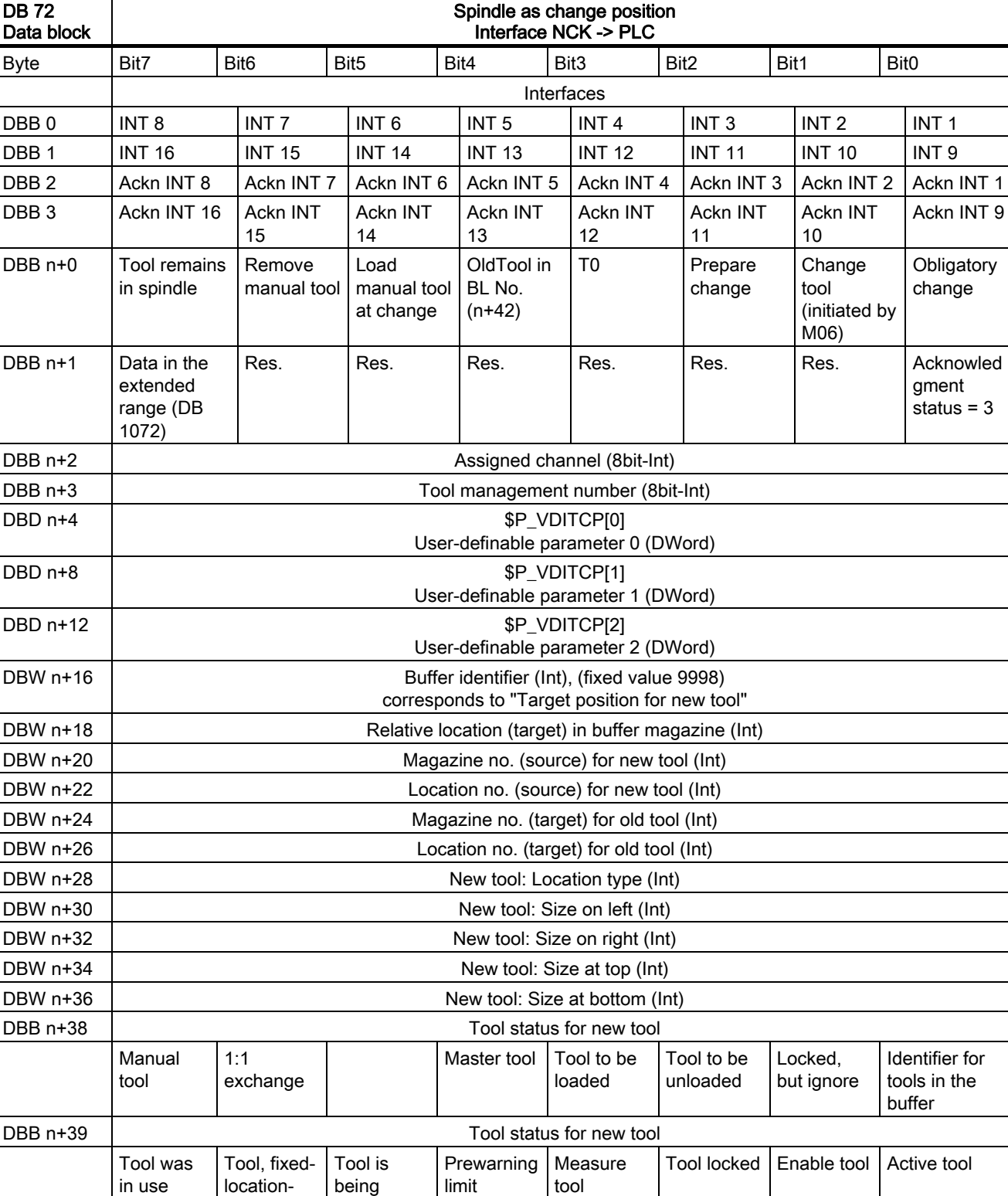

# 7.3 Interface for spindle as change position

Tool Management Function Manual, 03/2010, 6FC5397-6BP10-1BA0 415

coded

changed

reached

7.3 Interface for spindle as change position

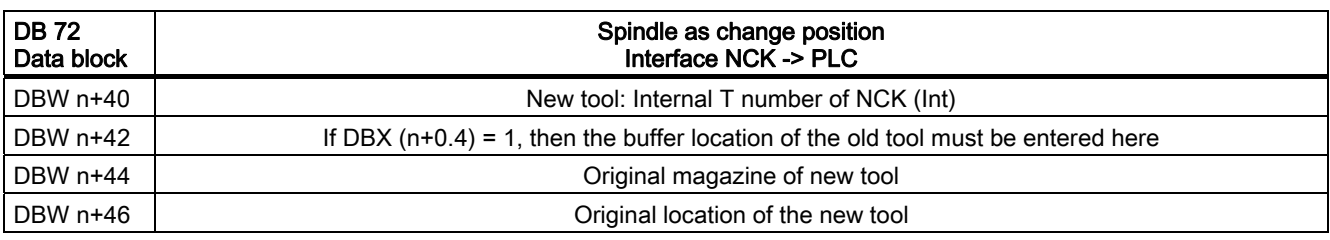

Start address of the spindle:

Spindle  $1: n = 4$ Spindle  $2: n = 52$ Spindle 3: n = 100  $n = (m-1)*len + 4$ m = location number of change position  $len = 48$ 

#### Note

If only M06 is programmed, only free parameters, channel, tool management number and the bit for "Perform change" are updated.

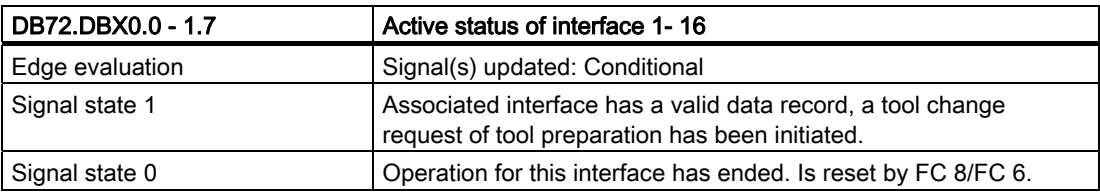

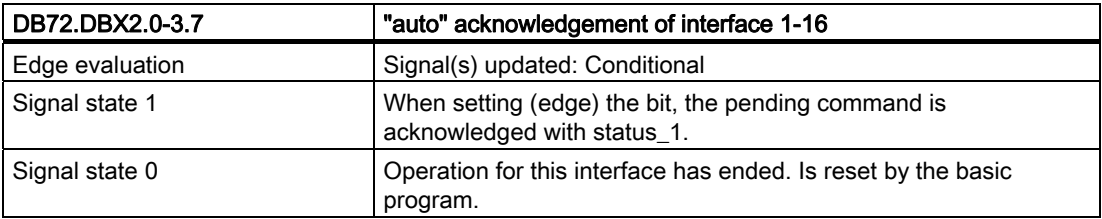

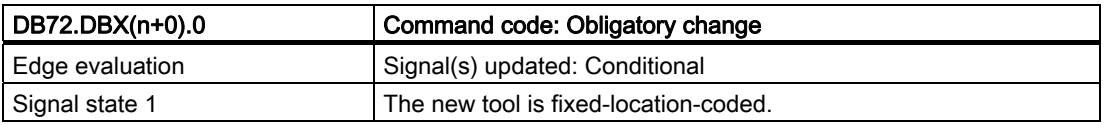

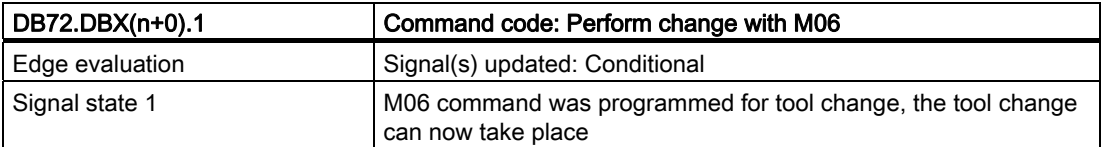

7.3 Interface for spindle as change position

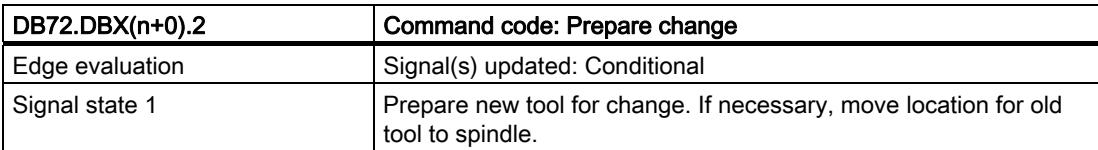

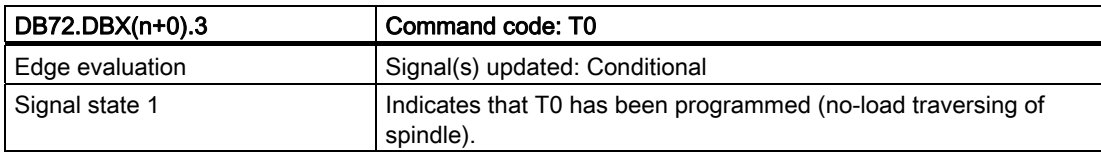

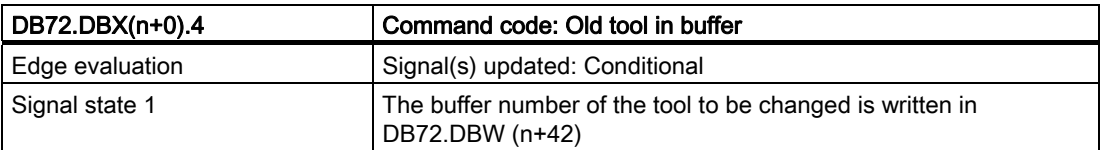

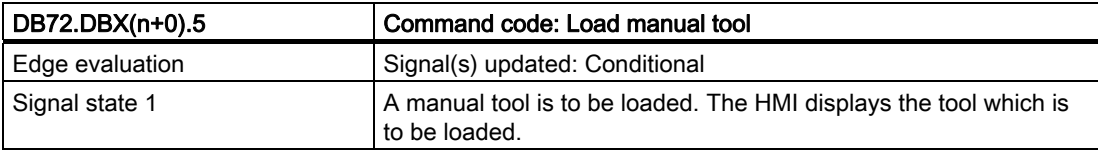

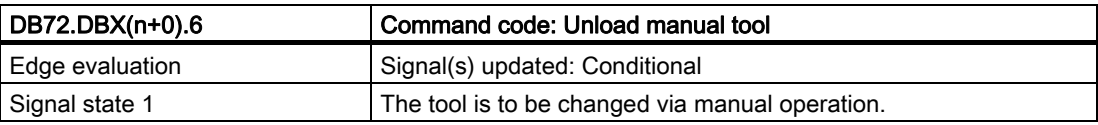

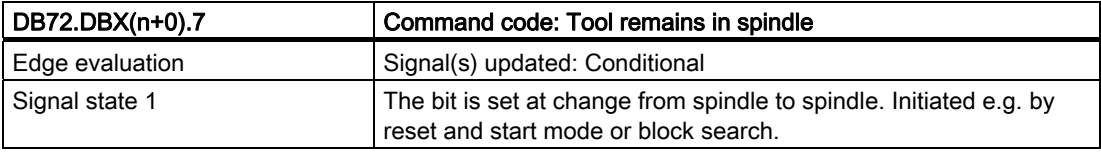

#### Note

The bit in DBB (n+0).2 (prepare change) is not reset by the system with a change command. The bits in DBB(n+0) ... are current only if the corresponding interface bit in DBB0 is set to "1''. However, the user can reset the bits when required.

If DBX( $n+0$ ).1 and DBX( $n+0$ ).2 are present at the same time, it means that T and M06 were programmed in one block.

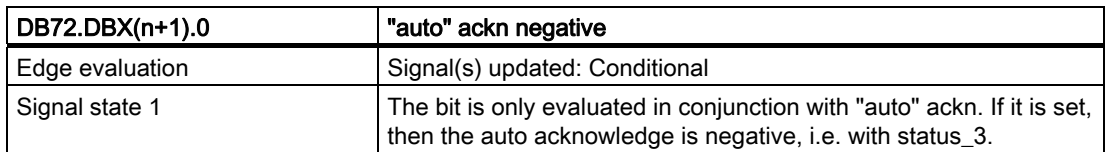

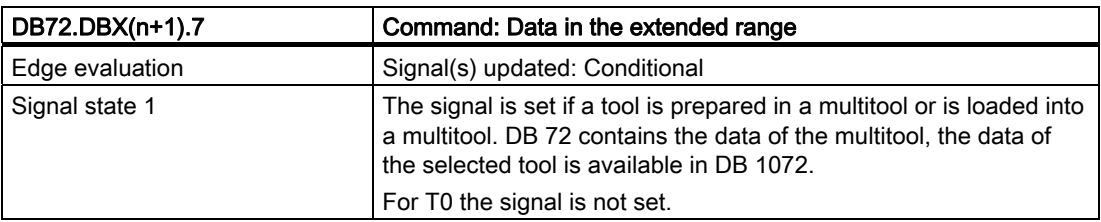

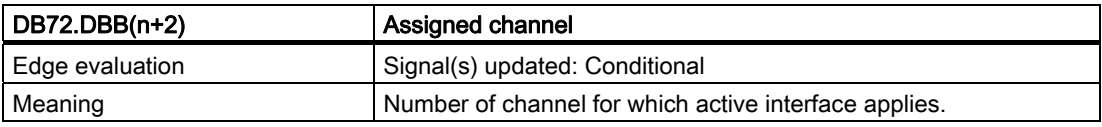

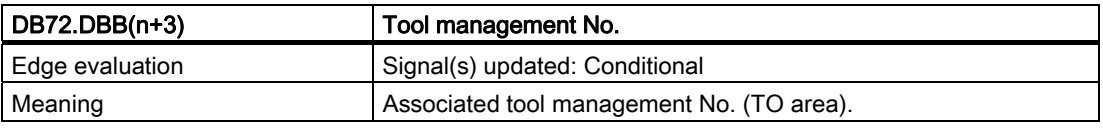

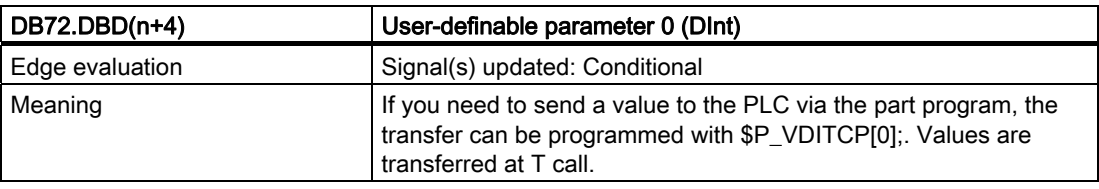

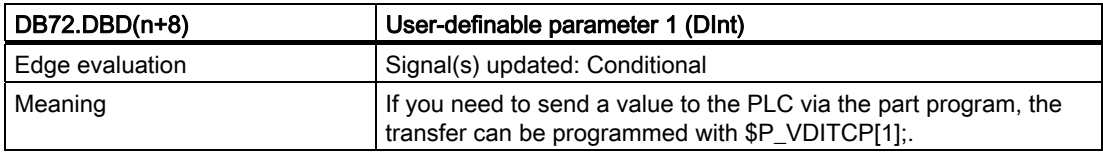

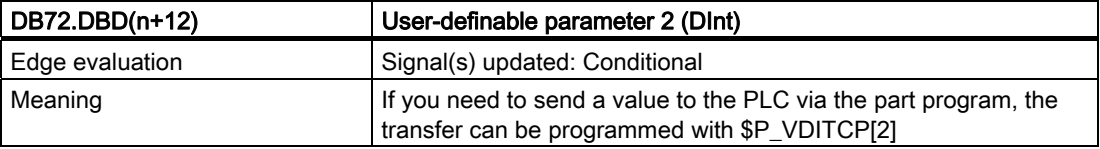

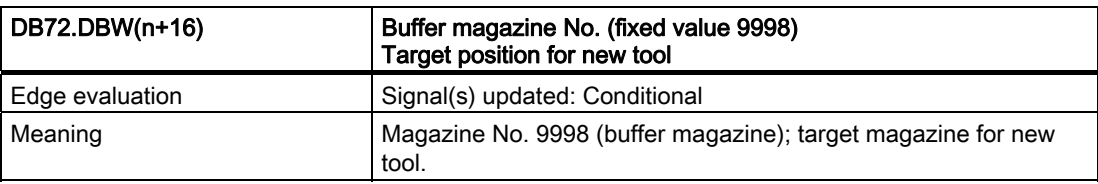

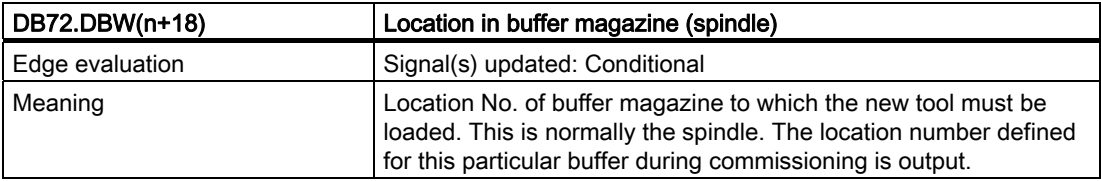

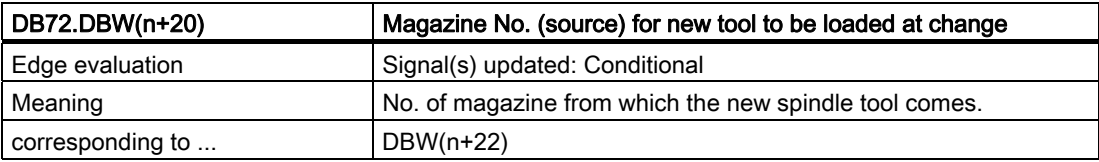

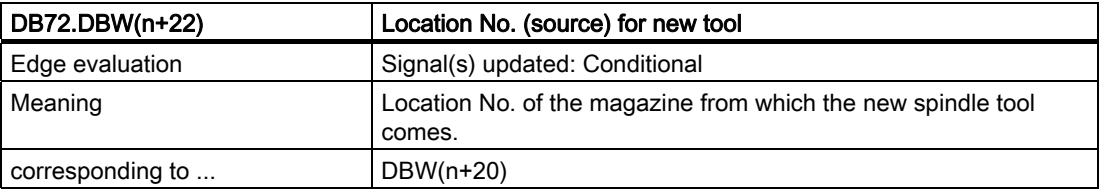

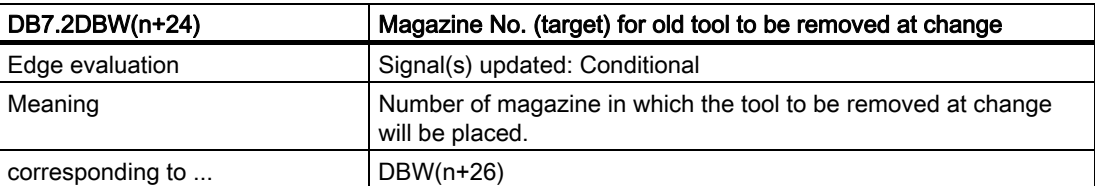

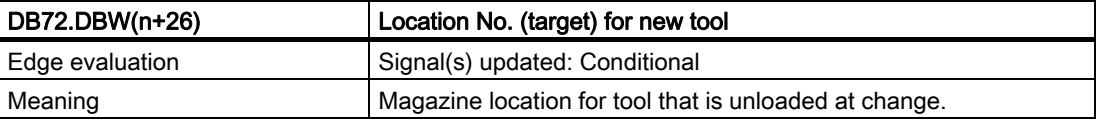

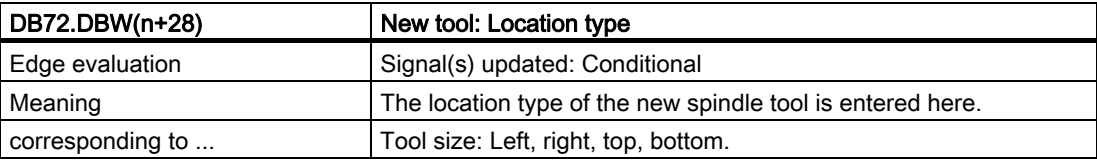

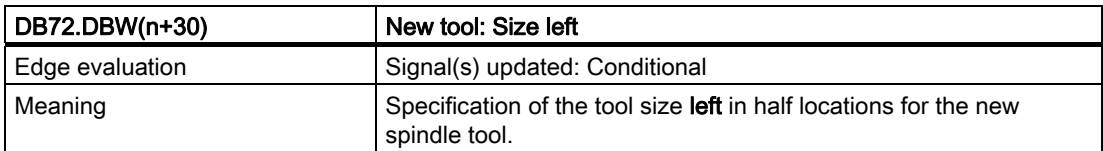

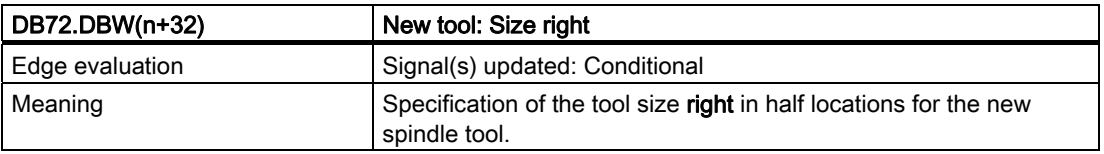

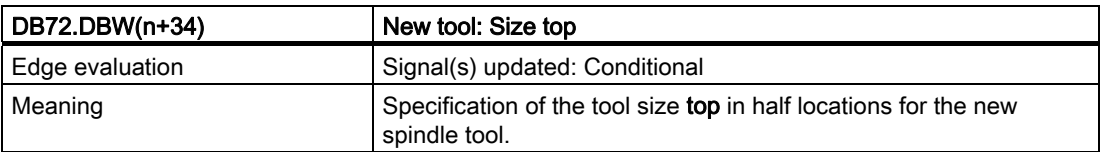

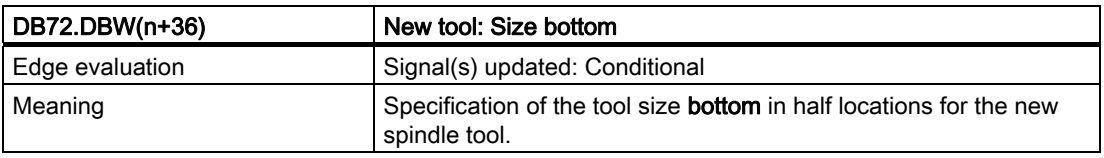

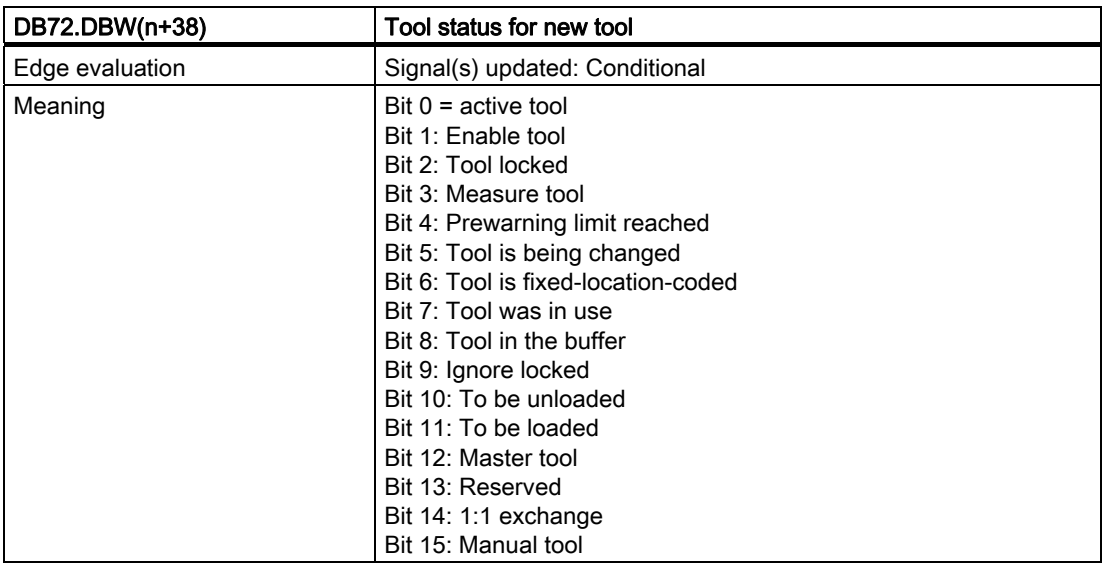

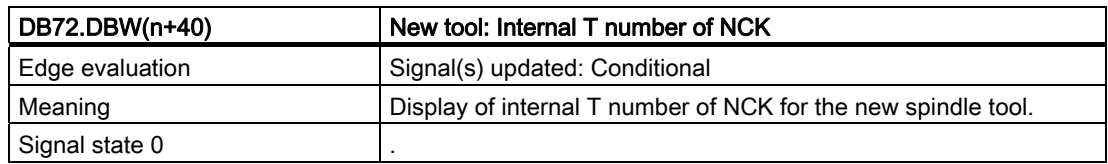

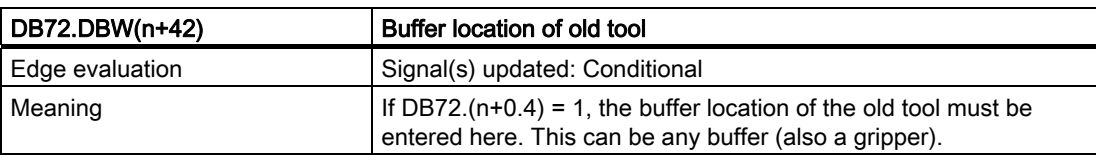

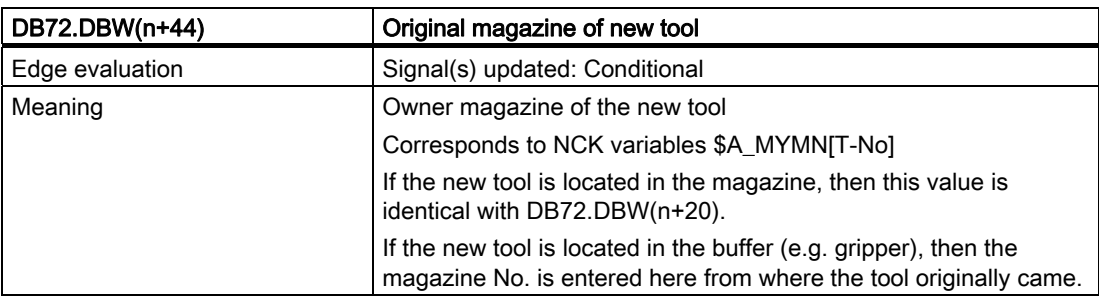

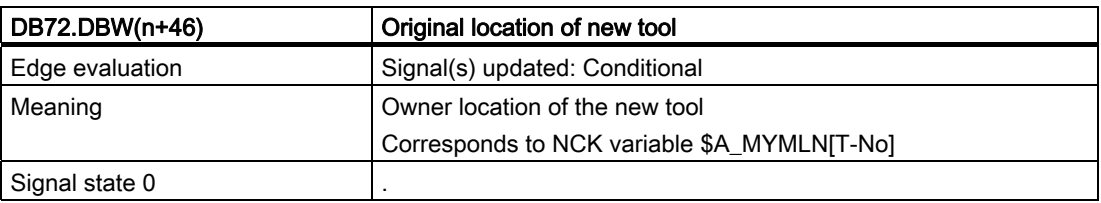

7.4 Interface for turrets as change position

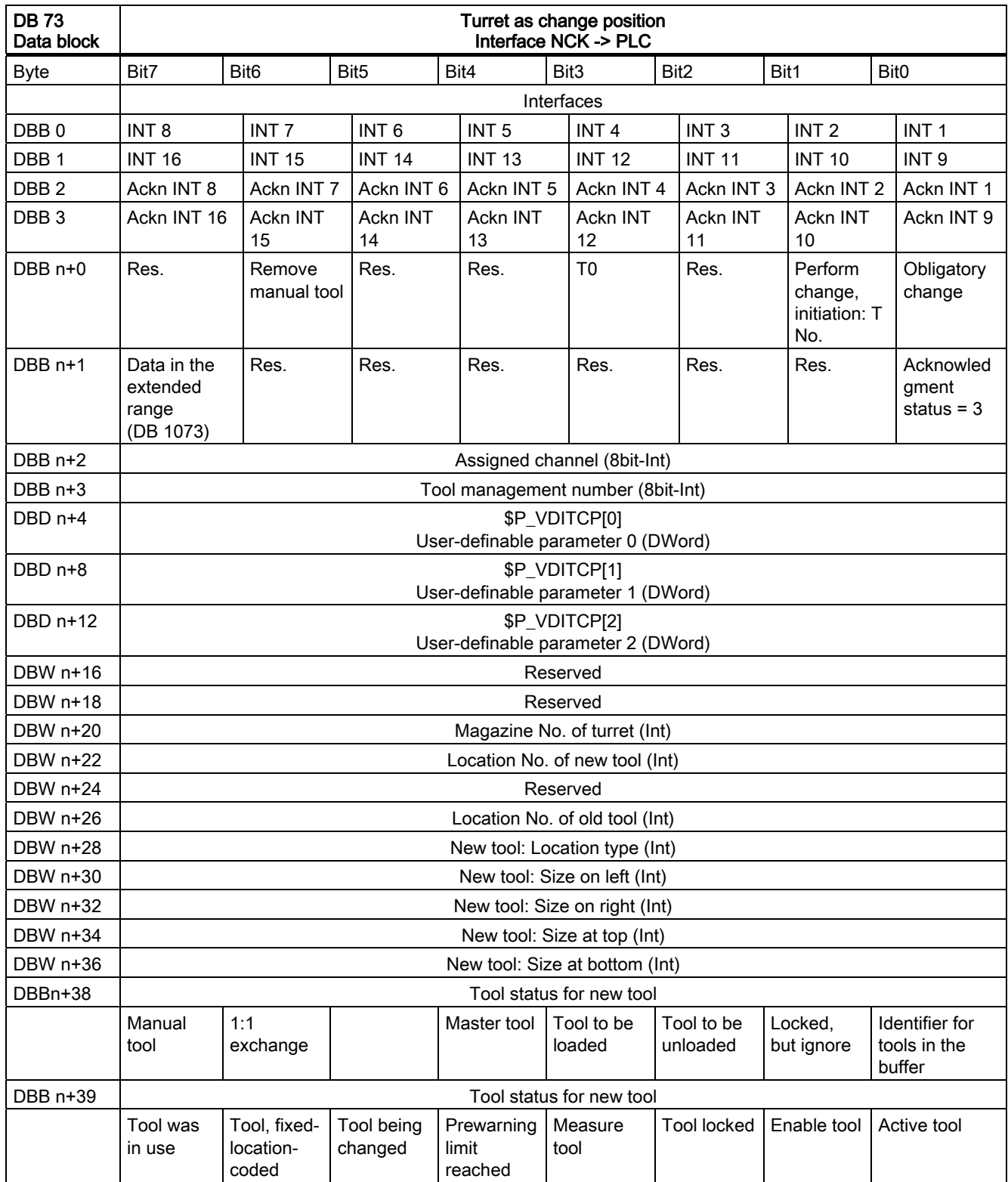

7.4 Interface for turrets as change position

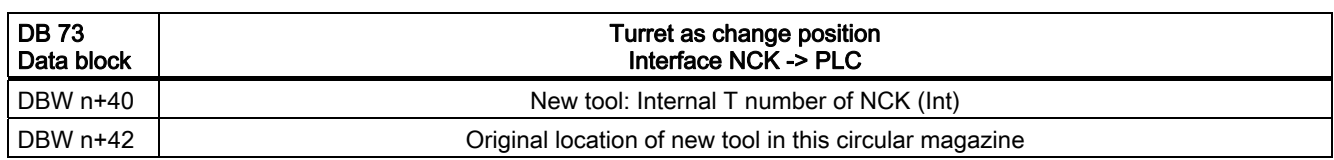

Start address of the turret:

Turret, 1: n = 4 Turret 2:  $n = 48$ Turret 3: n = 92

 $n = (m-1)*len + 4$ m = location No.of change position len = 44

Example for change position 3:  $n = (3-1)*n44 + 4 = 2*44 + 4 = 88 + 4 = 92$ 

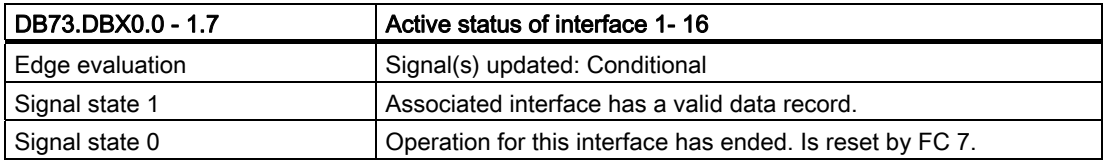

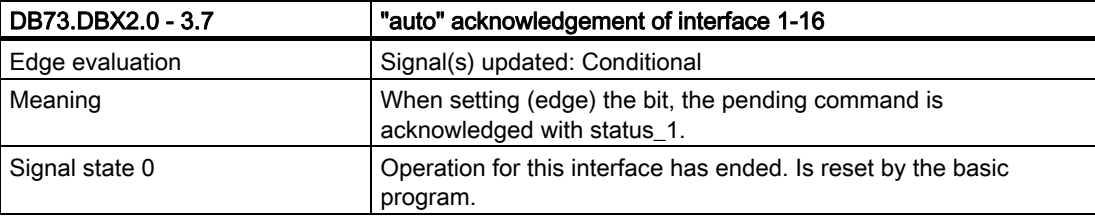

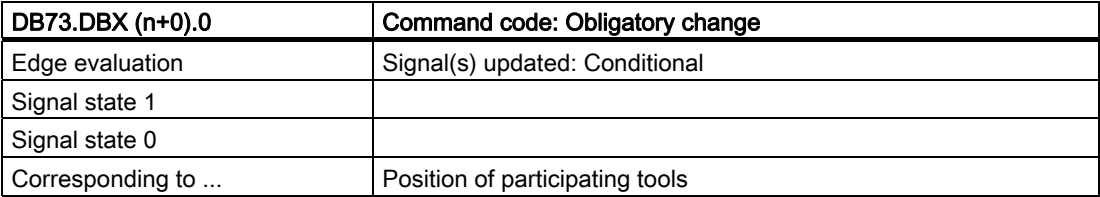

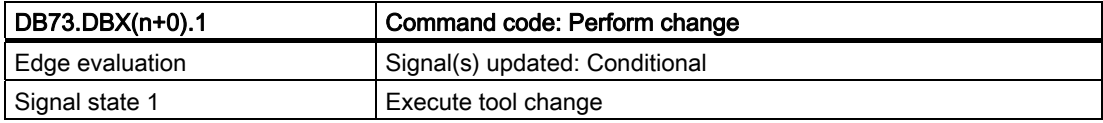

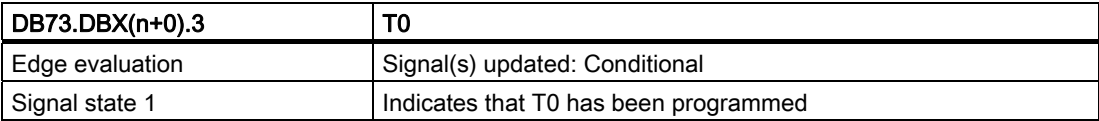

7.4 Interface for turrets as change position

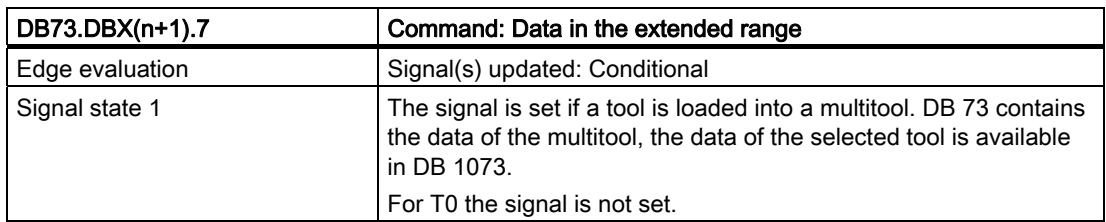

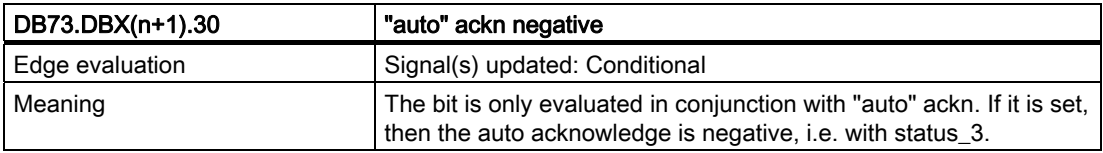

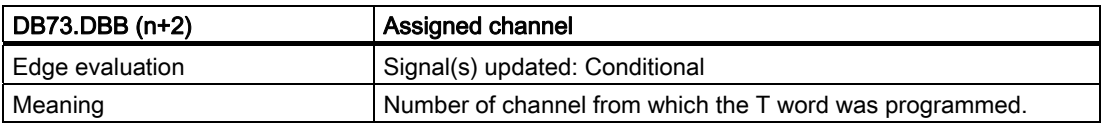

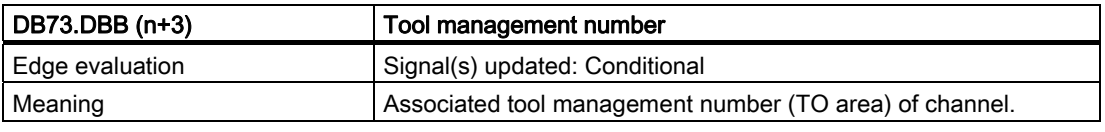

#### Note

The bits in DBB(n+0) (obligatory change, execute change, ...) are not reset by the system. They are current only if the corresponding interface bit in DBB0 is set to "1''. However, the bits can be reset by the user if necessary.

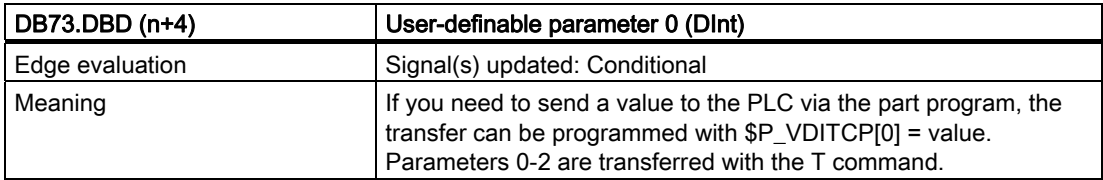

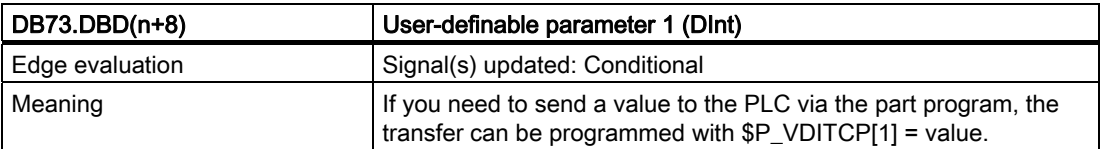

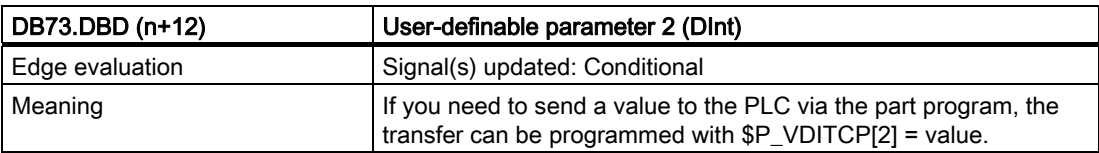

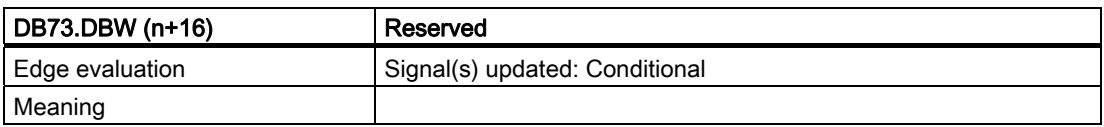

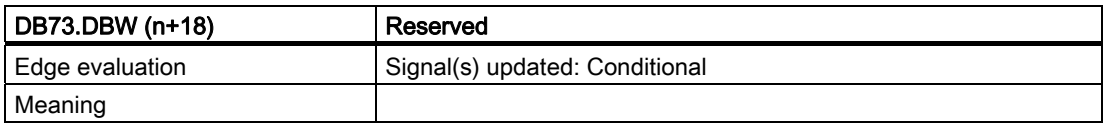

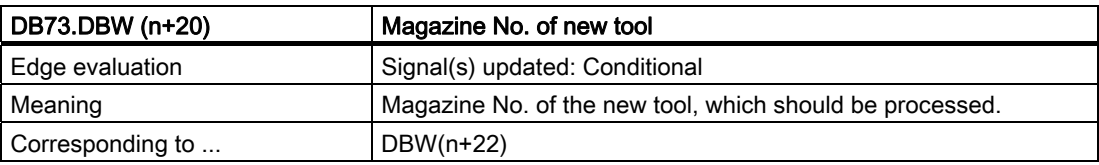

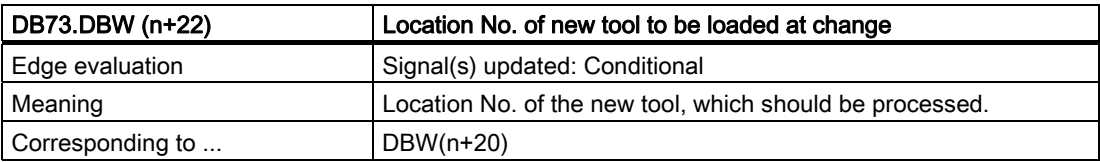

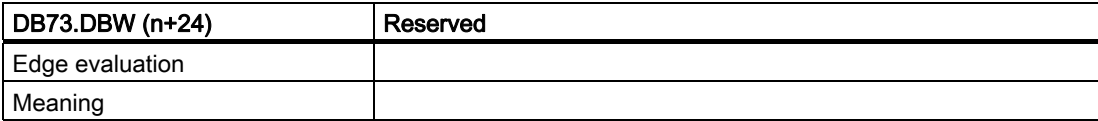

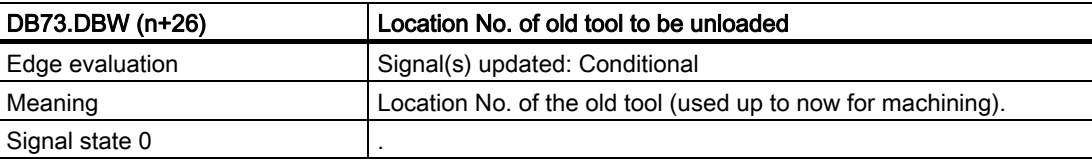

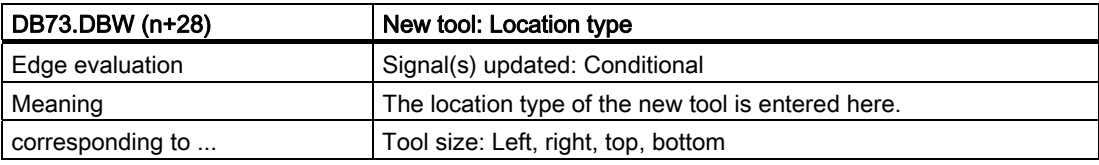

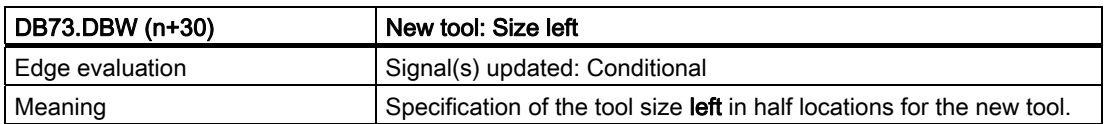

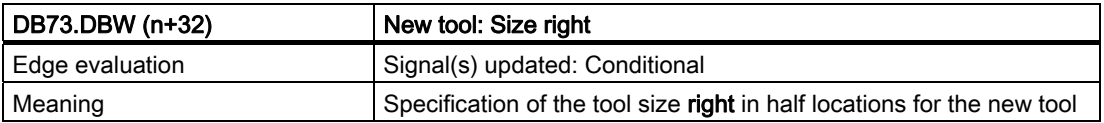

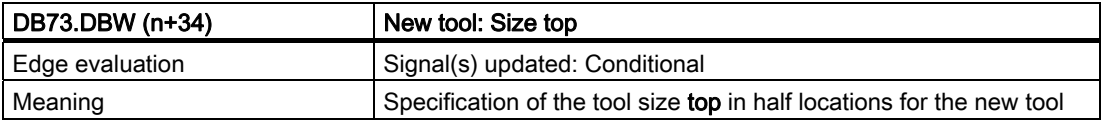

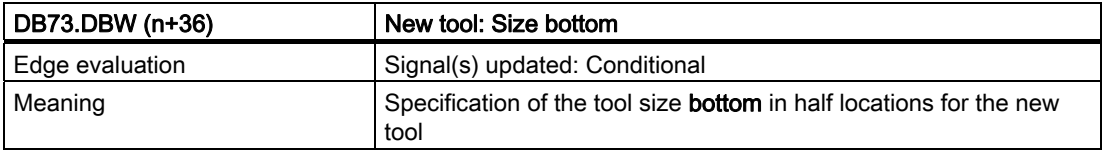

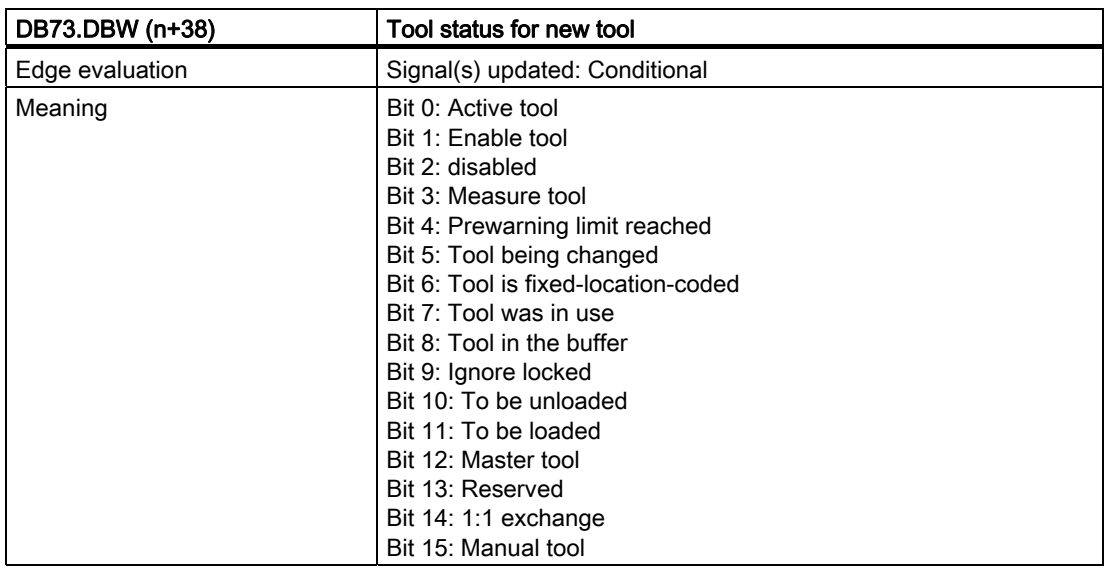

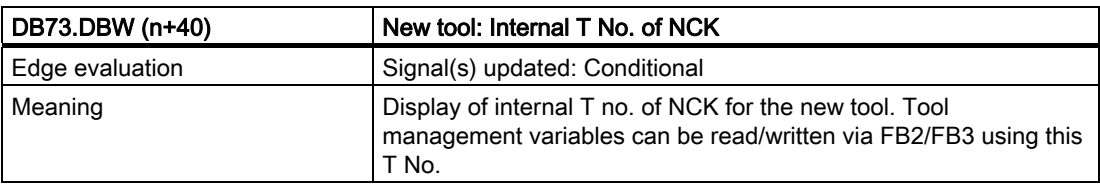

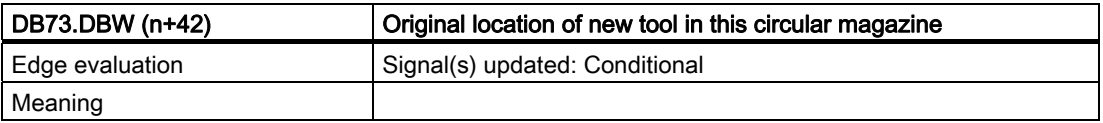

7.5 Interface for loading/unloading magazine (multitool) (DB 1071)

# 7.5 Interface for loading/unloading magazine (multitool) (DB 1071)

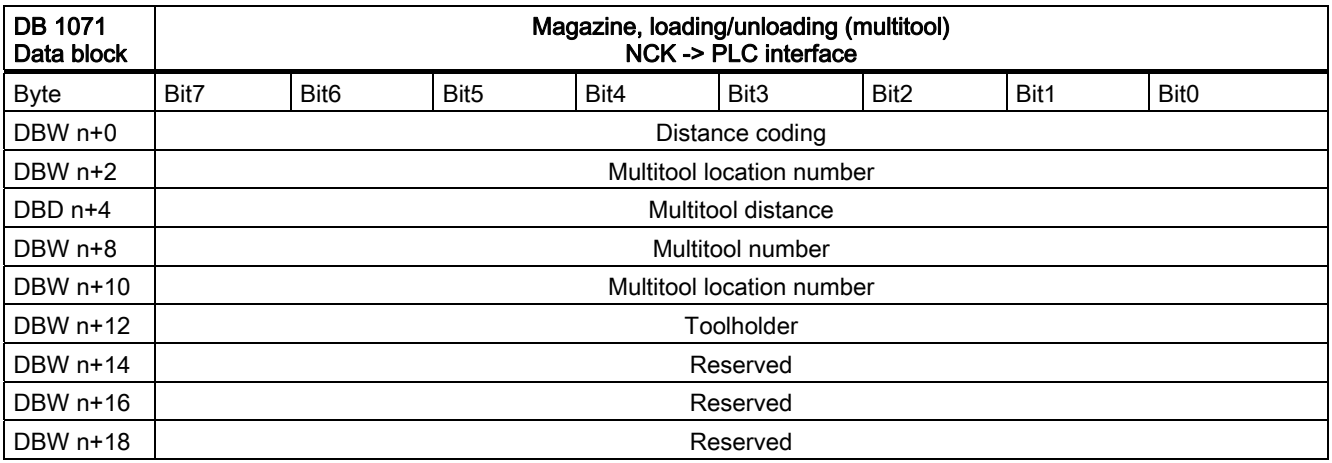

Starting address of loading/unloading points:

Loading/unloading point  $1: n = 0$ Loading/unloading point  $2: n = 20$ Loading/unloading point  $3: n = 40$ Loading/unloading point  $4: n = 60$ 

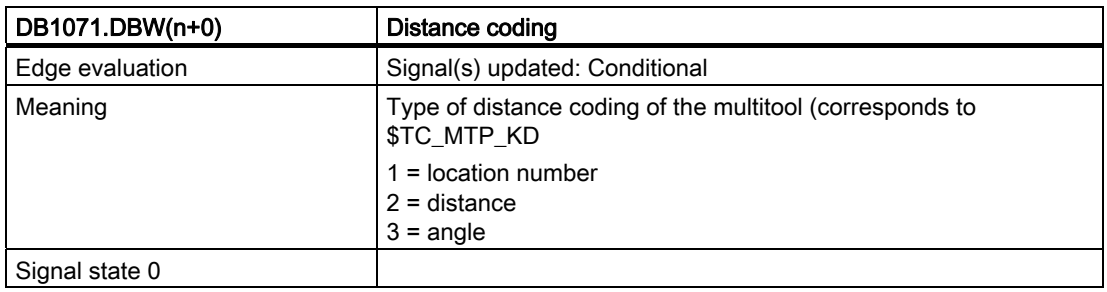

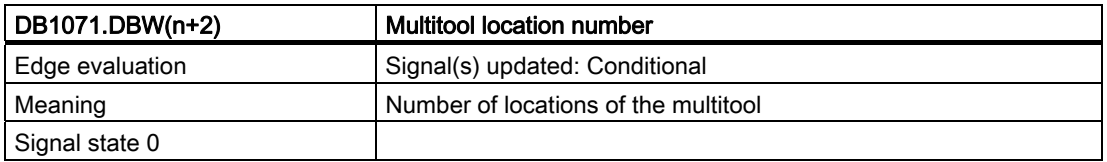

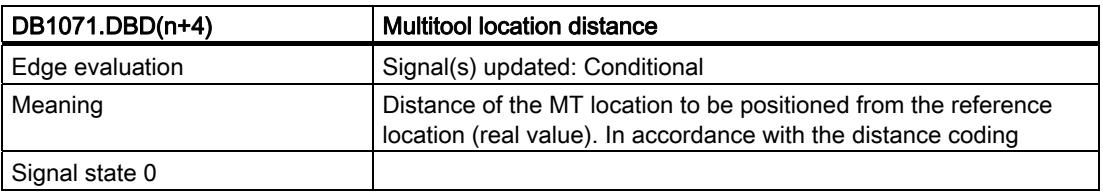

7.5 Interface for loading/unloading magazine (multitool) (DB 1071)

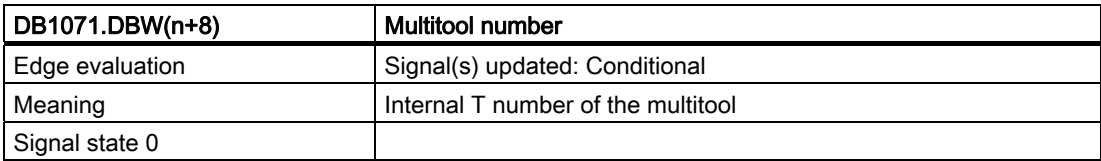

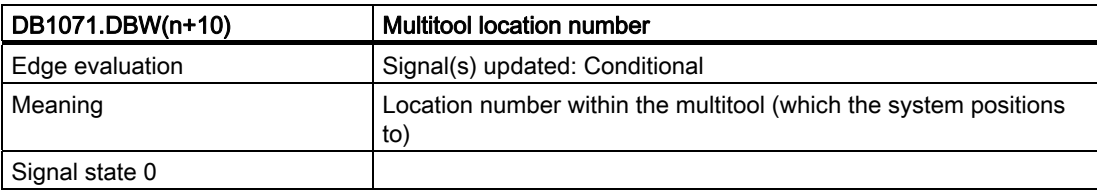

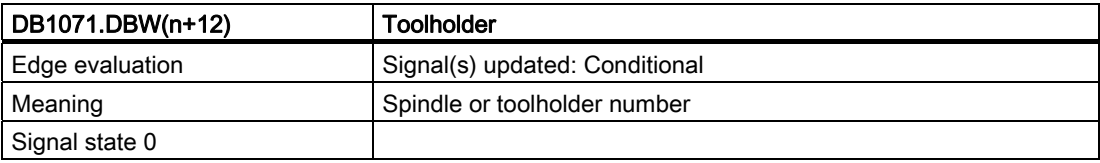

7.6 Interface for spindle (multitool) (DB 1072)

# 7.6 Interface for spindle (multitool) (DB 1072)

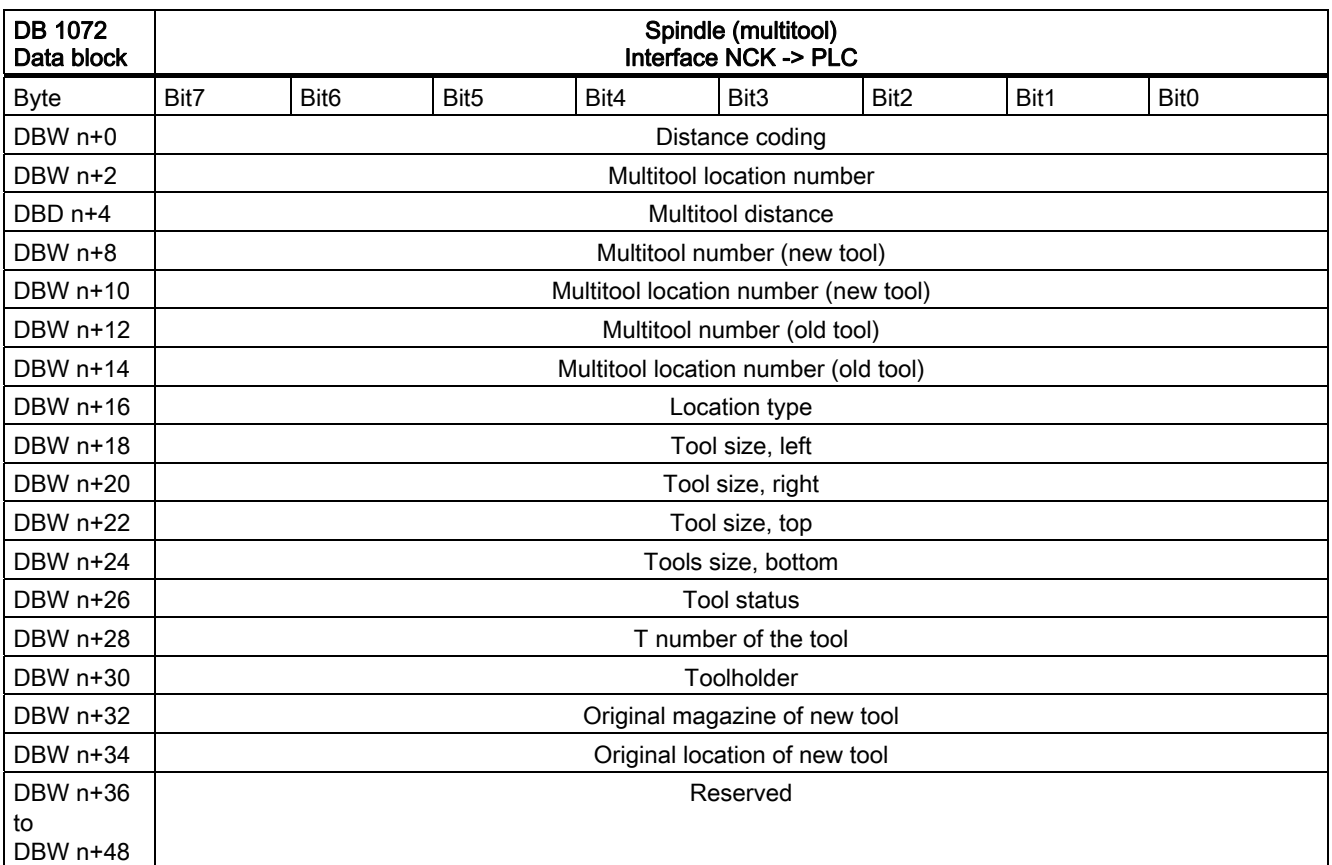

Initial addresses of spindles: Spindle  $1: n = 0$ Spindle 2:  $n = 50$ Spindle  $3: n = 100$ 

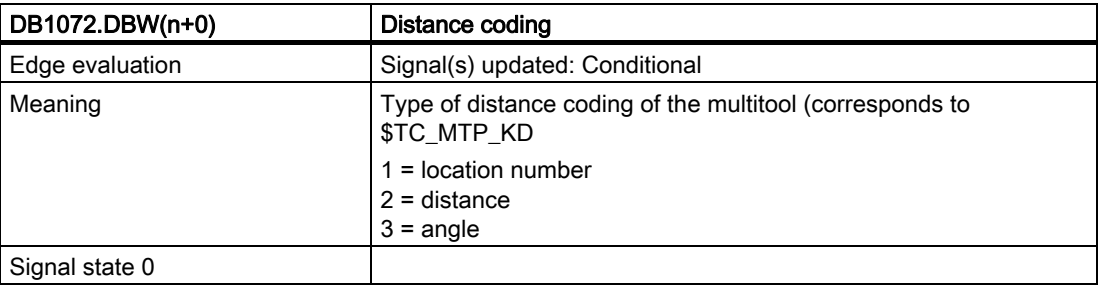

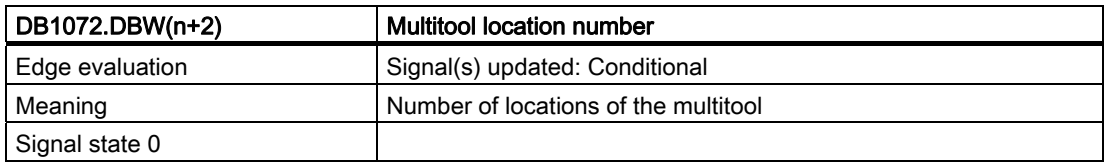

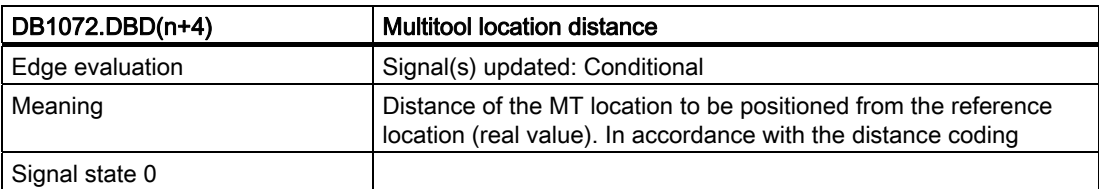

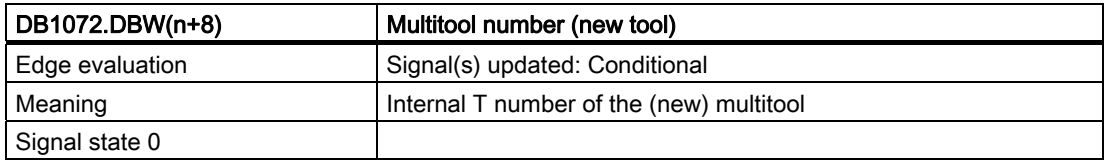

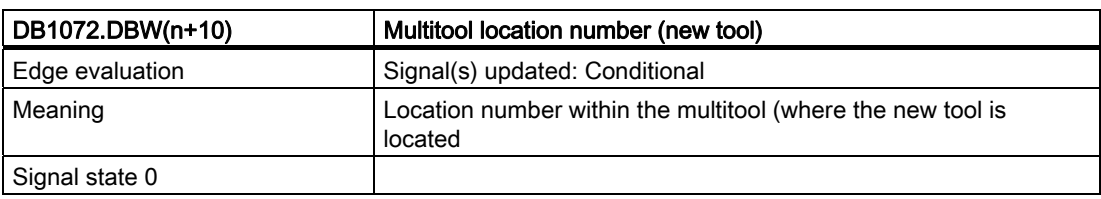

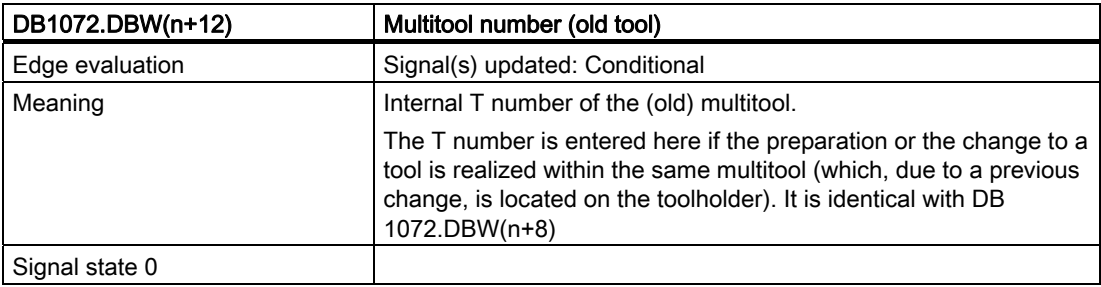

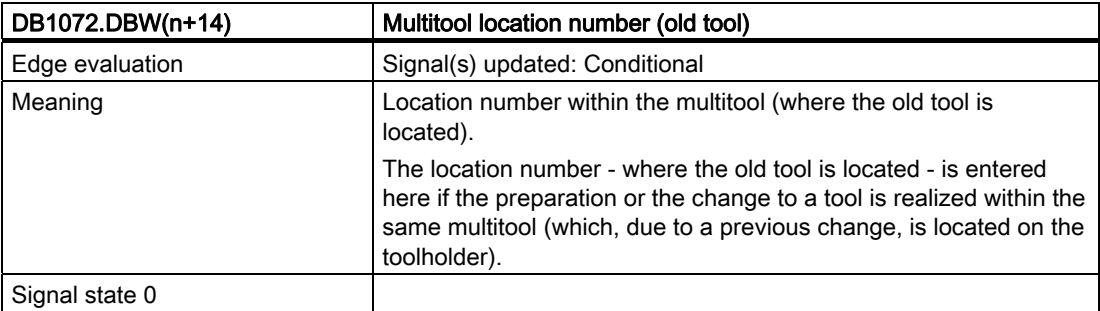

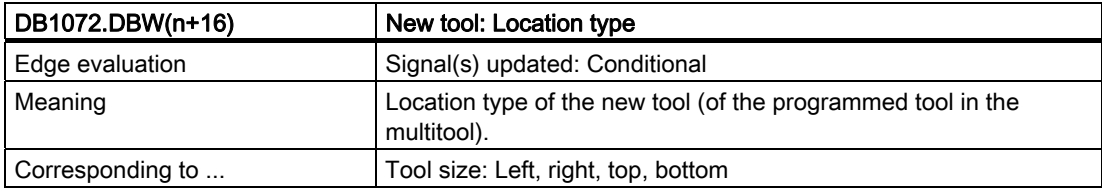

7.6 Interface for spindle (multitool) (DB 1072)

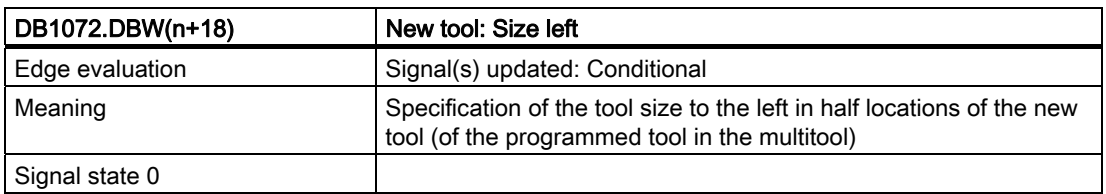

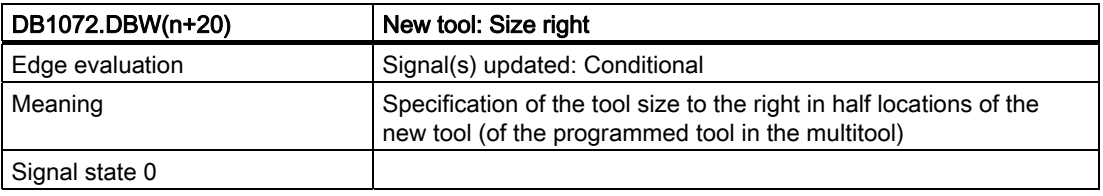

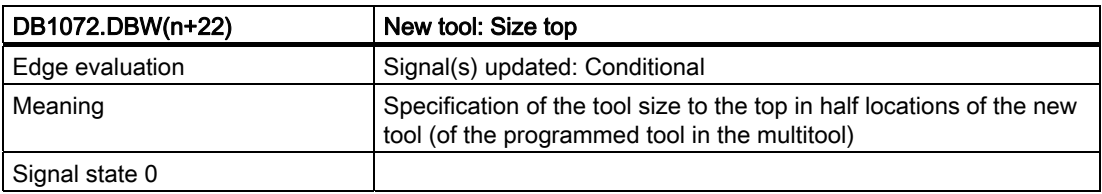

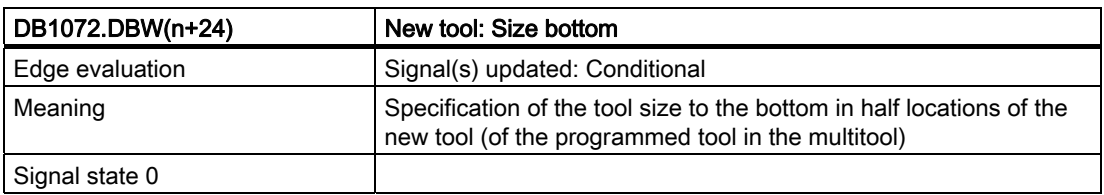

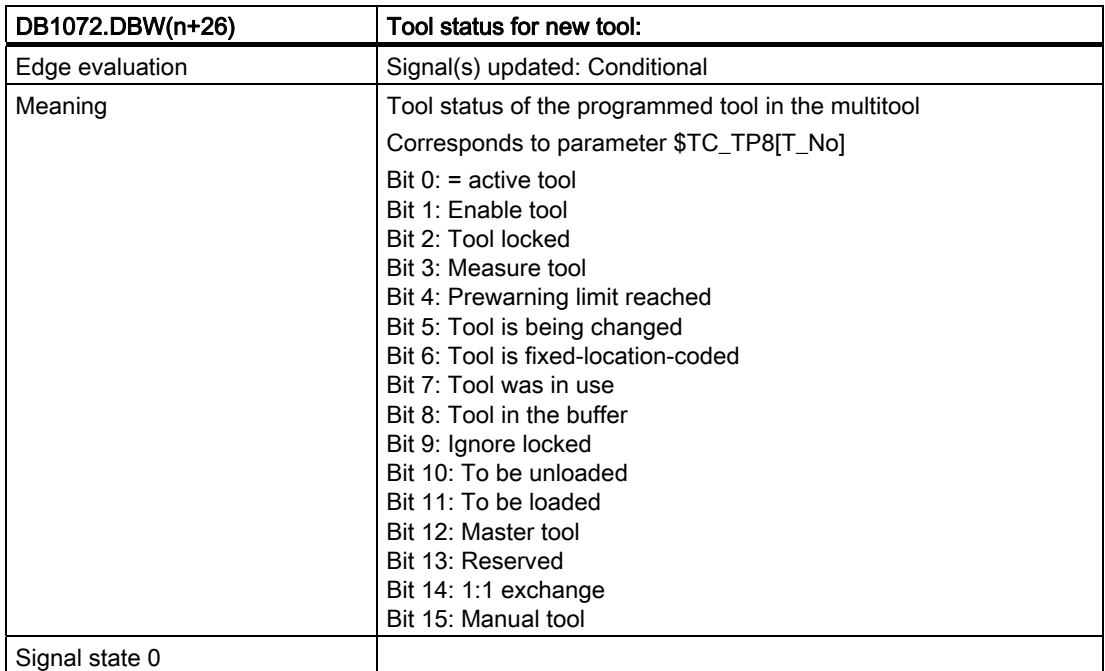
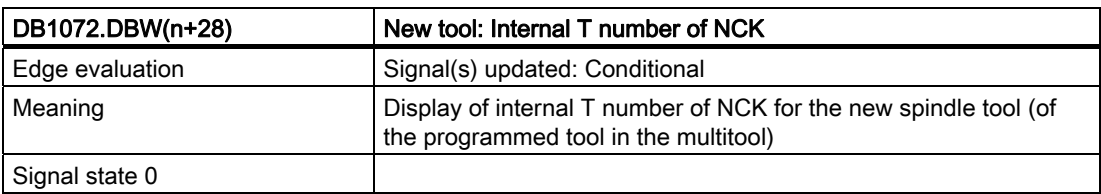

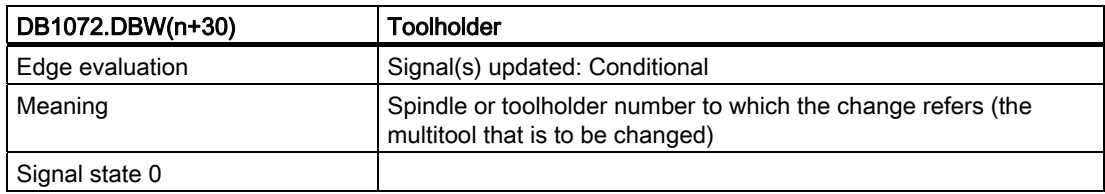

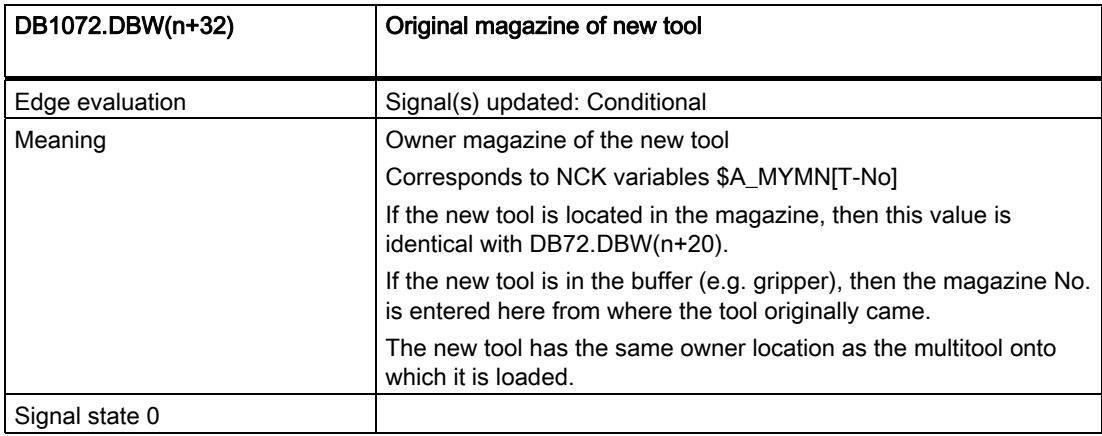

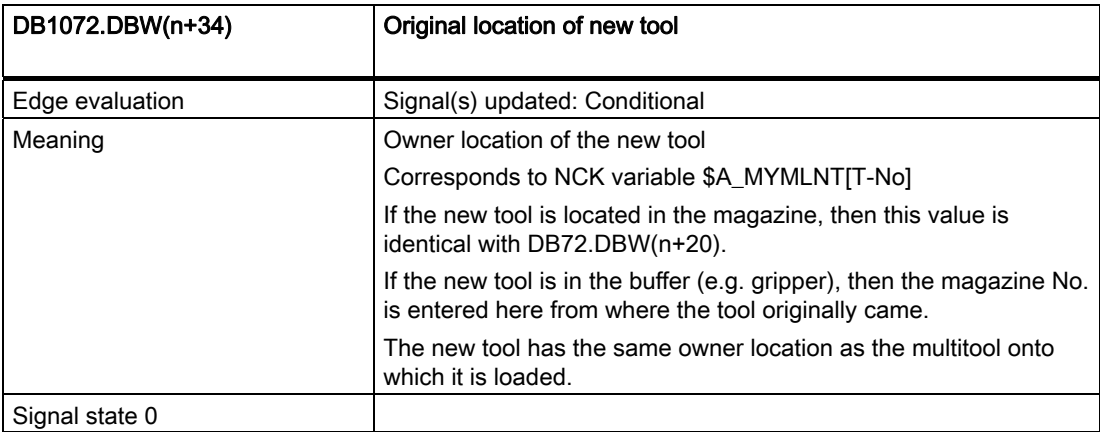

7.7 Interface for revolver (multitool) (DB 1073)

# 7.7 Interface for revolver (multitool) (DB 1073)

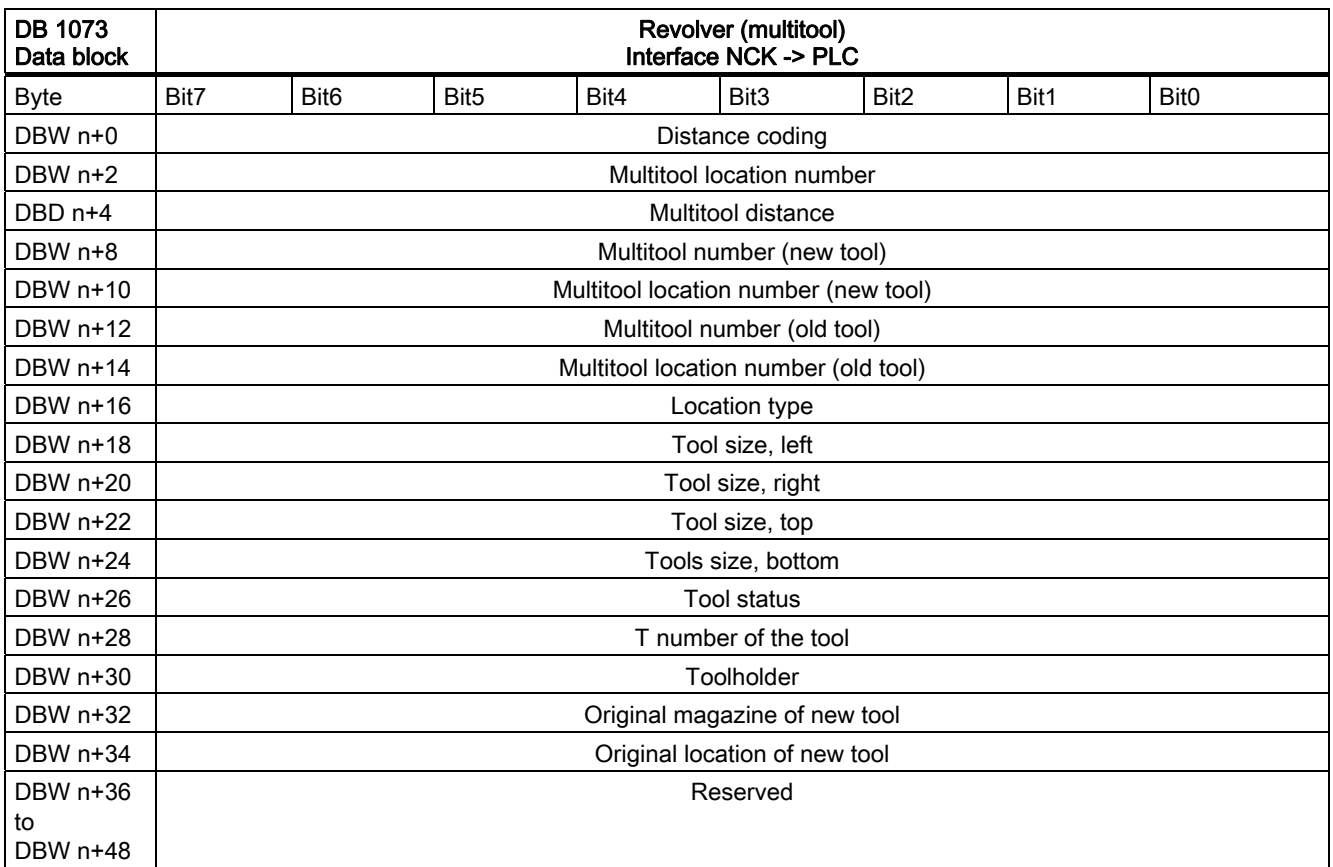

Initial addresses of the revolver: Spindle  $1: n = 0$ Spindle  $2: n = 50$ Spindle 3: n = 100

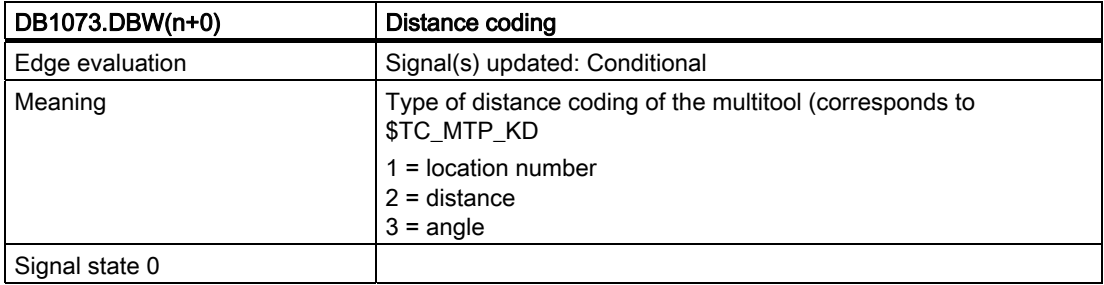

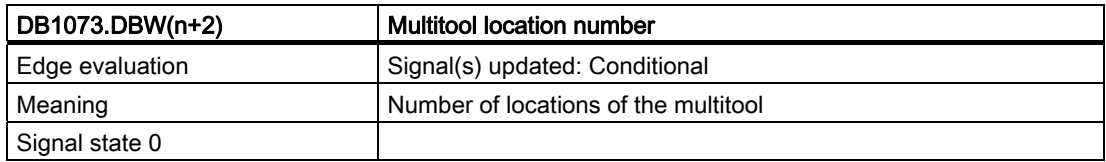

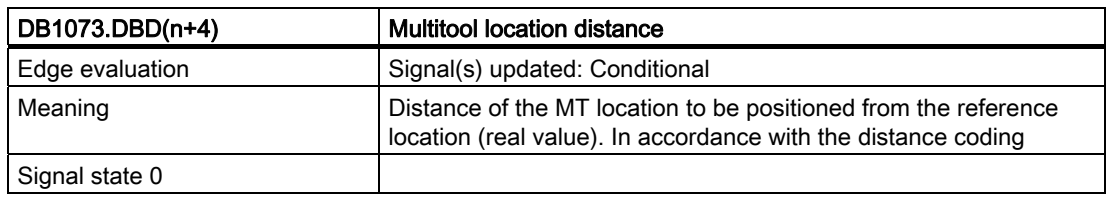

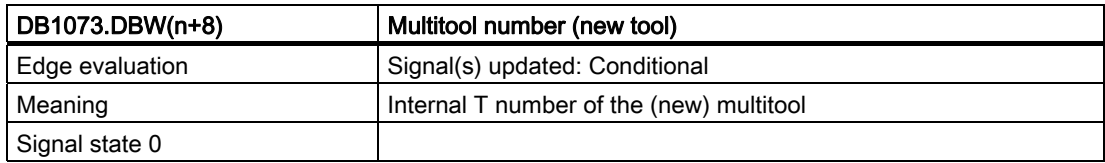

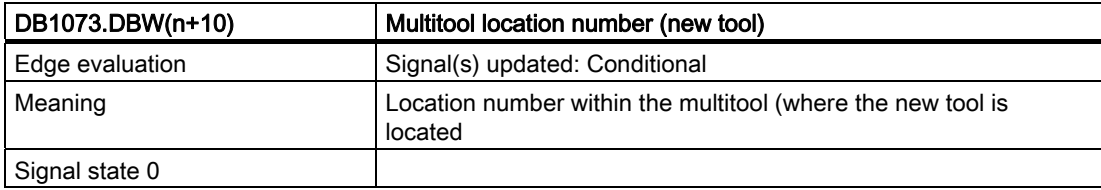

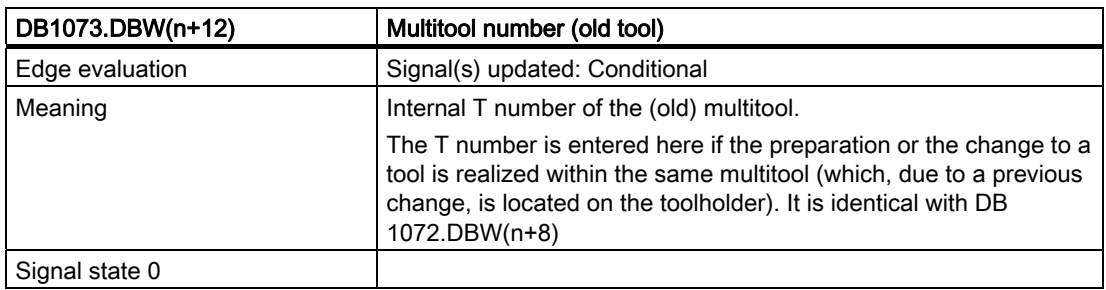

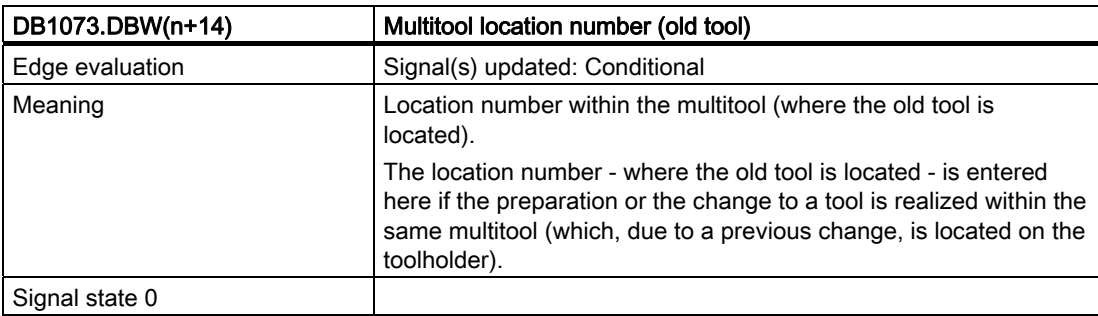

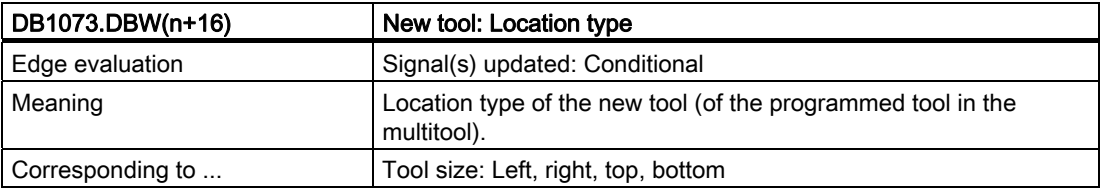

## Signal description of the PLC interface

7.7 Interface for revolver (multitool) (DB 1073)

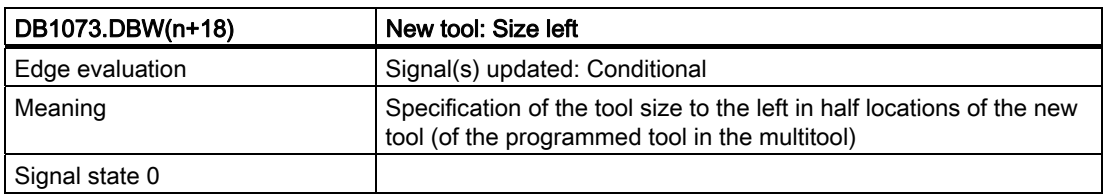

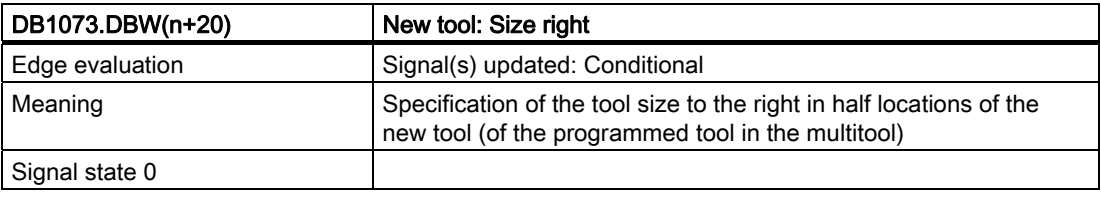

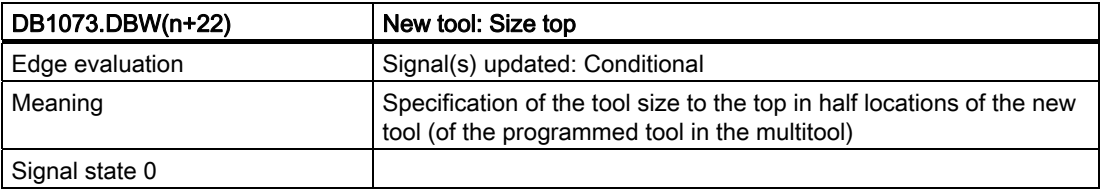

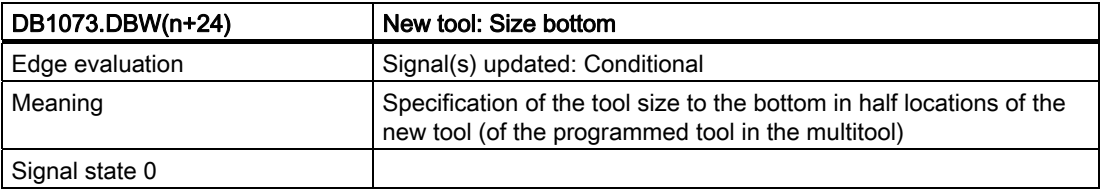

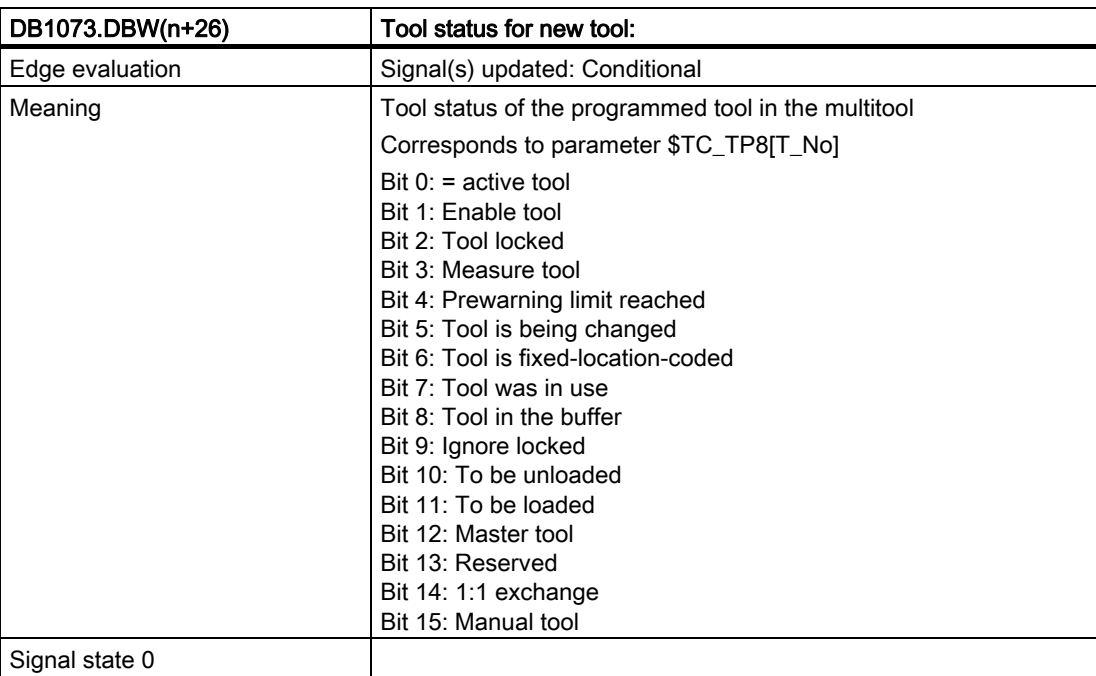

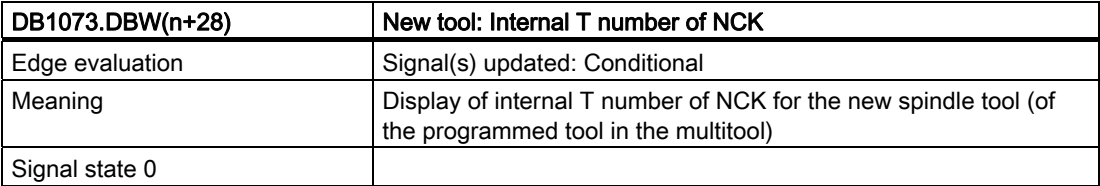

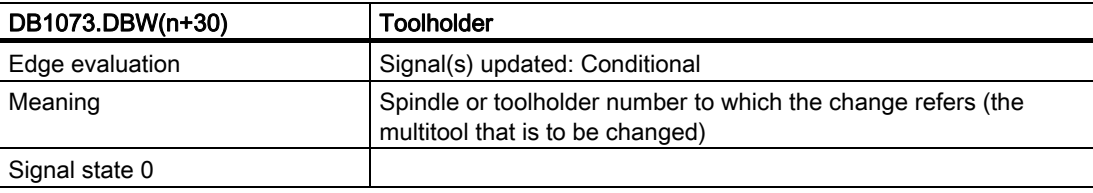

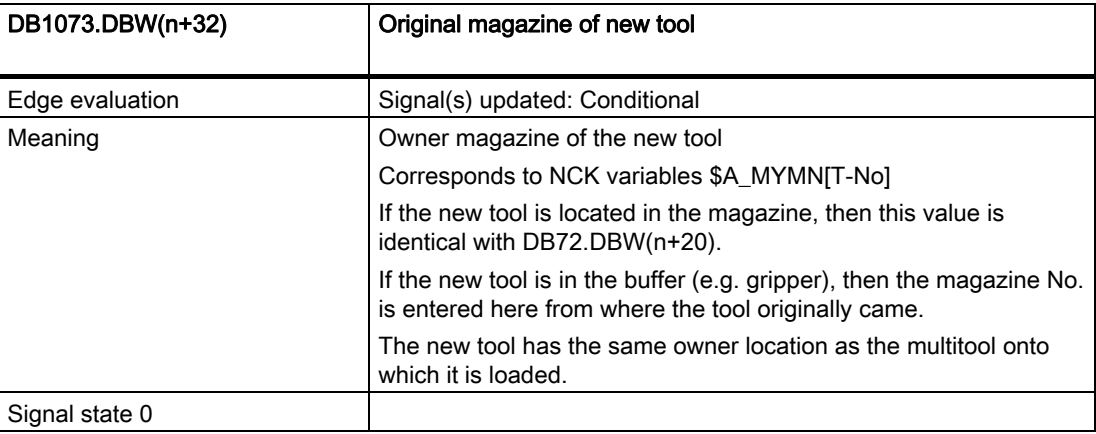

## Signal description of the PLC interface

7.7 Interface for revolver (multitool) (DB 1073)

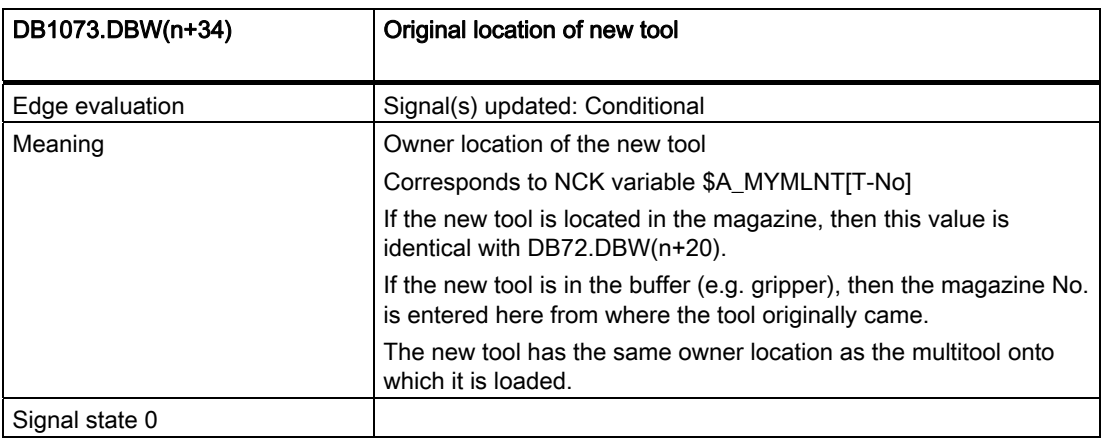

# 7.8 Interface NC channels

Signals are also contained in the channel data blocks for tool management functions. The data relevant for tool management is in bold formatting.

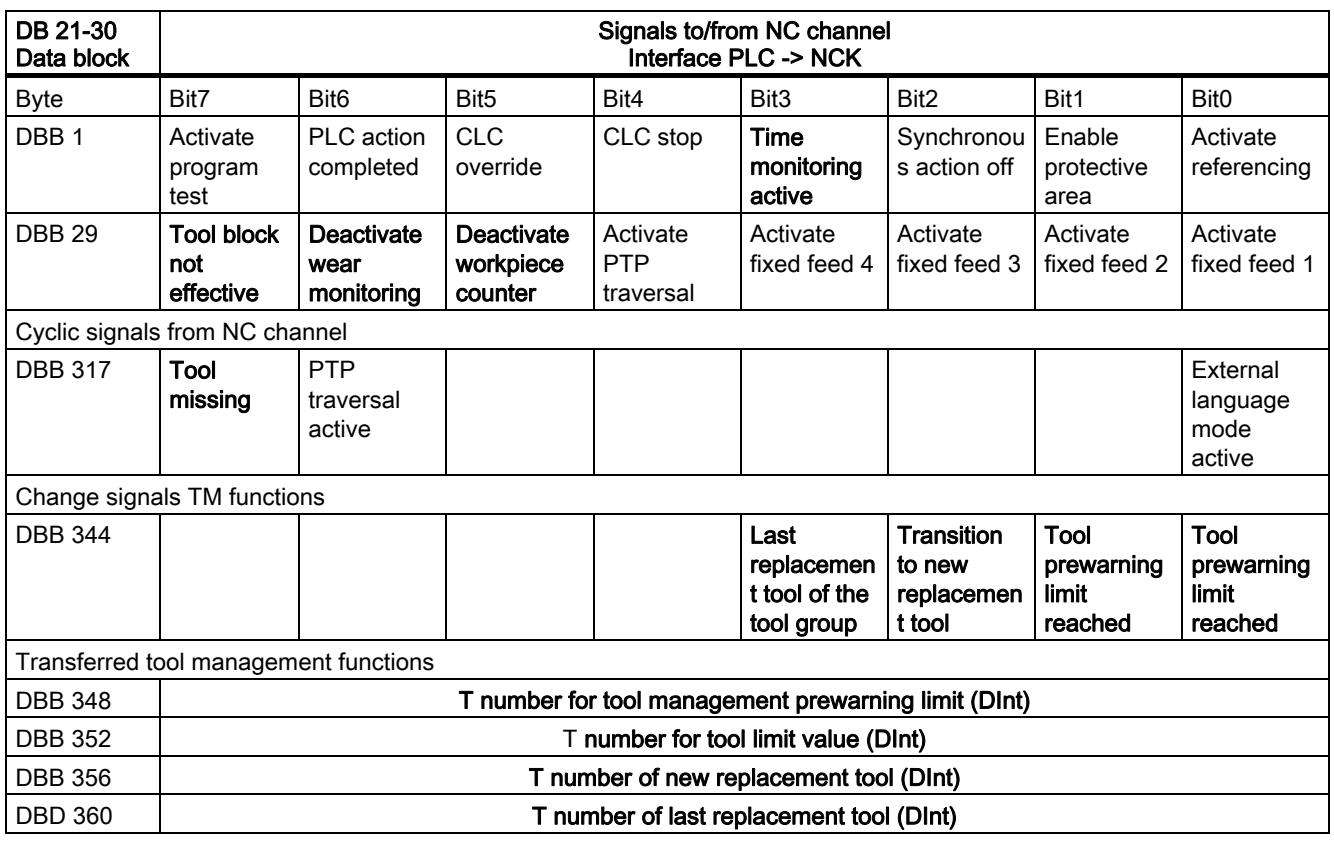

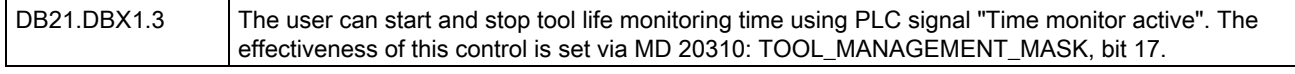

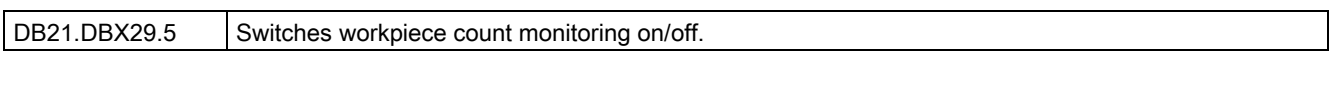

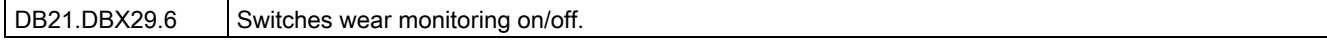

## Signal description of the PLC interface

7.8 Interface NC channels

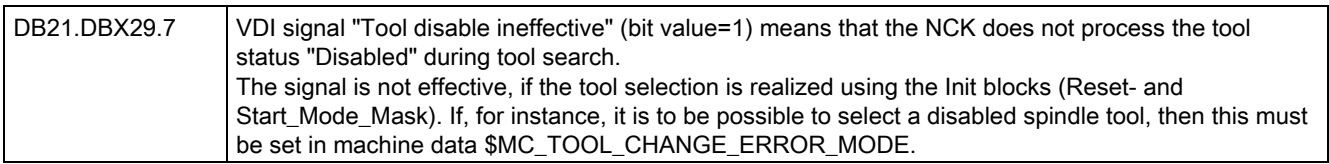

DB21.DBX317.7 | Display in PLC that the programmed tool is missing. (Tool is either not available or cannot be used.)

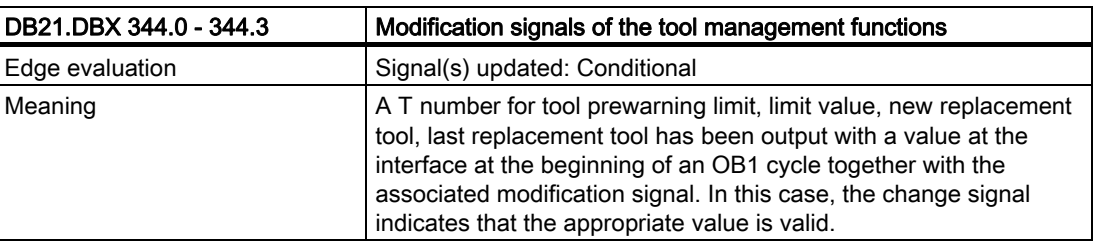

# 7.9 Interface magazine configuration

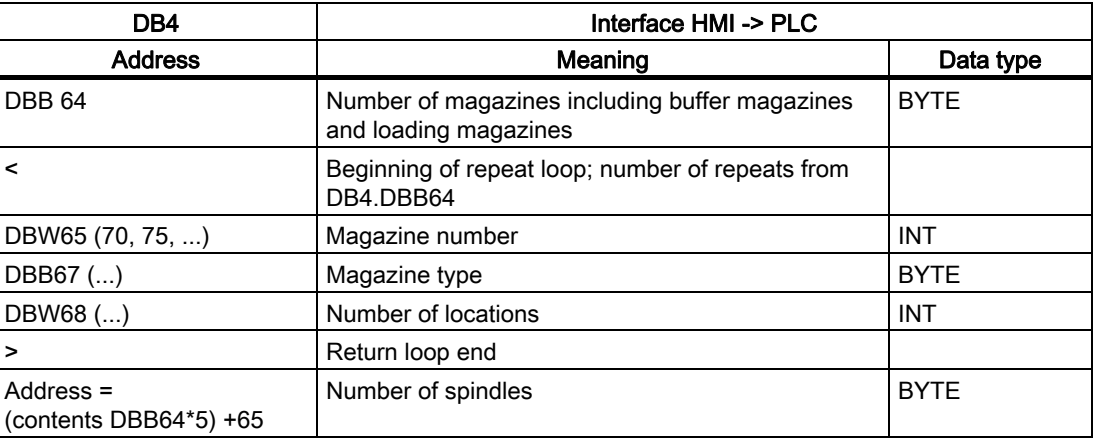

Signal description of the PLC interface

7.9 Interface magazine configuration

# 8.1 Overview

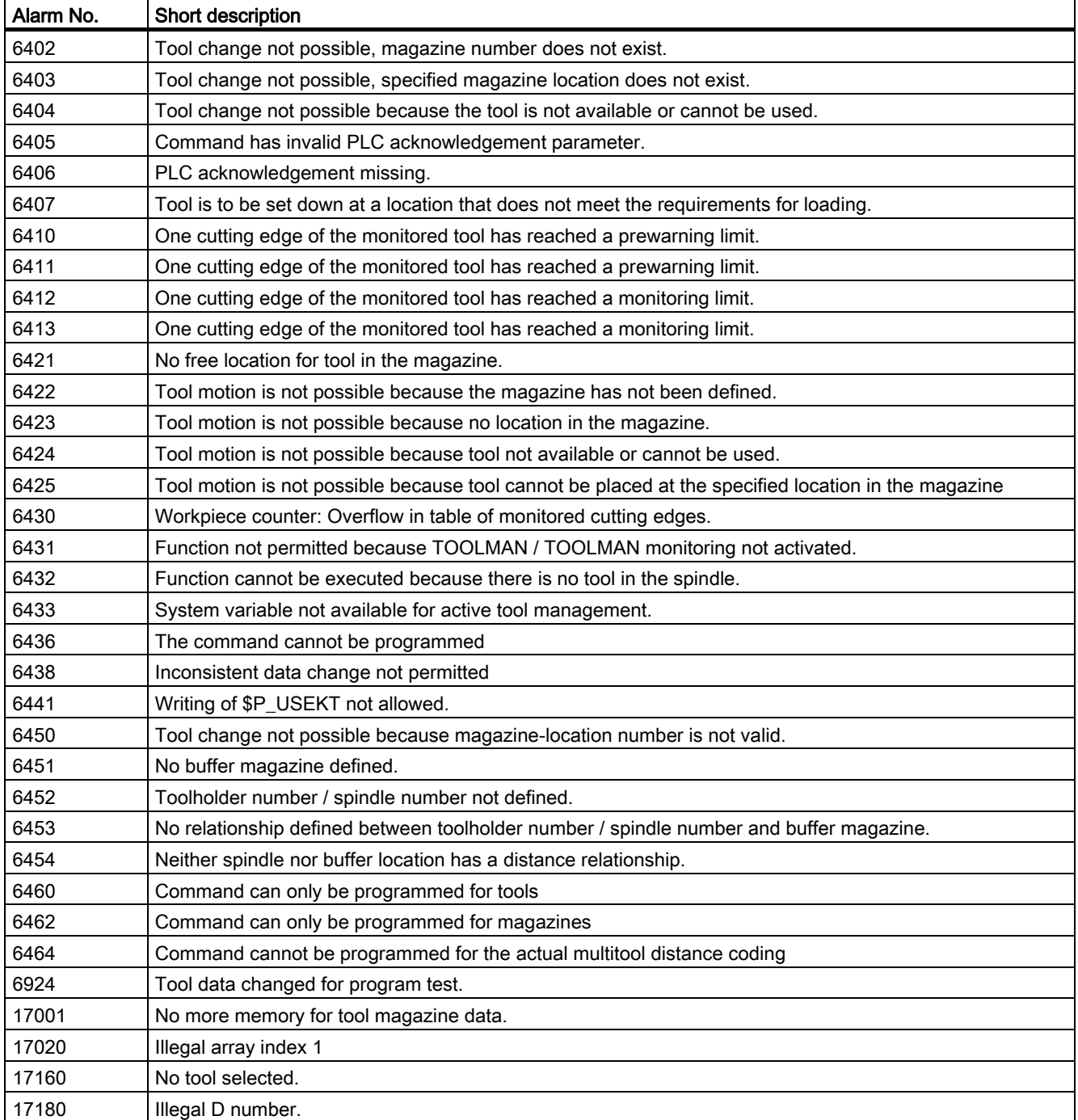

8.1 Overview

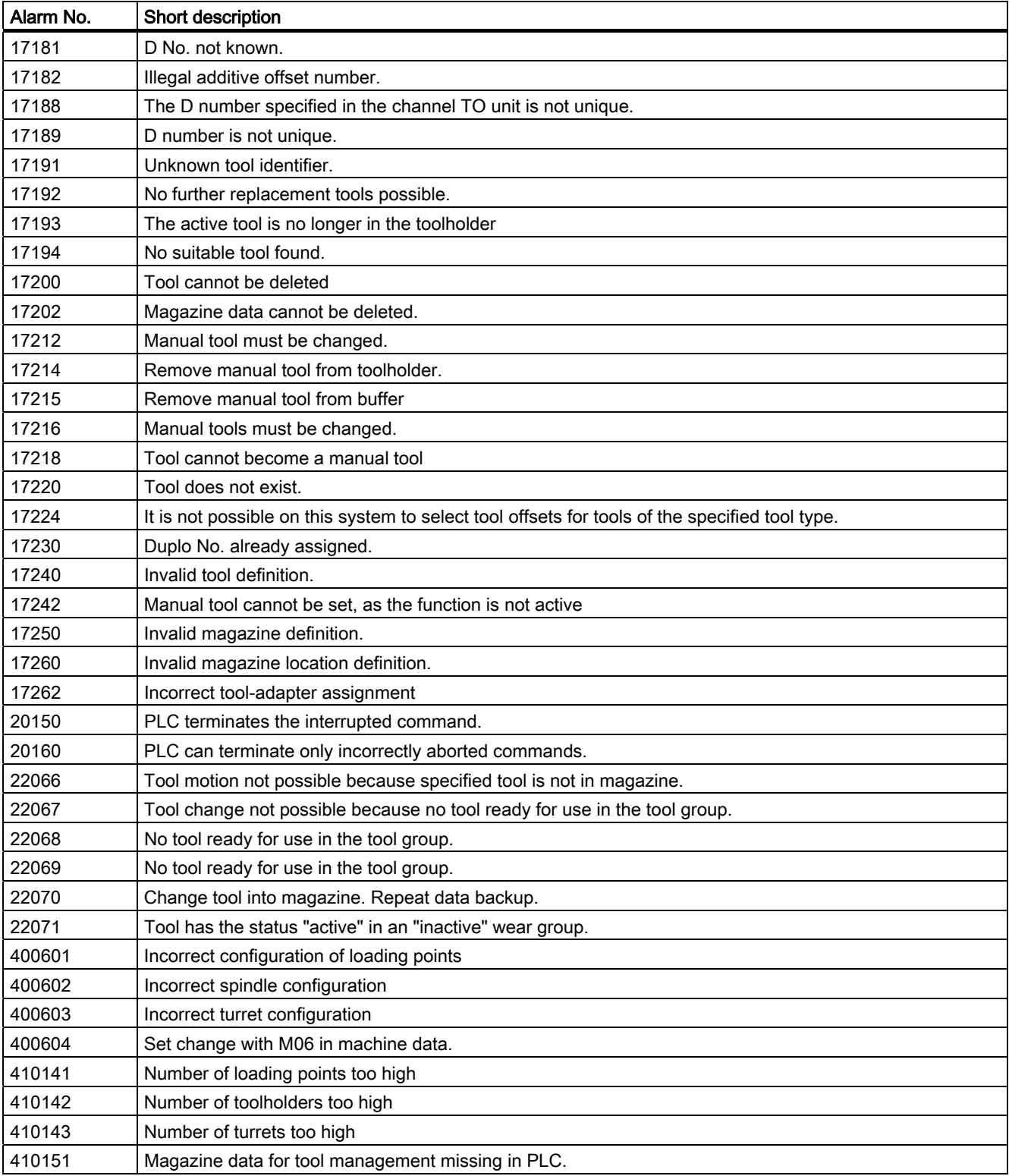

Machine data MD 11410 SUPPRESS\_ALARM\_MASK can be set bit-wise to suppress specific alarms.

8.1 Overview

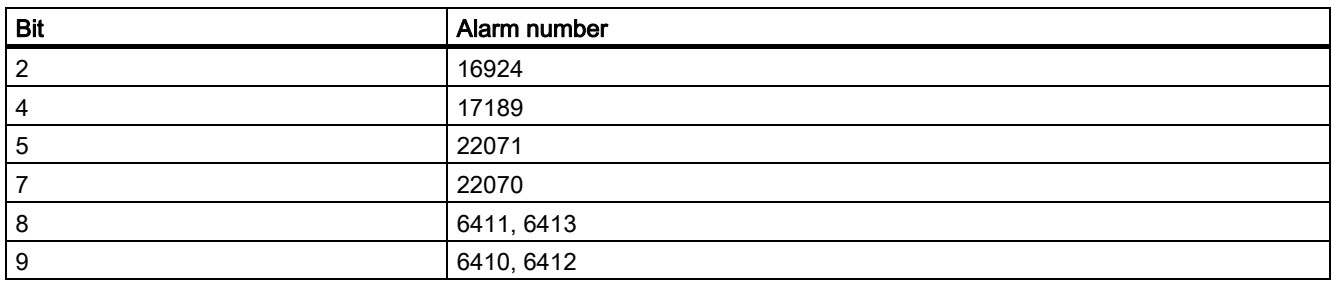

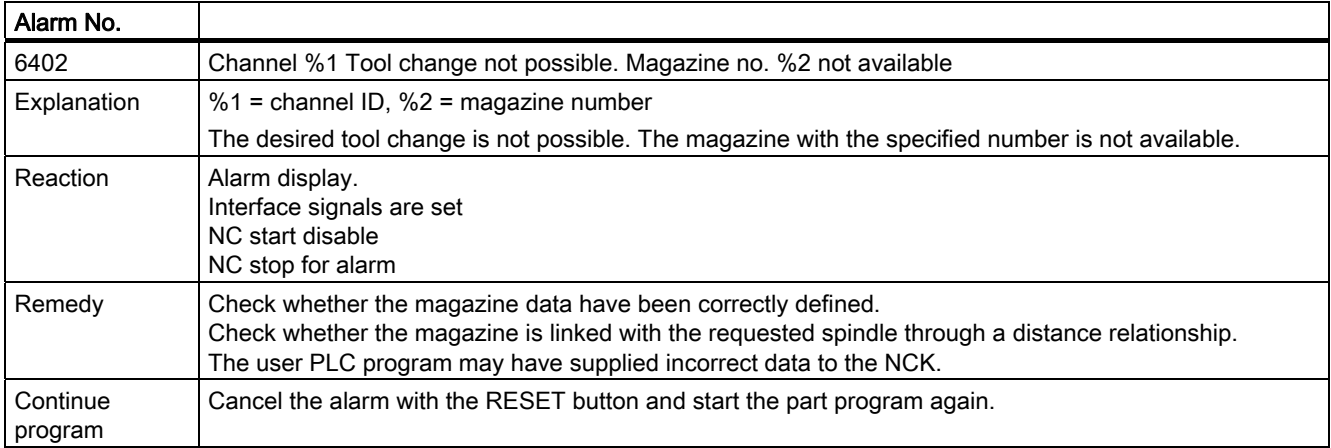

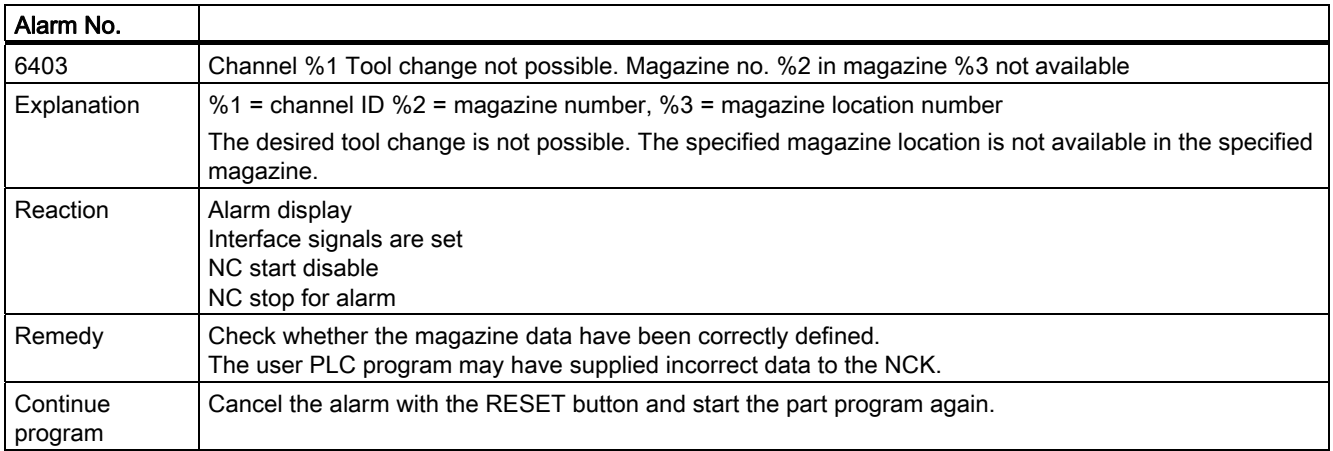

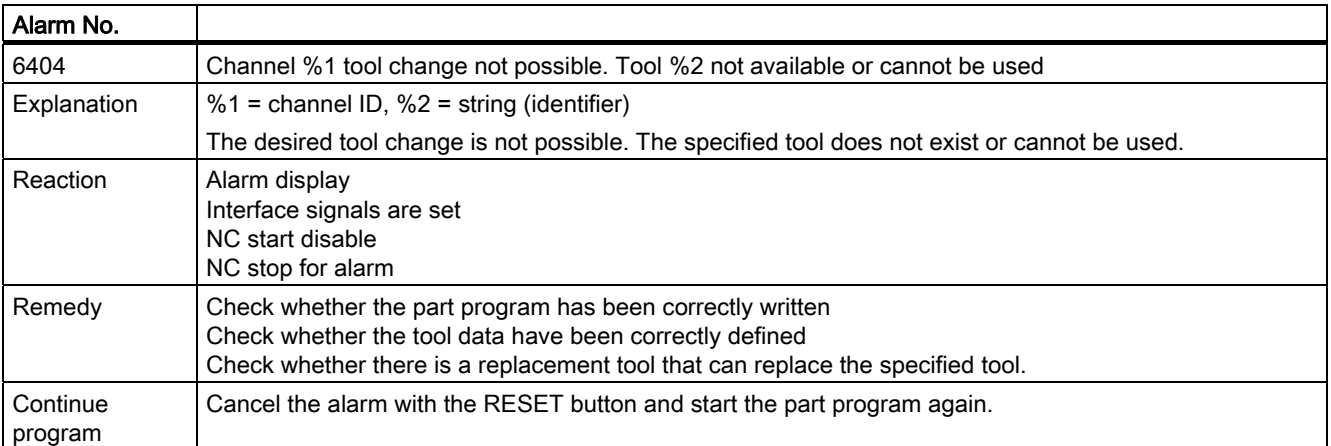

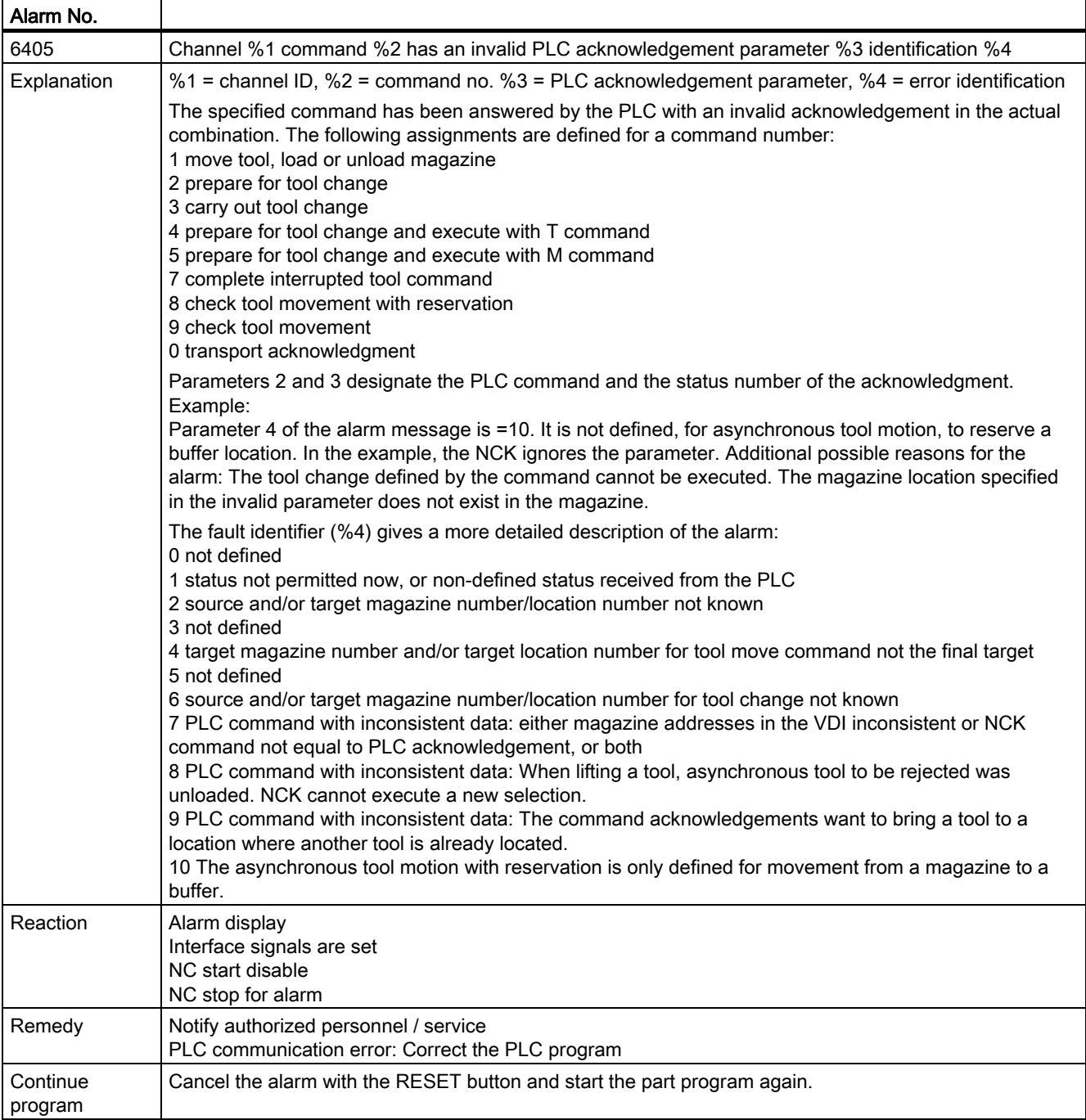

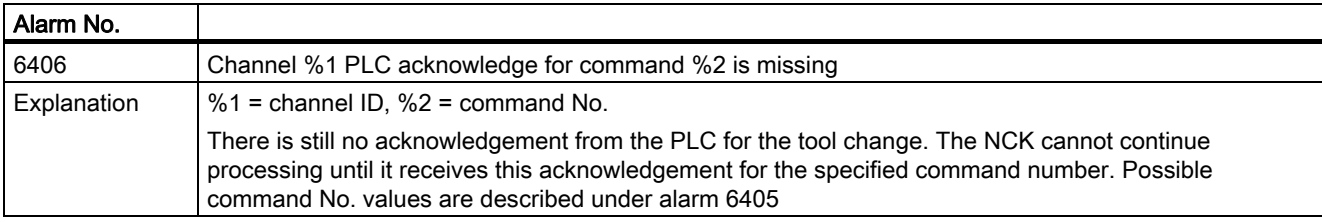

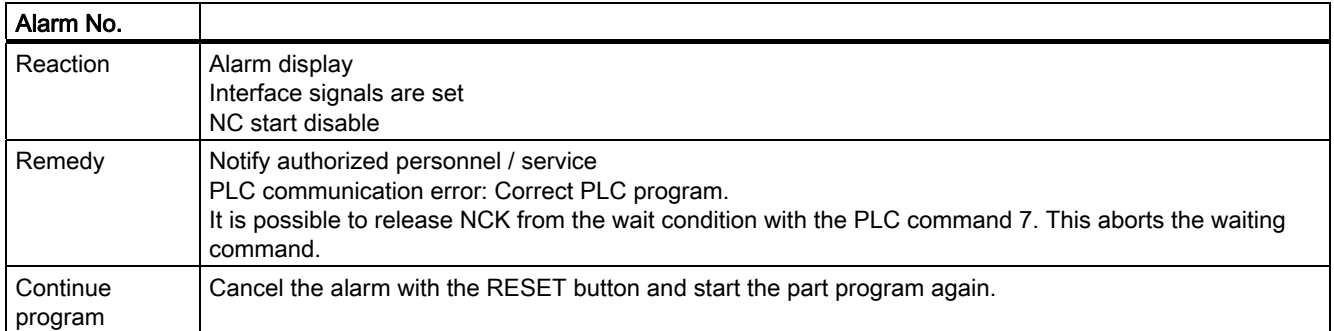

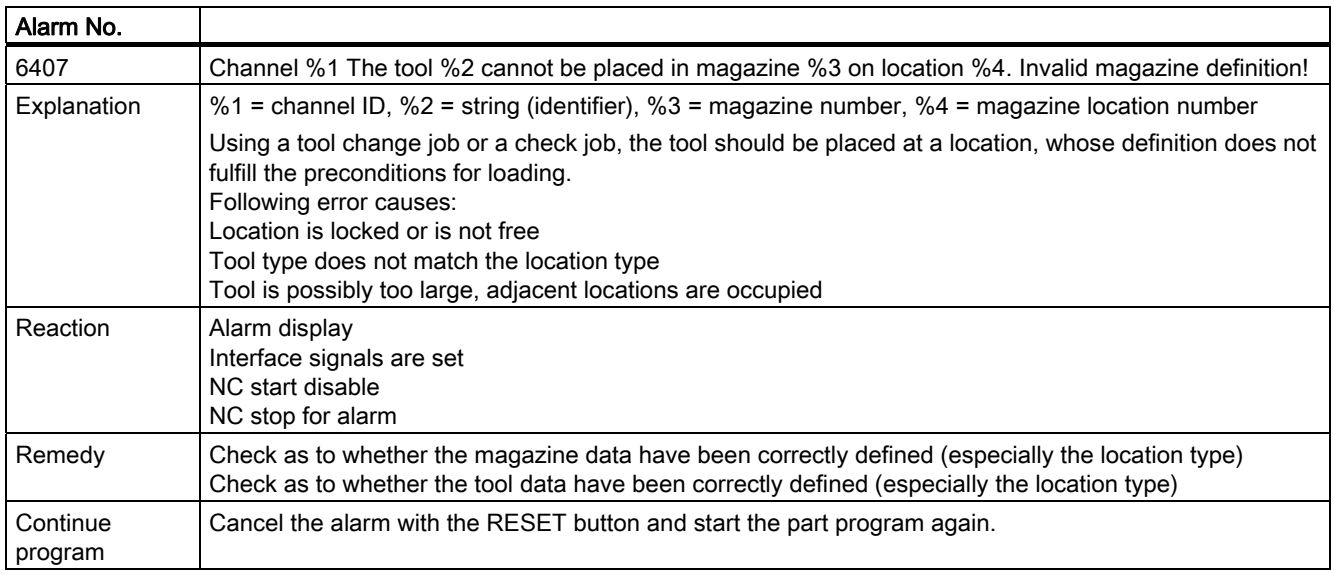

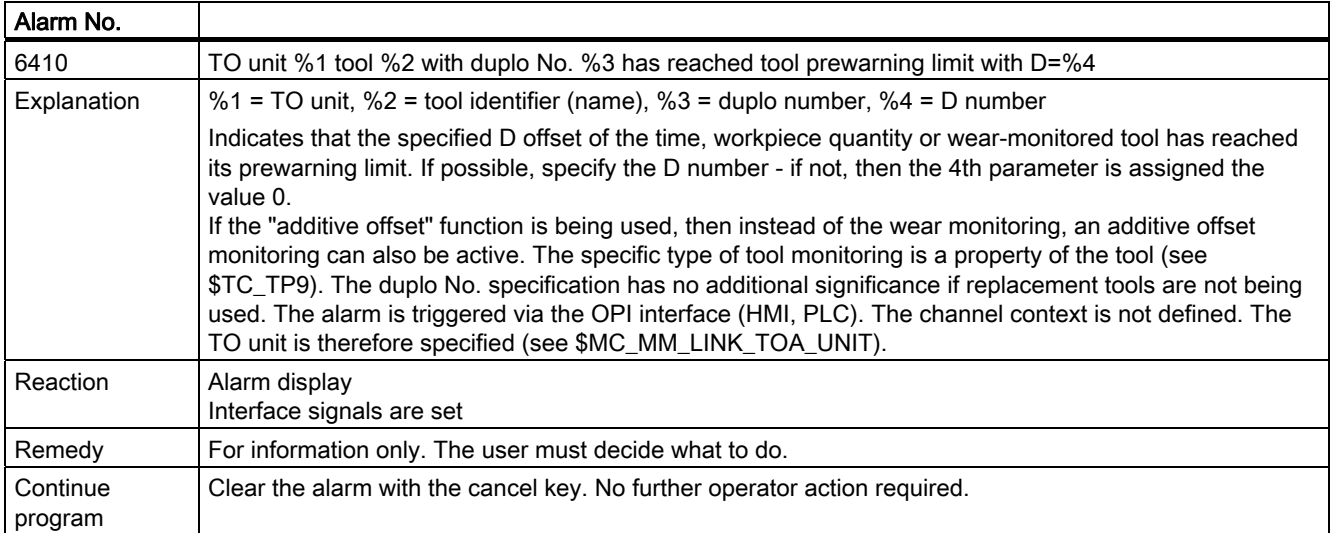

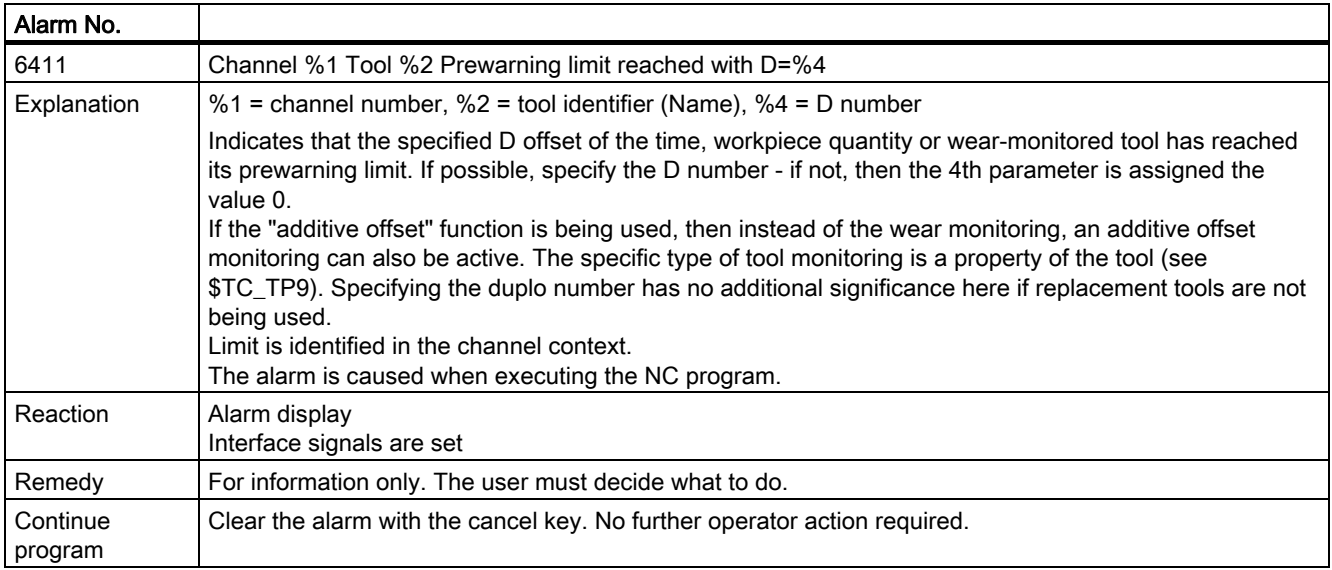

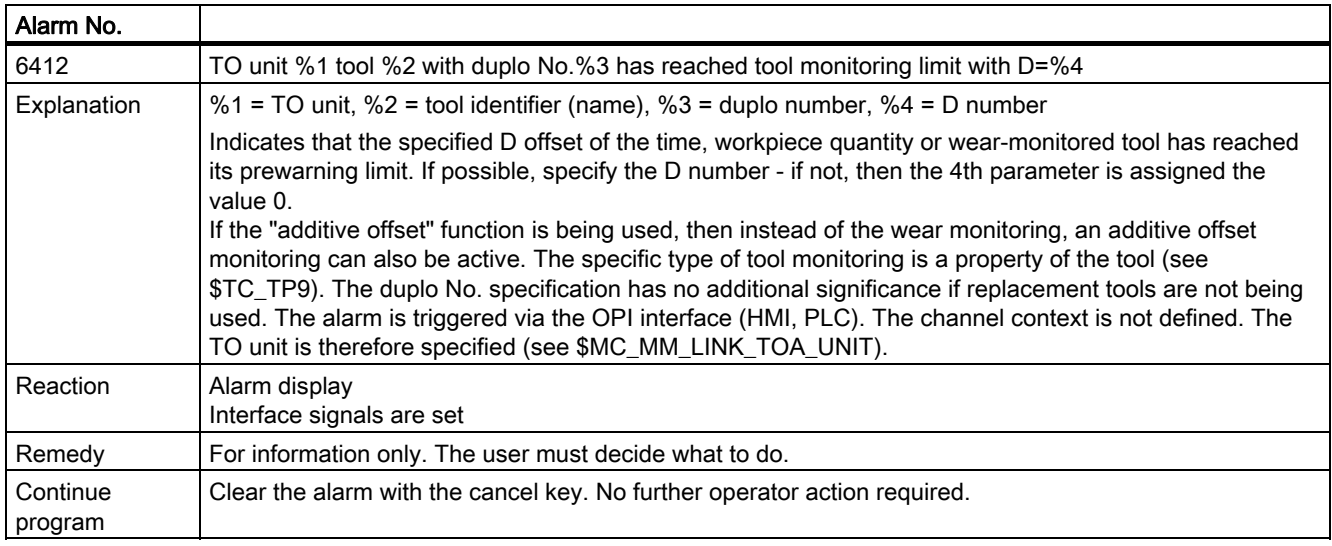

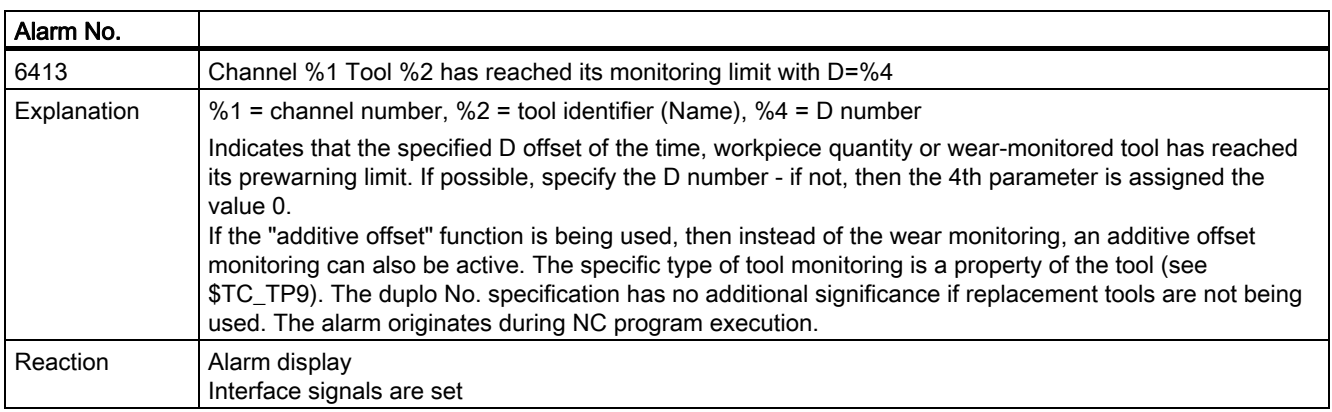

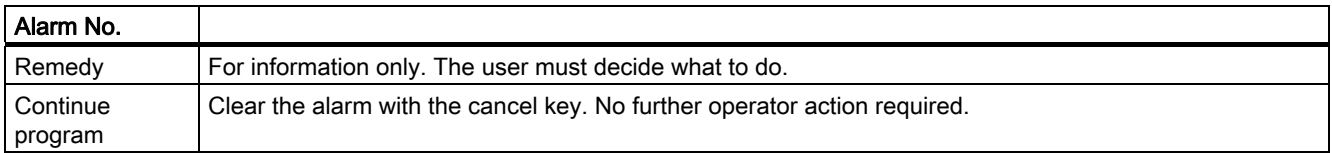

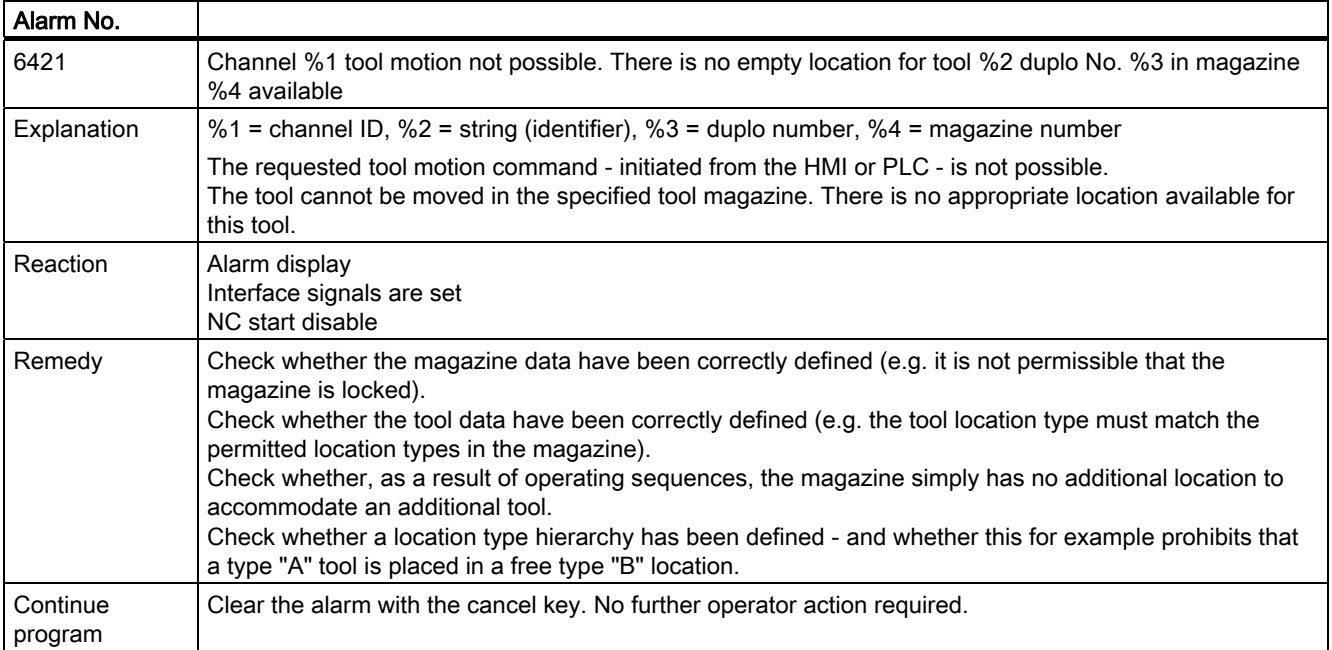

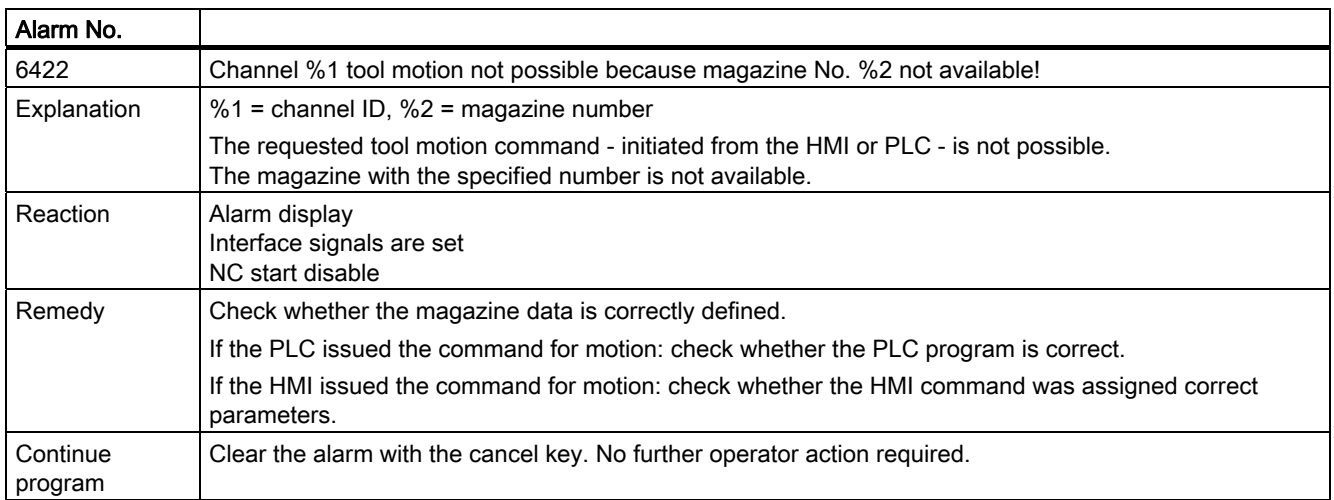

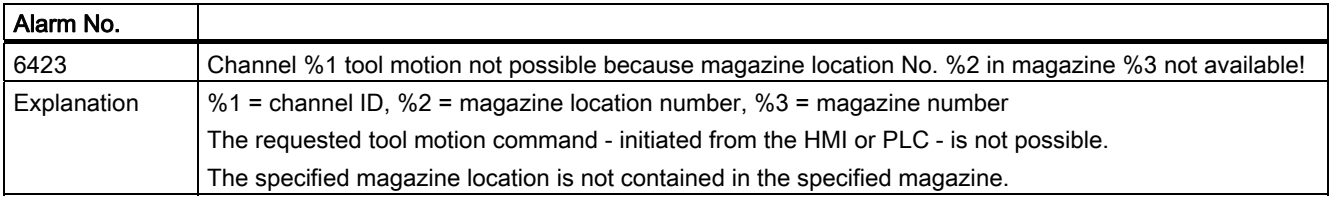

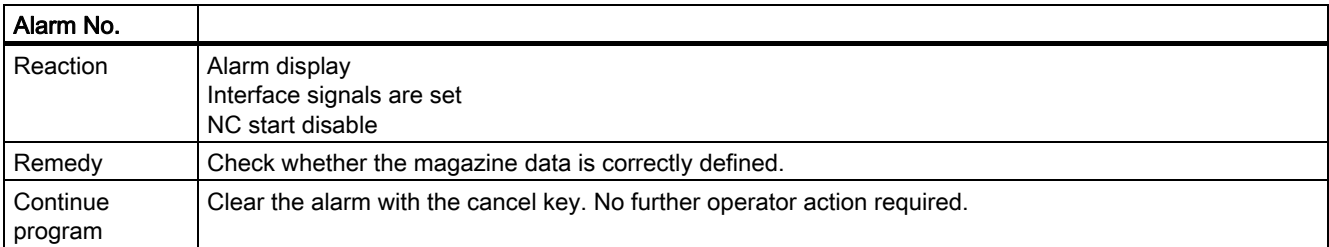

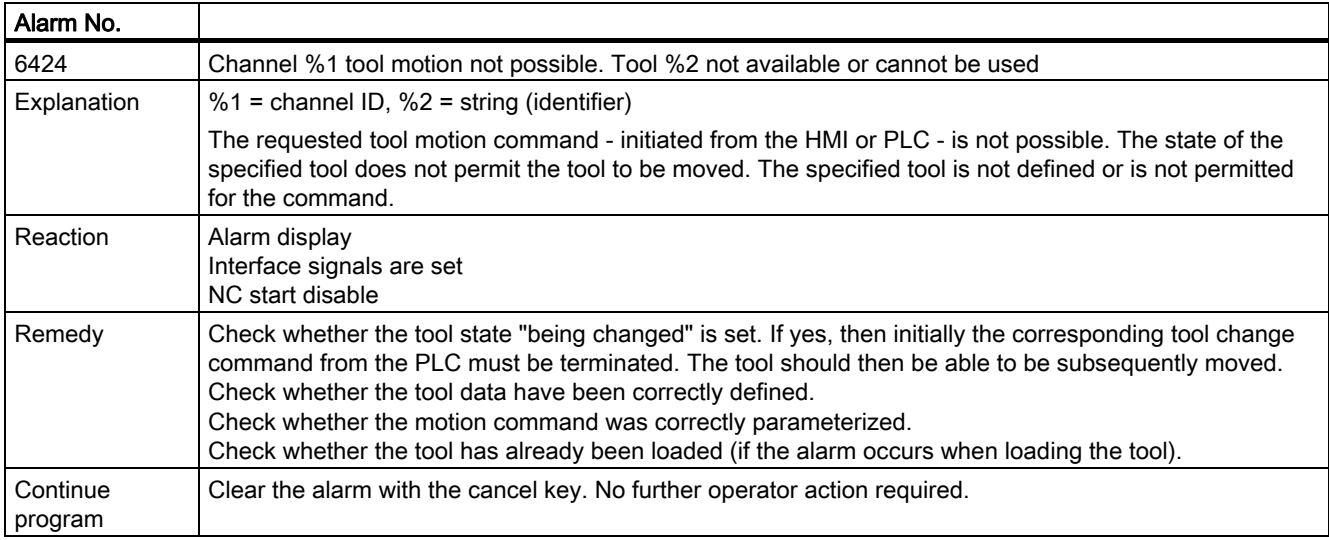

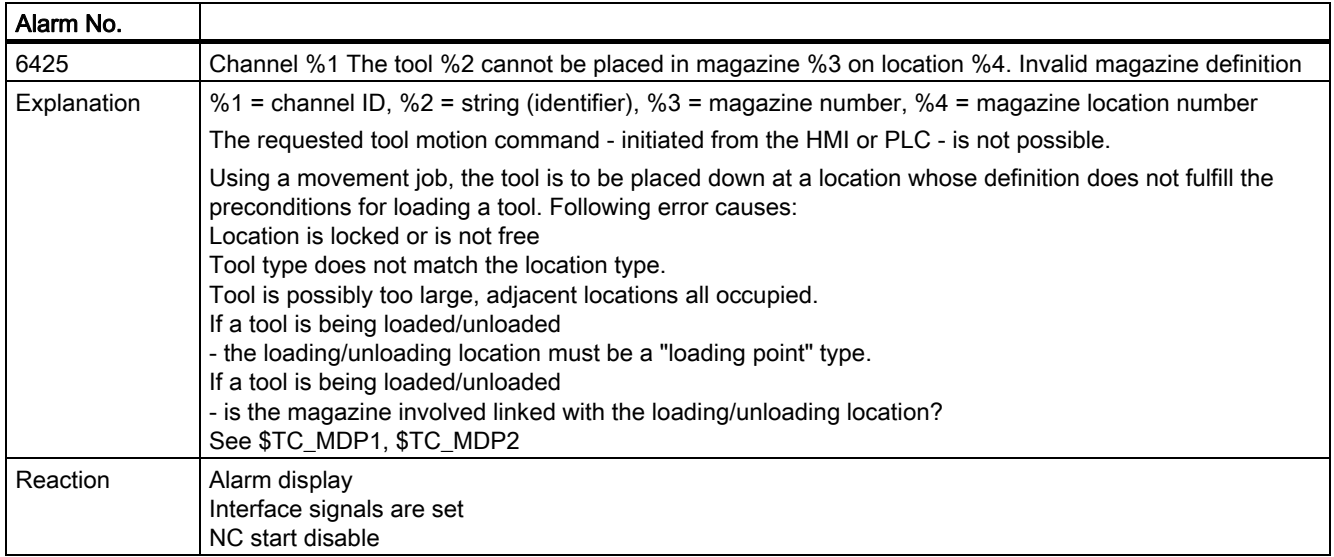

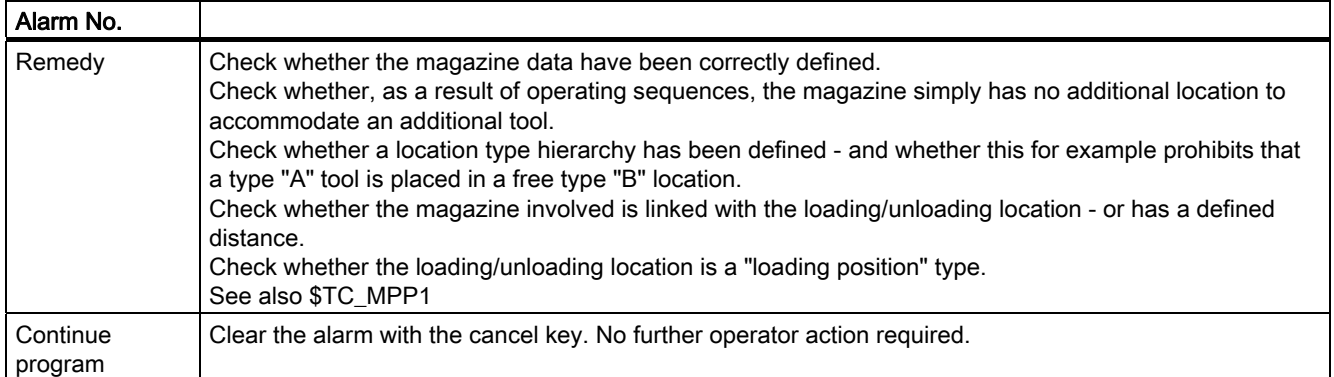

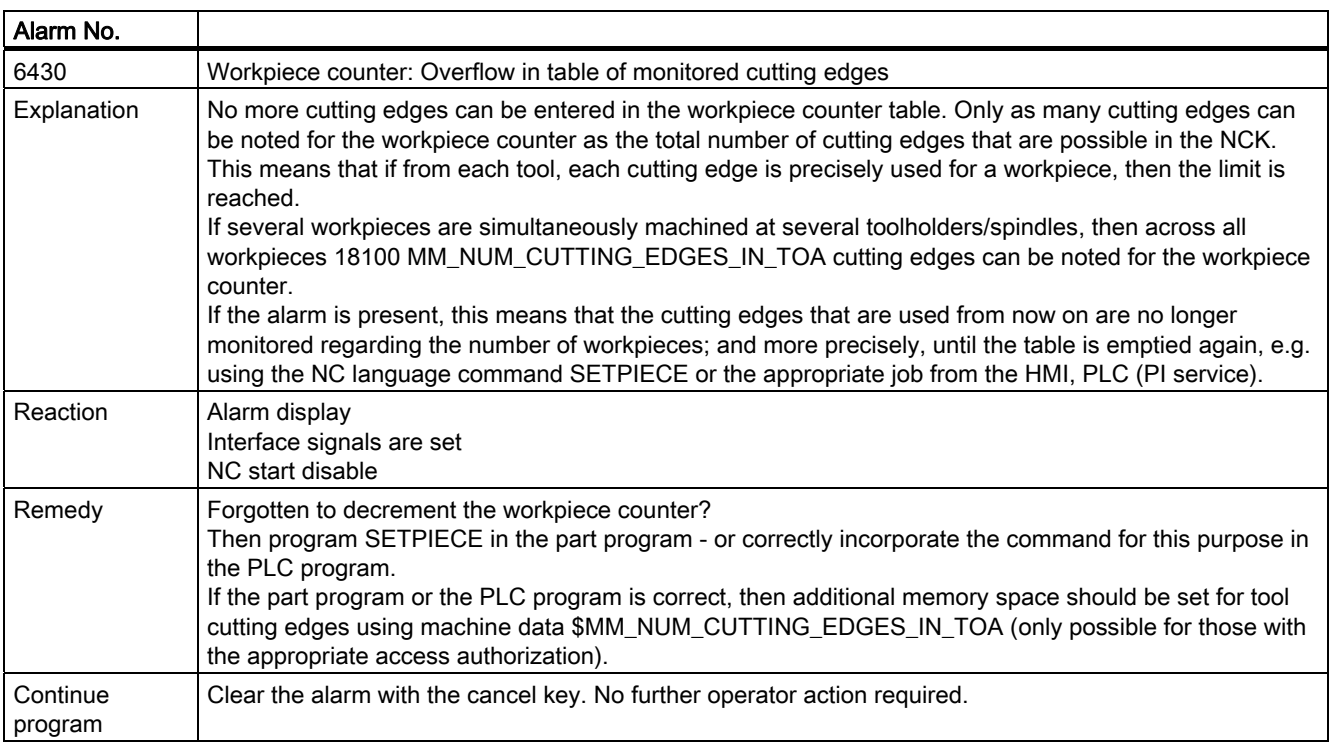

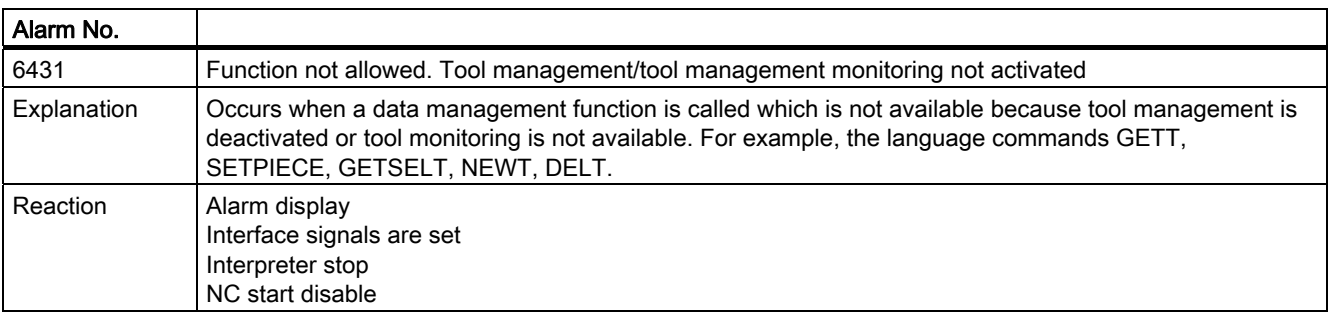

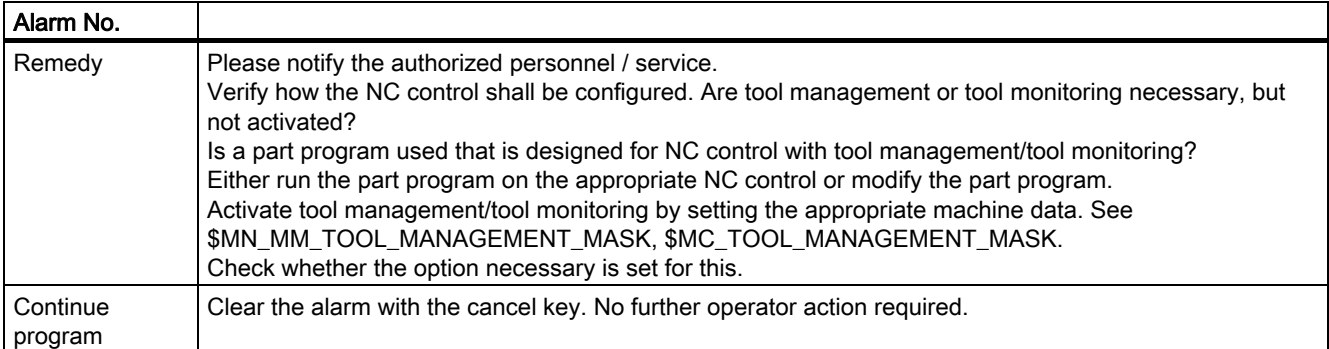

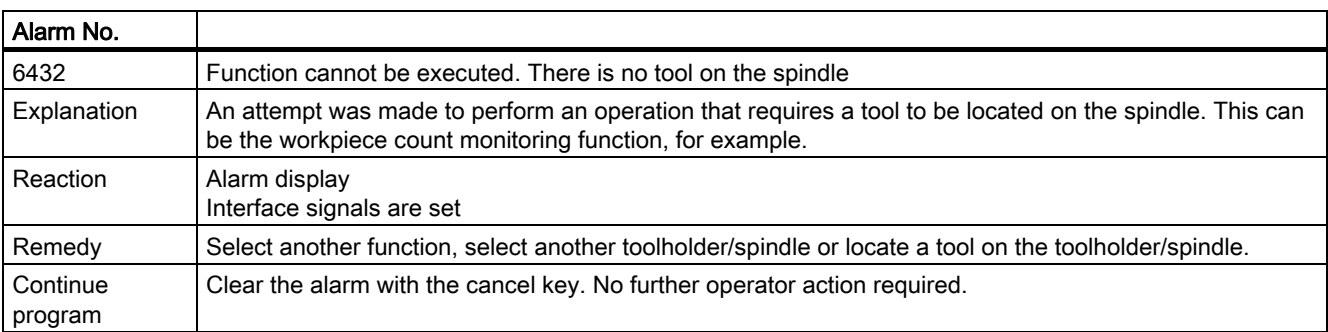

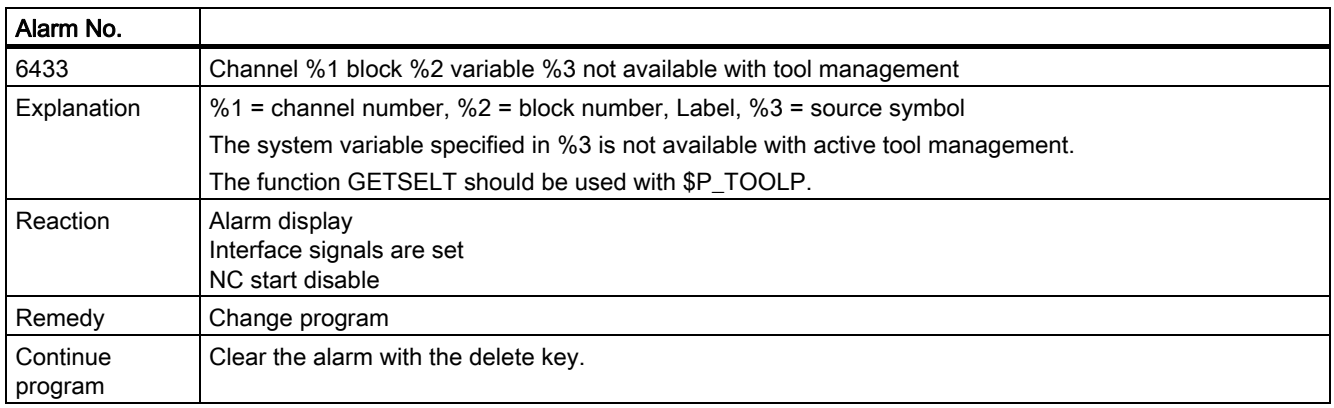

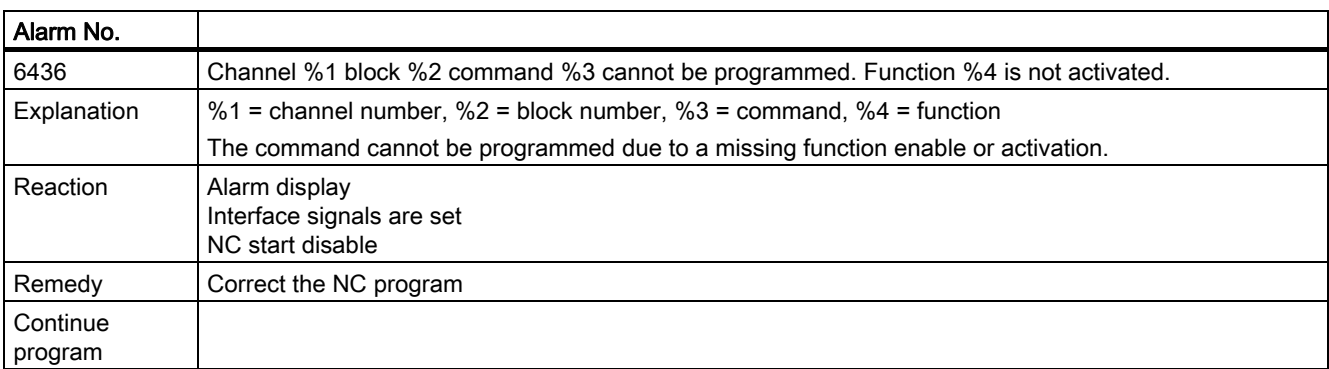

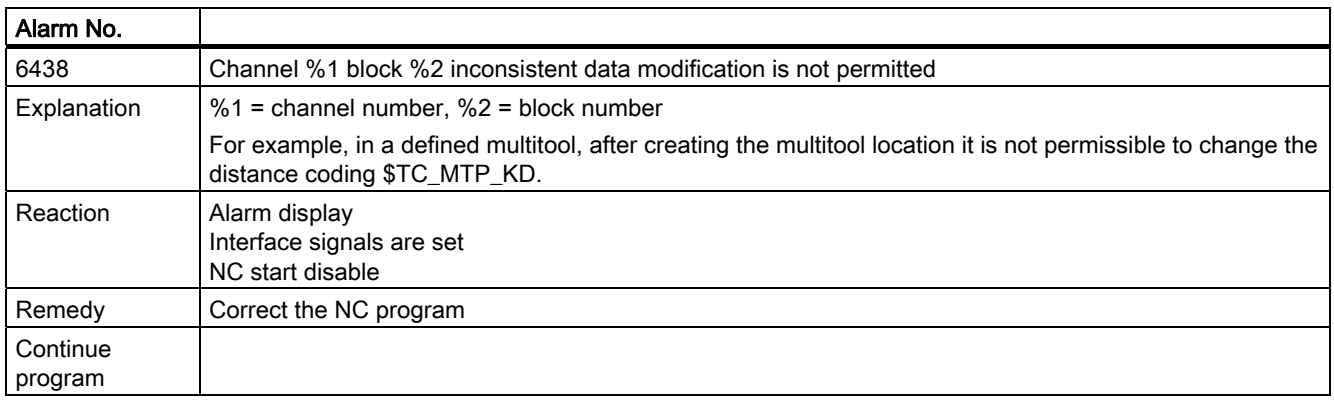

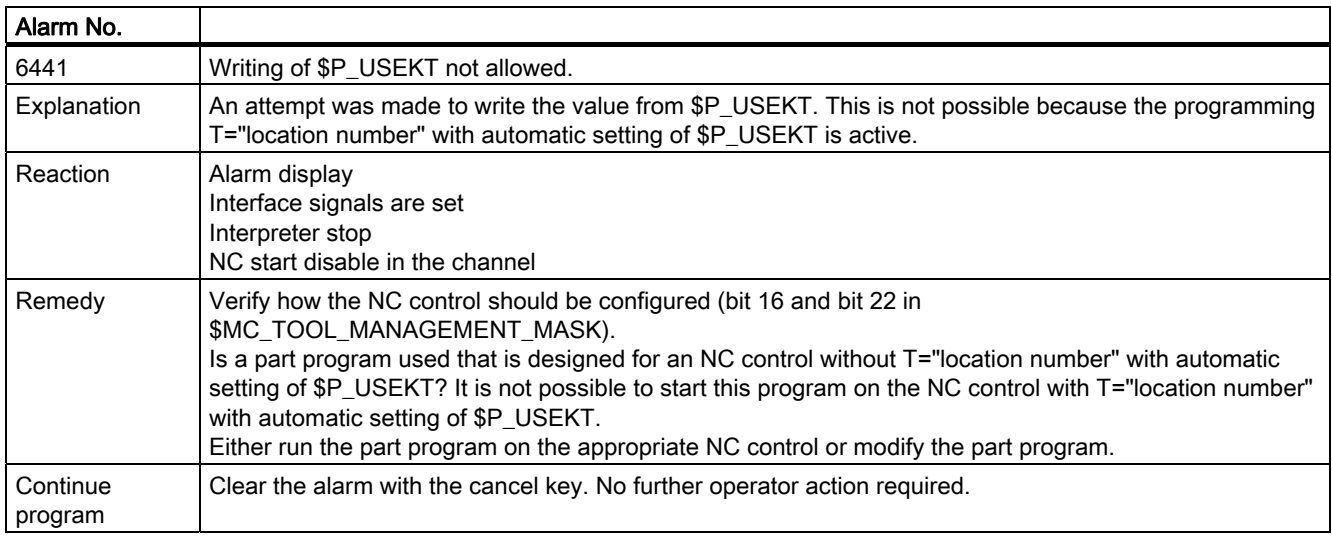

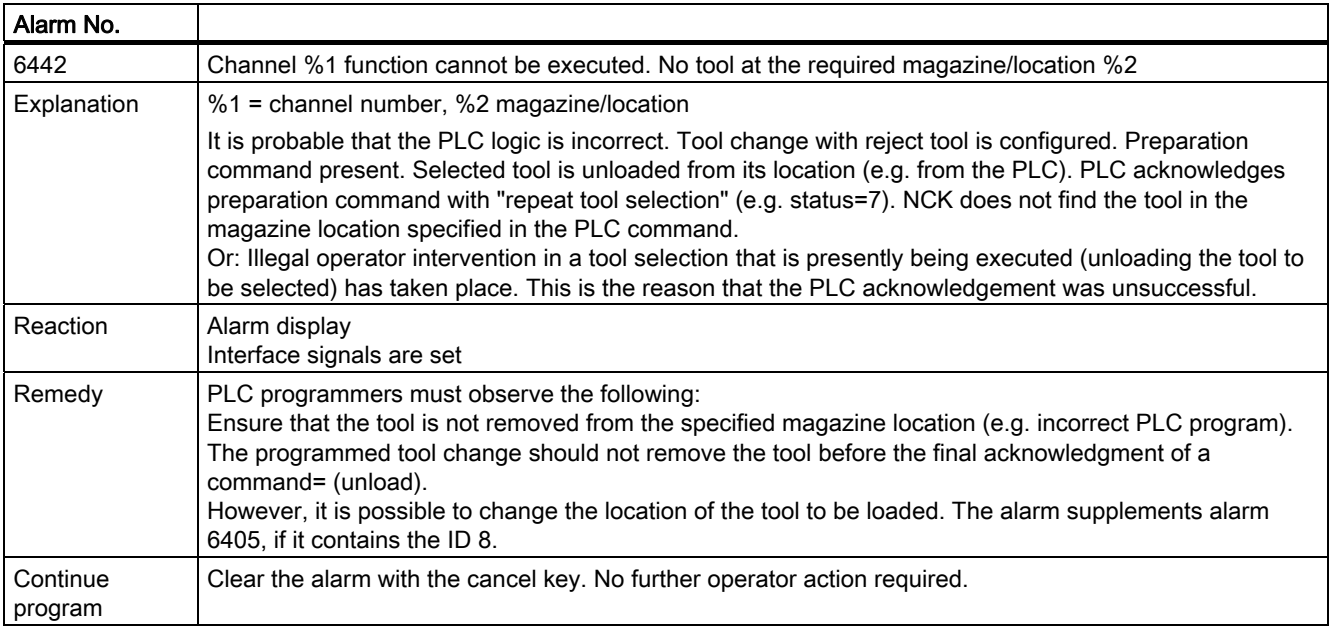

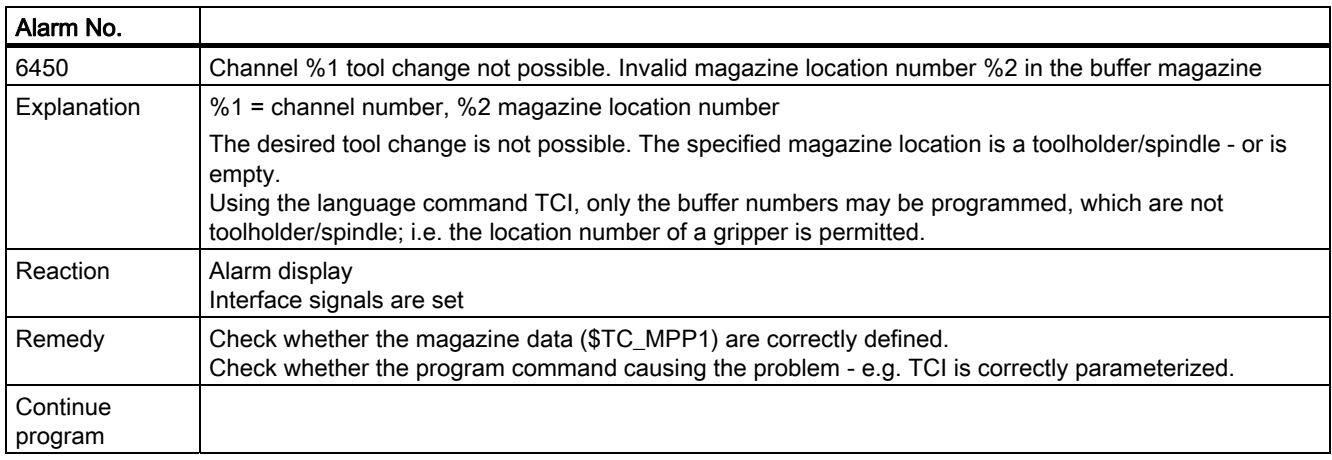

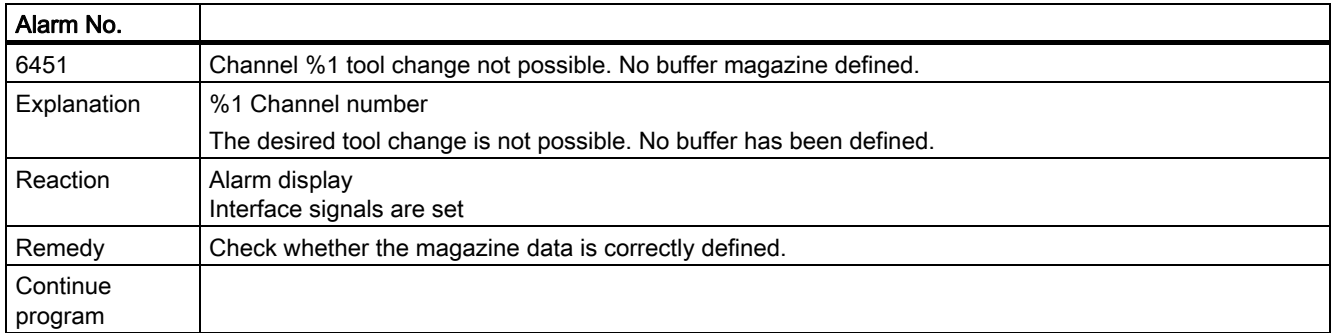

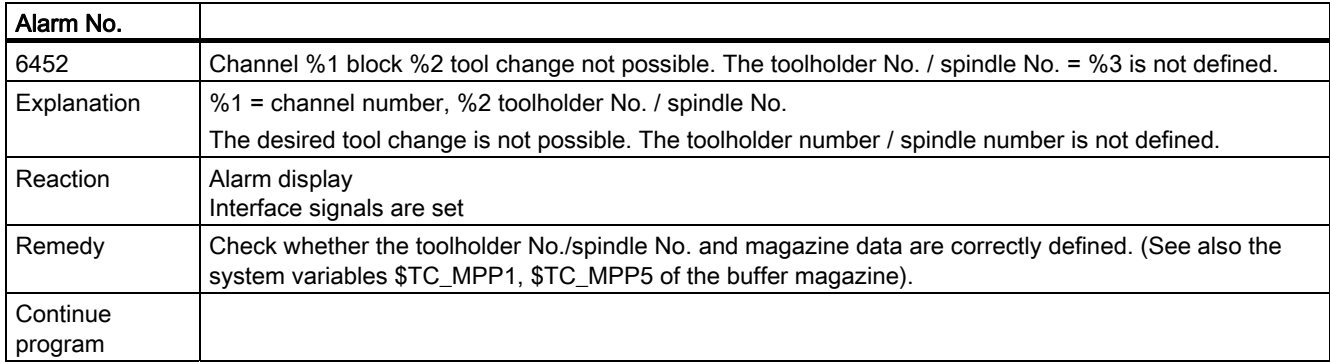

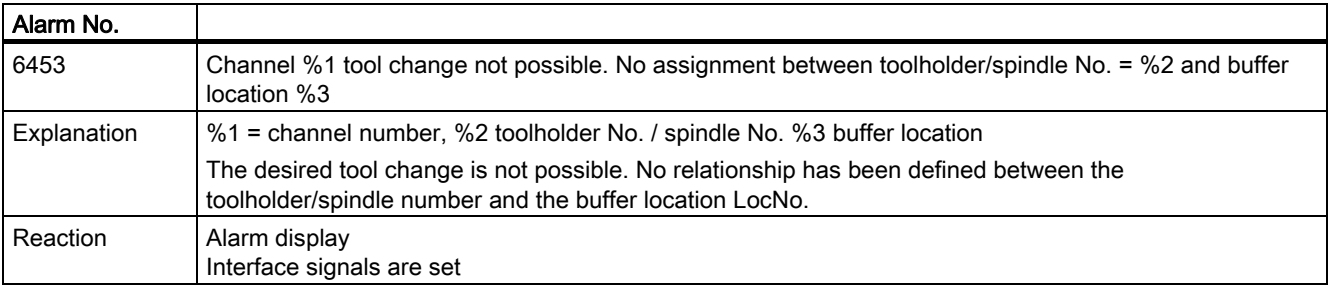

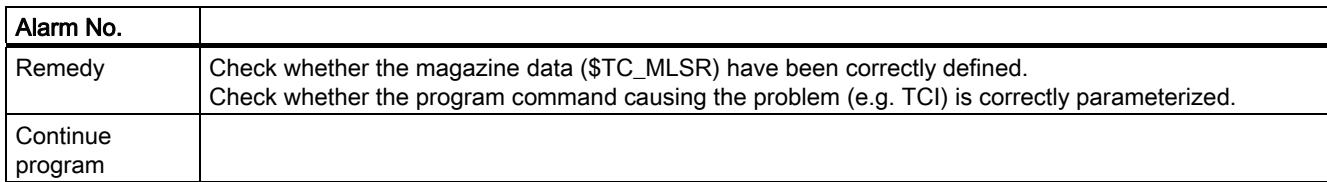

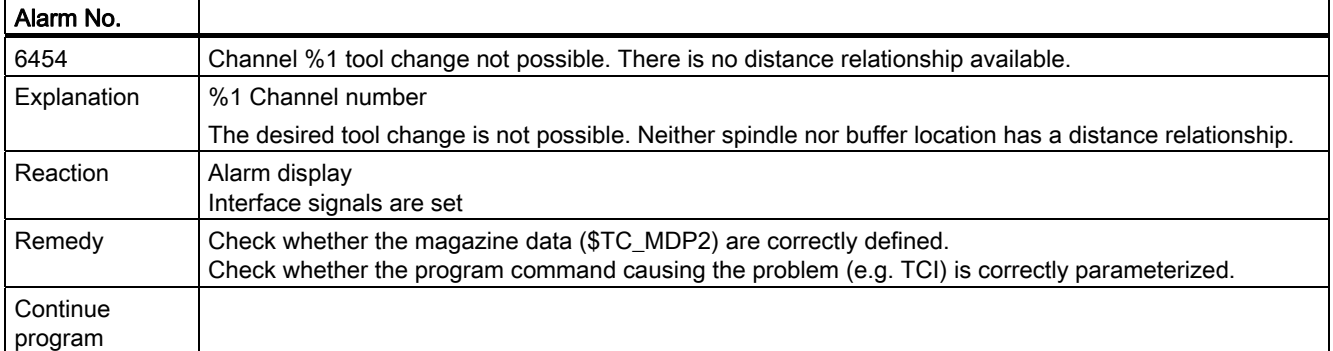

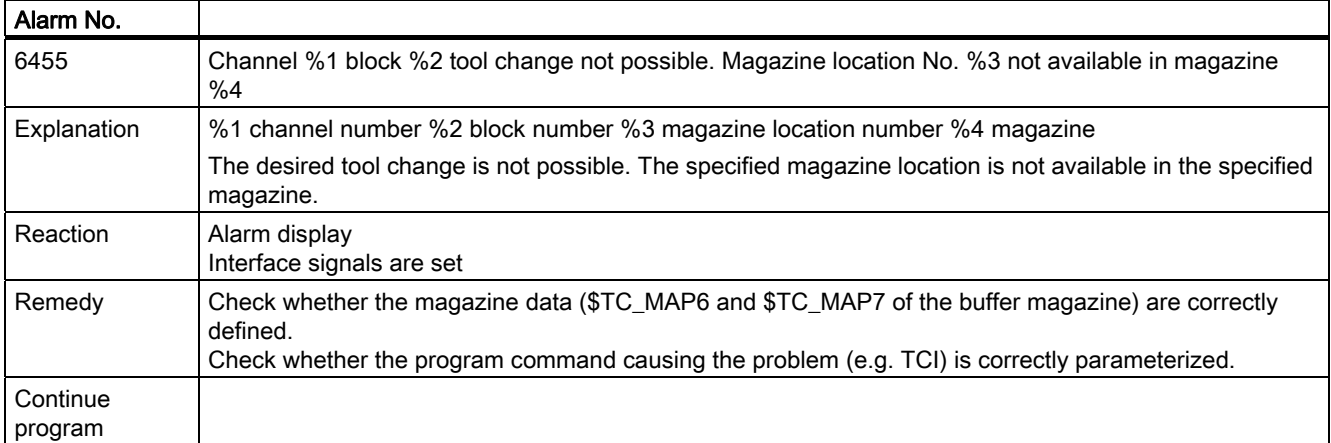

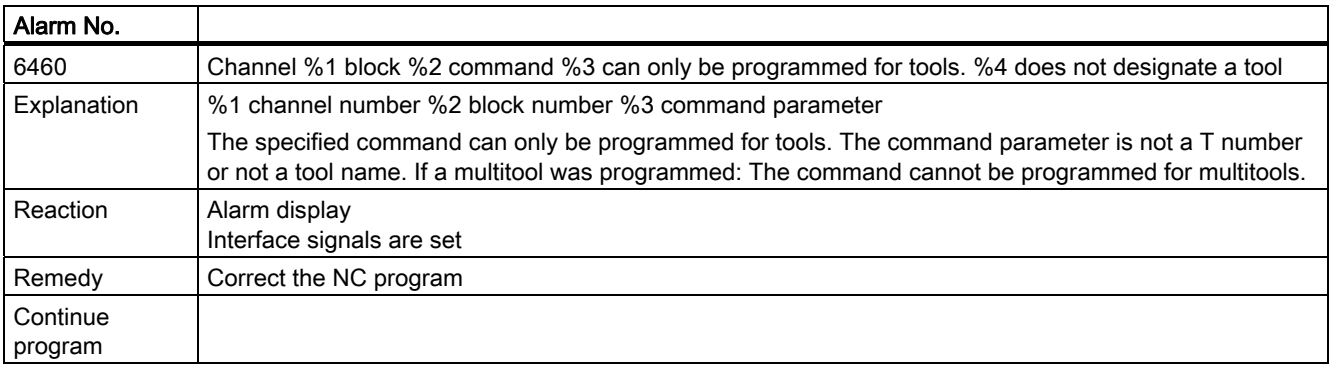

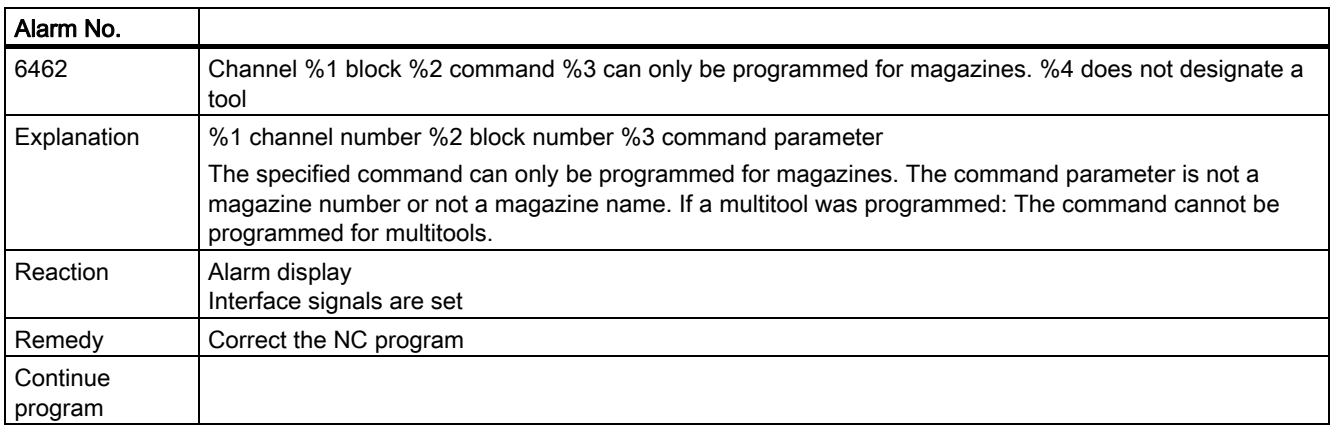

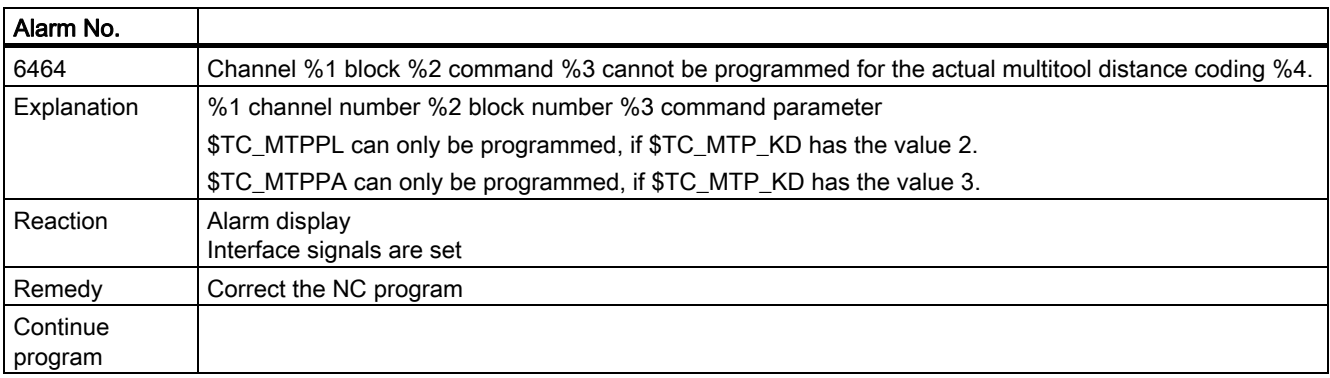

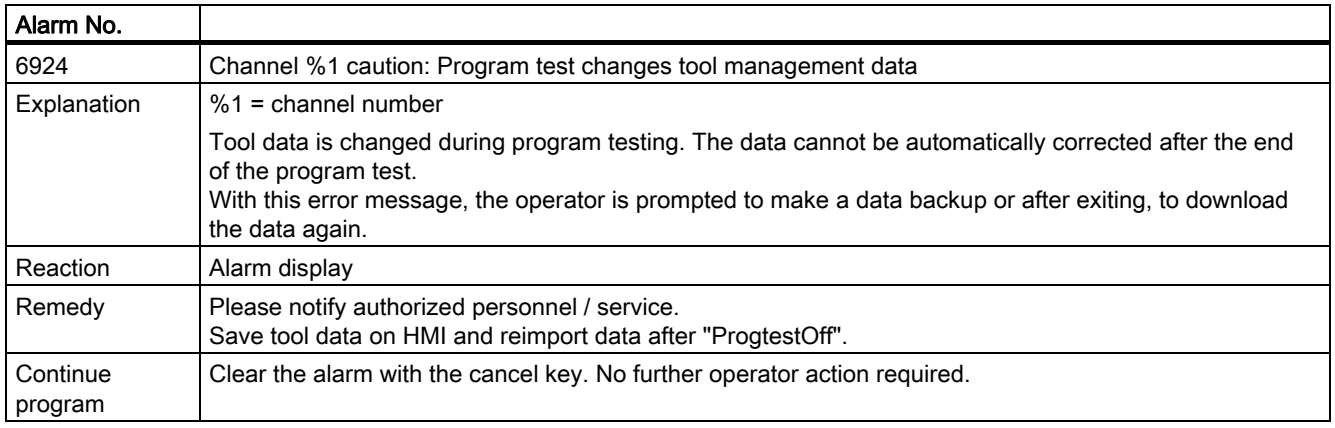

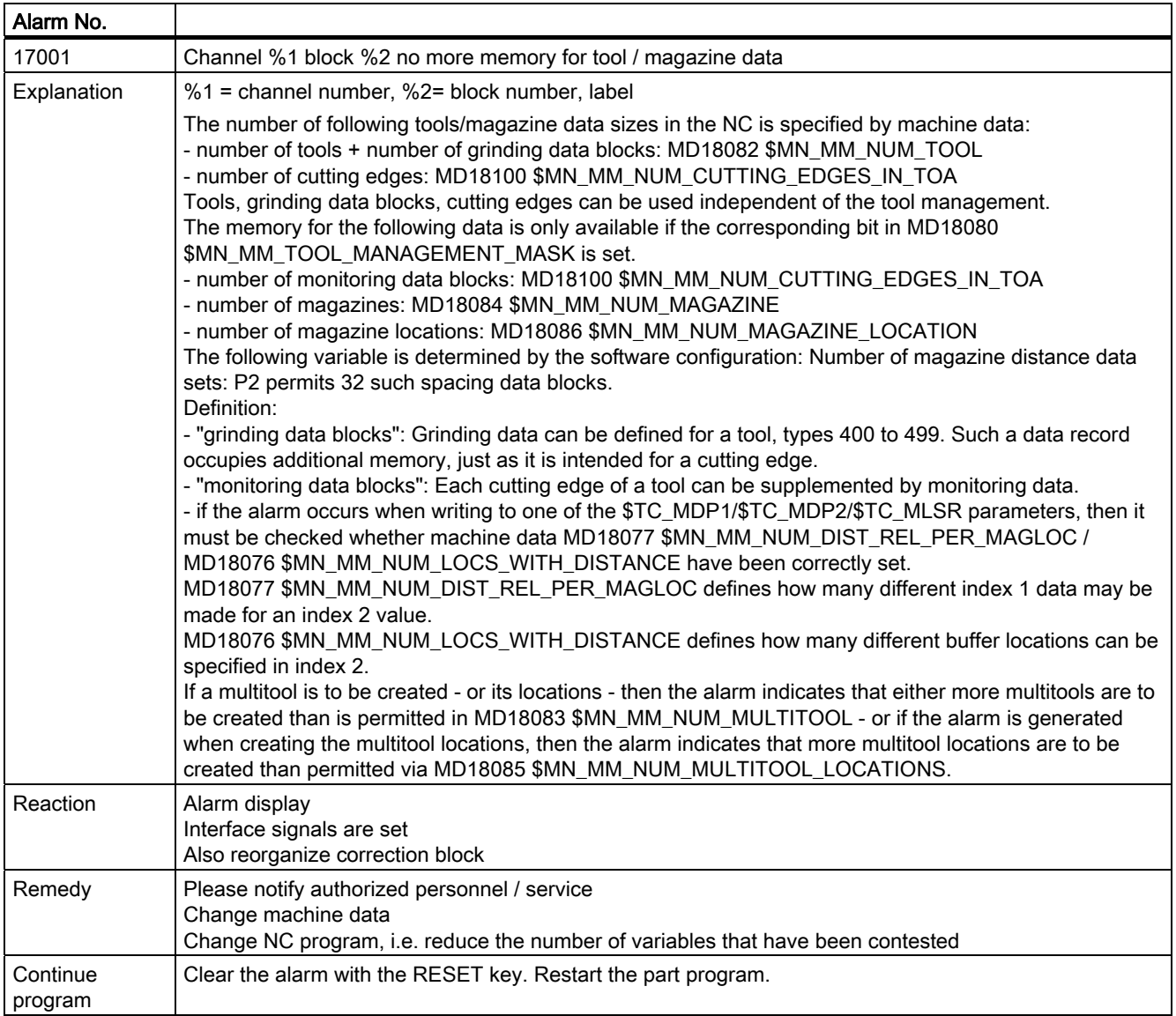

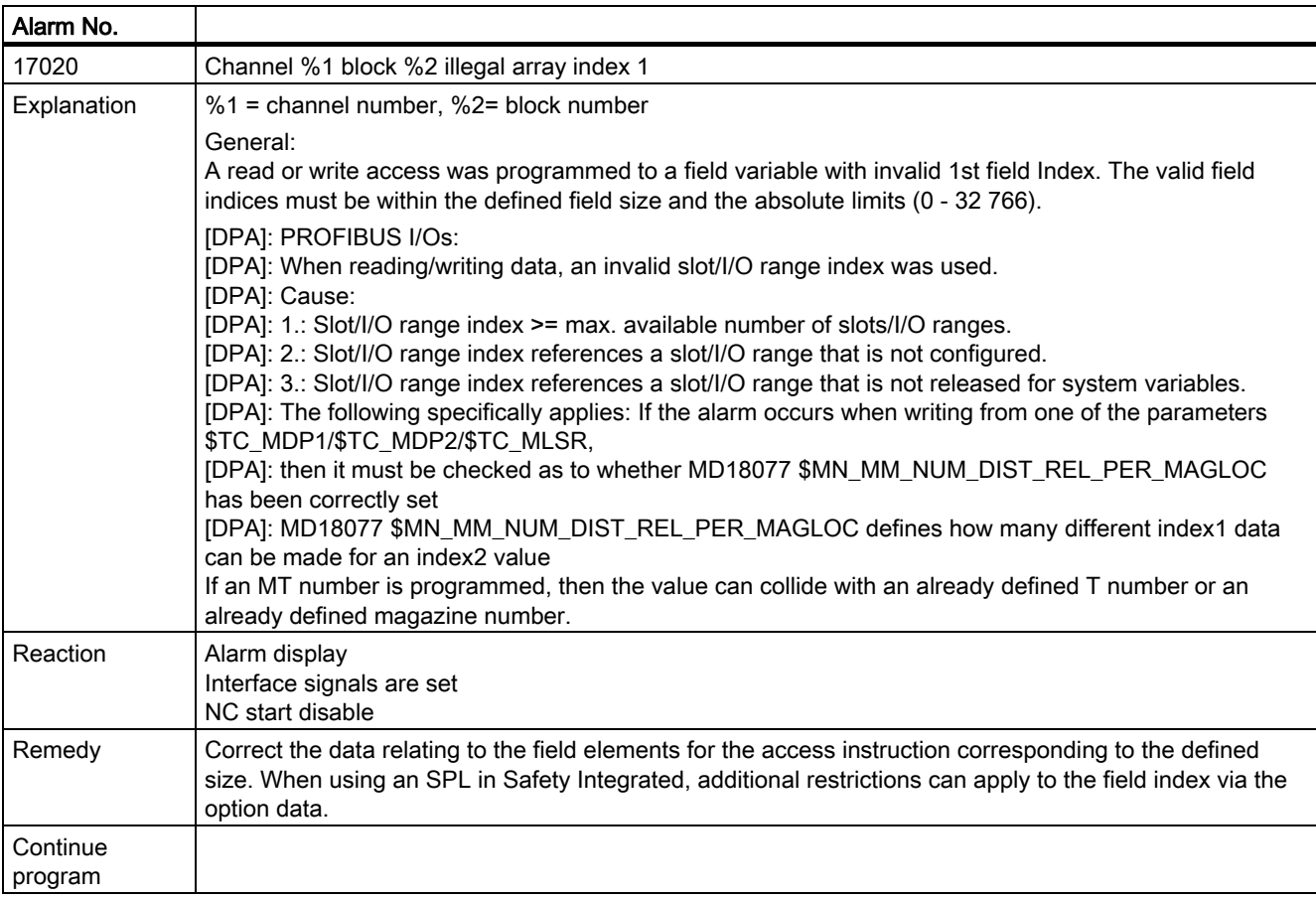

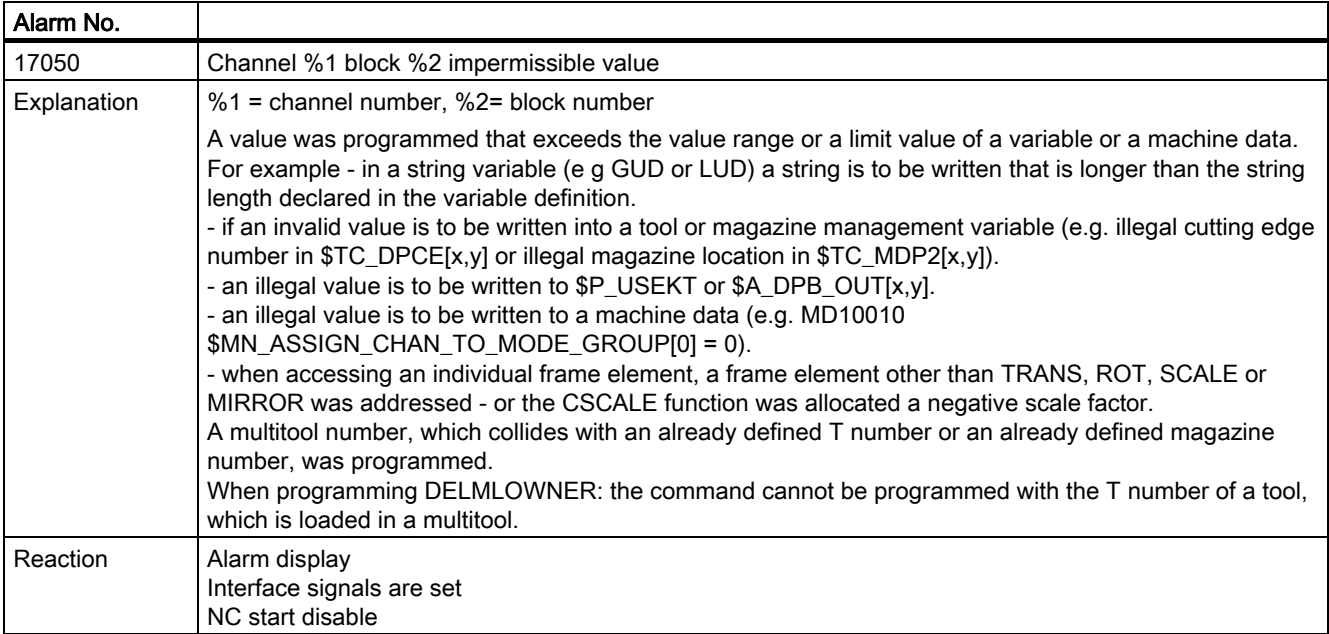

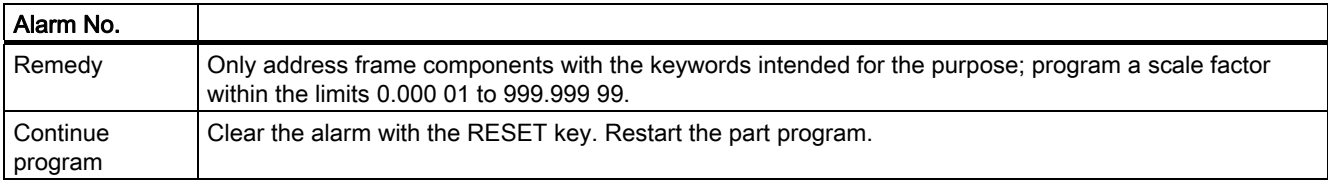

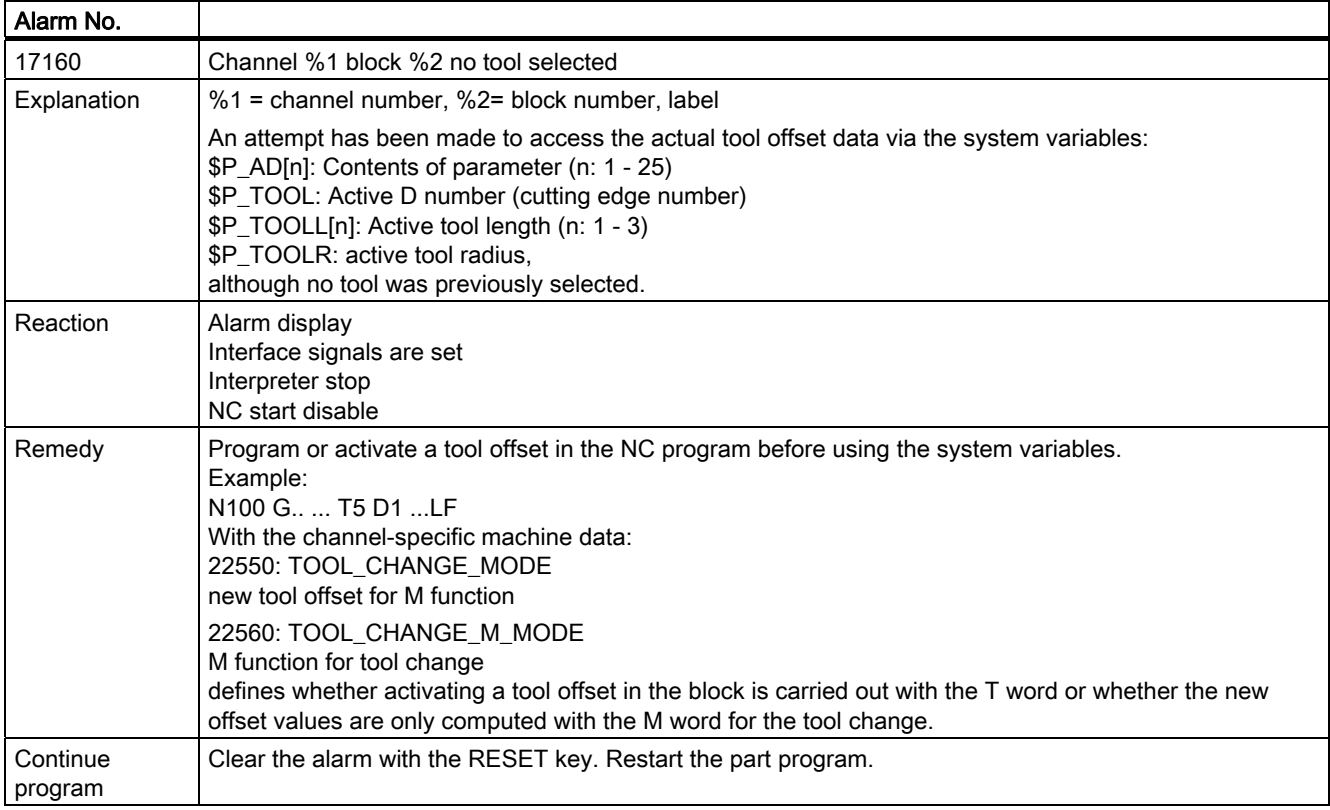

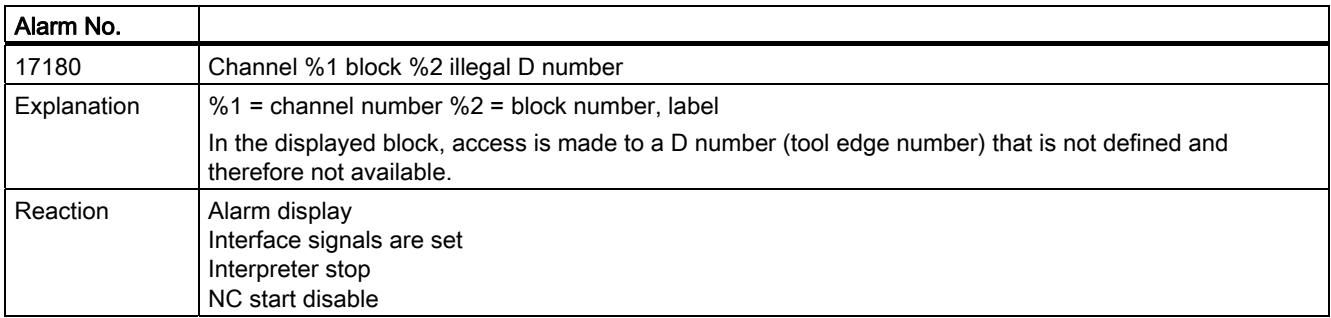

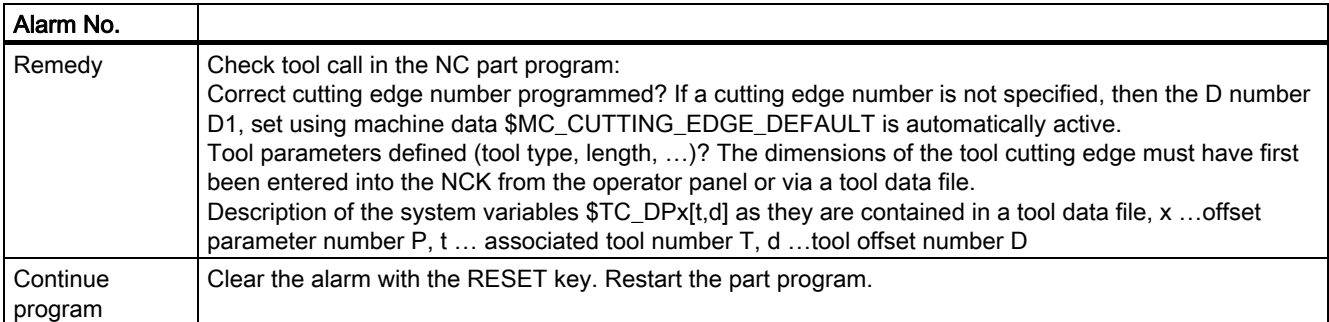

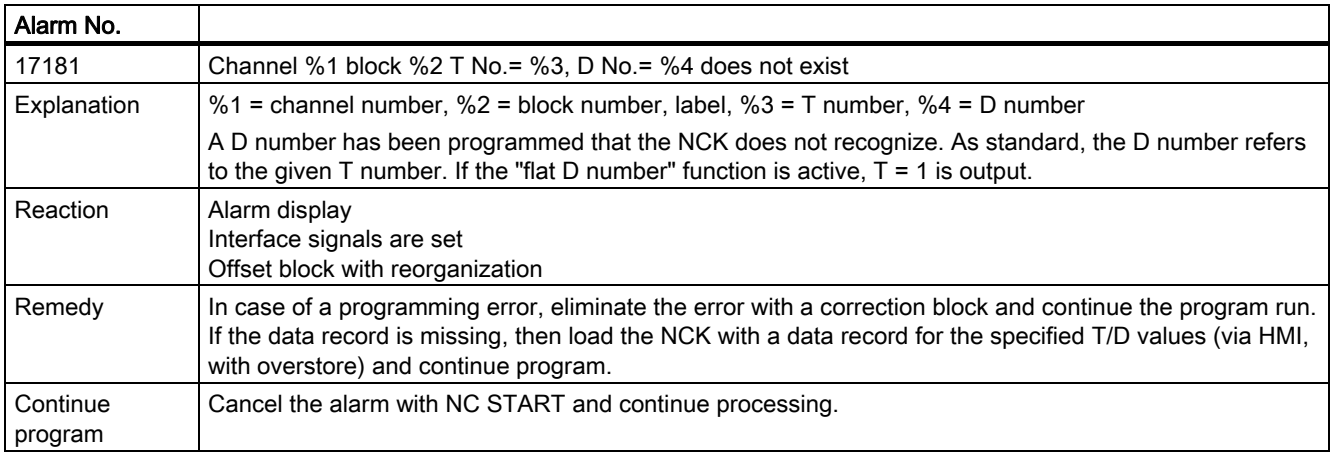

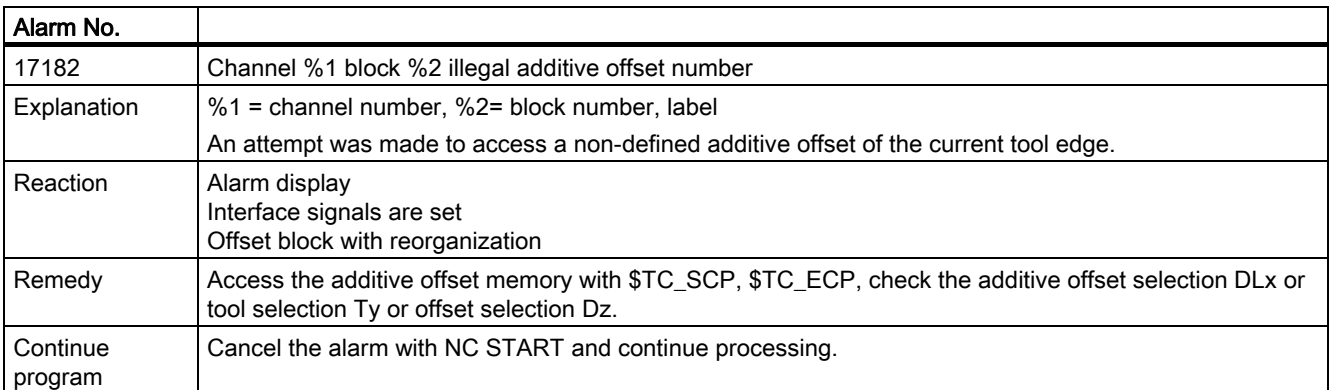

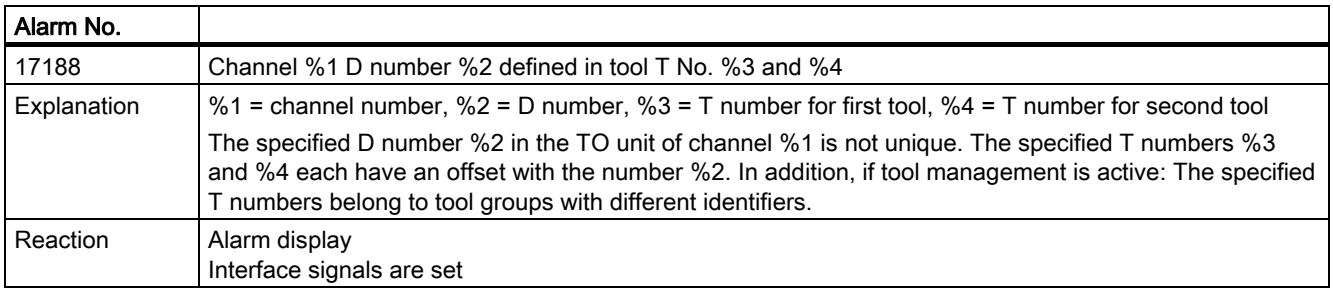

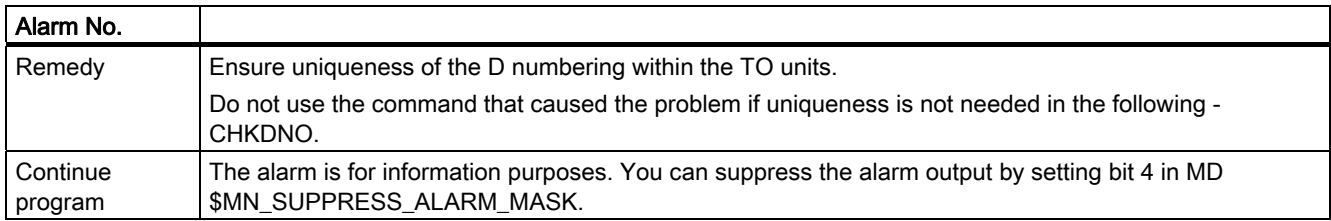

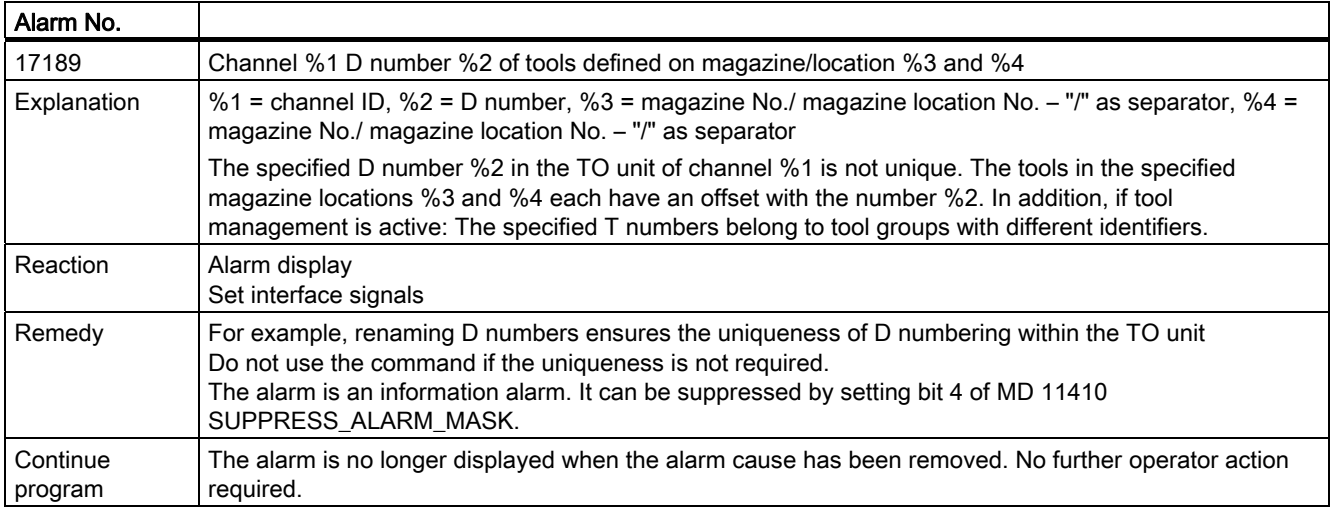

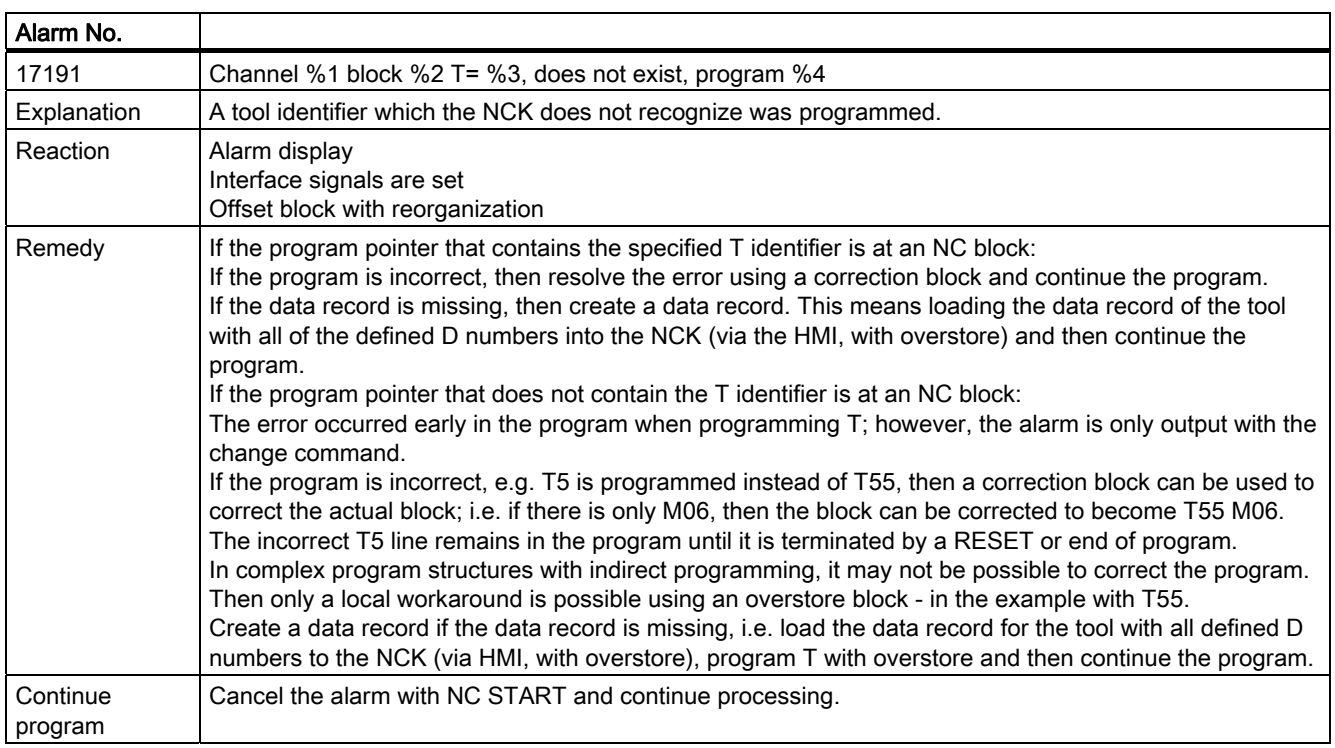

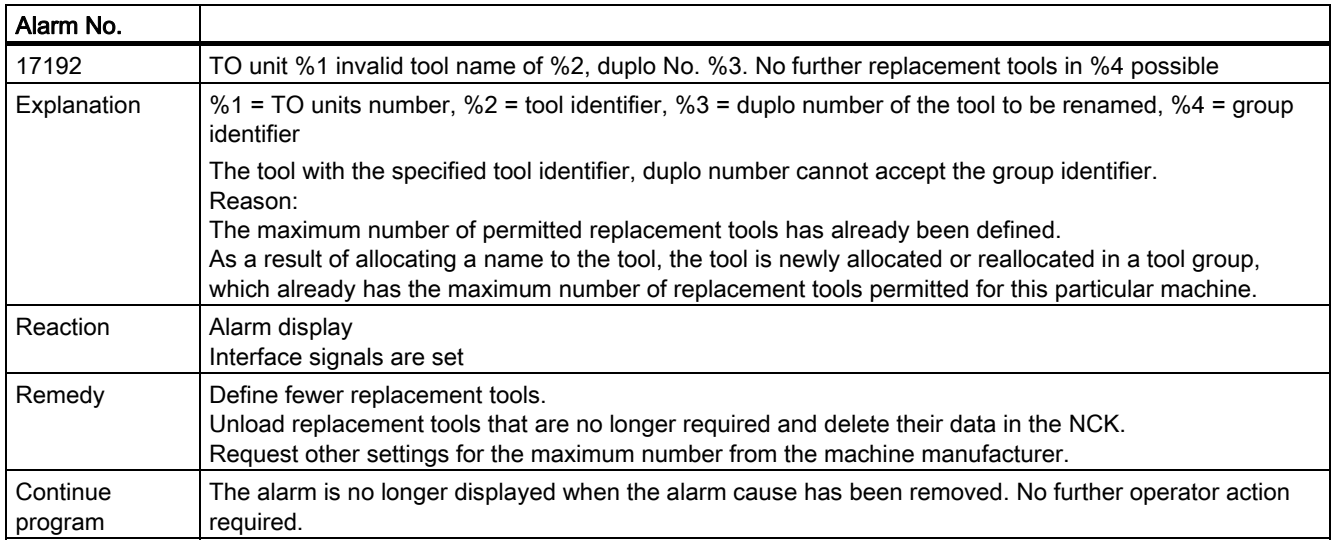

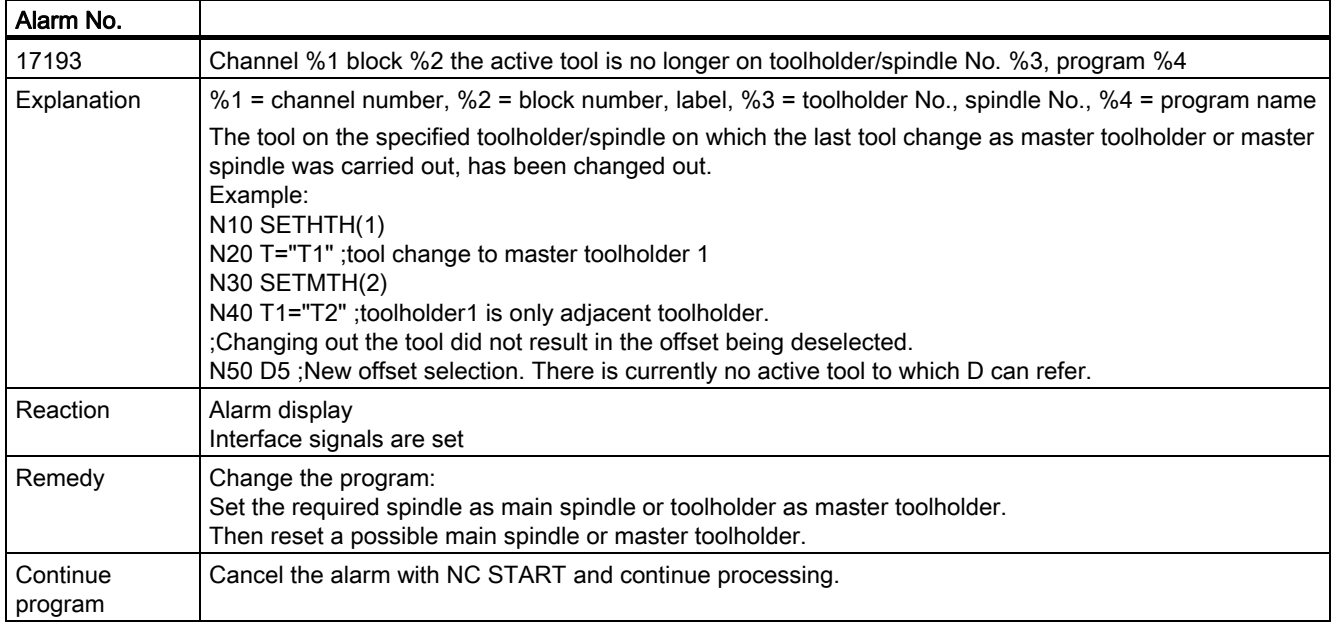

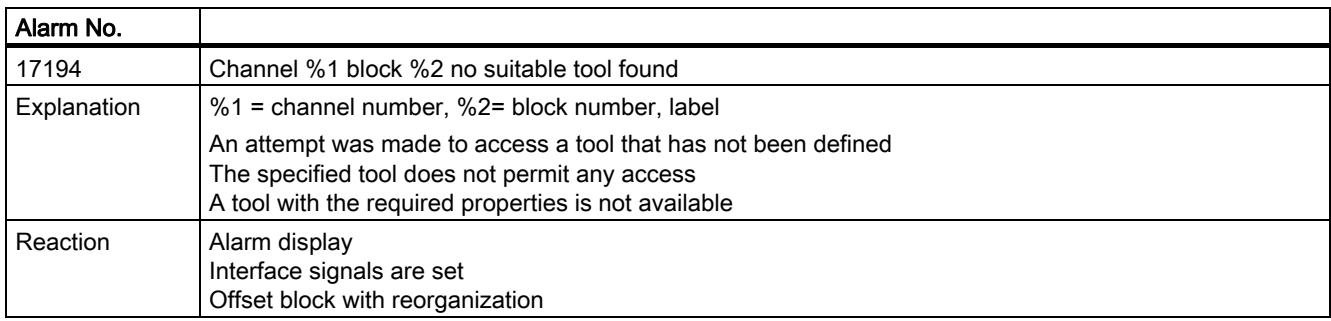

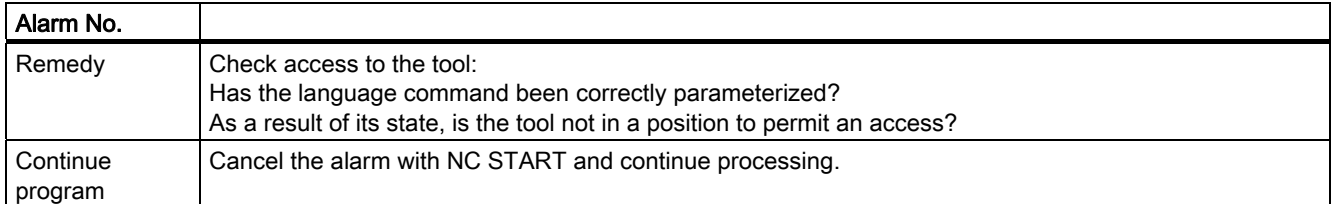

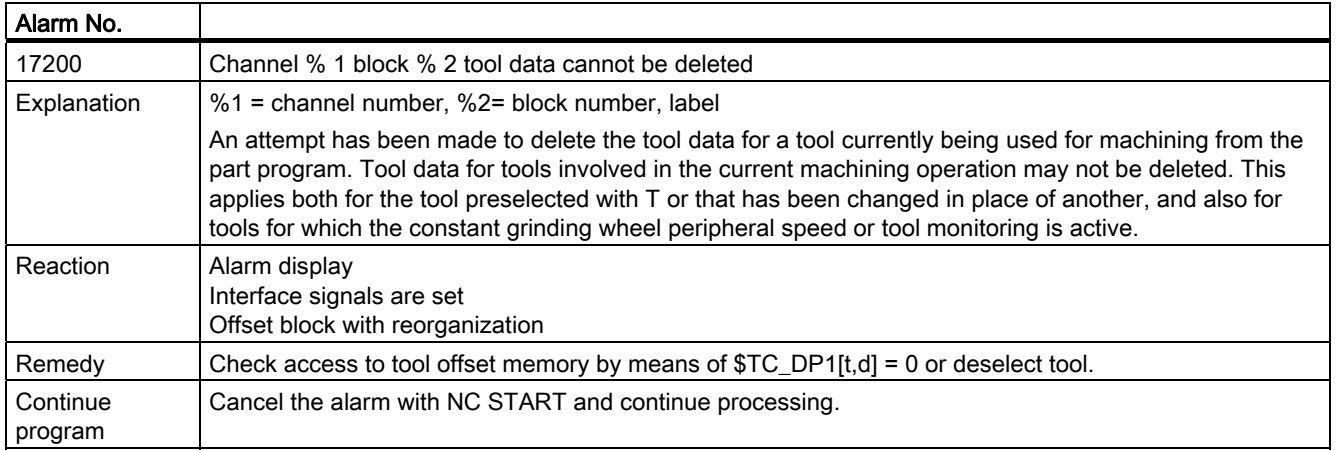

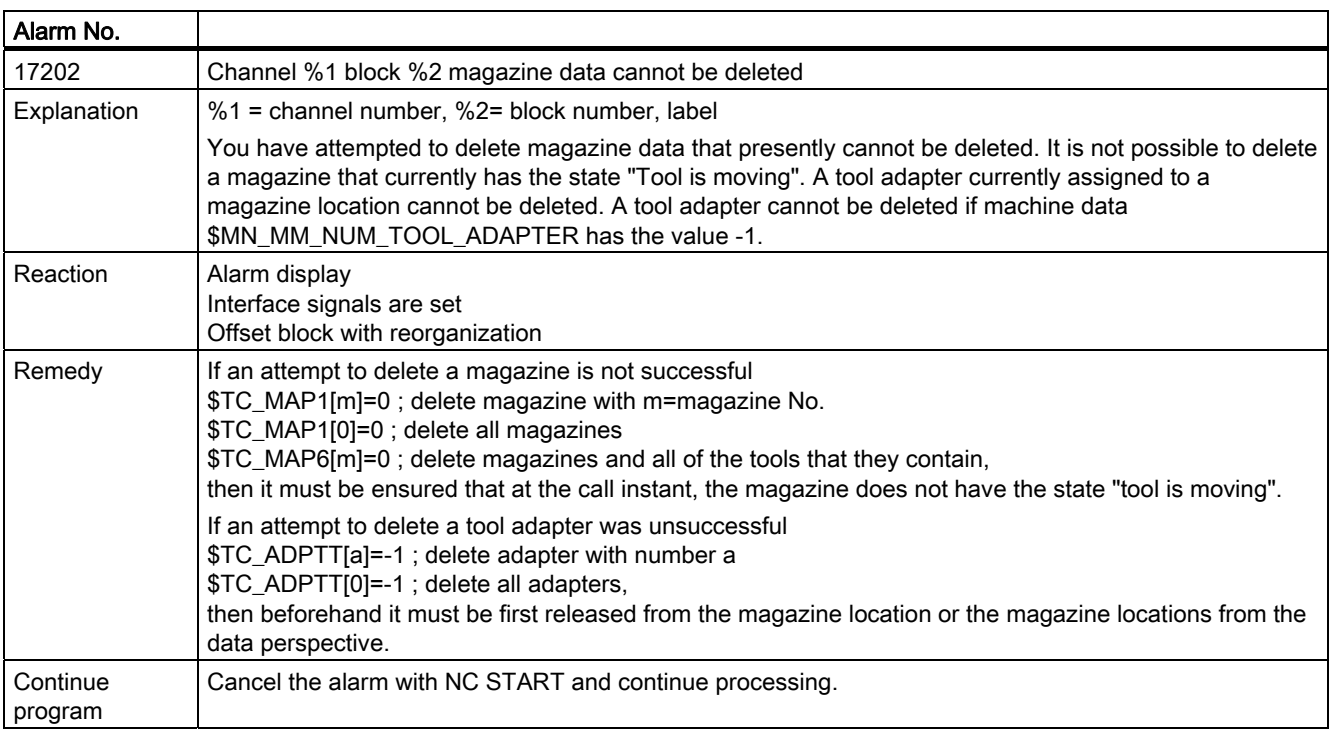

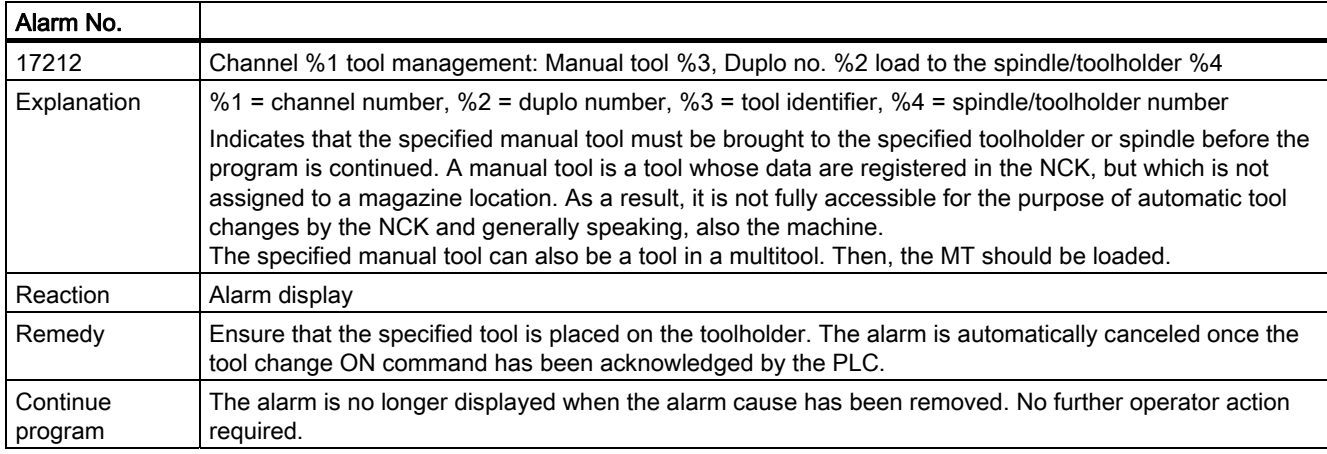

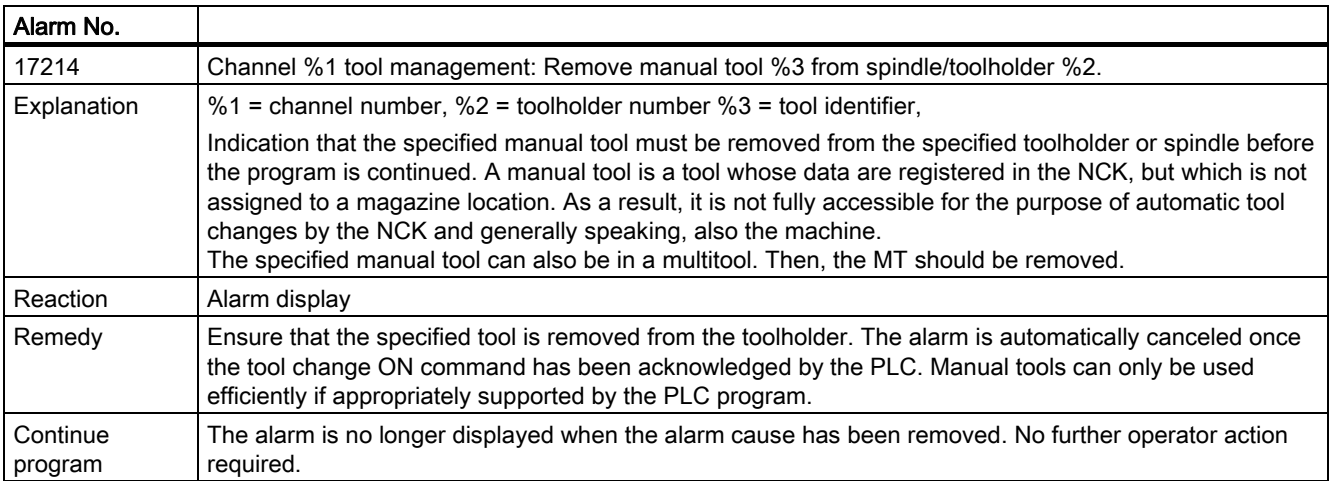

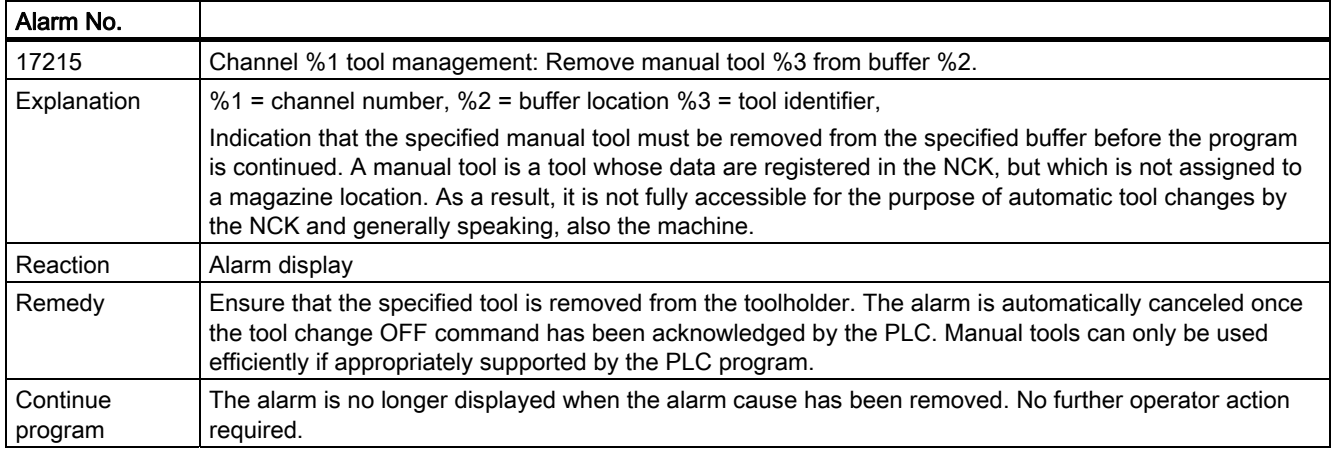

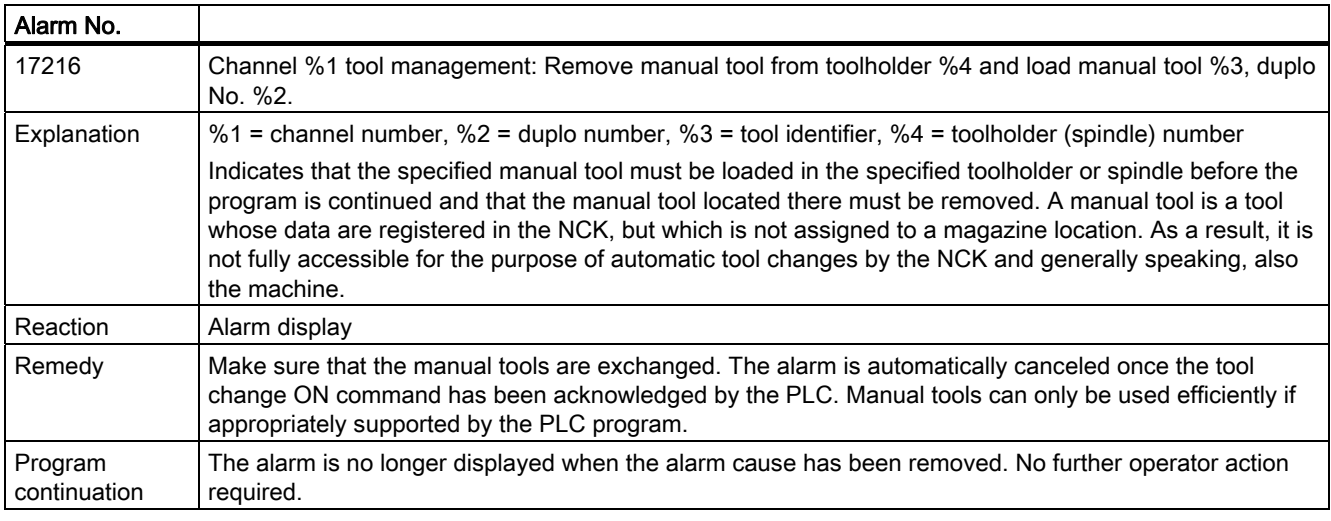

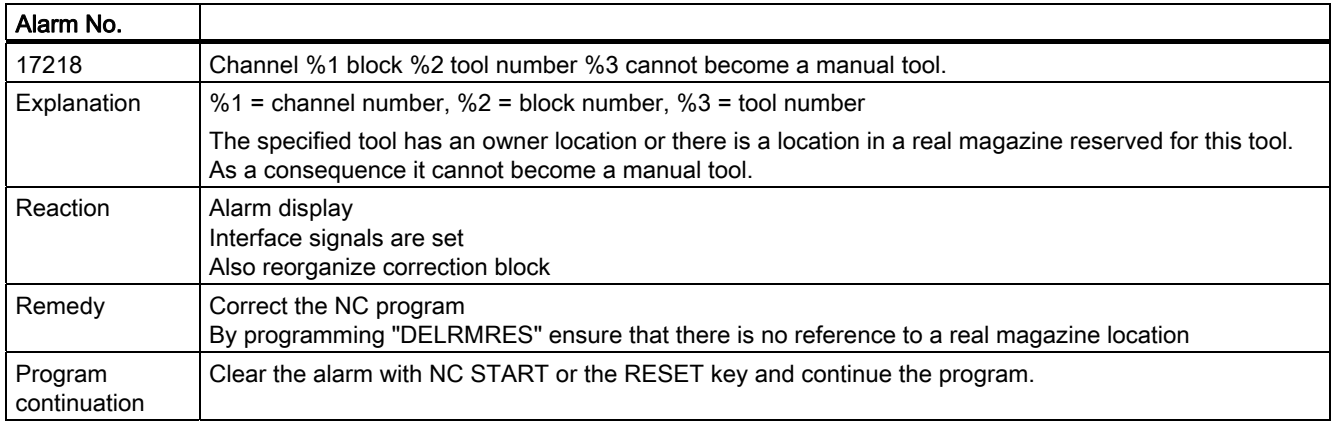

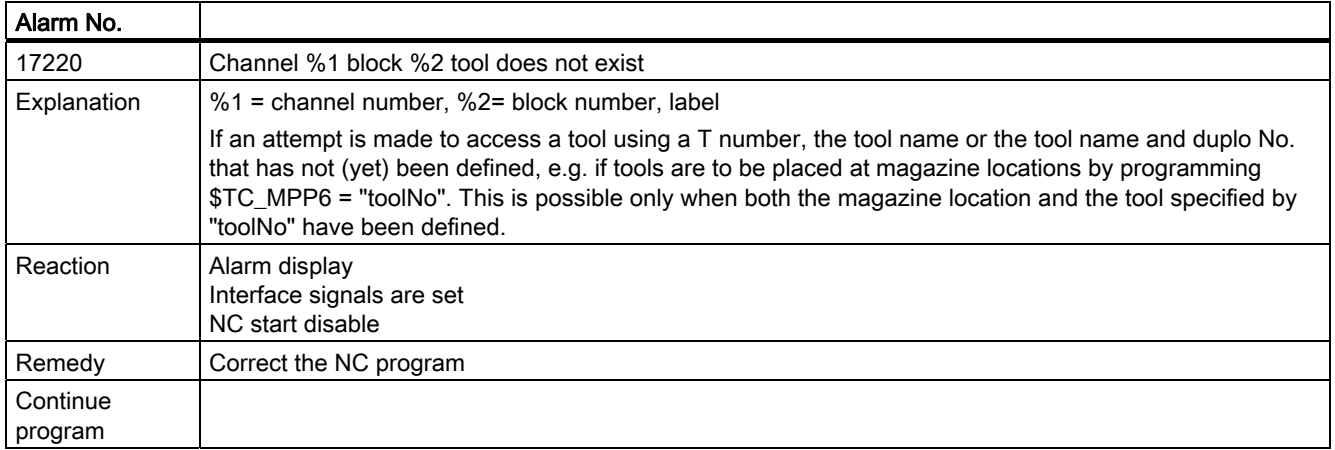

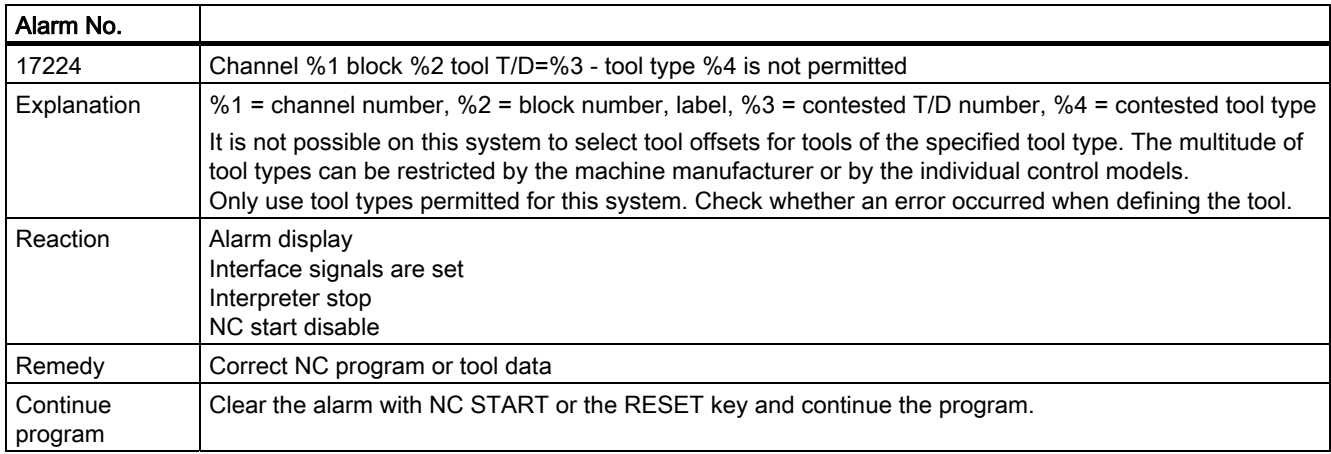

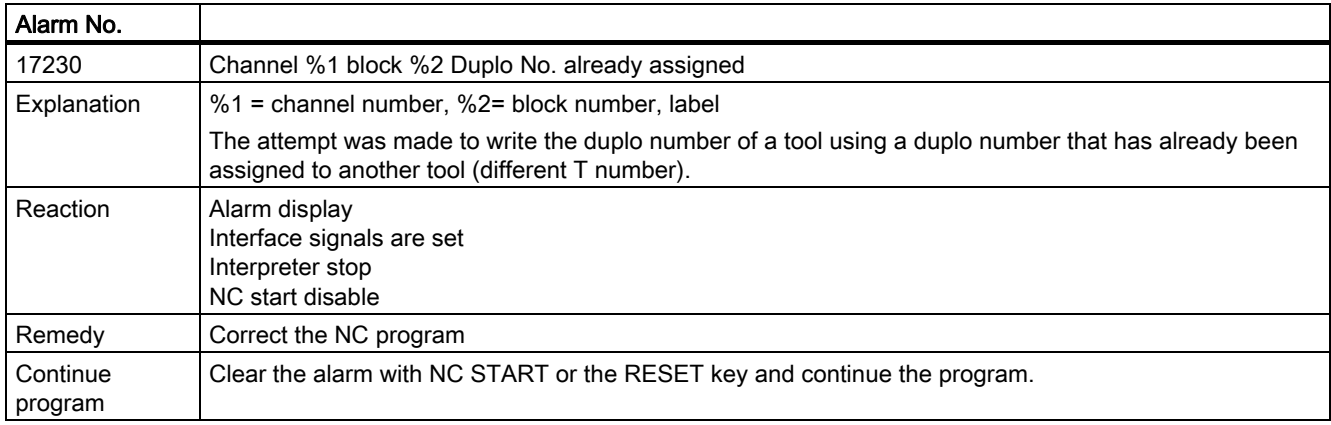

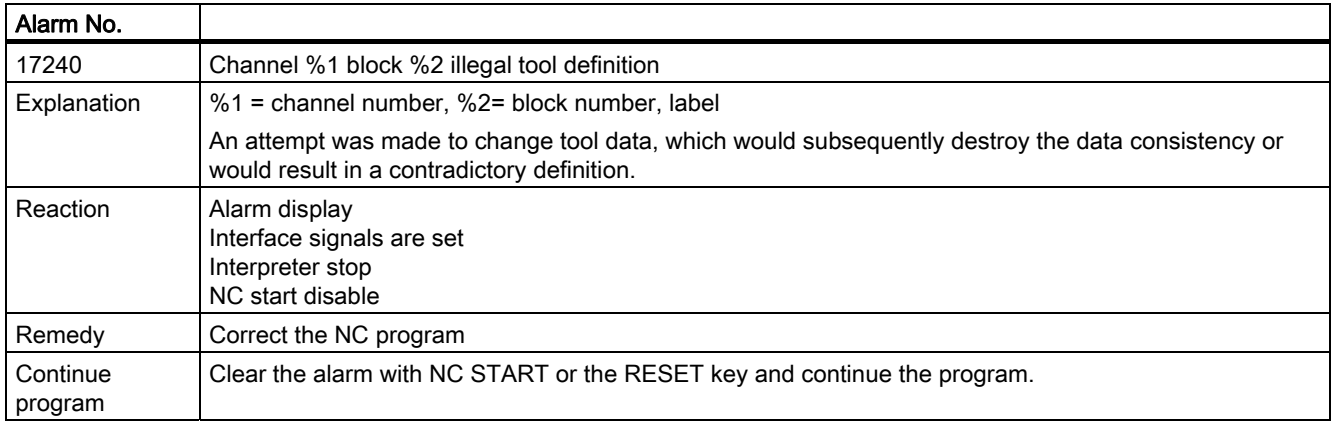

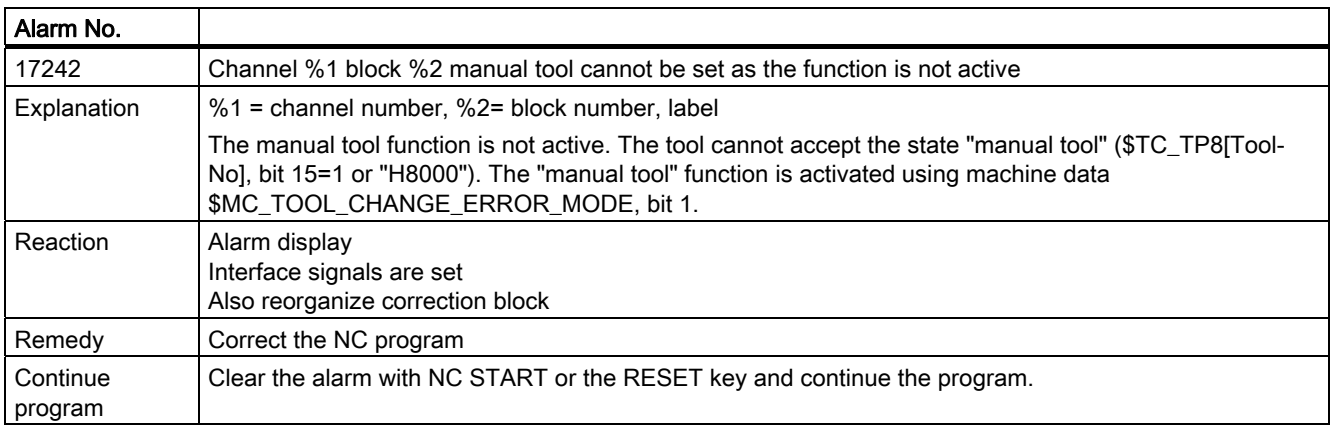

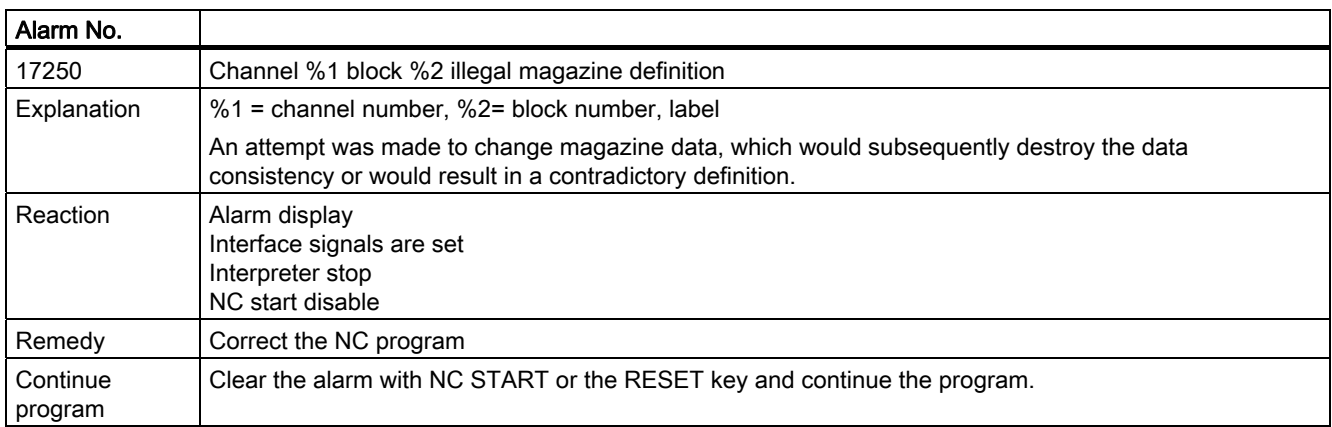

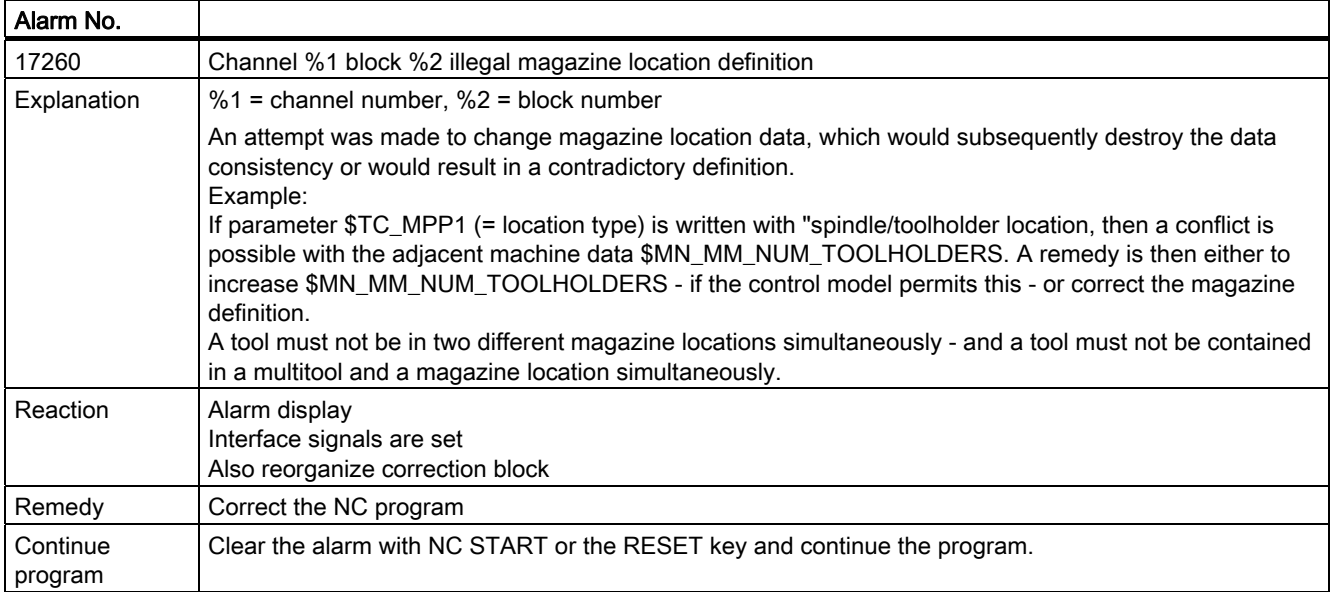
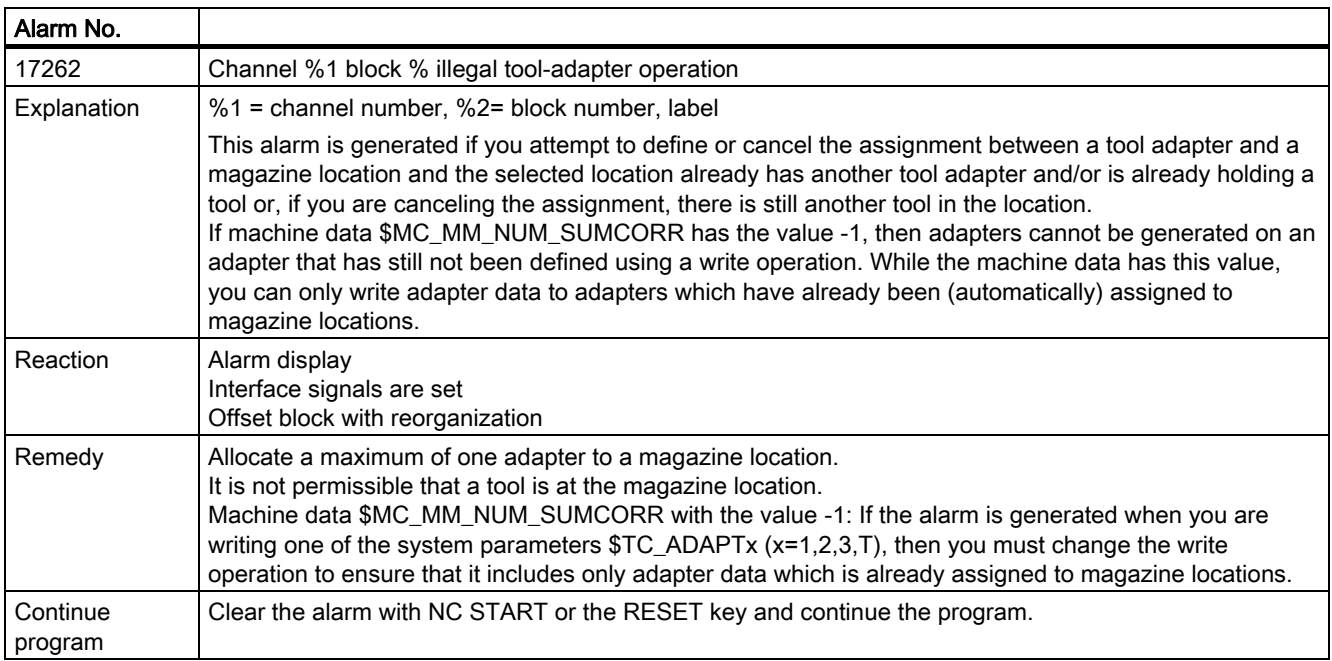

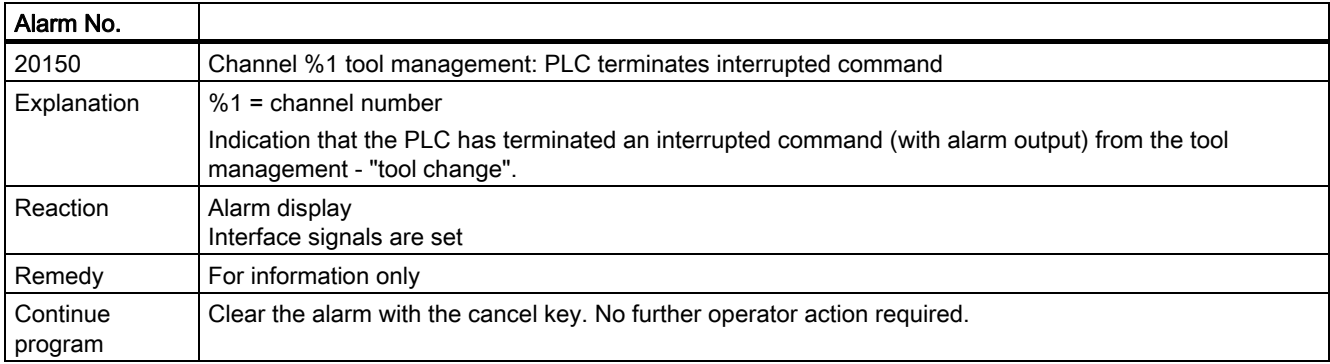

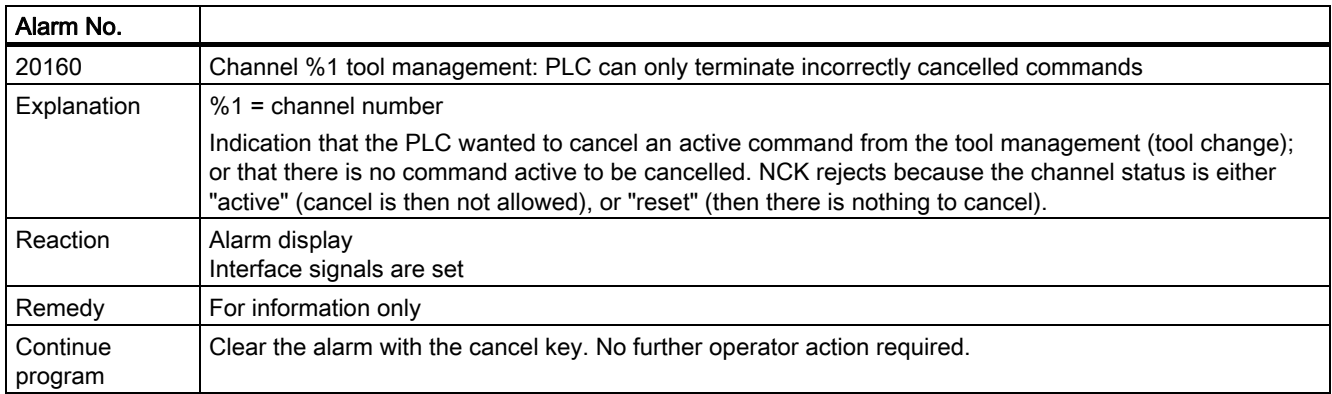

#### Alarms

8.2 Alarm description

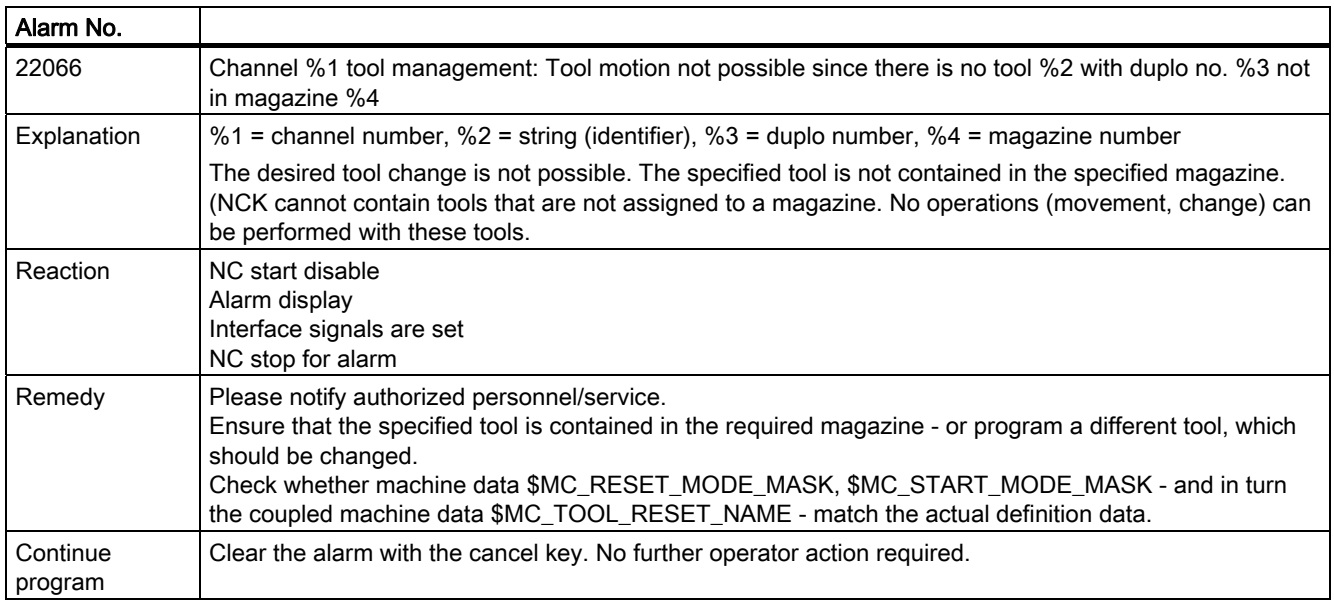

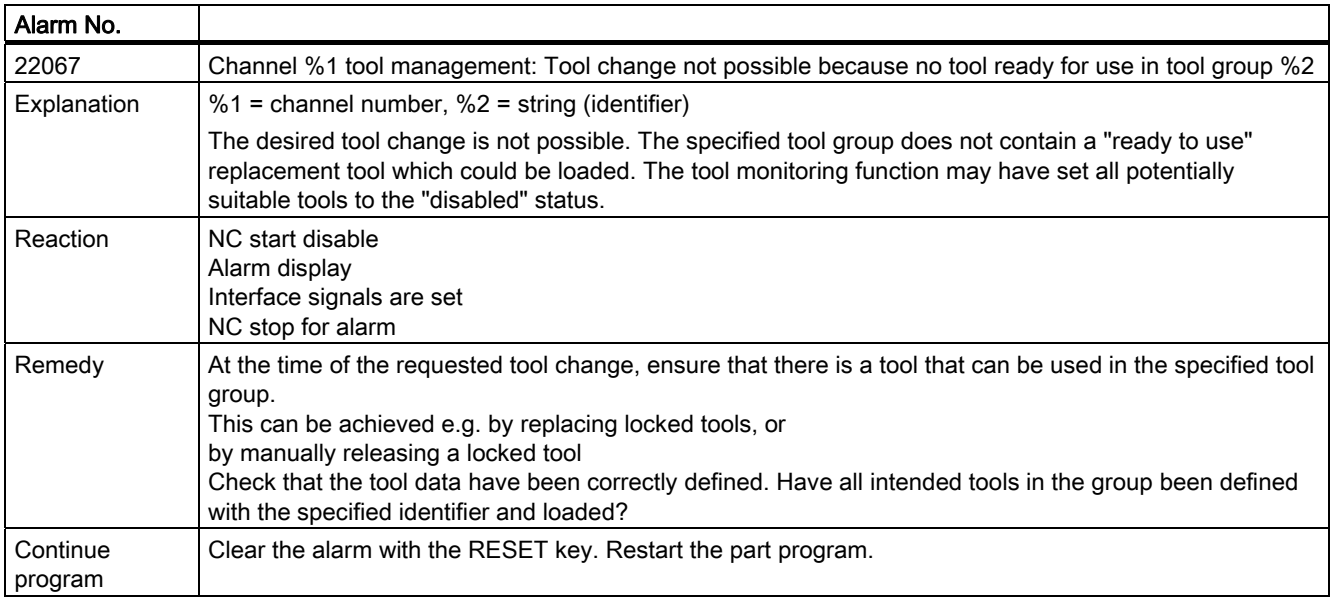

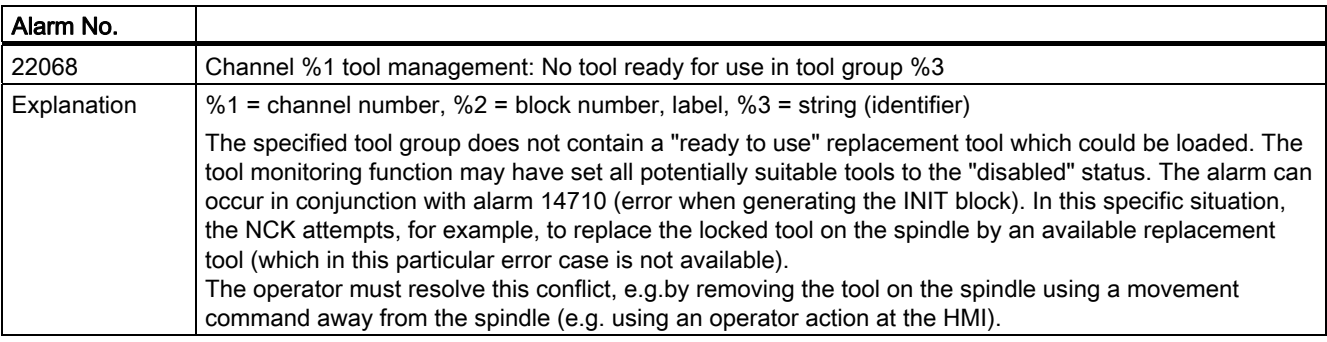

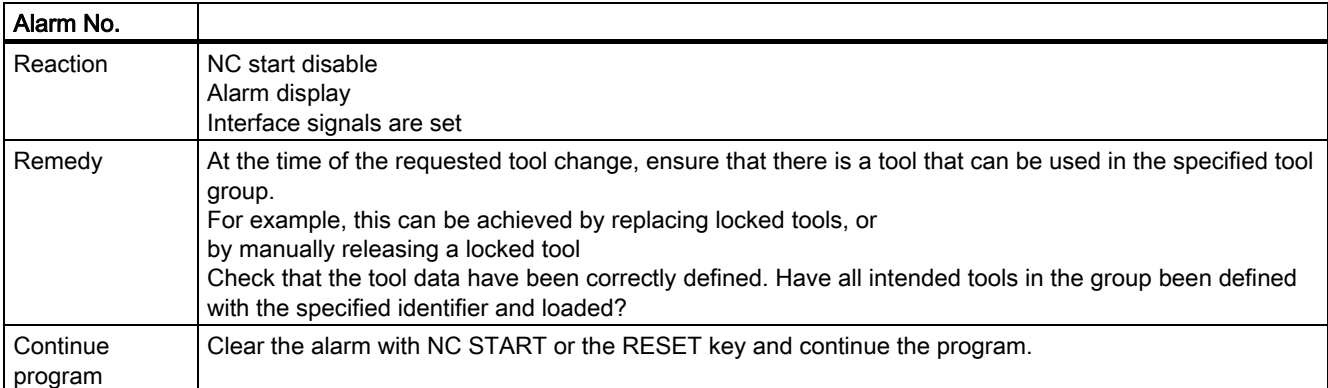

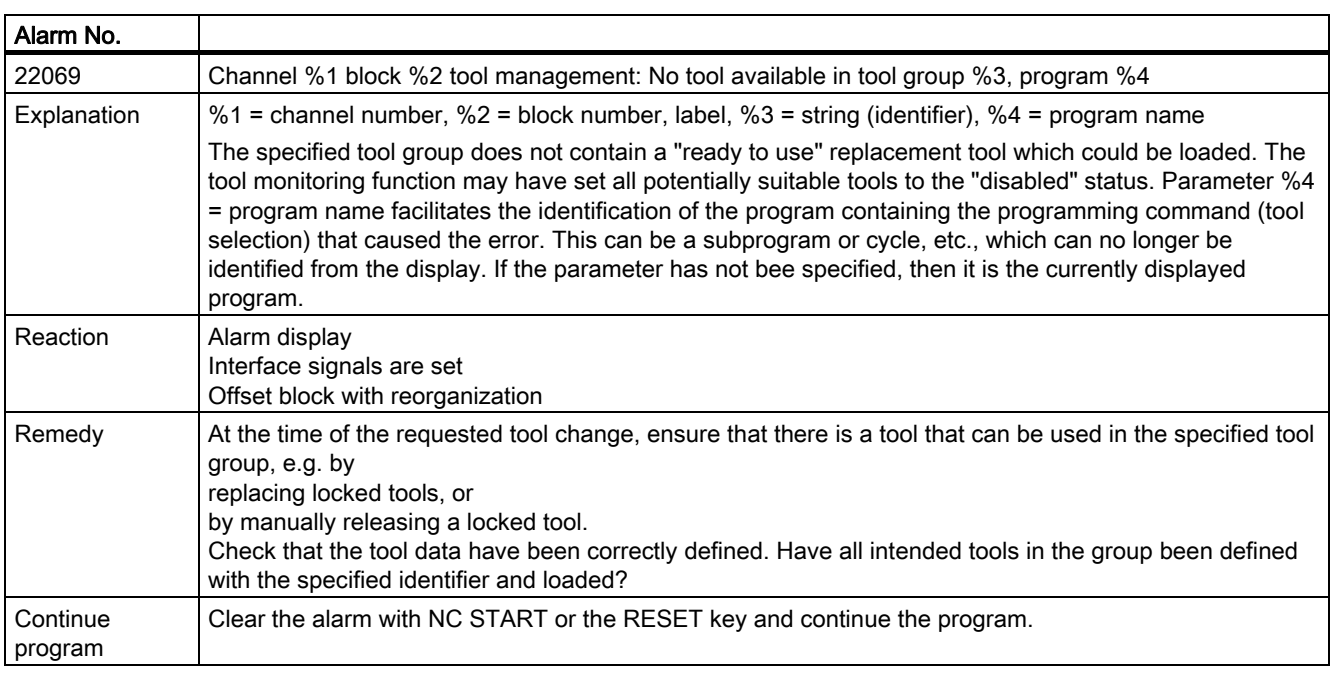

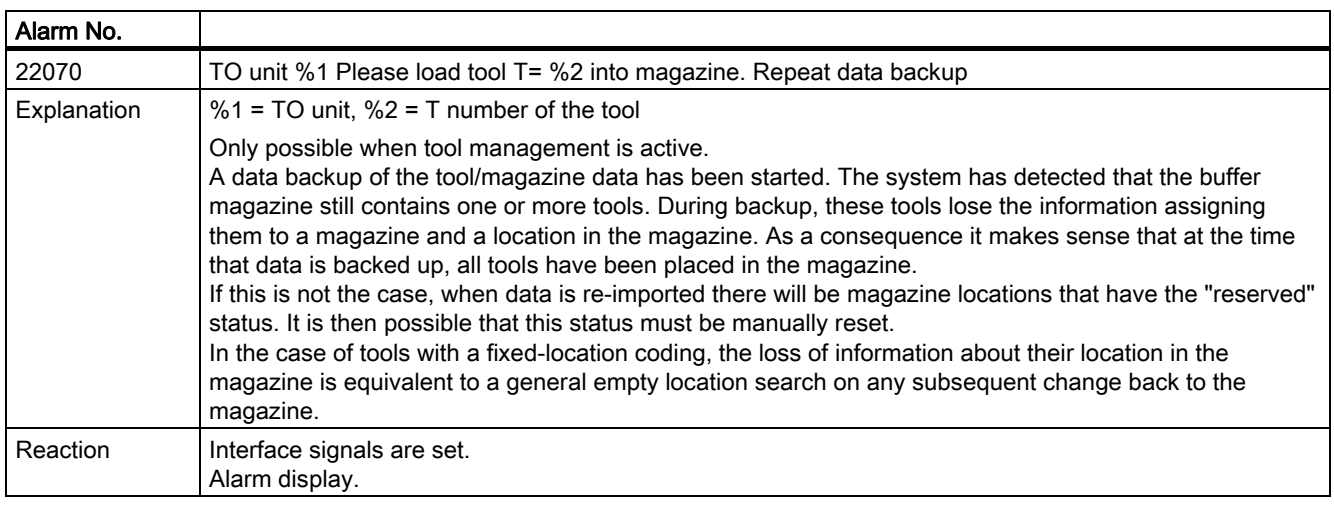

#### Alarms

8.2 Alarm description

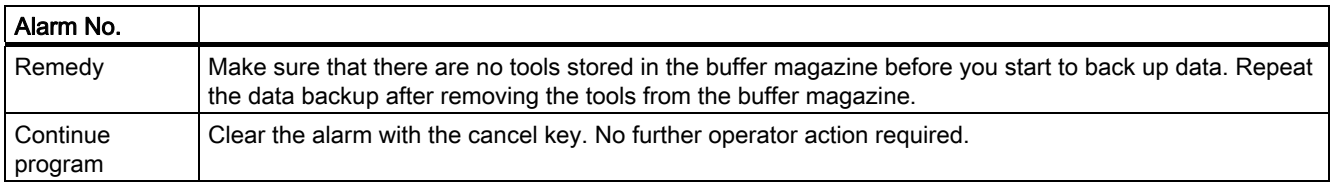

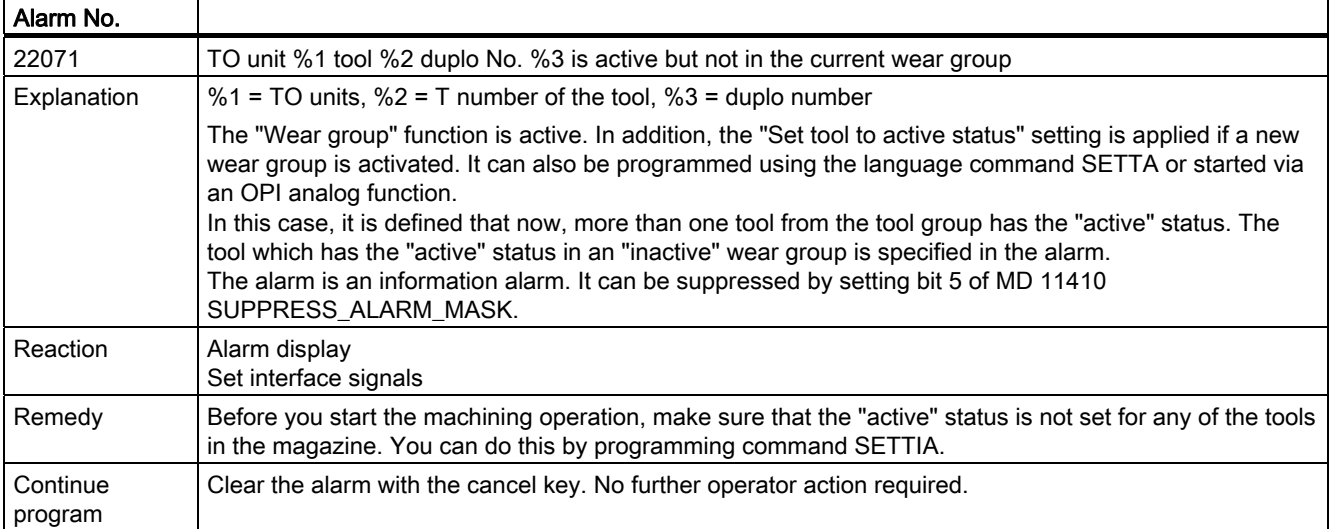

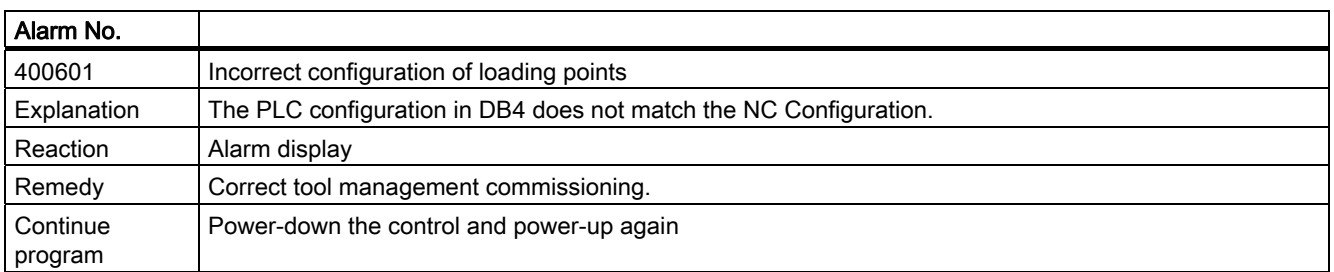

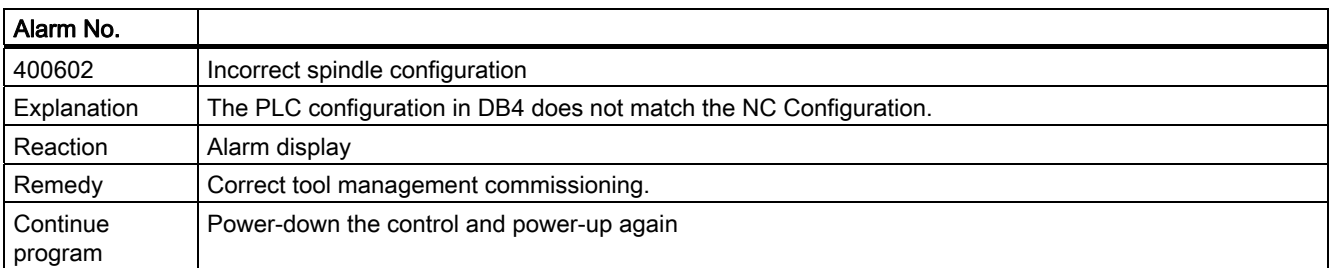

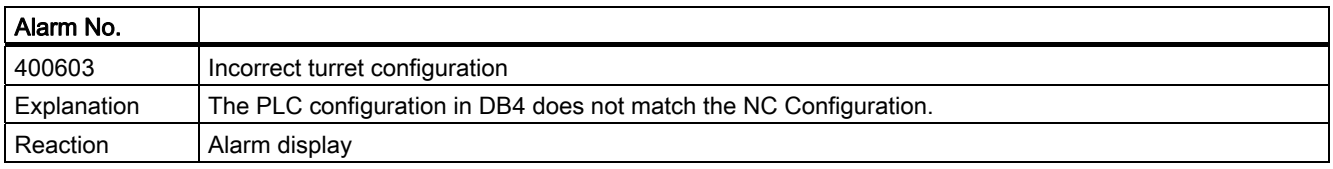

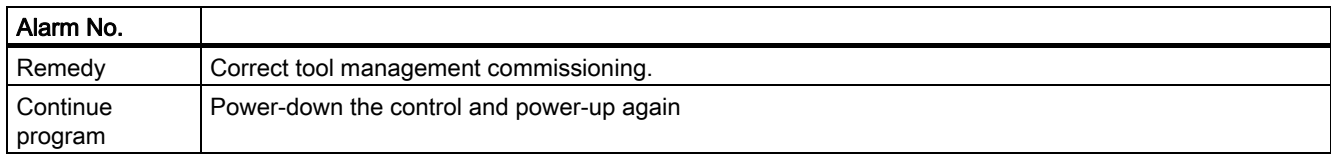

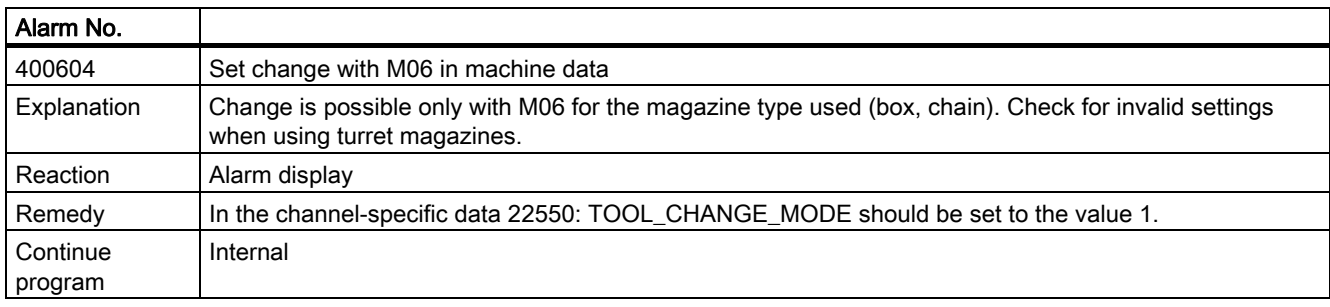

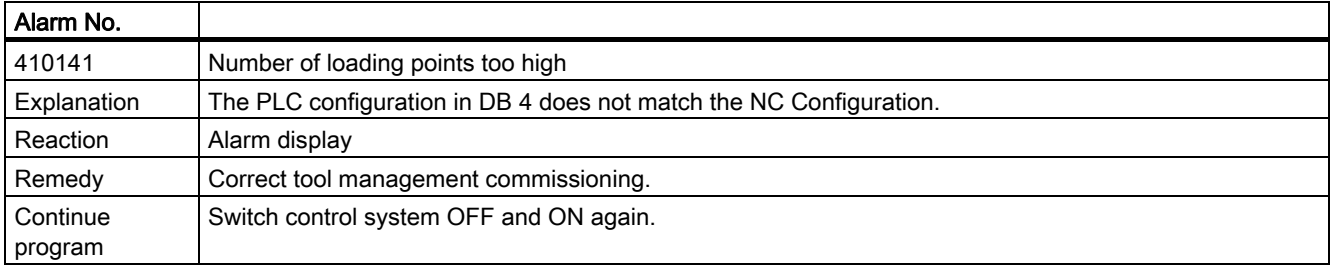

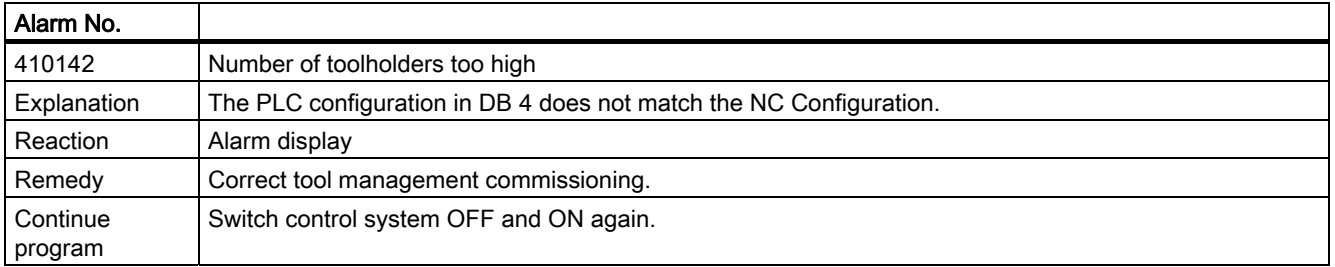

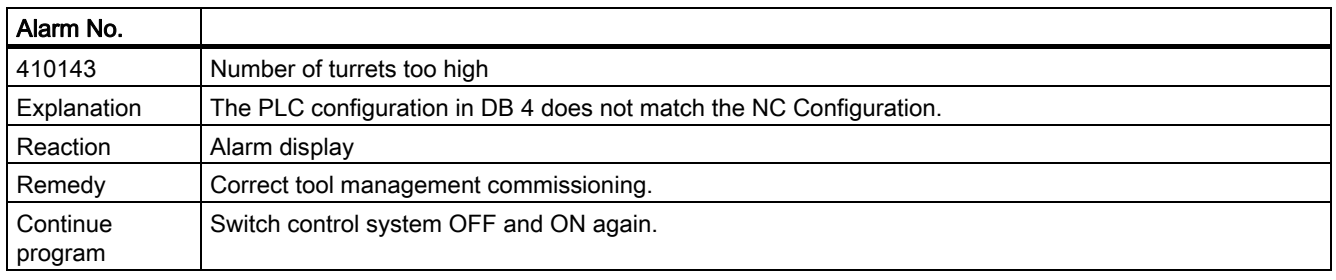

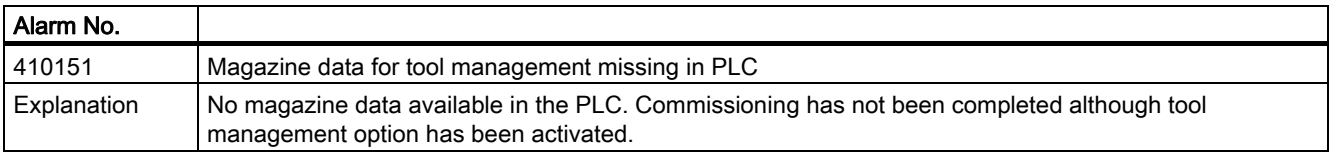

Alarms

8.2 Alarm description

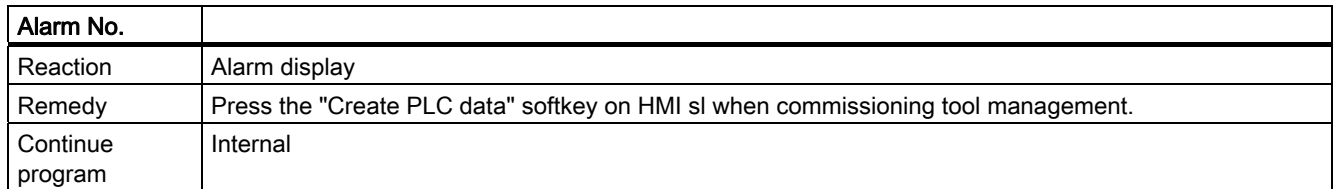

# Appendix  $\mathcal{A}$

# A.1 List of abbreviations

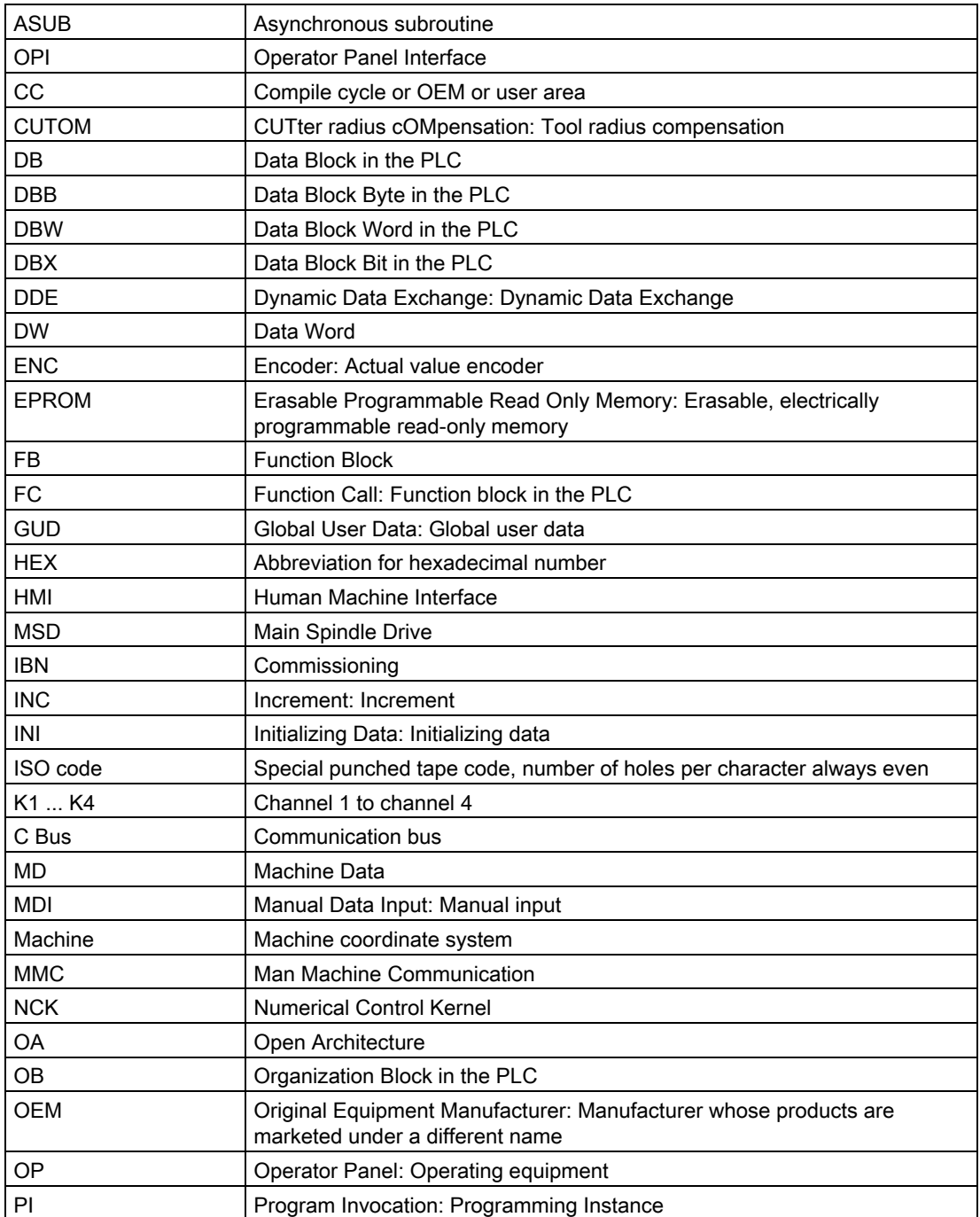

# Appendix

#### A.1 List of abbreviations

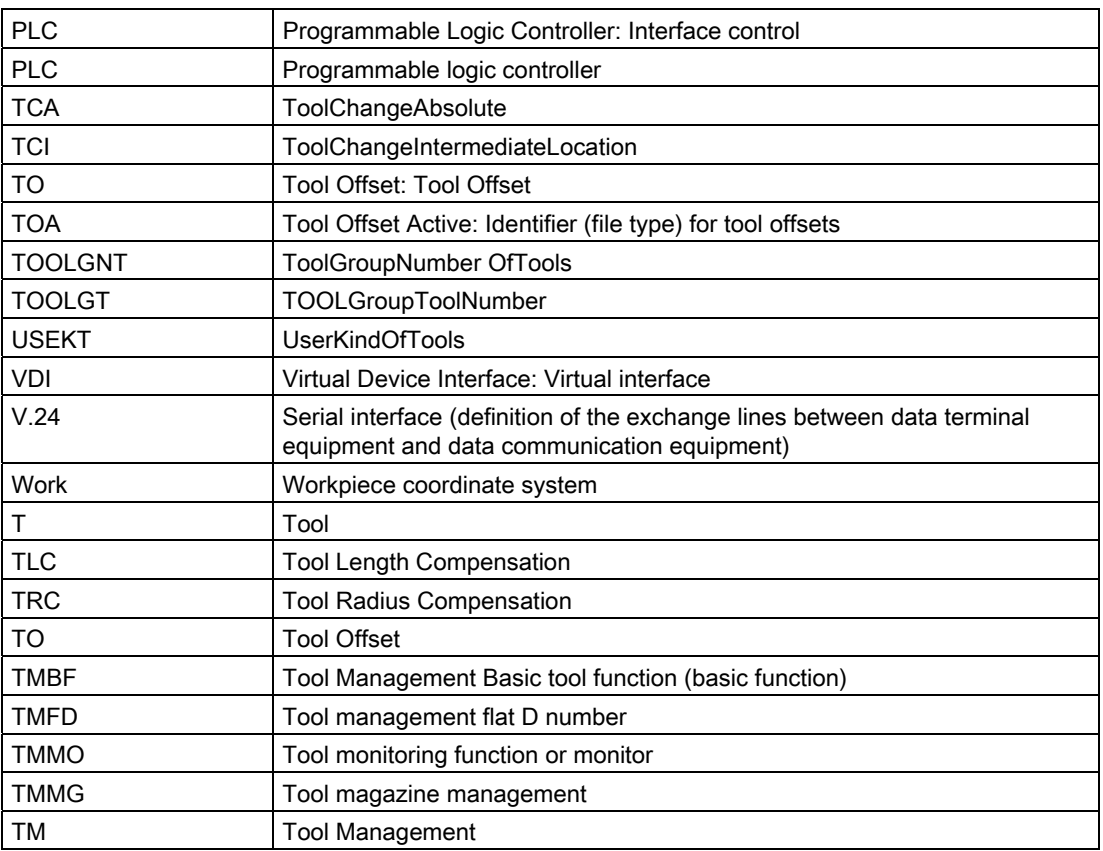

# A.2 Feedback on the documentation

This document will be continuously improved with regard to its quality and ease of use. Please help us with this task by sending your comments and suggestions for improvement via e-mail or fax to:

E-mail: <mailto:docu.motioncontrol@siemens.com>

Fax: +49 9131 - 98 2176

Please use the fax form on the back of this page.

# Appendix

A.2 Feedback on the documentation

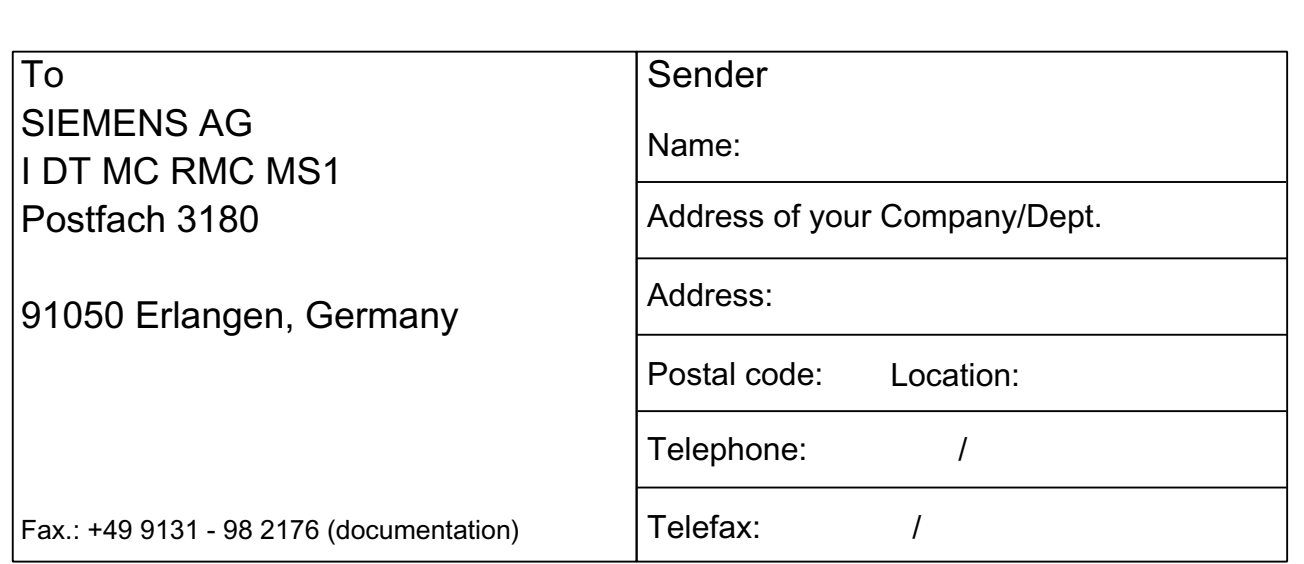

Suggestions and/or corrections

# A.3 Documentation overview

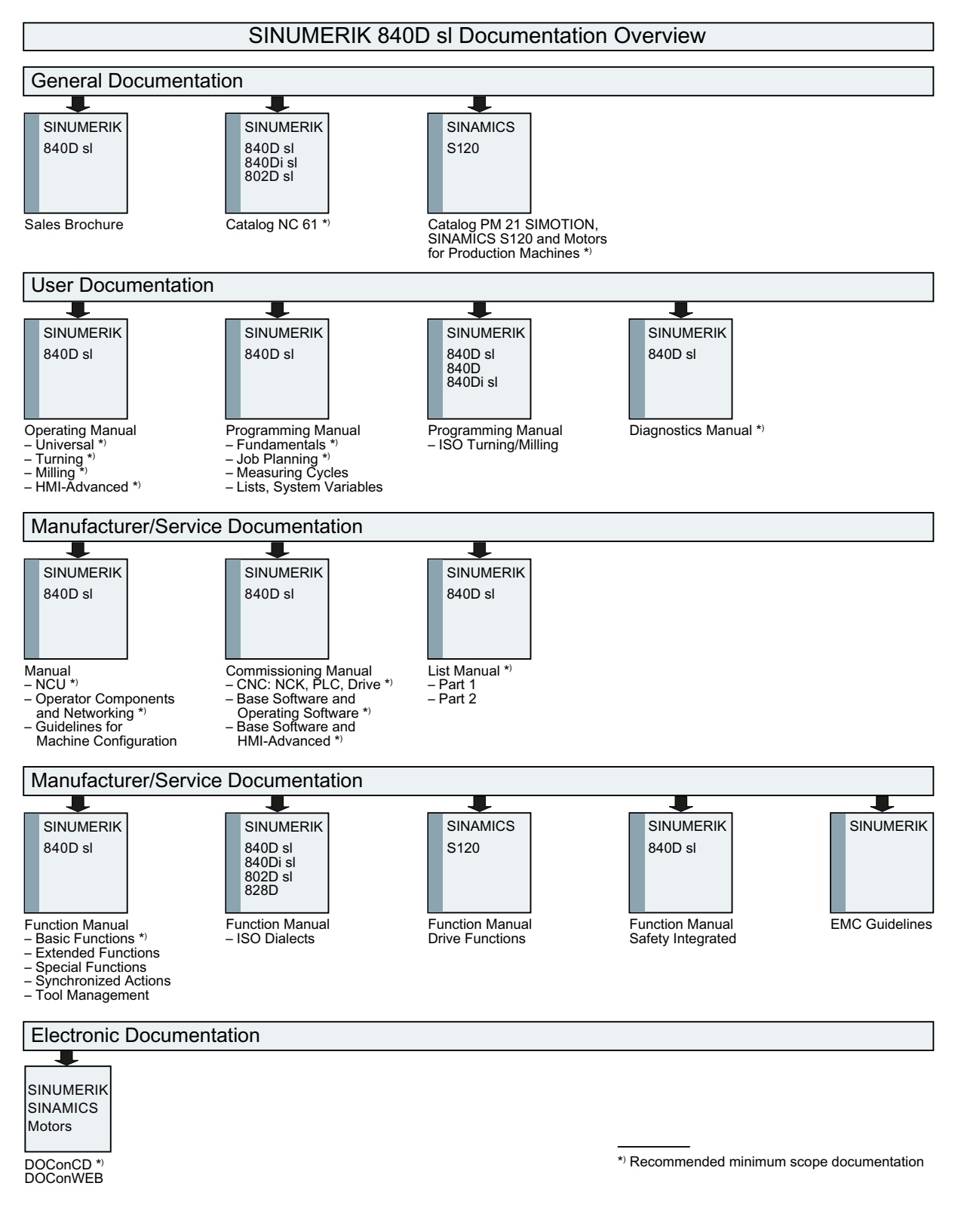

Appendix

A.3 Documentation overview

# **Glossary**

#### Access rights

Programs and other data are protected internally by a system of access rights based on seven levels: Three password levels for system manufacturers, machine manufacturers and users as well as a maximum of four keyswitch settings, which can be evaluated via the PLC.

#### Alarms

All messages and alarms are displayed on the operator panel in plain text. with date and time as well as the appropriate symbol for the reset criterion. Alarms and messages are displayed separately.

1. Alarms and messages in the part program

Alarms and messages can be displayed in plain text directly from the part program.

2. Alarms and messages from the PLC

Alarms and messages for the machine can be displayed in plain text from the PLC program. No additional function block packages are required for this purpose.

#### Approach machine fixed-point

Approach motion towards one of the predefined fixed machine points.

#### Archiving

Reading out data and/or directories to an external memory device.

#### Asynchronous subroutine (ASUB)

A part program which can be started asynchronously to (independently of) the current program status by an interrupt signal (e.g. "rapid NC input" signal).

#### Auxiliary functions

Auxiliary functions can be used to transfer parameters to the PLC in -> part programs, where they trigger reactions which are defined by the machine manufacturer.

#### Axes

In accordance with their functional scope, the CNC axes are subdivided into:

- Axes: interpolating path axes
- Auxiliary axes: non-interpolating feed and positioning axes with an axis-specific feedrate. Auxiliary axes are not involved in the actual machining, and include for example tool feeders and tool magazines.

#### Axis identifier

In accordance with DIN 66217, axes for a right-handed, rectangular -> coordinate system are identified using X, Y, Z. The identifiers A, B, C are used for rotary -> axes turning around X, Y, Z. Other letters can be used to identify additional parallel axes.

#### Axis/spindle interchange

An axis/spindle is permanently assigned to a specific channel via machine data. Using program commands it is possible to release an axis/spindle and assign it to another channel.

#### Backup

Copies of the contents of storage medium (hard disk) are stored to an external memory device for the purpose of backing up and/or archiving data.

#### Basic Coordinate System

Cartesian coordinate system, which is emulated by transforming to the machine coordinate system. In the -> part program, the programmer uses the axis names of the Basic Coordinate System. The basic coordinate system exists in parallel to the -> machine coordinate system when no -> transformation is active. The difference between the systems relates to the axis identifiers.

#### Block

Block is the term given to any files required for creating and processing programs.

#### Block search

The block search function allows any point in the part program to be selected, at which machining must start or be continued. The function is provided for the purpose of testing part programs or continuing machining after a program abort.

#### Booting

Loading the system program after power on.

#### Channel

A channel is characterized by the fact that it can process a part program independently of other channels. A channel exclusively controls the axes and spindles assigned to it. Parts programs run on various channels can be coordinated by -> synchronization.

#### Channel structure

The channel structure makes it possible to process the programs of individual channels simultaneously and asynchronously.

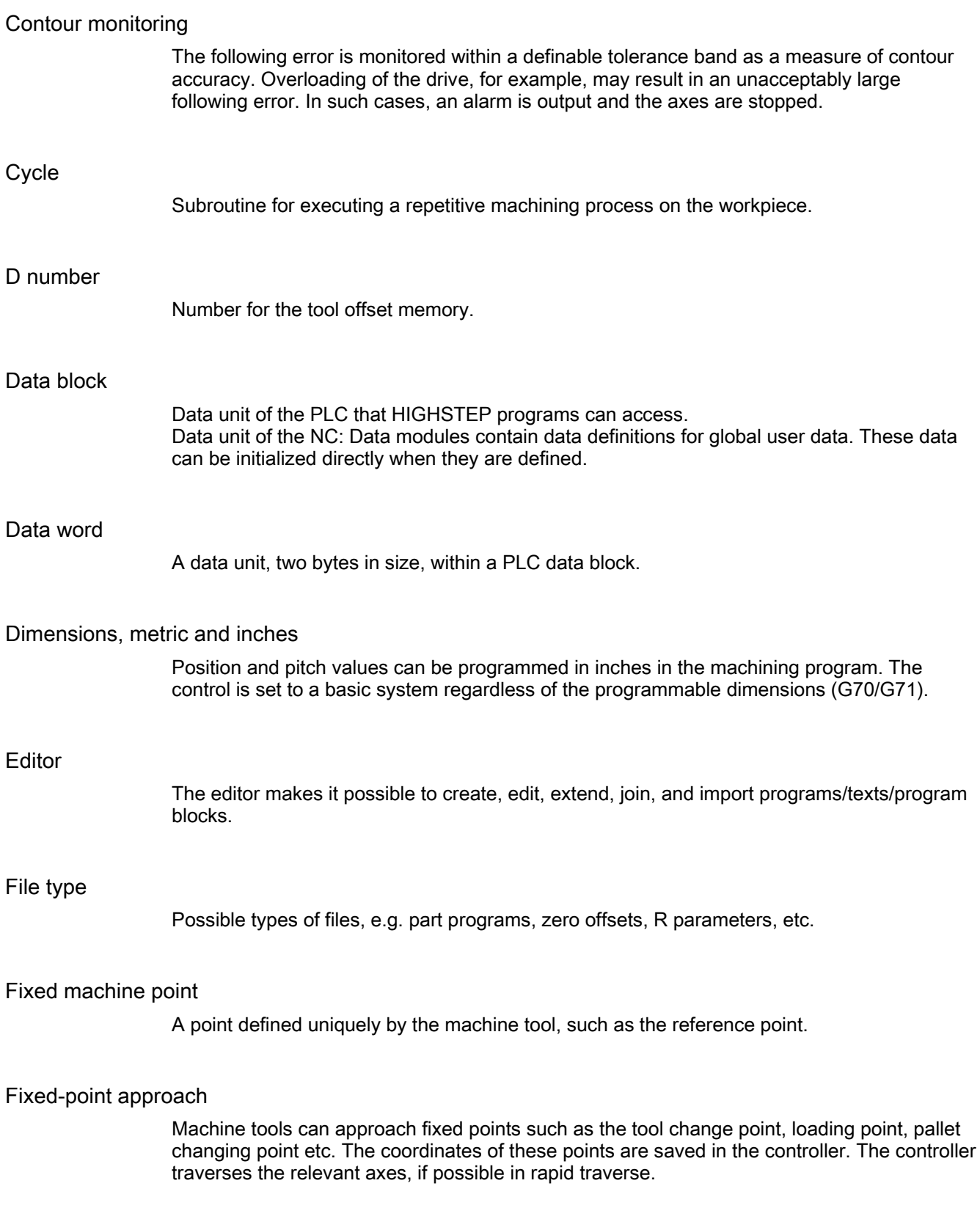

#### Frame

A frame is an arithmetic rule that transforms one Cartesian coordinate system into another Cartesian coordinate system. A frame contains the components work offset, rotation, scaling, mirroring.

#### **Identifiers**

In accordance with DIN 66025, words are supplemented using identifiers (names) for variables (arithmetic variables, system variables, user variables), subprograms, key words, and words with multiple address letters. These supplements have the same meaning as the words with respect to block format. Identifiers must be unique. It is not permissible to use the same identifier for different objects.

#### Increment

Travel path length specification based on number of increments. The number of increments can be stored as setting data or be selected by means of a suitably labeled key (i.e. 10, 100, 1000, 10000).

#### Keyswitch

The keyswitch is the operating switch of the CPU. The keyswitch is operated using a key that can be withdrawn.

 The keyswitch on the machine control panel has four settings, to which functions are assigned by the control operating system. Further, the keyswitch has three differently colored keys, which can be removed in the specified positions.

#### Languages

The display texts of the operator navigation and the system messages and alarms are available in five languages: German, English, French, Italian and Spanish. Two of the specified languages are available in the control and can be selected (commissioning area).

#### Machine axes

Axes that are physically present in the machine tool.

#### Machine Control Panel

An operator panel on a machine tool with operating elements such as keys, rotary switches, etc., and simple indicators such as LEDs. It is used to directly influence the machine tool via the PLC.

#### Machine Coordinate System

A coordinate system, which is related to the axes of the machine tool.

#### Machine zero

Fixed point of the machine tool to which all (derived) measuring systems can be traced back.

#### Machining channel

Via a channel structure, parallel sequences of movements, such as positioning a loading gantry during machining, can shorten unproductive times. Here, a CNC channel must be regarded as a separate CNC control system with decoding, block preparation and interpolation.

#### Macro techniques

Individual instructions in the programming language can be linked to create one overall instruction. This condensed instruction sequence is called by a user-defined name in the CNC program and the macro command executed in accordance with the individual instructions.

#### Magazine

In the tool management system, a distinction is made between:

Real magazine

Actual magazine for storing tools, the NCK is capable of managing several real magazines.

Internal magazine

All other positions in which a tool may be located are handled logically in the NCK as a magazine (or magazine location). There are precisely 2 internal magazines, the loading magazine and the buffer magazine.

● Virtual magazine

This term is used in the HMI environment to refer to all the real and internal magazines of one TO unit.

● Active magazine

Magazine which is linked to a spindle and from which a tool change can be executed.

● Background magazine

A magazine which is linked to a previous magazine via system parameter \$TC\_MAP5. Generally, a tool change is only possible with prior relocation movement of the tools.

#### Main block

A block prefixed by ":" containing all of the data required to start execution of a -> part program.

#### Main program

-> Part program identified by a number or identifier in which further main programs, subroutines or -> cycles may be called.

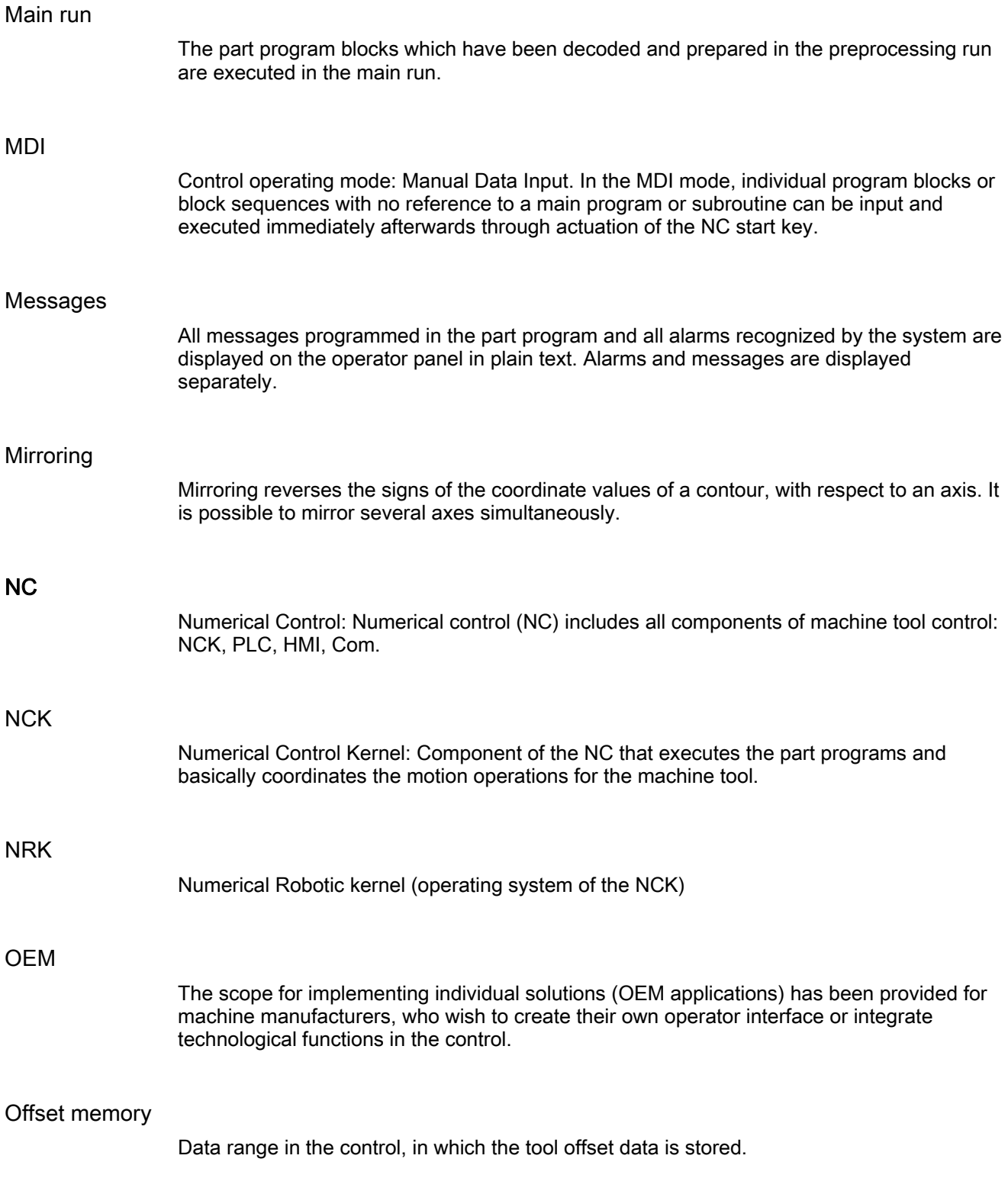

#### Oriented spindle stop

Stops the workpiece spindle with a specified orientation angle, e.g., to perform an additional machining operation at a specific position.

#### Oriented tool retraction

RETTOOL: If machining is interrupted (e.g. when a tool breaks), a program command can be used to retract the tool in a user-specified orientation by a defined distance.

#### **Override**

Manual or programmable control features, which enable the user to override programmed feedrates or speeds in order to adapt them to a specific workpiece or material.

#### Part program

Series of instructions to the NC that act in concert to produce a particular workpiece. Likewise, this term applies to execution of a particular machining operation on a given raw part.

#### Part program block

Part of a part program that is demarcated by a line feed. A distinction is made between main blocks and subblocks.

#### PLC

Programmable Logic Controller: Programmable logic controller, component of the NC controller: Programmable controller for processing the control logic of the machine tool.

#### PLC program memory

The PLC user program, the user data and the basic PLC program are stored together in the PLC user memory. The PLC user memory can be expanded up to 128 KB with memory expansions.

#### Reference point

Point on the machine tool with which the measuring system of the machine axes is referenced.

#### Reference point approach

If the utilized distance measuring system is not an absolute value encoder then it is necessary to perform a reference point approach to ensure that the actual values returned by the measuring system match the machine coordinate values.

#### Replacement tool

Generally, a tool group contains several tools. For tool change purposes, only the identifier is specified in the part program. The tool with the "active" status is generally selected as the new tool. But if this is disabled, then one of the other -> twin tools, i.e. the replacement tool, is selected instead.

#### Replacement tool, tool group

Replacement tools have the same identifier and only differ in the duplo number. The replacement tools assigned to one identifier are also referred to as a tool group.

#### REPOS

● Repositioning to the contour per operator input

The REPOS function can use the direction keys to reposition at the point of interruption.

● Repositioning to the contour per program

Several approach strategies can be selected using program commands: Approach point of interruption, approach start of block, approach end of block, approach a point on the path between start of block and interruption.

#### R-variables

Arithmetic parameter that can be set or queried by the programmer of the part program for any purpose in the program.

#### Safety functions

The control has continually active monitoring functions, which detect malfunctions in the CNC, the programmable controller (PLC) and the machine at an early stage, in order to minimize the risk of damage to the tool, workpiece or machine. In the event of a fault, the machining operation is interrupted and the drives stopped. The cause of the malfunction is logged and output as an alarm. At the same time, the PLC is notified that a CNC alarm has been triggered.

#### Setting Data

Data which communicates the properties of the machine tool to the NC, as defined by the system software.

#### **Softkey**

A key whose name appears on an area of the screen. The choice of softkeys displayed is dynamically adapted to the operating situation. The freely assignable function keys are assigned defined functions in the software.

#### Spindles

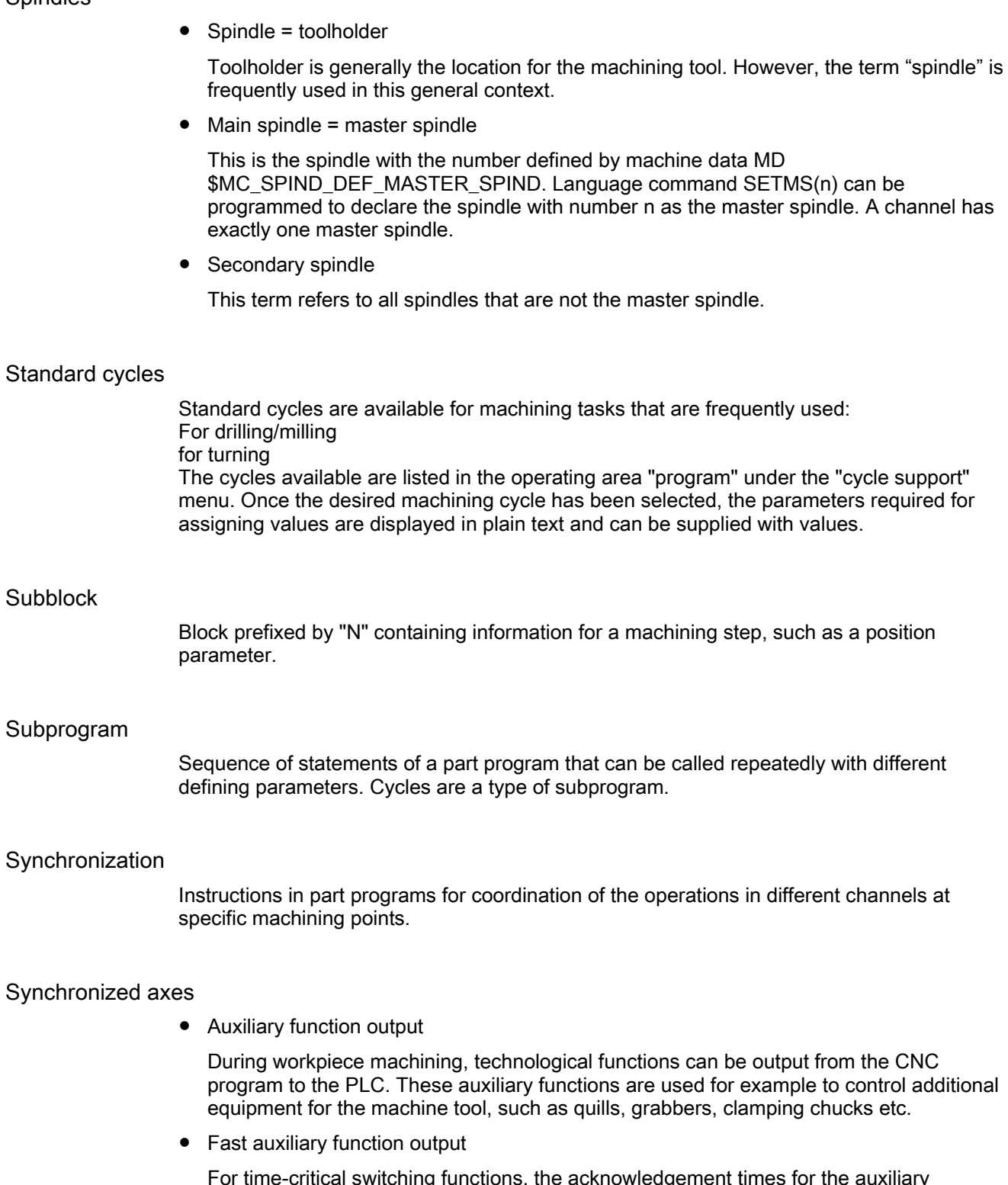

For time-critical switching functions, the acknowledgement times for the auxiliary functions can be minimized and unnecessary hold points in the machining process can be avoided.

#### System variables

A variable that exists without any input from the programmer of a part program. It is defined by a data type and the variable name preceded by the character \$.

#### Tool nose radius compensation

Contour programming assumes that the tool is pointed. Because this is not actually the case in practice, the curvature radius of the tool used must be communicated to the control which then takes it into account. The curvature center is maintained equidistantly around the contour, offset by the curvature radius.

#### Tool offset

By programming a T function (5 decades, integer) in the block, you can select the tool. Every T number can be assigned up to 12 cutting edges (D addresses). The number of tools to be managed in the control is set while configuring.

#### Tool radius compensation

In order to be able to directly program a required workpiece contour, the control must traverse a path equidistant to the programmed contour, taking into account the radius of the tool used (G41/G42).

#### **Transformation**

Programming in a Cartesian coordinate system, execution in a non-Cartesian coordinate system (e.g. with machine axes as rotary axes).

#### User interface

The user interface (UI) is the display medium for a CNC in the form of a screen. It is laid out with eight horizontal and eight vertical softkeys.

#### Operating mode

An operating concept on a SINUMERIK control. The operating modes Jog, MDI and Automatic are defined.

#### User memory

All programs and data, such as part programs, subprograms, comments, tool offsets, and work offsets/frames, as well as channel and program user data, can be stored in the shared CNC user memory.

#### User program -> part program

#### User-defined variable

Users can define variables in the -> part program or data block (global user data) for their own use. A definition contains a data type specification and the variable name. See also -> System variable.

#### Variable definition

A variable definition includes the specification of a data type and a variable name. The variable names can be used to access the value of the variables.

#### Work

Workpiece zero is the starting position for work. In machining operations programmed in work, the dimensions and directions refer to this system.

#### Work memory

The working memory is a RAM memory in the -> CPU which is accessed by the processor to access the user program during program execution.

#### **Workpiece**

The part to be produced/machined by the machine tool or a workpiece saved as directory in the program and other data. Workpieces should be resaved in a directory.

#### Workpiece zero

The workpiece zero is the starting point for work. It is defined in terms of distances to the machine zero.

**Glossary** 

# Index \$

\$A\_MONIFACT, [309](#page-308-0) \$A\_MYMLN, [315](#page-314-0) \$A\_MYMN, [315](#page-314-0)  \$A\_TOOLMLN, [308](#page-307-0)  \$A\_TOOLMN, [305](#page-304-0)  \$A\_USEDD, [321](#page-320-0) \$A\_USEDND, [319](#page-318-0) \$A\_USEDT, [320](#page-319-0) \$AC\_MONMIN, [311](#page-310-0) \$AC\_MSNUM, [337](#page-336-0), [358](#page-357-0) \$AC\_MTHNUM, [337,](#page-336-1) [358](#page-357-1) \$A-MONIFACT, [153](#page-152-0)  \$P\_AD[n], [336](#page-335-0) \$P\_ADT[n], [336](#page-335-1) \$P\_DLNO, [333](#page-332-0) \$P\_ ISTEST, [348](#page-347-0) \$P\_MAGA, [332](#page-331-0)  \$P\_MAGDISL, [324](#page-323-0) \$P\_MAGDISS, [324](#page-323-0) \$P\_MAGHLT , [330](#page-329-0)  \$P\_MAGNA, [332](#page-331-0)  \$P\_MAGNDIS, [324](#page-323-0)  \$P\_MAGNH, [330](#page-329-0) \$P\_MAGNHL T, [330](#page-329-0) \$P\_MAGNREL, 326 \$P\_MAGNS, [325](#page-324-0)  \$P\_MAGREL , [326](#page-325-0) \$P\_MAGS, [325](#page-324-0)  \$P\_MSNUM, [337,](#page-336-2) [358](#page-357-2) \$P\_ MTHNUM, [338,](#page-337-0) [358](#page-357-3)  \$P\_TC, [334](#page-333-0)  \$P\_TCANG[n], [335](#page-334-0) \$P\_TCDIFF[n], [335](#page-334-1)  \$P\_TOOL, [333](#page-332-1) \$P\_TOO LD, [318](#page-317-0)  \$P\_TOOLL[n], [334](#page-333-1) \$P\_TOO LND, [309](#page-308-1)  \$P\_TOO LNDL, [318](#page-317-1) \$P \_TOOLNG, [314](#page-313-0) \$P \_TOOLNO, [332](#page-331-1), [336](#page-335-2)  \$P\_TOOL NT, [317](#page-316-0)  \$P\_TOOLP, [333](#page-332-2) \$P\_TOO LR, [334](#page-333-2)  \$P\_TOOLT, [317](#page-316-0)  \$P\_USEKT, \$TC\_TP11, [301](#page-300-0)  \$P\_VDITCP[x], [259](#page-258-0) \$TC\_C ARRx, [256](#page-255-0) \$TC\_DPCx[t,D], [218](#page-217-0) \$TC\_DP x[t,D], [216](#page-215-0)  \$TC\_MAMPx [n], [244](#page-243-0)  \$TC\_MAP10, [233](#page-232-0)  \$TC\_MAP3, [233](#page-232-1) \$TC\_MAP8, [233](#page-232-2)  \$TC\_MAPCx [n], [234](#page-233-0)  \$TC\_MDPx[n,m], [241](#page-240-0) \$TC\_MLS R[x,y], [253](#page-252-0)  \$TC\_MOP Cx[t,D], [220](#page-219-0)  \$TC\_MOP x[t,D], [219](#page-218-0)  \$TC\_MPP1, [237](#page-236-0)  \$TC\_MPP5, [238](#page-237-0)  \$TC\_MPP6, [238](#page-237-1)  \$TC\_MPPCx[n,m], [239](#page-238-0)  \$TC\_MPPx[n,m], [235](#page-234-0)  \$TC\_MPTH[n,m], [240](#page-239-0) \$TC\_SCP x[t,D], [221](#page-220-0)  \$TC\_TP1 and \$TC\_TP2, [225](#page-224-0)  \$TC\_TP3 to TP6, [225](#page-224-1) \$TC\_TP7, [225](#page-224-2) \$TC\_TP8, [226](#page-225-0) \$TC\_TPCx[t], [230](#page-229-0) \$TC\_TPGx[t], [229](#page-228-0)  \$TC\_TP x[t], [223](#page-222-0) 

# A

Access protection, [25](#page-24-0) Acknowledgment Simplified, [196](#page-195-0) Activ ate (internally) Wear group, [32](#page-31-0)  Activate wear group, [31](#page-30-0)  Adapter transformation, [174](#page-173-0)  Adding tools during machining, [86](#page-85-0) Asynchronous transfer, 190<br>**B** 

Background magazine, [32](#page-31-1)  Block execution, [76](#page-75-0) Block search, [98](#page-97-0) Block search (SSL), [100](#page-99-0) Block sea rch with calculation, [98](#page-97-0) Block search, program test, [87](#page-86-0) Block splitting, [76](#page-75-1) Buffer, [27](#page-26-0) 

# C

Chain and box-type magazines, [28](#page-27-0)  Changing the acknowledgement data, [194](#page-193-0)  CHKDM, [169](#page-168-0), [262](#page-261-0)  CHKDNO, [169](#page-168-1) Circular magazine, [30](#page-29-0)  Commissioning, [186](#page-185-0) Consider adjacent location, [33](#page-32-0) CRCEDN, [355](#page-354-0)  CREACE, [355](#page-354-1) CREATO, [355](#page-354-2) CRTOCE, [355](#page-354-3)  Cutting edge selection after tool change, [347](#page-346-0) 

# D

D numbers of replacement tools, [261](#page-260-0)  Data, [15](#page-14-0) DB 1071, [187](#page-186-0)  DB 1072, [187](#page-186-1)  DB 1073, [187](#page-186-2)  DB 71, [187](#page-186-3)  DB 72, [187](#page-186-4)  DB 73, [187](#page-186-5)  DB 74, [187](#page-186-6)  Decoupling the tool management from the spindle number, [105](#page-104-0)  DELDL, [264](#page-263-0) DELECE, [355](#page-354-4)  DELETO, [355](#page-354-5)  DELMLOWNER, [300](#page-299-0) DELMLRES, [299](#page-298-0)  DELT, [266](#page-265-0) DELTC, [289](#page-288-0)  Disable (internally) Wear group, [32](#page-31-2)  Disable monitored tools, [159](#page-158-0) Disable wear group, [31](#page-30-1) DL - Programming, [171](#page-170-0) Duplo number, [15,](#page-14-1) [16](#page-15-0)  DZERO, [264](#page-263-1)

# E

Empty spindle, [82](#page-81-0)  End acknowledgement, [192](#page-191-0) 

# F

Failure search strategy, [126](#page-125-0) Free adapter data records, [176](#page-175-0) Free selection of D numbers for every T, [167](#page-166-0) 

# G

GETACTT, [271](#page-270-0) GETACTTD, [169,](#page-168-2) [262](#page-261-1)  GETDNO, [169](#page-168-3), [263](#page-262-0)  GETEXET, [270](#page-269-0) GETFREELOC, [296](#page-295-0) GETSELT, [269](#page-268-0) GETT, [267](#page-266-0)

# H

HMI Overview, [19](#page-18-0) 

# I

Identifiers, [15](#page-14-1), [16](#page-15-1) Internally assigned T numbers, [15](#page-14-1)

# L

Loading magazine, [27](#page-26-1)  Loading points, [27](#page-26-2) Loading stations, [27](#page-26-3)  Location coding, [66](#page-65-0) Location-dependent offsets, [221](#page-220-0) Location-dependent offsets, coarse, [221](#page-220-1) 

# M

Magazine configuration, [24](#page-23-0) Magazine-location-related adapter data records, [176](#page-175-1)  Magazines Real, [24](#page-23-0)  Main spindle, [77](#page-76-0) Manual tools, [86](#page-85-0)  Manufacturer's configuration, [185](#page-184-0) MMCSEM, [355](#page-354-6) Monitoring status, [151](#page-150-0)  Monitoring types, [150](#page-149-0)  Multiple T selection, [82](#page-81-0) 

# N

**NCK** Overview, [19](#page-18-1) NEWT, [264](#page-263-2)

# O

Operator panels, [15](#page-14-2) OPI, [20,](#page-19-0) [213](#page-212-0)  OPI block AD, [255](#page-254-0)  OPI block TD, [223](#page-222-1) OPI block TG, [229](#page-228-1)  OPI block TM, [231](#page-230-0) OPI block TMC, [244,](#page-243-1) [253](#page-252-1) OPI block TMV, [353](#page-352-0) OPI block TO, [217,](#page-216-0) [219](#page-218-1) OPI block TOE, TOET, [222](#page-221-0)  OPI block TOS, [221](#page-220-2)  OPI block TP, [235](#page-234-1)  OPI block TPM, [241](#page-240-1) OPI block TS, [219](#page-218-2)  OPI block TT, [240](#page-239-1) OPI block TU, [230](#page-229-1) OPI block TUM, [234](#page-233-1)  OPI block TUP, [239](#page-238-1) OPI block TUS, [220](#page-219-1) Orientable toolholder, [256](#page-255-1)  Overview of data blocks, [187](#page-186-7)

# P

PI services, [355](#page-354-7)  PLC Overview, [19](#page-18-2) PLC - NCK interfaces, [22](#page-21-0)  PLC at unloading, [143](#page-142-0)  PLC in test mode, [103](#page-102-0)  PLC services, [200](#page-199-0)  Positioning, [149](#page-148-0)  POSM, [275](#page-274-0) Predecoding, [76](#page-75-0)  Prepare to change tool in a secondary spindle, [78](#page-77-0)  Preparing and changing a tool, [64](#page-63-0)  Prewarning limit, [151](#page-150-1) Program test, [103](#page-102-1) Programming data Tool and cutting edge data, [342](#page-341-0)  Programming T/M06, [63](#page-62-0)  Programming the tool selection, [346](#page-345-0)  Protection levels, [25](#page-24-0) 

# Q

Quantity, [150](#page-149-0)

# R

Relative D no. for each T, [166](#page-165-0) Relocating, [146](#page-145-0) Relocation by the PLC, [146](#page-145-1) Replace tool search strategy, [132](#page-131-0)  Replacement tool, [76](#page-75-0) Replacement tools, [84](#page-83-0) RESETMON, [286](#page-285-0)  Retroload program, [141](#page-140-0)

# S

Search for tool, [125](#page-124-0)  Search procedure for empty locations, [131](#page-130-0) Search strategies, [125](#page-124-1)  Search strategy for empty locations, [128](#page-127-0)  Secondary spindle, [78](#page-77-0)  Service life, [150](#page-149-1)  SETDNO, [169](#page-168-3), [263](#page-262-1)  SETMS, [272](#page-271-0) SETMTH, [110,](#page-109-0) [272](#page-271-1) SETPIECE, [154](#page-153-0), [268](#page-267-0)  SETTIA, [283](#page-282-0)  Setting-up offset, [170](#page-169-0)  Setting-up offsets, [221](#page-220-1)  Several magazines in one channel or one TO unit, [113](#page-112-0) Several spindles in one channel or TO unit, [105](#page-104-1) Several spindles/toolholders, [112](#page-111-0)  Special cases Empty spindle, [82](#page-81-0) Multiple T selection, [82](#page-81-0) Spindle number, [105](#page-104-0)  Spindle/buffer DB 72, [79](#page-78-0)  SSL, [100](#page-99-0)  Subroutine replacement technique, [339](#page-338-0) SUPPRESS\_ALARM\_MASK, [444](#page-443-0) Synchronization, [192](#page-191-1)  Synchronized actions, [92](#page-91-0) System variables, [213](#page-212-0) 

# T

T number Internal, [16](#page-15-0)  T=location, [58](#page-57-0)  T=location number, [349](#page-348-0)  T=location, automatic tool selection, [304](#page-303-0) TC\_VAR, [104](#page-103-0) TCA, [335](#page-334-0)  TCI, [294](#page-293-0)  Time monitoring, [153](#page-152-1) TMBF, [13](#page-12-0) TMCRTC, [355](#page-354-8)  TMCRTO, [355](#page-354-9)  TMFD, [13](#page-12-1)  TMFDPL, [356](#page-355-0)  TMFPBP, [356](#page-355-1) TMGETT, [354,](#page-353-0) [356](#page-355-2) TMMG, [13](#page-12-2)  TMMO, [13](#page-12-3)  TMMVTL, [356](#page-355-3)  TMPCIT, [356](#page-355-4)  TMPOSM, [356](#page-355-5)  TMRASS, [356](#page-355-6) TOA area, [21](#page-20-0)  Tool change, [62](#page-61-0) Programming, [346](#page-345-0)  Tool change at the secondary spindle, [77](#page-76-1) Tool change in the spindle, [79](#page-78-0)  Tool change of the main spindle, [77](#page-76-2)  Tool change preparation in a main spindle, [77](#page-76-0) Tool change with turret, [83](#page-82-0)  Tool changes in the NCK using synchronized actions, [92](#page-91-0)  Tool changing errors, [84](#page-83-1)  Tool changing with T command, [65](#page-64-0) Tool command Power failure., [185](#page-184-1) Tool identifier, [15](#page-14-1) Tool life decrementation, [153](#page-152-2) Tool life monitoring, [152](#page-151-0) Tool return transport, [66](#page-65-1)  Tool search, [125,](#page-124-1) [126](#page-125-0) Tool search in wear group, [133](#page-132-0) TOOL\_MANAGEMENT\_TOOLHOLDER, [105](#page-104-2)  TOOLGNT, [304](#page-303-1) TOOLGT, [304](#page-303-1)  Toolholder, [65](#page-64-1) Toolholder numbers, [109](#page-108-0)  Tool-related data, [223](#page-222-2) Transport acknowledgement, [192](#page-191-2)  Traverse axes while tool is being changed, [78](#page-77-1) TSEARC, [354](#page-353-0), [356](#page-355-7)  Turret DB 73, [83](#page-82-0)

### V

VDI signal, [158](#page-157-0)

# W

Wear group, [32](#page-31-0) Wear monitoring, [155](#page-154-0)  Workpiece count monitoring, [154](#page-153-1)